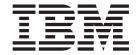

# Object Access Method Planning, Installation, and Storage Administration Guide for Object Support

Release 10

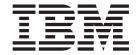

# Object Access Method Planning, Installation, and Storage Administration Guide for Object Support

Release 10

# Before using this information and the product it supports, be sure to read the general information under "Notices" on page 481.

#### First Edition (September 2000)

This edition applies to Version 2 Release 10 of  $OS/390^{\$}$  (5647-A01), and to all subsequent releases and modifications until otherwise indicated in new editions

This edition replaces SC26-4918-05.

© Copyright International Business Machines Corporation 1989, 2000. All rights reserved. US Government Users Restricted Rights – Use, duplication or disclosure restricted by GSA ADP Schedule Contract with IBM Corp.

# Contents

| Figures                                                               |
|-----------------------------------------------------------------------|
| <b>Tables</b>                                                         |
| Preface                                                               |
| About This Book                                                       |
| Required Product Knowledge                                            |
| Organization                                                          |
| Related Publications                                                  |
| Accessing OS/390 DFSMS Books on the Internet                          |
| How to Send Your Comments                                             |
| Summary of Changes                                                    |
| Summary of Changes for SC35-0391-00 OS/390 Version 2 Release 10 xx    |
| New Information                                                       |
| Deleted Information                                                   |
| Summary of Changes for SC26-4918-05 DFSMS/MVS Version 1 Release 5     |
| New Information                                                       |
| Changed Information                                                   |
| Summary of Changes for SC26-4918-04 DFSMS/MVS Version 1 Release 4 xxi |
| New Information                                                       |
| Changed Information                                                   |
| Changed information                                                   |
| Chapter 1. Understanding the Object Access Method                     |
| Describing Collections                                                |
| Providing an Application Interface (OSREQ Macro)                      |
| Using System-Managed Storage for Data and Space Management            |
| Moving Objects Throughout the Hierarchy                               |
| Hardware and Software Interaction with OAM                            |
| Parallel Sysplex Support                                              |
| OAMplex                                                               |
| OAMplex Restrictions                                                  |
| OAM Components                                                        |
| SETOAM Statement for Object Tape Support                              |
| SETOPT Statement for Optical Support                                  |
| OAMXCF Statement for Parallel Sysplex Support                         |
| ISMF Library Management Role within OAM                               |
| Installation Storage Management Policy Overview                       |
| Constructs and the ACS Routines                                       |
| Storage Group Concepts                                                |
| Storage Class                                                         |
| Management Class                                                      |
| Data Class                                                            |
| ACS Routines                                                          |
| OAM Address Space                                                     |
| OTIS Address Space                                                    |
| Optical Storage                                                       |
| Optical Disk Cartridges                                               |
| Optical Recording Techniques                                          |
| Optical Volumes                                                       |
| Optical Media Types                                                   |
| Optical Disk Drives                                                   |
| Ontical Libraries 28                                                  |

| Tape Storage Tape Volumes Tape Volume Types  Group and Backup Volumes Scratch Volumes Format of the Object Data on the Tape Media Tape Drives Tape Libraries | . 36<br>. 36<br>. 37<br>. 37<br>. 38 |
|----------------------------------------------------------------------------------------------------|--------------------------------------|
| Chapter 2. Planning for OAM                                                                                                    |                                      |
| Planning Team                                                                                                    |                                      |
| Planning Process                                                                                                    |                                      |
| Analyzing Your Business Environment                                                                                                    |                                      |
| Grouping Objects                                                                                                    |                                      |
| Establishing Performance Objectives                                                                                                    |                                      |
| Identifying Management Cycles                                                                                                    |                                      |
| Analyzing Your Processing Environment                                                                                                    |                                      |
| Hardware                                                                                                    |                                      |
| Software                                                                                                    |                                      |
| Estimating Resource Requirements                                                                                                    |                                      |
| General Considerations                                                                                                    |                                      |
| DASD Storage                                                                                                    |                                      |
| Object Storage on Removable Media                                                                                                    |                                      |
| Concluding Resource Estimation                                                                                                    | . 61                                 |
| Preparing the Physical Environment                                                                                                    |                                      |
| Preparing for Installation and Customization                                                                                                    |                                      |
| Planning to Program Applications for OAM                                                                                                    |                                      |
| Planning to Administer OAM                                                                                                    |                                      |
| Preparing to Operate OAM                                                                                                    |                                      |
| OAM Planning Case Study                                                                                                    |                                      |
| Resource Estimation                                                                                                    |                                      |
| Robbino Edinialon.                                                                                                    | . 01                                 |
| Chapter 3. Migrating, Installing, and Customizing OAM                                                                                                    | . 73                                 |
| Verifying Hardware and Software Prerequisites                                                                                                    | . 73                                 |
| Preparing the Processing Environment                                                                                                    |                                      |
| Preparing for Migration or Installation                                                                                                    |                                      |
| Installation and Migration Checklist                                                                                                    |                                      |
| Changing DB2 Installation Parameters                                                                                                    |                                      |
| Changing CICS Installation Parameters                                                                                                    |                                      |
| Modifying the Installation Exit to Handle Deleted Objects                                                                                                    |                                      |
| Changing System Libraries                                                                                                    |                                      |
| Defining User Catalogs                                                                                                    |                                      |
| IPL the System                                                                                                    |                                      |
| Specifying the SMS Definitions and Programs Used by OAM                                                                                                    |                                      |
| Validating and Activating the Configuration                                                                                                    |                                      |
| Verifying Object Support Installation With IVP                                                                                                    |                                      |
| Moving OAM from One System to Another                                                                                                    | 141                                  |
| Procedures for Transferring OAM to Another System                                                                                                    | 141                                  |
| A                                                                                                    |                                      |
| Chapter 4. Administering OAM                                                                                                    | 143                                  |
| Monitoring and Maintaining the Optical Configuration using ISMF                                                                                              | 143                                  |
| ISMF Library Management                                                                                                    |                                      |
| Typical foldit Library Management Flocedules                                                                                                    | 143                                  |

| Monitoring and Maintaining Optical Volumes                   | 148 |
|--------------------------------------------------------------|-----|
| Handling OAM Scheduling Errors                               |     |
| Monitoring and Maintaining SMS Construct Definitions         |     |
| Changing SMS Construct Definitions                           | 158 |
| Monitoring DB2 Databases                                     |     |
| DB2 RUNSTATS Utility                                         |     |
| DB2 STOSPACE Utility                                         |     |
| SQL Statements                                               |     |
| Tuning OAM                                                   | 161 |
| Tuning OAM Connections to DB2                                | 161 |
| Tuning the DB2 Databases                                     | 162 |
| Tuning Object Retrieval Response Time                        | 167 |
| Tuning the Storage Management Cycle                          | 168 |
| Balancing Library Usage                                      | 169 |
| Using Appropriate Transport Classes within XCF               | 170 |
| Measuring OAM Transaction Performance Using SMF              | 171 |
| OAM SMF Record Subtypes                                      |     |
| OAM SMF Start and End Time Accuracy                          | 173 |
| Identifying OAM Transaction Activity Using RMF               |     |
| OAM Transaction Classes                                      |     |
| Establishing Recovery Procedures                             |     |
| Recovering DB2 Databases.                                    | 183 |
| Recovering Single Objects from Removable Media               |     |
|                                                              |     |
| Recovering an Entire Optical or Tape Volume                  | 104 |
| Accessing Backup Objects Automatically                       |     |
| Recovering Collection Name Catalog Entries                   |     |
| Using the Move Volume Utility                                |     |
| Preparation of the Move Volume Utility Environment           |     |
| Updating and Activating an SCDS                              |     |
| Minimizing or Quiescing Contending System Activity           |     |
| Analyzing Resources and Tuning OAM for MOVEVOL Usage         |     |
| Processing Object Expiration                                 | 194 |
| Destroying and Deleting Expired Data                         |     |
| Diagnosing Nondeletion/Expiration of Objects During OSMC     |     |
| Checking CBRHADUX                                            | 196 |
| Objects Not Selected for Expiration Processing by OSMC       | 196 |
| Diagnosing Unexpected Results of Object Movement during OSMC |     |
|                                                              | 198 |
|                                                              | 201 |
| OSREQ TSO Command Syntax                                     | 202 |
|                                                              | 206 |
| 3995 Optical Service Information Messages                    | 207 |
|                                                              |     |
| Chapter 5. Operating OAM and OTIS Address Spaces and OSMC    |     |
| Functions                                                    |     |
| Syntax Diagram Conventions                                   |     |
| Message Format Conventions                                   | 210 |
| Overview of Operator Commands                                | 211 |
| Overview of Operator Tasks                                   | 212 |
| Starting OTIS                                                | 213 |
| Starting OAM                                                 |     |
| Starting OSMC Functions                                      |     |
| Starting the Storage Management Cycle                        |     |
| Starting the Library Space Management Cycle                  |     |

| Starting the DASD Space Management Cycle for an Individual Storage      |       |
|-------------------------------------------------------------------------|-------|
| Group                                                                   | . 220 |
| Starting Recovery Functions                                             |       |
| Starting the Move Volume Utility                                        |       |
| Starting Automatic Access to Backup Copies of Objects                   |       |
| Varying Optical Drives and Libraries                                    |       |
| Varying an Optical Drive Online or Offline Syntax                       |       |
| Varying a Real Optical Library Online or Offline                        | . 233 |
| Entering an Optical Disk into an Optical Library                        | . 235 |
| Entering an Unlabeled Optical Disk into a 9246 Optical Library          | . 236 |
| Entering an Unlabeled Optical Disk into a 3995 Optical Library          | . 237 |
| Entering a Labeled Optical Disk into an Optical Library                 | . 239 |
| Ejecting an Optical Disk                                                | . 240 |
| Specifying the Shelf Location                                           |       |
| Associating Pseudo Libraries                                            |       |
| Removing the Optical Disk Cartridge                                     |       |
| Mounting an Optical Disk on a Stand-Alone or Operator-Accessible Drive  |       |
| Demounting and Removing an Optical Disk Cartridge from a Stand-Alone o  |       |
| Operator-Accessible Drive                                               |       |
| Labeling an Optical Disk on a 9247 Stand-Alone Drive                    |       |
| Labeling an Optical Disk on a 3995 Operator-Accessible Drive            |       |
| Relabeling a 3995 Optical Disk Volume                                   |       |
| Reformatting a 3995 Optical Disk                                        |       |
| Displaying Status                                                       |       |
| Displaying OAM Status                                                   |       |
| Displaying OAM XCF Status                                               |       |
| Displaying OSMC Summary Status                                          |       |
| Displaying OSMC Task Status                                             |       |
| Displaying Drive Online/Offline Connectivity                            |       |
|                                                                         |       |
| Displaying Drive Detail Status                                          |       |
|                                                                         |       |
| Displaying Library Detail Status                                        |       |
| Displaying Storage Group Status                                         |       |
| Displaying Volume Status                                                |       |
| Displaying SETOPT and SETOAM Parameters                                 |       |
| Displaying Outstanding OAM Messages                                     |       |
| Querying Summary and Detail Information for Pending and Active Requests |       |
| Scheduling an SVC Dump for the OAM Address Space                        |       |
| Using the UPDATE Command to Set SETOAM and SETOPT Values                |       |
| Using the UPDATE Command to Set OAMXCF Values                           |       |
| Updating Fields in the DB2 Volume Table and the Tape Volume Table       |       |
| Restarting the OAM Address Space                                        |       |
| Auditing a Volume                                                       |       |
| Remapping a Volume                                                      |       |
| Stopping OAM Functions                                                  |       |
| Stopping OAM                                                            |       |
| Stopping OSMC                                                           |       |
| Stopping the Move Volume Utility                                        |       |
| Stopping Access Backup                                                  |       |
| Stopping OTIS                                                           | . 299 |
|                                                                         |       |
| Appendix A. Sample Optical Hardware Configurations                      |       |
| MVS/ESA 9246/9247 Optical Storage Subsystem                             |       |
| MVS/ESA Direct Attachment RPQ                                           |       |
| Optical Libraries                                                       |       |
| Optical Disk Drives                                                     | . 304 |

| ISMF Session for a Sample 9246 Library and 9247 Drive Configuration |     |
|---------------------------------------------------------------------|-----|
| Defining 9246 Optical Libraries                                     |     |
| Altering 9246 Optical Libraries                                     |     |
| Defining 9247 Optical Drives                                        | 311 |
| MVS/ESA 3995 Optical Library Dataserver                             | 314 |
| Configurations for the 3995-1xx Models                              | 315 |
| Configurations for the 3995-Cxx Models                              |     |
| Defining 3995 Device Numbers                                        |     |
| Sample ISMF Session for an IBM 3995 Optical Library Dataserver      |     |
|                                                                     |     |
| Defining Real 3995 Libraries                                        |     |
| Defining Pseudo Libraries                                           |     |
| Defining Additional Optical Libraries                               |     |
| Defining Optical Drives                                             | 338 |
| Defining Additional Optical Disk Drives                             | 343 |
| Maintaining and Modifying Optical Libraries and Optical Drives      | 343 |
| Altering a 3995 Optical Library                                     |     |
| Changing the 3995 Library Connectivity                              |     |
| Altering an Optical Disk Drive                                      |     |
|                                                                     |     |
| Copying Optical Library and Drive Definitions                       |     |
| Deleting an Optical Library                                         |     |
| Deleting an Optical Disk Drive                                      |     |
| Using DELETE FORCE to Delete an Optical Library or Optical Drive    | 353 |
|                                                                     |     |
| Appendix B. Sample Library Members                                  | 355 |
| Changing System Libraries                                           |     |
| CBRAPROC                                                            |     |
| CBRIPROC                                                            |     |
| Object Database Creation                                            |     |
|                                                                     |     |
| CBRIALCO                                                            |     |
| CBRIALCX                                                            |     |
| CBRIALCY                                                            |     |
| CBRISQL0                                                            | 362 |
| CBRISQLX                                                            | 365 |
| CBRISQLY                                                            |     |
| OAM Optical Configuration Database                                  |     |
| CBRSAMPL                                                            |     |
| CBRSMERG                                                            |     |
|                                                                     |     |
|                                                                     | 302 |
| APPLICATION PLANS                                                   |     |
| CBRPBIND                                                            | 390 |
| CBRIBIND and CBRIGRNT                                               |     |
| CBRHBIND and CBRHGRNT                                               | 391 |
| CBRABIND and CBRAGRNT                                               | 391 |
| OAM Installation Verification Program and OAMUTIL                   |     |
| OAMIVP                                                              |     |
| CBRSAMUT                                                            |     |
| Automatic Class Selection                                           |     |
|                                                                     |     |
| CBRHSC                                                              |     |
| CBRHMC                                                              |     |
| CBRHSG                                                              | 404 |
|                                                                     |     |
| Appendix C. Understanding Databases for OAM Diagnosis               | 407 |
| Object Storage Databases                                            |     |
| Object Directory Tables                                             |     |
| Object Storage Tables                                               |     |
| Object Administration Database                                      |     |

| Storage Class Identifier Table                                                  |       |          |       |       |       |                |     |   |      |   |   |   |   |   | 412 |
|---------------------------------------------------------------------------------|-------|----------|-------|-------|-------|----------------|-----|---|------|---|---|---|---|---|-----|
| Management Class Identifier Table                                               |       |          |       |       |       |                |     |   |      |   |   |   |   |   | 412 |
| Collection Name Identifier Table .                                              |       |          |       |       |       |                |     |   |      |   |   |   |   |   | 413 |
| Optical Configuration Database                                                  |       |          |       |       |       |                |     |   |      |   |   |   |   |   | 414 |
| Library Table                                                                   |       |          |       |       |       |                |     |   |      |   |   |   |   |   |     |
| Drive Table                                                                     |       |          |       |       |       |                |     |   |      |   |   |   |   |   | 417 |
| Slot Table                                                                      |       |          |       |       |       |                |     |   |      |   |   |   |   |   |     |
| Volume Table                                                                    |       |          |       |       |       |                |     |   |      |   |   |   |   |   |     |
| Deleted Objects Table                                                           |       |          |       |       |       |                |     |   |      |   |   |   |   |   | 423 |
| Tape Volume Table                                                               |       |          |       |       |       |                |     |   |      |   |   |   |   |   | 424 |
| Annual div D. CAM Contain Management                                            |       | <b>-</b> | :1:4. | . (0  | B # E | <b>,</b>       |     |   | -I - |   |   |   |   |   | 101 |
| Appendix D. OAM System Manager OAM SMF Record Header                            |       |          |       |       |       |                |     |   |      |   |   |   |   |   |     |
|                                                                                 |       |          |       |       |       |                |     |   |      |   |   |   |   |   |     |
| OAM SMF Record Product Section .                                                |       |          |       |       |       |                |     |   |      |   |   |   |   |   |     |
| OSREQ Activity Subtypes 1–7 Data S                                              |       |          |       |       |       |                |     |   |      |   |   |   |   |   |     |
| OSMC Storage Management Activity                                                |       |          |       |       |       |                |     |   |      |   |   |   |   |   |     |
| OSMC Single Object Recovery Utility                                             |       |          |       |       |       |                |     |   |      |   |   |   |   |   |     |
| OSMC Library Space Management (S                                                |       |          |       |       |       |                |     |   |      |   |   |   |   |   |     |
| LCS Optical Library/Drive Vary Online<br>LCS Optical Cartridge Entry, Eject, La |       |          |       |       |       |                |     |   |      |   |   | ٠ | • | • | 445 |
| (Subtypes 68–73)                                                                |       |          |       |       |       |                |     |   |      |   |   |   |   |   | 448 |
| LCS Optical Write, Read, Logical Del                                            |       |          |       |       |       |                |     |   |      |   |   |   |   |   |     |
| LCS Tape Write and Read Request (                                               |       |          |       |       |       |                |     |   |      |   |   |   |   |   |     |
| OAM Tape Volume Demount (Subtype                                                | e 87) |          |       | ,     | _     |                |     |   |      |   |   |   |   | - | 459 |
| Invoking the SMF PARMLIB Member                                                 | 0.,   | -        |       | ·     | •     | •              |     | • |      | • | • | • | • | · | 460 |
| Changing SMF Recording                                                          |       |          |       |       |       |                |     |   |      |   |   |   |   |   |     |
| DASD Space Allocation                                                           |       |          |       |       |       |                |     |   |      |   |   |   |   |   |     |
|                                                                                 |       |          |       |       |       |                |     |   |      |   |   |   |   |   |     |
| Appendix E. Installation Exit                                                   |       |          |       |       |       |                |     |   |      |   |   |   |   |   | 463 |
| Auto-Delete Installation Exit (CBRHA)                                           | DUX)  |          |       |       |       |                |     |   |      |   |   |   |   |   | 463 |
| Installing and Replacing the CBRH                                               |       |          |       |       |       |                |     |   |      |   |   |   |   |   |     |
| Writing the CBRHADUX Exit                                                       |       |          |       |       |       |                |     |   |      |   |   |   |   |   | 464 |
| Registers on Entry to the Auto-Dele                                             | ete E | xit F    | Rout  | ine   |       |                |     |   |      |   |   |   |   |   | 465 |
| Auto-Delete Installation Exit Param                                             |       |          |       |       |       |                |     |   |      |   |   |   |   |   |     |
| Registers on Return from the CBR                                                | HADI  | IX I     | nets  | allat | i∩n   | F <sub>2</sub> | rit | • | •    | • | • |   | • | • | 466 |
| Sample Auto-Delete Installation Ex                                              |       |          |       |       |       |                |     |   |      |   |   |   |   |   |     |
| Notices                                                                         |       |          |       |       |       |                |     |   |      |   |   |   |   |   | 101 |
| Notices                                                                         |       |          |       |       |       |                |     |   |      |   |   |   |   |   |     |
| Programming Interface Information .                                             |       |          |       |       |       |                |     |   |      |   |   |   |   |   |     |
| Trademarks                                                                      |       | •        |       | ٠     | ٠     | •              | •   | • | •    | • | • | • | • | ٠ | 482 |
| Glossary                                                                        |       |          |       |       |       |                |     |   |      |   |   |   |   |   | 483 |
|                                                                                 |       |          |       |       |       |                |     |   |      |   |   |   |   |   |     |

# **Figures**

| 1.  | OAM Interactions with Software and Hardware                                                |
|-----|--------------------------------------------------------------------------------------------|
| 2.  | Application Illustration                                                                   |
| 3.  | Application Illustration                                                                   |
| 4.  | Overview of the Installation Storage Management Policy                                     |
| 5.  | Management Class Examples for Objects                                                      |
| 6.  | Storing an Object on Optical Media through an OSREQ STORE Request                          |
| 7.  | · · · · · · · · · · · · · · · · · · ·                                                      |
| 8.  |                                                                                            |
| 9.  |                                                                                            |
| 10. | Tape Cartridge Capacity Versus Object Size                                                 |
|     | Example of the Concept of Using Class Transitions and ACS Routines to Change Management    |
|     | Classes                                                                                    |
| 12  | IEAICSxx SUBSYS Specification for OSREQ Transactions                                       |
|     | CBROAMxx PARMLIB Member Sample                                                             |
|     | SETOAM Statement Syntax                                                                    |
|     | Example of the TAPECOMPACTION / NOTAPECOMPACTION Selection Process                         |
|     |                                                                                            |
|     | CBROAMxx PARMLIB Member Samples using the SETOPT Statement and Optional Parameters 10      |
|     | SETOPT Statement Syntax                                                                    |
| 10. | CBROAMxx PARMLIB Member Samples using the OAMXCF Statement and Optional                    |
| 40  | Parameters                                                                                 |
|     | Syntax for the OAMXCF Statement                                                            |
|     | Another Drive is Started When DRIVE STARTUP THRESHOLD is exceeded                          |
|     | Constructs Verified of Changed through ACS Routines Invoked by the &ACSENVIR Variables  13 |
|     | Confirm Audit Request Confirmation Panel                                                   |
|     | Mountable Optical Volume Selection Entry Panel                                             |
| 24. |                                                                                            |
| 25. |                                                                                            |
|     | AUDIT Command Confirmation panel                                                           |
| 27. |                                                                                            |
|     | The OSREQ TSO Command Syntax                                                               |
| 29. |                                                                                            |
| 30. | · · · · · · · · · · · · · · · · · · ·                                                      |
| 31. | · · · · · · · · · · · · · · · · · · ·                                                      |
| 32. | · · · · · · · · · · · · · · · · · · ·                                                      |
|     | Example of Messages Returned after a Not Available Completion                              |
| 34. |                                                                                            |
|     | Defining CTC Device Numbers to the MVS Operating System and Channel Subsystem 30           |
| 36. | ISMF Primary Option Menu                                                                   |
| 37. | Library Management Selection Menu                                                          |
| 38. |                                                                                            |
|     | 9246 Library Define Panel                                                                  |
| 40. | Pseudo Library Define Panel for Defining a 9246 Pseudo Library—STDALONE                    |
| 41. | 9246 Library Alter Panel                                                                   |
| 42. | Optical Drive Application Selection Panel                                                  |
| 43. | 9247 Drive Define Panel for L1D0                                                           |
| 44. |                                                                                            |
| 45. | Sample Hardware Configuration—IBM 3995 Models 131, 132, 133, 111, 112, 111 31              |
| 46. | Sample Hardware Configuration—IBM 3995 Models C3A, C32, and C12                            |
| 47. | Sample Hardware Configuration—IBM 3995 Models C3A and C34                                  |
| 48. | Sample Hardware Configuration—IBM 3995 Model C3A, C36, and C16                             |
| 49. | ·                                                                                          |
|     | ISMF Primary Option Menu                                                                   |
|     | Library Management Selection Menu                                                          |
|     |                                                                                            |

| 52. | Optical Library Application Selection Panel          |     |     |
|-----|------------------------------------------------------|-----|-----|
| 53. | 3995 Library Define Panel for LIBRARY1 (Page 1 of 2) | . 3 | 31  |
| 54. | 3995 Library Define Panel for LIBRARY1 (Page 2 of 2) | . 3 | 33  |
| 55. | 3995 Library Define Panel for LIB1C (Page 1 of 2)    | . 3 | 34  |
| 56. | 3995 Library Define Panel for LIB1C (Page 2 of 2)    | . 3 | 34  |
| 57. | 3995 Library Define Panel for LIBRARY2 (Page 1 of 2) | . 3 | 35  |
| 58. | 3995 Library Define Panel for LIBRARY2 (Page 2 of 2) | . 3 | 35  |
| 59. | 3995 Library Define Panel for LIBRARYA (Page 1 of 2) | . 3 | 36  |
| 60. | 3995 Library Define Panel for LIBRARYA (Page 2 of 2) | . 3 | 36  |
| 61. | 3995 Library Define Panel for LIBRARYB (Page 1 of 2) | . 3 | 37  |
| 62. | 3995 Library Define Panel for LIBRARYB (Page 2 of 2) | . 3 | 37  |
| 63. | Pseudo Library Define Panel for PSEUDO1              | . 3 | 38  |
| 64. | Optical Drive Application Selection Panel            | . 3 | 39  |
| 65. | 3995 Drive Define Panel for LIB1D1                   | . 3 | 40  |
| 66. | 3995 Drive Define Panel for LIB2D1                   | . 3 | 41  |
| 67. | 3995 Drive Define Panel for LIBAD1                   | . 3 | 41  |
| 68. | 3995 Drive Define Panel for LIBBD1                   | . 3 | 42  |
| 69. | 3995 Drive Define Panel for OPA1                     | . 3 | 42  |
| 70. | 3995 Drive Define Panel for OPDRV1                   | . 3 | 43  |
| 71. | 3995 Library Alter Panel (Page 1 of 2)               | . 3 | 44  |
| 72. | 3995 Library Alter Panel (Page 2 of 2)               | . 3 | 46  |
| 73. | 3995 Library Alter Panel (Page 1 of 2)               | . 3 | 48  |
| 74. | 3995 Library Alter Panel (Page 2 of 2)               | . 3 | 49  |
| 75. | Conversion Confirmation Panel                        | . 3 | 49  |
| 76. | 3995 Drive Alter Panel                               | . 3 | 50  |
| 77. | Copy Entry Panel                                     | . 3 | 51  |
| 78. | Deleting an Optical Library                          | . 3 | 52  |
| 79. | Deleting an Optical Disk Drive                       | . 3 | 53  |
| 80. | Object Storage Group Database Structure              | . 4 | .08 |
| 81. | Object Administration Database Structure             | . 4 | .12 |
| 82. | Optical Configuration Database                       | . 4 | 14  |
| 83. | Sample OSMC Auto-Delete Installation Exit            | . 4 | 67  |

# **Tables**

| 1.                                                   | Optical Devices Supported by OAM                                                                                                    |                                                                                        |
|------------------------------------------------------|----------------------------------------------------------------------------------------------------|----------------------------------------------------------------------------------------|
| 2.                                                   | Optical Drive Device Types Associated with Default Pseudo Libraries                                                                                                    |                                                                                        |
| 3.                                                   | Tape Storage Configurations                                                                                                    |                                                                                        |
| 4.                                                   | Data Set Name Qualifiers and Descriptions for Each                                                                                                    |                                                                                        |
| 5.                                                   | Variables Used in DASD Formulas                                                                                                    |                                                                                        |
| 6.                                                   | DASD Device Characteristics                                                                                                    |                                                                                        |
| 7.                                                   | Example of Calculations For Determining DASD Requirements                                                                                                    |                                                                                        |
| 8.                                                   | CBROAM Space Recommendations                                                                                                    |                                                                                        |
| 9.                                                   |                                                                                                    |                                                                                        |
| 10.                                                  |                                                                                                    |                                                                                        |
| 11.                                                  | Effective Optical Volume Usage for IBM 9247 Media                                                                                                    |                                                                                        |
| 12.                                                  |                                                                                                    |                                                                                        |
| 13.                                                  |                                                                                                    |                                                                                        |
| 14.                                                  |                                                                                                    |                                                                                        |
| 15.                                                  | · · · · · · · · · · · · · · · · · · ·                                                                                                    |                                                                                        |
|                                                      | The Number of Tape Cartridges Needed Per Workday                                                                                                    |                                                                                        |
|                                                      | Previous Release Migration/Installation Checklist Performance Criteria                                                                                                    |                                                                                        |
|                                                      | Recommended Values for DRIVE STARTUP THRESHOLD                                                                                                    |                                                                                        |
|                                                      | Remap Results That Appear in the VOLUME ERROR STATUS Column                                                                                                    | . 146                                                                                  |
| 20.                                                  | 3 · · · · · · · · · · · · · · · · · · ·                                                                                                    |                                                                                        |
|                                                      | Database                                                                                                    | . 147                                                                                  |
|                                                      | Auditing Results That Appear in the VOLUME ERROR STATUS Column                                                                                                    |                                                                                        |
| 22.                                                  |                                                                                                    |                                                                                        |
| 23.                                                  |                                                                                                    |                                                                                        |
|                                                      | Record Subtypes and Descriptions                                                                                                    |                                                                                        |
| 25.                                                  |                                                                                                    |                                                                                        |
|                                                      | OSMC Transaction Names                                                                                                    |                                                                                        |
|                                                      | Examples of Data Movement with the Move Volume Utility                                                                                                    | . 186                                                                                  |
| 28.                                                  |                                                                                                    | 400                                                                                    |
|                                                      | Definitions                                                                                                    | . 189                                                                                  |
|                                                      | Migrating from Old Media Type to New Media Type without SCDS Modifications                                                                                                    |                                                                                        |
| 30.                                                  |                                                                                                    | . 189                                                                                  |
| 31.                                                  | 0 0 71 71 0                                                                                                    | 400                                                                                    |
| 22                                                   | Modification                                                                                                    |                                                                                        |
|                                                      | Functions of the OSREQ macro                                                                                                    |                                                                                        |
|                                                      | Optical Disk Drive Information                                                                                                    |                                                                                        |
| ~ -                                                  | PCA Card Speed Setting to Match CPU Channel Speeds                                                                                                    |                                                                                        |
| 35.                                                  | Object Storage Database Naming Conventions                                                                                                    |                                                                                        |
| 36.                                                  | Object Directory Table                                                                                                    | . 408                                                                                  |
| 37.                                                  | Object Directory Table Field Contents                                                                                                    |                                                                                        |
| 38.                                                  | Object Directory Table Field Contents                                                                                                    | . 409                                                                                  |
| വ                                                    | Object Storage Table                                                                                                    | . 409<br>. 410                                                                         |
| 39.<br>40                                            | Object Storage Table                                                                                                    | . 409<br>. 410<br>. 412                                                                |
| 40.                                                  | Object Storage Table                                                                                                    | . 409<br>. 410<br>. 412<br>. 413                                                       |
| 40.<br>41.                                           | Object Storage Table                                                                                                    | . 409<br>. 410<br>. 412<br>. 413                                                       |
| 40.<br>41.<br>42.                                    | Object Storage Table                                                                                                    | . 409<br>. 410<br>. 412<br>. 413<br>. 413                                              |
| 40.<br>41.<br>42.<br>43.                             | Object Storage Table                                                                                                    | . 409<br>. 410<br>. 412<br>. 413<br>. 413<br>. 415                                     |
| 40.<br>41.<br>42.<br>43.<br>44.                      | Object Storage Table                                                                                                    | . 409<br>. 410<br>. 413<br>. 413<br>. 413<br>. 415                                     |
| 40.<br>41.<br>42.<br>43.<br>44.<br>45.               | Object Storage Table                                                                                                    | . 409<br>. 410<br>. 413<br>. 413<br>. 413<br>. 415<br>. 417                            |
| 40.<br>41.<br>42.<br>43.<br>44.<br>45.               | Object Storage Table                                                                                                    | . 409<br>. 410<br>. 413<br>. 413<br>. 413<br>. 415<br>. 417<br>. 418                   |
| 40.<br>41.<br>42.<br>43.<br>44.<br>45.<br>46.        | Object Storage Table                                                                                                    | . 409<br>. 410<br>. 413<br>. 413<br>. 415<br>. 415<br>. 417<br>. 418<br>. 424          |
| 40.<br>41.<br>42.<br>43.<br>44.<br>45.<br>46.<br>47. | Object Storage Table                                                                                                    | . 409<br>. 410<br>. 413<br>. 413<br>. 415<br>. 417<br>. 418<br>. 424<br>. 425          |
| 40.<br>41.<br>42.<br>43.<br>44.<br>45.<br>46.        | Object Storage Table .  Storage Class Identifier Table .  Management Class Identifier Table .  Collection Name Identifier Table .  Collection Name Identifier Table Contents .  Library Table Column Description .  Drive Table Column Description .  Slot Table Column Description .  Volume Table Column Description .  Deleted Object Table Column Description .  Tape Volume Table Column Description .  Header Format for OAM SMF Records . | . 409<br>. 410<br>. 413<br>. 413<br>. 415<br>. 417<br>. 418<br>. 419<br>. 424<br>. 425 |

| 51. | Subtype Data Section Format for OSREQ functions        |  |  |  |  |  |  |  | 433 |
|-----|--------------------------------------------------------|--|--|--|--|--|--|--|-----|
| 52. | Valid Subtype Data Section Fields for OSREQ Functions  |  |  |  |  |  |  |  | 437 |
| 53. | Format of the Subtype Data Section for Subtypes 32–35. |  |  |  |  |  |  |  | 438 |
| 54. | Format of the Subtype Data Section for Subtype 36      |  |  |  |  |  |  |  | 441 |
| 55. | Format of the Subtype Data Section for Subtype 37      |  |  |  |  |  |  |  | 444 |
| 56. | Format of the Subtype Data Section for Subtypes 64–67. |  |  |  |  |  |  |  | 445 |
| 57. | Valid Subtype Data Section Fields for Subtypes 64–67 . |  |  |  |  |  |  |  | 447 |
| 58. | Format of the Subtype Data Section for Subtypes 68–73. |  |  |  |  |  |  |  | 448 |
| 59. | Valid Subtype Data Section Fields for Subtypes 68–73 . |  |  |  |  |  |  |  | 452 |
| 60. | Format of the Subtype Data Section for Subtypes 74–77. |  |  |  |  |  |  |  | 453 |
| 61. | Valid Subtype Data Section Fields for Subtypes 74–77 . |  |  |  |  |  |  |  | 455 |
| 62. | Format of Subtype Data Section for Subtypes 78–79      |  |  |  |  |  |  |  | 457 |
| 63. | Format of Subtype Data Section for Subtype 87          |  |  |  |  |  |  |  | 459 |
| 64. | Auto-Delete Parameter List, CBRADUP                    |  |  |  |  |  |  |  | 465 |
| 65. | Auto-Delete Return Codes, CBRADUP                      |  |  |  |  |  |  |  | 466 |

#### **Preface**

The Object Access Method (OAM) is a component of DFSMSdfp<sup>™</sup>, the base for the Storage Management Subsystem (SMS) of DFSMS. OAM uses the concepts of system-managed storage, introduced by SMS, to help you manage data and storage space. SMS helps you:

- · Manage the growth of your storage
- Use your storage space effectively
- · Reduce the effort of device conversion and coexistence
- · Centralize control of external storage
- Use your available hardware effectively

#### **About This Book**

This book introduces OAM and explains how to do the following tasks:

- · Plan for the installation of OAM
- Install OAM
- Customize OAM
- Administer OAM
- Operate OAM

This book is for system programmers, storage administrators, and system operators who perform those tasks.

# **Required Product Knowledge**

To understand OAM, you should be familiar with:

- IBM DATABASE 2<sup>™</sup> (DB2<sup>®</sup>)
- Data Facility Storage Management System (DFSMS)
- Customer Information Control System (CICS®)—optional, depending on your installation
- Information Management System (IMS<sup>™</sup>)—optional, depending on your installation

# **Organization**

This book contains the following organization:

- "Chapter 1. Understanding the Object Access Method" on page 1, provides an overview of the fundamental concepts and components of OAM.
- "Chapter 2. Planning for OAM" on page 43, is a discussion of topics to consider when you are planning for the installation and implementation of OAM.
- "Chapter 3. Migrating, Installing, and Customizing OAM" on page 73,
  provides procedures for preparing your environment for OAM, describes
  techniques for tailoring OAM, explains how to use SAMPLIB jobs to install OAM,
  and shows how to verify that your system is running and ready for use.
- "Chapter 4. Administering OAM" on page 143, provides information about monitoring or tuning OAM performance.
- "Chapter 5. Operating OAM and OTIS Address Spaces and OSMC
  Functions" on page 209, lists and describes the commands available to control
  OAM, optical disks, optical libraries, and optical drives. This chapter also
  describes procedures for operating OAM.

- "Appendix A. Sample Optical Hardware Configurations" on page 301, presents a sample hardware configuration and demonstrates how the Interactive Storage Management Facility (ISMF) can be used to define that configuration.
- "Appendix B. Sample Library Members" on page 355, contains listings of key members of the sample library (SAMPLIB), including jobs that help create databases, create application plans, and grant authority to use application plans.
- "Appendix C. Understanding Databases for OAM Diagnosis" on page 407, identifies and describes the DB2 databases that are used to store objects and information about those objects; it also explores the relationship of those databases to the Object Storage and Retrieval component of OAM.
- "Appendix D. OAM System Management Facility (SMF) Records" on page 431, provides details concerning OAM System Management Facility (SMF) records. These records supply OAM performance measurement capability at the OSREQ macro interface level.
- · "Appendix E. Installation Exit" on page 463, details the usage and provides a sample of the Auto Delete Installation Exit. This exit is used to delete objects from the hierarchy once the object has expired for various reasons. This information is intended to help you diagnose OAM problems and should not be used as a programming interface.
- "Glossary" on page 483, defines certain terms as they pertain to the Object Access Method.
- "Index" on page 491, gives the location for specific words and terms used in this book.

#### **Related Publications**

The following publications may be helpful and may be referenced within this document. Note that the minimum levels of the publications are listed for use in conjunction with materials in this edition. You may also use any subsequent levels of these publications.

| Short Title                                                               | Publication Title                                                                                            | Order Number |  |  |  |  |  |  |
|---------------------------------------------------------------------------|----------------------------------------------------------------------------------------------------|--------------|--|--|--|--|--|--|
| 1200E Enhanced Digital<br>Optical Disk Drive Product<br>Specification     | LaserDrive 1200E Enhanced<br>Digital Optical Disk Drive<br>Product Specification                             | PN 75115522  |  |  |  |  |  |  |
| 1250E Enhanced Digital<br>Optical Disk Drive Product<br>Specification     | LaserDrive 1250E Enhanced<br>Digital Optical Disk Drive<br>Product Specification                             | PN 75115196  |  |  |  |  |  |  |
| 3480 Magnetic Tape<br>Subsystem Introduction                              | IBM 3480 Magnetic Tape<br>Subsystem Introduction                                                             | GA32-0041    |  |  |  |  |  |  |
| 3480 Magnetic Tape Planning and Migration Guide                           | IBM 3480 Magnetic Tape<br>Planning and Migration Guide                                                       | GC35-0098    |  |  |  |  |  |  |
| 3490 Models A01, A02, A10,<br>A20, B02, B04, B20, and B40<br>Introduction | IBM 3490 Magnetic Tape<br>Subsystem Models A01, A02,<br>A10, A20, B02, B04, B20,<br>and B40 Introduction     | GA32-0125    |  |  |  |  |  |  |
| 3490 Operator's Guide                                                     | IBM 3490 Magnetic Tape<br>Subsystem Models A01, A02,<br>A10, A20, B02, B04, B20,<br>and B40 Operator's Guide | GA32-0126    |  |  |  |  |  |  |

| Short Title                                                                  | Publication Title                                                                                                    | Order Number |
|------------------------------------------------------------------------------|----------------------------------------------------------------------------------------------------|--------------|
| 3490 Introduction                                                            | IBM 3490 Magnetic Tape<br>Subsystem Enhanced<br>Capability Models C10, C11,<br>and C22 Introduction                    | GA32-0217    |
| 3490 Operator's Guide                                                        | IBM 3490 Magnetic Tape<br>Subsystem Enhanced<br>Capability Models C10, C11,<br>and C22 Operator's Guide                | GA32-0218    |
| 3490 Planning and Migration<br>Guide                                         | IBM 3490 Magnetic Tape<br>Subsystem Enhanced<br>Capability Models C10, C11,<br>and C22 Planning and<br>Migration Guide | GC35-0219    |
| Magstar 3494 Introduction and Planning Guide                                 | Magstar 3494 Tape Library<br>Introduction and Planning<br>Guide                                                        | GA32-0279    |
| 3494 Tape Library Dataserver<br>Introduction and Planning<br>Guide           | IBM 3494 Tape Library<br>Dataserver Introduction and<br>Planning Guide                                                 | GA32-0279    |
| 3494 Tape Library Dataserver<br>Operator's Guide                             | IBM Magstar 3494 Tape<br>Library Dataserver Operator's<br>Guide                                                        | GA32-0280    |
| 3495 Tape Library Dataserver<br>Installation Planning and<br>Migration Guide | IBM 3495 Tape Library<br>Dataserver Installation<br>Planning and Migration Guide                                       | GC35-0135    |
| 3495 Tape Library Dataserver Introduction                                    | IBM 3495 Tape Library<br>Dataserver Introduction                                                                       | GA32-0234    |
| 3495 Tape Library Dataserver<br>Operator's Guide                             | IBM 3495 Tape Library<br>Dataserver Operator's Guide                                                                   | GA32-0235    |
| 3590 Introduction and<br>Planning Guide                                      | IBM Magstar 3590 High<br>Performance Tape Subsystem<br>Introduction and Planning<br>Guide                              | GA32-0329    |
| 3590 User's Guide                                                            | IBM Magstar 3590 High<br>Performance Tape Subsystem<br>User's Guide                                                    | GA32-0330    |
| 3590 Hardware Reference                                                      | IBM Magstar 3590 High<br>Performance Tape Subsystem<br>Hardware Reference                                              | GA32-0331    |
| Magstar and 3590 Technical<br>Guide                                          | Magstar and IBM Magstar<br>3590 High Performance Tape<br>Subsystem Technical Guide                                     | GG24-2506    |
| 3995 Introduction and<br>Planning Guide                                      | IBM 3995 Optical Library<br>Dataserver Products:<br>Introduction and Planning<br>Guide                                 | GA32-0121    |
| 3995 Optical Cartridge Disk<br>Requirements                                  | IBM 3995 Optical Library<br>Dataserver Products: Optical<br>Disk Cartridge Requirements<br>130 mm 1024 Bytes/Sector    | GA32-0146    |

| Short Title                                                    | Publication Title                                                                                                    | Order Number |
|----------------------------------------------------------------|----------------------------------------------------------------------------------------------------|--------------|
| 3995 Reference                                                 | IBM 3995 ESA/370 and<br>ESA/390 Optical Library<br>Dataserver: Reference<br>Models 132, 131, 112, and<br>111                  | GA32-0145    |
| 3995 Operator's Guide                                          | IBM 3995 ESA/370 and<br>ESA/390 Optical Library<br>Dataserver: Operator's Guide<br>Models 133, 132, 131, 113,<br>112, and 111 | GA32-0122    |
| 3995 Operator's Guide<br>C-Series Models                       | IBM 3995 Optical Library<br>Dataserver: Operator's Guide<br>for C-Series Model                                                | GA32-0352    |
| 3995 Introduction and<br>Planning Guide for C-Series<br>Models | IBM 3995 Optical Library<br>Dataserver: Introduction and<br>Planning Guide for C-Series<br>Models                             | GA32-0350    |
| 3995 Reference for C-Series<br>Models                          | IBM 3995 ESA/370 and<br>ESA/390 Optical Library<br>Dataserver: Reference for<br>C-Series Models                               | GA32-0351    |
| 9246/9247 Reference<br>Summary                                 | IBM 9246/9247 Reference<br>Summary for MVS/ESA                                                                                | GX35-5041    |
| CICS Application Programming Reference                         | CICS Application<br>Programming Reference                                                                                     | SC34-5703    |
| CICS Customization Guide                                       | CICS Customization Guide                                                                                                    | SC34-5706    |
| CICS Transaction Server for OS/390 Installation Guide          | CICS Transaction Server for OS/390 Installation Guide                                                                         | GC34-5697    |
| CICS Operations and Utilities<br>Guide                         | CICS Operations and Utilities<br>Guide                                                                                        | SC34-5717    |
| CICS Resource Definition<br>Guide                              | CICS Resource Definition<br>Guide                                                                                             | SC34-5722    |
| DB2 for OS/390<br>Administration Guide                         | DB2 for OS/390 Version 5<br>Administration Guide                                                                              | SC26-8957    |
| DB2 Application Programming and SQL Guide                      | DB2 for OS/390 Version 5<br>Application Programming and<br>SQL Guide                                                          | SC26-8957    |
| DB2 Command Reference                                          | DB2 for OS/390 Version 5<br>Command Reference                                                                                 | SC26-8960    |
| DB2 Data Sharing: Planning and Administration                  | DB2 for OS/390 Version 5<br>Data Sharing: Planning and<br>Administration                                                      | SC26-8961    |
| DB2 Diagnosis Guide and<br>Reference                           | DB2 for OS/390 Version 5<br>Diagnosis Guide and<br>Reference                                                                  | LY27-9659    |
| DB2 Messages and Codes                                         | DB2 for OS/390 Version 5<br>Messages and Codes                                                                                | SC26-8979    |
| DB2 SQL Reference                                              | DB2 for OS/390 Version 5<br>SQL Reference                                                                                     | SC26-8966    |
| DB2 Utility Guide and<br>Reference                             | DB2 for OS/390 Version 5<br>Utility Guide and Reference                                                                       | SC26-8967    |

| Short Title                                                                                           | Publication Title                                                                                                    | Order Number                                                       |
|----------------------------------------------------------------------------------------------------|----------------------------------------------------------------------------------------------------|--------------------------------------------------------------------|
| OS/390 DFSMS Access<br>Method Services for Catalogs                                                   | OS/390 DFSMS Access<br>Method Services for Catalogs                                                                       | SC26-7326                                                          |
| OS/390 DFSMSdss Diagnosis<br>Guide                                                                    | OS/390 DFSMSdss Diagnosis<br>Guide                                                                                        | LY35-0113                                                          |
| OS/390 DFSMSdfp Diagnosis<br>Guide                                                                    | OS/390 DFSMSdfp Diagnosis<br>Guide                                                                                        | SY27-7610                                                          |
| OS/390 DFSMSrmm<br>Diagnosis Guide                                                                    | OS/390 DFSMSrmm<br>Diagnosis Guide                                                                                        | SY27-7612                                                          |
| OS/390 DFSMSdfp Diagnosis<br>Reference                                                                | OS/390 DFSMSdfp Diagnosis<br>Reference                                                                                    | SY27-7611                                                          |
| OS/390 DFSMShsm<br>Diagnosis Guide                                                                    | OS/390 DFSMShsm<br>Diagnosis Guide                                                                                        | LY35-0111                                                          |
| OS/390 DFSMShsm<br>Diagnosis Reference                                                                | OS/390 DFSMShsm<br>Diagnosis Reference                                                                                    | LY35-0112                                                          |
| OS/390 DFSMS Introduction                                                                             | OS/390 DFSMS Introduction                                                                                                 | SC26-7344                                                          |
| OS/390 DFSMS Installation<br>Exits                                                                    | OS/390 DFSMS Installation<br>Exits                                                                                        | SC26-7392                                                          |
| OS/390 DFSMSrmm<br>Implementation and<br>Customization Guide                                          | OS/390 DFSMSrmm<br>Implementation and<br>Customization Guide                                                              | SC26-7334                                                          |
| OS/390 DFSMS: Managing<br>Catalogs                                                                    | OS/390 DFSMS: Managing<br>Catalogs                                                                                        | SC26-7338                                                          |
| OS/390 DFSMS OAM<br>Application Programmer's<br>Reference                                             | OS/390 DFSMS Object<br>Access Method Application<br>Programmer's Reference                                                | SC35-0390                                                          |
| OS/390 DFSMS OAM Planning, Installation, and Storage Administration Guide for Object Support          | OS/390 DFSMS Object<br>Access Method Planning,<br>Installation, and Storage<br>Administration Guide for<br>Object Support | SC35-0391                                                          |
| OS/390 DFSMS OAM<br>Planning, Installation, and<br>Storage Administration Guide<br>for Tape Libraries | OS/390 DFSMS Object<br>Access Method Planning,<br>Installation, and Storage<br>Administration Guide for Tape<br>Libraries | SC35-0392                                                          |
| DFSMS/MVS Program<br>Directory                                                                        | DFSMS/MVS Program<br>Directory                                                                                            | Included in the product shipment; it cannot be ordered separately. |
| OS/390 DFSMSdfp Storage<br>Administration Reference                                                   | OS/390 DFSMSdfp Storage<br>Administration Reference                                                                       | SC26-7331                                                          |
| OS/390 DFSMSdss Storage<br>Administration Guide                                                       | OS/390 DFSMSdss Storage<br>Administration Guide                                                                           | SC35-0393                                                          |
| OS/390 DFSMSdss Storage<br>Administration Reference                                                   | OS/390 DFSMSdss Storage<br>Administration Reference                                                                       | SC35-0394                                                          |
| OS/390 DFSMShsm Storage<br>Administration Guide                                                       | OS/390 DFSMShsm Storage<br>Administration Guide                                                                           | SC35-0388                                                          |
| OS/390 DFSMShsm Storage<br>Administration Reference<br>Summary                                        | OS/390 DFSMShsm Storage<br>Administration Reference<br>Summary                                                            | SX35-5052                                                          |

| Short Title                                                           | Publication Title                                                                   | Order Number |
|-----------------------------------------------------------------------|-------------------------------------------------------------------------------------|--------------|
| OS/390 DFSMS: Using the<br>Interactive Storage<br>Management Facility | OS/390 DFSMS: Using the<br>Interactive Storage<br>Management Facility               | SC26-7340    |
| OS/390 DFSMSrmm Guide<br>and Reference                                | OS/390 DFSMSrmm Guide and Reference                                                 | SC26-7333    |
| ES/3090: Input/Output<br>Configuration Program User's<br>Guide        | ES/3090: Processor Complex<br>Input/Output Configuration<br>Program User's Guide    | SC38-0066    |
| IMS/ESA: Application<br>Programming                                   | IMS/ESA Version 3 Release<br>1: Application Programming:<br>DL/1 Calls              | SC26-4274    |
| IMS/VS: Application<br>Programming                                    | IBM/VS Version 2: Application Programming                                           | SC26-4178    |
| Industrial Computer<br>Operator's Guide                               | IBM 7532 Industrial Computer<br>Operator's Guide                                    | PN 6219684   |
| ,                                                                     | •                                                                                   | SC28-8215    |
| Industrial Computer Technical<br>Reference System Unit                | IBM 7531/7532 Industrial<br>Computer Technical                                      | PN 6523261   |
|                                                                       | Reference System Unit                                                               | SC28-8244    |
| OS/390 MVS Initialization and Tuning Guide                            | OS/390 MVS Initialization and Tuning Guide                                          | SC28-1751    |
| OS/390 MVS Initialization and Tuning Reference                        | OS/390 MVS Initialization and Tuning Reference                                      | SC28-1752    |
| OS/390 MVS IPCS<br>Customization                                      | OS/390 MVS Interactive<br>Problem Control System<br>(IPCS) Customization            | GC28-1755    |
| OS/390 MVS JCL Reference                                              | OS/390 MVS JCL Reference                                                            | GC28-1757    |
| OS/390 Parallel Sysplex<br>Application Migration                      | OS/390 Parallel Sysplex<br>Application Migration                                    | GC28-1863    |
| OS/390 Parallel Sysplex<br>Overview                                   | OS/390 Parallel Sysplex<br>Overview                                                 | GC28-1860    |
| OS/390 MVS Setting Up a<br>Sysplex                                    | OS/390 MVS Setting Up a<br>Sysplex                                                  | GC28-1779    |
| LAN Channel Station<br>Installation and Test                          | IBM 8232 LAN Channel<br>Station Installation and Test                               | PN 8575247   |
|                                                                       |                                                                                     | GA27-3796    |
| LAN Channel Station<br>Operator's Guide                               | IBM 8232 LAN Channel<br>Station Operator's Guide                                    | PN 8575303   |
|                                                                       |                                                                                     | GA27-3785    |
| MVS/ESA Configuration<br>Program                                      | MVS/ESA Configuration<br>Program                                                    | GC28-1615    |
| RMF User's Guide                                                      | OS/390 RMF User's Guide                                                             | SC28-1949    |
| OS/390 DFSMS:<br>Implementing<br>System-Managed Storage               | OS/390 DFSMS:<br>Implementing<br>System-Managed Storage                             | SC26-7336    |
| MVS/ESA SML: Leading a<br>Storage Administration Group                | MVS/ESA Storage<br>Management Library: Leading<br>a Storage Administration<br>Group | SC26-3126    |

| Short Title                                               | Publication Title                                                       | Order Number |
|-----------------------------------------------------------|-------------------------------------------------------------------------|--------------|
| MVS/ESA SML: Managing<br>Data                             | MVS/ESA Storage<br>Management Library:<br>Managing Data                 | SC26-3124    |
| MVS/ESA SML: Managing<br>Storage Groups                   | MVS/ESA Storage<br>Management Library:<br>Managing Storage Groups       | SC26-3125    |
| OS/390 HCD User's Guide                                   | OS/390 HCD User's Guide                                                 | SC28-1848    |
| OSAR Library Unit Product<br>Description                  | Filenet OSAR Library Unit<br>Product Description                        | PN 9000102   |
| RPQ Optical Storage<br>Subsystem Product User's<br>Manual | IBM 9246/9247 RPQ Optical<br>Storage Subsystem Product<br>User's Manual | GA32-0119    |
| OS/390 MVS System<br>Commands                             | OS/390 MVS System<br>Commands                                           | GC28-1781    |
| OS/390 MVS System<br>Messages, Vol 1 (ABA-ASA)            | OS/390 MVS System<br>Messages, Volume 1<br>(ABA-ASA)                    | GC28-1784    |
| OS/390 MVS System<br>Messages, Vol 2 (ASB-ERB)            | OS/390 MVS System<br>Messages, Volume 2<br>(ASB-ERB)                    | GC28-1785    |
| OS/390 MVS System<br>Messages, Vol 3 (EWX-IEB)            | OS/390 MVS System<br>Messages, Volume 3<br>(EWX-IEB)                    | GC28-1786    |
| OS/390 MVS System<br>Messages, Vol 4 (IEC-IFD)            | OS/390 MVS System<br>Messages, Volume 4<br>(IEC-IFD)                    | GC28-1787    |
| OS/390 MVS System<br>Messages, Vol 5 (IGD-IZP)            | OS/390 MVS System<br>Messages, Volume 5<br>(IGD-IZP)                    | GC28-1788    |
| OS/390 DFSMS Migration                                    | OS/390 Migration                                                        | SC26-7329    |

# Accessing OS/390 DFSMS Books on the Internet

In addition to making softcopy books available on CD-ROM, IBM provides access to unlicensed OS/390 softcopy books on the Internet. To find OS/390 books on the Internet, first go to the OS/390 home page: http://www.ibm.com/s390/os390/ From this Web site, you can link directly to the OS/390 softcopy books by selecting the Library icon. You can also link to IBM Direct to order hardcopy books.

#### **How to Send Your Comments**

Your feedback is important in helping to provide the most accurate and high-quality information. If you have any comments about this book or any other DFSMS documentation:

- Visit our home page at: http://www.storage.ibm.com/software/sms/smshome.htm There you will find the feedback page where you can enter and submit your comments.
- · Send your comments by e-mail to:

- IBMLink from US: starpubs@us.ibm.com
- IBMLink from Canada: STARPUBS at TORIBM
- IBM Mail Exchange: USIB3VVD at IBMMAIL
- Internet: starpubs@us.ibm.com

Be sure to include the name of the book, the part number of the book, version and product name, and if applicable, the specific location of the text you are commenting on (for example, a page number or a table number).

Fill out one of the forms at the back of this book and return it by mail or by giving it to an IBM representative. If the form has been removed, address your comments to IBM Corporation, Department 61C, 9000 South Rita Road, Tucson, Arizona 85744-0001, U.S.A.

# **Summary of Changes**

This summary of changes contains specific release updates to this book. All significant changes are marked in the text by revision bars (|) in the left margin. Bold highlighting is used to indicate changes in parameter lists, examples of installation exits, and SAMPLIB jobs.

## Summary of Changes for SC35-0391-00 OS/390 Version 2 Release 10

This book contains information previously presented in DFSMS/MVS Version 1 Release 5 OAM Planning, Installation, and Storage Administration Guide for Object Support, SC26-4918-05.

The following sections summarize the changes to that information.

#### **New Information**

This edition includes the following new information

- There is a new MODIFY OAM, AUDIT command that allows the system operator to initiate volume, volume list, or library audits.
- There is a new MODIFY OAM, REMAP command that enables the system operator to remap an optical library.

#### **Deleted Information**

The following information was deleted from this edition:

- Migration steps related to MVS/DFP or DFSMS 1.1.0
- Sample jobs related to migrating from MVS/DFP or DFSMS 1.1.0 to the current release

# Summary of Changes for SC26-4918-05 DFSMS/MVS Version 1 Release 5

This book contains information previously presented in *DFSMS/MVS OAM Planning, Installation, and Storage Administration Guide for Object Support* SC26-4918-04.

The following sections summarize the changes to that information.

#### **New Information**

This edition includes the following new information:

- OAM object tape enhancements to recognize the real media type and capacity for volumes mounted on the 3590 models E11 and E1A tape devices.
- Support to prevent full, or nearly full, WORM optical cartridges from being entered into an optical library and being assigned to a scratch storage group.
- Support for dynamic update of OAMXCF parameters.
- A new display, CBR1240I, is described on page 280. This display provides OAM object tape volume status.
- A new SAMPLIB member (CBRSMB2) is provided in SAMPLIB. This job adds and initializes the new EPI column to the existing DB2 TAPEVOL table. For more information, see "Appendix B. Sample Library Members" on page 355.

#### Changed Information

The following information was changed in this edition:

- Table 3 on page 33 has been updated to include 256-track recording technology.
- Table 16 on page 72 has been updated with tape cartridge information for the 256-track format.
- The SETOAM keyword definition for TAPEUNITNAME has been modified to include the 3590 Model E tape drive.
- · The SETOPT statement has been updated to include the new keyword SCRENTRYTHRESHOLD.
- Display CBR1250I on page 257, has been modified to include the seconds field for the OAM XCF timeout values.
- Table 48 on page 425 has been updated with the description for the Physical Identifier column.
- The CAPACITY column descriptions, on page 426, have been updated to reflect the IBM 3590 Model E High Performance Tape subsystem.

# Summary of Changes for SC26-4918-04 DFSMS/MVS Version 1 Release

This book contains information previously presented in *DFSMS/MVS OAM* Planning, Installation, and Storage Administration Guide for Object Support SC26-4918 -03.

The following sections summarize the changes to that information.

#### **New Information**

This edition includes the following new information

- OAM supports the parallel sysplex concept. This is the sharing of a DB2 database by DB2 subsystems that belong to the same DB2 sharing group with instances of OAM that are defined to a single cross systems coupling facility (XCF) group to create an OAMplex within the parallel sysplex. For information regarding the sysplex, see "Parallel Sysplex Support" on page 3. For information regarding the OAMplex, see "OAMplex" on page 3, and for information on restrictions for this type of environment, see "OAMplex Restrictions" on page 5.
- The CBROAMxx PARMLIB member includes a new OAMXCF statement. This statement allows you to provide OAM XCF group and member names in support of the parallel sysplex. There is also a time-out keyword that can be used to determine the amount of time that OAM waits for the completion of a read or write request sent to another OAM within the OAMplex. See "OAMXCF" Statement for Parallel Sysplex Support" on page 7 for more information on this new statement.
- This release provides support for a new 3995-SW4 optical disk drive. The 3995-SW4 is a newly supported drive device type for the 3995-C3x and C1x libraries, both internal and operator-accessible. This drive supports 8x-density WORM, rewritable, and CCW optical disk media, which can hold up to 5.2 gigabytes of data. See Table 1 on page 21 for more details.
- The concept of pseudo libraries has changed in this release. It is now possible to define pseudo libraries based on criteria other than the same device and media type. There can be multiple device types and media types assigned to the same pseudo library that best fits the requirements or preferences of your installation. For more information, see "Pseudo Optical Library Concept" on page 30 and "Associating Pseudo Libraries" on page 241.

- The IEFSSNxx PARMLIB member allows a user to choose whether or not OTIS (OAM Thread Isolation Support) should start before or after JES completely initializes. Additionally, there is a choice of whether the pending action date and the last referenced date parameters in the DB2 tables should be updated for OSREQ retrievals.
- There is a new parameter for the SETOPT of the CBROAMxx PARMLIB member. MOUNTWAITTIME allows a specified time to elapse while waiting for an optical volume mount on an operator-accessible drive, before a retry or cancel message is issued to the operator console.
- There is no longer an OAM one hundred object storage group restriction. The CBRISQL0, CBRISQLX, CBRISQLY, CBRIALC0, CBRIALCX, and the CBRIALCY jobs have all been updated to provide assistance in allocating the VSAM data sets and object storage databases required for your installation. More specific job related information can be found in "CBRISQL0" on page 362, "CBRISQLX" on page 365, "CBRISQLY" on page 368, "CBRIALCO" on page 356, "CBRIALCX" on page 359, and "CBRIALCY" on page 361.
- There are three new optical configuration database jobs. CBRSM150 adds a new MEMBER column for the OAM XCF member name and a new PLIBRARY column for the pseudo library to various tables in the optical configuration database. CBRSMERG performs a database merge of the OAM configuration databases in support of the parallel sysplex. See the discussion under "CBRSMERG" on page 375 for details. CBRSG100 merges multiple OAM object databases (object storage and directory tables) and OAM administration databases in support of the parallel sysplex. For further details on this SAMPLIB job, see the discussion under "CBRSG100" on page 382. Also see the updated table information in "Optical Configuration Database" on page 414.
- A new section describes transport classes used within XCF. These transport classes are used by XCF to group messages to send between systems within the parallel sysplex. See "Using Appropriate Transport Classes within XCF" on page 170 for details.
- There is a new OAM RELABEL that allows you to rename a volume serial number for a previously defined 3995 volume. For details, see "Relabeling a 3995 Optical Disk Volume" on page 250.
- There is new support for reformatting a 3995 optical disk cartridge using the OAMUTIL (see "Reformatting a 3995 Optical Disk" on page 252). Reformatting these optical disk cartridges increases the usage of optical resources within the optical environment.
- · A new DISPLAY SMS, OAMXCF is introduced in this release. This displays system status for the current OAM system in relation to the parallel sysplex and
- · A new SAMPLIB member (CBRPBIND) is provided. This job creates and binds DB2 packages used to access the object storage group table definitions.
- There is a SAMPLIB job (CBRSAMUT) that can be used to assist you in running the utility to reformat a 3995 optical disk volume. See "CBRSAMUT" on page 392 for details.

# Changed Information

The following information was changed in this edition:

· Single object recovery has been modified to include object recovery for objects residing on DASD as well as tape and optical media. For more information, see "Recovering Single Objects from Removable Media" on page 184 and "Starting Object Recovery for Single Objects" on page 223.

- The following operator commands are updated to support the parallel sysplex environment:
  - VARY SMS,DRIVE ("Varying an Optical Drive Online or Offline Syntax" on page 232)
  - VARY SMS,LIBRARY ("Varying a Real Optical Library Online or Offline" on page 233)
  - LIBRARY EJECT ("Ejecting an Optical Disk" on page 240)
  - MODIFY OAM, LABEL ("Labeling an Optical Disk on a 9247 Stand-Alone Drive" on page 243 and "Labeling an Optical Disk on a 3995 Operator-Accessible Drive" on page 246)
  - MODIFY OAM, START, MOVEVOL ("Starting the Move Volume Utility" on page 224)
  - MODIFY OAM,STOP,MOVEVOL ("Stopping the Move Volume Utility" on page 297)
  - MODIFY OAM, START, LIBMGT ("Starting the Library Space Management Cycle" on page 219)

The displays for the following commands have been modified in support of the parallel sysplex environment:

- DISPLAY SMS, OAM ("Displaying OAM Status" on page 255)
- DISPLAY SMS, LIBRARY ("Displaying Library Online/Offline Connectivity" on page 268)
- DISPLAY SMS, DRIVE ("Displaying Drive Online/Offline Connectivity" on page 262)
- DISPLAY SMS, VOLUME ("Displaying Volume Status" on page 277)
- MODIFY OAM, QUERY ("Querying Summary and Detail Information for Pending and Active Requests" on page 283)
- The MODIFY OAM, UPDATE now allows you to dynamically change current SETOAM and SETOPT parameter values. Details can be found in "Using the UPDATE Command to Set SETOAM and SETOPT Values" on page 289.
- The following ISMF panels have been changed in this release:
  - 9246 Library Define (Figure 40 on page 310)
  - 3995 Library Define (Figure 53 on page 331 and Figure 54 on page 333)
  - Pseudo Library Define (Figure 63 on page 338)
  - 3995 Drive Define (Figure 65 on page 340)
  - 9246 Library Alter (Figure 41 on page 310)
  - 3995 Library Alter (Figure 71 on page 344 and Figure 72 on page 346)
- The CBRSAMPL and CBRSAMMG SAMPLIB jobs have been updated in support of this release. See "CBRSAMPL" on page 369 for details.
- The CBRHBIND and CBRABIND SAMPLIB jobs are updated for this release.
- Table 46 on page 419 reflects new optical MEDIATYPs in support of the 3995-SW4 optical disk drive:
  - 31 3995, 5.25-inch, 8x-density, rewritable
  - 33 3995, 5.25-inch, 8x-density, WORM.
  - 3995, 5.25-inch, 8x-density, continuous composite WORM (CCW).
- "Appendix D. OAM System Management Facility (SMF) Records" on page 431 is updated with some new SMF records to support the parallel sysplex environment.
- "Sample Auto-Delete Installation Exit" on page 466 is updated for this release.

# **Chapter 1. Understanding the Object Access Method**

The Object Access Method (OAM) is an access method supporting a class of data referred to as objects. An *object* is a named stream of bytes. The content, format, and structure of that byte stream are unknown to OAM. There are no restrictions on the data in an object. For example, an object can be a compressed scanned image or coded data. Objects are different from data sets handled by existing access methods. The following characteristics distinguish them from traditional data sets:

- Lack of record orientation. There is no concept of individual records within an object.
- **Broad range of size.** An object may contain less than one kilobyte or up to 50 megabytes of data.
- **Volume.** Objects are usually much smaller than data sets; however, they are more numerous and consume vast amounts of external storage.
- Varying access-time requirements. Reference patterns for objects change over time or cyclically, allowing less-critical objects to be placed on lower-cost slower devices or media.

## **Describing Collections**

A *collection* is a group of objects typically having similar performance, availability, backup, retention, and class transition characteristics. A collection is used to catalog a large number of objects, which, if cataloged separately, could require an extremely large catalog. Every object must be assigned to a collection. Object names within a collection must be unique; however, the same object name can be used in multiple collections. Each collection belongs to one and only one OBJECT storage group. Each storage group may contain from one to many collections.

# Providing an Application Interface (OSREQ Macro)

OAM provides an application programming interface known as the OSREQ macro which sets up (ACCESS) the environment for a user to use OSREQ to change, store, retrieve, delete, and query, information about an object, and then releases (UNACCESS) the resources required for this macro when they are no longer needed. OAM includes the functions necessary to manage the objects after they are stored. For more detailed information on the OSREQ macro, refer to *OS/390 DFSMS OAM Application Programmer's Reference*.

# **Using System-Managed Storage for Data and Space Management**

OAM is a component of DFSMSdfp, the base for the Storage Management Subsystem (SMS) of DFSMS. OAM uses the concepts of system-managed storage, introduced by SMS, which provide functions for data and space management. The Storage Management Subsystem provides the following benefits:

- · Facilitates the management of storage growth
- · Improves the use of storage space
- Reduces the effort of device conversion and coexistence
- · Provides centralized control of external storage
- · Exploits the capabilities of available hardware

SMS is extended to include the definition of a storage hierarchy for objects and of the parameters for managing those objects. OAM uses the SMS-supplied hierarchy definition and management parameters to place user-accessible objects anywhere in the storage hierarchy.

The object storage hierarchy can consist of:

- DASD
- Tape volumes associated with a tape library device (SMS-managed, library-resident tape volumes), and tape volumes outside of a library device (non-SMS-managed, shelf-resident tape volumes)
- Optical volumes inside a library device (SMS-managed, library-resident optical volumes), and optical volumes outside of a library device (SMS-managed, shelf-resident optical volumes)

# Moving Objects Throughout the Hierarchy

During the storage management cycle, OAM determines whether the primary copy of an object is correctly positioned in the OAM storage hierarchy. See "Media Selection for Object Storage" on page 15 for information regarding the criteria used in placing objects onto the appropriate media type. If the object is not correctly positioned in the OAM storage hierarchy, the primary copy of the object is moved to the correct storage medium. This means one of following medium transitions can be performed for the primary copy of an object:

- DASD to tape
- DASD to optical
- Tape to DASD
- Tape to optical
- Optical to DASD
- Optical to tape

The location of an object in the hierarchy is unknown to the user of the programming interface. Device-dependent information is not required of the user; for example, there are no JCL DD statements and no considerations for device geometry, such as track size.

#### Hardware and Software Interaction with OAM

Figure 1 on page 3 shows the hardware and software in a typical OAM environment and illustrates the interactions possible. Notice OAM is closely tied to SMS and DB2. Applications (APPL) can use OSREQ, the application programming interface (API), to interact with OAM. Applications can also communicate directly with DB2. Each application is responsible for synchronizing its DB2 databases, whether the operation is generated by the application or by OAM. For more information, refer to the OS/390 DFSMS OAM Application Programmer's Reference.

Note: Due to the various device types (tape and optical) OAM supports, tape cartridges and optical disks symbols are used within the artwork in this publication to depict tape and optical storage libraries and devices. For a detailed list of the devices OAM supports, see "Hardware" on page 50.

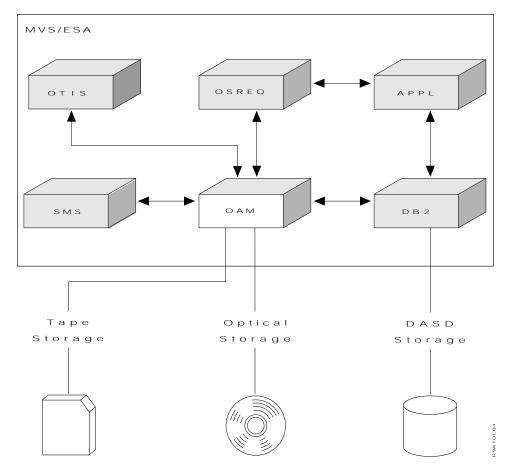

Figure 1. OAM Interactions with Software and Hardware

# **Parallel Sysplex Support**

OAM supports the parallel sysplex environment. Parallel sysplex is the capability of linking many systems together and providing multisystem data sharing through the use of the cross-system coupling facility (XCF) component of MVS/ESA™. XCF services allow authorized applications on one system to communicate with applications on the same system or on other systems and allows data to be shared between the applications on these systems. The system linking and multisystem data sharing makes the sysplex platform ideal for parallel processing. With this support, objects can be accessed from all instances of OAM and optical hardware within the sysplex, and transactions can be processed more efficiently. For more information regarding a parallel sysplex, refer to:

- OS/390 Parallel Sysplex Overview
- OS/390 Parallel Sysplex Application Migration

# **OAMplex**

OAM supports the concept of an OAMplex. An OAMplex consists of one or more instances of OAM (at a minimum level of DFSMS 1.5.0) running on systems that are part of a parallel sysplex. An OAMplex has a one to one correlation to an XCF group in a parallel sysplex. The XCF group associated with an OAMplex is the XCF group joined by instances of OAM address spaces, running on separate systems in a parallel sysplex, sharing a common OAM database in a DB2 sharing group. Each instance of OAM is a member of the same XCF group. Also, the DB2 subsystems connected to these instances of OAM belong to the same DB2 data sharing group. The instances of OAM belonging to the same XCF group are the instances of OAM that are able to communicate with each other through the services of the XCF component. The DB2 data sharing group allows the DB2 database information (OCDB, OAMADMIN, and Object databases) accessed by the DB2 subsystems to be shared among OAMs belonging to the OAMplex. When different OAMs sharing a common database on DB2 join an XCF group to become an OAMplex, all object data and configuration information is known to all instances of OAM in the OAMplex. This makes it possible for any object, regardless of which OAM stored the object, to be retrieved by any instance of OAM in the OAMplex.

Note: In a parallel sysplex, there can only be one OAM XCF group (OAMplex) sharing a single common DB2 database. All instances of OAM running in XCF mode in a parallel sysplex sharing a common DB2 database **must** join the same XCF group. Also, all instances of OAM in an OAMplex must share a common catalog where the OAM collection names are defined. There can be multiple OAMplexes within the parallel sysplex, but each OAMplex must use a different shared DB2 database. No two OAMplexes can share the same DB2 database. Additionally, OAMs that are not in XCF mode cannot share the DB2 database.

OAM uses the XCF messaging facilities to communicate between systems, synchronize resource information, and coordinate where transactions should be processed.

With DFSMS 1.5.0 support, OAM can be running in XCF mode (in an OAMplex), or non-XCF mode (not in an OAMplex). When OAM is running as part of an OAMplex on a system in a parallel sysplex, that instance of OAM must be initialized with a CBROAMxx PARMLIB member, which specifies an XCF member name and an XCF group name using the OAMXCF statement.

As long as all instances of OAM involved with the transaction belong to the same OAMplex, any OAM object may be retrieved from any OS/390 system in a parallel sysplex. This is allowed regardless of which OAM in the sysplex stored the object or on which media (3995 optical, tape, or DASD) the object resides.

Note: OAM does not support 9246 optical libraries or 9247 optical drives in an OAMplex because they cannot be logically connected to multiple systems. Object data stored on Filenet optical media (shelf-resident or in 9246 optical libraries) can only be retrieved from the OAM to which it is connected and on-line, regardless if that OAM is part of an OAMplex. The object data cannot be accessed by any other OAM within an OAMplex. If it is necessary for this object data to be accessed by more than one OAM within the OAMplex, the data must be moved to another supported media type. This way, it can be retrieved and be accessible to the other instances of OAM within the OAMplex. Otherwise, if any other system or OAM (other than the one the 9246 optical library is connected to) attempts to retrieve an object residing on a volume in a 9246 library, a library unknown error is returned and the attempt fails.

The concept of **transaction shipping** is used to send and receive requests between OAMs within the OAMplex. In an optical environment, transaction shipping allows any OAM in a parallel sysplex to write objects to, retrieve objects from, or delete objects from any 3995 optical volume in the parallel sysplex regardless of which OAM in the sysplex controls the resource required (optical volume, optical

library, or optical drive) as long as each instance of OAM is part of the same OAMplex and shares the same configuration. Requests to read data from or write data to 3995 optical volumes that reside in a 3995 optical library being managed by a different OAM on a separate OS/390 system in the same parallel sysplex are serviced by sending the request (using XCF) to the OAM running on the OS/390 system that controls the 3995 optical library dataserver. This is possible only as long as both the requesting and responding OAMs are members of the same OAMplex. 3995 optical library dataservers are still controlled and managed by a single OAM running on a single OS/390 system. In the event of a system failure, control of a 3995 optical library dataserver can be switched to another OAM running on another OS/390 system in the same OAMplex.

Note: When there are multiple OAMplexes within an MVS parallel sysplex, each OAMplex must have a unique set of OAM resources (optical devices and media for object storage) defined in their configuration.

In an object tape environment, the basic concept of transaction shipping (sending transaction requests between OAMs within the same OAMplex for processing) still pertains. However, MVS dynamic allocation is used to handle the required tape resource allocation, because OAM does not control tape resources. Tape resources are allocated as needed and only for the time required for their use.

For object tape processing, tape drives must be available to any OAM in an OAMplex where a tape request may need to be processed. Tape transactions are shipped across systems only when the requested tape volume for a retrieve request is currently allocated and mounted on a tape drive that is in use by another OAM in the OAMplex. It is otherwise expected that there available tape drives on the system where the request originated to satisfy the request. Tape write requests are not sent across systems for processing.

# **OAMplex Restrictions**

There are some restrictions with an OAMplex that you should keep in mind. Any instance of OAM running on a system in a parallel sysplex not running in XCF mode (not part of an XCF group) cannot share any resources (optical libraries, optical drives, optical volumes, or tape volumes for object data) that are owned by another instance of OAM. Also, any OAM not running in XCF mode cannot share its DB2 databases with any other instances of OAM. Optical libraries that are defined in a source control data set (SCDS) as connected to a system where OAM is not running in XCF mode must be logically connected to only that system. When optical libraries are defined in an SCDS as connected to multiple systems, all instances of OAM on those systems must be part of a single OAMplex. Also, if an OAM DB2 database is being shared, the catalog used to catalog the OAM collection names must also be shared.

It is important that these restrictions be implemented and adhered to. OAM cannot detect or prohibit processing that does not conform to these standards, so unexpected results may occur if these restrictions are not strictly enforced.

Note: OAM does not support 9246 optical libraries or 9247 optical drives in an OAMplex. Object data stored on Filenet optical media (shelf-resident or in 9246 optical libraries) can only be retrieved from the OAM to which it is connected and on-line, regardless if that OAM is part of an OAMplex. The object data cannot be accessed by any other OAM within an OAMplex. If it is necessary for this object data to be accessed by more than one OAM within

the OAMplex, the data must be move to another supported media type. This way, it can be retrieved and be accessible to the other instances of OAM within the OAMplex.

#### **OAM Components**

The functions of OAM are performed by its three components (see Figure 2):

1. The **Object Storage and Retrieval (OSR)** component stores, retrieves, queries, changes, and deletes objects. Applications operating in the CICS, IMS, TSO, and MVS/ESA environments use this application programming interface to store, retrieve, change, query, and delete objects, and to modify information about objects. OSR stores the objects in the storage hierarchy and maintains the information about these objects in DB2 databases. OSR functions, invoked through the application programming interface, require the OAM thread isolation support (OTIS) application for administrative processing.

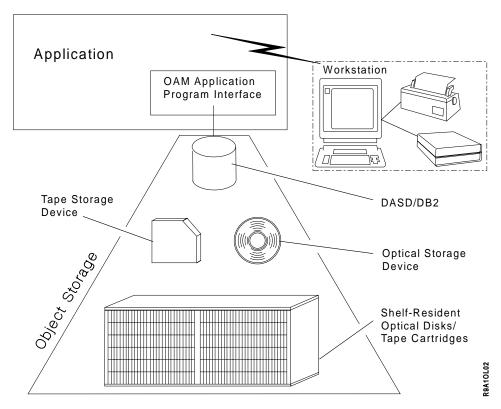

Figure 2. Application Illustration

2. The Library Control System (LCS) component writes and reads objects on tape and optical disk storage, and it manipulates the volumes on which the objects reside. The LCS component controls the usage of optical hardware resources attached to the system.

Note: This manual deals with the data management of tape volumes which contain objects, not the actual library management of tape library dataservers. For more information on how LCS controls the library management for tape library dataservers (automated and manual), refer to the OS/390 DFSMS OAM Planning, Installation, and Storage Administration Guide for Tape Libraries.

3. The **OAM Storage Management Component (OSMC)** determines where objects should be stored in the OAM storage hierarchy; manages object movement within the object storage hierarchy; manages expiration attributes, based on the installation storage management policy defined through SMS; and makes backup copies of objects if the management class of the object indicates automatic backup should be used.

# **SETOAM Statement for Object Tape Support**

The CBROAMxx PARMLIB member contains one or more SETOAM statements. These statements contain keywords that are used to tailor the object tape support. The information specified on these statements can supplement or override information previously specified when the applicable OBJECT or OBJECT BACKUP storage group was defined using ISMF. Some keywords apply to all of the OBJECT or OBJECT BACKUP storage groups that use the object tape support, and others apply only to the group for which they have been explicitly specified. See "Using the UPDATE Command to Set SETOAM and SETOPT Values" on page 289 for information on changing the SETOAM values dynamically, or defining the values when the CBROAMxx PARMLIB member is not used at initialization.

## **SETOPT Statement for Optical Support**

The CBROAMxx PARMLIB member contains one or more SETOPT statements. The SETOPT statement and its associated keywords are similar to the SETOAM statement in that they define rules at a global and storage group level used by OAM to administer optical support.

The OPTICALREINITMODE keyword for this statement can be used at the OAM global level or at a specific storage group level. All other keywords must be used at the OAM global level. For more information on changing the SETOPT values dynamically, or defining the values when the CBROAMxx PARMLIB member is not used at initialization, see "Using the UPDATE Command to Set SETOAM and SETOPT Values" on page 289.

# **OAMXCF Statement for Parallel Sysplex Support**

The CBROAMxx PARMLIB member contains one or more OAMXCF statements that provide support for a parallel sysplex environment. This statement allows you to provide group and member names for OAMplexes and instances of OAM to be associated with various XCF groups and members to allow data sharing within the sysplex. There are also timeout values assigned to optical and tape request types to determine the number of seconds that OAM is to wait for completion of a read or write request that was shipped to another OAM within the OAMplex. See "Using the UPDATE Command to Set OAMXCF Values" on page 291 for information on changing the OAMXCF values dynamically, or defining the values when the CBROAMxx PARMLIB member is not used at initialization.

# **ISMF Library Management Role within OAM**

Interactive Storage Management Facility (ISMF) Library Management serves two roles as it helps integrate OAM into system-managed storage. First, it allows the storage administrator to define optical libraries and optical disk drives into the optical configuration database (see Figure 3 on page 8).

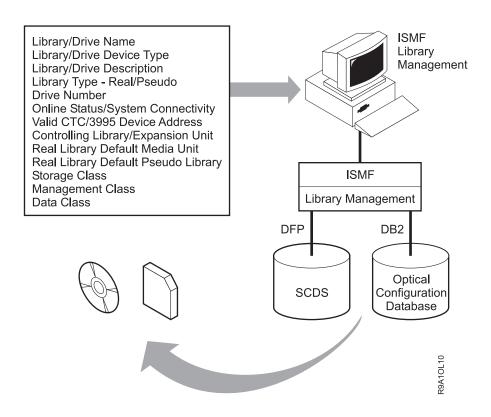

Figure 3. Defining Libraries and Drives Using ISMF

Second, it allows the storage administrator to define optical libraries and optical disk drives within specified source control data sets (SCDSs), making such devices a part of the SMS configuration when that SCDS is activated (see Figure 3).

In the case of object tape support, other information supplied by SETOAM statement of the CBROAMxx PARMLIB member can supplement or override the ISMF information assigned to the OBJECT or OBJECT BACKUP storage group.

Note: OAM identifies tape volumes eligible for storing, reading, and writing objects through information provided by the Tape Volume Table in the optical configuration database and by the OBJECT or OBJECT BACKUP storage group to which the volume is assigned. Therefore, definition of tape libraries and tape drives to the optical configuration database through the use of ISMF is not required for object tape support. However, tape libraries are defined to an SCDS and to the tape configuration database in support of tape library management, and this information is discussed in OS/390 DFSMS OAM Planning, Installation, and Storage Administration Guide for Tape Libraries. Tape drives are dynamically allocated by the system as needed to satisfy requests to read or write objects. For more information concerning how tape drives are allocated to the configuration, see "Dynamic Allocation of Tape Drives" on page 39.

Upon activation of an SCDS having optical libraries and optical disk drives defined, as well as tape drives available for allocation as needed, an operator on any console within an SMS complex can issue commands targeted for any library or drive within the configuration. For more information concerning ISMF usage in an

optical environment, see "Appendix A. Sample Optical Hardware Configurations" on page 301 . For further information regarding the ISMF facility, refer to the OS/390 DFSMS: Using the Interactive Storage Management Facility.

## Installation Storage Management Policy Overview

Each installation defines a storage management policy that allows effective object storage management without requiring user intervention. Through the use of ISMF, the storage administrator and system programmer define an installation storage management policy in an SMS configuration. OAM then manages object storage according to the currently active policy. Optical, tape, and DASD can all be used as the primary storage media for storing objects. Backup copies of objects can only be stored on optical or tape volumes. See Figure 4 on page 10 for a pictorial overview of this process.

An SMS configuration consists of the following elements:

- · Base configuration. The base configuration identifies the systems in an SMS complex and contains installation defaults. It also applies to SMS-managed data sets as well as objects. Only object-related functions are discussed in this document.
- Constructs. Constructs are lists of attributes assigned to objects and storage areas. An SMS configuration can contain five types of constructs. The following describes all five constructs, including aggregate group; however, OAM uses only four of them (storage group, storage class, management class, and data class) in support of object storage management.

Storage group allows you to define a storage hierarchy and manage that hierarchy as if it were one large, single storage area.

Storage class allows you to define different levels of performance objectives and availability requirements for objects.

Management class allows you to define different backup, retention, and class transition characteristics for objects.

Data class allows you to define specific data attributes required for your tape storage.

Aggregate group allows you to group a collection of data objects that form a data type. This allows the data to be referred to collectively or individually. Aggregate group is not used within an OAM environment. It is used in conjunction with the storage of DASD data.

An SMS configuration can contain multiple constructs of each type.

- · Automatic class selection (ACS) routines. These storage-administrator-defined routines automatically associate each object and MVS scratch tape allocation with the appropriate constructs.
- Optical library and optical drive definitions. Optical storage hardware must be defined to the system through ISMF before it can be used. (Remember, tape drives are dynamically allocated for use when required. They are defined to the system through the use of the Hardware Configuration Definition [HCD], not ISMF.)

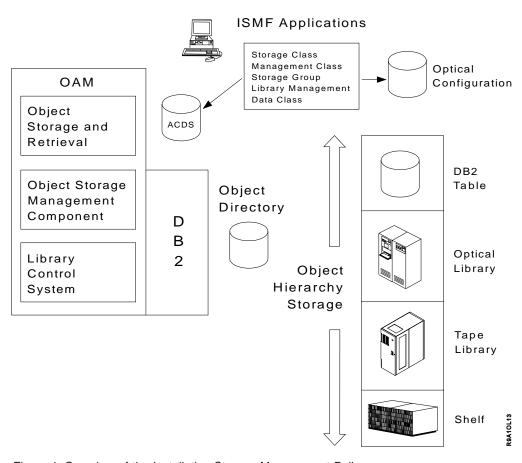

Figure 4. Overview of the Installation Storage Management Policy

This manual provides an OAM view of SMS. Refer to OS/390 DFSMS Introduction for a more detailed introduction to SMS, the OS/390 DFSMSdfp Storage Administration Reference for details on the topics introduced in this section, and the OS/390 DFSMS: Using the Interactive Storage Management Facility for details on ISMF function.

#### Constructs and the ACS Routines

This section presents detailed information about the SMS constructs used by OAM and their relationship with the automatic class selection routines. (See Figure 6 on page 19 for a diagram of this relationship.)

# **Storage Group Concepts**

Before considering the specific interactions of storage groups and objects, it is worth reviewing basic storage group concepts as they apply to data sets and objects.

For data sets, the storage group construct helps simplify the task of administering external data. By putting a number of homogeneous data sets into one storage group, they can be viewed as one entity.

An OBJECT storage group is composed of a set of volumes. Each installation develops OBJECT storage groups according to its individual needs. Storage groups can be used to segregate different types of data (such as production versus development) and aggregate like types of data.

By separating the physical volumes from the service level (as defined by the storage class construct), OBJECT storage groups also allow installations to change the physical aspects of storage without affecting the logical requirements of data access. For example, a new volume or device can be added to the storage group without affecting end-user routines.

In an OAM environment, OBJECT storage groups allow the storage administrator to define an object storage hierarchy. The object storage hierarchy classifies storage areas according to location and, therefore, according to retrieval response time. Each object storage hierarchy must contain an object directory, containing control information about each object. Additionally, the hierarchy can have:

- DB2 object storage tables on DASD
- · Optical volumes associated with optical libraries (real or pseudo), and stand-alone or operator-accessible optical disk drives
- Tape volumes associated with tape libraries or stand-alone tape drives

During an object's lifetime, it may move from one OAM storage hierarchy level (storage location) to another, ascending or descending depending on its performance objectives.

### **OBJECT, OBJECT BACKUP, and TAPE Storage Groups**

In addition to the storage groups defined by each installation for its data sets, OAM uses three special storage group types: OBJECT, OBJECT BACKUP, and TAPE.

- An OBJECT storage group is used to contain primary objects.
- An OBJECT BACKUP storage group is used to contain backup copies of each object for which the management class definition requires a backup.
- A TAPE storage group contains tape volumes associated with a tape library dataserver (ATLDS or MTLDS).

A primary object is an object in the object storage hierarchy; a backup object is the backup copy of an object (the copy of an object in the OBJECT BACKUP storage group). Either can be retrieved by OSREQ RETRIEVE by specifying VIEW(PRIMARY) or VIEW(BACKUP) on the RETRIEVE request. It is also possible to get automatic access to the backup copies for retrieval using the Automatic Access to Backup facility.

### Defining an OBJECT or OBJECT BACKUP Storage Group

To define an OBJECT or OBJECT BACKUP storage group, use the ISMF Storage Group application. Use SETOAM statements in the CBROAMxx PARMLIB member to specify the tape related options which may supplement or override these ISMF specifications for the OBJECT or OBJECT BACKUP storage group definitions.

Note: If a tape unit name is associated with the OBJECT BACKUP storage group on the SETOAM statement in the CBROAMxx PARMLIB member, the backup copies are written to tape volumes. In this instance, any optical libraries associated with the OBJECT BACKUP storage group defined using the ISMF storage group define panel are ignored for purposes of writing backup copies of objects. Also, other information supplied by the CBROAMxx PARMLIB member can supplement or override the ISMF information assigned to the OBJECT or OBJECT BACKUP storage group.

For more information on basic storage group concepts as they apply to data sets and objects, refer to OS/390 DFSMSdfp Storage Administration Reference.

#### Assigning the Storage Group

A TAPE storage group can be assigned to an MVS scratch tape when it is first used to store an OAM object. The TAPE storage group is assigned to the tape volume through the ACS routines at tape volume allocation (ACS environment ALLOC).

The OBJECT or OBJECT BACKUP storage group is assigned to the object when it is stored (ACS environment STORE). As a result, a single tape volume which was originally allocated inside of an ATLDS or MTLDS might have BOTH an associated TAPE storage group and an associated OBJECT or OBJECT BACKUP storage group.

The TAPE storage group is assigned to the tape volume, and the OBJECT or OBJECT BACKUP storage group is assigned to the object. Since a single tape volume can only contain objects belonging to one OBJECT or OBJECT BACKUP storage group, the tape volume is associated with the OBJECT or OBJECT BACKUP storage group containing the first object written to the tape volume.

Note: Processing is valid only for volumes associated with the OBJECT or OBJECT BACKUP storage groups defined in the active SMS configuration. A volume that is associated with an OBJECT or OBJECT BACKUP storage group not defined in the active SMS configuration cannot be accessed. Objects already written on that volume cannot be retrieved, and OAM cannot write new objects to that volume. A message (CBR0187I for optical volumes or CBR0210I for tape volumes) is issued at OAM initialization for each volume associated with the OBJECT or OBJECT BACKUP storage group not defined in the active configuration. To remedy this, define the OBJECT or OBJECT BACKUP storage group to the active configuration. This is done through activation of an SCDS containing the OBJECT or OBJECT BACKUP storage groups.

### Determining Which Media to Use for the Backup Copy

OAM uses the Auto Backup (AB) parameter on the management class to determine if a backup copy of an object should be created. If the AB parameter equals 'Y', the object is written to the OBJECT BACKUP storage group. The media selected for the backup copy might be optical or tape. If OAM is initialized with a CBROAMxx PARMLIB member containing a SETOAM statement for the OBJECT BACKUP storage group, and the SETOAM statement includes a valid TAPEUNITNAME specification, the backup copies are written on tape media. If there is not a valid SETOAM statement for the OBJECT BACKUP storage group (this could also mean the command is there, but the TAPEUNITNAME is not valid), all backup copies are written to optical media.

Note: For the duration of any single OAM session, all backup copies are written to only one media type (optical or tape).

Primary and backup copies of objects can never reside on the same tape volume or optical disk volume because the primary copy is stored on a volume belonging to the OBJECT storage group and the backup copy resides on a volume belonging to the OBJECT BACKUP storage group. A single tape volume or optical disk cannot belong to more than one OBJECT or OBJECT BACKUP storage group.

The optical disk volume chosen to store the primary or backup copy of the object will be an optical volume (primary copy) or backup optical volume (backup copy) contained in one of the real or pseudo optical disk libraries listed in the OBJECT or OBJECT BACKUP storage group definitions.

#### Allocating a Scratch Tape for the Tape Storage Group

In the case where a scratch tape volume is being allocated to store the primary or backup copy of the object, MVS scratch tape allocation chooses a library-resident tape volume (from an ATLDS or MTLDS) associated with the TAPE storage group. If a scratch tape volume is not needed, an existing tape volume associated with an OBJECT or OBJECT BACKUP storage group defined in the current SCDS and capable of being mounted and handling the write request is allocated.

Using the DATACLASS Parameter to Determine Compaction
If the storage class indicates tape media (see "Media Selection for Object Storage" on page 15 for more information) and the TAPE storage group specifies the tape volume allocation is for a tape library dataserver, the allocation process uses the DATACLASS parameter on the SETOAM statement to determine tape compaction or no tape compaction for the volume. If the TAPECOMPACTION or NOTAPECOMPACTION keywords on the SETOAM statement are specified for a particular storage group, the data is written in compacted or noncompacted format as specified. If these keywords are not specified at storage group level of the SETOAM statement, the DATACLASS parameter of the SETOAM statement at the global level is used to determine tape compaction or no tape compaction. Should the DATACLASS parameter not be specified at the OAM global level, information passed on the DEVSUP parameter after MVS allocation processing is used to determine whether the allocated tape volume should have tape compaction or no tape compaction.

# Using the TAPEUNITNAME for Volume Allocation to a Stand-Alone Drive

If the volume allocation is done using a stand-alone tape drive and no OAM scratch tape is available, OAM allocates a scratch tape using the TAPEUNITNAME specified in the subparameter of the STORAGEGROUP parameter on the SETOAM statement. If no TAPEUNITNAME is associated with the OBJECT storage group assigned to the object, the storage of the object fails.

Note: The TAPEUNITNAME is stored in the UNITNAME column of the TAPEVOL table. The TAPEVOL table contains a single row for each tape volume containing OAM objects. The TAPEUNITNAME is required and is specified on all dynamic allocations so that the device which is allocated is compatible with the tape to be mounted.

# Using SETOAM to Direct Objects to a Specific Device Type for an Object Storage Group

It is possible to use a SETOAM statement to direct all objects for an OBJECT or OBJECT BACKUP storage group (which has already been directed to tape due to its associated storage class) to a specific device type by specifying TAPEUNITNAME(device-type) associated with the storage group. The following are examples of directing objects to specific tape device types using the TAPEUNITNAME parameter of the SETOAM statement:

- If 3480 is the TAPEUNITNAME parameter, then objects written to the subject OBJECT or OBJECT BACKUP storage group would all have this unit name recorded in the tape volume table. Objects written to the subject OBJECT storage group would all be written to 3480 devices.
- If the TAPEUNITNAME is changed, for example to TAPEUNITNAME(3490), when OAM recognizes the change, it still continues to write to the available usable tape volumes associated with the subject OBJECT storage group using 3480 devices until an MVS scratch allocation is required. Once an MVS scratch tape is required to handle an out-of-space condition for the OBJECT or OBJECT

BACKUP storage, that scratch tape is written on a device specified by the current SETOAM TAPEUNITNAME specified for that group, which is 3490 in this example.

OAM continues to read the objects previously written on 3480 devices for the OBJECT or OBJECT BACKUP storage group so long as there is a 3480 device available for allocation at the time the read is requested. See "Dynamic Allocation of Tape Drives" on page 39 for information concerning compatible devices not being available to handle requests.

Note: If a tape previously written on a 3480 device is entered into an ATLDS or MTLDS, that tape continues to be used as long as the ATLDS or MTLDS to which it was entered contains a compatible device.

### **Grouping Devices (Esoteric Unit Names)**

Devices can be grouped together and be defined as one group to the system (for instance, a group of 3490 tape drives in the same room can be grouped together and defined as 3490GRP). These device groups are known as esoteric unit names or esoterics. Once an esoteric is specified on the SETOAM command for a group, it is necessary to ensure the existence of that esoteric as long as there is an OAM tape which has that esoteric specified in the UNITNAME field of the TAPEVOL table. It is also imperative the contents of that esoteric not be changed to introduce incompatible device types. Should the esoteric name be deleted or changed, the volumes associated with the esoteric name cannot be allocated, because the TAPEUNITNAME cannot be resolved, so the tape required for the request is not mounted and the allocation request fails.

### Using DB2 with OBJECT Storage Groups

Each OBJECT storage group consists of a DB2 database. The DB2 database is referred to as the *object storage database*. The object storage database contains the following DB2 tables:

- An object directory containing entries for objects residing in a particular OBJECT storage group. These entries contain control information needed to locate and manage the object.
- A storage table for objects less than or equal to 3980 bytes.
- A storage table for objects greater than 3980 bytes.

Multiple OBJECT storage groups can be defined per system in the SMS complex, but only one OBJECT BACKUP storage group per system can be defined.

If an OBJECT or OBJECT BACKUP storage group belong to an OAM that is a member of an OAMplex, they can be connected to more than one system in an SMS complex. The libraries defined for these storage groups can also be connected to multiple systems within the OAMplex. If the OAM is not part of an OAMplex, each OBJECT or OBJECT BACKUP storage group can be connected to only one system in the SMS complex.

# Storage Class

The storage class construct enables storage administrators to separate the logical requirements for accessing data from the physical requirements for storing data. Storage class logically represents the level of service (performance objectives and availability requirements) for an object.

Every object is assigned to a storage class when it is created; therefore, every object is SMS-managed. This assignment determines where the object initially resides in the object storage hierarchy (optical, tape, and DASD). The assignment may change as part of a class transition event or an explicit application request (OSREQ CHANGE). See Figure 6 on page 19 for a diagram of this process, and "Modifying Default Storage and Management Classes" on page 159 for information on changing defaults if necessary.

### Media Selection for Object Storage

Each object stored by OAM is assigned a storage class and a management class. Storage class is used to determine the initial placement of an object in the OAM object storage hierarchy, and later is used during the OSMC storage management cycle to determine the correct current placement of the object when the storage management cycle processes that object. OAM uses the Initial Access Response (IARS) parameter in the storage class to determine if a primary copy of an object is stored on DASD or removable media (optical and tape). If the IARS parameter in the storage class assigned to the object is zero, the primary copy of the object is stored in DB2 tables on DASD. If the IARS parameter is nonzero, the primary object is stored on removable media.

The Sustained Data Rate (SDR) parameter of the storage class is used to determine which removable media, optical or tape, is used to accept the primary copy of the object once it is determined that removable media is to be used. If the SDR parameter of the storage class is *greater than* or *equal to* three, the primary copy of the object is stored on a tape volume. If the SDR parameter of the storage class is *less than* three, the primary copy of the object is stored on an optical disk volume.

### **Objects Storage on the Shelf**

In addition to an object being stored inside a library (library-resident), an object can be assigned to a "shelf" (shelf-resident) location within the storage hierarchy. The following concepts apply to shelf storage:

- A shelf-resident volume may be either an optical or tape cartridge associated with stand-alone optical or tape drives or operator-accessible optical drives within a pseudo library. The volume is physically stored on a shelf location near the drives associated with the pseudo-library to which the volume is assigned. In this case, the object is written to a scratch volume or to a specific volume assigned to these libraries. The volumes reside on shelf locations near these libraries, because there are no storage slots within the drives to accommodate storage of the cartridges.
- Assigning an object to storage class of shelf (through an OSREQ STORE/CHANGE request or a class transition) does not actually cause the object to be physically moved to another volume (the storage class ID row in the object directory table is the only change actually made). Nor does the volume, on which the object resides, automatically get ejected from the library to which it is associated, even if all the objects on the volume indicate a storage class of "shelf". There is nothing in the storage class definition that denotes shelf storage (no specific IARS value specific to shelf). This storage class assignment simply allows an installation a way of differentiating between performance objectives for objects actively accessed and those needing to be archived, or those accessed the least. It is up to the installation, in accordance with their storage management policy, to determine whether these objects having a storage class of shelf, should actually be removed from the library and placed physically on a shelf location for storage.

# **Management Class**

A management class is a list of class transition, backup, and retention attributes. OAM uses some management class attributes to manage objects. Every object is

assigned a management class when it is created. See Figure 5 for management class examples, and "Modifying Default Storage and Management Classes" on page 159 for information on changing defaults if necessary.

Class transition attributes allow OAM to change the way an object is managed based on its age; its usage; or a predefined, periodic calendar event (for example, the first day of every month). Class transitions occur when the OSMC storage management cycle is invoked. This invocation is referred to as a "storage management cycle." For objects requiring class transition, OSMC uses the ACS routines to determine if the objects should be managed using a different management class or should be placed at a different level of the storage hierarchy according to a different storage class.

OAM uses the AUTO BACKUP attributes of the management class definition to decide whether to write a backup copy of an object. This copy may be made during the first storage management cycle after the object is stored, or the first storage management cycle after a new management class is assigned for the object.

Expiration attributes of the management class definition determine the OAM action for object expiration. An object may expire automatically based on its age, its usage, or a specific date (derived from its management class or a management-class-approved object-specific retention period, if provided). OSMC deletes expired objects automatically during the storage management cycle, with the approval of an installation exit. For more information, see "Auto-Delete Installation Exit (CBRHADUX)" on page 463.

| MANAGEMENT<br>CLASS NAMES   | TIME SINCE<br>CREATION<br>(retention<br>attribute) | TIME SINCE<br>LAST USE<br>(transition<br>attribute) | PERIODIC<br>(transition<br>attribute) | AUTOBACKUP<br>(backup<br>attribute) |  |
|-----------------------------|----------------------------------------------------|-----------------------------------------------------|---------------------------------------|-------------------------------------|--|
| MAGONLY                     | 30 DAYS                                            | N/A                                                 | N/A                                   | NO                                  |  |
| FOREVER                     | NOLIMIT                                            | NOLIMIT                                             | N/A                                   | YES                                 |  |
| MAGS                        | N/A                                                | 5 DAYS                                              | N/A                                   | NO                                  |  |
| MAG30D                      | 30 DAYS                                            | N/A                                                 | N/A                                   | YES                                 |  |
| MAG30LIB                    | 6 MONTHS                                           | N/A                                                 | N/A                                   | NO                                  |  |
| MAG30SHF                    | 7 YEARS                                            | N/A                                                 | N/A                                   | NO                                  |  |
| OPT6LIBF                    | 6 MONTHS                                           | N/A                                                 | N/A                                   | NO                                  |  |
| OPT6SLH                     | 7 YEARS                                            | N/A                                                 | N/A                                   | NO                                  |  |
| TAPE30                      | 30 DAYS                                            | N/A                                                 | N/A                                   | NO                                  |  |
| TAPE30B                     | 30 DAYS                                            | N/A                                                 | N/A                                   | YES                                 |  |
| Note: N/A = Not Applicable. |                                                    |                                                     |                                       |                                     |  |

Figure 5. Management Class Examples for Objects

#### **Data Class**

Data class is an SMS construct that determines the characteristics for a tape volume during scratch tape allocation. Data class determines the following attributes for a tape volume allocated in an ATLDS or MTLDS:

- Tape expiration date
- Retention period
- Tape Device Selection Information (TDSI):

- Compaction (YES | NO | BLANK)
- Media type (BLANK | MEDIA1 | MEDIA2 | MEDIA3 | MEDIA4)
- Recording technology (BLANK | 18-TRACK | 36-TRACK | 128-TRACK | 256-TRACK)
- Special attribute (NONE | READCOMPATIBLE)

Data class determines the following attributes for a tape volume allocated to a stand-alone tape drive:

- Tape expiration date
- Retention period

### **Determining Data Class During Scratch Tape Allocation**

The data class of a volume is determined when a scratch tape volume is allocated. If the allocation is steered to an ATLDS or a MTLDS, the data class subparameter on the SETOAM statement of the CBROAMxx PARMLIB member for the OBJECT or OBJECT BACKUP storage group is used if it is specified.

If the SETOAM statement does not specify the data class subparameter at the storage group level, the DATACLASS parameter of the SETOAM statement for the OAM global level is used to specify the values for the tape volume. The DATACLASS parameter of the SETOAM statement at the global level is applied to all tape volumes belonging to storage groups not having their own DATACLASS assigned. If there is no DATACLASS specification at the storage group or at the OAM global level, OAM relies on the DEVSUP parameter default passed to OAM during data set OPEN processing after allocation processing to determine tape compaction or no tape compaction for the tape volume. The ACS routines can also supplement or override the data class values specified for the tape volume from either the SETOAM statement or the DEVSUP parameter.

Note: Allowing the ACS routines to assign or change the data class assignment of an OAM tape volume is not recommended. An installation should ensure their ACS routine do not change a DATACLASS specification for OAM object tape support data sets, OAM.PRIMARY.DATA or OAM.BACKUP.DATA. The data class for OAM tape volumes is determined by the SETOAM statement of the CBROAMxx PARMLIB member at MVS scratch tape allocation. The SETOAM statement provides this information either at the OBJECT or OBJECT BACKUP storage group level or at the OAM global level and best suits the requirements for the tape volume being allocated. Allowing the ACS routines to alter this specification could create unexpected consequences (for example, no compaction of the data when the SETOAM statement specified compaction). It is the installation's responsibility to ensure their ACS routines are written to not alter the data class construct for OAM tape volumes. See Figure 7 on page 20 for a diagram of the process of storing objects to tape.

# Ignoring TDSI Data Class Information for a Stand-Alone Allocation

If the allocation is for a stand-alone tape drive, the information specified on the TAPEUNITNAME subparameter of the STORAGEGROUP parameter of the SETOAM statement is used to determine the specific device type allocated for the tape volume. Tape volumes allocated to stand-alone tape drives are not SMS-managed, (the objects on the tape volume are SMS-managed, but the tape volumes are not); therefore, the TDSI information (media type, compaction, and track-size) of the data class construct are not necessary for non-SMS-managed volumes. This information is ignored when an MVS scratch tape volume is allocated to a stand-alone tape drive, and only the tape expiration date and retention period information provided by the data class construct are used.

For more information concerning these attributes, refer to OS/390 DFSMS OAM Planning, Installation, and Storage Administration Guide for Tape Libraries.

#### **ACS Routines**

ACS routines can determine, validate, or override the existing values assigned for the storage class, management class, data class, and storage group for a collection. Every object belongs to a collection. Each collection belongs to one and only one OBJECT storage group. When an object is stored, it is automatically assigned to the OBJECT storage group to which its specified collection belongs. Every object, when it is stored, is assigned a storage class, and a management class. The classes assigned are those assigned to the collection or those explicitly stated on the OSREQ request to store or change an object. ACS routines are called to verify the storage class and management class stated on the OSREQ request. The ACS routines can accept the stated class, select a different one, or reject the stated class and return an error code. See Figure 6 on page 19 for a diagram of this process.

Note: Storage class and management class are optional on the OSREQ STORE request, so if they are not specified, the ACS routines might be called to supply defaults for them.

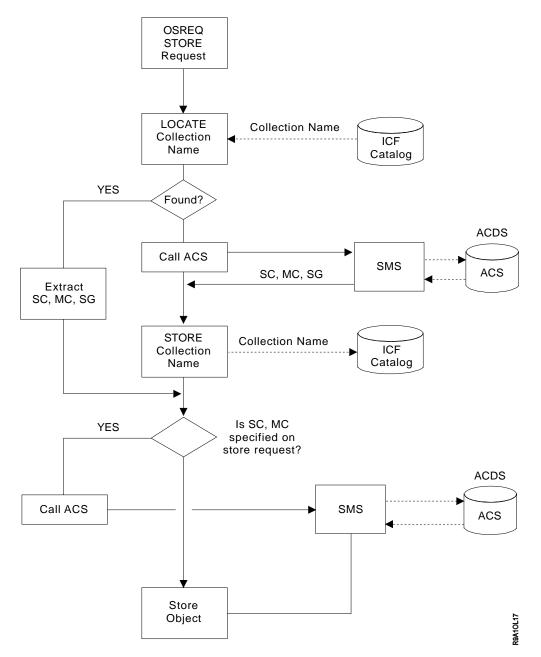

Figure 6. Storing an Object on Optical Media through an OSREQ STORE Request

In the case of objects residing on tape volumes, having the ACS routines change the data class originally assigned to the tape volume through the SETOAM statement at MVS scratch tape allocation is not recommended. See the discussion regarding "data class and ACS routines" on page 17 for more information.

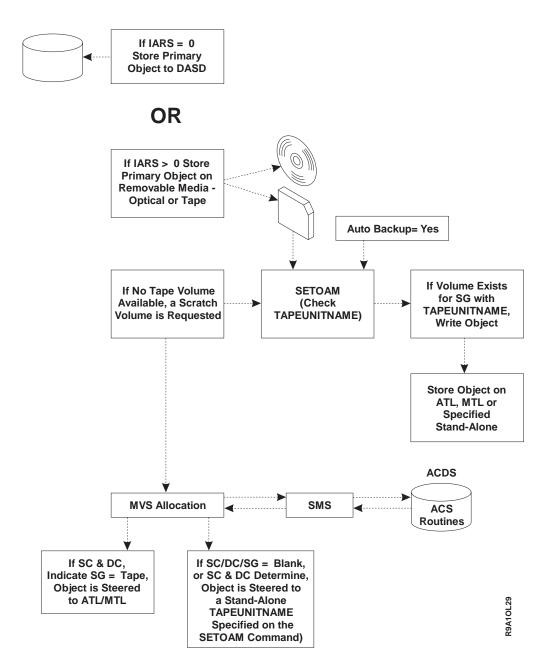

Figure 7. Conceptual Overview of Storing a Primary or Backup Object to Tape

# **OAM Address Space**

Start the OAM address space if you plan to use optical or tape devices for object support and OSMC functions or you plan to delete objects within your data storage environment.

Note: There are three restrictions that you should consider for the duration of any single OAM session, regardless of whether it is part of an OAMplex:

- · Only one OAM address space can be active in the MVS system.
- Only one DB2 subsystem application can be associated with the active OAM address space.

• Optical devices can only be directly accessed by the active OAM address space. However, requests for the optical devices can be shipped to the OAM in an OAMplex that owns the optical devices by using the XCF messaging service.

### **OTIS Address Space**

Start the OTIS address space if you plan to use any of the functions associated with the OSREQ application interface. The OAM thread isolation support (OTIS) is used when new collections are added to the catalog. OTIS provides an interface to DB2 to allow the collection table in DB2 to be updated.

# **Optical Storage**

Optical disks are generally used for storing objects accessed infrequently, primarily because of their high capacity and performance characteristics. This section provides an overview of optical storage and its role in OAM. The optical devices supported by OAM are listed in Table 1.

Table 1. Optical Devices Supported by OAM

| Device Name | Disk Size | Storage<br>Slots | Internal<br>Drives | Operator-<br>Accessible | Comments                                                                       |
|-------------|-----------|------------------|--------------------|-------------------------|--------------------------------------------------------------------------------|
| 3995-131    | 5.25 inch | 144              | 4                  | 1                       | Attaches to host system. Supports sd-REWR media.                               |
| 3995-132    | 5.25 inch | 144              | 4                  | 1                       | Attaches to host system. Supports sd-WORM media.                               |
| 3995-133    | 5.25 inch | 144              | 4                  | 1                       | Attaches to host system. Supports sd/dd WORM/REWR media.                       |
| 3995-111    | 5.25 inch | 144              | 4                  | 0                       | Attaches to Model 131. Supports sd-REWR media.                                 |
| 3995-112    | 5.25 inch | 144              | 4                  | 0                       | Attaches to Model 132. Supports sd-WORM media.                                 |
| 3995-113    | 5.25 inch | 144              | 4                  | 0                       | Attaches to Model 133. Support sd/dd WORM/REWR media.                          |
| 3995-C3A    | 5.25 inch | 0                | 0                  | 1 or 6                  | Attaches to host system. Supports sd*/dd/qd/8x** WORM/REWR media.              |
| 3995-C32    | 5.25 inch | 52               | 2                  | 0                       | Attaches to Model C3A. Supports sd*/dd/qd/8x** WORM/REWR media.                |
| 3995-C12    | 5.25 inch | 52               | 2                  | 0                       | Attaches to Model C3A/C32 pair.<br>Supports sd*/dd/qd/8x**<br>WORM/REWR media. |
| 3995-C34    | 5.25 inch | 104              | 2 or 4             | 0                       | Attaches to Model C3A. Supports sd*/dd/qd/8x** WORM/REWR media.                |
| 3995-C36    | 5.25 inch | 156              | 4 or 6             | 0                       | Attaches to Model C3A. Supports sd*/dd/qd/8x** WORM/REWR media.                |
| 3995-C16    | 5.25 inch | 156              | 4 or 6             | 0                       | Attaches to Model C3A/C36 pair.<br>Supports sd*/dd/qd/8x**<br>WORM/REWR media. |

Table 1. Optical Devices Supported by OAM (continued)

| Device Name | Disk Size | Storage<br>Slots | Internal<br>Drives | Operator-<br>Accessible | Comments                                                                                                    |  |
|-------------|-----------|------------------|--------------------|-------------------------|----------------------------------------------------------------------------------------------------|--|
| 3995-C38    | 5.25 inch | 258              | 4 or 6             | 0                       | Attaches to Model C3A.<br>Supports sd*/dd/qd/8x**<br>WORM/REWR media.                                                                                                |  |
| 3995-C18    | 5.25 inch | 258              | 4 or 6             | 0                       | Attaches to Model C3A/C38 pair.<br>Supports sd*/dd/qd/8x**<br>WORM/REWR media.                                                                                       |  |
| 3995-SW3    | 5.25 inch | N/A              | N/A                | N/A                     | Supports sd*/dd/qd<br>WORM/REWR media. This is<br>the drive used in the C3A, C1x,<br>and C3x libraries. A pseudo<br>library of this device type is<br>supported.     |  |
| 3995-SW4    | 5.25 inch | N/A              | N/A                | N/A                     | Supports sd**/dd/qd/8x<br>WORM/REWR media. This is<br>the drive used in the C3A, C1x,<br>and C3x libraries. A pseudo<br>library of this device type is<br>supported. |  |
| 9246        | 12 inch   | 64               | 2 or 4             | 0                       | Attaches to host system.<br>Supports WORM media.                                                                                                    |  |
| 9247        | 12 inch   | 0                | 0                  | N/A                     | This is the drive used in the 9246 library. Supports WORM media.                                                                                                    |  |

#### Note:

MB = 1048576 bytes GB = 1 073 741 824 bytes

REWR = rewritable

WORM = write-once-read-many

sd = single-density (652 MB maximum disk size)

dd = double-density (1304 MB maximum disk size)

qd = quad-density (2600 MB maximum disk size)

8x = eight times density (5.2 GB maximum disk size)

For information concerning approximate user data disk capacities for the supported media, see Table 15 on page 70.

The approximate user data disk capacity can vary depending on file sizes. Smaller file sizes take up more space on the disk than larger file sizes due to the increase in extents. Refer to 3995 Introduction and Planning Guide or 3995 Introduction and Planning Guide for C-Series Models for more information on this topic.

\* The 3995–SW3 drive (the drive in the C3A, C1x, and C3x libraries) is only capable of reading from single-density WORM or rewritable media, not writing to it. It is capable of reading from or writing to quad-density media.

\*\*The 3995-SW4 drive (the drive in the C3A, C1x, and C3x libraries) is only capable of reading from single- or double-density WORM or rewritable media, not writing to it. It is capable of reading from or writing to guad- or 8x-density media. Quad-density and 8x-density drives cannot coexist in the same library.

> Note: For simplicity, the following 3995 library models are referred to as C1x and C3x respectively within this publication: C12, C16, C18, C32, C34, C36, C38.

# **Optical Disk Cartridges**

Objects are stored on optical media called optical disks. Each optical disk is encased in a protective housing. Together, the disk and its housing are called an optical disk cartridge. An optical disk has recording surfaces on both sides. Each side is referred to as an *optical volume*. For information concerning optical disk cartridge capacities, see Table 1 on page 21, or refer to *3995 Introduction and Planning Guide*, or *3995 Introduction and Planning Guide for C-Series Models*.

### **Optical Recording Techniques**

Optical disk cartridges are accessed by *optical disk drives* using laser technology to seek, read, write and delete data on optical disks by two optical media recording processes:

- · Write-Once-Read-Many (WORM) technology
  - Reads from and writes to 5.25-inch, 12-inch, single-, double-, quad-, and 8x-density WORM optical disk media.
- Magneto-Optic (MO) rewritable technology
  - Reads from and writes to 5.25-inch, single-, double-, quad-, and 8x-density, rewritable optical disk media.

#### Notes:

- The term rewritable is used within this manual to depict this type of optical disk media. Also, continuous composite WORM (CCW) media is included where ever the terminology double-, quad-, and 8x-density WORM media is used unless otherwise stated.
- 2. The 3995-SW3 optical disk drive (in all the C3A, C1x, and C3x libraries) is not capable of writing to any 3995 single-density (WORM or rewritable) media. It is capable of reading this type of media, as well as reading from and writing to 3995 double- or quad-density WORM, rewritable, or CCW optical disk media type.
- 3. The 3995-SW4 optical disk drive (in all the C3A, C1x, and C3x libraries) is not capable of writing to any 3995 single-, or double-density (WORM or rewritable) media. It is capable of reading this type of media, as well as reading from and writing to any 3995 quad- or 8x-density WORM, rewritable, or CCW optical disk media type.

#### Write-Once Read-Many Recording Technique

Write-once recording is an irreversible process that uses heat from a laser beam to make holes in the surface of the optical disk. Once the record is created, it cannot be altered. If the data needs to be written again, a new record is created, but the space used by the original entry is not recovered. This type of media is advantageous in instances where a permanent record is needed (for example, signed application forms) or when data is stored that will never be altered or updated (for example, in the case of items being stored on microfiche, completed forms, or X-rays).

#### Magneto Optic Rewritable Recording Technique

Magneto Optic (MO) rewritable recording is a reversible process that combines the use of magnetic and laser technologies to write, read, erase, and rewrite data. Rewritable recording is somewhat similar in concept to DASD recording. It uses a laser beam to heat the recording layer and then applies a magnetic field. The direction of magnetization changes only when the media is heated and the magnetic field is applied simultaneously. This process is used both at the time of recording and at the time of erasure. See Figure 8 on page 24 for a pictorial overview of the two types of optical media recording processes.

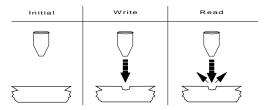

Write-once, WORM technology

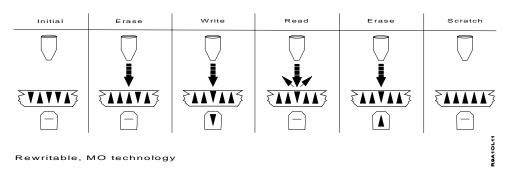

Figure 8. WORM and Rewritable Media Characteristics

### **Optical Volumes**

Each optical volume is identified by a unique volume serial number. This unique volume serial number must be unique within the entire installation. This means that no two volumes (regardless of the media type) can have the same volume serial number. The volume serial number must conform to MVS volume serial number naming conventions as documented in the OS/390 MVS JCL Reference.

Because optical volumes may reside either inside libraries or on shelves, the physical procedure for accessing volumes varies according to their location:

- When a library-resident optical volume is needed, the system mounts it on an optical disk drive in the optical library containing the volume. If a compatible optical library drive is unavailable (for example, the drive is off-line, unavailable, or inoperable), the request to retrieve the object fails.
- When a shelf-resident optical volume is needed, the system requests that the volume be mounted on a stand-alone optical disk drive for a 9246 volume or on an operator-accessible optical disk drive for a 3995 volume. If a stand-alone or operator-accessible optical disk drive is unavailable (for example, the drive is off-line, unavailable, or inoperable), the request to retrieve the object fails. If the requested volume is unavailable, the operator can terminate the request.

**Note:** Shelf storage may be local to the computer facility and, therefore, accessible to the optical disk drive operator, or it may be located elsewhere.

The operator can enter a shelf-resident volume into any compatible optical library by placing the optical disk cartridge into the input/output station of the optical library. However, if there is an outstanding request to mount the volume on a stand-alone or an operator-accessible optical disk drive, the attempt to insert the volume into the library is rejected.

### **Optical Volume Types**

There are three types of optical volumes:

- Scratch
- Grouped
- Backup

Note: Both volumes comprising an optical disk *must* belong to the same OBJECT or OBJECT BACKUP storage group.

Scratch Volumes: A scratch volume is an optical volume that is not yet associated with an OBJECT storage group or an OBJECT BACKUP storage group.

If an optical volume is not pre-formatted and labeled, it must be labeled with a unique volume serial number before it can be accessed by OAM. This task can be completed in either of two ways:

- Labeling an unlabeled optical disk on either a stand-alone or an operator-accessible optical disk drive in response to a LABEL command which is entered by the operator.
- Labeling an unlabeled optical disk on a library-resident optical disk drive as a result of being inserted into the input/output station of an optical library.

In either case, the operator is asked to supply the volume serial number for each side of the optical disk. The volume labels are written and rows are created in the volume table in the optical configuration database. The volumes are marked as scratch volumes or grouped volumes depending on how the operator replies to the CBR4432D message during label processing.

Both sides of a scratch volume become either grouped or backup volumes when a scratch volume is used to satisfy an out-of-space condition in an OBJECT or an OBJECT BACKUP storage group.

Note: Because WORM optical volumes that are full or have very little free space are not useful as scratch volumes, the operator is notified, via a message, if the kilobytes free are less than the SCRENTRYTHRESHOLD parameter. The message contains the number of kilobytes that are free and the percentage of free space that this represents on the volume. This gives the operator the opportunity to fail the cartridge entry process, causing the cartridge to be ejected from the library.

Grouped Volumes: A grouped volume is an optical volume associated with an OBJECT storage group. Volumes are grouped to subdivide the total available optical storage. A grouped volume contains objects from a single OBJECT storage group.

A scratch volume becomes a grouped volume when OAM uses it to satisfy a write request that specifies an OBJECT storage group name. When a scratch volume becomes a grouped volume, both volumes on the optical disk become grouped volumes assigned to the same OBJECT storage group.

Taken together, all of the optical volumes associated with an OBJECT storage group constitute the optical volume portion of the hierarchy in that OBJECT storage group.

Backup Volumes: A backup volume is an optical volume associated to an OBJECT BACKUP storage group. Backup volumes are usually intended to provide disaster recovery or to meet legal storage requirements. They contain copies of

objects whose primary copies reside elsewhere in the object storage hierarchy. A primary copy of an object resides on a grouped volume; a backup copy resides on a backup volume.

A scratch volume becomes a backup volume when it is used by OAM to satisfy a write request for the OBJECT BACKUP storage group. When a scratch volume becomes a backup volume, both volumes on the optical disk become backup volumes.

# **Optical Media Types**

There are a number of optical disk media types that can be used with the 9246/9247 and 3995 optical devices. The following media types are all supported in the optical environment:

- · 12-inch, WORM optical disk media
- 5.25-inch, single-density, WORM optical disk media
- · 5.25-inch, double-density, WORM optical disk media
- 5.25-inch, single-density, rewritable optical disk media
- 5.25-inch, double-density, rewritable optical disk media
- · 5.25-inch, quad-density, WORM optical disk media
- 5.25-inch, quad-density, rewritable optical disk media
- 5.25-inch, 8x-density, rewritable optical disk media
- · 5.25-inch, 8x-density, WORM optical disk media

Note: Unless otherwise stated, continuous composite WORM (CCW) media is included wherever the terminology double-, quad-, and 8x-density WORM media is used. For more information on these media types and the libraries and drives that support them, see Table 1 on page 21.

The 12-inch WORM optical disk media supports the 9246 optical library and 9247 optical drive.

The following 5.25-inch optical disk media types are supported by the 3995 optical library dataservers:

- 3995 Models 132 and 112 support single-density, WORM optical disk media
- 3995 Models 131 and 111 support single-density, rewritable optical disk media
- 3995 Models 133 and 113 support single-density, double-density, WORM, and rewritable media
- The 3995 Models C3A, C1x, C3x library models with the 3995-SW3 optical disk drive (which can be either an internal optical disk drive for the C3A, C1x, or C3x library models or an operator-accessible optical disk drive) support single- (read only), double-, and quad-density, WORM and rewritable media.
- The 3995 Models C3A, C1x, C3x library models with the 3995-SW4 optical disk drive (which can be either an internal optical disk drive for the C3A, C1x, or C3x library models or an operator-accessible optical disk drive) supports single- and double-density (read only), quad-, and 8x-density WORM and rewritable media.

When an object is stored using the OSREQ STORE macro, it is assigned to a specific OBJECT storage group by the SMS storage group ACS routine. If the object is stored on an optical volume, OAM selects an optical volume residing in one of the optical libraries associated with the OBJECT storage group to which the object has been assigned. See the discussion on page 332 for more information concerning the DEFAULT MEDIA TYPE option.

### Optical Disk Drives

An optical disk drive uses laser technology to write data to and read data from an optical disk. The optical disk drives supported by OAM use removable media. The following are the different types of optical disk drives:

- Library-resident (in 3995 and 9246 libraries)
- Operator-accessible (3995)
- Stand-alone (9247)
- Multifunction (library resident or operator-accessible in all 3995 models except 3995-131 and 3995-132)

#### **Library-Resident Optical Disk Drive**

A library-resident optical disk drive is inside an optical library. The cartridge transport mechanism in the library mounts and demounts the optical disk cartridges for the internal disk drives.

### Operator-Accessible Optical Disk Drive

In addition to internal disk drives accessing the optical disk cartridges stored inside the library (library-resident), an operator-accessible optical disk drive is provided for users who need to read, write, or delete<sup>1</sup> from an optical disk without storing or retrieving it from the library.

The operator-accessible optical disk drive is physically a part of the same library device which houses the library-resident optical disk drives. The opening to the drive, through which cartridges may be inserted and removed, is on the outside of the library device. The operator-accessible drive cannot be accessed by the library's internal cartridge transport mechanism, and the operator-accessible drive does not have access to the optical disk volumes which are stored inside of the library. Operator-accessible drives are used to support shelf-resident optical disks. A human operator mounts and demounts the shelf-resident optical disk cartridges for the operator-accessible optical disk drives.

#### Stand-Alone Optical Disk Drive

A stand-alone optical disk drive resides in a separate unit outside of an optical library. A operator mounts and demounts shelf-resident, optical disk cartridges for stand-alone optical disk drives. The 9247 it is an example of a stand-alone optical disk drive.

#### Multifunction Optical Disk Drive

The optical disk drives 3995-133, -113, -SW3, and -SW4 are considered multifunction drives. These drives are capable of being library-resident, or operator-accessible optical disk drives, or both. Multifunction drives are capable of reading and writing a combination of media types.

3995-133 and 113 optical disk drives support:

- Single-density, WORM, 5.25-inch optical disk media
- Single-density, rewritable, 5.25-inch optical disk media
- Double-density, WORM, 5.25-inch optical disk media
- · Double-density, rewritable, 5.25-inch optical disk media

3995-SW3 optical disk drive supports the following media types:

- Single-density, WORM, 5.25-inch optical disk media (read only)
- Single-density, rewritable, 5.25-inch optical disk media (read only)
- Double-density, WORM, 5.25-inch optical disk media

<sup>1.</sup> When WORM optical media is used, the data is logically deleted from the optical disks. When rewritable optical media is used, the data is physically as well as logically deleted from the optical disks.

- Double-density, rewritable, 5.25-inch optical disk media
- · Quad-density, WORM, 5.25-inch optical disk media
- Quad-density, rewritable, 5.25-inch optical disk media

3995-SW4 optical disk drive supports the following media types:

- Single-density, WORM, 5.25-inch optical disk media (read only)
- Double-density, WORM, 5.25-inch optical disk media (read only)
- Single-density, rewritable, 5.25-inch optical disk media (read only)
- Double-density, rewritable, 5.25-inch optical disk media (read only)
- · Quad-density, WORM, 5.25-inch optical disk media
- Quad-density, rewritable, 5.25-inch optical disk media
- · 8x-density, WORM, 5.25-inch optical disk media
- 8x-density, rewritable, 5.25-inch optical disk media

The multifunction optical disk drive capability provides the flexibility to populate the libraries containing these optical disk drives with any combination of valid optical disk media. This can be done by using the DEFAULT MEDIA TYPE. See the discussion on page 332 for information concerning DEFAULT MEDIA TYPE and "Defining Optical Drives" on page 338 for information on defining multifunction optical disk drives.

Due to the flexibility of the multifunctional optical disk drive, it is possible to load different optical disk media types into a single optical library dataserver. The user can then direct data for one application to WORM optical disk media, while routing data for another application to rewritable optical disk media within the same optical library dataserver. This can be done by performing the following:

- Setting up OBJECT storage groups to direct the data to the appropriate media
- Replying to message CBR4432D with the name of an OBJECT or the OBJECT BACKUP storage group to which the volumes are to belong. CBR4432D is displayed if you are entering unlabeled optical disks into an optical library.

# Optical Libraries

Specifically, an optical library is a device that houses one or more optical disk drives and cartridges, an optical disk cartridge storage area, an input/output station for inserting and removing optical disk cartridges, and a mechanism for moving optical disks between those areas.

In general, an optical library is a set of optical volumes and the optical disk drives associated with those volumes. The volumes within the optical library are said to be library-resident optical volumes. Optical volumes can also be located outside of the optical library. These volumes are referred to as shelf-resident optical volumes.

Shelf-resident optical volumes can be associated with stand-alone or operator-accessible optical disk drives, or both that are used to create a pseudo optical library (see "Pseudo Optical Library Concept" on page 30 for more information).

An optical library can contain optical volumes belonging to more than one OBJECT storage group or the OBJECT BACKUP storage group, or both.

An optical library can be specified as connected to more than one system within an OAMplex. However, the library must still be physically connected to only one MVS/ESA system in an SMS complex at a time.

Optical libraries are defined to SMS and OAM using the ISMF Library Management application. See "Defining 9246 Optical Libraries" on page 306 and "Sample ISMF Session for an IBM 3995 Optical Library Dataserver" on page 328 for more information.

#### Notes:

- 1. To avoid confusion, do not assign the same name to libraries and OBJECT storage groups when defining them to the optical configuration database.
- 2. Library names must be included in the OBJECT and OBJECT BACKUP storage group definition in order for optical writes to be performed for the OBJECT or OBJECT BACKUP storage group.

#### **Real Optical Libraries**

A real optical library (see Figure 9) is a storage device containing the following:

- · An input/output station for entering and removing cartridges into and from the
- Optical disk drives
- · A cartridge storage area for holding optical disk cartridges
- A cartridge transport mechanism for moving cartridges between the input/output station, slots in the cartridge storage area, and the optical disk drives

In real optical libraries, there is an implied affinity between the volumes and drives

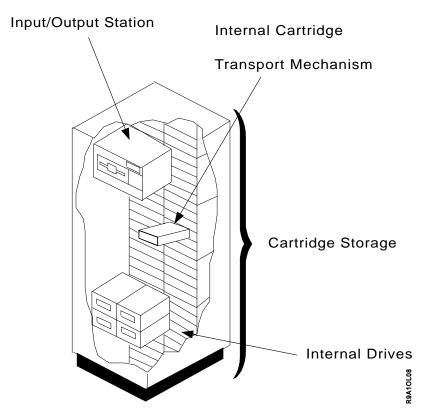

Figure 9. Real Optical Library

in the same library. In other words, an optical volume in an optical library can be mounted only on an optical disk drive within the same optical library.

**Note:** If there is a grouped request, OAM selects a volume that is in a library spanned by the OBJECT or OBJECT BACKUP storage group targeted for a write request. If a volume is in a library that is not included in the ISMF

definition for the targeted OBJECT or OBJECT BACKUP storage group, the volume is not considered for write requests associated with that OBJECT or OBJECT BACKUP storage group. Any objects already written on the volume can still be read.

#### **Pseudo Optical Library Concept**

In addition to real optical libraries, OAM also supports the concept of pseudo optical libraries. The concept of pseudo libraries has changed from previous releases; however, pseudo libraries defined in previous releases are still supported.

A pseudo library is a collection of stand-alone or operator-accessible drives, or both, and shelf-resident volumes, defined by the installation and not necessarily of the same device and media type. Pseudo libraries can be defined without a device type. When operator-accessible drives are defined, they can be assigned to a pseudo library chosen by the person defining the devices. These devices can be grouped in a manner that best fits the needs of the installation (for example, physical location, device and media affinity, backup and primary objects stored together, and so forth). Additionally, there is no limit on the number of pseudo libraries that can be defined within an active SMS configuration.

Pseudo libraries defined prior to DFSMS 1.5.0 are still supported. These pseudo libraries were defined as a collection of one or more stand-alone or operator-accessible drives of the same device type, and one or more shelf-resident optical volumes of a like media type. OAM continues to honor these old pseudo library definitions. Support for both concepts allows installations the option of deciding which method would be more benefical or efficient in their environments. It also allows installations wishing to convert their environments to the new pseudo library concept over a period of time, the ability to use their previously defined pseudo libraries during the transition period.

It is the responsibility of the installation to determine the pseudo library to which an optical volume is to be associated. This determination is made either when the volume is ejected from a real library (see "Associating Pseudo Libraries" on page 241), or when a volume is labeled on an operator-accessible drive (see "Labeling an Optical Disk on a 3995 Operator-Accessible Drive" on page 246).

Note: It is recommended that you convert to the new pseudo library concept to allow more flexibility and customization within your storage environment. This conversion will prepare you for the eventual elimination of the device type association restrictions required with previous pseudo libraries.

During OAM intialization, if a volume record is encountered with an associated library name that is not known to the current configuration (ACDS), a message is issued indicating that the volume is ignored and that the library must be defined to the configuration before the volume will be recognized. For a shelf-resident volume, the library name associated with a volume is the pseudo library.

If no pseudo library is defined within the optical configuration database, OAM defines a pseudo library for each supported drive type. The reserved optical library names for these OAM defined pseudo libraries for the shelf-resident volumes are as follows:

- STDALONE for 9247 drives and volumes
- PCTREUSE for 3995-131 drives and single-density rewritable volumes
- PCTWORM for 3995-132 drives and single-density WORM volumes
- P3995133 for 3995-133 drives and double-density volumes
- P3995SW3 for 3995-SW3 drives and guad-density volumes

P3995SW4 for 3995-SW4 drives and 8x-density volumes

**Note:** It is the responsibility of the installation to make certain there are drives capable of handling the media types within the pseudo library so that OAM can direct requests to a compatible drive for the task. Otherwise, the request fails and an error message is returned that indicates there were no available drives for the request.

Associating Ejected Optical Volumes with Pseudo Libraries Once an optical volume is ejected from a real optical library, it becomes shelf-resident and is associated with a pseudo optical library determined by the installation. For more information concerning associating ejected volumes with pseudo libraries, see "Associating Pseudo Libraries" on page 241.

# Mounting a Shelf-Resident Optical Volume on an Operator-Accessible Drive

When a read request for a 3995 shelf-resident volume that belongs to a default pseudo library (with device type association) is received by OAM, any operator-accessible drive belonging to a pseudo library with an associated device type that is read-compatible with the volume is eligible to mount the volume.

When a read request for a 3995 shelf-resident volume that belongs to a pseudo library with no device type association is received, any operator-accessible drive (within the set of drives assigned to that pseudo library) with a device type that is read-compatible with the volume is eligible for the request.

If the request is a write request, drive selection is based on the drives in libraries associated with the storage group. A drive must belong to a library that is associated with the storage group in order to be considered. If a volume belonging to a pseudo library with a device type association is selected, only drives that are write-compatible and belong to a pseudo library that also has a device type association are eligible for the request. If the volume selected belongs to a pseudo library that has no device type association, then only drives that are write compatible with the selected volume and belong to the same pseudo library as the volume are eligible for the request. This makes it possible to isolate volumes and operator-accessible drives by physical location instead of device type. An installation can choose to have a large pseudo libary if everything is in the same location, or have several pseudo libraries in various locations as long as there are associated drives that can satisfy the request.

When a shelf-resident optical volume is mounted on an operator-accessible drive in a sysplex environment, the volume is managed and controlled by the instance of OAM to which the drive belongs. Any requests for the volume are then sent to the OAM where the volume is currently mounted, therefore, eliminating the need to demount and remount the volume.

#### Failing Read/Write Requests for Pseudo Libraries

If a shelf-resident optical volume is associated with a pseudo optical library that does not contain any stand-alone or operator-accessible optical disk drives, then requests to write data to that volume or requests to read data from that volume fail because there is no optical disk drive on which to mount the volume. OAM never asks for a specific shelf-resident optical disk volume (by volume serial number) to be entered into a specific optical disk library for the purposes of reading data from or writing data to the volume.

#### **Defining Pseudo Libraries**

You may use ISMF to define your own pseudo libraries for your installation. When you define a pseudo optical library, using ISMF, a definition for that library is added both to the SMS source control data set (SCDS) and to the DB2 Library Table (OLIBRARY) in the optical configuration database. For more information on using ISMF to define these libraries, see "Defining Pseudo Libraries" on page 337.

If you do not define a pseudo optical library for each of the listed optical libraries, then during OAM initialization, OAM creates a default pseudo library definition as part of the SMS configuration for the ones that you did not define. See Table 2 for a list of default pseudo libraries. These default pseudo library definitions created by OAM are temporary definitions that exist only while OAM is running. They are not part of the active SMS configuration (ACDS) or part of the SMS SCDS that was most recently activated. For more details, see Figure 63 on page 338 for pseudo library definition information.

| Drive/Library Device<br>Type | Associated Default Pseudo Library |
|------------------------------|-----------------------------------|
| 9247                         | STDALONE                          |
| 3995-131                     | PCTREUSE                          |
| 3995-132                     | PCTWORM                           |
| 3995-133                     | P3995133                          |
| 3995-SW3                     | P3995SW3                          |
| 3995-SW4                     | P3995SW4                          |

# Tape Storage

Tape volumes provide a low cost storage medium for storing primary and or backup copies of objects. Allowing objects to be stored on tape volumes in conjunction with DASD and optical media provides flexibility and more efficiency within the storage management facility. All devices within the installation can be used in concert with each other, complimenting the performance objectives of the objects that reside on each medium. Objects can be migrated from DASD to tape to optical or any combination of these three media, providing the most cost effective method for meeting your data storage objectives. The following information provides an overview of tape storage and role it plays in object tape support.

Table 3 on page 33 is referenced throughout this publication and may be useful in planning for tape storage within your environment. The table provides an overall detailed reference into the tape devices, media, and pertinent information associated with tape storage supported by OAM.

The hardware configurations described in Table 3 on page 33 can be used separately or in specific combinations to create or modify your tape storage environment.

Table 3. Tape Storage Configurations

| Library<br>Model              | Subsystem Device<br>Type       | Library<br>Attachment | Media Supp           | orted        | Recording<br>Technology | Noncompacted Data Capacity |
|-------------------------------|--------------------------------|-----------------------|----------------------|--------------|-------------------------|----------------------------|
| 3495<br>L20, L30,<br>L40, L50 | 3490                           | Yes                   | MEDIA1               | (R/W)        | 18                      | 200MB                      |
|                               | 3490E                          | Yes                   | MEDIA1<br>MEDIA1/2   | (R)<br>(R/W) | 18<br>36                | 200MB<br>400MB, 800MB      |
|                               | 3590-1*                        | Yes                   | MEDIA3/4             | (R/W)        | 128                     | 10GB, 20GB                 |
| 3494 L10                      | 3490E                          | Yes                   | MEDIA1<br>MEDIA1/2   | (R)<br>(R/W) | 18<br>36                | 200MB<br>400MB, 800MB      |
|                               | 3590-1*                        | Yes                   | MEDIA3/4             | (R/W)        | 128                     | 10GB, 20GB                 |
|                               | 3590-E**<br>(3590-1 emulation) | Yes                   | MEDIA3/4<br>MEDIA3/4 | (R)<br>(R/W) | 128<br>256              | 10GB, 20GB<br>20GB, 40GB   |
| 3495 M10                      | 3490                           | Yes                   | MEDIA1               | (R/W)        | 18                      | 200MB                      |
|                               | 3490E                          | Yes                   | MEDIA1<br>MEDIA1/2   | (R)<br>(R/W) | 18<br>36                | 200MB<br>400MB, 800MB      |
| STAND<br>ALONE                | 3480                           | N/A                   | MEDIA1               | (R/W)        | 18                      | 200MB                      |
| ALONE                         | 3490                           | N/A                   | MEDIA1               | (R/W)        | 18                      | 200MB                      |
|                               | 3490E                          | N/A                   | MEDIA1<br>MEDIA1/2   | (R)<br>(R/W) | 18<br>36                | 200MB<br>400MB, 800MB      |
|                               | 3590-1*                        | N/A                   | MEDIA3/4             | (R/W)        | 128                     | 10GB, 20GB                 |
|                               | 3590-E**<br>(3490E emulation)  | N/A                   | MEDIA3/4<br>MEDIA3/4 | (R)<br>(R/W) | 128<br>256              | 10GB, 20GB<br>20GB, 40GB   |
|                               | 3590-E**<br>(3590-1 emulation) | N/A                   | MEDIA3/4<br>MEDIA3/4 | (R)<br>(R/W) | 128<br>256              | 10GB, 20GB<br>20GB, 40GB   |

Table 3. Tape Storage Configurations (continued)

| Library<br>Model |                                                  | Subsystem Device<br>Type  | Library<br>Attachment | Media Supported | Recording<br>Technology | Noncompacted Data Capacity |  |
|------------------|--------------------------------------------------|---------------------------|-----------------------|-----------------|-------------------------|----------------------------|--|
| Note:            |                                                  |                           |                       |                 |                         |                            |  |
| MB               | = 1                                              | 048 576 bytes             |                       |                 |                         |                            |  |
| GB               | = 1                                              | 073 741 824 bytes         |                       |                 |                         |                            |  |
| (R)              | = R                                              | ead only                  |                       |                 |                         |                            |  |
| (R/W)            | = F                                              | Read and write            |                       |                 |                         |                            |  |
| MEDIA1           | = 11                                             | IBM Cartridge System Tape |                       |                 |                         |                            |  |
| MEDIA2           | A2 = IBM Enhanced Capacity Cartridge System Tape |                           |                       |                 |                         |                            |  |
| MEDIA3           | = IBM High Performance Cartridge Tape            |                           |                       |                 |                         |                            |  |

MEDIA4 = IBM Extended High Performance Cartridge Tape

\*3590-1 is used to represent the 3590 Model B Tape Subsystem and is a system defined generic.

\*\*3590-E is used to represent the 3590 Model E Tape Subsystem and is not a system defined esoteric. It is supported in a library as a 3590 Model E tape subsystem rather than what it is emulating.

For information concerning cartridge storage feature options and cartridge capacities for these tape devices, refer to 3494 Tape Library Dataserver Introduction and Planning Guide, 3480 Magnetic Tape Planning and Migration Guide, 3490 Models A01, A02, A10, A20, B02, B04, B20, and B40 Introduction, 3490 Planning and Migration Guide, and 3590 Introduction and Planning Guide.

The library models indicated can be configured with any combination of correlating tape subsystem devices. These configurations may vary in the number of drives, slots, and media type supported in the libraries.

OAM is not aware of the type and number of channel attachments used to connect the supported Magnetic Tape Subsystems to the ESA/370 or ESA/390® processor. Any number and type (serial or parallel) of channel attachments supported by these subsystem configurations and the processor to which they are attached may be used.

> For planning purposes, use Table 3 on page 33 to determine the estimated capacity of an IBM cartridge system tape when OAM is storing either objects or the backup copies of objects on IBM cartridge system tape written on IBM tape subsystems.

> The capacity of an IBM cartridge tape written by OAM and containing the primary or backup copies of OAM objects can be affected by a variety of factors, such as:

- · The size of the object being stored.
- The use of compaction, and whether the data OAM is storing is already hardware or software compacted.
- Whether tape compaction is used or not.
- The tape volume percent full specified for the OBJECT or OBJECT BACKUP storage group using the SETOAM statement in the CBROAMxx PARMLIB member.
- The tape full threshold specified for the OBJECT or OBJECT BACKUP storage group using the SETOAM statement in the CBROAMxx PARMLIB member.

If the object being stored is relatively small (16 kilobytes or less) then the capacity of the tape cartridge can be substantially reduced. Likewise, if the size of the object being stored on tape cartridges is large, the capacity of the tape cartridge can be increased and better utilized. This is due to the amount of buffer space needed between objects. The smaller the object size, the more buffer space is required to separate them.

Figure 10 on page 35 shows the approximate capacity of the following tape cartridges:

 IBM Cartridge System Tape and Enhanced Capacity Cartridge System Tape written in 18-track format (on IBM 3480 or 3490 base models)

 IBM Cartridge System Tape and Enhanced Capacity Cartridge System Tape written in 36-track format (on IBM 3490E enhanced capability models)

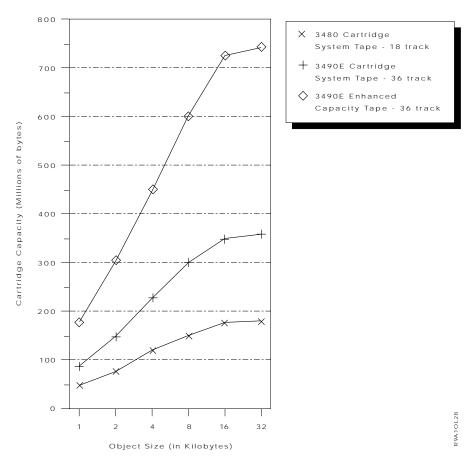

Figure 10. Tape Cartridge Capacity Versus Object Size

The tape compaction capability provides hardware compaction in the tape control unit and can increase the effective capacity of the tape media. It is recommended the compaction feature be enabled when OAM is writing primary copies or backup copies of objects to tape. To enable tape compaction, perform one of the following as appropriate:

- Specify the TAPECOMPACTION keyword on the SETOAM statements in the CBROAM PARMLIB member.
- Omit the TAPECOMPACTION and the NOTAPECOMPACTION keywords on the SETOAM statements in the CBROAMxx PARMLIB member and specify a DATACLASS on the SETOAM statement. In the definition of the data class (specified with the DATACLASS keyword on the SETOAM statement), specify a COMPACTION option of "YES".
- Omit the TAPECOMPACTION and NOTAPECOMPACTION keywords on the SETOAM statements in the CBROAMxx PARMLIB member and do not specify a DATACLASS keyword on the SETOAM statements. Instead, specify the COMPACT=YES option in the DEVSUPxx PARMLIB member processed during MVS IPL.

If the data OAM is storing already is compacted, you should not expect any increase in the effective capacity of a tape cartridge due to the use of compaction. This is true in the case of image data (such as ImagePlus® algorithm suited for

image data). In addition, if the application invoking OAM for storing data is compacting the data, such as with the Item Access Facility (IAF) program product, an increase in the effective capacity of a tape cartridge through the use of compaction should also not be expected.

OAM provides the capability for each OBJECT or OBJECT BACKUP storage group to specify what percent full OAM is to fill each tape cartridge belonging to the storage group. This option is specified with the TAPEPERCENTFULL keyword on the SETOAM statement in the CBROAMxx PARMLIB member.

If the installation chooses to have OAM fill the tape cartridges to a certain percentage of their estimated capacity, the approximate capacities listed in Table 3 on page 33 should be reduced. For example, if the installation specifies the tape volumes should be filled to 90% of the estimated capacity, the approximate capacities listed in the two prior tables should be reduced by 10%.

### **Tape Volumes**

Each tape volume is identified by a unique volume serial number. The volume serial number must conform to MVS volume serial number naming conventions as documented in the OS/390 MVS JCL Reference. The serial number on the tape volume cannot match the serial number assigned to a any other SMS tape, DASD, or optical volume within the entire storage environment of the customer. The serial number must be unique within the installation.

Tape volumes can be used either in automated or manual tape library dataservers, or with stand-alone tape drives. For information concerning mounting, demounting, entering, and ejecting tape volumes into tape libraries or information regarding tape cartridges (considerations, capacities, and planning for their usage), refer to OS/390 DFSMS OAM Planning, Installation, and Storage Administration Guide for Tape Libraries.

Tape volumes reside in a protective housing known as a tape cartridge. The following types of tape media can be housed within a tape cartridge and used on IBM tape drives:

- IBM Cartridge System Tape (MEDIA1)
- IBM Enhanced Capacity Cartridge System Tape (MEDIA2)
- IBM High Performance Cartridge Tape (MEDIA3)
- IBM Extended High Performance Cartridge Tape (MEDIA4)

When objects are stored on tape volumes through an OSREQ STORE request, they are assigned to a specific OBJECT storage group. OAM selects the appropriate tape cartridge type based on the DATACLASS (if applicable), or the TAPEUNITNAME specified for the storage group on the SETOAM statement. If the tape volume is allocated for a stand-alone tape drive, the TAPEUNITNAME determines the device type to be used, so the characteristics of the tape cartridge must be consistent with the capabilities of the tape drive. See Table 48 on page 425 for a diagram of the process of storing an object to tape.

# Tape Volume Types

There are three types of tape volumes associated with object tape support:

- A backup volume associated with the OBJECT BACKUP storage group.
- A group volume associated with an OBJECT storage group.
- An MVS scratch volume added dynamically appears as belonging to an OBJECT or OBJECT BACKUP storage group when another volume is needed by OAM to satisfy a request.

### **Group and Backup Volumes**

Group or backup volumes are volumes already assigned to an OBJECT or OBJECT BACKUP storage group. If there is a request to write objects to a tape volume already assigned to an OBJECT or OBJECT BACKUP storage group, the tape volume OAM selects must have sufficient space available to satisfy the request. If there are no tape volumes with sufficient space to satisfy the request, a scratch tape volume is allocated to handle the write request.

#### **Scratch Volumes**

When a scratch tape is added to an OBJECT or OBJECT BACKUP storage group, it is assigned the TAPEUNITNAME of the SETOAM statement currently associated with the storage group. Even though there is a tape unit name specified for the group, the ACS routines (for environment ALLOC) can override this tape unit name specification by assigning the allocation to a TAPE storage group that directs the allocation into an ATLDS or a MTLDS. For example, the SETOAM statement may have a TAPEUNITNAME of 3480 associated with it. When the ACS routine runs for environment ALLOC, however, it overrides the information on the SETOAM statement and allocates the scratch tape to reside in an automated or manual tape library dataserver (neither can contain a 3480 device). In this case, the TAPEUNITNAME is automatically overwritten with the exact device type used to first mount the tape volume when it was first added to the storage group. This ensures that the volume is allocated to a compatible tape device after it is ejected from the tape library dataserver.

### Format of the Object Data on the Tape Media

OAM records object data on tape volumes using the BSAM OPEN, WRITE, CHECK, NOTE, POINT, SYNCDEV, and CLOSE macros to process the data recorded.

If the tape volume is a primary volume, belonging to an OBJECT storage group and containing the primary copy of the objects, the data set name of the physical sequential data set is **OAM.PRIMARY.DATA**. Since the same data set name is created on multiple OAM tape primary volumes, the data set is not cataloged.

If the tape volume is a backup volume, belonging to the OBJECT BACKUP storage group and contains the backup copy of the objects, the data set name of the physical sequential data set is **OAM.BACKUP.DATA**. Also, since the same data set name is created on multiple OAM tape backup volumes, the data set is not cataloged.

Note: Allowing the ACS routines to assign or change the data class assignment of a tape volume is not recommended. The data class for tape volumes is determined by the SETOAM statement of the CBROAMxx PARMLIB member at MVS scratch tape allocation. The SETOAM statement provides this information either at the storage group level or at the OAM global level and best suits the requirements for the tape volume being allocated. Allowing the ACS routines to alter this specification could create unexpected consequences (for example, no compaction of the data when the SETOAM statement specified compaction). It is the installation's responsibility to ensure that their ACS routines are written so that they do not alter the data class construct for OAM tape volumes.

#### **NOT Programming Interface information**

Each user object is recorded as one or more records within the data set. The maximum number of user object bytes within a single record is 32 628. No record contains data from more than one user object. Each record containing object data is self-describing and contains a 128-byte prefix. The 128-byte prefix contains the following information:

- · Prefix identifier
- · Prefix version number
- · Prefix length
- Collection name
- Object name
- · Offset of first byte of user data contained in this record
- · Length field containing number of bytes of user object data in this record
- Reserved space

When an OSREQ STORE macro is issued in order to store an object and that object is to be written to tape, OAM causes the object data to be physically written to the tape media, prior to the OSREQ STORE macro returning control to the application program.

Note: A single object never spans tape volumes.

End of NOT Programming Interface information

# Tape Drives

In addition to optical disk drives, OAM also provides the ability to store the primary copy, or the backup copy, or both, of objects on tape volumes that can be mounted on these tape drives. OAM provides support for various IBM tape subsystems (stand-alone tape drives), the automated tape library dataserver (ATLDS), and the manual tape library dataserver (MTLDS).

Unlike optical drives, tape drives are not defined to the system through ISMF. The system allocates the tape drives to use to satisfy read and write requests of objects. The system relies on information from the ACS routines, and the location of the volume to be mounted to determine what device should be allocated to handle the request. If the volume is a library-resident volume (residing in an ATLDS or MTLDS), the system chooses a device in the automated or manual tape library dataserver to satisfy the request. If the volume resides outside of an ATLDS or MTLDS, the system allocates a stand-alone drive. The drive selected for use with a stand-alone tape depends on the TAPEUNITNAME associated with that tape in the TAPEVOL table row. If this is an MVS scratch tape (which has no TAPEVOL table row yet), the TAPEUNITNAME associated with the storage group to which the tape is assigned determines the type of stand-alone device which is allocated.

OAM supports automated and manual tape library dataservers and various models of IBM tape subsystems that attach to an IBM ESA/370 or ESA/390 capable processor and are supported by the MVS/ESA SP Version 5.2 (or any release of OS/390) operating system. See Table 3 on page 33 for detailed information on all supported models. For more information concerning tape hardware configurations, and OAM's role with the tape library dataservers and stand-alone tape drives, refer to OS/390 DFSMS OAM Planning, Installation, and Storage Administration Guide for Tape Libraries.

#### **Dynamic Allocation of Tape Drives**

OAM uses the MVS dynamic allocation macro (DYNALLOC) for all tape drive allocations. Tape drives remain allocated while OAM is using them, but are then dynamically deallocated when OAM no longer needs them. Thus, the tape drives are obtained and released as OAM needs them; the tape drives are not dedicated to OAM. The tape drives are allocated to the OAM address space and not the application address space (for example, CICS, IMS MPP, or IMS BMP) invoking the OAM Application Programming Interface (the OSREQ macro).

The allocated device could be a stand-alone tape drive or a drive inside of an automated or manual tape library dataserver. The device allocation depends on:

- · The contents of the ACS routines
- Whether this is a mount for an existing OAM tape containing objects or a mount for an MVS scratch tape
- · The location of the volume to be mounted

Although tape drives are not permanently allocated to the OAM address space, tape drives must be available to the OAM address space when they are needed to handle a request to store or retrieve an object on a tape volume.

The maximum number of tape drives capable of being concurrently allocated to the OAM address space is controlled by the sum of the MAXTAPESTORETASKS and the MAXTAPERETRIEVETASKS keywords at the OAM global level on the SETOAM statement.

Failing Dynamic Allocation and MVS Allocation Recovery

If the initial dynamic allocation of a tape drive fails, then OAM retries the dynamic allocation every 10 seconds for a full minute. If after one minute OAM does not successfully allocate the required device, OAM issues message CBR6425I indicating to the operator that OAM has not allocated a tape drive. The CBR6425I message lists the object name, collection name, storage group name, and tape volume name (SCRTCH if for an MVS scratch allocation) for this tape allocation request. OAM continues to retry dynamic allocation every 10 seconds, for another four minutes or until a suitable tape drive is allocated, whichever comes first. During this period of time (up to five minutes) that OAM is trying to allocate a tape drive, MVS Allocation Recovery processing is disabled and OAM is retrying the dynamic allocation by reissuing the dynamic allocation macro. If OAM does not successfully allocate a suitable tape drive at the end of five minutes, then OAM reissues message CBR6425I along with message CBR6400D. The CBR6400D message lists the storage group name and tape volume name for this tape drive allocation request and asks the operator if OAM should continue to retry or cancel the request to dynamically allocate a tape drive. If the operator replies "R" (meaning retry) to the CBR6400D message, OAM again issues the dynamic allocation macro, but with MVS Allocation Recovery processing enabled. If the allocation request cannot be satisfied immediately, MVS Allocation Recovery issues message IEF238D and no other dynamic allocations, dynamic deallocations, OPENs or CLOSEs can occur in the OAM address space, until this allocation completes or is canceled. If the operator replies "C" (meaning cancel) to the CBR6400D message, OAM fails the tape drive allocation and its associated OAM request. Any other reply to the CBR6400D message causes OAM to reissue the CBR6425I and CBR6400D messages again.

The actions performed during MVS Allocation Recovery processing are affected by the options specified in the ALLOCxx member in PARMLIB. If an eligible device is not made available to OAM, the dynamic allocation request fails and the associated store or retrieve request for the object also fails. For more information concerning

the ALLOCxx member of PARMLIB and the installation defaults for handling allocation requests, refer to OS/390 MVS Initialization and Tuning Reference.

Note: This processing applies to stand-alone devices as well as devices inside of automated or manual tape library dataservers. Issuance of the message and the usage of the timer logic are not restricted to nonautomated environments.

### Retrying or Canceling a Volume Mount

If OAM is waiting for the mount of a volume after the appropriate device has been allocated and the five minute default or the time specified on the MOUNTWAITTIME parameter of the SETOAM statement has elapsed with no mount occurring. message CBR6405D is issued to the operator to ask if the mount should be retried or canceled. If the operator replies "retry", then the mount message is left on the console until the installation specified amount of time (MOUNTWAITTIME) has again elapsed or the mount has been completed. This process continues until the requested volume is mounted or until the operator replies "cancel". Should the operator cancel the request, the following actions occur:

 Message CBR2003I, stating that the tape volume waiting to be mounted is now considered lost, is issued.

Note: This message is not issued for an MVS scratch tape mount used to satisfy the request. This message is only issued for tape volumes that have rows in the TAPEVOL table.

The volume is marked lost so that future specific requests for this volume immediately fail with a nonzero return and reason code. However, the volume is only marked lost if it is a volume with a row in the TAPEVOL table. Although future specific requests for this volume fail, the nonspecific requests are attempted using a different volume (as long as this was not a mount scratch that is canceled).

**Note:** To clear the status of a lost volume, use either of the following commands: F OAM, UPDATE, VOLUME, VOLSER, LOSTFLAG, OFF

or the

F OAM, RESTART

- · Specific requests that have been submitted to OAM for the lost volume fail with a nonzero return and reason code.
- · If the request which required the mount was a specific request, it fails with a nonzero return and reason code.
- If the request that required the mount was a nonspecific request with a corresponding row in the TAPEVOL table, OAM tape volume selection attempts to find another volume for the request. If the cancellation was for an MVS scratch tape, OAM fails the request.

Compatibility of Devices and Data Format for Object Retrievals Whenever an object exists on tape, OAM can retrieve the object only when a device compatible with the format of the data written on the tape volume is available at the time of the retrieve request. Also, in order to retrieve any objects from tape, it is necessary that OAM is initiated with a valid CBROAMxx specification in order for object tape support to be in effect.

If an OBJECT or OBJECT BACKUP storage group that used to have its objects written on tape is now having objects written to optical media, those objects can also be read back using a tape device compatible with the format of the data written on the tape volume available at the time of the retrieve request. In order to read data back from tapes previously written in a group that is no longer writing data to tape, there does not have to be a SETOAM statement for that group in the CBROAMxx PARMLIB member processed.

OAM has a default of one system read and one system write task; each group has a default of one read task and one write task. The installation should insure that there is a compatible tape device available for allocation at the time the retrieve request is received. If there is no device available for allocation, MVS Allocation issues allocation recovery messages, requesting that an off-line or inaccessible device be made available (see "Dynamic Allocation of Tape Drives" on page 39 for more information). If this is not possible, the retrieve request for the pending mount fails.

### **Tape Libraries**

Tape libraries consist of a set of tape volumes and the set of tape drives on which those tape volumes can be mounted. A tape library can consist of one or more IBM 3490, 3490E, and 3590 subsystems. These drives are configured into automated or manual (3590 drives are not supported in MTLDSs) tape library dataservers that contain library-resident tape volumes. The storage administrator defines tape libraries to SMS using ISMF library management definition panels (refer to OS/390 DFSMS OAM Planning, Installation, and Storage Administration Guide for Tape Libraries for more information on how ISMF is used in tape library management). A tape library can contain tapes from multiple storage groups and a storage group can span up to eight libraries (ATLDSs, MTLDSs, or a combination of these).

# **Chapter 2. Planning for OAM**

In many ways, planning is the most important phase of a product's implementation and administration cycle. Time spent in planning is fully repaid in time, effort, and money saved by a well-implemented installation and a smooth transition to full system integration. This chapter identifies key areas that must be addressed during planning. Rather than repeat large amounts of information available elsewhere in the DFSMS and storage management libraries, this chapter focuses specifically on object-related issues and provides references to other resources. A case study, included at the end of this chapter, illustrates how planning concepts can be applied in a typical situation.

# **Planning Team**

To most effectively use the information in this chapter, your planning team should include individuals with significant technical expertise in the following areas:

- Data Facility Storage Management Subsystem-Related Products. OAM is a
  component of DFSMS and as such interacts closely with other members of the
  DFSMSdfp family of products. Knowledge of SMS and ISMF are essential for
  successful planning and implementation. Additionally, familiarity with DFSMShsm
  and the other DF components provides a meaningful context for understanding
  OAM.
- **DB2.** OAM object support uses DB2 databases to store internal information (such as object indexes) and objects. Implementing OAM object support is likely to have a significant impact on your installation's DB2 space requirements. If OAM is to be set up in a parallel sysplex environment, DB2 data sharing installation and knowledge is also required.
- ICF. OAM uses collections to subdivide object data within OBJECT storage groups. Collections must be cataloged in integrated catalog facility catalogs.
- **CICS.** If OAM is invoked by CICS transactions, the planning team will need to evaluate the effect of their interaction.
- **HCD.**HCD is used to define devices to the hardware configuration.
- **IMS.** If OAM is invoked by IMS transactions, the planning team will need to evaluate the effect of their interaction.
- TSO. If OAM is invoked by TSO transactions, the planning team will need to evaluate the effect of their interaction.
- XCF. If OAM is to be established in the parallel sysplex environment, the planning team will need to evaluate the impact to the coupling facility requirements and resources.

As with any major installation, the OAM planning effort should also involve people with project management experience and representatives of the end-user areas that will be affected by the implementation.

# **Planning Process**

This chapter is organized into various sections, one for each phase of the planning process, and one for the case study. The following subjects are covered:

- "Analyzing Your Business Environment" on page 44
- "Analyzing Your Processing Environment" on page 50
- "Estimating Resource Requirements" on page 52
- "Preparing the Physical Environment" on page 61

- "Preparing for Installation and Customization" on page 62
- "Planning to Program Applications for OAM" on page 62
- "Planning to Administer OAM" on page 63
- "Preparing to Operate OAM" on page 63
- "OAM Planning Case Study" on page 63

### **Analyzing Your Business Environment**

Your processing environment reflects the unique goals, procedures, and structure of your business; therefore, successful OAM object support implementation must be grounded in a thorough analysis of that business environment. The technical installation can then evolve logically from the functions and requirements you have defined.

The first task in the analysis process is to characterize the objects that will be processed. Among the most useful classification categories are:

- Size. Are objects small, medium, or large? What are the criteria for these categories in your installation?
- · Activity. How often are objects retrieved? How often are new objects stored? Is one object accessed many times or are many objects accessed one time each? What is the required response time for accessing an object?
- · Volume. How many objects of each size will be created? How many objects must be processed every hour or every day?
- Life Cycle. Is the activity level stable or does it change in response to a business cycle (such as monthly billing)? Are such changes random or periodic? How frequently do these changes occur? Are objects backed up? How long must objects be retained? Do you plan to delete objects automatically?
- OAMplex. If you are planning to run an OAMplex, how many systems (OAMs) will be in your OAMplex? Which systems will have the hardware physically attached to assist in determining where OSMC should be run? How will the storage group and library disbursement be handled between systems?

As a result of this analysis, you will be able to:

- Determine criteria for grouping objects
- Establish performance objectives
  - Determine the best system for OSMC processing per storage group
  - Determine hardware distribution based on demand and location
- · Identify storage management cycles

This analysis, in turn, leads you to create storage groups, collections, storage classes, data classes, and management classes through which OAM and SMS can implement your storage management policy. The ultimate goal is to develop a set of SMS constructs that can be used to accurately describe the complex reality of your business environment.

# **Grouping Objects**

During the process of characterizing your installation's objects, you probably discovered that the objects can be grouped in various ways. OAM uses the following techniques to group objects physically and logically:

- OBJECT Storage group assignment represents the physical storage, managed by OSMC according to your storage management policy.
- Collection assignment represents a logical relationship between objects.

Every object belongs to a collection; every collection belongs to an OBJECT storage group. Each OBJECT storage group can contain one or more collections; however, a collection can never span multiple OBJECT storage groups.

#### **Storage Groups**

The OBJECT storage group construct makes it possible to manage a set of storage devices as a single object storage area. Each OBJECT storage group encompasses several types of storage devices to support an object storage hierarchy (as defined on page 11).

You may need to organize storage into physically separate groups, such as:

- Business needs
- Accountability
- Security
- Application isolation
- Device characteristics
- Connectivity

#### Collections

A collection typically contains objects that are used by the same application or are of a similar type. Collections are useful for dealing with sets of objects that are too large to be handled as a single object, but too small to warrant a separate OBJECT storage group. For example, all objects in a collection can have the same default initial storage class and management class attributes.

You may need to organize objects into collections for a variety of reasons. For example, if objects related to a corporate division are kept in one OBJECT storage group, it may be desirable to subdivide that OBJECT storage group into collections of departmental data.

# **Establishing Performance Objectives**

The object characterization process generally reveals that different response times are required for different sets of objects and that some objects are accessed more frequently than others. OAM uses the storage class construct to specify object performance objectives and availability requirements to SMS. Every object in the object storage hierarchy must have an associated storage class. The fact that every object has an associated storage class makes every object, by definition, SMS-managed.

Your business needs provide the service-level criteria on which storage classes are built. For example:

| Business Need                | Service Level                         |
|------------------------------|---------------------------------------|
| Daily operation              | Fast response; frequent access        |
| Online customer inquiries    | Fast response; occasional access      |
| Quarterly batch processing   | Medium response; periodic access      |
| Legal retention requirements | Slow response; very infrequent access |

A storage class does not represent any physical storage. OAM analyzes the storage class parameters and tries to meet the performance objectives by placing the object on a device that best meets those objectives. Using storage classes to force use of a specific type of device can defeat the purpose of system-managed storage and cause serious inefficiencies. For example, using a storage class that causes objects to be written directly to optical media without being staged through DASD can

degrade system performance and significantly increase the number of optical disks needed per day, because of the inefficient storing of optical VTOC information.

Consider separating the storage classes used to control objects for one application from the storage classes used for other applications. If it becomes necessary to change the performance objectives for objects used by an application, its associated storage classes can be changed without affecting the other applications.

For a detailed discussion of storage classes and how to plan for them, refer to OS/390 DFSMSdfp Storage Administration Reference.

# **Identifying Management Cycles**

Every business is subject to operational cycles that influence work flow. These cycles often have a direct effect on performance and availability requirements. The management class construct, in conjunction with storage classes and ACS routines, makes it possible for SMS to respond to these cycles as it manages object storage (see Figure 11 on page 47 for a representation of this process). Every object in the object storage hierarchy must have an associated management class.

As you analyze your business environment, consider the potential effect of these cycles on your work load and, therefore, your object access requirements:

- Accounting
- Reporting
- Manufacturing
- Marketing
- Backup
- Retention
- Physical location

Remember to factor into your analysis the frequency of each cycle (such as daily, weekly, monthly, quarterly, or annually).

To fully exploit the management class construct, it is necessary to understand class transitions and storage management cycles. A class transition is a change in an object's management class or storage class when an event occurs that brings about a change in an object's service level or management criteria. Class transition criteria are specified in management class definitions. For example, a management class might specify that 180 days from an object's creation date, the ACS routines should be invoked to determine if a class transition is needed.

### **Understanding Storage Management Cycles**

A class transition occurs during a storage management cycle. A storage management cycle is an invocation of the OAM Storage Management Component (OSMC) for an OBJECT storage group. The storage management cycle ensures that every object scheduled for processing is placed in the correct level of the object storage hierarchy (as specified by its storage class), is deleted or backed up (as specified by its management class or by an explicit application request), and, if necessary, is flagged for action during a subsequent storage management cycle.

Note: OSMC does not perform any storage management processing against the OBJECT BACKUP storage group.

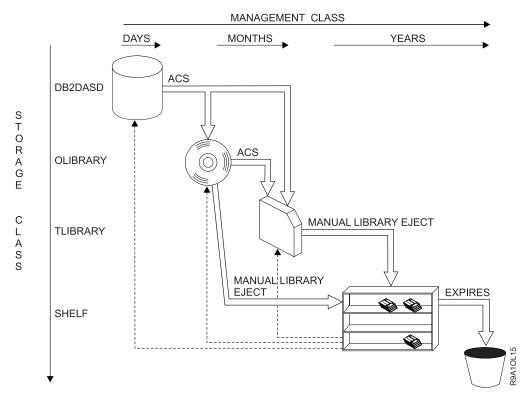

Figure 11. Example of the Concept of Using Class Transitions and ACS Routines to Change Management Classes

Note: OAM does not support the expiration of tape volumes, but it does support the expiration of objects residing on the tape volumes. For more information concerning tape volume expiration dates and how to avoid expiring tape volumes, see the discussion on page 48.

Storage management cycles can run automatically once each day, starting at a period of time that you specify (for example, during third shift). If you are in an OAMplex and using automatic startup, you should also specify a system name; otherwise, multiple systems will try to process the same storage group at the same time. As it executes, OSMC checks to see if an object is scheduled for processing. An object is scheduled for processing for any one of the following reasons:

- It was stored since the last storage management cycle.
- It was retrieved and UPD=N parameter is not specified on the OAM1 statement in IEFSSNxx member of PARMLIB.
- Its storage class, management class, or expiration date has been changed since the last storage management cycle.
- It was marked for a class transition by a previous storage management cycle.
- · It was marked for expiration by a previous storage management cycle.

# **Checking for Object Deletion**

When OSMC encounters an object in the OBJECT storage group that is scheduled for processing, it first checks to see if the object has been marked for expiration. If it has, OSMC requests the Library Control System to delete it, with the approval of the auto-delete installation exit (see "Auto-Delete Installation Exit (CBRHADUX)" on page 463).

See "Objects Not Selected for Expiration Processing by OSMC" on page 196 for information on handling expired objects on volumes in the OBJECT BACKUP storage group.

If the object is being deleted from an optical rewritable volume, the deleted space and deleted counts are updated, and the object name, collection name, volser, and sector location are added to the deleted objects table for later physical deletion. If the object is deleted from a tape volume, the tape volume record is updated with the deleted kilobytes.

Each time OAM receives a request to delete an object from a tape volume, OAM updates the number of logical kilobytes deleted from that tape volume by adding the size of the object which was just deleted to the existing logical kilobytes deleted value for that tape.

Expiration of OAM tape volumes is not supported. A volume expiration date for tape volumes is calculated using the same process for calculating the expiration date for optical volumes. This expiration date is stored for each tape volume in the TAPEVOL table. It is the user's responsibility to ensure that the tape management system used does not expire OAM tape volumes. Tape volumes are expected to continue to be available for use by OAM. One way to guarantee this expectation is to use the expiration date or retention period option on the DATACLASS parameter, and then specify DATACLASS on the SETOAM statement for the OBJECT or OBJECT BACKUP storage group to which the tape volume belongs. This expiration date is written in the header label on each tape added to the OBJECT or OBJECT BACKUP storage group whose DATACLASS specified the expiration date or retention period option.

Note: If DFSMSrmm is being used, it is suggested that the following vital record specifications, shown in TSO format, be used for OAM-owned tapes: RMM ADDVRS DSNAME('OAM.PRIMARY.DATA') COUNT(99999) LOCATION(HOME)

RMM ADDVRS DSNAME('OAM.BACKUP.DATA') COUNT(99999) LOCATION(HOME)

**Determining Class Transition and Backup Requirements** If the object has not been marked for expiration, OSMC determines if a class transition is needed. When a class transition is indicated, OSMC invokes the ACS routines, which evaluate the object's class assignments and changes them if necessary. Next, OSMC performs any actions indicated by an object's class assignments: storage class is interrogated to determine if the object should be placed at a different level of the object storage hierarchy; management class is checked to set the next date on which management action (that is, expiration or class transition) will be needed. Finally, a backup copy of the object will be made if the management class indicates that a backup is required, and a backup copy does not yet exist. This situation can result from any of the following scenarios:

- This is the first storage management cycle for a new object.
- · An application change request has changed an object's management class to one that requires backups.
- · A class transition has changed an object's management class to one that requires backups.

For objects with a primary copy on DASD, tape, or optical:

Backup copies are made in accordance with the management class assigned to the object. Backup copies may be made on optical disk volumes or tape volumes. For a backup copy to be made to a tape volume, there must be a

- SETOAM statement with properly specified STORAGEGROUP and TAPEUNITNAME parameters for the OBJECT BACKUP storage group.
- The object is presented to the ACS routines in the CTRANS environment to allow for class transition.
- The next scheduled processing for the object is determined. If prior to the expiration for the object, OSMC processing for the object is next scheduled for when the object is to expire (based on the OSREQ STORE/CHANGE specifications for the RETPD and the management class assigned to the object).
- · On expiration of the object, all copies of the object are deleted (primary and backup). Note that deletion involves removing information from the object directory and may or may not result in physical deletion depending on the type of media (tape and WORM media = no physical deletion). For objects residing on tape volumes, the number of logical kilobytes deleted from the tape volume is incremented for each object deleted.

# **Developing Appropriate Management Classes**

Like storage classes, management classes can be developed to meet a variety of needs. Develop as many management classes as necessary to support the class transitions and storage management cycles required by your business. As you attempt to develop management classes, it may be helpful to work through the following steps:

- Analyze your applications to plan for large groups of objects that have the same management requirements. These objects can be put into one management class and stored together in one collection.
- Identify objects that are good candidates for early deletion or class transition.
- Separate objects that do not need to be backed up from those that do.
- · Identify objects that require a delayed class transition.
- Identify objects with medium to low response-time requirements, so that they can be moved to tape or optical storage as soon as possible.

Note: To avoid processing inefficiencies or unexpected results, or both, careful analysis of the end results of class transition is critical for a successful implementation.

For a detailed discussion of management classes and how to plan for them, refer to OS/390 DFSMSdfp Storage Administration Reference.

### OSMC Processing Management in an OAMplex

If an OBJECT storage group has an OSMC processing system name, and the timer in the OSMC cycle start/stop time window is triggered, the storage group processing is initiated from the system specified. If the timer is triggered and the OBJECT storage group does not have an OSMC processing system name specified, storage group processing is initiated on all OAMs within the OAMplex. This causes DB2 and OSMC errors, so specifying the system name is important in this environment.

If a storage management cycle is trigged by a START OSMC command, all OBJECT storage groups in the OSMC processing system name associated with the MVS system on which the command was issued will be started. Additionally, any storage groups that do not have a system name specified will be started for OSMC processing.

A specific start storage group command is always honored on the system where the command is issued, even if another system name is specified in the processing

system name. It is recommended that you try to localize the OSMC processing to the system where the hardware is physically online for that storage group. This reduces the amount of cross system processing required. Also, if multiple systems are running different storage groups at a time, the impact to DB2 should be analyzed (especially if normal activity to the storage group is occuring at the same time).

# **Concluding the Business Analysis Phase**

As you have seen, OAM and SMS support a variety of conceptual structures through which you can describe your business environment and specify a storage management policy. Furthermore, each of these structures offers a significant amount of flexibility.

Unless your business environment is an unusually simple one, you should expect the analysis process to require several iterations. There are likely to be several equally viable ways to define your OBJECT storage groups and classes. Unfortunately, there are no magic algorithms for choosing which approach to implement. That decision can be made only by one who knows the most about your business: you.

At this point in the planning process, you should have a rough idea of how your objects will be organized into OBJECT storage groups, collections, storage classes, and management classes. The next step is to analyze your processing environment.

# **Analyzing Your Processing Environment**

Installing a new product is rarely an isolated event. Planners must evaluate how the existing environment will be affected by the new product, as well as how the new product must be customized to integrate with the existing components. This section presents guidelines for analyzing the hardware and software that make up your processing environment.

### **Hardware**

The use of OAM presupposes a considerable mainframe environment. To take advantage of the full range of OAM capabilities, the environment should provide substantial amounts of internal and external storage. In addition to standard DASD devices. OAM also supports the use of optical disk drives, and tape devices inside of and outside of ATLDSs and MTLDSs within an object storage environment. A typical low-end hardware configuration might consist of an IBM 4381 mainframe with one or two strings of DASD. At the high end, an SMS complex might include several IBM 3090<sup>™</sup> mainframes, each accessing numerous strings of shared DASD, as well as the hardware described in Table 1 on page 21 and Table 3 on page 33.

OAM does not have any hardware prerequisites; however, internal and external storage capacities may need to be increased to accommodate an increased work load.

### **Grouping Tape Devices**

Tape Devices can be grouped together and be defined as one group to the system. For instance, a group of 3490 tape drives in the same room can be grouped together and defined as 3490GRP. These tape device groups are known as esoterics. Once an esoteric is specified on the SETOAM statement for a group, it is necessary to ensure the existence of that esoteric as long as there is an OAM tape which specifies that esoteric in the UNITNAME field of the TAPEVOL table. It is also imperative that the contents of that esoteric not be changed to introduce incompatible tape device types. Should the esoteric name be deleted or changed, the volumes associated with the esoteric name cannot be allocated. Because the TAPEUNITNAME cannot be resolved, the tape required for the request is not mounted and the allocation request fails.

Note: In the case of scratch allocations for an ATLDS or MTLDS, the esoteric TAPEUNITNAME associated with a storage group is overridden with the exact device type for the device that is allocated for the MVS scratch tape mount.

### **Considering Storage Configurations**

Use of optical or tape storage is *not* required for OAM. In fact, as you first begin to work with objects, it may be desirable to implement a pilot application that uses only DASD. If and when optical or tape storage is included in your storage management scheme, one or a combination of the hardware configurations described in Table 1 on page 21 and Table 3 on page 33 can be used as a standard configuration. Also, for more information and examples concerning standard tape library hardware configurations, refer to OS/390 DFSMS OAM Planning, Installation, and Storage Administration Guide for Tape Libraries.

**Deferring Hardware Ordering Until After Work Load Analysis** The task of ordering hardware should be deferred until after the OAM work load is analyzed and resource requirements are estimated (see "Estimating Resource Requirements" on page 52). Depending on the volume of objects to be processed and stored, you may need to order additional DASD, optical storage devices, tape devices, or all three. Remember that an OBJECT storage group can specify no more than eight optical libraries. Be sure to request appropriate documentation when you place the hardware order (see "Related Publications" on page xiv).

For more information about OAM hardware-related issues, see "Appendix A. Sample Optical Hardware Configurations" on page 301, and refer to OS/390 DFSMS OAM Planning, Installation, and Storage Administration Guide for Tape Libraries.

#### Software

Software analysis must address two distinct types of programs:

- System Software—system control programs, transaction control programs, security packages, communication programs, database management systems, storage management systems, and similar global system products.
- Custom Applications—locally written application programs, customized exits, site-specific macros, and other software unique to your installation.

#### **System Software**

OAM object support is designed for use in an OS/390 environment. It is a component of DFSMS (the base for SMS) and uses DB2 extensively. The OSREQ API to OAM can be invoked by CICS and IMS transactions, TSO programs, and MVS batch jobs.

Note: The following restrictions should also be considered when planning for the installation of OAM:

- Only one OAM address space can be active per MVS system.
- Only one DB2 subsystem application can be associated per OAM address space.
- Optical devices can only be directly accessed by the OAM address space where they are physically online, however, they can be indirectly accessed by other OAMs within an OAMplex.

 If in an OAMplex, the DB2 subsystems connected to the OAMs in the OAMplex must belong to the same DB2 data sharing group.

#### **Software Prerequisites**

The following software is the minimum release level that must be installed to enable this release of OAM:

- OS/390 V2 R10
- IBM DATABASE 2 Version 4 (with DB2 data sharing if installing an OAMplex)
- If the OSREQ macro is invoked from a CICS transaction, one of the following is required:
  - IBM CICS/MVS<sup>®</sup> Version 2, Release 1.1
- · If the OSREQ macro is invoked from an IMS application, one of the following is required:
  - IBM IMS/VS Version 2
  - IBM IMS/ESA<sup>®</sup> Version 4 Database Manager

For more information about the software requirements for DFSMS, refer to OS/390 DFSMS Migration.

Software can be ordered as soon as you have determined which, if any, of the required components must be added or upgraded. Remember to request supporting documentation when you place the software order (see "Related Publications" on page xiv).

If you are adding significant new system software along with OAM, consider phasing the installations. Install and test one product at a time; then, when the system is stabilized, add another product. This approach simplifies error diagnosis by limiting the number of potential problem areas.

#### **Custom Applications**

By definition, custom applications are unique to your installation. The planning team is responsible for thoroughly investigating the installed software base to determine what, if any, constraints the custom applications imply for OAM implementation. Conversely, the team must also consider whether installing OAM will cause service degradation or failure for any existing applications.

# **Estimating Resource Requirements**

To fully assess the potential impact of implementing OAM, you must translate the work load estimates (from the business analysis phase) into resource requirements. This section provides some general considerations for evaluating resource needs and formulas for estimating space requirements for DASD, tape, and optical storage.

After the estimating process is complete, you will be able to evaluate the capacity of the current processing environment and prepare to increase it, if necessary.

Attention: The formulas, constants, and performance rates used in this section are only for estimating purposes. They do not constitute benchmarks or guarantees and are provided solely as guidelines to assist you in your planning effort. All performance rates mentioned in this section are predicated on operation in a dedicated IBM 4381 mainframe environment. They should not be interpreted as estimates for operation under normal work loads.

### **General Considerations**

Estimating resource requirements is more of an art than a science. Although rules of thumb and generalized algorithms are useful, each installation's needs and environment are unique. To optimize the estimating effort, each planning team should allow a reasonable margin of error and be alert to the subtle interactions that can affect performance, throughput, and, therefore, actual resource requirements. The following comments are included to stimulate your analysis during the estimation process:

- Object size and activity level influences virtually all aspects of resource utilization. The validity of the remaining resource estimates depends on the accuracy of these fundamental assumptions.
- When estimating object transfer rate and other throughput issues, remember that OAM is part of a complex system, influenced by many factors.
- · Application design can have a significant effect on OAM efficiency. For example, careful use of buffering can reduce virtual storage requirements.
- When estimating the amount of time needed to complete a storage management cycle, consider the following:
  - All data movement resulting from storage class changes, whether caused by class transition or application request, is handled during the storage management cycle.
  - Movement from DASD to optical or tape is typically faster than the reverse.
  - The frequency and volume of OBJECT backup copies that are made during the cycle can increase processing time.
  - The effective drive transfer rate is faster for a single large object than for multiple small objects.
- · In addition to estimating obvious needs, such as DASD, tape, and optical storage space, consider possible requirements for resources that are less directly related to the OAM installation. For example, do you have enough of the following:
  - Trained support personnel, application developers, and end users?
  - User IDs with the correct access authority?
  - Tapes to handle backups for the new DB2 tables?
  - Shelf space for shelf-resident optical disks and library-resident tape volumes associated with manual tape library dataservers?
  - Shelf space for shelf-resident tape volumes used with stand-alone tape devices?
  - Customized transport classes or CTCS for OAM XCF processing to decrease any possible impact on cross system processing based on locality of hardware versus the system originating the request.

# DASD Storage

Implementing OAM requires a significant amount of direct-access storage. DASD space is required for the object databases and for the OAM administration database. This section provides techniques for calculating DASD space requirements for these databases. See "DASD Resources" on page 67 for an example of how these computations are applied.

In addition to the space requirements detailed here, consider DASD space needed for the optical configuration database, OAM-related programs (system and application), and the catalog that contains collection name entries.

#### System Paging

The various subcomponents of OAM make significant use of virtual storage resulting in a high auxiliary storage requirement. In most instances, an installation uses one or more dedicated DASD volumes for paging so that there is sufficient

auxiliary storage. If after system tuning there is low paging activity, you may want to allocate other low-activity data sets to a paging volume.

Attention: A minimum of 210 megabytes (290 cylinders on a 3390 DASD) of auxiliary storage is required for OAM local paging. Other applications that use OAM may require additional auxiliary storage.

#### Object Databases

Each OBJECT storage group has one object database. Each object database requires eight separate VSAM linear data sets. These data sets are for the object directory and its three indexes, the small object table and its index, and the large object table and its index. (See Figure 80 on page 408 for a diagram of an object database.) These data sets are explicitly allocated to give you control over data set placement and size. This control allows you to take full advantage of your configuration to optimize system and DASD I/O performance.

Before attempting to estimate your DASD requirements, you must have completed the business analysis process by establishing the following:

- · Object grouping for all objects to be handled by OAM
- Object sizes within each OBJECT storage group
- Number of objects to be stored in DB2 databases for each OBJECT storage group

Data Set Name Qualifiers: Table 4 provides descriptions and data set name qualifiers for each of the required data sets in the database.

Table 4. Data Set Name Qualifiers and Descriptions for Each

| Qualifier                      | Description                                                                                                    |  |
|--------------------------------|----------------------------------------------------------------------------------------------------|--|
| OSMDTS                         | Object Directory Table; information about the object                                                                 |  |
| OBJDIRX1                       | Object Directory Index 1; cluster index (odcreats) into the object directory table                                   |  |
| OBJDIRX2                       | Object Directory Index 2; index (pending action date) into the object directory table                                |  |
| OBJDIRX3                       | Object Directory Index 3; index (collection name/object name) into the object directory table                        |  |
| OSMOTS04                       | 4 kilobytes Object Table; storage area for objects with a length less than or equal to 3980 bytes (small objects)    |  |
| OBJT04X1                       | 4 kilobytes Object Table Index 1; index (collection ID/object name) into the 4 kilobytes object table                |  |
| OSMOTS32                       | 32 kilobytes Object Table; storage area for objects with a length greater than 3980 bytes (large objects)            |  |
| OBJT32X1                       | 32 kilobytes Object Table Index 1; index (collection ID/object name/segment name) into the 32 kilobytes object table |  |
| Note: kilobytes = 1 024 bytes. |                                                                                                    |  |

**Variables:** Table 5 describes the variables used in the DASD formulas:

Table 5. Variables Used in DASD Formulas

| Variable | Description                                                                                                    |
|----------|----------------------------------------------------------------------------------------------------|
| nt       | Total number of objects stored within an OBJECT storage group, which includes objects stored in the small object table, objects stored in the large object table, and objects stored directly on optical or tape storage |

Table 5. Variables Used in DASD Formulas (continued)

| Variable | Description                                                            |
|----------|------------------------------------------------------------------------|
| ns       | Maximum number of objects stored in the small object table             |
| nl       | Maximum number of objects stored in the large object table             |
| aos      | Average object size                                                    |
| b        | Number of 4 kilobytes pages per track on the device (see Table 6)      |
| cb       | Number of 32 kilobytes blocks per cylinder on the device (see Table 6) |

Constants: Table 6 summarizes the constants that are related to device type.

Table 6. DASD Device Characteristics

| Device Type              | 3390 | 3380 |
|--------------------------|------|------|
| Pages per track (b)      | 12   | 10   |
| Blocks per cylinder (cb) | 22   | 19   |
| Tracks per cylinder      | 15   | 15   |

Formulas: Table 7 on page 56 provides calculations for estimating DASD requirements for the eight object data sets.

These formulas do not include any significant free space. The formulas should be calculated using the absolute maximum number of objects anticipated, plus whatever additional free space you require.

The results of the formulas are expressed in tracks on direct-access storage, which can be converted to cylinders using the information in Table 6. The exception is the large object table, where the result of the calculation is expressed in cylinders.

The results of all these calculations must be rounded up to the next higher integer.

Table 7. Example of Calculations For Determining DASD Requirements

| OBJECT DIRECTORY TABLE or INDEX     | CALCULATION                                  |
|-------------------------------------|----------------------------------------------|
| Directory table (OSMDTS)            | nt ÷ (35 x b)                                |
| Directory index 1 (OBJDIRX1)        | nt ÷ (260 x b)                               |
| Directory index 2 (OBJDIRX2)        | nt ÷ (166 x b)                               |
| Directory index 3 (OBJDIRX3)        | nt ÷ (68 x b)                                |
| 4K object table (OSMOTS04)          | If aos > 1900 bytes:                         |
|                                     | (ns ÷ b) x 1.1                               |
|                                     | *If aos < 1900 bytes:                        |
|                                     | (ns ÷ b) ÷ "floor" (4074 ÷ (aos + 61)) x 1.1 |
| 4K object table index 1 (OBJT04X1)  | ns ÷ (68 x b)                                |
| 32K object table (OSMOTS32)         | **nl ÷ ((32 746 ÷ (aos + 63)) x cb ) x 1.1   |
| 32K object table index 1 (OBJT32X1) | nl ÷ (65 x b)                                |

#### Note:

\*Where "floor" means round to the next smaller integer before dividing by ns ÷ b. All objects stored in this table must be less than or equal to 3980 bytes in length. For example:

"floor" =  $(4074 \div (1500 + 61)) = 2.6$  (or = 2 when rounded to down to the next lowest integer)

example:  $(34\ 100 \div 12) \div 2 = 14\ 209\ x\ 1.1 = 15\ 630$ 

\*\*If your average object size (aos) is less than 32 746 bytes in length, the value (aos + 63) must be rounded to the next higher multiple of 4 kilobytes before using it in a formula; for example, 5 kilobytes rounds up to 8 kilobytes, 13 kilobytes rounds up to 16 kilobytes, and so on. Find the quotient of 32 746 ÷ (aos + 63) first. If the quotient is greater than one, ignore any fractional remainder; if the quotient is less than one, use the remainder as the result. Multiply the result by the value for cb, which yields the value of the divisor for the formula. Drop any fractional remainder from the divisor before dividing into the dividend nl. This quotient must be rounded to the next higher integer before being increased by the multiplier. The final result must be rounded to the next higher integer as well.

### **Optical Configuration Database**

The optical configuration database (CBROAM) defines the optical hardware configuration and all of the optical volumes. It is a DB2 database and consists of the following tables:

#### Library

Contains one row for each optical library. The DB2 name of this table is **OLIBRARY**. There is a unique index on the library name.

Drive Contains one row for each optical drive, whether stand-alone or library-resident. The DB2 name of this table is **DRIVE**. There are two indices defined on the table; one is unique and one is not.

Slot Contains one row for each of the slots in a 9246 optical library. The DB2 name of this table is **SLOT**. There is a unique index defined on the slot name in combination with the library name.

#### Volume

Contains one row for each optical disk volume. The DB2 name of this table is **VOLUME**. There is a unique index on the volume serial number.

#### **Deleted-Objects**

Contains one row for each object waiting to be deleted from 3995 rewritable

optical media. The DB2 name of this table is **DELOBJT**. There are two indices defined on the table; one is unique and one is not.

#### **Tape Volume**

Contains one row for each tape volume used by OAM for object storage. The DB2 name of this table is TAPEVOL. There is a unique index on the volume serial number.

Table 8 provides DASD space recommendations for storage of the CBROAM tables.

Table 8. CBROAM Space Recommendations

| Description           | DB2 Name | Primary Space 3390<br>Tracks | Secondary Space<br>3390 Tracks |
|-----------------------|----------|------------------------------|--------------------------------|
| Library Table         | OCLIBTSP | 1                            | 1                              |
|                       | LNAMINDX | 1                            | 1                              |
| Drive Table           | OCDRVTSP | 5                            | 1                              |
|                       | DNAMINDX | 1                            | 1                              |
|                       | DRIDINDX | 1                            | 1                              |
| Slot Table            | OCSLTTSP | 1                            | 1                              |
|                       | SLIBINDX | 1                            | 1                              |
| Volume Table          | OCVOLTSP | 20                           | 10                             |
|                       | VSERINDX | 2                            | 1                              |
| Deleted-Objects Table | OCDELTSP | 100                          | 10                             |
|                       | DVOLINDX | 10                           | 5                              |
|                       | DELOINDX | 100                          | 10                             |
| Tape Volume Table     | OCTVLTSP | 10                           | 1                              |
|                       | TVOLINDX | 2                            | 1                              |

These recommendations allow:

- 216 optical library definitions
- 1,320 drive definitions
- 1,404 slot definitions for as many as twenty-two 9246 library definitions
- 5,040 volume definitions
- 39,600 objects waiting for deletion from rewritable media
- 5,280 tape volumes to be used for storing objects

If your installation requires more entry space or if you are using direct-access storage that allows fewer than twelve pages per track, the above space recommendations may need to be increased.

#### **OAM Administration Database**

An additional database is needed for object management. This database is identified by the data set name qualifier OAMADMIN. Although specific calculations could be made for exact tracks needed based on the number of storage class names, management class names, and collection names used by your installation, experience has shown that the recommendations in Table 9 on page 58 should be adequate.

Table 9. OAMADMIN Space Recommendations

| Description            | Data Set  | Primary Space 3390 | Secondary Space |
|------------------------|-----------|--------------------|-----------------|
|                        | Qualifier | Tracks             | 3390 Tracks     |
| Mgmt. Class ID Table   | MCIND     | 1                  | 1               |
|                        | CBRMGTX   | 1                  | 1               |
|                        | CBRMGTY   | 1                  | 1               |
| Storage Class ID Table | SCIND     | 1                  | 1               |
|                        | CBRSTOX   | 1                  | 1               |
|                        | CBRSTOY   | 1                  | 1               |
| Collection Name Table  | COLIND    | 2                  | 2               |
|                        | CBRCLTX1  | 1                  | 1               |
|                        | CBRCLTX2  | 1                  | 1               |
|                        | CBRCLTX3  | 1                  | 1               |

These recommendations allow the maximum 32,767 storage class names, the maximum 32,767 management class names and over 60,000 collection names.

# Object Storage on Removable Media

If your installation is going to use optical, tape, or both types of storage, you must estimate the amount of optical disk and tape cartridge storage that will be needed to support your OAM implementation. Factors to consider should include the number of:

- · Optical libraries required per day
- · Optical disks, tape cartridges, or both required per year
- Shelf-resident optical disks, tape cartridges, or both
- Optical, tape, or both types of libraries
- · Stand-alone or operator-accessible optical disk drives
- · Tape stand-alone drives, automated and manual tape library dataservers, or combination of these devices

This section provides techniques for calculating optical and tape space requirements based on these considerations. See "Optical Resources" on page 70 for an example of how these computations are applied.

#### Constants

Use the information in Table 1 on page 21 and Table 3 on page 33 regarding storage slot and cartridge capacities as constants for DASD resource calculations for your optical and tape configurations.

#### **Formulas**

The following formulas can be used to calculate storage (optical, tape, or both) estimates.

**Note:** The term "cartridge" in the following formulas refers to optical disk cartridges and tape cartridges. If you are only using one type of medium within your installation, simply calculate according to the needs of your storage management policy. If you are using both optical and tape storage, consider cartridges needed for both media when calculating the formulas in Table 10 on page 59.

Table 10. Formulas for calculating storage requirements

| Consideration Factor                      | Calculation                                                                                                    |
|-------------------------------------------|----------------------------------------------------------------------------------------------------|
| Cartridges per Day                        | # cartridges required per day equals:  # megabytes written per day ÷ # of megabytes per cartridge  where: # of megabytes written per day equals:  objects created per day x object size in megabytes. |
| Cartridges per Year                       | # cartridges required per year equals: total # of cartridges per day x workdays per year                                                                                                    |
| Shelf-Resident Cartridges                 | # shelf-resident cartridges equals: # cartridges required per year x retention period in years                                                                                                    |
| Storage Group Adjustment                  | storage group adjustment equals: # of storage groups x # of active drives Therefore, total number of cartridges required per day equals: # cartridges required per day + storage group adjustment     |
| Libraries for library-resident cartridges | # libraries required to hold library-resident cartridges equals: # of days library resident x (# cartridges required per day ÷ # slots in the library)                                                |
| Note: # indicates a total number          |                                                                                                    |

- x indicates multiplication
- ÷ indicates division
- + indicates addition

### Cartridges per Day

The number of objects created per day should include only those objects stored on optical, tape, or both media types. If several objects of different sizes will be written to optical, tape, or both media types, calculate the number of megabytes written per day for each object size and sum the results to get the total number of megabytes written per day. See Table 10 for more information on this calculation.

Attention: You need to determine what value should be assigned to the time periods within your calculations. For example, the term *day* could be a calendar day or a workday depending on the requirements of your business. A week can be either a seven-day calendar week or a five-day workweek (or in some environments, this time frame can even be less). A year may include all the days of the year (including weekends and holidays) or it may just include the regular workdays for your installation. Include these factors in your calculations. Also, remember that OSMC cycles are run strictly on the total number of days between the day of creation or the date of the last transaction against an object (strictly on a calendar day basis). OSMC does not recognize the concepts of workdays, holidays, or weekends. Take this factor into account in your calculations for resource planning.

Each cartridge can contain objects from only one OBJECT storage group; therefore, on the first day that optical, tape, or both types of storage is used, you will need at least one cartridge for each OBJECT storage group. If you plan to create backup copies of objects, remember to calculate the number of cartridges needed for the OBJECT BACKUP storage group (use the *cartridges per day* formula in Table 10).

#### Adjusting for Storage Groups and Active Drives

If multiple drives will be used for writing objects from one or more OBJECT storage groups, increase the number of cartridges required per day by following the calculation for *storage group adjustment* in Table 10.

### **Effectively Using Optical Volume Space**

The usage of optical volume space is affected by the size of the objects and how the objects are written: chained by the storage management cycle or unchained by direct write to optical media. Table 11 provides an estimate of optical volume usage for media used with a 9246 optical drive. For 3995 capacity information, refer to 3995 Introduction and Planning Guide.

Table 11. Effective Optical Volume Usage for IBM 9247 Media

|             | Effective Utilization                                    |                                                           |  |
|-------------|----------------------------------------------------------|-----------------------------------------------------------|--|
| Object Size | Data Written by Storage<br>Management Cycle<br>(Chained) | Data Written Directly to<br>Optical Volume<br>(Unchained) |  |
| 40 000      | 100%                                                     | 93%                                                       |  |
| 20 000      | 100%                                                     | 47%                                                       |  |
| 10 000      | 100%                                                     | 23%                                                       |  |
| 5 000       | 100%                                                     | 12%                                                       |  |
| 4 000       | 100%                                                     | 9%                                                        |  |
| 3 000       | 84%                                                      | 7%                                                        |  |
| 2 000       | 56%                                                      | 5%                                                        |  |
| 1 000       | 28%                                                      | 2%                                                        |  |

Attention: In subsequent calculations, ensure that you use a value for the total number of cartridges required-per-day that is large enough to reflect your planned use of storage groups, multiple drives, and direct write to optical and or tape. The validity of those calculations will depend on the accuracy of your total number of cartridges required-per-day estimate.

# Cartridges per Year

Use the calculations in Table 10 on page 59 for cartridges-per-year to determine the number of cartridges needed to satisfy your yearly medium requirements for your storage environment.

### **Shelf-Resident Cartridges**

Use the calculations in Table 10 on page 59 for shelf-resident cartridges to determine the number of shelf-resident cartridges needed to satisfy your yearly medium requirements for your stand-alone and pseudo library environments.

#### **Determining Library Requirements**

The number of libraries required for an OAM implementation is influenced by several factors:

- Number of libraries required to hold library-resident cartridges
- Number of libraries required to satisfy the maximum retrieval rate of objects on optical, tape, or both types of storage
- Number of libraries required for the storage management cycle to complete within the allotted processing period.

The largest of the three numbers represents the actual number of libraries that you should plan to install. The following guidelines concerning libraries can help you evaluate your library needs.

### **Libraries for Library-Resident Cartridges**

To ensure you correctly estimate the appropriate amount of libraries (optical, tape, or both) to hold all of your library-resident cartridges, refer to the calculation under libraries for library-resident cartridges in Table 10 on page 59 to assist you.

#### Libraries for Maximum Retrieval Rate

As a rule, each 3995 optical library can handle up to 200 mounts per hour and still provide an acceptable response time. If mount activity exceeds this rate, you may experience long delays on retrieval because of queued requests. To correct this situation, consider either installing an additional optical library or keeping more objects on DASD or tape.

#### Libraries for Storage Management Cycle Processing

Your installation should include in its regular schedule a period of time during which the storage management cycle can run. For example, you might execute the storage management cycle every day during third shift. During this time, OAM moves objects between optical disk volumes, tape volumes, and DASD. If this processing period is short, it may be necessary to install additional libraries to prevent contention caused by the following situations:

- Several OBJECT storage groups are processed concurrently (controlled by the MAXS parameter).
- Multiple drives are used concurrently for a given OBJECT storage group.
  - Optical drive usage is controlled by the DRIVE STARTUP THRESHOLD storage group parameter in ISMF
  - Tape drive usage is controlled by the use of the TAPEDRIVESTARTUP (threshold in MB) keyword on the SETOAM statement for each OBJECT storage group

For information concerning effective object utilization for IBM 3995 media, refer to the 3995 Introduction and Planning Guide.

### **XCF Resource Estimation**

In an effort to best use the resources of the cross-system coupling facility (XCF), vou should first use the default transport classes and run RMF reports with XCF usage to determine if customization is needed. See "Using Appropriate Transport Classes within XCF" on page 170 and refer to RMF User's Guide for more information. If you try to establish a configuration where the hardware is on the same system where the highest needs are for that library (storage group level, OSMC processing level, or user grouping), the cross-system overhead is reduced. OAM processing in an OAMplex will increase XCF resource overhead with small messages used to communicate changes in the configuration during normal processing, and larger messages for object reads or writes that require cross-system processing.

# **Concluding Resource Estimation**

After your resource estimations have been calculated, compare those projections with the resources you have available. Determine the additional resources you will need to support your planned use of OAM, and develop a schedule for obtaining those resources. You may need to order some items prior to OAM installation; other items may not be needed until later, as your use of objects increases. Make sure your project plan includes time to order, install, and test essential resources before OAM is installed.

# **Preparing the Physical Environment**

OAM itself does not require changes to the physical environment; however, if you will be using optical storage subsystems or tape library subsystems for the first time, you may need to prepare for their installation. For detailed information concerning optical storage subsystems, refer to the RPQ Optical Storage Subsystem Product User's Manual and to the LAN Channel Station Installation and Test or to the 3995 Introduction and Planning Guide. For information regarding the

tape library dataservers, refer to 3495 Tape Library Dataserver Installation Planning and Migration Guide, 3494 Tape Library Dataserver Introduction and Planning Guide and the OS/390 DFSMS OAM Planning, Installation, and Storage Administration Guide for Tape Libraries.

# **Preparing for Installation and Customization**

Once the conceptual groundwork for OAM has been completed, you are ready to install OAM and to translate the theoretical model into a functioning system. The basic procedure for installing OAM consists of the following steps:

- 1. Ensure that all hardware and software prerequisites have been met.
- 2. Prepare the processing environment to interface with OAM. This entails the following tasks:
  - Change DB2 installation parameters.
  - Add the DB2 transport classes to the coupling facility resource management (CFRM) policy if you are setting up an OAMplex with DB2 data sharing.
  - Change CICS installation parameters.
  - Change non-CICS installations (Batch, TSO, IMS).
  - · Modify the system libraries.
  - · Verify DB2 installation.
  - Create DB2 databases and application plans.
  - Define user catalogs.
  - Define the PARMLIB CBROAMxx member if using object tape support, setting up an OAMplex, or customizing optical support; put valid SETOAM, SETOPT, or OAMXCF statements into the created member as appropriate; and add the OAM=xx specification to the OAM cataloged procedure.
- 3. Specify the SMS definitions and programs used by OAM. To accomplish this, perform the following tasks:
  - Translate the business analysis into technical terms.
  - Create OAM definitions with ISMF.
- 4. Validate the installation.
- Activate the configuration.
- 6. Use the Installation Verification Program to verify the success of the object support installation.

After installation is complete, you may want to customize OAM.

To simplify the installation process, a library of sample jobs and other useful data sets (SAMPLIB) is shipped with the product. "Appendix B. Sample Library Members" on page 355 contains listings or prologs of many of the SAMPLIB members.

# Planning to Program Applications for OAM

The OS/390 DFSMS OAM Application Programmer's Reference manual describes the OSREQ macro, the programming interface provided by OAM. Refer to this document for detailed information about programming applications which use OAM.

As you consider OAM programming applications, keep in mind the following items:

- Application design plays a significant role in OAM performance. For example, careful use of buffering can reduce virtual storage requirements.
- Application programs are responsible for synchronizing OAM-related DB2 databases (for example, using SYNCPOINT under CICS).

- The auto-delete installation exit can be programmed specifically for an application, as described in "Auto-Delete Installation Exit (CBRHADUX)" on page 463.
- ACS routines must be programmed.
- Maintenance of the auto-delete installation exit and ACS routines is generally the responsibility of the storage administration team; however, a particular application may require modification to use the exit and the ACS routines.

# **Planning to Administer OAM**

Product implementation only begins with installation; your planning must also include preparation for ongoing administration of the product. The focal point of OAM administration is the storage administration team, which is responsible for the following tasks:

- Monitoring and maintaining the SMS configuration through ISMF
- Monitoring and maintaining DB2 databases
- Tuning OAM
- · Establishing recovery procedures
- · Destroying expired data

"Chapter 4. Administering OAM" on page 143, provides tools and techniques for performing these functions.

The success of an OAM implementation depends significantly on the quality of the support staff. The storage administration team should receive intensive training before OAM installation and encouragement to keep abreast of current technology through continuing education. Your IBM marketing representative can help you identify appropriate publications and training opportunities.

# **Preparing to Operate OAM**

Daily operation of the OAM system is the responsibility of the operations staff. Operator tasks are explained in "Chapter 5. Operating OAM and OTIS Address Spaces and OSMC Functions" on page 209. For information concerning operator tasks in reference to the tape library dataservers, refer to OS/390 DFSMS OAM Planning, Installation, and Storage Administration Guide for Tape Libraries.

To ensure successful OAM operation, the operations staff should work closely with the storage administration team and the application team to coordinate support efforts. Be sure to update your installation's operating procedures manual to include OAM-related tasks.

Operators need to have in-depth knowledge about the hardware used by OAM, especially optical and tape storage devices. They should be encouraged to keep abreast of current technology through continuing education. Your IBM marketing representative can help you identify appropriate publications and training opportunities.

# **OAM Planning Case Study**

A large company is in the process of planning for OAM implementation. This case study documents part of their planning effort.

# Object Characterization

During the business analysis phase, the planning team members determined that they will be processing two types of objects, which they refer to as summary objects and detail objects. Summary objects are small; detail objects are considerably larger. On an average workday, about 10 000 summary objects and 10 000 detail objects are created.

### **Establishing Performance Objectives and Availability** Requirements

The planning team analyzed data usage patterns to establish performance objectives and availability requirements for their two object types. Summary objects are used for 30 calendar days, and response time must be fast during that period; however, at the end of 30 calendar days, the objects are no longer used and may be deleted. Detail objects have a more complex life cycle. During the first seven calendar days after creation, detail objects are accessed frequently, and fast response is needed. After that time, retrieval frequency drops, as does the response-time requirement. Detail objects are rarely used after 180 calendar days, but the company is required by law to keep them on file for five years (1825 calendar days).

Table 12 summarizes the characteristics of the company's objects.

| Table 12 | 2. Object | Characte | eristics |
|----------|-----------|----------|----------|
|          |           |          |          |

| Characteristics                                                                               | Detail Objects     | Summary<br>Objects |
|-----------------------------------------------------------------------------------------------|--------------------|--------------------|
| Object size in bytes                                                                          | 64 000             | 3 000              |
| Number created per workday                                                                    | 10 000             | 10 000             |
| Number of workdays that fast retrieval is required (less than 1-second response time)         | 7                  | 30                 |
| Number of calendar days that medium retrieval is required (less than 20-second response time) | 180                | _                  |
| Number of calendar days from creation after which the object is rarely accessed               | 180                | _                  |
| Number of calendar days from creation after which the object can be deleted                   | 1 825<br>(5 years) | 30                 |
| Maximum retrieval rate required (objects per hour) for fast retrieval                         | 1 000              | 2 000              |
| Maximum retrieval rate required (objects per hour) for medium retrieval                       | 100                | _                  |
| Maximum retrieval rate required (objects per hour) for slow retrieval                         | 10                 | _                  |
| Backup required                                                                               | YES                | NO                 |

#### **Establishing Collections and Constructs**

The planning team established two collections, one for each type of object. They developed storage classes (SC) to reflect the three service levels indicated by the business analysis, and they created management classes (MC) to correspond to the transition points in the objects' life cycles (that is, when they expire or when their performance objectives change). Then they determined which storage and management classes would be the default initial class assignments for each collection. Finally, specifications were drafted for the ACS routines that control an object's storage group, storage class, and management class assignments.

Also, during the resource estimation phase, the planning team concluded that the 10 000 detailed objects that are being stored daily through the workweek must be backed up for disaster recovery purposes. The data contained within the detailed objects is critical business data that must be recovered in the event of a disaster.

SC Name **Description** 

**FASTPERF** SC for objects with high-performance requirements (less than

> 1-second response time preferred). This storage class was designed to be the default initial storage class assignment for both

summary and detail objects.

**MEDPERF** SC for objects with medium-performance requirements (less than

> 20-second response time preferred). This storage class was designed primarily for detail objects for which high performance is

no longer necessary.

SC for objects with low-performance requirements (more than **LOWPERF** 

> 20-second response time acceptable). This storage class was designed primarily for detail objects that are rarely retrieved.

**MC Name Description** 

EXP30 Thirty calendar days from the date of creation, objects with this

> management class should be processed by the storage management cycle. The expiration attributes in the definition for this management class will indicate that objects in this class can be deleted after 30 calendar days. EXP30 was developed primarily for summary objects and is their default initial management class

assignment.

TRAN7 Seven calendar days from the date of creation, objects with this

> management class should be processed by the storage management cycle. This class was developed primarily for detail objects. After seven calendar days, the performance objective for detail objects changes from fast to medium, and a new storage

class assignment is needed. TRAN7 is the default initial management class assignment for detail objects.

TRAN180 On the 180th calendar day from the date of creation, objects with

> this management class should be processed by the storage management cycle. This class was developed primarily for detail objects. After 180 calendar days, the performance objective for detail objects changes from medium to low and a new storage class assignment is needed. TRAN180 should be assigned to detail

objects that have a storage class assignment of MEDPERF.

**EXP1825** Five years (1825 calendar days) from the date of creation, objects

> with this management class should be processed by the storage management cycle. The expiration attributes in the definition for this management class will indicate that objects in this class can be deleted after five years. EXP1825 was developed for detail objects and should be assigned to all detail objects that have a storage

class assignment of LOWPERF.

Note: Management class definitions support parameters other than those shown in this case study (for example, backup requirements and retention period for an object since last use). Review all of the parameters before you attempt to classify the objects in your applications.

#### **Coding ACS Routines to Implement Class Transitions**

The company's technical staff was able to code ACS routines that use these classes, along with the installation's object-naming conventions, to implement class transitions. During every storage management cycle, OSMC checks each object that is scheduled for storage management processing to see if it is due for expiration. If it is, OSMC deletes it; otherwise, the management class assignment is used to determine if class transition is needed. For class transition, the ACS routines are invoked.

The general logic of the storage management cycle and the ACS routines is as follows (for objects created on day X):

- 1. For definitions of collections:
  - If the collection name is detail and the object name is Null, then SC=FASTPERF and MC=TRAN7.
  - If the collection name is summary and the object name is Null, then SC=FASTPERF and MC=EXP30.

These default values are stored in collection name entry in the ICF catalog when the first object is stored to that collection. When neither storage class nor management class is specified on a request to store an object into one of these collections, the object is assigned the default classes associated with that collection.

- 2. At X + 7 calendar days, objects in MC=TRAN7 are processed by the storage management cycle. MC=TRAN7 does not specify that these objects should be deleted, so the ACS routines are invoked. If an object's name begins with D (the naming convention for detail objects) and has SC=FASTPERF, the ACS routines change the class assignments to SC=MEDPERF and MC=TRAN180. This change in storage class may cause the object to be relocated in the object storage hierarchy. For example, the object might move from DASD to optical disk to a tape volume, or any combination therein.
- 3. At X + 30 calendar days, objects in MC=EXP30 are processed by the storage management cycle. The expiration attributes in the definition for MC=EXP30 specify that objects in this class should be deleted at X + 30 calendar days, so that the objects are deleted by OSMC.
- 4. At X + 180 calendar days, objects in MC=TRAN180 are processed by the storage management cycle. MC=TRAN180 does not specify that these objects should be deleted, so that the ACS routines are invoked. If an object's name begins with D (the naming convention for detail objects) and has SC=MEDPERF, the ACS routines change the class assignments to SC=LOWPERF and MC=EXP1825. The change in storage class will be recorded in the object directory.

Attention: If the performance characteristics of the storage class are intended to be physically realized in shelf storage, movement to shelf does not occur in object transition processing unless the object is located on DASD at the time that transition processing begins and a pseudo library is defined for the storage group. In such a case, where the object was located on DASD prior to transition, location on a shelf in a pseudo library can only be guaranteed in cases where the only libraries defined in the storage group are pseudo libraries.

Analysis can be conducted by the user using DB2. SPUFI, or QMF<sup>™</sup> to determine which volumes in the configuration presently located within real libraries contain only objects with a storage class intended for the shelf or pseudo library. Those volumes found can be ejected from the library and placed in their assigned shelf location. The DB2 analysis will query the object directory

- table for each storage group required. Query the storage class table to determine the storage class identifier with which to qualify queries.
- 5. At X + 1825 calendar days, objects in MC=EXP1825 are processed by the storage management cycle. The expiration attributes in the definition for MC=EXP1825 specify that objects in this class should be deleted at X + 1825calendar days, so that the objects are deleted by OSMC.

#### **Resource Estimation**

Having completed the business analysis phase, the planning team used their object size and activity estimates to evaluate the DASD, tape, and optical storage resources that would be needed to support OAM.

#### **DASD** Resources

During the resource estimation phase, the planning team used the formulas on page "Variables" on page 54 to determine their DASD storage needs.

Calculating DASD Storage for an Object Storage Database The following example calculates the direct-access storage needed for one object storage database. These calculations would be repeated for each object storage database within OAM. The specific values for the example calculations are based on the following conditions:

- During each workday 10 000 objects, each 3000 bytes long, are stored in database GROUP00. A second case is also shown in the example calculation for objects averaging 1500 bytes long.
- During each workday 10 000 objects, each 64 000 bytes long, are stored in database GROUP00. A second case is also shown in the example calculation for objects averaging 9000 bytes long.
- The 3000-byte objects that have been in the database for 30 calendar days are deleted from the database.
- The 64 000-byte objects that have been in the database for seven calendar days are moved from the database to optical storage, where they will remain for five years (1825 calendar days) before being deleted.
- New objects are stored in the database before any existing objects are deleted or moved.
- To allow for new objects exceeding the predicted maximum number, an extra 10% space contingency is added.
- The database for object storage resides on a 3390-type, direct-access storage device.

### Calculating the Number of Objects Resident on DASD, Optical, and Tape

The planning team began by calculating the number of objects that will be resident on direct-access storage, tape, and optical storage.

- 1. The maximum number of small objects resident on direct-access storage is determined as the number of summary objects created daily (10 000) plus the number of summary objects already resident in the database (10 000 x 30 days) plus the 10% contingency. The maximum number of direct-access-resident small objects is identified in the formulas as the variable ns.
  - Calculate the value of ns as:
  - $ns = (10\ 000 + (10\ 000\ x\ 30))\ x\ 1.1 = 341\ 000$
- 2. The maximum number of large objects resident on direct-access storage is determined as the number of detail objects created daily (10 000) plus the number of detail objects already resident in the database (10 000 x 7 days) +

the 10% contingency. The maximum number of direct-access-resident large objects is identified in the formulas as the variable nl.

Calculate the value of nl as:

```
nl = (10\ 000 + (10\ 000\ x\ 7))\ x\ 1.1 = 88\ 000
```

- 3. The number of objects that are stored within this OBJECT storage group, but not within the small or large object tables, is determined as, the number of summary objects retained within this OBJECT storage group minus the number of summary objects on direct-access storage, plus the number of detail objects retained within this OBJECT storage group, minus the number of detail objects on direct-access storage. Neither calculation can have a result less than zero.
  - a. The number of summary objects retained within this OBJECT storage group but not stored in the small object table is calculated as the number of summary objects stored each day, times the maximum number of days the objects are retained, minus the maximum number of direct-access resident summary objects (value of variable ns above).

Calculate the number of small objects on optical and tape storage as:

```
os = ((10\ 000\ x\ 30)\ x\ 1.1) - ns = 330 000 - 341 000 = 0
```

b. The number of detail objects retained within this OBJECT storage group but not stored in the large object table is calculated as the number of detail objects stored each day, times the maximum number of days the objects are retained, minus the maximum number of direct-access resident detail objects (value of variable nl above).

```
Calculate the number of large objects on tape and optical storage as:
ol = ((10\ 000\ x\ 1307)\ x\ 1.1) - nl = 14 377 000 - 88 000 = 14 289 000
```

c. The total number of objects retained on tape and optical storage on any given day is the sum of the number of summary objects on tape and optical (os above) plus the number of detail objects on tape and optical (ol above). Calculate the total number of objects retained on tape and optical storage

```
ot = os + ol = 0 + 14289000 = 14289000
```

4. The total number of objects that need to be referenced in the GROUP00 database is the sum of the maximum number of direct-access-resident small objects (ns above), plus the maximum number of direct-access-resident large objects (nl above), plus the total number of objects retained on tape and optical (ot above). This value is used in the formulas as the variable nt.

Calculate the value of nt as:

```
nt = ns + nl + ot
nt = 341 000 + 88 000 + 14 289 000 = 14 718 000
```

Now calculate the storage needed for the object storage database data sets (see Table 13 on page 69).

Table 13. Storage Calculations for the Object Storage Database Data Sets

| rabio ioi otorago carcarano.                                       | is for the Object Clorage Database Data Cols                                                                                                    |
|--------------------------------------------------------------------|----------------------------------------------------------------------------------------------------|
| TABLE, INDEX, or DATA<br>SET                                       | CALCULATIONS                                                                                                    |
| Object directory data set GROUP00.OSMDTS                           | tracks = nt $\div$ (35 x b)<br>example: 14 718 000 $\div$ (35 x 12) = 35043<br>cylinders = 35 043 $\div$ 15 = 2336                                                                                                    |
|                                                                    | This results in 35 043 tracks or 2336 cylinders                                                                                                    |
| Object directory index 1 GROUP00.OBJDIRX1                          | tracks = nt $\div$ (260 x b)<br>example: 14 718 000 $\div$ (260 x 12) = 4717<br>cylinders = 4717 $\div$ 15 = 315                                                                                                    |
|                                                                    | This results in 4717 tracks or 315 cylinders                                                                                                    |
| Object directory index 2 GROUP00.OBJDIRX2                          | tracks = nt $\div$ (166 x b)<br>example: 14 718 000 $\div$ (166 x 12) = 7389<br>cylinders = 7389 $\div$ 15 = 493                                                                                                    |
|                                                                    | This results in 7389 tracks or 493 cylinders                                                                                                    |
| Object directory index 3 GROUP00.OBJDIRX3                          | tracks = nt $\div$ (68 x b)<br>example: 147 180 000 $\div$ (68 x 12) = 18 037<br>cylinders = 18 037 $\div$ 15 = 1203                                                                                                    |
|                                                                    | This results in 18 037 tracks or 1203 cylinders                                                                                                    |
| Small object table index GROUP00.OBJT04X1                          | tracks = ns $\div$ (68 x b)<br>example: 341 000 $\div$ (68 x 12) = 418<br>cylinders = 418 $\div$ 15 = 28                                                                                                    |
|                                                                    | This results in 418 tracks or 28 cylinders                                                                                                    |
| Small object table (object size 3000 bytes) GROUP00.OSMOTS04       | tracks = $(ns \div b) \times 1.1$<br>example: $(341\ 000 \div 12) \times 1.1 = 31\ 259$<br>cylinders = $31\ 259\ \div 15 = 2084$                                                                                                    |
|                                                                    | This results in 31 259 tracks or 2084 cylinders                                                                                                    |
| Small object table<br>(object size 1500 bytes)<br>GROUP00.OSMOTS04 | tracks = (ns $\div$ b) $\div$ "floor" (4074 $\div$ (aos + 61)) x 1.1 "floor" = (4074 $\div$ (1500 + 61)) = 2.6 (= 2 when rounded to down to the next lowest integer) example: (34 100 $\div$ 12) $\div$ 2 = 14 209 x 1.1 = 15 630 cylinders = 15 630 $\div$ 15 = 1042 |
|                                                                    | This results in 15 630 tracks or 1042 cylinders                                                                                                    |
| Large object table index GROUP00.OBJT32X1                          | tracks = $nl \div (65 \times b)$<br>example: $88\ 000 \div (65 \times 12) = 112$<br>cylinders = $112\ \div 15 = 8$                                                                                                    |
|                                                                    | This results in 112 tracks or 8 cylinders                                                                                                    |
| Large object table GROUP00.OSMOTS32                                | cylinders = nl $\div$ (32 746 $\div$ ( aos + 63) x 22) x 1.1 first calculating: (32 746 $\div$ (64 000 + 63)) = approx. 0.511 example: 88 000 $\div$ (0.511 x 22)= 7828 x 1.1 = 8611                                                                                  |
|                                                                    | This results in 8611 cylinders                                                                                                    |
| Large object table                                                 | (32 746 ÷ (aos + 63)) results in:                                                                                                    |
| (object size 9000 bytes)  GROUP00.OSMOTS32                         | $(32.746 \div (305.740))$ results III.<br>$(32.746 \div 12 = 2.73)$ (= 2 when rounded down to the next lowest integer) example:88 000 ÷ $(2 \times 22)$ = 2000 x 1.1 = 2200                                                                                           |
|                                                                    | This results in 2200 cylinders                                                                                                    |
|                                                                    |                                                                                                    |

Table 14 summarizes the storage space calculations.

Table 14. Sample Storage Space Calculation Results

| Database Name Qualifiers                     | Tracks Needed | Cylinders Needed |
|----------------------------------------------|---------------|------------------|
| GROUP00.OSMDTS                               | 35 043        | 2336             |
| GROUP00.OBJDIRX1                             | 4717          | 315              |
| GROUP00.OBJDIRX2                             | 7389          | 493              |
| GROUP00.OBJDIRX3                             | 18 037        | 1203             |
| GROUP00.OBJT04X1                             | 418           | 28               |
| GROUP00.OSMOTS04<br>(object size 3000 bytes) | 31 259        | 2084             |
| GROUP00.OSMOTS04<br>(object size 1500 bytes) | 15 630        | 1042             |
| GROUP00.OBJT32X1                             | 112           | 8                |
| GROUP00.OSMOTS32                             | _             | 8611             |
| GROUP00.OSMOTS32<br>(object size 9000 bytes) | _             | 2200             |

It is important to remember that the object directory table has an entry for every object within that OBJECT storage group. This directory includes objects in the 4K object table and in the 32K object table, plus objects on tape and optical storage. The 4K object table and the 32K object table have only the objects that are resident on direct-access storage. When an object is stored directly on tape or optical storage, an entry is created in the object directory, but the object itself is not stored in either the 4K or the 32K object tables. For all objects stored directly on tape or optical storage, the calculations for small and large objects on tape or optical storage (see item 3 on page 68) will provide the values needed for the object directory space.

#### **Optical Resources**

During the resource estimation phase, the planning team used the formulas on page 58 to determine their optical storage needs. They used the object size and volume estimates that were developed during the business analysis phase (see Table 12 on page 64). The following assumptions were used for the calculation:

- Only the 10 000 detail objects would eventually be written to optical disk.
- The optical residence period is 180 calendar days from creation date minus the seven calendar days on DASD.

Table 15 represents the optical resources calculated by the planning team for each of the media types.

Table 15. Optical Resource Requirements for Library Resident Data

| MEDIA                                | 12-inch | SD     | SD     | DD     | DD     | QD     | QD     | 8X     | 8X     |
|--------------------------------------|---------|--------|--------|--------|--------|--------|--------|--------|--------|
|                                      | LMSI*   | WORM** | REWR** | WORM** | REWR** | WORM** | REWR** | WORM** | REWR** |
| MB of data to be written per workday | 625     | 625    | 625    | 625    | 625    | 625    | 625    | 625    | 625    |

Table 15. Optical Resource Requirements for Library Resident Data (continued)

| MEDIA                                                                    | 12-inch<br>LMSI* | SD<br>WORM** | SD<br>REWR** | DD<br>WORM** | DD<br>REWR** | QD<br>WORM**            | QD<br>REWR**            | 8X<br>WORM**            | 8X<br>REWR**            |
|--------------------------------------------------------------------------|------------------|--------------|--------------|--------------|--------------|-------------------------|-------------------------|-------------------------|-------------------------|
| Cartridge capacity for user data                                         | 1950 MB          | 590 MB       | 580 MB       | 1180 MB      | 1160 MB      | 2520 MB                 | 2394 MB                 | **4592 MB<br>***5001 MB | **4335 MB<br>***4722 MB |
| # of disks to be<br>used per<br>workday                                  | 0.321            | 1.059        | 1.078        | 0.530        | 0.539        | 0.248                   | 0.261                   | **0.136<br>***0.125     | **0.144<br>***0.132     |
| # of calendar<br>days the data<br>is needed to<br>be library<br>resident | 173              | 173          | 173          | 173          | 173          | 173                     | 173                     | 173                     | 173                     |
| Total # of<br>cartridges<br>needed to<br>retain library<br>resident data | 56               | 184          | 187          | 92           | 94           | 43                      | 45                      | **24<br>***22           | **25<br>***23           |
| # of slots in the library                                                | 64               | 144          | 144          | 144          | 144          | 52<br>104<br>156<br>258 | 52<br>104<br>156<br>258 | 52<br>104<br>156<br>258 | 52<br>104<br>156<br>258 |
| # of libraries<br>needed to hold<br>library resident<br>data             | 1                | 2            | 2            | 1            | 1            | 1                       | 1                       | 1                       | 1                       |

#### Note:

MB = megabyte (1 048 576 bytes)

GB = gigabyte (1 073 741 824) bytes

SD = single-density

DD = double-density

QD = quad-density

8x = 8x-density

REWR = rewritable media

WORM = write-once-read-many

DD/QD WORM also includes continuous composite WORM (CCW) media.

\*Media for 9246 optical library.

\*\*For 1024 sector media.

\*\*\*For 2048 sector media.

### **Estimating the Number of Libraries Required for Maximum Retrieval Rate**

The next factor to consider in estimating libraries is the number of libraries needed to satisfy the maximum retrieval rate for objects on optical storage. The application work load (as estimated in Table 12 on page 64) has a maximum retrieval rate of 100 objects per hour. Even if each retrieval results in mounting a different disk, one library is sufficient to satisfy this requirement. If you are making backup copies of objects, you need to plan for additional optical disks to accommodate them. The megabytes of data written per day is related to objects assigned to a management class that specifies an auto backup value of yes.

### **Tape Resources**

To estimate the number of tape cartridges needed per workday, the planning team determines the amount of data to be backed up per workday. The amount of OAM data being backed up per workday is 572.2 megabytes (10 000 objects per day x 60 000 bytes per object = 600 000 000 bytes, which equates to 585 938 kilobytes, or 572.2 megabytes).

The number of tape cartridges needed per workday is determined by the following factors:

- The amount of data written to tape per workday
- · The type of tape cartridge (cartridge system tape or enhanced capacity cartridge system tape media)
- The type of tape cartridge (cartridge system tape, enhanced capacity cartridge system tape, or high performance media)
- The recording technology used on the tape cartridges:
  - 18-track format written on IBM 3480 or 3490 base models
  - 36-track format written on IBM 3490E enhanced capability models
  - 128-track format written on IBM 3590 models
  - 256-track format written on IBM 3590-E models
- · The number of tape drives and tape volumes available on each system within an OAMplex, if writing backups to tape in a parallel sysplex environment. Additionally, the number of tape volumes need if transitioning storage groups to tape.

Assuming the tape cartridges are filled to 100% of their estimated capacity, Table 16 shows the number of tape cartridges of each type of recording format combination that would be needed daily.

Table 16. The Number of Tape Cartridges Needed Per Workday

| Media Type                                                            | MB Written To Tape<br>Per Workday | Cartridge Capacity For<br>User Data | # Tape Cartridges Used<br>Per Workday |
|-----------------------------------------------------------------------|-----------------------------------|-------------------------------------|---------------------------------------|
| Cartridge System Tape (18-Track Format)                               | 572.2                             | 200 MB                              | 2.86                                  |
| Cartridge System Tape (36-Track Format)                               | 572.2                             | 400 MB                              | 1.43                                  |
| Enhanced Capacity Cartridge<br>System Tape (36-Track Format)          | 572.2                             | 800 MB                              | .715                                  |
| IBM High Performance Cartridge Tape (128-Track Format)                | 572.2                             | 10 GB                               | .057                                  |
| IBM Extended High Performance<br>Cartridge Tape (128-Track<br>Format) | 572.2                             | 20 GB                               | .029                                  |
| IBM High Performance Cartridge<br>Tape (256-Track Format)             | 572.2                             | 20 GB                               | .029                                  |
| IBM Extended High Performance<br>Cartridge Tape (256-Track<br>Format) | 572.2                             | 40 GB                               | .014                                  |

#### Note:

MB = 1 048 576bytes GB = 1 073 741 824 bytes

# Chapter 3. Migrating, Installing, and Customizing OAM

This chapter explains how to install OAM, customize it for your business and processing environments, and verify that the installation is complete and correct. The basic procedure for installing OAM consists of the following subjects:

- "Verifying Hardware and Software Prerequisites" on page 73
- "Preparing the Processing Environment" on page 73
- · "Installation and Migration Checklist" on page 76
  - "Specifying the SMS Definitions and Programs Used by OAM" on page 122
  - "Validating and Activating the Configuration" on page 140
  - "Verifying Object Support Installation With IVP" on page 141
- "Moving OAM from One System to Another" on page 141

In addition to these basic installation requirements, this section also includes a description of an optional auto-delete installation exit that can be used to further customize your installation.

To simplify the installation process, a library of sample jobs and other useful data sets (SAMPLIB) is shipped with the product. This chapter includes instructions for using SAMPLIB; "Appendix B. Sample Library Members" on page 355 contains listings of many of the SAMPLIB members. Before running any SAMPLIB job, remember to change the JCL to reflect your installation's requirements (for example, accounting information and data set names). Refer to *OS/390 MVS JCL Reference* for additional information.

**Note:** Unless otherwise indicated, once you migrate to the current release, there are no steps necessary to migrate backward other than running the BIND and GRANT jobs.

# Verifying Hardware and Software Prerequisites

Before installing OAM, you must first verify that the hardware and software requirements specified in "Hardware" on page 50 and "Software" on page 51 have been met. Ensure that all the prerequisites have been installed and thoroughly tested to verify that they operate correctly in your processing environment before proceeding with any other installation steps.

# **Preparing the Processing Environment**

For OAM to communicate with the rest of the processing environment, system software must be altered to interface with OAM and may entail these tasks:

- Changing DB2 installation parameters and modifying the Computer Facility Resource Manager (CFRM) policy if necessary
- Changing CICS installation parameters
- Modifying the installation exit to handle deleted objects
- Changing system libraries
- · Creating DB2 databases for object tables and directories
- · Creating optical configuration databases
- Creating and binding DB2 packages
- Creating OSR application plans
- Creating OSMC application plans
- · Creating LCS, ISMF, and OSR application plans
- · Verifying DB2 installation
- · Defining User Catalogs

- IPLing the System
- Specifying the SMS definitions and programs used by OAM

Procedures for each of these tasks are presented in this chapter.

# **Preparing for Migration or Installation**

Upon completion of any migration prerequisites, you should proceed with the following installation and migration checklist, paying particular attention to guidance directed at installations that have had OAM installed previously.

It is important to note that the term *migration*, as used within this manual, means upgrading from one version or release of MVS/DFP or DFSMS to this current version or release. This assumes that you were previously using OAM for storing objects and that you will continue to use OAM for object storage upon installation of this current version or release.

Additionally, the term installation is used to indicate that you have not installed OAM in any of the previous versions of MVS/DFP or DFSMS and are therefore installing OAM for the first time with this version of the product.

Table 17 on page 75 assists you with your migration from a previous DFSMS version or release to the current release. It describes which checklist steps must be performed, not performed, or verified depending on which release or version you are migrating from. It also details the appropriate steps to perform if you are installing OAM for the first time. Use this information in conjunction with the detailed checklist steps that follow it.

Table 17. Previous Release Migration/Installation Checklist Performance Criteria

| Checklist Steps                                          | 120 | 130 | 130/SPE | 140 | 150 | New Install |
|----------------------------------------------------------|-----|-----|---------|-----|-----|-------------|
| Changing DB2 Installation Parameters                     | ^   | ^   | ^       | ^   | ^   | Ь           |
| Changing CICS Installation Parameters                    | ^   | ۸   | ٨       | ^   | ۸   | Ь           |
| Modify the Installation Exit to Handle Deleted Objects   | ^   | ^   | ^       | >   | ^   | ^           |
| Changing System Libraries                                | Ь   | Ь   | Ь       | Ь   | Ь   | Ь           |
| Creating DB2 Databases for Object Tables and Directories | >   | >   | >       | >   | ^   | Ь           |
| Creating OCDB:                                           |     |     |         |     |     |             |
| Modify, then run:                                        | 2   | 2   | 2       | 2   | 2   | ۵           |
| CBRSM131 SAMPLIB                                         | ح ۵ | 2 ۵ | Z >     | zz  | 2 2 |             |
| CBRSM150 SAMPLIB                                         | _   |     |         |     | z   | z           |
| *CBRSMERG SAMPLIB                                        | >   | >   | >       | >   | z   | z           |
| *CBRSG100 SAMPLIB                                        | >   | >   | >       | >   | z   | z           |
| CBRSMB2 SAMPLIB                                          | Ь   | Ь   | Д       | Д.  | Ь   | z           |
| **Creating OSR Application Plans                         | ۵   | Ь   | А       | Д   | Ь   | А           |
| Creating OSMC Application Plans                          | ۵   | Ь   | А       | Д   | Ь   | А           |
| Creating LCS, ISMF, and OSR Application Plans            | а   | Ь   | А       | Д   | Ь   | А           |
| DB2 Installation Verification                            | а   | Ь   | А       | Д   | Ь   | А           |
| Define User Catalogs                                     | >   | >   | >       | >   | ^   | Ь           |
| IPL the system                                           | Ь   | Ь   | Ь       | Ь   | Ь   | Ь           |
| Specify the SMS Definitions and Programs Used by OAM     | >   | >   | >       | >   | ^   | Ь           |
| Perform the OAM Installation Verification Program        | Ь   | Ь   | Р       | Ь   | Ь   | Ь           |

Perform this SAMPLIB job (or a similar job) if you are migrating from a previous release of DFSMS/MVS, you plan to run instances of OAM within an OAMplex, and are merging two or more existing OAM databases.

\*\*Perform only if NOT performing the Creating LCS, ISMF, and OSR Application Plans step. Perform = P
Do not Perform = N
Verify = V (perform if necessary)

# **Installation and Migration Checklist**

A number of steps are involved in the installation of OAM. A checklist to outline these steps and to assist in ensuring that all steps have been completed is provided. The detailed procedural steps follow this checklist. It is recommended that you read this entire section first so you know what to expect in this installation. As you actually perform the installation, reread the appropriate segment for each step in the checklist prior to performing it. Use this checklist only as a guide, as it does not contain the detailed information you need to perform each step correctly.

Before proceeding with this installation checklist, you should have verified the prerequisite hardware and software requirements (see "Hardware" on page 50 and "Software" on page 51 for more information).

If OAM has been previously installed, then you must carefully analyze the following steps for your particular installation. You will be given additional migration guidance for each step indicating that you need only review the step to ensure that you have completed it in your previous installation, or that you should perform the step regardless of whether you completed it in your previous installation, or that you should not perform the step. Remember, however, that each installation is unique, and you must carefully study these materials to ensure that you are taking the appropriate action for your installation environment.

### "Changing DB2 Installation Parameters" on page 78

1. Evaluate and select appropriate values.

#### "Changing CICS Installation Parameters" on page 80

- 2. Update or create CICS PLT.
- 3. Update CICS PPT.
- 4. Update CICS SIT.
- 5. Connect DB2 to CICS.
- 6. Update DB2/CICS RCT.
- Copy CBRICONN to DFHRPL

**Note:** Perform steps 2 through 7 if CICS is installed on your system. "Modifying the Installation Exit to Handle Deleted Objects" on page 82

8. Evaluate and implement Auto-Delete Installation Exit.

#### "Changing System Libraries" on page 83

- 9. Update PARMLIB.
  - a. Update SCHEDxx PARMLIB member.
  - b. Update IGDSMSxx PARMLIB member.
  - c. Update IEFSSNxx PARMLIB member.
  - d. Update SMFPRMxx PARMLIB member.
  - e. Update IEAICSxx PARMLIB member.
  - f. Update CONSOLxx PARMLIB member.
- 10. Create or Update CBROAMxx PARMLIB members.
- 11. Update PROCLIB.
  - a. Modify, if necessary, then run CBRIPROC SAMPLIB job.
  - b. Modify, if necessary, then run CBRAPROC SAMPLIB job.
- 12. Verify or create device numbers.

"Creating DB2 Databases for Object Tables and Directories" on page 110

- 13. Add additional steps to the Database Creation Jobs, if necessary: (CBRIALCO and CBRISQLO)
- 14. Modify the OAM Data Set Allocation Jobs: (CBRIALCO, CBRIALCX, CBRIALCY)

Note: If DB2 data sets are being placed in an SMS storage group, you must properly prepare the environment (that is, ACS routine, and so on).

15. Run the OAM Data Set Allocation Jobs:

(CBRIALCO, CBRIALCX, CBRIALCY)

16. Modify the OAM Database Definition Jobs: (CBRISQL0, CBRISQLX, CBRISQLY)

17. Run the OAM Database Definition Jobs: (CBRISQL0, CBRISQLX, CBRISQLY)

> Note: Remember to modify the SAMPLIB jobs for your installation JOB card requirements and DB2 subsystem name and to start DB2 before running the SAMPLIB jobs.

### "Creating Optical Configuration Database" on page 114

- 18. Modify, if necessary, then run the CBRSAMPL SAMPLIB job (for first time OAM installations) or,
- 19. Run the CBRSM131 SAMPLIB job:

Note: Do not perform this step at initial installation. You must perform this step for migration from a release prior to DFSMS/MVS 1.3.0 SPE for 3995-Cxx support installed. See the discussion of CBRSM131 on page 115 for more details.

20. Run the CBRSM150 SAMPLIB job:

Note: Do not perform this step at initial installation. Perform this step for migration purposes. If you are migrating from DFSMS 1.3.0, SAMPLIB member CBRSM131 must be run prior to this job. See the discussion of CBRSM131 on page 115 for more details.

21. Run the CBRSMB2 SAMPLIB job.

Note: Do not perform this step at initial installation. Modify and run this step for migration purposes. See the discussion of CBRSMB2 on page 115 for more details.

22. Run the CBRSMERG SAMPLIB job:

Note: Do not perform this step at initial installation. Modify and run this step for migration purposes. This job should only be run if you plan to merge multiple optical configuration databases (OCDB) into a single shared OCDB for an OAMplex.

23. Run the CBRSG100 SAMPLIB job:

**Note:** Do not perform this step at initial installation. Modify and run this step for migration purposes. This job should only be run if you plan to merge multiple OAMADMIN and object databases into a single shared location for an OAMplex.

"Creating and Binding DB2 Packages" on page 116

24. Run the CBRPBIND SAMPLIB job.

"OSR Application Plans" on page 116

- 25. Run the CBRIBIND SAMPLIB job.
- 26. Run the CBRIGRNT SAMPLIB job.

#### "OSMC Application Plans" on page 118

- 27. Run the CBRHBIND SAMPLIB job.
- 28. Run the CBRHGRNT SAMPLIB job.

### "LCS, ISMF, and OSR Application Plans" on page 119

- 29. Run the CBRABIND SAMPLIB job.
- 30. Run the CBRAGRNT SAMPLIB job.

### "Verifying DB2 Installation" on page 120

- 31. Verify that all application plans have been created.
- 32. Verify that all application plans have been authorized.

#### "Defining User Catalogs" on page 120

33. Evaluate and implement user catalogs and policies.

#### "IPL the System" on page 121

34. IPL the system.

#### "Specifying the SMS Definitions and Programs Used by OAM" on page 122

- 35. Define the base SCDS.
- 36. Define libraries and drives.
- 37. Define storage groups (TAPE, OBJECT, and OBJECT BACKUP).
- 38. Define storage classes.
- 39. Define data classes.
- 40. Define management classes.
- 41. Define and test ACS routines.
- 42. Validate and activate the configuration.
- 43. Run the OAM IVP for Object Support.

# Changing DB2 Installation Parameters

The following procedural steps provide details to assist in the performance of the checklist steps from the previous "Installation and Migration Checklist" on page 76 section.

# 1 Evaluate and select appropriate values.

You must perform this step at initial installation. For migration, you must verify or perform this step if you determine that it has not yet been completed in your current environment.

The following values are provided as guidance information in establishing a DB2 system for use with OAM. If you have other applications sharing a DB2 system with OAM, you should evaluate the following and select values appropriate for all applications.

Note: These values are only suggestions and are given only for installation. You may need to change them for optimum performance.

#### **Buffer Pools and Max Connects**

When you defined DB2 job DSNTIJUZ, you specified values for the following storage sizes installation parameters. Evaluate the values you specified and ensure that your selected values will provide optimum performance. Change the values as required.

```
MAX USERS
                  (NUMCONCR)
                             200
MAX TSO
                  (NUMCONTS)
                              100
MAX BATCH
                  (NUMCONBT)
                              100
MIN BPO BUFFERS (BUFMINOO)
                              200
MAX BPO BUFFERS (BUFMAX00)
                              300
MIN BP1 BUFFERS (BUFMIN01)
                              200
MAX BP1 BUFFERS
                  (BUFMAX01)
                              300
MIN BP2 BUFFERS
                  (BUFMIN02)
                              100
MAX BP2 BUFFERS
                  (BUFMAX02)
                              200
MIN BP32K BUFFERS (BUFMIN32)
                              50
MAX BP32K BUFFERS (BUFMAX32)
                              100
```

**Note:** The values may be verified or modified via DB2 dialog installation, or by DB2 Job DSNTIJUZ directly.

Refer to *DB2 for OS/390 Administration Guide* for additional information on storage sizes installation parameters.

#### **EDM Pools**

If the environmental descriptor management (EDM) function pool size is not large enough for the databases, DB2 errors are received. The following is suggested for EDM pool size:

```
EDM POOL 9 000 (20 storage groups)
EDM POOL 20 000 (100 storage groups)
```

Refer to DB2 for OS/390 Administration Guide for an explanation of EDM pool size.

# IMS Resource Lock Manager (IRLM) Installation Parameters As the size of objects used by your installation increases, it may be necessary to

As the size of objects used by your installation increases, it may be necessary to update DB2 locking parameters to avoid time-out conditions during the OSMC storage management cycle. The number of pages required by DB2 to store the object data increases with the increase in object size and this directly affects the number of page locks which will be required by DB2 when operations are performed for the object. If insufficient page locks are available, lock escalation occurs and will cause a time-out condition during the OSMC storage management cycle. You must tune the DB2 parameter which controls the number of page locks to prevent lock escalation.

The current DB2 default for the number of page locks per table space is 1000. This is the recommended minimum value for OAM usage; however, as object sizes increase you will need to increase this value beyond the default to prevent lock escalation. As object sizes approach 50MB, this value may need to be increased upwards near 1700 page locks per table space and possibly beyond. You may want to set this value initially to 1700 and perform further tuning as it is required for your particular installation.

**Note:** These lock calculations may need to be increased in a DB2 data sharing environment, especially during OSMC processing.

The DB2 parameter which must be updated is:

```
LOCKS PER TABLE(SPACE) ===>
```

The value for this DB2 parameter can be specified in several ways:

- On IRLM Panel 2: DSNTIPJ, which is presented when you run the DB2 installation CLIST (DSNTINST).
- On Locking Update Panel: DSNTIPK, which can be selected from the Update DB2 Panel (DSNTIPB) when you select U (update) item 1 on the Main Panel (DSNTIPA1).

 Directly updating the DSNZPARM macro DSN6SPRM value for NUMLKTS in job DSNTIJUZ.

Refer to DB2 for OS/390 Administration Guide for additional information on DB2 locking parameters.

Date and Time Routines: OAM does not require that dates and times be in a particular format; however, OAM returns and displays dates and times only in ISO format. The following example shows the ISO date and time format returned by OAM:

YYYY-MM-DD

For more information regarding date and time formats, see DB2 for OS/390 Administration Guide.

DB2 Group Buffer Pools: Add the buffer pool information from "Buffer Pools and Max Connects" on page 78 or the buffer pools used for the OCDB, OAMADMIN database, object directories, and object storage databases to the CFRM policy. This only needs to be done if you are setting up an OAMplex and data sharing environment. For more information, see DB2 for OS/390 Administration Guide and OS/390 MVS Setting Up a Sysplex.

# Changing CICS Installation Parameters

If you plan to run OAM under CICS, make the following changes to your CICS installation before using OAM:

### 2 Update or create CICS PLT.

You must perform this step at initial installation. For migration, you must verify or perform this step if you determine that it has not yet been completed in your current environment.

 If you have a program list table (PLT) to specify programs to be executed in the postinitialization phase of CICS startup, add the following entry:

DFHPLT TYPE=ENTRY, PROGRAM=CBRICONN

This names the OSR CICS initialization load module (CBRICONN) and invokes CBRICONN when CICS is initialized.

 If you do not have a program list table (PLT) used to specify programs for execution in the postinitialization phase of CICS startup, use one of the following to generate your CICS PLT:

#### CICS Release 2 and prior CICS Release 3

| DFHPLT TYPE=INITIAL,SUFFIX=xx           | DFHPLT TYPE=INITIAL.SUFFIX=xx       |
|-----------------------------------------|-------------------------------------|
| DFHPLT TYPE=ENTRY.PROGRAM=CBRICONN      | DFHPLT TYPE=ENTRY.PROGRAM=DFHDELIM  |
| , , , , , , , , , , , , , , , , , , , , |                                     |
| DFHPLT TYPE=FINAL                       | DFHPLT TYPE=ENTRY, PROGRAM=CBRICONN |
|                                         | DFHPLT TYPE=FINAL                   |
| END                                     | END                                 |

For additional information on DFHPLT, refer to CICS Resource Definition Guide.

#### 3 Update CICS PPT.

You must perform this step at initial installation. For migration, you must verify or perform this step if you determine that it has not yet been completed in your current environment.

Add the following entry to the CICS program properties table (PPT): CBRICONN DFHPPT TYPE=ENTRY, PGMLANG=ASSEMBLER, PROGRAM=CBRICONN, RES=YES

This statement adds the OSR CICS initialization load module (CBRICONN) to the PPT.

If you just created the PLT in the previous step, then add the following entry to the CICS PPT:

```
DFHPPT TYPE=ENTRY, PROGRAM=DFHPLTxx
```

For xx, substitute the suffix of the DFHPLT module having the entry for CBRICONN.

**Note:** Remember, if OAM was previously installed, the entry for the CBRHTRAN load module must be removed from the CICS PPT, and the entry for the OSMC transaction must be removed from the CICS PCT.

#### 4 Update CICS SIT.

You must perform this step at initial installation. For migration, you must verify or perform this step if you determine that it has not yet been completed in your current environment.

Add the following entry to the CICS system initialization table (SIT) to supply initialization parameters to CICS:

#### CICS Release 2 and prior

```
EXITS=YES, **** USER EXIT INTERFACE X
PLTPI=vv, *** POSTINITIALIZATION CONNECTION
PPT=(yy,COLD) **** SAMPLE PGMS + BASIC FACILITIES
```

#### CICS Release 3

```
PLTPI=vv, *** POSTINITIALIZATION CONNECTION
PPT=(YY,COLD) *** SAMPLE PGMS + BASIC FACITILITIES
```

#### where:

vv Specifies the suffix of the DFHPLT module yy Specifies the suffix of the DFHPPT module

### 5 Connect DB2 to CICS.

You must perform this step at initial installation. For migration, you must verify or perform this step if you determine that it has not yet been completed in your current environment.

Connect DB2 to CICS using the procedure in the section "Connect DB2 to CICS (Optional)" in DB2 for OS/390 Administration Guide.

#### 6 Update DB2/CICS RCT.

You must perform this step at initial installation. For migration, you must verify or perform this step if you determine that it has not yet been completed in your current environment.

Add the following entry to the DB2/CICS resource control table (RCT).

Note: If the DSNCRCT entry for the plan CBRIDBS already exists as part of the installation of another product, such as ImagePlus, there is no need to repeat it in this installation of OAM. However, you must verify it to make certain the suggested thread values discussed in the warning below are consistent for use within an OAM installation. If the statement does not currently exist, follow the procedures to add the entry.

This statement specifies that CICS transaction xxxx accesses DB2 databases using plan CBRIDBS.

DSNCRCT TYPE=ENTRY.TXID=xxxx.THRDM=4.THRDA=4.THRDS=4.PLAN=CBRIDBS. χ ROLBE=NO, TWAIT=YES

where:

TXID=xxxx Specifies the name you have given your transaction

Suggested value, given only for installation THRDM=4 Suggested value, given only for installation THRDA=4 THRDS=4 Suggested value, given only for installation

Attention: The values for THRDM, THRDA, and THRDS are only initial suggestions. These values must be adjusted with other related DFHSIT parameters for CICS, also with the related suggestions for DSNCRCT for DB2. After setting the initial values, you will need to adjust the number of active threads, maximum active transactions per class, and related parameters to obtain the best overall performance for your installation. If the described adjustments to the thread values in the DSNCRCT for DB2, transaction classes, and priorities in CICS are not made, CICS transactions using OSREQ may have very poor performance, or may completely block CICS-to-DB2 activities, causing CICS to wait and requiring CICS to be stopped and restarted for recovery. Refer to DB2 for OS/390 Administration Guide for more information.

Note: Remember that if OAM was previously installed, the OSMC transaction must be removed from the DB2/CICS RCT for MVS/DFP 3.3.1 (including MVS/DFP 3.3.1 OAM Object Tape PRPQ) and DFSMS 1.1.0. For information on the DB2/CICS RCT (DSNCRCT), refer to DB2 for OS/390 Administration Guide.

# 7 Copy CBRICONN to DFHRPL.

You must perform this step at initial installation. For migration, you must verify or perform this step if you determine that it has not yet been completed in your current environment.

CBRICONN must be contained in a load library in the DFHRPL concatenation. CBRICONN is delivered in SYS1.LINKLIB. You may add SYS1.LINKLIB to your DFHRPL concatenation or copy CBRICONN into another load library in the concatenation. If you choose not to use SYS1.LINKLIB in your DFHRPL list, you must remember to upgrade the copy of CBRICONN every time the module in SYS1.LINKLIB is changed due to maintenance or a new release of OAM.

# Modifying the Installation Exit to Handle Deleted Objects

8 Evaluate and implement Auto-Delete Installation Exit.

You must perform this step both for migration and at initial installation.

One of the rules defined in the management class is the end of an object's life. OSMC can delete an object when its lifetime expires. An object can also expire through an explicit expiration date. If an object has an explicit expiration date, the explicit expiration date takes precedence over the management-class-defined lifetime. OSMC calls the auto-delete installation exit before it deletes any object. The auto-delete installation exit indicates by return code whether the object should be deleted. Also, the installation exit can record the deletion of an object so applications can be kept synchronized with the OAM object directory table. In an OAMplex, you should synchronize the instances of CBRHADUX across the OAMs to avoid one OAM deleting an object with the approval of the exit when there is another exit on another OAM that is set to deny the delete request.

**Note:** It is the customer's responsibility to modify the auto-delete installation exit (CBRHADUX). Without modification, no objects are deleted during the storage management cycle. See "Auto-Delete Installation Exit (CBRHADUX)" on page 463 for a sample of this exit and information on modifying the exit to allow object deletion.

The sample auto-delete installation exit now prevents objects from being deleted. If your previous installation of OAM relied on the sample auto-delete installation exit to allow objects to be automatically deleted, you now must modify the code in this exit to continue automatic deletion. You must also modify the code in this exit to define or change your installation handling of deleted objects. For more information about the installation exit, see "Auto-Delete Installation Exit (CBRHADUX)" on page 463.

### **Changing System Libraries**

After using SMP/E to install DFSMSdfp, change the system libraries using the following procedures. Some procedures are completed only if the installation uses optical storage. These procedures are identified in the text. Some procedures are completed only if the installation will be using object tape support. These procedures are also identified in the text. Unless otherwise noted, all other procedures must be completed.

#### 9 Update PARMLIB.

### 9a Update SCHEDxx PARMLIB member.

**Note:** This step is documented for your information in case you use this book as reference material. With OS/390 V2 R10 this step is no longer needed.

1. Add the following to the SCHEDxx member:

```
        PPT
        PGMNAME(CBRIIAS)
        /* OTIS ADDRESS SPACE
        */

        KEY(5)
        /* USE DFP PROTECT KEY
        */

        SWAP
        /* SWAPPABLE
        */

        SYST
        /* PROGRAM IS SYSTEM TASK--WILL NOT BE TIMED*/
```

This entry adds the OAM thread isolation support (OTIS) initialization module (CBRIIAS) to the system program properties table (PPT). The OTIS address space is necessary for the support of the OSREQ functions. CBRIIAS gets control in protection key 5 when its address space is starting and is swappable.

If the installation requires the OAM address space be started to accommodate optical devices, object tape support, OSMC for DASD space management, or deletion of objects, add the following to the SCHEDxx member:

```
PPT
     PGMNAME (CBROAM)
                           /* OAM ADDRESS SPACE
                                                                       */
      KEY(5)
                           /* USE DFP PROTECT KEY
     NOSWAP
                           /* NONSWAPPABLE
                           /* PROGRAM IS SYSTEM TASK--WILL NOT BE TIMED*/
     SYST
```

This entry adds the OAM initialization module (CBROAM) to the system program properties table (PPT). CBROAM gets control in protection key 5 when its address space is starting and is nonswappable.

### 9b Update IGDSMSxx PARMLIB member.

Perform the following steps if you want to automatically start the OAM address space during IPL.

1. Update PARMLIB member IGDSMSxx to include the OAM-related keywords:

#### OAMPROC(procname)

Optional parameter that specifies the procedure name to be used to start the OAM address space. Specify this keyword to start the OAM address space automatically during IPL. The procedure name is from 1 to 8 characters, and there is no default.

### OAMTASK(taskid)

Optional parameter that specifies the identifier to be used to start the OAM address space. If you specify this keyword without the OAMPROC keyword, it is ignored. This identifier is from 1 to 8 characters, and there is no default. Code the OAMTASK keyword if you prefer to use an identifier other than the procname when starting the OAM address space. The taskid is the identifier that is used on the START command. The taskid corresponds to the 'identifier' parameter of the MVS START command documented in the OS/390 MVS System Commands.

Note: See "Starting OAM" on page 214 for examples of the OAM START command. For more information on the START command, refer to OS/390 MVS System Commands.

#### DB2SSID(ssid)

Optional parameter that specifies the name of the DB2 subsystem. OAM and ISMF use the specified DB2 subsystem name to connect to an appropriate DB2 subsystem. The subsystem name is from 1 to 4 characters, and there is no default.

Note: The DB2SSID parameter is considered optional. If it is not specified, the system prompts the user for a specification when object storage groups are in the current configuration. Indicating *NONE* for this parameter is acceptable; however, doing so allows OAM to be initialized without the DB2 subsystem connection or access to the configuration database. This may be appropriate for a tape library only environment, but if object support is required within the installation, the DB2SSID parameter must be supplied. If a DB2 group name is specified instead of a DB2 ssid, which is supported by DB2 in a data sharing environment, the DB2 subsystem startup ECB option is not supported by DB2. In this situation, the DB2 subsystem must be started before OAM is initialized.

The optional parameters, OAMPROC and OAMTASK, are used only when optical storage is installed and the OAM address space is to be started automatically as part of SMS initialization. OAM can be used as the procedure name, the task

identifier, or both. For more information concerning this PARMLIB member and all its associated keywords, refer to *OS/390 DFSMSdfp Storage Administration Reference*.

#### 9c Update IEFSSNxx PARMLIB member.

Do not perform this step at initial installation.

1. Delete the yyy, CBRINIT entry in the IEFSSNxx member.

where:

yyy Is either OSM, or OAM.

You must verify or perform this step if you determine it has not yet been completed in your current environment.

2. Add the OAM1 entry in the IEFSSNxx member.

OAM1, CBRINIT, '[TIME=GMT][, MSG=xx][, OTIS=x][, UPD=x]'

#### where:

#### TIME=GMT

Specifies that the time-stamp value in the object directory in DB2 will be based on GMT. If this option is omitted, or if any value other than GMT is specified, the object directory time stamp in DB2 will be based on local time.

#### MSG=xx

Specifies the format for how the OAM message text appears:

- MSG=EM specifies that the message text is in mixed-case English. This is the default.
- MSG=EU specifies that the message text is in uppercase English.

#### OTIS=x

Specifies whether OTIS should wait for JES to completely initalize before OTIS is started:

- OTIS=Y specifies that OTIS will not start until JES is completely initialized.
- OTIS=N specifies that OTIS will start independently from JES.
   This is the default.

#### UPD=x

Specifies whether DB2 updates for the pending action date (ODPENDDT) and the last reference date (ODLREFDT) fields should be performed:

- UPD=Y specifies that the ODPENDDT and ODLREFDT fields should be updated on all OSREQ retrieves. This is the default.
- UPD=N specifies that the ODPENDDT and ODLREFDT fields should not be updated for any OSREQ retrieves.

**Note:** If UPD=N is used, it will not be possible to base transition criteria on the time since last use parameter in the ISMF management class definition.

OAM1 is the name of the subsystem, and CBRINIT is the name of the OSR initialization module executed at IPL time.

**Note:** The OAM1 entry must follow the SMS entry. The OAM1 entry defines the OAM1 subsystem; you must add this entry even if you do not plan to start the OAM address space. To prevent a possible system abend, make certain that the subsystem name in the step above is different from the PROCLIB member used to start OAM.

#### 9d Update SMFPRMxx PARMLIB member.

You may perform this step at initial installation. For migration, you may verify or perform this step if you determine that it has not yet been completed in your current environment.

1. Verify and update if necessary the SMFPRMxx PARMLIB member to ensure it has been set up appropriately. For more information on this PARMLIB member, see "Changing SMF Recording" on page 461.

### 9e Update IEAICSxx PARMLIB member.

Perform this step at initial installation.

### **Defining Report Performance Groups**

In order for RMF to collect statistics about a given OAM transaction name, a report performance group must be defined in the IEAICSxx member of PARMLIB for each transaction for which the installation wishes SRM and RMF to collect statistics.

To define a report performance group, a SUBSYS specification must be added to the IEAICSxx member of PARMLIB. Figure 12 is an example of a SUBSYS. specification that defines a report performance group for some of the OAM transaction names associated with the OSREQ transaction class. For more information on the IEAICSxx member of PARMLIB, refer to RMF User's Guide. A complete OAM ICS SAMPLIB member is distributed with OAM. The name of the

```
SUBSYS=OAM,
                                                                                                                                                      /* OAM REPORT PERF GROUP
     TRXCLASS=OSREQ,RPGN=400 /* OSREQ TRANSACTION CLASS */
TRXNAME=ACCESS,RPGN=401 /* OSREQ ACCESS */
TRXNAME=STOROPT,RPGN=421 /* OSREQ STORE TO OPTICAL */
TRXNAME=QUERY,RPGN=409 /* OSREQ QUERY */
TRXNAME=RETRVPO,RPGN=414 /* OSREQ RETRIEVE PRIMARY OPT*/
TRXNAME=CHANGE,RPGN=402 /* OSREQ CHANGE */
TRXNAME=DELETEO,RPGN=405 /* OSREQ DELETE FROM OPTICAL */
TRXNAME=UNACCESS,RPGN=423 /* OSREQ UNACCESS */
```

Figure 12. IEAICSxx SUBSYS Specification for OSREQ Transactions

SAMPLIB is CBRICS00. This member defines a report performance group for each OAM transaction name. This SAMPLIB member can be copied into the IEAICSxx MEMBER of PARMLIB and edited as necessary.

#### 9f Update CONSOLxx PARMLIB member.

You may perform this step at initial installation. For migration, you may verify or perform this step if you determine that it has not yet been completed in your current environment.

The Action Message Retention Facility (AMRF) must be active in order for messages with descriptor code 3 (eventual action required) to be recalled through the use of the D R,L KEY=OAM command after the messages have rolled off the MVS console. AMRF is activated at IPL by setting keyword AMRF=Y in the CONSOLxx PARMLIB member.

#### 10 Create or Update CBROAMxx PARMLIB members

You must perform this step if you are using object tape support, setting up an OAMplex, or customizing your optical environment.

This CBROAMxx member is used in conjunction with the OAM=xx parameter in the PROCLIB and must be created or updated to support optical, or object tape

storage. There are default parameters available for use within an optical environment. If you do not specify specific parameters, the defaults are used. The CBROAMxx PARMLIB member can now be included in any data set specified in the concatenation list in SYS1.IPLPARM(LOADxx). For information concerning this PARMLIB member and object tape support, see "SETOAM Statements for Object Tape Support". For information concerning this PARMLIB member within an optical environment, see "SETOPT Statements for Use in an Optical Environment" on page 101 and "Creating or Updating the CBROAMxx PARMLIB Member with SETOPT Statements" on page 102. For information concerning this PARMLIB member and parallel sysplex support, see "OAMXCF Statements in an OAMplex" on page 105.

### **SETOAM Statements for Object Tape Support**

A CBROAMxx PARMLIB contains SETOAM statements and is processed during OAM address space initialization to establish the tape related values for the object tape support. Since an installation may want to tailor its object tape support for different initializations of OAM, multiple CBROAMxx members may be created. In addition, multiple SETOAM statements may be supplied in one CBROAMxx PARMLIB member. See "Using the UPDATE Command to Set SETOAM and SETOPT Values" on page 289 for information on changing the SETOAM values dynamically, or defining the values when the CBROAMxx PARMLIB member is not used at initialization.

The SETOAM statement is used to determine whether backup objects are stored on tape volumes when they are written to the OBJECT BACKUP storage group. PARMLIB member, CBROAMxx may contain one or more SETOAM statements. If the same parameter is specified multiple times on the same SETOAM statement, the last occurrence of the parameter is accepted. If the same parameter is specified multiple times on different SETOAM statements, the last occurrence on the last statement is accepted. If any syntactical errors are encountered in processing the statements in the CBROAMxx member of PARMLIB, OAM issues a message, and the OAM address space will not successfully initialize.

**Note:** Depending on which previous release you are migrating from, be aware of the following new keywords on the SETOAM statement: DATACLASS, DEMOUNTWAITTIME, TAPEEXPIRATION, and TAPEFULLTHRESHOLD. You will need to modify the existing PARMLIB CBROAM*xx* members to include these keywords where required on any SETOAM statements.

Figure 13 on page 88 is an example of a CBROAMxx PARMLIB member that can be used as a sample for your installation. See Figure 14 on page 89 for the syntax for the SETOAM statement. The descriptions of each of the keywords are found in the discussion of the SETOAM statement on page "SETOAM Keyword Definitions" on page 89.

```
SETOAM DATACLASS(INMTL)
       DEMOUNTWAITIME (120)
       MAXTAPERETRIEVETASKS(2)
       MAXTAPESTORETASKS (2)
       MOUNTWAITIME (5)
       TAPECAPACITY (CST18 55555)
       TAPECAPACITY (CST36 88888)
       TAPECAPACITY (ECCST 99999999)
       TAPECAPACITY(ESOTERIC1 7654321)
       TAPECAPACITY (ESOTERIC2 77766655)
       TAPECAPACITY (ESOTERIC 2147483646)
       TAPEEXPIRATION(2035/165)
       TAPEFULLTHRESHOLD (4096)
       STORAGEGROUP (GROUP00
         DATACLASS (TAPEGRP)
         DEMOUNTWAITTIME (120)
         MAXTAPERETRIEVETASKS(2)
         MAXTAPESTORETASKS(1)
         TAPECOMPACTION
         TAPEDRIVESTARTUP (9999)
         TAPEEXPIRATION(2055/003)
         TAPEFULLTHRESHOLD (2048)
         TAPEPERCENTFULL(76)
         TAPEUNITNAME (3490))
```

Figure 13. CBROAMxx PARMLIB Member Sample

Figure 14 on page 89 shows the syntax for the SETOAM statement. For information regarding how to read syntax diagrams, see "Syntax Diagram Conventions" on page 209.

#### OAM GLOBAL LEVEL PARAMETERS

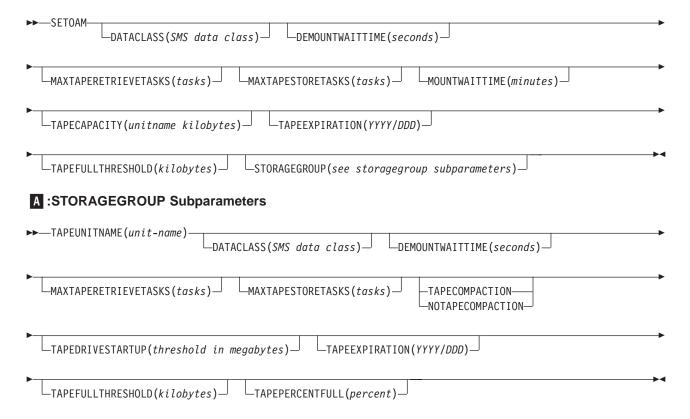

Figure 14. SETOAM Statement Syntax

# Creating or Updating the CBROAMxx PARMLIB Member with SETOAM Statements

Create or update the PARMLIB CBROAMxx members for the SETOAM statement required for invocation of object tape support within your environment, SETOPT statement for administering the optical environment, and the OAMXCF commond to support a parallel sysplex. The following information is provided to allow you to select the attributes for the SETOAM statement needed to create or update this PARMLIB member for object tape support. For information concerning this PARMLIB member in an optical environment, see "SETOPT Statements for Use in an Optical Environment" on page 101. For information concerning this PARMLIB member within a parallel sysplex environment, see "OAMXCF Statements in an OAMplex" on page 105.

### **SETOAM Keyword Definitions**

#### **DATACLASS**(name)

An optional parameter specifying the SMS data class to be used for OBJECT and OBJECT BACKUP storage groups that do not have their own DATACLASS specification on the STORAGEGROUP subparameter of the SETOAM statement. IF DATACLASS is specified at the OAM global level, but not at the storage group level, this specification of DATACLASS applies to each of the storage groups with a corresponding SETOAM statement which do not explicitly specify a DATACLASS. Using the DATACLASS keyword on the SETOAM statement at the global level allows the installation to affect Tape Device Selection Information (see the discussion on page 16 for details on TDSI), and

volume expiration date for those OBJECT or OBJECT BACKUP storage groups which do not have an explicit DATACLASS keyword in their STORAGEGROUP subparameter list. There is NO global level OAM default DATACLASS.

Note: Allowing ACS routines to assign or change the data class assignment of an OAM tape volume is not recommended. The data class for OAM tape volumes is determined by the SETOAM statement of the CBROAMxx PARMLIB member at MVS scratch tape allocation. The SETOAM statement provides this information at the storage group level or at the OAM global level, and it best suits the requirements for the tape volume being allocated. Allowing ACS routines to alter this specification could create unexpected consequences (for example, no compaction of the data when the SETOAM statement specified compaction). It is the installation's responsibility to ensure their ACS routines are written so as to not alter the data class construct for OAM tape volumes.

#### **DEMOUNTWAITTIME**(seconds)

An optional parameter that specifies the time, in seconds, that OAM waits before demounting and deallocating a tape drive that OAM is currently not using. For seconds, specify a decimal number between 1 and 9999. When the time interval expires, OAM rewinds and unloads the currently mounted tape cartridge and demounts and deallocates the device. The default for this optional parameter is 120 seconds.

There are some circumstances that may affect how this parameter is enforced:

- If OAM is canceled, a DEMOUNT occurs, and DEMOUNTWAITTIME is
- If a request to vary the drive offline is sent while the DEMOUNTWAITTIME is in effect for that drive in an OAM session, the drive cannot vary offline until the specified DEMOUNTWAITTIME elapses.
- If OAM finishes reading and writing to a tape before the DEMOUNTWAITTIME elapses, a demount, unload, rewind, or release of the allocated drive cannot take place until the specified DEMOUNTWAITTIME is complete.

### **MAXTAPERETRIEVETASKS**(tasks)

An optional parameter that specifies the maximum number of tasks within the OAM address space that can concurrently read objects from tape. This parameter controls the maximum number of tape drives that can be concurrently allocated to the OAM address space for reading object data from tape. This includes the allocation of tape drives for processing the following requests:

- · OSREQ RETRIEVE requests, where the primary copy of the object being retrieved is stored on tape
- OSREQ RETRIEVE requests, where VIEW=BACKUP and the backup copy is on tape
- Requests to read the primary copy of an object from tape during the OSMC storage management cycle
- · Requests to read the backup copy or the primary copy of an object from tape during the execution of the OSMC optical volume recovery utility
- single object recovery
- OSREQ retrieve requests where the primary copy is on optical, but volume is not readable, access to backup is activated and the backup copy is on tape.

If there is one or more OAM application retrieving objects from multiple OBJECT storage groups, and the primary copies of the objects are being retrieved from tape volumes, then the number or tasks specified with this

parameter should be greater than or equal to the maximum number of OBJECT storage groups being read from concurrently. This will eliminate the need to constantly mount and demount tapes belonging to different OBJECT storage groups to satisfy OSREQ RETRIEVE requests.

The default is 1, which allows at least one task to be attached for processing read requests from tape volumes. This default allows groups previously writing objects to tape, but no longer having an explicit SETOAM statement in the CBROAMxx member, to be able to retrieve their previously written objects so long as a CBROAMxx PARMLIB member was successfully processed during OAM initialization. A CBROAMxx PARMLIB member must be successfully processed during OAM initialization for OAM object tape support to be active on the system.

### **MAXTAPESTORETASKS**(tasks)

An optional parameter that specifies the maximum number of tape drives used for writing objects to tape volumes. This includes the processing for the following:

- OSREQ STORE requests where the primary copy of the object is to be stored on tape
- OSMC class transition processing where the primary copy of the object is to be stored on tape
- Writing of backup copies of objects during the OSMC storage management cycle.
- · Single object recovery
- · Producing backup copies if backups are directed to tape
- MOVEVOL for backup copies if objects are directed to tape.

This parameter and the MAXTAPERETRIEVETASKS parameter control the maximum number of tape drives that can be concurrently allocated to the OAM address space. For tasks, specify a decimal number between 1 and 100. The number specified for tasks with the MAXTAPESTORETASKS parameter should be greater than the number of OBJECT storage groups that OAM applications are using for storing objects to tape volumes. If the number is less than the number of OBJECT storage groups for the OAM applications, OAM will be frequently mounting and demounting tape volumes belonging to different OBJECT storage groups to satisfy OSREQ STORE requests. Also, if objects are being written to the OBJECT BACKUP storage group during the storage management cycle for multiple storage groups, and the backup copies are being written to tape volumes, then the number of tasks specified with this parameter should encompass this activity. Note that the maximum number of concurrent storage groups, which may or may not all be causing objects to be written to the OBJECT BACKUP storage group, is specified by MAXS = in the PARM field on the JCL EXEC statement in the OAM cataloged procedure. If this parameter is not specified on any SETOAM statement, OAM sets the default to

Note: You should verify that there are enough tape drives (specified in the TAPEUNITNAME keyword) available to handle the values assigned to the MAXTAPESTORETASKS and MAXTAPERETRIEVETASKS parameters of the SETOAM statement. How the drives are spread among the OBJECT storage groups or the OBJECT BACKUP storage group depends on the values assigned to the MAXTAPESTORETASKS, MAXTAPERETRIEVETASKS, TAPEDRIVESTARTUP (see the discussion on page 98 for details on TAPEDRIVESTARTUP), and the TAPEUNITNAME parameters for each OBJECT and the OBJECT

BACKUP storage group. If there are not enough tape drives, and the recovery logic for allocation is not able to obtain a tape drive for this request, then the request fails.

#### **MOUNTWAITTIME**(*minutes*)

An optional parameter that specifies the time, in minutes, that OAM waits for a tape volume to be mounted. For minutes, specify a decimal number between 1 and 120. When this interval expires, OAM issues message CBR6405D to the operator asking if the tape volume can be mounted. If the response is Y, OAM resets the timer for another minutes interval. If the next interval expires and the tape volume is still not mounted, the same message is sent to the operator. If the reply is cancel and the mount was for tape that was to be read, OAM ends the task, fails the request to retrieve the object, and the volume is marked as "lost". If the operator replies "cancel" to this message and the mount was for a tape volume that was the target of a nonspecific (grouped) write request, a message is issued, and the volume is marked "lost". This processing applies to stand-alone, automated and manual tape library dataservers. If you do not specify this parameter on any SETOAM statement, the OAM default is 5 minutes. If this is a mount for an MVS scratch tape, and retry is attempted, the request fails.

#### **TAPECAPACITY**(unitname kilobytes)

An optional parameter specifying a unit name with a numeric value in kilobytes from 1 to 2147483646. This parameter allows a user to specify a tape capacity for tapes written using a general recording technology, as well as a different capacity for tapes written to drives associated with esoteric unit names. This parameter indicates the tape capacity desired for the three general specifications (CST18, CST36, or ECCST) and esoteric unit name specifications. All esoteric unit name specifications are verified as valid esoteric unit names that are defined to the system. The tape capacity specified on this parameter becomes the value at which OAM considers a tape volume filled.

If this parameter is not specified in the SETOAM statement, the following defaults will be used:

- Standard 18-track recording technology defaults for CST18
- Standard 36-track recording technology defaults for CST36
- Enhanced capacity recording technology defaults for ECCST

If the TAPECAPACITY parameter is specified as part of the SETOAM statement, but there is no specification for CST18, CST36, or ECCST, or there is no valid generic or esoteric unit names entered, OAM will not start and message CBR0325I is issued.

If a 3480, 3480x, or 3490 is specifically used on this parameter, OAM accepts it, but considers it to be an esoteric unit name. Generally, the needs of these unit types are covered by the CST18, CST36, or ECCST keywords so they do not normally need to be specified; however, if they are specified, OAM accepts them and ensures that they are valid unit names. If the esoteric unit name used with this parameter matches the tapeunitname subparameter on the SETOAM **STORAGEGROUP** parameter, the tape capacity associated with the tapeunitname subparameter is used instead of any equivalent CST18, CST36, or ECCST specification for this parameter.

This parameter is used at the OAM Global level, however, it is possible to specify a desired tape capacity at the storage group level. This can be done by specifying an esoteric unit name on the tapeunitname subparameter on the SETOAM STORAGEGROUP parameter along with the use of the tapecapacity

parameter. For example, if esoteric TAPE1 is specified on the tapecapacity parameter (such as, TAPECAPACITY(TAPE1 50000000)), then when the SETOAM STORAGEGROUP(storagegroupname TAPEUNITNAME(TAPE1) is used on the same SETOAM statement, the storage group uses the tape capacity of 5000000.

If the tape capacity value in the Tape Volume Table is different than that specified on the tapecapacity parameter of the SETOAM statement, the value of the SETOAM statement is used for the duration of the OAM session, or until changed or deleted on the SETOAM statement. The Tape Volume Table capacity is not changed after it is initially set during the first time the volume was written to. This is to avoid a changing capacity and a volume fluctuating between full or not full based on a differing capacity. If it is determined that the capacity in the Tape Volume Table must be changed, SPUFI can be used to dynamically perform this update and OAM will accept it. The freespace and percent full calculations for the volume will be based on the updated capacity and will be recalculated when the volume is written to again as a partial volume, or when OAM is restarted. Although this value can be changed using SPUFI, this should be used with caution and at the risk of the user, because of the potential problems that might arise from updating the DB2 tables in this manner.

In releases prior to DFSMS 1.5.0, the capacity value was specified as millimeters. This value is now specified in kilobytes, so when OAM is first started after installing the DFSMS 1.5.0 support, all volumes with the millimeter values will be changed to reflect kilobytes for the capacity format. The following are the old and new defaults for tape capacities:

| TYPE              | Previous Support    | DFSMS 1.5.0 Support |
|-------------------|---------------------|---------------------|
| Standard 18-track | 150 000 millimeters | 218554 KB           |
| Standard 36-track | 300 000 millimeters | 437109 KB           |
| Enhanced Capacity | 600 000 millimeters | 874218 KB           |

After OAM comes up the first time with this new support, none of the volumes marked full will become non-full volumes and none of the non-full volumes will become full based on the value of the tapecapacity parameter of the SETOAM statement. Only the unit of measure (millimeter versus kilobytes) for the volume freespace changes; the actual amount of freespace on the volume remains the same. The percent full for the volume remains the same as previous releases. If previous existing tape capacities used prior to DFSMS 1.5.0 (150 000, 300 000, or 600 000 millimeters) were changed using SPUFI or any other tool, they will not be updated to the new kilobyte defaults. It is the responsibility of the installation to update these values as needed.

### TAPEEXPIRATION(YYYY/DDD)

An optional parameter specifying the year and date (YYYY/DDD) assigned to the data sets on OAM object tape volumes used for expiration purposes where:

- YYYY is a four-digit number that specifies a year from 1900 through 2155
- DDD is a three-digit number that specifies a day from 001 through 366

The TAPEEXPIRATION date overrides the expiration date defined in the DATACLASS parameter for the data sets residing on the tape volume.

If you specify the TAPEEXPIRATION date for the data sets residing on the OAM object tape volume as the current date or a date preceding the current system date, the data sets are considered previously expired and are therefore eligible for immediate replacement. OAM issues a message to this effect (CBR0317I) to allow the user to change the TAPEEXPIRATION value in the SETOAM statement in the CBROAMxx PARMLIB member being used if necessary.

Expiration dates of 1999/365 and 1999/366 are considered "never-scratch" dates. Data sets with these expiration dates are not deleted or written over.

#### **TAPEFULLTHRESHOLD**(kilobytes)

An optional parameter specifying a numeric value of 0 through 999999 representing the number of kilobytes of available freespace allowed for any volume belonging to any object tape storage group in the configuration. When the number of kilobytes of freespace for a tape volume falls below the TAPEFULLTHRESHOLD parameter specified at the OAM global level, the volume is marked full and is not used for any further write requests. The default value for this parameter is zero.

It is important to select a threshold value the allows tape volumes to be marked full in a consistent manner. Consider the size of the objects stored, and if the size of the objects is consistent, select a threshold value that is slightly larger than that size. If volumes are not being selected for new objects and they are not being marked full, increase the value of this parameter.

During OAM initialization, the tape volume full status is checked in conjunction with the TAPEFULLTHRESHOLD parameter (if specified at the global level) to determine the volume's freespace and the TAPEPERCENTFULL subparameter (if specified at the storage group level) to determine the volume's percent full status. The volume full status is changed from full to not full if:

 Freespace for the volume is greater than the TAPEFULLTHRESHOLD parameter value and the volume percent full value is less than the TAPEPERCENTFULL subparameter.

The volume full status is changed from not full to full if:

 Freespace for the volume is less than or equal to the TAPEFULLTHRESHOLD parameter value or the volume percent full value is equal to or greater than the TAPEPERCENTFULL subparameter value.

### **STORAGEGROUP**(name)

An optional parameter that specifies tape related parameters for a specific OBJECT or OBJECT BACKUP storage group which is in the active configuration, and which was previously defined using the ISMF storage group application. This parameter on the SETOAM statement provides additional information beyond what was specified using ISMF for the OBJECT or OBJECT BACKUP storage group to which it pertains. At times, the information overrides what was specified using ISMF. For example, if the OBJECT BACKUP storage groups has a valid SETOAM statement, then the backup copies of objects are written on tape regardless of the optical disk libraries supplied in the ISMF definition of the OBJECT BACKUP storage group. For name, specify the name of an OBJECT or OBJECT BACKUP storage group. The name you specify is the name of the OBJECT or OBJECT BACKUP storage group to which the following parameters apply:

### **TAPEUNITNAME**(unit-name)

A required subparameter of the STORAGEGROUP parameter that specifies the type of tape drive that OAM uses when writing data to or reading data from an OBJECT or OBJECT BACKUP storage group. This

TAPEUNITNAME is the MVS unit name used by OAM to initially allocate a scratch tape when an object is stored to this OBJECT or OBJECT BACKUP storage group and stored on a tape volume. For *unit-name*, specify the name of a valid MVS esoteric (group of devices defined to a group name) or a generic unit name. Valid generic unit names are:

- 3480—a base 3480 device
- 3480X—a 3480 device with the IDRC feature, or a base 3490 device
- 3490—a 3490E device
- 3590-1—a 3590-1 device

Note: When OAM requests a mount for a generic tape with a TAPEUNITNAME of 3480, it accepts the 3480 tape drive chosen regardless of whether that tape drive has IDRC. MVS Allocation does not use the JCL/Dynamic Allocation parameter for compaction when determining device eligibility. If tape compaction is requested, and the tape is mounted on a 3480 tape drive that does not have IDRC, allocation fails. To prevent this failure, OAM does not allow tape compaction with a generic TAPEUNITNAME of 3480. OAM uses the NOTAPECOMPACTION keyword with all data for this TAPEUNITNAME.

The unit name specified is associated with each tape volume used for output during the process of writing objects to tape that belong to a specified OBJECT or OBJECT BACKUP storage group. This unit name is saved in the corresponding rows in the TAPEVOL table for each of these tape volumes, and is used during later allocations of these tape volumes for either reading or writing processing.

TAPEUNITNAME is a required keyword, and is specified for all allocations. In the automated and manual tape library dataservers, this information may be used by the ACS filter routines, but is not required for device allocation. In the stand-alone environment, this information is **critical** in the allocation decision making process.

**Note:** Even though there is a tape unit name specified for the group, the ACS routines (for environment ALLOC), can override the TAPEUNITNAME specification by assigning the allocation to a TAPE storage group, thereby, steering the allocation into an ATLDS, or an MTLDS.

Grouping Acceptable Esoteric Unit Names: If an esoteric unit name is specified, the esoteric unit name must consist of only IBM 3480, 3490, 3490E, 3590-1, 3590-1 in 3490E emulation mode, 3590-E in 3590-1 emulation mode, or 3590-E in 3490E emulation mode. If an esoteric unit name is specified and is a mixed esoteric group consisting of at least one IBM 3480 tape drive without the IDRC feature and one IBM 3480 or base 3490 tape drive with the IDRC feature, then the TAPECOMPACTION keyword is ignored and the NOTAPECOMPACTION keyword is assumed. This guarantees that a tape volume written on any drive in the esoteric group can be read on any other drive in the same esoteric group.

**Rejecting Incompatible Esoteric Unit Name Groups:** To ensure that objects written on any drive in the esoteric group can be read on any drive in the same esoteric group, OAM does not allow a mixed esoteric unit name consisting of:

- 3590-E tape drives in 3590-1 emulation mode and 3590-E tape drives in 3490E emulation mode.
- 3590-1 tape drives and 3590-1 tape drives in 3490E emulation mode.

- 3590-1 tape drives and any other type of 3490E, base 3490, or 3480 tape drives.
- 3490E tape drives and any other type of base 3490 or 3480 tape drives.

If an esoteric unit name is specified and the esoteric unit name is a mixed esoteric group, as mentioned above, the SETOAM command will be rejected with an error message indicating that an esoteric unit name consisting of mixed devices is invalid.

Additionally, the installation should avoid using an esoteric unit name consisting of tape drives that write in different recording technologies such as:

- 3590-E tape drives in 3590-1 emulation mode (256-track recording technology) and 3590-1 tape drives (128-track recording technology), or
- 3590-E tape drives in 3490E emulation mode (256-track recording technology) and 3490E tape drives (36-track recording technology).

If the esoteric unit name mentioned above is associated with the OBJECT or OBJECT BACKUP storage group for which the read/write is being performed, the read/write may fail if an incompatible tape drive is selected by MVS allocation.

#### **DATACLASS**(name)

An optional subparameter of the STORAGEGROUP parameter that specifies the SMS data class to be associated with this OBJECT or OBJECT BACKUP storage group. Usage of the DATACLASS keyword on the SETOAM statement allows an installation to affect things such as, TDSI, and the tape volume expiration date on an individual OBJECT or OBJECT BACKUP storage group level. If you do not specify DATACLASS on the SETOAM statement for a specific storage group, but you did specify DATACLASS at the global level of the SETOAM statement, then the global OAM DATACLASS specification applies to the specific storage group. If there is no DATACLASS specification at either level, then there is NO default for DATACLASS value used.

Note: Allowing ACS routines to assign or change the data class assignment of an OAM tape volume is not recommended. The data class for OAM tape volumes is determined by the SETOAM statement of the CBROAMxx PARMLIB member at MVS scratch tape allocation. The SETOAM statement provides this information at the storage group level or at the OAM global level, and it best suits the requirements for the tape volume being allocated. Allowing ACS routines to alter this specification could create unexpected consequences (for example, no compaction of the data when the SETOAM statement specified compaction). It is the installation's responsibility to ensure their ACS routines are written to not alter the data class construct for OAM tape volumes.

### **DEMOUNTWAITTIME**(seconds)

An optional subparameter of the STORAGEGROUP parameter. It specifies the time, in seconds, that OAM waits before demounting and deallocating a tape drive (allocated for the storage group specified with the STORAGEGROUP parameter), that OAM is currently not using. For seconds, specify a decimal number between 1 and 9999. When the time interval expires, OAM rewinds and unloads the currently mounted tape cartridge and demounts and deallocates the device. The default for this optional parameter is 120 seconds.

#### MAXTAPERETRIEVETASKS(tasks)

An optional subparameter of the STORAGEGROUP parameter that specifies the maximum number of tape drives used for reading objects from tape volumes belonging to a specific OBJECT or OBJECT BACKUP storage group. This parameter specifies the maximum number of tasks within the OAM address space that can concurrently read objects from tape for the storage

group specified with the STORAGEGROUP parameter. This subparameter and the MAXTAPESTORETASKS subparameter control the maximum number of tape drives that can be concurrently allocated to the OAM address space for reading from and writing to tape volumes belonging to the specified OBJECT or OBJECT BACKUP storage group. For *tasks*, specify a decimal number between 1 and 100.

The value specified with the MAXTAPERETRIEVETASKS *subparameter* of the STORAGEGROUP parameter for a specific OBJECT or OBJECT BACKUP storage group cannot exceed the global maximum number of tape retrieve tasks specified with the MAXTAPERETRIEVETASKS *parameter* of the SETOAM statement. If it does, an error message is issued, and the SETOAM statement is rejected. If you do not specify this subparameter on any SETOAM statement, the OAM default is 1.

### **MAXTAPESTORETASKS**(tasks)

An optional subparameter of the STORAGEGROUP parameter that specifies the maximum number of tape drives used for writing objects to tape volumes belonging to a specific OBJECT or OBJECT BACKUP storage group. This parameter specifies the maximum number of tasks within the OAM address space that can concurrently write objects to tape volumes belonging to the OBJECT or OBJECT BACKUP storage group specified with the STORAGEGROUP parameter. This subparameter and the MAXTAPERETRIEVETASKS subparameter control the maximum number of tape drives that can be concurrently allocated to the OAM address space for writing to and reading from tape volumes belonging to the specified OBJECT or OBJECT BACKUP storage group. For *tasks*, specify a decimal number between 1 and 100.

The value specified with the MAXTAPESTORETASKS *subparameter* of the STORAGEGROUP parameter for a specific OBJECT or OBJECT BACKUP storage group, cannot exceed the global maximum number of tape store tasks specified with the MAXTAPESTORETASKS *parameter* of the SETOAM statement. If it does, an error message is issued, and the SETOAM statement is rejected.

**Note:** To use more than one tape drive to write object data to tape, the TAPEDRIVESTARTUP threshold must be low enough to trigger the startup of the additional tape drive. This threshold is a value (in megabytes) of write data pending for this storage group. See the discussion concerning TAPEDRIVESTARTUP on page 98 for more information.

### TAPECOMPACTION | NOTAPECOMPACTION

Mutually exclusive optional subparameters of the STORAGEGROUP parameter that specify the use of the compaction feature. These parameters specify whether the objects for this storage group are to be written in compacted or noncompacted format. See Figure 15 on page 98 for an example of this selection process.

TAPECOMPACTION specifies that the compaction feature of the tape drive is enabled when OAM is writing objects to tape which belong to the specified OBJECT or OBJECT BACKUP storage group. This parameter is ignored if the unit name specified with the TAPEUNITNAME parameter is a mixed esoteric group. See "Rejecting Incompatible Esoteric Unit Name Groups" on page 95 for more detail concerning mixed esoteric groups.

NOTAPECOMPACTION specifies that the compaction feature of the tape drive is disabled when OAM is writing objects to tape belonging to the specified OBJECT or OBJECT BACKUP storage group.

If you do not specify this subparameter on any SETOAM statement, then the OAM default for the specified OBJECT or OBJECT BACKUP storage group is determined from the DATACLASS associated with this storage group if the DATACLASS applies and if the DATACLASS specifies tape compaction or no tape compaction. If there is no DATACLASS associated with this storage group or if the DATACLASS associated with this storage group has a blank TAPECOMPACTION specification, then whether tapes added to this storage group will use the compaction feature is determined by the DEVSUP parameter defaults provided during the allocation process.

| Was TAPECOMPACTION or NOTAPECOMPACTION specified? |                                                                                                    |  |  |  |  |
|---------------------------------------------------|----------------------------------------------------------------------------------------------------|--|--|--|--|
| YES                                               | Do what was specified.                                                                                                  |  |  |  |  |
| NO                                                | Check dataclass specification.                                                                                          |  |  |  |  |
| Was DATACLASS specified?                          |                                                                                                    |  |  |  |  |
| YES                                               | YES Was TDSI compaction either YES or NO? YES Do what was specified.                                                    |  |  |  |  |
| NO                                                | Dataclass was not specified, did not apply, or had a blank compaction specification. Consider the DEVSUP specification. |  |  |  |  |
| Is there a DEVSUP specification?                  |                                                                                                    |  |  |  |  |
| YES                                               | Do what is specified.                                                                                                   |  |  |  |  |
| NO                                                | If 3480, use NOTAPECOMPACTION. If 3480x or 3490, use TAPECOMPACTION. If 3590-1, use TAPECOMPACTION.                     |  |  |  |  |

Figure 15. Example of the TAPECOMPACTION / NOTAPECOMPACTION Selection Process

**Note:** If an installation wishes to change the TAPECOMPACTION | NOTAPECOMPACTION attribute associated with the storage group and wants OAM to only write data in the new format, the tape volume table must be updated using SPUFI to mark the existing tape volumes in the storage group unwritable. This update must be done while OAM is down. Afterwards, OAM must be initialized to recognize the changes in both the SETOAM statement and the tape volume table.

#### **TAPEDRIVESTARTUP**(threshold in megabytes)

An optional subparameter of the STORAGEGROUP parameter that specifies the drive startup threshold used for writing objects to tape volumes belonging to a specific OBJECT or OBJECT BACKUP storage group. The parameter is used to indicate when OAM is to start the use of another tape drive for writing objects to tape volumes belonging to the storage group specified with the STORAGEGROUP parameter. When the number of MB of object data waiting to be written to tape is divided by the number of tape drives currently writing object data to tape exceeds the threshold specified by threshold in megabytes, OAM attempts to use another tape drive to write object data to the specified OBJECT or OBJECT BACKUP storage group.

However, the maximum number of tape drives being used by OAM to write object data to a specific OBJECT or OBJECT BACKUP storage group is limited by the value specified with the MAXTAPESTORETASKS subparameter of the STORAGEGROUP parameter on the SETOAM statement. The limit specified with this subparameter will never be exceeded.

Additionally, the maximum number of tape drives being used by OAM to write object data to all OBJECT or OBJECT BACKUP storage groups is limited by the value specified with the global MAXTAPESTORETASKS parameter of the SETOAM statement. The limit specified with this parameter will never be exceeded.

For threshold in megabytes(MB), specify a decimal number between 1 and 9999. If you do not specify this subparameter on any SETOAM statement, the OAM default is 9999.

**Note:** Drive startup threshold in an optical environment is determined differently than the threshold in a tape storage environment. See the discussion concerning "DRIVE STARTUP THRESHOLD" on page 123 for more information.

### TAPEEXPIRATION(YYYY/DDD)

An optional subparameter of the STORAGEGROUP parameter. It specifies the year and date (*YYYY/DDD*) assigned to the data sets on OAM object tape volumes belonging to a specific OBJECT or OBJECT BACKUP storage group for expiration purposes where:

- YYYY is a four-digit number that specifies a year from 1900 through 2155
- DDD is a three-digit number that specifies a day from 001 through 366

The TAPEEXPIRATION date for the data sets on the tape volumes belonging to the OBJECT or OBJECT BACKUP storage group overrides the expiration date defined in the DATACLASS parameter for these data sets.

If you specify the TAPEEXPIRATION date for the data sets on the tape volumes belonging to the specific OBJECT or OBJECT BACKUP storage group as the current date or a date preceding the current system date, the data sets are considered previously expired and are therefore eligible for immediate replacement. OAM issues a message (CBR0317I) to allow the user to change the TAPEEXPIRATION value in the SETOAM statement of the CROAMXX PARMLIB member being used if necessary.

Expiration dates of 1999/365 and 1999/366 are considered "never-scratch" dates. Data sets with these expiration dates are not deleted or written over.

### TAPEFULLTHRESHOLD(kilobytes)

An optional subparameter of the STORAGEGROUP parameter. It specifies a numeric value of 0 through 999999 representing the number of kilobytes of available freespace allowed for each volume belonging to the specific object tape storage group specified in the STORAGEGROUP parameter. When the number of kilobytes of freespace for a tape volume falls below the TAPEFULLTHRESHOLD subparameter for the storage group to which that volume belongs, the volume is marked full and is not used for any further write requests. The default value for this parameter is zero.

It is important to select a threshold value that allows tape volumes to be marked full in a consistent manner. Consider the size of the objects stored, and if the size of the objects is consistent, select a threshold value for the storage group that is slightly larger than that size. If volumes are not being selected for new objects and they are not being marked full, increase the value of this parameter.

During OAM initialization, the tape volume full status is checked in conjunction with the TAPEFULLTHRESHOLD subparameter to determine the volume's freespace and the TAPEPERCENTFULL subparameter to determine the volume's percent full status. The volume full status is changed from full to not full if:

 Freespace for the volume is greater than the TAPEFULLTHRESHOLD subparameter value and the volume percent full value is less than the TAPEPERCENTFULL subparameter.

The volume full status is changed from not full to full if:

 Freespace for the volume is less than or equal to the TAPEFULLTHRESHOLD subparameter value or the volume percent full value is equal to or greater than the TAPEPERCENTFULL subparameter value.

#### **TAPEPERCENTFULL**(percent)

An optional subparameter of the STORAGEGROUP parameter that specifies the percent full utilization used for writing objects to tape volumes belonging to a specific OBJECT or OBJECT BACKUP storage group. This parameter indicates at what percent of utilization OAM stops writing objects to tape volumes belonging to the storage group specified with the STORAGEGROUP parameter.

When the tape volume utilization percentage for a tape volume belonging to an OBJECT or OBJECT BACKUP storage group reaches or exceeds the threshold specified by *percent*, OAM stops writing objects to the tape volume. The tape volume is marked full and another tape volume belonging to the specified OBJECT or OBJECT BACKUP storage group is selected for the continuation of writing objects to that storage group. If there are no tape volumes in the storage group with enough space to accommodate the object to be written, or if TAPEDRIVESTARTUP processing is attempting to start an additional tape drive and an additional scratch tape is required to start that drive, an OAM scratch tape is added to the group. If there are no OAM scratch tapes available, then an MVS scratch tape is requested and added to the OBJECT or OBJECT BACKUP storage group.

For percent, specify a decimal number between 1 and 100. If you do not specify this subparameter on any SETOAM statement, the OAM default is 100.

The TAPEPERCENTFULL subparameter is retroactive for the OBJECT and the OBJECT BACKUP storage groups defined in the ACDS. Whenever OAM is started and the TAPEPERCENTFULL for an OBJECT or OBJECT BACKUP storage group which is currently defined in the ACDS has been changed since the last time OAM was started that new TAPEPERCENTFULL value is applied to all tapes which currently belong to the subject STORAGEGROUP. This means that several changes might be made to the tape volume table rows for the volumes in the storage group.

- The freespace (FRESPACE) for a volume might increase or decrease depending on whether the TAPEPERCENTFULL is increased or decreased.
- The volume full indicator (FULL) might change from full to not full, or from not full to full, depending on whether the TAPEPERCENTFULL is increased or decreased.

The adjustment is made to all affected tapes regardless of whether the tapes were previously marked full, unreadable, or unwritable. If new volumes are added to the storage group, they conform to the new TAPEPERCENTFULL, specified on the SETOAM statement used for the current OAM initialization.

### **NOT Programming Interface information**

Note: OAM can mark a tape volume full when:

- An 18-track tape reaches sector 69
- A 36-track tape reaches sector 1 on the second wrap. This is done to prevent OAM from falling into EOV processing.

| I |            |                    |           |             |  |
|---|------------|--------------------|-----------|-------------|--|
|   | Fnd of NOT | <b>Programming</b> | Interface | information |  |
|   |            |                    | micoriaco | miomiation  |  |

For optical storage, the volume full threshold parameter is used to determine the threshold value for an optical volume. See the discussion on page 125 for information on the volume full threshold parameter for optical volumes.

### **SETOPT Statements for Use in an Optical Environment**

The SETOPT statement and its associated keywords of the CBROAMxx PARMLIB member are similar to the SETOAM statement in that they define rules at a global and storage group level used by OAM to administer optical support. See "Using the UPDATE Command to Set SETOAM and SETOPT Values" on page 289 for information on changing the SETOPT values dynamically, or defining the values when the CBROAMxx PARMLIB member is not used at initialization. For information concerning this PARMLIB member and object tape support, see "SETOAM Statements for Object Tape Support" on page 87. For information concerning this PARMLIB member and parallel sysplex support, see "OAMXCF Statements in an OAMplex" on page 105.

### Sample SETOPT Statement

Figure 16 shows examples of SETOPT statements in the CBROAMxx PARMLIB member that can be used as samples for your installation. The descriptions of each of the keywords are found in the discussion of the SETOPT statement (see "SETOPT Keyword Definitions" on page 102).

```
SETOPT OPTICALREINITMODE(GROUP)

OPTICALDISPATCHERDELAY(4)

MOUNTWAITTIME(3)

STORAGEGROUP(GROUP01)

STORAGEGROUP(GROUP01 OPTICALREINITMODE(GROUP))

OR

SETOPT OPTICALREINITMODE(OAMSCRATCH)

OPTICALDISPATCHERDELAY(3)

SCRENTRYTHRESHOLD(5000)

STORAGEGROUP(GROUP02)

STORAGEGROUP(GROUP02 OPTICALREINITMODE(OAMSCRATCH))
```

Figure 16. CBROAMxx PARMLIB Member Samples using the SETOPT Statement and Optional Parameters

**Note:** If STORAGEGROUP is specified, the storage-group-name MUST be specified. All other parameters under STORAGEGROUP are optional.

Figure 17 on page 102 shows the syntax for this statement.

#### OAM GLOBAL LEVEL PARAMETERS

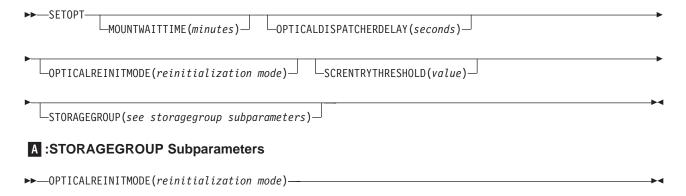

Note: reinitialization mode = GROUP or OAMSCRATCH

Figure 17. SETOPT Statement Syntax

### Creating or Updating the CBROAMxx PARMLIB Member with **SETOPT Statements**

Create or update the PARMLIB CBROAMxx members for the SETOPT statement required to support the returning of rewritable optical volumes to a common scratch pool or to reinitialize the volumes to their original storage group affiliation. The following information is provided to allow you to create or update this PARMLIB member for optical support. For information concerning updating this PARMLIB member for object tape support, see "SETOAM Statements for Object Tape Support" on page 87 and "Creating or Updating the CBROAMxx PARMLIB Member with SETOAM Statements" on page 89.

#### **SETOPT Keyword Definitions**

The following keywords are defined as they pertain to the OAM SETOPT statement.

#### **MOUNTWAITTIME**

A specified amount of time (in minutes) that can pass while a volume is waiting to be mounted on an operator-accessible drive within an optical library. After this time has expired, message CBR4426D is issued to allow the operator to retry or to cancel the volume mount request.

This value can be any numeric value from 1 to 9999. If the operator retries the mount request, the value specified in the MOUNTWAITTIME parameter is used for the retry. The default value of this parameter is five minutes.

The MODIFY OAM, UPDATE, SETOPT command can be used to update this parameter dynamically. See "Using the UPDATE Command to Set SETOAM and SETOPT Values" on page 289 for more information. Since this parameter can be changed dynamically, the new value assigned to the MOUNTWAITTIME is used for a any currently executing volume mount request. The time of the initial mount request will be compared to the value specified in the MOUNTWAITTIME parameter and is deducted from the specified parameter value. For example if a volume mount request has been waiting for 1 minute and the MOUNTWAITTIME is changed to indicate a wait time of two minutes from a previous value of three, the volume mount request will only have one more minute to finish before CBR4426D is issued. If a retry is requested after CBR4426D is issued, and then the MOUNTWAITTIME is dynamically changed after the reply to retry the request, the minutes specified in the

MOUNTWAITTIME parameter are compared to the time of the most recent reply to this message to determine the exact wait time.

### **OPTICALDISPATCHERDELAY**

Specifies the number of seconds that the OAM optical dispatcher is to delay processing of certain requests in order to minimize flipping of optical disk cartridges in an automated optical storage library. The OAM optical dispatcher will delay processing of a unit of work for a specific period of time, when ALL of the following conditions are true:

- A read request for an object on a currently mounted optical disk volume has just been completed.
- There is no request for the currently mounted optical disk volume waiting to be processed on the OAM optical dispatcher queue.
- The OAM optical dispatcher has found a read request for another optical disk volume (either the opposite side of the currently mounted volume or for an unmounted optical disk volume) and is about to dispatch this unit of work.
- · A nonzero optical dispatcher delay value has been specified with the OPTICALDISPATCHERDELAY keyword on the SETOPT statement in the CBROAMXX PARMLIB member.

In this situation, the OAM optical dispatcher delays the dispatching of this selected unit of work (for the number of seconds specified by the installation) expecting that another read request for the currently mounted optical disk volume will arrive within this delay interval. The OAM optical dispatcher will delay dispatching of the selected unit of work for up to the number of seconds specified with the OPTICALDISPATCHERDELAY keyword on the SETOPT statement in the CBROAMxx PARMLIB member.

If another read request for the currently mounted optical disk volume arrives within the delay interval, that unit of work will be dispatched immediately upon arrival. If no read request for the currently mounted optical disk volume arrives within the delay interval another request for a different optical disk volume (either the opposite side of the currently mounted optical disk volume or an unmounted optical disk volume) is dispatched.

The value specified with the OPTICALDISPATCHERDELAY value can be used to circumvent a performance problem when IBM optical disk libraries (IBM 9246 and 3995 optical libraries) are used in conjunction with certain microfiche replacement applications. The problem involves the constant servicing of requests for data on both sides of an optical disk cartridge resulting in the cartridge being constantly flipped over to access data on the opposite side of the optical disk cartridge. This constant flipping of the cartridge results in longer response times for requests to read data from each side of the optical disk cartridge.

Valid value seconds specifies the number of seconds that the OAM optical dispatcher is to delay dispatching of specific units of work under the circumstances described above. Valid values for seconds is a decimal number between 1 and 60. If use of this parameter is necessary, use of a low value between 1 and 5 is suggested.

#### **OPTICAL REINITMODE**

Reinitialization mode for rewritable optical cartridges. Valid values are:

Expired rewritable optical cartridges retain original storage group affiliation when reinitialized. This is the default.

#### OAMSCRATCH

Expired rewritable optical cartridges revert to \*SCRTCH\* storage group when reinitialized.

Note: A cartridge's reinitialization mode is set according to any OPTICALREINITMODE option in effect at the time OSMC Shelf Space Manager selects the cartridge for reinitialization—not according to the options in effect at the time the optical cartridge is physically reinitialized.

The OPTICALREINITMODE keyword is used to determine whether an optical cartridge at reinitialization should maintain its storage group affiliation, or revert to a scratch storage group.

To understand how the OPTICALREINITMODE keyword affects the optical volumes at reinitialization, it is important to understand the reinitialization process itself. The following information gives you a overview of the process.

An optical media cartridge contains two logical optical disk volumes, each optical volume is assigned a unique volume serial number (volser). The optical media types are either WORM or rewritable.

Shelf Space Manager (a component of OSMC) processes expired optical disk cartridges as follows:

- · For WORM cartridges:
  - If all objects on both volsers have been deleted and both volsers are full and no objects have been written to this cartridge in the past 24 hours, then the cartridge is ejected if it is library-resident. Message CBR2153I is issued to inform the installation that all of the objects on the WORM cartridge were expired and the cartridge was removed from the OAM Optical Configuration Database (OCDB).
- · For rewritable cartridges:
  - If all objects on both volsers are deleted and no objects were written to this cartridge in the last 24 hours, *then* the volume empty (VOLEMPTY) indicators in the OAM volume table in the OCDB for both volsers contained in the cartridge are set to indicate that the cartridge is ready to be reinitialized. Message CBR2154I is then issued to inform the installation that this rewritable cartridge will be reinitialized the next time it is mounted on an optical drive.
- For all cartridges:
  - The expiration date needs to be the current day or earlier.

Note: The MODIFY OAM, UPDATE, VOLUME command can be used to update the volume expiration date. See "Updating Fields in the DB2 Volume Table and the Tape Volume Table" on page 293 for more information on this command.

When a rewritable optical cartridge that is selected by Shelf Space Manager for reinitialization is mounted, both sides of the cartridge are reformatted. The volumes on the reformatted cartridge retain their original volume serial numbers. With the SETOPT statements, you can specify whether the reinitialized cartridge should maintain its storage group affiliation (default) or revert to the scratch storage group.

#### **SCRENTRYTHRESHOLD**

Specifies the amount of free space, in KB, that will determine a WORM optical volume's eligibility to be assigned as a scratch volume. If a new WORM optical volume has less free space than specified, a message is issued to validate the entry or labeling of the volume as a scratch cartridge. The default value is 0.

#### **STORAGEGROUP**

Specifies the name of an OBJECT or OBJECT BACKUP storage group that was previously defined using ISMF. This is the name of the storage group to which the following sub-keywords apply.

#### **OPTICAL REINITMODE**

Reinitialization mode for rewritable optical cartridges belonging to this STORAGEGROUP. If this keyword is not specified for a given storage group then the reinitialization mode for rewritable optical cartridges belonging to that storage group will be set per the OPTICALREINITMODE set at the global level.

Note: A cartridge's reinitialization mode is set according to any OPTICALREINITMODE option in effect at the time OSMC Shelf Space Manager selects the cartridge for reinitialization—not according to the options in effect at the time the optical cartridge is physically reinitialized.

Valid values for the OPTICALREINITMODE option are:

#### **GROUP**

Expired rewritable optical cartridges belonging to this OBJECT storage group retain their original storage group affiliation when reinitialized.

#### **OAMSCRATCH**

Expired rewritable optical cartridges belonging to this OBJECT storage group revert to \*SCRTCH\* storage group when reinitialized.

#### OAMXCF Statements in an OAMplex

In order to support OAM in a parallel sysplex environment, sharing a common DB2 database, and communicating between instances of OAM, it is necessary for each instance of OAM that is to be part of an OAMplex to join an XCF group. Each OAM that joins the group must supply the XCF group name and a member name for that instance of OAM in the sysplex. Keywords for the OAMXCF statement for that instance of OAM in the OAMplex are provided in the CBROAMxx PARMLIB member that allow specification of the XCF group and member name to become part of the XCF group. All instances of OAM that join the same XCF become an OAMplex. The scope of the OAMplex must match the scope of the DB2 sharing group. See "Using the UPDATE Command to Set OAMXCF Values" on page 291 for information on changing the OAMXCF values dynamically, or defining the values when the CBROAMxx PARMLIB member is not used at initialization. For information concerning this PARMLIB member and object tape support, see "SETOAM Statements for Object Tape Support" on page 87. For information concerning this PARMLIB member within an optical environment, see "SETOPT Statements for Use in an Optical Environment" on page 101 and "Creating or Updating the CBROAMxx PARMLIB Member with SETOPT Statements" on page 102.

In the parallel sysplex, using transaction shipping through XCF, it is possible for a transaction to take too long to complete or for a response to never be returned for completion. OAM fails requests after a certain amount of time in order to free a user from a wait state. The XCFTIMEOUT keyword, available in the OAMXCF statement, allows you to customize time-out values for your environment. These various time-out values (in seconds) specify the length of time that an instance of OAM in the sysplex is to wait for completion of a transaction that was shipped to another

instance of OAM in the sysplex. If a response is not received within the specified time-out value, OAM fails the request, returning a non-zero return and reason code to the caller. Many factors determine the expected response time for a transaction, such as optical compared to tape, reads compared to writes, and automated compared to manual environments. OAM provides different time-out values for different transaction types and environments.

### Sample OAMXCF Statement

Figure 18 is an example of an OAMXCF statement in the CBROAMxx PARMLIB member that can be used as a sample in your installation. The descriptions of each of these keywords are found in the discussion of the OAMXCF statement, see "OAMXCF Keyword Definitions".

```
OAMXCF OAMGROUPNAME (OAMGRP1)
       OAMMEMBERNAME (OAMSYS1)
       XCFTIMEOUT(XCFOPTREADA(20) XCFOPTREADM(50)
                  XCFOPTWRITEA(150) XCFOPTWRITEM(150)
                  XCFTAPEREADA(40) XCFTAPEREADM(50))
```

Figure 18. CBROAMxx PARMLIB Member Samples using the OAMXCF Statement and Optional Parameters

Figure 19 shows the syntax for this statement.

#### **OAMXCF STATEMENT PARAMETERS**

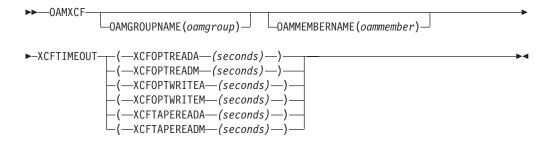

Figure 19. Syntax for the OAMXCF Statement

### Creating or Updating the CBROAMxx PARMLIB Member with OAMXCF Statements

Create or update the CBROAMxx PARMLIB members to include the OAMXCF statements. These statements are necessary for OAM to join an XCF group. For information concerning this PARMLIB member in an object tape environment, see "SETOAM Statements for Object Tape Support" on page 87. For more information concerning this PARMLIB member in an optical environment, see "SETOPT Statements for Use in an Optical Environment" on page 101.

#### OAMXCF Keyword Definitions

The following keywords are defined as they pertain to OAMXCF statements:

#### **OAMGROUPNAME**

Identifies the XCF group name that all instances of OAM within this OAMplex are to join. An XCF group name is 1-8 characters long. Valid characters are A—Z, 0–9, and national characters (\$, #, @). If OAMGROUPNAME is specified, then OAMMEMBERNAME becomes a required keyword. If OAMXCF statements exist in the CBROAMxx PARMLIB member, both OAMMEMBERNAME and OAMGROUPNAME are required.

#### **OAMMEMBERNAME**

Identifies the specific XCF member name that is to be associated with this instance of OAM in the parallel sysplex, when this OAM joins the OAM group in the sysplex. An XCF member name is 1-16 characters long. Valid characters are A-Z, 0-9, and national characters (\$, #, @). If OAMMEMBERNAME is specified, then OAMGROUPNAME becomes a required keyword. If OAMXCF statements exist in the CBROAMxx PARMLIB member, both OAMMEMBERNAME and OAMGROUPNAME are required.

#### **XCFTIMEOUT**

Identifies the number of seconds (1 to 999999) that this instance of OAM waits for a response that indicates the completion of a shipped transaction from another instance of OAM in an OAMplex.

**Note:** Seconds=0 indicates that OAM is to wait indefinitely for a shipped transaction completion response from another instance of OAM in the OAMplex. This is the default. The maximum value is 999 999 seconds, which is approximately 11.5 days.

The following are valid time-out values:

#### (XCFOPTREADA(seconds))

Indicates the number of seconds that an OAM originating an optical read request, which is shipped to another OAM within the OAMplex that owns the library where the object resides for processing, should wait for completion of the read request.

### (XCFOPTREADM(seconds))

Indicates the number of seconds that an OAM originating an optical read request for a shelf-resident volume, which is shipped to another OAM within the OAMplex that owns the library where the object resides for processing, should wait for completion of the read request.

#### (XCFOPTWRITEA(seconds))

Indicates the number of seconds that an OAM orginating an optical write request targetted for an object storage group that contains real (automated) optical libraries, which is shipped to another OAM within the OAMplex that owns the optical library defined to the object storage group for processing, should wait for completion of the write request.

#### (XCFOPTWRITEM(seconds))

Indicates the number of seconds that an OAM originating an optical write request targetted for an object storage group that contains pseudo libraries, which is shipped to another OAM within the OAMplex that owns the pseudo library defined to the object storage group for processing, should wait for completion of the write request.

### (XCFTAPEREADA(seconds))

Indicates the number of seconds that an OAM originating a tape read request targetted for an automated tape library dataserver, which is shipped to another OAM within the OAMplex that owns the library in which the object resides for processing, should wait for completion of the read request.

#### (XCFTAPEREADM(seconds))

Indicates the number of seconds that an OAM originating a tape read request targetted for a manual tape library dataserver, which is shipped to another OAM within the OAMplex that owns the library in which the object resides for processing, should wait for completion of the read request.

### Updating the PROCLIB 11 Update PROCLIB.

You must perform this step both for migration and at initial installation.

Sample jobs are provided in SAMPLIB to assist you in making the needed additions to PROCLIB. Before running each SAMPLIB member:

- Update the JOB statement.
- Verify that the system name specified is the same as the name of your DB2 subsystem.
- Ensure that the high-level qualifier on the //OUT DD JCL statement matches the naming standard at your installation.

#### 11a Modify, if necessary, then run CBRIPROC SAMPLIB job.

You must perform this step for migration at initial installation.

Change and run SAMPLIB member CBRIPROC (see "CBRIPROC" on page 356) to create member OTIS in PROCLIB.

If the DB2 load module library containing DSNALI is not in the LNKLST concatenation, either include the DB2 load module library in the SYS1.LINKLIB concatenation (LNKLSTxx) or add a STEPLIB DD to this procedure.

If a STEPLIB is used, then that concatenation must be APF-authorized.

### 11b Modify, if necessary, then run CBRAPROC SAMPLIB job.

You must perform this step at initial installation.

If the installation will use OAM object support, modify and run SAMPLIB member CBRAPROC (see "CBRAPROC" on page 355) to create member OAM in PROCLIB.

If you do not modify CBRAPROC, the following member is created as the default:

```
//OAM PROC OSMC=YES, MAXS=2, UNLOAD=9999, EJECT=LRW, RESTART=YES
//IEFPROC EXEC PGM=CBROAM, REGION=OM,
//PARM=('OSMC=&OSMC, APLAN=CBROAM, MAXS=&MAXS, UNLOAD=&UNLOAD',
        'EJECT=&EJECT, RESTART=&RESTART')
//SYSABEND DD SYSOUT=A
```

If you are using object tape support or an OAMplex as your environment, you must update this job step to include 'OAM=&OAM' to provide the necessary parameter for object tape support, and you must supply the default OAM=xx (where xx is the low order suffix of your CBROAMxx PARMLIB member) specification on the PROC statement as the following example indicates.

```
//OAM PROC OSMC=YES, MAXS=2, UNLOAD=9999, OAM=xx, EJECT=LRW, RESTART=YES
//IEFPROC EXEC PGM=CBROAM, REGION=OM,
//PARM=('OSMC=&OSMC, APLAN=CBROAM, MAXS=&MAXS, UNLOAD=&UNLOAD',
        'OAM=&OAM, EJECT=&EJECT, RESTART=&RESTART')
//SYSABEND DD SYSOUT=A
```

With the PARM= keyword, you can specify values for:

**APLAN** Specifies the name of the DB2 application plan for LCS. CBROAM is the name of the DB2 application plan specified when an SQL

BIND command was issued for the LCS optical configuration database request modules (DBRMs).

**EJECT** 

This parameter is used to determine which volumes are ejected from an optical library when the library is full and there is a request to add additional volumes to the library. The valid parameter values on this keyword are as follows:

- LRW—least recently written date for the volume. The volumes are ejected based on how long it has been since an object has been written on the volumes, regardless of how often objects are being read from the volume. The volumes which have the oldest least recently written date are ejected to make room for the additional volumes requested. This is the default parameter.
- LRM—least recently mounted date for the volume. The volumes which are in the slot for the longest time without being mounted are ejected to make room for the additional volumes requested.

MAXS

Specifies the maximum number of OSMC storage management tasks that can be active at one time. The value given for MAXS must not exceed the number of optical drives that are available for storage management processing. If MAXS is not specified, a default of 2 is assigned. See "OAM Cataloged Procedure Parameter (MAXS)" on page 128 for more information about the MAXS parameter.

Note: If concurrent processing includes OBJECT storage groups writing to tape volumes, the correct corresponding (global level) MAXTAPERETRIEVETASKS and MAXTAPESTORETASKS values on the SETOAM statement must be specified. For more information concerning these keyword, see MAXTAPERETRIEVETASKS on page 90, and MAXTAPESTORETASKS on page 91.

OAM

OAM=xx specifies the low order suffix of the CBROAMxx PARMLIB member OAM should process during OAM address space initialization. The two alphanumeric characters (xx) must immediately follow the OAM= keyword in the PARM field. If the two characters immediately following the OAM= keyword are invalid or not specified, error message CBR0025I is issued. OAM only reads PARMLIB member CBROAMxx if the OAM= keyword is specified on the PARM field of the JCL EXEC statement in the OAM cataloged procedure. If no OAM= keyword is specified on the PARM field of the JCL EXEC statement, no PARMLIB member is read by OAM and object tape support is not active. If the object tape support is not active, OAM cannot read any objects back or write any new objects to tape until OAM is initialized with a valid OAM=xx specification, and a valid corresponding CBROAMxx PARMLIB member. OAM processes PARMLIB member CBROAMxx during OAM address space initialization.

**OSMC** 

When YES, OSMC initializes when OAM initializes; when NO, OSMC is prevented from initializing when OAM initializes. (Operator commands requiring OSMC will not execute; the storage management cycle will not run.)

**RESTART** 

This parameter is used to determine if OAM should automatically restart when it receives notification that a new SCDS is activated. The valid parameter values on this keyword are as follows:

- Yes—If RESTART=YES is specified, when OAM is notified that an SCDS activation has occurred, OAM automatically restarts. This is the default. How soon OAM is notified of the SCDS activation depends on the time interval that is specified with the INTERVAL keyword in the IGDSMSxx PARMLIB member.
- No—If RESTART=NO is specified, when OAM is notified that an SCDS activation has occurred, OAM continues processing normally. Message CBR0092I is issued to acknowledge that a new SCDS has been activated. It is the responsibility of the installation to ensure that the OAM RESTART command be issued if an OAM address space restart is necessary. See "Restarting the OAM Address Space" on page 294 for details concerning this command.

#### **UNLOAD**

This parameter causes the least recently used 3995 optical disk drive, inside an IBM 3995 optical library, to be unloaded after the number of seconds of inactivity specified on the keyword. This unload only occurs if there are no available optical drives within this library. That is, there are no online, operational and empty drives. Thus, during periods of inactivity, you can cause at least one drive to be ready to accept the next mount request without first having to do a demount.

The valid parameter values on this keyword are as follows:

- 0 to 9998 specifies the number of seconds of inactivity before the demount may occur.
- · 9999 specifies that the cartridge is not to be demounted during periods of inactivity. This is the default.

Note: The UNLOAD keyword applies only to 3995 optical disk drives that are library-resident.

#### 12 Verify or create device numbers.

You must perform this step both for migration and at initial installation.

· Define 3995 device numbers, as well as CTC device numbers, using the hardware configuration definition (HCD). See "Defining 3995 Device Numbers" on page 321 for more information, and refer to OS/390 HCD User's Guide for more detail on HCD.

## Creating DB2 Databases for Object Tables and Directories

Sample jobs for creating databases are provided in SAMPLIB to help install OAM. These sample jobs help you create the DB2 databases, create the application plans, grant authority to use the application plans, and access the databases. Before running the sample jobs, you must:

- Change the JOB statement to meet your installation's requirements.
- Verify that the user ID specified on the JOB statement has the correct authority to perform the requested operations.
- Add a joblib for the appropriate DSNLOAD if it is not in the linklist.
- Verify that the subsystem name specified with the SYSTEM keyword on the DSN command is the name of your DB2 subsystem.
- · Change the plan name on the RUN statement to match your current DB2 version and release level.
- Start DB2.

**Note:** If you want to use the DB2 default index type of 2, use DB2 4.1.0 or above to update the OAM sample jobs that create DB2 indexes prior to installing OAM. If you are setting up an OAMplex with DB2 data sharing, type 2 indexes are preferred for performance reasons.

If you choose to have SMS manage your DB2 VSAM data sets, create an ACS routine for the VSAM DB2 allocations. Enable the OBJECT and or the OBJECT BACKUP storage group, enable the volumes, and then validate and activate the SCDS.

### Object Databases

Before OAM can operate, you must create object storage databases. These databases contain either objects or information about objects. OAM requires a separate object storage database for each storage group.

#### Understanding Object Databases:

### **NOT Programming Interface information**

This segment documents information that is provided to help you diagnose OAM problems.

OAM allows multiple DB2 databases to be used for object storage. Each object storage database has an object directory table space, a 4K Object Storage Table space, and a 32K Object Storage Table space. Within each table space is one table (an object directory table, a 4K Object Storage Table, and a 32K Object Storage Table, respectively). Each database has three indexes into the object directory table and one index into each of the object storage tables. The high-level qualifier on the object storage database must match the high-level qualifier on the object storage definition in the SCDS created using ISMF.

One additional database is used for object storage administration. The object storage administration database name is OAMADMIN. This database contains a management class table space, a storage class table space, and a collection name table space. Within each table space is one table (a management class table, a storage class table, and a collection name table, respectively). The management class table and the storage class table each have one index, and the collection name table has three indexes.

Attention: The information from the OAMADMIN tables is crucial to the operation of OSMC. IBM strongly advises against altering these tables.

Each OAM DB2 object storage database has its own separately defined set of VSAM data sets. There is one VSAM data set for each table space, and one VSAM data set for each index within the database.

| - 1 |                                              |  |
|-----|----------------------------------------------|--|
|     | End of NOT Programming Interface information |  |
| _   |                                              |  |

Understanding the Database Creation Jobs: Three jobs are supplied in SAMPLIB to assist you in defining the databases to DB2 that are required in your installation (CBRISQL0, CBRISQLX, and CBRISQLY). For more information on these SAMPLIB jobs, see "CBRISQL0" on page 362, "CBRISQLX" on page 365, and "CBRISQLY" on page 368. Three jobs are supplied in SAMPLIB to assist in allocating the VSAM data sets needed for each of the object storage databases you require (CBRIALC0, CBRIALCX, CBRIALCY). For more information on these SAMPLIB jobs, see "CBRIALCO" on page 356, "CBRIALCX" on page 359, and "CBRIALCY" on page 361.

SAMPLIB member CBRISQL0 job allocates and defines the object storage databases. SAMPLIB member CBRIALC0 allocates the data sets needed for each object storage database. There is no minimum number of databases or views that must be created. Additionally, there is no maximum limit to the number of object storage databases you may have in your installation. These jobs can be run multiple times to define as many object storage groups and data sets as are required to suite your environment.

SAMPLIB members CBRIALCX, CBRIALCY, CBRISQLX, and CBRISQLY allocate the data sets and define the databases required for object administration. These four SAMPLIB jobs must be modified and executed successfully before OSR or OSMC can be used. SAMPLIB members CBRIALCX and CBRIALCY must be run before SAMPLIB members CBRISQLX and CBRISQLY.

Each step number in all the SAMPLIB jobs is unique. Within the jobs that allocate and define the object storage databases, each step number corresponds to the database name qualifier for the data sets being allocated, and to the database name being defined to DB2.

For you to use an OAM object storage database, the allocate job step must be executed, followed by the related DB2 database definition job step. Modify to include the required storage groups and then run the CBRIALCX, CBRIALCY and CBRISQLY, CBRISQLY jobs and the database definition job steps (CBRISQL0) that correspond to the allocation job steps previously run (CBRIALCO). For more information, see step 14 on page 113.

#### 13 Add additional steps to the Database Creation Jobs.

You must perform this step at initial installation. For migration, you must verify or perform this step if you determine that it has not yet been completed in your current environment.

After you have identified the databases needed in your installation, locate the SAMPLIB jobs that contain the steps that will allocate the data sets and define the databases. Add steps for each storage group as needed within the jobs. The remaining jobs and steps must be modified before they are executed.

#### 14 Modify the OAM Data Set Allocation Jobs.

You must perform this step at initial installation. For migration, you must verify or perform this step if you determine that it has not yet been completed in your current environment.

All allocation jobs must be modified as follows:

- 1. Change the JOB statement to meet your installation's requirements.
- 2. Change cat name to the DB2 catalog name used in your installation.

Individual allocation job steps must be modified as follows:

1. Change vol ser to the volume serial numbers of the volumes where the data sets will reside.

- 2. Change pri alloc sec alloc to the number of cylinders (or tracks) needed for the initial size and the secondary extent size for the data set. The entire statement can be changed to TRACKS(pri\_alloc sec\_alloc) if the data set is not expected to be large. This space allocation must be individually determined for each data set needed by the database. Refer to "Estimating Resource Requirements" on page 52 for information about database space allocation calculations.
- 3. Add allocations for each object storage group defined in your installation.

The allocation job CBRIALCX and CBRIALCY must be modified as above. See, "CBRIALCX" on page 359, and "CBRIALCY" on page 361 for more information.

If you choose to have SMS manage your DB2 VSAM data sets, create an ACS routine for the VSAM DB2 allocations. Enable the storage group, enable the volumes, then validate and activate the SCDS.

#### 15 Run the OAM Data Set Allocation Jobs.

You must perform this step at initial installation. For migration, you must verify or perform this step if you determine that it has not yet been completed in your current environment.

After the allocation jobs have been modified, they must be run to successful completion before proceeding. If an error occurs within a particular step, correct the error and rerun either the entire job or just the failing job step.

Run CBRIALC0 for as many groups as needed; then, run CBRIALCX and CBRIALCY. (Because the delete/define refers to specific volume serials, the storage group must be defined with GUARSPACE=YES.) For more information on these SAMPLIB jobs, see "CBRIALCO" on page 356, "CBRIALCX" on page 359, and "CBRIALCY" on page 361.

#### 16 Modify the OAM Database Definition Jobs.

You must perform this step at initial installation. For migration, you must verify or perform this step if you determine that it has not yet been completed in your current environment.

After the data sets have been allocated, run the jobs and steps that define the databases to DB2. The jobs and steps related to data set allocation must be modified before they are executed. Sample jobs are shown in "Appendix B. Sample Library Members" on page 355 and reside in SAMPLIB.

For all database definition jobs for the object storage databases, change the JOB statement to meet your installation's requirements.

All database definition job steps must be modified as follows:

- 1. Change DB2 in the statement DSN SYSTEM(DB2) to the subsystem ID for DB2 in your installation.
- 2. Change the data set name in the statement LIB('DB2.RUNLIB.LOAD') to the data set name used for the DB2.RUNLIB.LOAD data set in your installation.
- 3. Change cat name to the DB2 catalog name used in your installation. This must be the same name that was used as the cat name in the allocation job.
- 4. Change the auth id to the IDs authorized to the respective group.

5. Change the PLAN name on the RUN statement to match your current DB2 version and release level.

The database definition jobs CBRISQLX and CBRISQLY must be modified as previously described in the data set allocations job CBRIALCX and CBRIALCY. For OSR or OSMC to run, the CBRISQLX and CBRISQLY jobs must complete successfully. For more information on these SAMPLIB jobs, see "CBRISQLX" on page 365, "CBRISQLY" on page 368, "CBRIALCX" on page 359, and "CBRIALCY" on page 361.

#### 17 Run the OAM Database Definition Jobs.

You must perform this step at initial installation. For migration, you must verify or perform this step if you determine that it has not yet been completed in your current environment.

The DB2 subsystem must be active before starting any of the database definition jobs. All object storage database definition job steps and the object administration database definition job must complete successfully.

Run job CBRISQL0 as many times as needed for the groups used in your installation. Then run jobs CBRISQLX and CBRISQLY. For more information on these SAMPLIB jobs, see "CBRISQLX" on page 365 see "CBRISQL0" on page 362, "CBRISQLY" on page 368, and "CBRISQLY" on page 368.

### **Creating Optical Configuration Database**

If you plan to start the OAM address space, you must create the optical configuration database. This database contains the Library table, the Drive table, the Slot table, the Volume table, the Deleted Object table, and the Tape Volume table.

Sample jobs are provided to help you create the optical configuration database, create the application plans, and grant authority for the application plans to be used.

#### 18 Modify, if necessary, then run the CBRSAMPL SAMPLIB job.

You must perform this step at initial installation. For migration, verify that this step was performed during the original OAM installation. If this step was not performed during the original OAM installation, perform this step when migrating from a previous release.

Creating the Optical Configuration Database: Member CBRSAMPL in SAMPLIB (see "CBRSAMPL" on page 369) creates the optical configuration database.

You must make the following changes before running the job:

- In the CREATE STOGROUP statement, add:
  - Your volume serial numbers (VOLUMES parameter).
  - The name of your ICF catalog (use 6 characters in the VCAT parameter).

The following summarizes the changes you can make:

- Choose a name for the DB2 storage group and use that name for each STOGROUP parameter.
- Change a catalog password (PASSWORD parameter) in the CREATE STOGROUP statement.

Browse the output to ensure that the job completed successfully. Each SQL statement executed should have an SQLCODE of 0. Check that the final statement of the sample job (COMMIT) has executed.

Note: The optical configuration database is a single DB2 database with six tables. Exercise caution to avoid creating two optical configuration databases with two sets of tables. Two optical configuration databases can be mistakenly created by running sample job CBRSAMPL twice under two different user IDs. The user ID associated with the job is the user ID supplied by the system programmer with the USER= keyword on the JOB statement.

You may decide to move the data from one media type to another for migration purposes. For example, you may want to move data residing on 12-inch optical media to 5.25-inch optical media to upgrade your installation. This is an option with the use of the Move Volume utility, and is discussed in more depth in "Starting the Move Volume Utility" on page 224.

You may decide to move the data from one media type to another for migration purposes. For example, you may want to move data residing on 12-inch optical media to 5.25-inch optical media to upgrade your installation. This is an option with the use of the Move Volume utility, and is discussed in more depth in "Starting the Move Volume Utility" on page 224. No changes are required to any application program, which currently invokes the OSREQ macro. The only requirement is to use ISMF to define the tape or optical libraries and optical drives to OAM.

### 19 Run the CBRSM131 SAMPLIB job.

You must perform this step when migrating from a previous release (with the exception of migrating from DFSMS 1.3.0 SPE) to the current release of DFSMS. Do not perform this step at initial installation.

CBRSM131 modifies the Optical Configuration Database by adding a new DRIVENUM column and converting and altering any existing values in the CTC device number field to a 4-digit field in the Drive Table. This job also converts the columns in the Library Table for the PRIMCTC and ALTCTC device numbers to 4-digit columns and similarly modifies any existing values in these fields.

### 20 Run the CBRSM150 SAMPLIB job.

Do not perform this step at initial installation. You must perform this step when you are migrating from a previous release to the current release of DFSMS. If you are migrating from DFSMS 1.3.0, you must run CBRSM131 prior to running this SAMPLIB job.

CBRSM150 adds a new MEMBER column in the LIBRARY, DRIVE, VOLUME, and TAPEVOL tables in the optical configuration database. It also adds a new PLIBRARY column to the VOLUME table and primes the field with the value in the LIBRARY table if the volume record is currently shelf-resident.

#### 21 Run the CBRSMB2 SAMPLIB job.

Do not perform this step at initial installation. You must perform this step when migrating from a previous release (unless the 3590-1 SPE support was already installed) to the current release of DFSMS.

CBRSMB2 modifies the Optical Configuration Database by adding a new EPI column to the TAPEVOL table.

### 22 Run the CBRSMERG SAMPLIB job.

Do not perform this step at initial installation. You need to perform this step when migrating from a previous release to the current release of DFSMS ONLY when all of the following conditions exist: you are setting up an OAMplex, you currently have multiple OAMs running on separate MVS images in a sysplex, you want to merge two or more separate OCDBs.

CBRSMERG performs a database merge of the OAM configuration databases for use with DB2 data sharing in an OAMplex environment. You may use this sample job or some other DB2 method to perform this database merging. For more information on this SAMPLIB member, see "CBRSMERG" on page 375.

### 23 Run the CBRSG100 SAMPLIB job.

Do not perform this step at initial installation. You need to perform this step when migrating from a previous release to the current release of DFSMS ONLY when all of the following conditions exist: you are setting up an OAMplex, you currently have multiple OAMs running on separate MVS images in a sysplex, you want to merge two or more separate OAMADMIN tables, object storage databases, or both.

CBRSG100 performs a catalog and database merge of OAM databases and catalogs for use with DB2 data sharing in an OAMplex. You may use this sample job or some other DB2 method to perform the catalog and database merging. For more information on this SAMPLIB member, see "CBRSG100" on page 382.

### Creating and Binding DB2 Packages 24 Run the CBRPBIND SAMPLIB job.

You must perform this step when migrating from a previous release to the current release of DFSMS. Do not perform this step at initial installation.

CBRPBIND performs a DB2 BIND of DBRMs to create the packages needed to access the OAM object storage group tables. The use of the DB2 packages allows user defined qualifiers for the object storage groups table definitions. CBRPBIND must be modified and run prior to running the CBRABIND, CBRHBIND, or CBRIBIND jobs. It is currently written for the existing 100 object storage groups with high-level qualifiers of GROUP00-GROUP99, so it needs to be modified for your installation requirements.

#### **OSR Application Plans**

For OSR to function correctly, you must create the OSR application plan, bind it to DB2, and grant authority for the plan to be used.

#### 25 Run the CBRIBIND SAMPLIB job.

If you are not planning to create the optical configuration database but you do plan to store objects without starting the OAM address space, you must perform this step both for migration and at initial installation. If you plan to create the optical configuration database, skip this step and proceed to step 27.

Creating the OSR Application Plan: You must create the OSR application plan, bind it to DB2, and grant authority for the plan to be used. SAMPLIB members CBRIBIND and CBRIGRNT are provided for this purpose. CBRIBIND binds the packages created in CBRPBIND to the OSR application plan. You need to modify this job to include the high level qualifiers for the installation's storage groups (currently setup for GROUP00-GROUP99). This step is not required if you plan to create the optical configuration database and start the OAM address space. The OSR application plan for the optical/tape environment is provided as part of the CBRABIND and CBRAGRNT jobs. After execution, the job output should contain the following message about CBRIDBS:

DSNT2001 BIND FOR PLAN CBRIDBS SUCCESSFUL

If you do not receive this message, refer to "OAM Diagnostic Aids" in the OS/390 DFSMSdfp Diagnosis Reference manual for more information.

Note: Remember that if OAM has been previously installed, remove the CBRHCICS application plan via the DB2 DSN FREE subcommand for DFSMS 1.2.0.

The DSN FREE subcommand removes information about the CBRHCICS application plan from the following DB2 catalog tables:

SYSIBM.SYSTABAUTH SYSIBM.SYSDBRM SYSIBM.SYSPLAN SYSIBM.SYSPLANAUTH SYSIBM.SYSPLANDEP SYSIBM.SYSSTMTDEP

For information on the DSN FREE subcommand, see the DB2 Command Reference manual. For more information about the DB2 catalog tables, see the DB2 SQL Reference manual.

Note: If you do not plan to use OSMC, refer to the information on the required application plan CBRHSMSI under "OSMC Application Plans."

### 26 Run the CBRIGRNT SAMPLIB job.

If you are not planning to create the optical configuration database but you do plan to store objects without starting the OAM address space and you have previously run CBRIBIND, you must perform this step both for migration and at initial installation. If you plan to create the optical configuration database, skip this step and proceed to step 27.

Granting Authority: You must grant applications the authority to use plan CBRIDBS and to access the databases. The statements that grant this authority are shown in SAMPLIB. Also see "Examples of Granting and Revoking Privileges" in DB2 for OS/390 Administration Guide.

Completion of a successful grant is indicated by the following message in the job output:

DSNT400I SQL CODE=000, SUCCESSFUL EXECUTION

If you do not receive this message, refer to "OAM Diagnostic Aids" in OS/390 DFSMSdfp Diagnosis Reference for more information.

Note: If you have applications containing application plans also using the modules identified in the CBRIBIND SAMPLIB job, you will need to rerun the BIND and GRANT jobs for these other applications you have installed as well. The IBM SAA ImagePlus Object Distribution Manager MVS/ESA, the IBM Report Data Archive and Retrieval System (RDARS), and the Item Access Facility CICS application (IAFC), as well as others are examples of applications that bind OAM and Object Distribution Manager modules into a common plan.

### **OSMC Application Plans**

To use OSMC in your installation, you must create the OSMC application plans, bind them to DB2, and grant authority for those plans to be used. If you are not using OSMC, you must create the application plan for CBRHSMSI, bind it to DB2 and grant authority for it to be used (modify the CBRHBIND and CBRHGRNT sample jobs to include only the statements for CBRHSMSI).

### 27 Run the CBRHBIND SAMPLIB job.

You must perform this step both for migration and at initial installation.

Creating the OSMC Application Plans: After creating the databases for OSR, you must create the OSMC application plans. Member CBRHBIND in SAMPLIB is provided for this purpose. After running the job, the following DB2 messages should appear in the job output:

```
DSNT200I BIND FOR PLAN CBRHSMSI SUCCESSFUL
DSNT200I BIND FOR PLAN CBRHOBJP SUCCESSFUL
DSNT200I BIND FOR PLAN CBRHSOBP SUCCESSFUL
DSNT2001 BIND FOR PLAN CBRHSVOL SUCCESSFUL
DSNT200I BIND FOR PLAN CBRHSBKV SUCCESSFUL
DSNT200I BIND FOR PLAN CBRHRDAS SUCCESSFUL
DSNT200I BIND FOR PLAN CBRHWDAS SUCCESSFUL
DSNT200I BIND FOR PLAN CBRHDUPD SUCCESSFUL
DSNT2001 BIND FOR PLAN CBRHSBCC SUCCESSFUL
DSNT200I BIND FOR PLAN CBRHSPCC SUCCESSFUL
```

If you do not receive these messages, refer to "OAM Diagnostic Aids" in the OS/390 DFSMSdfp Diagnosis Reference manual for more information.

**Note:** The user ID associated with the CBRHBIND job must be the same as the user ID associated with the CBRISQL0 job, because the SQL statements in the OSMC application plans contain unqualified DB2 table names. When an unqualified DB2 table name is encountered during the BIND process, DB2 assumes the unqualified table name is the authorization ID of the binder. For additional information on binding a DB2 application plan, refer to DB2 Application Programming and SQL Guide.

#### 28 Run the CBRHGRNT SAMPLIB job.

You must perform this step both for migration and at initial installation.

Granting Authority: To grant authority to use the application plans, run SAMPLIB member CBRHGRNT. There are no changes other than user data that you add to the JCL. If you do not grant this authority, OSMC will not initialize, because it is not authorized to use the application plans.

# LCS, ISMF, and OSR Application Plans

After creating the database for LCS, you must create and bind the LCS (CBROAM), ISMF (CBRISMF), and OSR (CBRIDBS) application plans. You must also grant authority for the plans to be used.

# 29 Run the CBRABIND SAMPLIB job.

If you plan to create the optical configuration database and to start the OAM address space to store objects, you must perform this step for both migration and at initial installation.

*Creating the LCS, ISMF, and OSR Application Plans:* Member CBRABIND binds the packages created in CBRPBIND to the LCS, ISMF, and OSR application plans. Modify this sample job to include the storage group high level qualifiers for the installation (currently set up for GROUP00-GROUP99). This job also includes the addition of the CBRUTIL plan.

After you run the job, the following DB2 messages should appear in the job output:

```
DSNT200I BIND FOR PLAN CBROAM SUCCESSFUL
DSNT200I BIND FOR PLAN CBRISMF SUCCESSFUL
DSNT200I BIND FOR PLAN CBRIDBS SUCCESSFUL
```

If you do not receive these messages, refer to "OAM Diagnostic Aids" in *OS/390 DFSMSdfp Diagnosis Reference* for more information.

Note: The user ID associated with the CBRABIND job must be the same as the user ID associated with the CBRSAMPL job, because the SQL statements in the LCS and ISMF application plans contain unqualified DB2 table names. When an unqualified DB2 table name is encountered during the BIND process, DB2 assumes the unqualified table name is the authorization ID of the binder. For additional information on binding a DB2 application plan, refer to DB2 Application Programming and SQL Guide.

## 30 Run the CBRAGRNT SAMPLIB job.

If you plan to create the optical configuration database and to start the OAM address space to store objects and you have created the application plans using CBRABIND in step 29, you must perform this step for both migration and at initial installation.

**Granting Authority:** To grant authority for these application plans to be used, run member CBRAGRNT. There are no changes other than user data that you add to the JCL. If you do not grant this authority, the OAM address space will not start, because it is not authorized to use the CBROAM application plan, and ISMF and OSR will be unable to gain access to the optical configuration database.

Note: If you have applications containing application plans also using the modules identified in the CBRIBIND SAMPLIB job, you will need to rerun the BIND and GRANT jobs for these *other* applications you have installed as well. The IBM SAA ImagePlus Object Distribution Manager MVS/ESA, the IBM Report Data Archive and Retrieval System (RDARS), and the Item Access Facility CICS application (IAFC), as well as others are examples of applications that bind OAM and Object Distribution Manager modules into a common plan.

# Verifying DB2 Installation

After creating all required databases and application plans, and after granting authorization for the entire OAM system (OSR, LCS, and OSMC), do the following verification process:

# 31 Verify that all application plans have been created.

You must perform this step both for migration and at initial installation.

Use SPUFI to enter the following command:

```
SELECT * FROM SYSIBM.SYSPLAN
  WHERE NAME = 'xxxxxxxxx';
```

Substitute each of the following plan names for the xxxxxxxxx. on the WHERE clause:

| CBROAM   | CBRHSVOL | CBRHDUPD | CBRISMF |
|----------|----------|----------|---------|
| CBRHSMSI | CBRHSBKV | CBRHSBCC | CBRUTIL |
| CBRHOBJP | CBRHRDAS | CBRHSPCC |         |
| CBRHSOBP | CBRHWDAS | CBRIDBS  |         |

Execute the SELECT statement once for each plan. After each execution, one row of information should be returned. Refer to the DB2 SQL Reference manual for a detailed description of the information that should be returned.

# 32 Verify that all application plans have been authorized.

You must perform this step both for migration and at initial installation.

Use SPUFI to enter the following command:

```
SELECT * FROM SYSIBM.SYSPLANAUTH
  WHERE NAME = 'xxxxxxxxx';
```

Substitute each of the following plan names, one at a time, for the xxxxxxxx on the WHERE clause:

| CBROAM   | CBRHSVOL | CBRHDUPD | CBRISMF |
|----------|----------|----------|---------|
| CBRHSMSI | CBRHSBKV | CBRHSBCC | CBRUTIL |
| CBRHOBJP | CBRHRDAS | CBRHSPCC |         |
| CBRHSOBP | CBRHWDAS | CBRIDBS  |         |

Execute the SELECT statement once for each plan. After each execution, one row of information should be returned. Refer to the DB2 SQL Reference manual for a detailed description of the information that should be returned.

If no information is returned, access authority to the application plan specified on the SELECT statement has not been successfully granted. Refer to "OAM Diagnostic Aids" in the OS/390 DFSMSdfp Diagnosis Reference manual for directions about how to proceed.

# **Defining User Catalogs**

## 33 Evaluate and implement user catalogs and policies.

You must perform this step at initial installation. For migration, you must verify or perform this step if you determine that it has not yet been completed in your current environment.

OAM collection names are defined by entries in a user catalog or catalogs. The collection entries in this catalog are made automatically by OAM when the first object is stored to a new collection. Define and maintain the catalogs or catalog aliases using IDCAMS and your installation's standard catalog maintenance procedures. Because access to the collection name entries is essential to OAM operation, ensure that these user catalogs are included in your standard backup and recovery procedures. If you are in an OAMplex, you should have a shared catalog for the collection entries to avoid errors with collections in the DB2 table that are not in the catalog. It is possible to maintain separate catalogs, but that is not the prefered method due to the inconvenience factor.

If no new collections are created, there is no need to share a catalog. It is necessary, in this case, to make sure that all OAMs within the same OAMplex have identical catalog entries in their respective catalogs.

## **Performance Considerations**

For each OSREQ request to OAM by an application program, OAM verifies the collection name supplied by the application. To minimize the time required to verify the collection name, the following recommendation is made:

**Shared Catalog** — Use unshared catalogs whenever possible to avoid I/O operations to the master and user catalogs. You can use the AMS ALTER command to set catalog SHAREOPTIONS to (3 3), which defines them as unshared. Alternatively, you can place catalogs on unshared volumes. For more information on the AMS ALTER command, refer to *OS/390 DFSMS Access Method Services for Catalogs*.

**Attention:** If you use SHAREOPTIONS option (3 3) and the catalog resides on a shared device, you must ensure that the catalog is accessed from only one system, or unpredictable damage to the catalog may occur.

# **IPL the System**

#### 34 IPL the system.

You must perform this step both for migration and at initial installation.

Use the new I/O configuration definition to IPL the system. The following messages are issued and can be used as verification that the IPL of the system is successful.

CBR8001I OAM1 subsystem initialization starting.

**Note:** If your installation is not using OAM for storing objects and is strictly using OAM for tape storage management, the following message can be ignored when it is displayed in response to IPLing the system:

CBR8007I No DB2 SSID or the DB2 SSID value of "NONE" has been specified. OTIS subsystem cannot successfully initialize.

CBR8002I OAM1 subsystem initialization completed.

# Specifying the SMS Definitions and Programs Used by OAM

At this point, OAM is installed; however, you must complete several more steps before applications can be run:

- · Define hardware devices, such as optical libraries and optical drives.
- Define OAM-related SMS constructs, such as storage class, management class, storage group, and data class. These constructs express your storage management policy.
- Develop ACS routines to assign constructs to objects. The ACS routines implement your storage management policy.

To complete these tasks, you must first translate your installation's business needs into technical terms. Once that has been accomplished, ISMF must be used to actually create construct definitions and programs in the system.

During installation, customization, and testing, it is reasonable to expect that you will need to adjust the configuration definitions through ISMF. You may also need to perform OAM operator tasks, such as entering optical disks or tape cartridges into associated libraries. Refer to "Chapter 4. Administering OAM" on page 143 and "Chapter 5. Operating OAM and OTIS Address Spaces and OSMC Functions" on page 209 for this information, as well as OS/390 DFSMS OAM Planning, Installation, and Storage Administration Guide for Tape Libraries for more information.

**Translating the Business Analysis into Technical Definitions** The SMS definitions are the mechanisms by which the results of your business analysis are implemented. The ideal groups, classes, and cycles identified during analysis must now be translated into practical terms. This section discusses the OAM-related SMS parameters and how they can be used to customize OAM for

As in any translation process, compromises and approximations must be made. For example, you may have to make trade-offs between performance and cost (DASD versus optical versus tape storage) as you implement your storage management

Be alert to the subtle factors that can influence system performance and, therefore, should be considered during this translation process. For example:

- The number of class transitions for a given object during its lifetime can have a significant affect on work load.
- The effective data transfer rate is faster for a single large object than for multiple small objects.

The choice you make for any single parameter has the potential to affect many other parameters. Be prepared to adjust those choices after installation, as you tune and refine your system.

#### Naming Conventions

your needs.

Naming conventions are an essential part of managing storage through SMS. For example, the ACS routines use names as part of the processing for evaluating class change requests. Refer to MVS/ESA SML: Managing Data for information about establishing and using naming conventions.

#### **Storage Group Parameters**

When you define OBJECT or OBJECT storage groups, the following parameters have special significance in an object support environment for optical storage:

- DRIVE STARTUP THRESHOLD
- VOLUME FULL THRESHOLD
- MARK VOLUME FULL AT FIRST WRITE-FAILURE OPTION

Also, the following storage group parameters play an important role in controlling the storage management cycle:

- CYCLE START TIME
- CYCLE END TIME
- OSMC PROCESSING SYSTEM NAME

For more information about these parameters, see the information that follows in this section and refer to "Defining Storage Groups" in OS/390 DFSMSdfp Storage Administration Reference.

DRIVE STARTUP THRESHOLD: This parameter is used to indicate that OAM needs to start another optical drive to handle additional write requests for a specific OBJECT or OBJECT BACKUP storage group. When the number of requests to write objects to this OBJECT or OBJECT BACKUP storage group divided by the number of drives currently processing write requests for this storage group exceeds this threshold, OAM starts using an additional optical disk drive for writing to this storage group if one is available.

Note: Tape drive startup thresholds are not determined in the same manner as the thresholds in an optical environment. For information of how the tape drive startup thresholds are determined, see the discussion concerning TAPEDRIVESTARTUP on page 98.

Note that while your planning is typically oriented toward the OSMC storage management cycle, remember that other OSMC functions (for example, Volume Recovery, Move Volume utility, and others) cause objects to be written into specific OBJECT or OBJECT BACKUP storage groups as well. If you plan to use these other types of OSMC functions, you need to consider and account for the drives these other types of OSMC functions require in addition to the drives required by the OSMC storage management cycle when determining the appropriate value for the threshold.

Exceeding the Drive Startup Threshold: Figure 20 on page 124 is an example of how OAM handles additional write requests for optical when the threshold is exceeded.

#### SCENARIO:

# OF WRITE REQ. # OF DRIVES DRIVE STARTUP THRESHOLD CURRENTLY RUNNING FOR STRGPA FOR STRGPA

During the storage management cycle, more write requests are created for STRGPA that exceed the DRIVE STARTUP THRESHOLD set for this storage group. The following occurs:

# OF WRITE REO. # OF DRIVES DRIVE STARTUP THRESHOLD CURRENTLY RUNNING FOR STRGPA FOR STRGPA

30

OAM starts another drive to handle the excess requests for this storage group as it continues to process requests on the first drive.

Figure 20. Another Drive is Started When DRIVE STARTUP THRESHOLD is exceeded

This parameter allows you to control the number of drives used concurrently for writing objects on optical volumes within a storage group. Setting the DRIVE STARTUP THRESHOLD to the maximum of 9999 with no more than one volume mounted for a storage group increases the likelihood that OAM write the objects sequentially. The default value for DRIVE STARTUP THRESHOLD is 17.

Improving Performance with Low Drive Startup Threshold Value: Using a low DRIVE STARTUP THRESHOLD value can allow concurrency of writing objects during the storage management cycle, resulting in improved performance and reduced cycle time for the group. If more than one drive is used for writing, then the writing of an object to a volume is interleaved with the writing of other objects to their respective volumes. Objects for only one storage group reside on the two optical volumes on an optical disk. Spreading data across volumes makes those volumes unavailable for other groups.

You can choose different DRIVE STARTUP THRESHOLD values for different groups, allowing you to choose between drive write concurrency and the volume-fill characteristic independently for each of the groups.

Note: Make certain that you have enough usable optical disks per storage group (scratch or already assigned to the storage group) to be used simultaneously for the write requests to the storage group once the DRIVE STARTUP THRESHOLD is crossed. OAM does not issue any message to request additional space for a storage group when the DRIVE STARTUP THRESHOLD is crossed and additional space for the storage group is not available. If the DRIVE STARTUP THRESHOLD is crossed, and there are no usable optical disks available, it is as if the threshold were never crossed; OAM continues to perform the write requests on the existing busy disks. Performance is slower than it would have been if additional space had been available when the threshold was crossed.

Determining Drive Startup Threshold for OBJECT BACKUP Storage Group: Special consideration should be given to the start threshold for the OBJECT BACKUP storage group. More than one OBJECT storage group may be processed at one time, as determined by the storage management cycle start windows described for all OBJECT storage groups. Each OBJECT storage group that is being processed can require one or more drives. Backup copies of objects can also be written to the OBJECT BACKUP storage group during the same window. If the threshold for the OBJECT BACKUP storage group is set so only one drive is used, the ability to perform storage management cycle processing concurrently is reduced, because it is limited by throughput to the drives used for backup data. You should normally set a low threshold for the OBJECT BACKUP storage group, as determined by the needs of other processes that share those drives. Also, using the MAXS parameter (see "OAM Cataloged Procedure Parameter (MAXS)" on page 128 for a detailed description of the MAXS parameter) with the DRIVE STARTUP THRESHOLD improves the efficiency of the concurrent processing of write requests for multiple storage groups and BACKUP requests.

Table 18 contains information to help you select a value for DRIVE STARTUP THRESHOLD, based on average object size and the number of drives on which concurrent activity is to be permitted. If your average object size is slightly larger or smaller than the size shown in the table, adjust the DRIVE STARTUP THRESHOLD value accordingly.

Table 18. Recommended Values for DRIVE STARTUP THRESHOLD

| Average Object Size in Bytes | Activity on One<br>Drive Only | Activity on Two<br>Drives | Activity on Three Drives |
|------------------------------|-------------------------------|---------------------------|--------------------------|
| 3 000                        | >= 4680                       | 2340-4679                 | 1560-2339                |
| 4 000                        | >= 3600                       | 1800-3599                 | 1200-1799                |
| 5 000                        | >= 2880                       | 1440-2879                 | 960-1439                 |
| 8 000                        | >= 1800                       | 900-1799                  | 600-899                  |
| 16 000                       | >= 864                        | 432-863                   | 288-431                  |
| 32 000                       | >= 432                        | 216-431                   | 144-215                  |
| 40 000                       | >= 360                        | 180-359                   | 120-179                  |
| 64 000                       | >= 216                        | 108-215                   | 72-107                   |
| 100 000                      | >= 144                        | 72-143                    | 48-71                    |
| 128 000                      | >= 108                        | 54-107                    | 36-53                    |
| 256 000                      | >= 48                         | 24-47                     | 16-23                    |
| 512 000                      | >= 24                         | 12-23                     | 8-11                     |
| 1 000 000                    | >= 9                          | 5-8                       | 3-4                      |
| 2 000 000                    | >= 5                          | 3-4                       | 2                        |

**VOLUME FULL THRESHOLD:** Full volumes are not used in OAM's selection consideration of a volume to satisfy a write request. Also, you may choose to eject a full volume from a library (for example, using ISMF to obtain a list of all full volumes in a library, then using the EJECT line operator).

Thus, it is important to select a threshold value that allows the volumes to be marked full in a consistent manner. You must consider the size of the objects stored into the group. If the size of the objects is consistent, choose a threshold that is slightly larger than that size. The VOLUME FULL THRESHOLD is set on a storage group basis. When the number of available kilobytes on a volume falls below the VOLUME FULL THRESHOLD for the storage group to which that volume belongs, the volume is marked full and will not be used for any later write requests. If you find that volumes are not being selected for new objects and they are not being marked full, increase the value for this parameter.

Note: The combination of the TAPEFULLTHRESHOLD parameter (either at the global or storage group level) and the TAPEPERCENTFULL parameter on the SETOAM statement are used to determine the percent-full-utilization percentage and the tape-full-threshold factor for a tape volume at the storage group level. See the discussions concerning TAPEFULLTHRESHOLD on page 90 and TAPEPERCENTFULL on page 100 for more information.

MARK VOLUME FULL AT FIRST WRITE-FAILURE OPTION: As an alternative to, or in addition to VOLUME FULL THRESHOLD, consider using the MARK VOLUME FULL AT FIRST WRITE-FAILURE OPTION parameter. If the application using the storage group stores objects that have a wide variety of sizes, use this parameter so the volumes are marked full as determined by the ability of the volume to contain the object. If there is insufficient space on the volume for the object, choosing this parameter causes a volume to be marked full and an alternate volume to be chosen. For example, a request to write an object larger than 30K causes the demount of a volume with a full threshold of 20K if there is less than 30K freespace, in preference to a volume that contains sufficient space. If only the VOLUME FULL THRESHOLD parameter is used, the volume is not marked full: if the MARK VOLUME FULL AT FIRST WRITE-FAILURE OPTION parameter is used, the volume is marked full.

An additional side effect of not marking volumes full is the potential for additional volume mounts. A volume is selected according to its ability to contain the next object written with the intent of filling that volume. If there is a small amount of freespace, the volume may be mounted to write one object. If the next object does not fit on that volume, it is demounted to mount another volume that is capable of containing the next object.

CYCLE START TIME and CYCLE END TIME: As defined on page 46, the purpose of the storage management cycle is to ensure that every object scheduled for processing is placed in the correct level of the object storage hierarchy, is deleted or backed up, and, if necessary, is flagged for action during a later storage management cycle. There are five methods by which management cycles can be controlled:

#### Manual Start (All Groups)

The storage management cycle can be started manually for all storage groups by using the OAM START version of the MVS MODIFY command (see "Starting OSMC Functions" on page 216 for command syntax). START OSMC starts all groups that either have the current system or no system name specified as the OSMC processing system.

## **Manual Start (Individual Group)**

The storage management cycle can be started manually for an individual storage group by using the STORGRP keyword on the OAM START version of the MVS MODIFY command. Using this approach, you can directly control the processing sequence, such as using this technique to give priority to a storage group with many objects.

# **Manual Stop**

The storage management cycle can be stopped manually by using the OAM STOP version of the MVS MODIFY command (see "Stopping OSMC" on page 297 for command syntax).

## **Manual Stop (Individual Group)**

The storage management cycle can be stopped manually for an individual OBJECT storage group by using the STORGRP keyword on the OAM STOP version of the MVS modify command.

#### Cycle Start Window

The storage management cycle can be started automatically by specifying CYCLE START TIME and CYCLE END TIME parameters in the storage group definitions. If using the automatic startup in an OAMplex, you should specify an OSMC processing system name to avoid multiple starts for the same group on different systems. If OSMC is started during the window delimited by those times, the storage management cycle will be started for that storage group. This is the usual method for controlling storage management cycles. You can also indicate that no automatic processing for the storage group is to be performed by specifying NONE for the CYCLE START TIME and leaving the CYCLE END TIME blank.

All OBJECT storage group definitions must define a window where the storage management cycle starts for the storage group or indicates that no automatic processing be performed for the storage group. Consider the following issues as you select window start and end times for each storage group:

- Number of optical drives
- Number of tape drives
- Number and size of objects moving through the hierarchy
- Backup requirements
- Time required to process the group
- · Impact on end users who might be doing retrievals
- Storage management cycles for other groups
- Application usage patterns
- General maintenance operation requirements

Note: CYCLE START TIME and CYCLE END TIME describe a window during which the storage management cycle may start; they do not define the length of the processing period, as that is determined by the duration of time it takes for the storage management cycle to complete. The storage management cycle may still continue to run after the specified CYCLE END TIME has passed.

Processing during the storage management cycle for a group will not require use of an optical or tape drive under the following conditions:

- The storage group does not specify a library.
- There is no class transition that requires moving an object to optical or tape storage.
- · No objects require backup.

Storage management cycle processing requires at least one drive if any objects are moved or backed up to optical or tape storage (see "DRIVE STARTUP THRESHOLD" on page 123 and TAPEDRIVESTARTUP on page 98 for other considerations). If a storage management cycle is in process on more than one OBJECT storage group at a time and the number of groups exceeds drive availability, frequent volume mounts occur in an attempt to satisfy the requests to write objects to optical and or tape volumes. For example, when objects are written to a mounted volume for one group, that volume must be demounted to allow the mounting of another volume to accept the objects for a different group. Unless you limit resource consumption during the storage management cycle by some other means (see "OAM Cataloged Procedure Parameter (MAXS)" on page 128), you must not specify overlapping start windows for more groups than you have drives.

If an object requires backup, a copy is written to the OBJECT BACKUP storage group. Objects are written to backup volumes independent of which OBJECT storage group they are in; therefore, backup objects from one group reside on the same volume as backup objects from other groups. These objects are written during the storage management cycle for the group containing the object. If some groups require object backup, and some do not, consider processing groups that require object backup concurrently with groups that do not require object backup.

It is recommended that you process the storage management cycle for an OBJECT storage group while other activity for the objects in the OBJECT storage group is light. For example, specify a cycle start window during a period when applications are not accessing data heavily. You must consider the effect of concurrent object use in a group during the storage management cycle for that group. DB2 performs deadlock detection on tables (directory tables in particular) that are shared by tasks performing the storage management cycle processing and by user tasks requesting OAM functions through the application interface. The potential for DB2 deadlocks is much greater if an application is accessing data in a group during the storage management cycle for that group.

The cycle time specified is only a start window; it does not define the end of the storage management cycle. You should consider adjusting the start time or times if the processing for one group extends into the start time for another; otherwise, resource contention could become severe enough to affect the total time it takes to perform storage management cycle processing for all groups.

# **OSMC Processing System Name**

The OSMC processing system name specifies the system where the OSMC processing for an object storage group is to be performed. This name is used within an OAMplex where there are multiple instances of OAM running on separate MVS images in a parallel sysplex sharing a common configuration and DB2 database. When the OSMC cycle window occurs, the system specified in the OSMC processing system name of the object storage group is where the storage group automatically starts.

If using the START OSMC command to start a full OSMC cycle, the storage groups with the OSMC processing system name that matched the system where the command was entered will be started. Also, storage groups with no specified OSMC processing system name will be started.

If using the START STORGRP command, the storage group specified will be started on the system when the command was entered. Any specification in the OSMC processing system name for that storage group is ignored.

It is recommended that the system name specified for a storage group be the same system where the hardware associated with the object storage group is connected. If the object storage group has libraries associated with it that are owned by different OAMs in the OAMplex, then determine if there is a higher volume of data localized to one instance of OAM and use that system as the OSMC processing system name. This may need to be modified and tuned to meet performance objectives for the installation.

# OAM Cataloged Procedure Parameter (MAXS)

The storage management cycle start time in the storage group definition is the normal method for distributing resource consumption for completion of the storage management cycle. If cycles for groups overlap (either planned or unexpected, because processing did not end when anticipated), MAXS can be used to limit resource consumption. The MAXS parameter in the OAM cataloged procedure (see the discussion on page 108) specifies the number of OBJECT storage groups that can be processed concurrently during a storage management cycle.

In planning for MAXS, you also must consider that OSMC functions other than the storage management cycle (for example, Optical Disk Recovery, Move Volume utility, and others) are consumers of resources as well, but are not controlled by MAXS. If you plan to use these other types of OSMC functions, you need to consider and account for the resources these other types of OSMC functions require first and then distribute the remaining resources for the OSMC storage management cycle with MAXS.

Optical and tape device availability are the resources most likely to cause contention. Writing active data to optical media during the storage management cycle is done on an OBJECT storage group boundary. No active data is mixed between groups; therefore, each group being processed requires a different optical volume. Concurrent requests for different volumes are likely to result in concurrent requests for optical drives. For example, if you have a single, four-drive library and there are concurrent storage management cycles for four storage groups requiring the writing of data to optical media, all four drives are used. If there are concurrent requests to retrieve data from optical volumes during the cycle, those requests and the processing performed during the storage management cycle contend for resources and detract from the performance of each of the functions. Consider using the MAXS parameter with DRIVE STARTUP THRESHOLD to limit resource consumption for writing objects to optical media during storage management cycles, thereby leaving resources available to mount volumes for retrieval requests.

For object tape support, the limits set in the parameters and subparameters of the SETOAM statement for TAPEDRIVESTARTUP, MAXTAPESTORETASKS, and MAXTAPERETRIEVETASKS limit resource contention regarding tape library dataservers. These parameters can work in conjunction with the MAXS parameter resulting in effective resource utilization of the entire storage management environment. For more information on these and other parameters associated with the SETOAM statement, see the discussion on page 87.

The default value for MAXS is two. This default was chosen as a reasonable value when the configuration includes one library with four optical drives and two stand-alone drives. This default allows for concurrent storage management processing for two storage groups and it also allows for overlapping the writing of backup copies to stand-alone drives with the writing of primary optical copies to the library drives. Also, it leaves spare library drives available for retrieve requests and as alternate drives in case of a drive failure.

MAXS could possibly be increased to four when a second library is added to the configuration. Do not set MAXS to a value larger than the number of optical or tape drives that are available for storage management processing. Before increasing the value of MAXS, you should verify that there is sufficient processing capacity available to support the increased work load, because processing requirements are heavier for small objects than for large ones. Also, you need to consider the tuning guidance described in "Tuning OAM" on page 161.

In addition, it is necessary to assign OBJECT and OBJECT BACKUP storage groups across the libraries in such a way that the library work loads are balanced. This storage assignment prevents any library from becoming a bottleneck.

# **Storage Class and Management Class Parameters**

The OAM-related parameters for defining storage and management classes are described in "Defining Storage Classes" on page 136 and "Defining Management Classes" on page 137. The parameters are not inherently difficult to understand; however, implementing them effectively can be challenging.

During the translation process, establish parameter values for each class; then, evaluate the entire set of classes to ensure that the performance, retention, backup, and processing cycles they define correspond to the requirements established during the business analysis phase.

# **ACS Routine Input Variables**

Automatic class selection routines are used to implement your installation's storage management policy. These routines must be written using the ACS programming language, a high-level language that uses relational statements to determine class and storage group assignments. The OS/390 DFSMSdfp Storage Administration Reference manual contains detailed information about the ACS programming language and the use of ISMF to define and to validate ACS routines.

The remainder of this segment discusses variables applying specifically to object processing.

The ACS routines use three values for the &ACSENVIR variable that are specific to objects. See Figure 21 on page 131 for a diagram of these variables. Using these values, you can distinguish object selection from data set selection. These values

#### &ACSENVIR='STORE'

The storage class, management class, and perhaps the storage group routines are invoked because of an application's request to store an object. Variable &DSN contains the collection name.

If variable &MEMN (object name) is null, the ACS routines are invoked to specify a storage class, management class, storage group for the collection named in &DSN. Therefore, you must supply ACS routines that select a storage class, management class, and OBJECT storage group for the collection. The storage class and management class supplied by the ACS routines become the default classes for the collection. The storage group selected indicates in which OBJECT storage group the collection is to be a member. All objects in the collection are stored in the storage group that you select.

If variable &MEMN is not null, this ACS invocation validates the storage class and management class specified by the application for the object named in variable &MEMN. ACS routines ensure that the stated class is acceptable for use with this object, and if not, should substitute an acceptable one. This does not affect the class specifications for the collection.

When neither storage class nor the management class is specified on a request to store an object into an existing collection, the object is assigned the default classes associated with that collection.

Attention: When an object is assigned the default classes associated with the collection, the ACS routines are not invoked, and it is possible to store an object with a name that does not conform to the requirements in the ACS CHANGE or CTRANS environments. Subsequent attempts to process that object will fail.

## &ACSENVIR='CHANGE'

ACS is invoked to validate an application's request to change the storage class or management class for the object named in variable &MEMN that is part of the collection named in variable &DSN. ACS routines should ensure that the stated class is acceptable for use. The appropriate ACS routine is

invoked based on the combination of storage class (SC) and management class (MC) specifications included on the application request:

- If only MC is specified, the management class ACS routine is invoked. using the requested MC and the existing SC.
- If only SC is specified, both the storage class and management class ACS routines are invoked, using the requested SC and the existing MC.
- If MC and SC are specified, management class and storage class ACS routines are invoked, using the requested MC and SC.

#### &ACSENVIR='CTRANS'

During a storage management cycle, ACS is invoked because a class transition event has occurred for the object named in variable &MEMN that is part of the collection named in variable &DSN. Variables &MGMTCLAS, and &STORCLAS have the names of the classes to which the object is currently assigned. ACS routines should select the new classes. These new classes can change the placement of the object in the hierarchy and can change the management of the object (including creation of a new transition event).

#### **ALL OAM ENVIRONMENTS**

| ACS ROUTINES<br>INVOKED (&ACSENVIR) | STORE | CHANGE | CTRANS | *ALLOC |
|-------------------------------------|-------|--------|--------|--------|
| DATA CLASS                          | NO    | NO     | NO     | YES    |
| STORAGE CLASS                       | **YES | ***YES | YES    | YES    |
| MANAGEMENT CLASS                    | **YES | ***YES | YES    | NO     |
| STORAGE GROUP                       | **YES | NO     | NO     | YES    |

#### Note:

## CHANGE ENVIRONMENT ONLY

| ACS ROUTINES<br>INVOKED (OSREQ<br>SPECIFIES) | STORAGE<br>CLASS ONLY | MANAGEMENT<br>CLASS ONLY | STORAGE CLASS AND<br>MANAGEMENT CLASS |
|----------------------------------------------|-----------------------|--------------------------|---------------------------------------|
| STORAGE CLASS<br>CHANGED                     | YES                   | NO                       | YES                                   |
| MANAGEMENT CLASS<br>CHANGED                  | NO                    | YES                      | YES                                   |

Figure 21. Constructs Verified of Changed through ACS Routines Invoked by the &ACSENVIR Variables

In addition to &ACSENVIR, ACS routines may also use the following:

· Read-Write Variables &MGMTCLAS

<sup>\*</sup>ACS environment of ALLOC is invoked by MVS during allocation.

<sup>\*\*</sup>When storing the first object into a new collection through the STORE request, the ACS routines for storage class, management class, and perhaps the storage group are entered.

<sup>\*\*\*</sup>The ACS routines for management class and storage class are entered for objects only when an explicit management class, storage class, or both are specified on a CHANGE request. (See the *CHANGE Environment Only* graphic for more information.)

&STORGRP &STORCLAS **&SYSNAME** &SYSPLEX

· Read-Only Variables

&SIZE

&DSN &HLQ &LLQ &MEMHLQ &MEMLLQ &MEMN &MEMNQUAL &NQUAL &RETPD

Note: &SIZE is valid only for STORE requests. &SIZE contains the object size converted to kilobytes (KB) and rounded up to the next highest 1 KB if the object size is not at a KB boundary (KB=1 024 bytes).

For detailed information about ACS variables, refer to the "Read-Write Variables" and "Read-Only Variables" sections in the "ACS Language Reference" chapter of the OS/390 DFSMSdfp Storage Administration Reference.

# **Storing Objects in a Collection**

When the first object is stored in a collection with an OSREQ STORE, the OBJECT storage group for that collection is derived by the SMS Storage Group ACS routine, and the collection name catalog entry is defined with the default management class and storage class. After an object is stored, the collection name entry in the catalog is used to locate the object (see Figure 6 on page 19 for a diagram of the process of storing an object). The catalog entry for the collection name contains a directory token that is used to determine which DB2 database contains the object directory entry for the object. If a collection name entry from the collection name table is lost, objects in that collection will not be processed by the storage management cycle.

## Creating OAM Definitions with ISMF

After the translation process has been completed, it is necessary to define all the OAM elements to the system. ISMF provides a series of panels through which SMS parameters can be defined. Refer to OS/390 DFSMS: Using the Interactive Storage Management Facility for detailed information about using ISMF. You may also want to read "Appendix A. Sample Optical Hardware Configurations" on page 301 through "Optical Disk Drives" on page 304 before you begin using ISMF. This will familiarize you with hardware configuration issues and explain the CTC / 3995 device numbers needed for the library. For ISMF information about tape volumes and libraries, refer to OS/390 DFSMS OAM Planning, Installation, and Storage Administration Guide for Tape Libraries.

Grant DB2 authority to the OAM configuration databases to the ISMF user who will be creating the optical constructs.

# Defining an SCDS 35 Define the base SCDS.

You must perform this step at initial installation. During migration, you may optionally perform this step if you are creating additional SCDSs.

The procedure for defining a source control data set is provided in the OS/390 DFSMSdfp Storage Administration Reference. It is possible to define several source control data sets describing different configurations; however, only one SCDS can be activated at any time.

### 36 Define libraries and drives in the optical configuration database.

You must perform this step at initial installation. During migration, you may optionally perform this step if you are adding or changing libraries or drives.

Defining optical libraries and optical drives in the optical configuration database results in data being entered in the DB2 tables. It is therefore necessary that the TSO ID of the user entering the ISMF definitions has access to DB2. For a more comprehensive discussion of defining optical libraries and optical disk drives or for other topics such as deleting, altering, or copying optical libraries or drives, see "Appendix A. Sample Optical Hardware Configurations" on page 301. For ISMF information regarding tape libraries, refer to OS/390 DFSMS OAM Planning, Installation, and Storage Administration Guide for Tape Libraries.

# **Defining Storage Groups and Relating the Libraries to the Storage Groups**

37 Define storage groups.

You must perform this step at initial installation. During migration, you may perform this step if you are adding or changing storage groups, or adding libraries to your configuration.

Use the Storage Group Application Selection panel to specify one of the following storage group types:

# STORAGE GROUP TYPE DESCRIPTION

#### **OBJECT**

contains primary objects.

#### \*OBJECT BACKUP

contains backup copies of objects; you cannot use more than one storage group of this type per system in the SMS complex.

Note: \*Since it is possible to define more than one OBJECT BACKUP storage group within an OAMplex, it is recommended that you define only one of these storage groups in this case. This ensures that all the OAMs within the OAMplex access and refer to the same OBJECT BACKUP storage group. Otherwise, volumes belonging to OBJECT BACKUP storage groups may not be known or available to all the OAMs within the OAMplex. Only one OBJECT BACKUP storage group will be recognized by each OAM; it will be the last one encountered in the SCDS that is connected to the system at OAM initialization.

Use the OBJECT Storage Group Define panel to specify the following:

#### DESCRIPTION

Provide a free-form description of this storage group (up to 120 characters).

## **QUALIFIER**

For OBJECT storage groups, specify the name of the DB2 object storage database to be used for the object directory and the DASD high level qualifier of the storage group. This qualifier must also be defined as a package in the CBRPBIND job to create the package. This package must

also be in the CBRHBIND and CBRABIND or CBRIBIND jobs to bind the package to the OSMC, OAM, and OSR plans.

#### **CYCLE START TIME**

For OBJECT storage groups, specify the beginning of a window of time when OSMC can begin daily processing for this storage group. You must specify a value of from 0 to 23, or NONE for all OBJECT storage group definitions. A value of from 0 to 23 represents an hour of the day. Specify an hour of the day as 00 for midnight, 01 for 1 A.M., 23 for 11 P.M., and so on. The hour of the day value for CYCLE START TIME must be different from the hour of the day value for CYCLE END TIME. A value of NONE indicates that no automatic processing for the storage group be performed. When NONE is specified, the CYCLE END TIME value must be blank. See "CYCLE START TIME and CYCLE END TIME" on page 126 for more information about this parameter.

#### **CYCLE END TIME**

For OBJECT storage groups, specify the end of a window of time when OSMC can begin daily processing for this storage group. You must specify a value from 0 to 23, or blank (depending on your specification for CYCLE START TIME) for all OBJECT storage group definitions. A value of from 0 to 23 represents an hour of the day and is required when a value from 0 to 23 was specified for CYCLE START TIME. Specify an hour of the day as 00 for midnight, 01 for 1 A.M., 23 for 11 P.M., and so on. The hour of the day value for CYCLE END TIME must be different from the hour of the day value for CYCLE START TIME. A value of blank is required when NONE has been specified for CYCLE START TIME. See "CYCLE START TIME and CYCLE END TIME" on page 126 for more information about this parameter.

#### LIBRARY NAME

Specify the names of the optical disk libraries in your configuration (either one to eight pseudo or real optical libraries) that can contain volumes belonging to this OBJECT or OBJECT BACKUP storage group to which objects are written.

#### **VOLUME FULL THRESHOLD**

For OBJECT or OBJECT BACKUP storage groups, specify the number of free kilobytes to be used as a threshold for optical volumes that belong to this storage group. When the number of free kilobytes falls below this threshold, the volume is marked full and no more objects are placed on the volume. See "VOLUME FULL THRESHOLD" on page 125 for more information about this parameter.

If the optical volume table of contents is full, the volume is marked full regardless of what is specified in this parameter.

#### DRIVE STARTUP THRESHOLD

For OBJECT or OBJECT BACKUP storage groups, specify the point at which OAM starts using an additional optical disk drive for writing. When the number of requests to write objects to this OBJECT or OBJECT BACKUP storage group divided by the number of optical drives currently processing write requests for this storage group exceeds this threshold, OAM starts using an additional optical disk drive for writing. The default value for DRIVE STARTUP THRESHOLD is 17. See "DRIVE STARTUP THRESHOLD" on page 123 for more information about this parameter, including a table of recommended values, based on average object size.

#### MARK VOLUME FULL AT FIRST WRITE-FAILURE OPTION

For OBJECT or OBJECT BACKUP storage groups, specify whether the volume should be marked full at first write-failure.

If you specify Y (yes), OAM marks an optical volume in this OBJECT or OBJECT BACKUP storage group full the first time an object cannot be written on this volume because there is not enough space remaining on the volume.

If you specify N (no), OAM marks an optical volume in this OBJECT or OBJECT BACKUP storage group full only when the number of available kilobytes in the user data area falls below the VOLUME FULL THRESHOLD.

If the optical volume table of contents is full, the volume is marked full regardless of what is specified in this parameter.

See "MARK VOLUME FULL AT FIRST WRITE-FAILURE OPTION" on page 126 for more information about this parameter.

#### SMS STORAGE GROUP STATUS

For OBJECT or OBJECT BACKUP storage groups, specify Y (yes) for this parameter. This will display another panel where you can specify one of the following values on the SMS Storage Group Status panel for the system running OAM if it is not in an OAMplex, or for the systems in an OAMplex:

**ENABLE** Applications can store and retrieve objects in the group;

OSMC can process the group.

**DISNEW** Applications can retrieve objects from the group, but cannot

store objects into the group; OSMC can process the group.

DISALL Applications can neither store nor retrieve objects in the

group; OSMC can process the group.

NOTCON Neither applications nor OSMC can process objects in the

group.

Attention: In a nonOAMplex environment, use the SMS Storage Group Status panel to allows status to be specified for each system defined to SMS. You should specify an option other than NOTCON for the one system that will be running OAM, and you must specify the NOTCON option for all other systems. If you specify more than one system as other than NOTCON for an OBJECT or OBJECT BACKUP storage group, a message is issued during OAM initialization and the storage group is ignored by OAM.

Also, storage group enablement status should not be confused with library connectivity. Changing the connectivity of a library does not automatically change the enablement status of any associated storage group. Storage group definitions may need to be updated to provide the correct storage group enablement status should the library connectivity be changed.

# Defining Storage Groups to Direct Data to Specific Optical Media

With the IBM 3995 multifunction optical disk drives, a customer can choose to populate a single library with both WORM and rewritable optical media. This allows the customer to direct data for a particular application to the WORM media while directing data for another application to the rewritable media on the same optical device.

To achieve this control over which media type is used for a specific application's data (objects) residing in the same optical library dataserver as another application's data, it is recommended that the following steps be completed:

- Define one or more OBJECT storage groups for the application that wishes to have its objects stored on WORM media and one or more OBJECT storage groups for the application that wishes to have its objects stored on rewritable media. Also include the library name associated with the library model in the OBJECT storage group definition for each application.
- Enter the media into the 3995 optical library dataserver. The optical disk volumes residing on the WORM or rewritable media should be associated with one of the OBJECT storage groups set up for the application that requires its data to be stored on the specific media type.
- Update the SMS storage group ACS routine to insure that the data belonging to the individual applications is assigned to the appropriate OBJECT storage groups that only have WORM or rewritable optical disk volumes associated with them.
- · Make certain there are sufficient optical disk volumes with available space and of the appropriate media type assigned to each OBJECT storage group at all times.
- Make certain there are NO OAM scratch optical disk volumes in the multifunction 3995 Optical Library Dataserver. An OAM scratch optical disk volume can be assigned by OAM to any OBJECT storage group when the OBJECT storage group encounters an 'out-of-space' condition. All optical disk volumes should be preassigned to a given OBJECT storage group based on the media type of the optical disk volume.

Another way for a customer to direct data belonging to different applications to different types of media is:

- Having two or more multifunction 3995 Optical Library Dataservers and populate one with WORM media and the other with rewritable media.
- Defining one or more OBJECT storage groups for the application or applications for which you want data stored on either WORM or rewritable media, and including the library name associated with the multifunction library in the OBJECT storage group definition.
- Using the Default Media Type option to restrict the media type that can be entered into a specific optical library dataserver. See the discussion on page 332 for more information on the Default Media Type option.

# **Defining Storage Classes** 38 Define storage classes.

You must perform this step at initial installation. During migration, you must perform this step if you are adding or modifying storage classes for object tape support.

OAM interprets the parameters used to define the storage class in an attempt to apply the stated performance objective. The following parameters are used by OAM as an indication of the performance objective for the object:

#### **INITIAL ACCESS RESPONSE SECONDS (IARS)**

Specify a performance objective relative to the elapsed time (in seconds) that can be tolerated before the first byte of data is made available for an application's request to retrieve an object. Use from 1 to 4 characters to specify a valid value of 0 to 9999. A value of 0 causes the object to be written to DASD storage, and a value of greater than 0 causes the object to be written to removable media storage. Any OAM request that tries to use a storage class with a blank value for this parameter will fail.

#### SUSTAINED DATA RATE (SDR)

A subparameter of the storage class parameter that specifies which removable media, optical or tape, is used to accept the primary copy of the object, once the Initial Access Response Seconds parameter determines that the object should be written to removable media. If the SDR is greater than or equal to three, the primary copy of the object is stored on a tape volume. If the SDR for the object is less than three, the primary copy of the object is stored on an optical disk volume.

OAM attempts to meet the performance objective by placing the object at a level in the storage hierarchy that comes closest to the objective. Avoid using performance objectives that force objects to be written directly to optical storage. Writing objects directly to optical media without staging them through DASD can degrade system performance and significantly increase the number of optical disks needed per day due to inefficient optical VTOC directory space utilization. See Table 11 on page 60 for detailed information about the effects of writing objects directly to optical media.

## **AVAILABILITY**

Specify a value for this parameter (STANDARD or CONTINUOUS), even though it is ignored for objects.

# **Defining Data Classes** 39 Define data classes

You must perform this step if you are using object to tape support in your environment and want to direct your tape related OBJECT writes to an ATLDS or an MTLDS.

You need to specify a DATACLASS to be used to direct work requests to an ATLDS or an MTLDS. This DATACLASS must be added to the CBROAMxx PARMLIB member for each storage group that is directing OBJECT tape writes to the ATLDS or MTLDS. See "Data Class" on page 16 for more details concerning data classes and refer to OS/390 DFSMSdfp Storage Administration Reference for details on how to define your data classes for your installation.

# **Defining Management Classes** 40 Define management classes.

You must perform this step at initial installation. During migration, you may optionally perform this step if you are adding management classes.

Pages 1 through 3 of the Management Class Define panel are primarily for DFSMShsm's management of data sets. OAM uses the following subset of those parameters to manage objects in the same manner that DFSMShsm manages data sets. Refer to "Defining Management Classes" in OS/390 DFSMSdfp Storage Administration Reference for more information.

#### EXPIRATION ATTRIBUTES<sup>2</sup>

Specify when an object can be deleted automatically by OAM, if approved by the auto-delete installation exit. Refer to "Auto-Delete Installation Exit (CBRHADUX)" on page 463 and OS/390 DFSMS Installation Exits for information about the installation exit.

<sup>2.</sup> A value of NOLIMIT for the EXPIRATION ATTRIBUTES means OAM will not automatically delete the objects associated with this management class. Those objects must be explicitly deleted by the application, using the application interface to OAM. Refer to OS/390 DFSMSdfp Storage Administration Reference for a detailed discussion of the relationships between the EXPIRATION ATTRIBUTES and the RETENTION LIMIT.

#### EXPIRE AFTER DAYS NONUSAGE

Specify when the object is to be automatically deleted by OAM relative to the elapsed time since it was last referenced, or if the object has not been referenced (such as the case of an object stored today, because its last reference date is set to today's date). the elapsed time since it was created.

Note: Do not use UPD=N on the OAM1 statement in the IEFSSNxx member of PARMLIB if this option is used in your management class.

#### **EXPIRE AFTER DATE/DAYS**

Specify when the object is to be automatically deleted by OAM, relative to the elapsed time since it was created or on an explicit date.

#### **RETENTION LIMIT**

Specify the retention limit allowed on explicit parameters on the application interface to OAM.

#### **AUTO BACKUP**

Specify whether or not the object should be backed up by writing a copy of the object to the OBJECT BACKUP storage group. The backup copy is made during the OSMC storage management cycle.

Page 4 of the Management Class Define panel is not used for data sets; it is used for objects to define an event that causes OAM to invoke ACS for the purpose of selecting a new storage class or management class. These class transition events are:

#### TIME SINCE CREATION

Specify the time (YEARS, MONTHS, and DAYS) that must elapse relative to the date the object was created. The YEARS, MONTHS, and DAYS attributes can be used separately or in combination. A maximum date of 9999/12/31 will be used if TIME SINCE CREATION results in a date exceeding the maximum.

#### TIME SINCE LAST USE

Specify the time (YEARS, MONTHS, and DAYS) that must elapse relative to the date the object was last referenced, or if the object has not been referenced (such as the case of an object stored today, because its last reference date is set to today's date), the elapsed time since it was created is used. The YEARS, MONTHS, and DAYS attributes can be used separately or in combination. A maximum date of 9999/12/31 will be used if TIME SINCE LAST USE results in a date exceeding the maximum.

**Note:** Do not use UPD=N on the OAM1 statement in the IEFSSNxx member of PARMLIB if this option is used in your management class.

#### **PERIODIC**

Specify that a class transition will occur at a regular period, based on the calendar (regardless of when the object was created or referenced). This parameter has five attributes, which can be used either separately or in combination:

#### MONTHLY ON DAY

Specify FIRST, LAST, or a number from 1 to 31 indicating the day of the month on which class transition should occur; leave blank if unused.

#### QUARTERLY ON DAY

Specify FIRST, LAST, or a number from 1 to 92 indicating the day of the quarter on which class transition should occur; leave blank if unused.

#### **QUARTERLY IN MONTH**

Specify a number from 1 to 3 indicating the month in each quarter on which class transition should occur; leave blank if unused.

#### YEARLY ON DAY

Specify FIRST, LAST, or a number from 1 to 366 indicating the day of the year on which class transition should occur; leave blank if unused. For example, choosing the number 366 allows the transition to occur on 1/1 of the next year. In the event of a leap year, OSMC causes the transition to occur on 12/31 of the current year.

#### **YEARLY IN MONTH**

Specify a number from 1 to 12 indicating the month of the year on which class transition should occur: leave blank if unused.

Note: TIME SINCE CREATION, TIME SINCE LAST USE, and PERIODIC are mutually exclusive attributes and cannot be specified together.

An object's management class association can change as a result of an application request or a class transition. Should a change occur, OAM applies the new management criteria. This may result in a variety of actions, such as:

- · A backup copy may be made where one did not exist before.
- · An object's lifetime may be decreased or increased.
- · A new class transition event can cause the invocation of ACS routines in the future.

As you define management classes and prepare and review your implementation of class transition using the Automated Class Selection routines, it is critical to analyze the end result of your class transitions to avoid processing inefficiencies, unexpected results, or both.

The usage of TIME SINCE CREATION and TIME SINCE LAST USE attributes must be carefully studied to ensure that one of the class transitions in a series of class transitions assigns a management class, which causes the next class transition to occur in the future or the object to expire. Ensuring a management class is assigned to cause the next class transition to occur in the future is accomplished through your extensions to the operating system in the Management Class Automatic Class Selection routine.

Note: Do not use the TIME SINCE LAST USE or the TIME SINCE LAST REFERENCE attributes if you are using the new parameter (UPD=N) on the CBRINIT line in the IEFSSNxx PARMLIB member with no pending action date. See "Updating the IEFSSNxx PARMLIB member" on page 85 for more information.

If your implementation allows for a series of class transitions that do not result in a class transition scheduled in the future, or do not result in an object expiring and

being deleted, the results of the storage management cycle may be affected. Depending on the number of objects processed, operational conditions, or possible processing interruptions due to contention, it is likely that processing will be seriously degraded. This could potentially force the storage management process into a loop that attempts to identify a future date for class transition processing or expiration for one or more objects.

If at any time an object's management class results in the object's expiration date being set to 9999/12/31 while that object is on removable media, that volume's expiration date will be set to 9999/12/31. This will cause the volume to never expire, even if the object's management class changes at a later date allowing the object to expire. Be aware of the affects of expiration dates that can be set by a management class, even if it is being used as an interim management class for an object.

This expiration date can be modified using the MODIFY OAM, UPDATE command.

## **Defining Automatic Class Selection** 41 Define and test ACS routines.

You must perform this step at initial installation. During migration, you may optionally perform this step if you have made changes in the SMS definitions and programs used by OAM.

You must supply ACS routines. "Automatic Class Selection" on page 394 contains listings of source code for sample ACS routines. There can be only one set of ACS routines and exits in an active configuration. This set applies to both objects and data sets. Installation exits are optional and allow you to perform functions that are not permitted in the ACS routines (for example, writing GTF records).

Refer to OS/390 DFSMSdfp Storage Administration Reference for information on using ISMF to define ACS routines. Consult OS/390 DFSMS: Implementing System-Managed Storage; MVS/ESA SML: Managing Storage Groups; and OS/390 DFSMS Installation Exits for information on writing ACS installation exits.

# Validating and Activating the Configuration

42 Validate and activate the configuration.

You must perform this step at initial installation. During migration, you may optionally perform this step if you have made changes in the SMS definitions and programs used by OAM.

Refer to OS/390 DFSMSdfp Storage Administration Reference for information about validating and activating the configuration that you have just defined. You cannot use OAM until a configuration containing all the elements described in this chapter have been defined and activated.

Only one SCDS can be activated at any time. Activating another SCDS or reactivating the current SCDS while OAM is running may cause OAM to restart. How soon OAM is notified of the SCDS activation depends on the time interval specified with the INTERVAL keyword in the IGDSMSxx PARMLIB member. OAM restarts if RESTART=YES is specified on the OAM procedure JCL parameter. During this reinitialization, all libraries and drives are set to either online or offline according to the attributes defined in the SCDS that caused OAM to restart. After the restart completes, all libraries and drives should be displayed and set to the desired operational status.

# Verifying Object Support Installation With IVP

# 43 Run the OAM Installation Verification Program for Object Support

You must perform this step at initial installation and at migration.

The OAM Installation Verification Program (OAMIVP) is used to verify that OAM object support is successfully installed and operational. This program activates the OSREQ macro, and allows dummy objects to be tested by having the storage administrator perform OSREQ functions against them without having to perform an explicit OSREQ ACCESS to connect the macro to OAM, or without having to perform an OSREQ UNACCESS to disconnect the macro. Run this job (see "OAM Installation Verification Program and OAMUTIL" on page 391 for a sample of this job), and perform some OSREQ functions as a test to insure the product is successfully installed.

# Moving OAM from One System to Another

It may be necessary to move the OAM application from one system to another to accommodate changes within an installation's storage management policy. The following information can assist you in moving OAM from one system to another (SYS1 and SYS2 are used as example system names).

# **Procedures for Transferring OAM to Another System**

This section provides information on moving OAM from one OAM system to another OAM system, neither of which is part of an OAMplex. If you wish to merge OAMs into an OAMplex, you can run the CBRSMERG and the CBRSG100 jobs. CBRSMERG merges OAM configuration databases for use with DB2 data sharing. CBRSG100 performs a merge of the collection name catalogs and also the DB2 object databases in support of DB2 data sharing. For more information on these sample jobs, see "CBRSMERG" on page 375 and "CBRSG100" on page 382.

The following steps are necessary when moving the entire OAM application from one single system to another single system. These steps can be followed after the installation and migration steps have been completed, should you need to move OAM from one system to another.

- 1. Install OAM and DB2 on system SYS2 by following the procedures in "Installation and Migration Checklist" on page 76.
- Make copies of the OAM DB2 databases from system SYS1 using DB2. utilities. The OAM DB2 databases are the Object Storage Databases, Object Administration Database, and the Optical Configuration Database described in "Appendix C. Understanding Databases for OAM Diagnosis" on page 407.
- 3. Copy the Integrated Catalog Facility (ICF) catalog where the collections reside from system SYS1 using the Export function of Access Method Services (AMS). For more information on this Export function, see OS/390 DFSMS Access Method Services for Catalogs.
- 4. Start DB2 on system SYS2.
- 5. Move the copies of the OAM DB2 databases to system SYS2 using DB2
- 6. Move the copies of the collection definitions to the Integrated Catalog Facility (ICF) on system SYS2 using the Import function of Access Method Services (AMS).
- 7. Delete all of the 9246 optical library and drive definitions from system SYS1 using the ISMF Optical Library Application.
- 8. If system SYS2 is not defined in the SCDS, then from system SYS1 add it as a valid system under the Control Data Set Definition Application of ISMF.

- 9. Move the SCDS from system SYS1 to system SYS2 using the Copy function of Data Facilities Data Set Services (DFDSS). This only needs to be done if system SYS2 is not part of the same complex that is sharing the System Managed Storage Source Control Data Set (SCDS).
- 10. Using the ISMF Storage Group Application on system SYS2 alter the OBJECT and OBJECT BACKUP storage group definitions to change the connectivity of SYS1 to not connected and the connectivity of system SYS2 to enabled.
- 11. Using the ISMF Optical Library Application on system SYS2, alter the library definitions connectivity from system SYS1 to system SYS2. This is only applicable for the controlling libraries. Altering these models automatically alters any connected library expansion units associated with the controlling libraries.

Note: You may need to delete and redefine all the 3995 operator-accessible drives.

- 12. Using the ISMF Optical Library Application on system SYS2, redefine all of the 9246 library definitions. Using the ISMF Optical Drive Application on system SYS2, redefine all of the 9247 drive definitions associated with the 9246 libraries. Note that if the definitions do not exist in the DB2 Optical Configuration Database Tables that they will be added, but if they do exist, the information will just be updated in the DB2 Tables. The information will be added to the SCDS.
- 13. Activate this SCDS from system SYS2. This may be done from the operator console by using the SETSMS SCDS (source control data set name) command or by using the Activate Configuration option of ISMF.
- 14. Start OAM.

# **Chapter 4. Administering OAM**

This chapter discusses typical OAM administrative tasks, such as:

- Monitoring and maintaining the optical configuration using ISMF
- · Monitoring and maintaining optical volumes
- Monitoring and maintaining SMS constructs and definitions
- Monitoring DB2 databases
- Tuning OAM
- · Measuring OAM transaction performance using SMF
- · Identifying transaction activity using RMF
- Establishing recovery procedures
- Using the Move Volume utility
- Processing expiration of objects
- · Destroying and deleting expired data

**Attention:** Unless OAM is completely stopped, do not do any of the following:

- · Stop or start table spaces or indexes related to the OAM databases
- · Start DB2 in maintenance mode
- · Run DB2 utilities against the OAM related databases
- Update any of the DB2 tables related to the OAM databases

# Monitoring and Maintaining the Optical Configuration using ISMF

ISMF Library Management makes it possible to monitor and maintain information associated with the optical configuration and the source control data set. The following information concerning ISMF deals only with its role in an optical storage environment. ISMF is used in the management of tape libraries and their volumes; however, it is not discussed in conjunction with the information presented in this manual in an attempt to prevent redundancy of material found in the *OS/390 DFSMS OAM Planning, Installation, and Storage Administration Guide for Tape Libraries*.

# **ISMF Library Management**

The library management dialog allows you to generate lists of libraries or drives, or to display the attributes of a single library or drive. It can be used to alter the definitions that were defined when OAM was installed or to add new definitions. For example:

Optical Library Configuration:

- Add, remove, or alter libraries and library drives
- Add, remove, or alter stand-alone or operator-accessible drives
- Redefine channel attachment

# **Typical ISMF Library Management Procedures**

This section discusses the effects of some typical configuration maintenance tasks. Refer to *OS/390 DFSMS: Using the Interactive Storage Management Facility* for detailed information about using ISMF.

# **Defining an Optical Library or Optical Disk Drive**

The first time an optical library or optical disk drive is defined, based on its name, the corresponding ISMF Define panel requires that the storage administrator enter all the attributes for that device in the appropriate panel fields. When all the information is entered, a row containing that information is added to the library or drive table in the optical configuration database. Also, an optical library or optical disk drive definition will be added to the specified SCDS in which the define occurs.

Subsequent definitions of the same optical library or optical disk drive into a new SCDS result in the Redefine panel being displayed with all the attributes associated with that device displayed as read in from the library or drive table. The result of this definition is that the optical library or optical disk drive definition will be added to the specified SCDS. For more detail on defining optical libraries and optical disk drives with ISMF, see "Sample ISMF Session for an IBM 3995 Optical Library Dataserver" on page 328.

#### SCDS Activation and Restart

Only one SCDS can be activated at any time. Activating another SCDS or reactivating the current SCDS while OAM is running may cause OAM to restart. During this reinitialization, all libraries and drives are set to either online or offline according to the attributes defined in the SCDS that caused OAM to restart. After the restart completes, all libraries and drives should be displayed and set to the desired operational status.

# **Deleting an Optical Library or Optical Disk Drive**

Deleting an optical library or optical disk drive definition does not cause the entries to be deleted from the optical configuration database. Instead, upon deletion, the device definition will be removed from the specified SCDS. If you must delete an optical library or optical disk drive from the optical configuration database, use QMF, SPUFI, or a similar tool. For more detail on deleting optical libraries and optical disk drives with ISMF, see "Deleting an Optical Library" on page 352, and "Deleting an Optical Disk Drive" on page 353.

# Altering an Optical Library or Optical Disk Drive

Altering an optical library or optical disk drive results in an update to the corresponding database row to reflect the changes. Within the specified SCDS, the online status of the definition associated with the device is updated to reflect any change made to the online status. For more detail on altering optical libraries and optical disk drives with ISMF, see "Altering a 3995 Optical Library" on page 344, and "Altering an Optical Disk Drive" on page 350.

Note: The function used to alter an optical library or optical disk drive definition is only available when OAM is not running. This prevents OAM from overwriting a change initiated from an ISMF Library Management dialog.

# **Auditing an Optical Library**

You can use the AUDIT line operator on the Optical Library List to perform inventory tasks against an entire 3995 optical library. The physical location of all the optical volumes associated with a 3995 optical library (full library audit) can be verified using the AUDIT line operator. The 9246, 3995-C3A, and pseudo optical libraries cannot be audited.

Note: The audit command can now be performed via a new operator command. See "Auditing a Volume" on page 295 for more information.

For information concerning auditing a tape library using the AUDIT line operator, refer to OS/390 DFSMS OAM Planning, Installation, and Storage Administration Guide for Tape Libraries.

Because the library audit may take a long time, a confirmation panel is displayed, asking you to confirm the AUDIT request. To confirm, type in Y, then press ENTER. See Figure 22 on page 145 for the Confirm Audit Request panel.

```
Panel Utilities Help
                          CONFIRM AUDIT REQUEST
Command ===>
 To Confirm Audit of the Following Library:
   Library Name : LIB1
    Enter "/" to select option _ Perform Audit
 Note: If Audit is performed, Audit requests will be interspersed with other
         requests to the library. Audit may take a long time to complete.
        Use the help command for more information on Audit processing.
Use ENTER to Perform Operation;
Use HELP command for Help; Use END Command to Exit.
```

Figure 22. Confirm Audit Request Confirmation Panel

When you receive a completion message, you can enter the LISTVOL line operator to display the Mountable Optical Volume List for all optical volumes in the audited library. Check the VOLUME ERROR STATUS column for the results of the audit. Error messages are also issued for errors found. If you log off the TSO session before completion, the messages are stored in a broadcast data set and displayed the next time you log on. See Table 21 on page 154 for information on the AUDIT completion messages and the results displayed in the VOLUME ERROR STATUS column.

Note: AUDIT execution can be a lengthy process. During AUDIT execution, other activity in the library is **not** quiesced and AUDIT requests are prioritized lower than other requested functions. The following activities are examples of activities that can still be processed while AUDIT is in progress:

- · Requests to read objects from optical volumes within the library being audited.
- Requests to write objects to optical volumes within the library being audited.
- · Optical volume ejects from the library being audited.

It may take several hours for you to receive notification that a full library audit or an extensive volume list audit has completed. Therefore, when scheduling an audit, be sure to take work load and time factors into consideration.

# Remapping an Optical Library

If audits or other functions indicate volume locations are incorrect, you can use the REMAP line operator to reconstruct the optical library's outboard inventory, by verifying the identity of each volume in the optical library. (The outboard inventory is maintained by the controller in the IBM 3995 Optical Library Dataserver.) REMAP also detects and corrects any discrepancies between the outboard inventory and the volume table in the optical configuration database. The REMAP line operator is not supported in conjunction with tape libraries.

**Note:** The REMAP function can now be performed via a new operator command. See "Remapping a Volume" on page 295 for more information.

Enter the REMAP line operator next to a 3995 optical library on the Optical Library List. REMAP checks the following conditions:

- · The CDS name is "ACTIVE".
- The optical library is a real 3995 library. (You cannot use REMAP with a 9246 library, a 3995-C3A or a pseudo library of any kind.)
- The optical library is online and operational.
- At least one internal drive is online and operational. The drive cannot be pending offline.

If these checks are successful, the REMAP Confirmation panel is displayed, asking you to confirm the REMAP. To confirm, type in Y, then press ENTER. If the REMAP is accepted, the message REMAP SCHEDULED is displayed. Once the REMAP process is started, it must run to completion. There is no REMAP cancel function.

Note: REMAP execution can take from 30 to 80 minutes to complete a full library depending on the number of online drives in the library. Therefore, when scheduling a REMAP, be sure to take work load and time factors into consideration. Also, once a REMAP is started, stopping OAM WILL NOT cancel REMAP processing. If you stop OAM in an attempt to cancel or stop a REMAP request, the library controller inventory must be rebuilt, and the REMAP continues to process in the library. There is no option of canceling a REMAP request once it is started.

When a remap request for a library is issued, all work in progress for the library is allowed to complete; however, new work requests and work requests scheduled but not yet started are rejected (with the exception of drive vary requests that were queued prior to the remap request). Cartridges in the internal drives are demounted. If the library has an operator-accessible drive, upon completion of work in progress, the cartridge is demounted and the drive becomes unavailable for activity until the remap processing is complete. If an internal drive cartridge demount fails, remap processing fails; however, if the demount fails on the operator-accessible drive, remap processing continues on the internal drives.

Once REMAP is issued, the library controller reconstructs its inventory by going to each slot in the library. It then verifies the identity of the cartridge in that slot by inserting that cartridge in a drive and reading both volume serial numbers. When the new inventory is complete, the host reads the inventory and compares all the inventory records with the volume records, and the volume records with the inventory. Updates are made to the appropriate host tables or the cartridge is ejected if the table cannot be corrected. Host volume records that indicate a volume is in the library but cannot be found in the outboard inventory are marked as shelf-resident and the volume status is updated as lost. All duplicate cartridges are marked by the library controller, causing the host to schedule the cartridge for eject. You are notified of the start of REMAP, all ejected cartridges, and of the completion of REMAP through a message to your TSO logon session.

When you receive a completion message, you can enter the LISTVOL line operator to display the Mountable Optical Volume List for all optical volumes in the remapped library. Check the VOLUME ERROR STATUS column, described in Table 19, for error messages issued for errors detected by the REMAP operation.

Table 19. Remap Results That Appear in the VOLUME ERROR STATUS Column

| Result   | Meaning                                                                                                 |
|----------|----------------------------------------------------------------------------------------------------|
| NO ERROR | Either no error occurs during the remap, or shows the initial status of the VOLUME ERROR STATUS column. |

Table 19. Remap Results That Appear in the VOLUME ERROR STATUS Column (continued)

| Result      | Meaning                                                                                                    |  |
|-------------|----------------------------------------------------------------------------------------------------|--|
| LOST VOLUME | A record in the volume table indicates a volume is in the optical library, but the volume cannot be found in the outboard inventory for that optical library. |  |

The error messages are issued to the ISMF user who invoked the REMAP line operator. The messages contain the serial number (volser) of the volume for which the error was found and text indicating the type of error found. If you log off the TSO session before completion, the messages are stored in a broadcast data set and displayed the next time you log on. REMAP also may update the VOLUME LOCATION, VOLUME LIBRARY NAME, and MEDIA TYPE columns.

# Types of Discrepancies that REMAP Resolves

Table 20 shows how REMAP resolves various discrepancies.

Table 20. Discrepancies REMAP Resolves between the Outboard Inventory and the Optical Configuration Database

| Cause                                                                                                    | Resolution                                                                                                    |
|----------------------------------------------------------------------------------------------------|----------------------------------------------------------------------------------------------------|
| A cartridge has a media error. Possible causes are damaged media, the volume is a duplicate, or the cartridge is unformatted. | The cartridge is ejected from the optical library to allow it to be inspected.                                                                                                    |
| The row in the volume table in the OCDB indicates the volume should be in another real optical library.                       | The volume is ejected from this library.                                                                                                    |
| The paired volumes of a cartridge do not match the paired volumes in the OCDB.                                                | The cartridge is ejected.                                                                                                    |
| A volume physically resides in the library, but no row for that volume is found in the OCDB.                                  | The cartridge is ejected.                                                                                                    |
| The row in the volume table in the OCDB indicates the volume is on the shelf, but is physically residing in the library.      | The volume location is changed to state the volume is residing in the library. The library name also is corrected if it differs from the library in which the volume resides.            |
| The OCDB has a row for the volume but the outboard inventory does not have the corresponding volume.                          | The volume is lost. The VOLUME ERROR STATUS column for the volume is updated to say "LOST VOLUME". The volume is given a pseudo library name. The volume location is changed to "SHELF". |
| The volume media type in the OCDB is not compatible with the library device type.                                             | The media type is corrected.                                                                                                    |

# **Monitoring and Maintaining Optical Volumes**

The ISMF Volume function assists in the maintenance and verification of the optical volumes within the optical library through the use of the Mountable Optical Volume Application available from the Volume List Selection menu.

For information concerning ISMF and the Mountable Tape Volume Application used in conjunction with tape libraries and volumes, refer to OS/390 DFSMS OAM Planning, Installation, and Storage Administration Guide for Tape Libraries.

# ISMF Mountable Optical Volume Application

A mountable optical volume resides on one side of an optical disk cartridge. The ISMF Mountable Optical Volume Application allows you to maintain optical volumes in an optical library through the use of the AUDIT, EJECT, and RECOVER line operators, or through the use of the AUDIT command. You can use line operators and commands to perform audits against volume lists, single volumes, or full libraries, eject optical disks from the library, and recover data stored on an optical disk that can no longer be read.

# **Generating a Mountable Optical Volume List**

With the Mountable Optical Volume Application, you can generate a volume list of optical volumes for the following types of optical media:

```
9247 single-density, WORM
3995 5.25-inch, single-density, WORM
3995 5.25-inch, double-density, WORM
3995 5.25-inch, quad-density, WORM
3995 5.25-inch, 8x-density, WORM
3995 5.25-inch, single-density, rewritable
3995 5.25-inch, double-density, rewritable
3995 5.25-inch, quad-density, rewritable
3995 5.25-inch, 8x-density, rewritable
```

Note: Double-, quad-, and 8x-density WORM also includes CCW media. CCW is continuous composite WORM media. WORM is write-once-read-many media.

# Completing the Mountable Optical Volume Selection Entry Panel Follow these steps to bring up the Mountable Optical Volume Selection Entry panel.

- 1. Select option 2. VOLUME, from the ISMF Primary Option menu (see Figure 36 on page 306). ISMF displays the Volume List Selection menu.
- 2. Select option 2, MOUNTABLE OPTICAL, to generate a list of mountable optical volumes. ISMF displays the Mountable Optical Volume Selection Entry panel, shown in Figure 23 on page 149.

```
Panel Utilities Help
                     MOUNTABLE OPTICAL VOLUME SELECTION ENTRY PANEL
Command ===>
Select Source to Generate Volume List . . 2 (1 - Saved list, 2 - New list)
      1 Generate from a Saved List
           List Name . .
      2 Generate a New List from Criteria Below
           Volume Serial Number . . . * (fully or partially specified)
Library Name . . . . * (fully or partially specified)
Storage Group Name . . . * (fully or partially specified)
Optical Media Type . . . ALL (See help for valid value)
         Enter "/" to select option
                                                _ Respecify View Criteria
                                                 _ Respecify Sort Criteria
Use ENTER to Perform Selection;
Use HELP Command for Help; Use END Command to Exit.
```

Figure 23. Mountable Optical Volume Selection Entry Panel

This section describes only the fields used to generate a new list (option 2). OS/390 DFSMS: Using the Interactive Storage Management Facility describes all the columns in the Mountable Optical Volume Selection Entry panel.

#### **GENERATE A NEW LIST FROM CRITERIA BELOW**

Complete the following fields if you selected option 2 (default) for SELECT SOURCE TO GENERATE VOLUME LIST:

#### **VOLUME SERIAL NUMBER**

Enter a full or partial serial number of the volume or volumes to include in the list. The default value is an asterisk.

To include a single volume, enter a fully qualified volume serial number of 1 to 6 characters:

```
VOLUME SERIAL NUMBER ===> SYS001
```

For a partially qualified volume serial number, use asterisks as global volume serial number characters or percent signs as place holders.

For example, to include a range of volumes, enter a partially qualified volume serial number by using one or two asterisks as global volume serial number characters:

```
VOLUME SERIAL NUMBER ===> SYS*
```

Two asterisks are the maximum number of volume serial number characters allowed.

Use a single asterisk to specify all mounted volumes that fit your other selection criteria:

```
VOLUME SERIAL NUMBER ===> *
```

This field is primed with the last value used. The default is \*

#### LIBRARY NAME

Enter the 1 to 8 character name of an optical library, or a partially qualified name. This field is primed with the last value used. The default value is an asterisk.

#### STORAGE GROUP NAME

Enter the 1 to 8 character name of an SMS OBJECT or OBJECT BACKUP storage group, in the same way as you would for a volume serial number. This field is primed with the last value used. The default value is an asterisk.

#### **OPTICAL MEDIA TYPE**

Enter the 3 to 8 character name of the optical media type on which the volume resides. ALL is the default value. This field is primed with the last value used. Use the following values for optical media types:

| value used. Us | e the following values for optical media types.           |
|----------------|-----------------------------------------------------------|
| 9247           | 9247 optical disk volumes                                 |
| 3995WORM       | 3995 single-, double-, quad-, and 8x-density, WORM,       |
|                | optical disk volumes                                      |
| 3995REWR       | 3995 single-, double-, quad-, and 8x-density, rewritable, |
|                | optical disk volumes                                      |
| 3995-1         | 3995 single-density, WORM and rewritable, optical disk    |
|                | volumes                                                   |
| 3995-1WO       | 3995 single-density, WORM, optical disk volumes           |
| 3995-1RW       | 3995 single-density, rewritable, optical disk volumes     |
| 3995-2         | 3995 double-density, WORM and rewritable, optical disk    |
|                | volumes                                                   |
| 3995-2WO       | 3995 double-density, WORM, optical disk volumes           |
| 3995-2RW       | 3995 double-density, rewritable, optical disk volumes     |
| 3995-4         | All 3995 quad-density, rewritable or WORM, optical disk   |
|                | volumes                                                   |
| 3995-4RW       | All 3995 quad-density, rewritable, optical disk volumes   |
| 3995-4WO       | All 3995 quad-density, WORM, optical disk volumes         |
| 3995-8         | All 8x-density, rewritable or WORM, optical disk volumes  |
| 3995-8RW       | All 3995 8x-density, rewritable, optical disk volumes     |
| 3995-8WO       | All 8x-density, WORM, optical disk volumes                |
| ALL            | Select all available optical media types.                 |

Note: Double-, quad-, and 8x-density WORM includes CCW media. CCW is continuous composite WORM media. WORM is write-once-read-many media. REWR is rewritable media.

#### Final Step: Generating the List

After entering the information you want on the Mountable Optical Volume Selection Entry panel, you are ready to generate the list. Press the ENTER key to display the volumes that meet your selection criteria. Figure 24 on page 151 and Figure 25 on page 151 show columns 14 through 21 of the Mountable Optical Volume list. Scroll the list to see all the columns.

Figure 24. Mountable Optical Volume List, Columns 14 through 16

Figure 25. Mountable Optical Volume List, Columns 17 through 21

Refer to *OS/390 DFSMS: Using the Interactive Storage Management Facility* for information on columns 1—13 on the Mountable Optical Volume list.

#### SHELF LOCATION

The physical location of the optical volume that resides outside (shelf-resident) of an optical library.

#### **MEDIA TYPE**

Displays the type of optical media upon which an optical volume resides. The MEDIA TYPE field applies to all optical volumes. The valid values are:

| 9247     | 9247 optical disk media                             |
|----------|-----------------------------------------------------|
| 3995-1WO | 3995 single-density, WORM, optical disk media       |
| 3995-1RW | 3995 single-density, rewritable, optical disk media |
| 3995-2WO | 3995 double-density, WORM, optical disk media       |
| 3995-2RW | 3995 double-density, rewritable, optical disk media |

3995 quad-density, rewritable, optical disk media 3995-4RW 3995-4WO 3995 quad-density, WORM, optical disk media 3995 8x-density, WORM, optical disk media 3995-8WO 3995-8RW 3995 8x-density, rewritable, optical disk media.

The REMAP function encountered a '9247' MEDIA TYPE when UNKNOWN

> processing volumes in a 3995 library. This value is of 'UNKNOWN' only occurs in conjunction with the display of 'LOST VOLUME' in the VOLUME ERROR STATUS column

??????? If the value cannot be displayed because of an error, the

> following columns dependent upon a valid MEDIA TYPE also display question marks: FREE SPACE, %USED, and VOLUME

**ERROR STATUS** 

Note: Double-, quad-, and 8x-density WORM includes CCW media. CCW is continuous composite WORM media. WORM is write-once-read-many media.

#### **VOLUME ERROR STATUS**

Shows the error status of individual optical volumes. The VOLUME ERROR STATUS shows the status after the volume is audited, or the volume status after the remap of a 3995 optical library.

### CAPACITY (IN MB)

Shows the raw unformatted capacity in megabytes (1 MB = 1 048 576 bytes) of the optical disk volume.

#### **VOLUME CREATE DATE**

Shows the date that the volume was created and initially labeled in the form YYYY/MM/DD, where YYYY is the year, MM is the month of the year, and DD is the day of the month.

#### **ENTER OR EJECT DATE**

The date that the volume was entered into the optical library if the volume is currently library-resident. If the volume is currently shelf-resident, this is the date that the volume was last ejected from an optical library. The format is YYYY/MM/DD, where YYYY is the year, MM is the month of the year, and DD is the day of the month.

## **PSEUDO LIB NAME**

The name of the pseudo library if the volume is a shelf-resident volume. This field should match the library name field when the volume is shelf-resident. If the volume is library-resident, this is the target pseudo library to which the volume is assigned when it is ejected from the real library.

#### OAM MEMBER INSTANCE NAME

The instance of OAM in an OAMplex that is currently managing and controlling this volume. If the volume is library-resident, this is the member name associated with the OAM where the optical library is currently physically online. If the volume is shelf-resident and the member name is not blank, the volume is currently mounted on an operator-accessible drive, which is currently online to the OAM identified by this member name.

#### Viewing and Sorting a List

You can sort and tailor a list with the View and Sort options on the Mountable Optical Volume List Selection Entry panel. OS/390 DFSMS: Using the Interactive Storage Management Facility discusses the View and Sort options in more detail.

# Maintaining and Verifying the Volume List

You can use the AUDIT, EJECT, and RECOVER line operators; and the AUDIT command to maintain and verify optical volumes in your optical library, and if errors are found, you can reconstruct an accurate list using the REMAP line operator (see "Remapping an Optical Library" on page 145 for more information on this line operator). The line operators affect individual volumes. In contrast, the commands affect all eligible volumes on the Mountable Optical Volume list, except for the optical volumes you choose to hide. You can issue an audit from the host application through ISMF Library Management (see "Auditing an Optical Library" on page 144 for more information) or Mountable Optical Volume Application.

Press PF1 on the Mountable Optical Volume list for help information about the line operators and list commands.

# Verifying Optical Volumes Using Audit

AUDIT can be invoked as an ISMF line operator on the Mountable Optical Volume List panel (Single Volume AUDIT) or the Optical Library List panel (Full Library AUDIT). The storage administrator uses the AUDIT line operator to verify the physical location of an optical volume. The audit compares the volume information maintained in the optical configuration database and the optical library outboard inventory with the actual location of the optical volume. AUDIT does not just compare the optical configuration database with the outboard inventory; it actually causes the volume to be mounted and reads the volume serial number to verify that the volume is in its assigned storage location.

Note: The AUDIT function can now be performed via a new operator command. See "Auditing a Volume" on page 295 for more information.

For information concerning using the AUDIT line operator with tape libraries, refer to OS/390 DFSMS OAM Planning, Installation, and Storage Administration Guide for Tape Libraries.

When you invoke the AUDIT line operator successfully, AUDIT SCHEDULED is displayed on the Mountable Optical Volume list. If the volume is successfully scheduled for an audit, the volume has \*AUDIT displayed in the line operator column. Audits that are not successfully scheduled have ¬AUDIT or ?AUDIT in the line operator column. ISMF also displays a short message explaining why the audit is not scheduled (see Table 23 on page 156 for more information).

AUDIT can also be invoked as an ISMF command to audit all the eligible optical volumes on the Mountable Optical Volume List (Volume List AUDIT). ISMF is an important part of the AUDIT scheme because it allows you to start with an entire optical volume list, and by using sorting and filtering capabilities, you reduce that list to a subset of volumes; for example, all the volumes in storage group x. You can then use the AUDIT command to request an audit of all volumes in that subset list. (The AUDIT command does not affect volumes that you have hidden using the HIDE line operator.)

The AUDIT command functions (in other words, either the AUDIT line operator or the AUDIT command) help you verify the physical location of optical volumes by verifying whether or not a library volume resides in the location listed for that volume in the optical library outboard inventory. The library controller maintains the internal library location of the cartridges in the outboard inventory. The host also identifies which library contains each cartridge in the volume table. If the host record or records do not match the controller inventory when an audit is performed, then the records, the inventory, or both must be corrected. The AUDIT command

functions do not perform any corrective actions; their purpose is verification only. See "Remapping an Optical Library" on page 145 for a description of corrective actions that can be taken if the audit is unsuccessful.

#### Notes:

- 1. AUDIT is available only for 3995 (except for 3995-C3A) libraries and is not used in conjunction with the 9246 or pseudo optical libraries.
- 2. AUDIT command functions only process volumes that are known to OAM. If an unknown volume is in the library, the AUDIT command functions do not detect this condition. REMAP command functions are necessary to locate and eject the unknown volume.
- 3. AUDIT command functions from the host application and the 3995 dynamic console are not the same. In an MVS installation, the AUDIT function available from the 3995 dynamic console is intended for use during hardware service: AUDIT functions issued from the 3995 dynamic console do not communicate with OAM at the host. The audit from the 3995 dynamic console does the same thing as a library remap. In an MVS installation, the AUDIT command functions should be issued from the host application and not from the 3995 dynamic console; otherwise, the host and the library controller can differ. This manual describes only the command functions available from the host application through ISMF Library and Volume applications and MVS operator commands. Further information about commands from the 3995 dynamic console can be found in the 3995 Operator's Guide or the 3995 Operator's Guide C-Series Models.

The AUDIT command functions provide three scopes:

- Single volume audit (AUDIT line operator)
- Volume list audit (AUDIT command)
- Full library audit (AUDIT line operator)

#### For each volume audited the:

- Volume must be obtained from its assigned storage slot.
- Volume must be mounted.
- Internal label of the volume must be read and verified as matching the entry for that storage slot/volume combination in the outboard inventory.

When you receive an audit completion message, you can use the REFRESH command to update the Mountable Optical Volume list with the same selection criteria. The results of the audit are shown in the VOLUME ERROR STATUS column and you also receive a message with the error results. If you log off before the results are obtained, messages are stored in the users broadcast data set and displayed during the next logon process. VOLUME ERROR STATUS contains only the last error found; no history is kept. No attempts are made to fix the problems at the time of detection because, based on the error found, the software is unable to determine exactly what the corrective action should be. Use REMAP, discussed in "Remapping an Optical Library" on page 145, to correct the problems. Table 21 lists possible results of auditing an optical volume.

Table 21. Auditing Results That Appear in the VOLUME ERROR STATUS Column

| Result             | Meaning                                                                                                    |
|--------------------|----------------------------------------------------------------------------------------------------|
| NO ERROR           | Either no error occurs during the audit, or shows the initial status of the VOLUME ERROR STATUS column.              |
| NOT IN THE LIBRARY | The volume has an entry in the optical configuration database, but no corresponding entry in the outboard inventory. |

Table 21. Auditing Results That Appear in the VOLUME ERROR STATUS Column (continued)

| Result                  | Meaning                                                                                                    |
|-------------------------|----------------------------------------------------------------------------------------------------|
| VOLUME NOT FOUND        | The volume was not found in its assigned storage slot. Either the slot is empty or another volume was found. |
| VOLUME IN WRONG<br>SLOT | This volume was found while auditing another volume or when attempting to mount another volume.              |
| MEDIA ERROR             | An error occurred when the volume serial number was read.                                                    |

#### Notes:

- 1. You cannot audit optical volumes that are on a shelf.
- 2. You cannot audit optical volumes in a 9246 Optical Library.

When you request an AUDIT, you must specify all volsers to be audited, even if two of the volsers represent opposite sides of the same cartridge. When you specify a full library AUDIT using the AUDIT line operator, all volume serial numbers listed in the host inventory as residing in that library are audited.

Whenever a full library AUDIT or a volume list AUDIT is requested, a confirmation panel is displayed. This panel gives you the opportunity to confirm or deny the audit request. To confirm, type in Y, then press ENTER. See Figure 26 for the Confirm Audit Request panel.

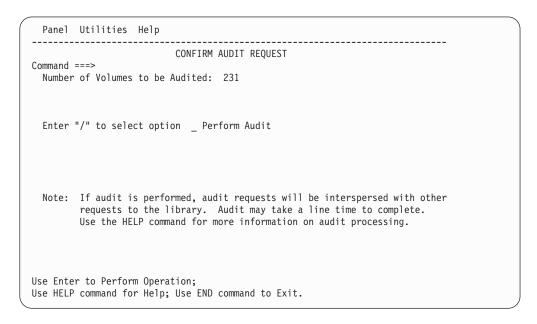

Figure 26. AUDIT Command Confirmation panel

When you receive an audit completion message, you can use the REFRESH command to update the Mountable Optical Volume List with the same selection criteria. The results of the audit are shown in the VOLUME ERROR STATUS column, discussed in Table 19 on page 146. If you log off before completion, resulting messages are stored in your broadcast data set and displayed at the next logon.

#### AUDIT Messages

After confirming the audit request, a generic message is displayed on the Mountable Optical Volume List indicating whether all, some, or none of the optical volumes were scheduled for an audit. Table 22 explains the meaning of the generic AUDIT messages.

Table 22. Generic AUDIT Messages

| Generic AUDIT Message    | Meaning                                                                                                    |
|--------------------------|----------------------------------------------------------------------------------------------------|
| AUDIT SCHEDULED          | All optical volumes were successfully scheduled for audit.                                                                                              |
| SELECTED AUDIT SCHEDULED | Only the eligible optical volumes were scheduled by ISMF for audit. Optical volumes on the shelf or in a 9246 Optical Library are ineligible for audit. |
| PARTIAL AUDIT SCHEDULED  | At least one optical volume was rejected by OAM and at least one optical volume was successfully scheduled for the audit.                               |
| NO VOLUMES SELECTED      | None of the optical volumes were eligible for the audit by ISMF.                                                                                        |
| AUDIT FAILED             | All the optical volumes were rejected for the audit by OAM.                                                                                             |

The AUDIT command shows in the LINE OPERATOR column for each individual optical volume whether the audit was successfully scheduled, as shown in Table 23.

Table 23. Specific AUDIT Messages

| AUDIT Message | Meaning                                                |
|---------------|--------------------------------------------------------|
| *AUDIT        | The optical volume was scheduled for an audit.         |
| ¬AUDIT        | The optical volume was not eligible for audit.         |
| ?AUDIT        | The audit request for the optical volume was rejected. |

The AUDIT command functions provide a message history for each optical volume, and ISMF log entries about rejected audit requests. See "Handling OAM Scheduling Errors" on page 157 for details.

#### **EJECTing Optical Disks**

The EJECT line operator schedules the mountable optical disk to be moved to the input/output station of the optical library. When you submit the line operator successfully, EJECT SUBMITTED is displayed on the Mountable Optical Volume List. After the eject completes, OAM issues a completion message.

When an optical disk is ejected, the operator is prompted on the system console to supply a shelf location and a pseudo library to assign the ejected volume to. Ejected optical disks are stored according to the optical shelf conventions established at your computer site. The information on the shelf location and the pseudo library is stored in the OCDB for later use when the optical disk needs to be obtained from the shelf and a drive selected for its use. When the optical disk is obtained from the shelf, it is mounted within an operator-accessible or stand-alone drive, or within a library if no outstanding mount exists for the cartridge.

After receiving the EJECT completion message, you can use the REFRESH command to update and view the shelf location and pseudo library information for an optical volume in the SHELF LOCATION column.

#### **Recovering Optical Disks**

The RECOVER line operator allows you to invoke the Volume Recovery utility to recover data stored on an optical volume that can no longer be read. When you

successfully enter the RECOVER line operator against an optical volume serial number, RECOVER SUBMITTED is displayed on the Mountable Optical Volume list. Subsequent processing is the same as that performed when an operator command is used to invoke the Volume Recovery utility.

Before you enter the RECOVER line operator, become familiar with the prerequisites and the dialogue that occurs with the system operator. Refer to "Recovering an Entire Optical or Tape Volume" on page 184 for more information on the Volume Recovery utility.

## Handling OAM Scheduling Errors

The following information provides assistance in handling OAM scheduling errors.

### **Message History for AUDIT Commands**

The AUDIT command or line operator provides a message history for each optical volume. Enter the MESSAGE line operator next to any optical volume serial number to display the short message for the specific volume. Press PF1 to display the additional long message.

#### **ISMF** Log Entries about Rejected Requests

OAM schedules AUDIT, REMAP, and EJECT requests. If OAM rejects the requests. or an error occurs during the scheduling of the request, the OAM errors are recorded as ISMF log entries. An example of a rejected request is an ?AUDIT in the LINE OPERATOR column for a specific optical volume. See the feedback area of the ISMF log entry for the return codes and reason codes for OAM errors. The ISMF log entries are in the ISPF Transaction Log. Refer to OS/390 DFSMSdfp Diagnosis Reference for the meaning of the OAM return and reason codes.

### **Errors After a Request is Scheduled**

If discrepancies are found after issuing an AUDIT command, they are noted and related to you by the following means:

- Scheduling error messages for full library audits are issued to you via the MVS SEND interface unless the scheduling error occurred prior to any volumes from the library being successfully scheduled and that error was severe enough to prevent any other volumes in the library from also being scheduled. This early detected severe error is reported on the ISMF panel via the help facilities offered by ISMF. SEND messages contain the volser (if known) of the volume for which the error was found and text that indicates the type of error found in attempting to validate an audit request.
  - If the scope of the audit is volume list or single volume, scheduling errors are not reported to you via the MVS SEND interface. These errors are indicated on return to the ISMF panel from which the AUDIT was initiated and can be interrogated by using the message and help facilities offered through the ISMF panels. Refer to OS/390 DFSMSdfp Storage Administration Reference manual for more information about the ISMF message and help facilities.
- Errors incurred while attempting to perform the physical audit for any of the three audit scopes, single volume, volume list, or full library are reported to you via the MVS SEND interface.
- After auditing a volume, the error status field (ERRSTAT) of the optical configuration database (OCDB) volume record is updated. As notification that the audit is complete and the error status fields can be reviewed, a completion message is sent to you through your TSO logon session. If you are not logged on when OAM issues these errors or completion messages, they are saved in the SYS1.BRODCAST data set. You will receive these messages the next time you log on to TSO.

## Monitoring and Maintaining SMS Construct Definitions

ISMF Library Management makes it possible to monitor and make changes to the SMS constructs. Refer to OS/390 DFSMS: Using the Interactive Storage Management Facility for detailed information about using ISMF.

## **Changing SMS Construct Definitions**

As installation requirements change, it may be necessary to update definitions of the storage classes, management classes, storage groups, data class, and ACS routines. Definitions for these constructs can be modified using the ISMF ALTER panels in an optical storage environment.

ISMF Alter panels are not used in support of object tape processing. SMS constructs for objects that reside on tape may be changed through the use of OSREQ STORE or CHANGE macro, as a result of a class transition, or by an ACS routine overriding information on the SETOAM statement. Although the ISMF function is not applicable, the concepts concerning monitoring and maintaining SMS constructs (for example, performance requirements, retention periods, class transitions, expiration dates, and such) do apply to objects stored on tape volumes, and should be considered in the following discussions.

These updates must be done with caution because objects that do not require processing after the definition is changed will not be affected by the change, even though they are assigned to the class to which the new definition applies. The updated definitions will be used only for objects entering the system, or processed by the system, after the change. This is particularly true in changes to management class definitions that affect retention, backup, or class transition.

### **Maintaining Storage Class Definitions**

A new storage class may be needed to define the performance requirements of a new application. In addition to the definition of the new storage class, it will be necessary to add or modify management class definitions and the ACS routines to manage objects that use the new storage class.

Storage class definitions may be changed to accomplish the following functions:

- Add storage classes
- Alter the INITIAL ACCESS RESPONSE SECONDS to cause data to be stored on removable media (optical or tape volumes depending on the Sustained Data Rate) instead of DASD space.

### **Maintaining Management Class Definitions**

When the need for a new object cycle is recognized, it usually leads to the definition of a new set of management classes for the phases in the new cycle. It becomes necessary to add statements to the ACS routine to process the transitions for the new management classes.

The effect of the changed management class definitions on objects that currently exist must be considered. The change of a management class may imply conversion action which is not supported by OSMC. For example, a transition rule could be changed to cause the schedule date to occur a month earlier. OSMC would not process the object until the scheduled date assigned using the previous transition rule, which is a month later than is specified by the updated definition.

Management class definitions may be changed to accomplish the following functions:

Add management classes

- Alter backup requirements
- · Change retention criteria
- · Modify class transition parameters

### **Maintaining Object Storage Group Definitions**

New OBJECT storage groups may be needed for physical separation of new types of objects. In addition to defining the new OBJECT storage groups, it may be necessary to change the installation object naming conventions and to modify the ACS routines to use the new naming conventions to assign objects to use the new storage groups.

OBJECT storage group construct definitions may be changed to accomplish the following functions:

- Define a different storage management cycle start window
- Change DRIVE STARTUP THRESHOLD for optical
- Change the criteria used to determine when volumes are marked full
- · Add an optical library
- · Use new operator-accessible drives
- Remove an optical library (for migration to a newer library or media)
- Change the OSMC processing system name
- Change system connectivity

Object backup storage group:

- · Change the target optical devices for backup data
- Add an optical library
- · Change the criteria used to determine when volumes are marked full
- Remove an optical library
- Change DRIVE STARTUP THRESHOLD for optical
- Change system connectivity

### **Modifying Default Storage and Management Classes**

Although IBM strongly advises against direct modification of the DB2 tables, it is sometimes necessary; therefore, it is recommended that relevant data be backed up before proceeding. Also, quiesce any system activity that might be active for the collection and or storage group so the application does not receive errors if attempting to access the collection data while changes are made. The following procedure can be used to change the default storage class or management class, or both for an existing object storage group's collection ID.

1. Delete the collection definition from the catalog.

```
DELETE COLLECTION NAME NONVSAM CATALOG ('CATALOG NAME') -
        FILE (DD1) PURGE NOSCRATCH
```

2. Change the storage class, or management class, or both in the DB2 collection table to the desired value.

Note: It is the installation's responsibility to ensure that these are valid values in the SMS CDS.

3. Add the collection entry back to the catalog.

```
DEFINE NVSAM (NAME(COLLECTION NAME) COLLECTION RECATALOG)
```

This creates a collection entry, but it will not contain a management or storage class.

- 4. Use OSREQ RETRIEVE to retrieve an existing object in the collection, or OSREQ STORE to store a new object into the collection. This causes an update of the catalog version.
- 5. Verify that the catalog matches DB2.

```
LISTCAT CATALOG('CATALOG NAME') FILE(DD1) ALL NVSAM
```

Note: The new default storage class, or management class, or both only applies to new objects stored after these changes are complete.

#### Changing ACS Routines

As mentioned above, ACS routines may need to be changed to support changes in storage group, management class, storage class, or data class definitions. Defining new storage groups, storage classes, management classes, and data classes has no effect unless the ACS routines are changed to select those new constructs.

ACS routines can be changed to accomplish the following functions:

- · Provide initial class defaults for new collections
- Cause an object to move differently in the hierarchy by assigning a different storage class at class transition

Note: Defining new classes does not always mean new values for parameters; a new class can have the same parameters as an existing class. A new class may be created to make the relationship between a class and an application more understandable. This action makes it possible to modify parameters later to fit the needs of one application without affecting other applications. For example, adding a new management class that has the same backup parameter as an existing class allows you to change the backup parameter later for the new application's objects without changing the backup requirements for other objects associated with the original class.

A Final Note of Caution about Changing SMS Construct Definitions: Changing existing constructs may not affect all objects associated with those constructs. Only those objects being stored or encountering a class transition after the construct definition is changed will be affected. A change to storage class or management class takes effect at the next storage management cycle only if the object needs management (such as class transition). For example, a change in the INITIAL ACCESS RESPONSE SECONDS parameter in a storage class may not cause any or all objects with that storage class to move within the storage hierarchy.

## **Monitoring DB2 Databases**

You can use the following techniques to obtain information about performance and space allocation of DB2 databases, tables, and indexes that are used by OAM:

- DB2 RUNSTATS utility
- DB2 STOSPACE utility
- · SQL statements

# **DB2 RUNSTATS Utility**

RUNSTATS is a DB2 utility that scans a table space or indexes to gather information about space utilization and index efficiency. The information gathered is stored in the DB2 system tables and used by the SQL optimizer to select the best access paths during the bind process.

Run RUNSTATS to help evaluate the design of the database and determine when the REORG utility should be run for specific table spaces or indexes.

The output from RUNSTATS consists of DB2 updates to any or all of the following tables, depending on whether RUNSTATS was executed for a table space, indexes, or both:

SYSIBM.SYSCOLUMNS SYSIBM.SYSTABLESPACE SYSIBM.SYSINDEXES SYSIBM.SYSTABLEPART SYSIBM.SYSTABLES SYSIBM.SYSINDEXPART

By doing a global SELECT on the SYSIBM tables that were updated by RUNSTATS, you can determine what action, if any, should be taken to improve the performance of the system.

#### Attention:

- 1. Use caution. When RUNSTATS is active, no requests can be made to the affected tables.
- 2. After using RUNSTATS, rebind application plans that use the tables or indexes that were the subject of the RUNSTATS. This allows the DB2 optimizer to take advantage of new information about the structure of indexes.
- After rebinding, examine the PLAN\_TABLE output from the SQL EXPLAIN statement to ensure that all indexes are used. If PLAN\_TABLE indicates that indexes are not used, override the DB2 catalog statistics, using the procedure specified in "Improving Data Access" in DB2 for OS/390 Administration Guide.

### **DB2 STOSPACE Utility**

The DB2 STOSPACE utility determines the amount of space allocated for DB2 storage groups and their related table spaces and indexes. The utility updates DB2 system tables with the information it gathers.

Output from this utility consists of DB2 updates to the following tables:

SYSIBM.SYSINDEXES SYSIBM.SYSTABLESPACE SYSIBM.SYSSTOGROUP

After STOSPACE execution is complete, use an SQL SELECT to view the tables that STOSPACE changed.

For RUNSTATS and STOSPACE utility syntax and usage notes, refer to DB2 Utility Guide and Reference.

### **SQL Statements**

SQL statements can be used to determine the contents of various tables. Refer to DB2 SQL Reference for a complete listing of the DB2 system tables and what they contain. You should be familiar with these tables to learn about the OAM databases as they relate to DB2.

# **Tuning OAM**

Tuning OAM is largely a matter of tuning its various components. Remember that application design, although not under the control of the storage administration team, plays a significant role in OAM performance and efficiency.

# **Tuning OAM Connections to DB2**

When tuning OAM, there are a finite number of connections to DB2 from a batch environment that you need to consider. A number of functions, which are initiated by operator commands or automatically (for example, storage management cycle), may each result in multiple connections to DB2. OAM also establishes connections to process application requests. All of these connections established by OAM are in addition to the other necessary batch connections on your system. The total of all these connections at any given point in time must not exceed the DB2 limit because exceeding the limit causes OAM processing to fail.

The amount of concurrent function requests made of OAM control the tuning of OAM connections to DB2. In general, this involves limiting the number of concurrent functions requested automatically or by operator commands. A storage management cycle, for example, may establish three, four, or more connections to DB2 that persist for a good portion of the processing for each OBJECT storage group. This must be taken into account when deriving a value for MAXS, as it controls the number of storage groups that the storage management cycle processes concurrently. While other calculations may seem to accommodate a larger number for MAXS, you must remember the DB2 limitation and adjust MAXS accordingly. Each installation is unique and must be tuned independently based upon actual experience; however, as a general guideline, as MAXS is increased above 10, the effectiveness of concurrency is diminished and may severely constrain processing in OAM or cause OAM processing to be unsuccessful. In an OAMplex, contention can increase with DB2 data sharing. When working with this type of environment, consider all the OAMs within the OAMplex when determining the storage group processing cycles and MAXS values for each instance of OAM.

## **Tuning the DB2 Databases**

It is important to run the DB2 utility RUNSTATS on all of the databases after a significant number of objects are stored and volumes are defined. This is likely to decrease the length of the DB2 instruction path and to improve performance.

Performance is generally improved when DB2 uses an index to locate an object or object directory entry in a DB2 table. The index scan access path provides more direct access to the data than the table scan access path.

Note: Previously, it was generally suggested that the indexes for the OAM tables remain type 1 indexes. However, with the exploitation of DB2 data sharing in an OAMplex, it is recommended the type 2 indexes be used in this environment for performance reasons and to help reduce deadlocks.

For example, if the DB2 utility RUNSTATS is run on a storage group with only one collection-name and object-name or only one collection-name and pending-action-date, DB2 can choose the table scan access path for operations such as OSREQ DELETE of an object and OSMC object processing. On the other hand, if the DB2 utility RUNSTATS is run after there are a significant number of objects in the OBJECT storage group, the index scan access path can be chosen by DB2.

After running DB2 utility RUNSTATS, rebind the OAM application plans.

OAM databases can use the following facilities:

- REORG utility—reorganizes table spaces and indexes
- DB2 trace facilities—report on various internal system events
- Index, table space, and buffer pool tuning options—allow control of performance-related factors
- · Concurrency control mechanisms (locks)—can be manipulated to increase concurrency or to improve performance

DB2 performance can be significantly affected by providing channel separation and DASD device separation when allocating DB2 logs, the directory, and object databases for each OBJECT storage group. Resource Measurement Facility (RMF) can be used to monitor channel and device activity for tuning database and log allocation.

For more information, refer to DB2 for OS/390 Administration Guide and RMF User's Guide.

Table spaces are created with primary and secondary space. The secondary space is used when there is no more primary space. The secondary space is allocated from the DB2 storage group containing the primary space.

You must monitor the extension of table spaces into the secondary allocation to determine when to reorganize the individual database table spaces. It may be necessary to add volumes to the DB2 storage group so that additional extensions of the table spaces can occur.

### Segmented Table Spaces

OAM specifies segmented table spaces in sample jobs and instructions for creating tables. This takes advantage of capabilities of segmented table spaces when doing INSERTs. The space maps for segmented table spaces provide a "guaranteed space" capability to find space in a table. Partitioned and simple table spaces lack this ability; however, there are instances where partitioned table spaces have definite advantages (see "Partitioning Table Spaces" for more information).

OAM stores objects on DASD in DB2 tables. In most environments, there is a relatively static quantity of data stored overall. New objects are usually stored in both a time-sequenced manner and with object names which cause INSERTs to occur in timestamp order. Data is constantly being DELETEd from DASD as it is moved by class transition to optical or tape, or simply expiring. In general, large blocks of space become free in the object tables during each OSMC cycle. This space is best reused when segmented table spaces are used as DB2 does not have to search on a target page to determine if there is space prior to INSERT. The space maps are able to pinpoint available and sufficient space. This permits managing tables at a predetermined size with greatly reduced maintenance.

Some installations experience significantly longer processing time when segmented table spaces are not used which causes increased search activity and more time consuming searches for available space. This reduced performance, primarily when using simple table spaces, can only be managed by constant management of the table space (REORGanization activity and re-allocation) to assure that there is always both space in the current extent of the data set supporting a DB2 table and sufficient extents available to guarantee space for storing objects. The use of segmented table spaces reduces the need for such manual management.

Note: Simple table spaces are not recommended for use with OAM object tables or object directory tables. Space searches and space reuse in simple table spaces consume a much greater proportion of processing time.

#### Partitioning Table Spaces

Partitioned table spaces permit large tables to be split into smaller entities which are managed more easily using DB2 utilities. Operations such as IMAGE COPY and REORG are more efficient and consume less total aggregate processing time when performed on smaller entities when tables are larger than 2 GB.

Partitioned table spaces are recommended when:

- Tables become very large
- Data may be relatively static for long periods of time
- DB2 maintenance must be minimized
- Any combination of these reasons

Backup and recovery actions for DB2 tables/table spaces are necessary under all circumstances. Regular IMAGE COPY operations and proper safeguard of DB2 logging is necessary to provide contingency for outages of any type.

Reorganizing tables is a different matter. Under circumstances where an object table or object directory table can be managed at a stable total allocation, segmented table spaces nearly eliminate any need to reorganize tables using the REORG operation. OAM uses DB2 indexes for all SELECTs and INSERTs as a consequence of its underlying design. The use of indexes removes the requirement for the tables to be in strict cluster index order. When a table is relatively new and is loaded with data, the RUNSTATS utility should be used to be certain that DB2 has good information on the order within the table in its catalog tables. Following RUNSTATS, a BIND with the EXPLAIN parameter should be performed to determine if DB2 is using the indexes. After this initial use of RUNSTATS, avoid the further use of the RUNSTATS utility. Over time with deletes of older objects and reuse of space for new objects, the object directory and object tables tend not to be in strict cluster sequence. It is not important that OAM object and object directory tables be in cluster sequence and regularly reorganized. OAM access to data is entirely though DB2 indexes. The initial "decision" by DB2 to use indexes when a table is created will be maintained, and indexes will be used for access, as long as RUNSTATS utility is not used when tables are not maintained in strict cluster index sequence. The use of RUNSTATS without reorganizing a table could result in DB2 discontinuing use of indexes.

The advantages described here are best used when segmented table spaces are used for objects and object directory entries. As stated, simple table spaces should not be used for OAM. There are circumstances when the INSERT performance differences between segmented and partitioned table spaces are not as important as minimizing the work load of DB2 maintenance activity. It is the decision of the installation whether to accept less possible performance and use partitioned table spaces based on their unique operating circumstances.

### **Partitioning Object Storage Tables**

Because of the large amount of data that can be stored in the OAM Object Storage Tables (the 4K Object Storage Table and the 32K Object Storage Table) associated with each OBJECT storage group, you may chose to partition the DB2 table spaces containing each of these two tables. Both the 4K Object Storage Table and the 32K Object Storage Table are stored in separate DB2 table spaces. You may partition the DB2 table space containing the 4K Object Storage Table or the DB2 table space containing the 32K Object Storage Table, or both. For information about the advantages and disadvantages of partitioned table spaces, refer to DB2 for OS/390 Administration Guide.

#### Partitioning the 4K Object Storage Tables

During OAM installation and customization (using the default SAMPLIB members provided with the product), OAM creates a nonpartitioned unique clustered index on the 4K Object Storage Table using a composite key consisting of both:

- · Collection ID column (OTCLID) in ascending order
- · Object name column (OTNAME) in ascending order

You may change the DB2 table space containing the 4K Object Storage Table into a partitioned table space. If you do so, decide which column or columns on the 4K Object Storage Table to use for the partitioning key. The following two examples of columns in the 4K Object Storage Table may be used for the partitioning key:

- Collection ID column (OTCLID)
- Object name column (OTNAME)

OAM does not update the value of the collection ID column (OTCLID) in a row in the 4K Object Storage Table, so this column may be used in a partitioning key. OAM does not update the value of the object name column (OTNAME) in a row in the 4K Object Storage Table, so this column may be used in a partitioning key. If you use the object name column (OTNAME) as the partitioning key, remember that DB2 only uses the first 40 bytes of the partitioning key to actually partition the data.

In order to create the DB2 table space containing the 4K Object Storage Table as partitioned table space, you must modify the CREATE TABLESPACE SQL statements by adding a NUMPARTS clause for the HLQ.OSMOTS04 table spaces in the CBRISQL0 jobin SYS1.SAMPLIB.

If you create the DB2 table space containing the 4K Object Storage Table as a partitioned table space, you must define a partitioned index on the 4K Object Storage Table. The partitioned index can be created by adding a CREATE INDEX SQL statement to the CBRISQL0 sample job in SYS1.SAMPLIB.

If you create the DB2 table space containing the 4K Object Storage Table as a partitioned table space, the partitioned index must also be the clustering index. Therefore, the default index that OAM creates on the 4K Object Storage Table (HLQ.OBJT04X1) cannot be a clustering index. In this case, you must change the default index that OAM creates on the 4K Object Storage Table (HLQ.OBJT04X1) to a nonclustered index by removing the CLUSTER keyword from the CREATE INDEX SQL statement for the HLQ.OBJT04X1 index in the CBRISQL0 sample job in SYS1.SAMPLIB.

If you create the DB2 table space containing the 4K Object Storage Table as a partitioned table space, there must still be a unique nonpartitioned index on the composite key in order for OAM to function properly that consists of both:

- · Collection ID column (OTCLID) in ascending order
- · Object name column (OTNAME) in ascending order

Note: Having a partitioned index and a nonpartitioned index on the 4K Object Storage Table may diminish some of the benefits of partitioning the 4K Object Storage Table in the first place.

In addition to changing the SQL statements contained in the CBRISQL0 sample jobs in SYS1.SAMPLIB, also update the CBRIALCO job in SYS1.SAMPLIB. Include Access Method Services (AMS) DEFINE CLUSTER commands to preallocate a VSAM linear data set (LDS) for each of the partitions that you plan on having for each partitioned table space containing the 4K Object Storage Table associated with each OBJECT storage group. Also use the AMS DEFINE CLUSTER command to preallocate a VSAM linear data set for each partition comprising the partitioned index that you plan to create. The data set names associated with each VSAM linear data set must conform to DB2 data set naming conventions as specified in the DB2 for OS/390 Administration Guide.

Keep in mind that DB2 free space search algorithms are not as efficient for partitioned table spaces as they are for segmented table spaces. As a result of partitioning the DB2 table spaces containing the OAM 4K Object Storage Tables, you may be impacting the performance when small objects are being stored to DASD.

By partitioning the DB2 table space containing the OAM 4K Object Storage Table, you are accepting the following responsibilities:

- That OSREQ STORE performance, when storing small objects to DASD, may not be as fast as when using a segmented table space for the OAM 4K Object Storage Table
- That OSMC transition of small objects to DASD may not be as fast as when using a segmented table space for the OAM 4K Object Storage Table
- To create and manage each of the underlying VSAM linear data sets associated with each partition of the partitioned table space
- To create and manage each of the underlying VSAM linear data sets associated with each partition of the partitioned index

#### Partitioning the 32K Object Storage Tables

During OAM installation and customization (using the default SAMPLIB members provided with the product), OAM creates a nonpartitioned unique clustered index on the 32K Object Storage Table using a composite key consisting of both:

- Collection ID column (OTCLID) in ascending order
- · Object name column (OTNAME) in ascending order

You may change the DB2 table space containing the 32K Object Storage Table into a partitioned table space. If you do so, you need to decide what column or columns on the 32K Object Storage Table to use for the partitioning key. The following two examples of columns in the 32K Object Storage Table may be used for the partitioning key:

- · Collection ID column (OTCLID) or
- Object name column (OTNAME)

Because OAM does not update the value of the collection ID column (OTCLID) in a row in the 32K Object Storage Table, this column may be used in a partitioning key. OAM does not update the value of the object name column (OTNAME) in a row in the 32K Object Storage Table, so this column may be used in a partitioning key. If you use the object name column (OTNAME) as the partitioning key, remember that DB2 only uses the first 40 bytes of the partitioning key to actually partition the data.

In order to create the DB2 table space containing the 32K Object Storage Table as partitioned table space you must modify the CREATE TABLESPACE SQL statements by adding a NUMPARTS clause for the HLQ.OSMOTS32 table spaces in the CBRISQL0 job in SYS1.SAMPLIB.

If you create the DB2 table space containing the 32K Object Storage Table as a partitioned table space, you must define a partitioned index on the 32K Object Storage Table. The partitioned index can be created by adding a CREATE INDEX SQL statement to the CBRISQL0 sample job in SYS1.SAMPLIB.

If you create the DB2 table space containing the 32K Object Storage Table as a partitioned table space, the partitioned index must also be the clustering index. Therefore, the default index that OAM creates on the 32K Object Storage Table (HLQ.OBJT32X1) cannot be a clustering index. In this case, you must change the default index that OAM creates on the 32K Object Storage Table (HLQ.OBJT32X1) to a nonclustered index by removing the CLUSTER keyword from the CREATE INDEX SQL statement for the HLQ.OBJT32X1 index in the CBRISQL0 sample job in SYS1.SAMPLIB.

If you create the DB2 table space containing the 32K Object Storage Table as a partitioned table space, there must still be a unique nonpartitioned index on the composite key in order for OAM to function properly that consists of the following:

- Collection ID column (OTCLID) in ascending order
- · Object name column (OTNAME) in ascending order

Object segment (OTSEG) in ascending order

Note: Having a partitioned index and a nonpartitioned index on the 32K Object Storage Table may diminish some of the benefits of partitioning the 32K Object Storage Table in the first place.

In addition to changing the SQL statements contained in the CBRISQL0 sample job in SYS1.SAMPLIB, also update the CBRIALC0 job in SYS1.SAMPLIB. Include Access Method Services (AMS) DEFINE CLUSTER commands to preallocate a VSAM linear data set (LDS) for each of the partitions that you plan on having for each 32K Object Storage Table associated with each OBJECT storage group. Also use the AMS DEFINE CLUSTER command to preallocate a VSAM linear data set for each partition comprising the partitioned index that you plan to create. The data set names associated with each VSAM linear data set must conform to DB2 data set naming conventions as specified in the DB2 for OS/390 Administration Guide.

Keep in mind that DB2 free space search algorithms are not as efficient for partitioned table spaces as they are for segmented table spaces. As a result of partitioning the DB2 table spaces containing the OAM 32K Object Storage Tables, you may be impacting the performance when large objects are being stored to DASD.

By partitioning the DB2 table space containing the OAM 32K Object Storage Table, you are accepting the following responsibilities:

- That OSREQ STORE performance when storing large objects to DASD may not be as fast as when using a segmented table space for the OAM 32K Object Storage Table
- That OSMC transition of large objects to DASD may not be as fast as when using a segmented table space for the OAM 32K Object Storage Table
- To create and manage each of the underlying VSAM linear data sets associated with each partition of the partitioned table space
- To create and manage each of the underlying VSAM linear data sets associated with each partition of the partitioned index

# **Tuning Object Retrieval Response Time**

The OAM response time for retrieval of objects may be a key factor in the performance of your application, especially if the application is intended for interactive use. The minimum time to retrieve an object from an unmounted cartridge in an optical library is typically 15 to 30 seconds. These times increase when the resource is attached to a different OAM in an OAMplex and cross system processing is required. Understand the retrieval response time requirements for your applications and monitor the actual response time achieved.

The key to providing the required response time is to assign objects to storage classes that have an adequate INITIAL ACCESS RESPONSE SECONDS defined and to management classes that do not cause a transition to a slower storage class until the frequency of retrieving the objects is reasonably low. The primary attributes of a management class that can be used to control transition are TIME SINCE CREATION and TIME SINCE LAST USE.

Note: Do not use TIME SINCE LAST USE if the UPD=N option is used on the OAM1, CBRINIT statement in IEFSSNxx PARMLIB member.

The OSREQ QUERY function can be used to obtain the estimated retrieval response time for an object. The OSREQ QUERY function can also provide descriptive information concerning objects residing on:

- DASD
- An optical disk volume inside of an optical library
- An optical disk volume on the shelf
- A tape volume inside an automated tape library dataserver
- A shelf-resident tape volume with no associated tape library
- Primary retrieval order key
- Backup retrieval order key

This information is returned to the Query Element List. QUERY searches the object directory for a match on the specific name in the NAME keyword and returns a single query element. A generic search for each object whose name matches the partially qualified name specified in the NAME keyword is also supported, and returns a query element for each object found. The output of a QUERY may be used as the input to an OSREQ RETRIEVE request. For more information concerning the Query Element List, refer to OS/390 DFSMS OAM Application Programmer's Reference.

Additionally, for library-resident objects whose retrieval can be predicted in advance, you may want to prefetch the objects before they are needed for interactive use. This can be done by performing the following activities:

- Using the OSREQ macro to change objects' storage classes to storage classes having nonzero value for INITIAL ACCESS RESPONSE SECONDS (stored on removable media—tape or optical)
- Running the storage management cycle to move the objects to the proper level of the object storage hierarchy.

Note: An automated way of prefetching objects when retrieval of objects is regular (such as the first day of each month) is to assign the objects to a management class that causes a transition to a fast storage class just prior to using the objects. This is controlled by using the PERIODIC attribute of the management class.

# Tuning the Storage Management Cycle

The storage management cycle moves objects between DASD, optical, and tape media, writes backup copies of objects, deletes expired objects, and expires optical cartridges when all the optical cartridge expiration criteria has been set. It should be run when the application work load is at a minimum.

You can obtain the shortest storage management cycle by making the best use of the library drives and stand-alone or operator-accessible drives in your SMS configuration. Your intent should be to process as many OBJECT storage groups concurrently and use as many drives concurrently as possible without introducing contention for drives by different OBJECT storage groups (which causes unnecessary mounts and demounts of cartridges).

OAM provides the following controls for tuning the storage management cycle:

- The DRIVE STARTUP THRESHOLD attribute of each OBJECT storage group definition and the OBJECT BACKUP storage group definition determines the number of optical drives that are used concurrently for that storage group.
- The TAPEDRIVESTARTUP THRESHOLD optional subparameter of the STORAGEGROUP parameter on the SETOAM statement, determines when OAM is to start additional tape drives for writing object data to tape volumes

belonging to the OBJECT and OBJECT BACKUP storage groups. Consider the MAXTAPESTORETASKS keyword (for the OAM global level and at the storage group level) in conjunction with TAPEDRIVESTARTUP THRESHOLD for further controls within the storage management cycle.

Note: Do not specify a number greater than the number of tape drives available to OAM for the MAXTAPESTORETASKS or the MAXTAPERETRIEVTASKS subparameters. This can cause a system to go into allocation recovery and attempt to allocate tape drives after all tape drives are in use causing system problems.

- The CYCLE START TIME and CYCLE END TIME attributes of each OBJECT storage group control the window in which the storage management cycle begins processing the storage group.
- · The MAXS parameter of the OAM cataloged procedure controls the number of storage groups that the storage management cycle processes concurrently.
- The UPD=N option on the OAM1 statement in IEFSSNxx member of PARMLIB can be used to reduce unnecessary retrieval and update of objects during the OSMC cycle if your installation's management classes do not use the TIME SINCE LAST USE or EXPIRE AFTER DAYS USAGE parameters.
- In an OAMplex, the OSMC processing system name attribute of each OBJECT storage group definition controls where OSMC processing is done for that storage group. Using this parameter and separating hardware between storage groups can balance workload across systems for OSMC processing. Localizing hardware and highest usage will reduce XCF overhead.

If your processing includes making object backups on stand-alone or operator-accessible optical disk drives, run as many OBJECT storage groups concurrently as there are usable stand-alone or operator-accessible optical drives. If backup copies are not being made, you may be able to run as many OBJECT storage groups concurrently as there are usable library drives in the configuration. Remember that in determining the number of OBJECT storage groups to run concurrently, there are DB2 limitations which must be taken into account. See "Tuning OAM Connections to DB2" on page 161 for additional information on these DB2 limitations.

Remember that OSMC functions other than the storage management cycle you start (for example, Volume Recovery utility, Move Volume utility, and others) are consumers of resources as well and need to be considered in your usage of the MAXS and DRIVE STARTUP THRESHOLD controls.

To avoid contention for drives within any one library, analyze the windows for processing each OBJECT storage group. For example, if volumes for 8 storage groups all reside in the same single optical library with four drives and MAXS=10, then the windows for the groups should be set so that no more than four overlap at any given time.

Note: Consider all OAMs within an OAMplex when making decisions that affect those resources.

# **Balancing Library Usage**

OAM attempts to balance drive use within a given library; however, in a system with multiple libraries, the level of activity can vary greatly among libraries. Activity can be affected by the assignment of OBJECT or OBJECT BACKUP storage groups to libraries, the frequency of retrieval of objects from optical or tape cartridges, and the availability of scratch cartridges.

If one library has much more activity than the others, the response time for work on that library can be lengthened. You should monitor the number of cartridge mounts in each library by examining the console log.

To balance the work load, reassign OBJECT or OBJECT BACKUP storage groups to other libraries, and eject and move the cartridges to the corresponding libraries. Also, for an OBJECT storage group that is defined to be resident in multiple libraries, cartridges in the OBJECT storage group can be ejected from the overly active library and entered into another library assigned to the OBJECT storage group.

When determining which volume to use for a write request, OAM attempts to find the volume that is available to the storage group and that has the least amount of free space, but enough space for the object that is to be written. If a new library is added to a configuration and the new library is added to an existing OBJECT or OBJECT BACKUP storage group definition, it is a good idea to move some of the partially used volumes that belong to the OBJECT or OBJECT BACKUP storage group instead of populating a new library only with scratch or unused grouped volumes. This will help to distribute the read and write workload across the libraries.

## **Using Appropriate Transport Classes within XCF**

In an OAM parallel sysplex environment, cross coupling facility (XCF) message services are used to send requests and data between instances of OAM within an OAMplex. See "OAMplex" on page 3 for more information concerning an OAMplex and refer to OS/390 Parallel Sysplex Overview for more information concerning a parallel sysplex. XCF messaging services, a function within XCF, uses transport classes to send XCF messages and data through the coupling facility between the various systems within a sysplex environment.

Transport classes are used by XCF messages services to group messages that are to be sent between systems within a parallel sysplex. Messages are assigned to transport classes based on the group name (defining specific transport classes to OAM, for example), the message size, or both. Each transport class has its own resources that consist of a buffers and one or more inbound and outbound paths. In most cases, it is more efficient to pool the resources and have the transport classes based on message size, rather than on group name.

XCF message buffers are managed by correctly selecting the size of the messages most frequently sent from specific buffer pools and by specifying an adequate upper limit for the size of the buffer pool. There are multiple default transport classes of various sizes assigned to the multiple buffers in the coupling facility. XCF determines which transport class is to be used depending on the size of the message or object in the buffer being transported.

XCF attempts to optimize the use of transport classes by selecting a class that is large enough to handle all the data being transported. For example, if there is a message or data being sent from one instance of OAM to another OAM system within an OAMPLEX through the coupling facility using XCF message services that is 5K in size, XCF might use the 5K default transport class as the vehicle to send the message. XCF tries to select the best fit transport class for the buffer size. However, XCF might also choose the 5K transport class to handle a 2K message if that is the best fit available at the time. The 5K default transport would be large enough to handle the request; however, the buffer is not being used efficiently.

It is possible create customized transport classes based on message size (or object size) to use specifically for your own data by defining transport classes based on message or object size and assigning them based on the OAM XCF group name along with the default transport classes. Defining your own transport classes allows you to determine the best fit for your objects to optimize the use of the transport class for your group class buffer size.

Note: Customizing your own transport classes works best if your installation has standard object sizes. Additionally, you would want to create smaller transport classes for OAM to handle the smaller messages used to communicated configuration updates, and so forth. In this case, you would have the best fit transport classes for your data and messages.

Perform the following to determine if there is a legitimate need for user defined transport classes:

- 1. Use the XCF default transport classes assigned to the buffers first to determine if they sufficiently accommodate the size of your data and are being used in an efficient manner.
- 2. Modify your configuration (storage group, library, and drive definitions) to best utilize your resources and reduce unecessary XCF messaging for processing transactions. Some libraries span across several storage groups, which may increase the need to send messages using XCF. Update your configuration to minimize the frequency and the amount of data that needs to be transported. For OSMC processing, try to run OSMC on the OAM that is managing and controlling the hardware associated with both the OBJECT storage group being processed and the OBJECT BACKUP storage group. If different storage groups are being processed on multiple OAMs concurrently and backup copies of object need to be written, you should have hardware available to the OBJECT BACKUP storage groups on each OAM that is doing the processing.
- 3. Run RMF reports for XCF activity (refer to RMF User's Guide) and analyze the reports to determine which default transport classes are used with what buffer size and how often the transport classes are used.

Note: If your average object size is larger, consider using a CTC direct connection for transporting XCF messages and data to improve performance.

If you determine, after you have performed the previous steps, that there is sufficient need to define specific transport classes to the OAMPLEX to optimize the use of system resources, defined transport classes can be used along with the XCF defaults. For information on how to calculate message buffer space, refer to OS/390 MVS Setting Up a Sysplex.

## **Measuring OAM Transaction Performance Using SMF**

OAM uses system management facility (SMF) recording for gathering OAM statistical information to allow customers to measure the performance of OAM at the application programming interface level (the OSREQ macro interface). Refer to OS/390 DFSMS OAM Application Programmer's Reference for more information regarding the OSREQ macro. Also, see "Appendix D. OAM System Management Facility (SMF) Records" on page 431 for more detailed information of SMF.

The OAM SMF record allows the collection of statistical information about OAM usage for planning and diagnosis purposes such as:

• Information system usage accounting and charge back to end user departments

- Performance analysis and monitoring to make certain that their information systems are as finely tuned as possible
- · Capacity planning to determine when to procure additional hardware resources, such as storage devices (DASD, tape, optical) and media
- Potential problem determination data

The OAM SMF record supports subtypes, which are assigned to almost all OAM activities. The MVS system operator or system programmer can dynamically select the OAM SMF record subtypes to be recorded. The following are activities that have associated subtype records:

- Invocations of OSR functions: ACCESS, STORE, RETRIEVE, CHANGE, DELETE, and UNACCESS
- Invocations of OSMC storage management activities:
  - storage group processing
  - DASD space management processing
  - volume recovery utility
  - single object recovery utility
  - library space management
- Optical library activities
  - optical library vary online
  - optical library vary offline
  - optical drive vary online
  - optical drive vary offline
  - optical cartridge entry
  - optical cartridge eject
  - optical cartridge label
  - optical cartridge audit
  - optical cartridge mount
  - optical cartridge demount
  - optical write
  - optical read
  - optical logical delete
  - optical physical delete
- Object tape activities:
  - LCS object tape write
  - LCS object tape read
  - LCS object tape demount
  - LCS object tape logical delete

# **OAM SMF Record Subtypes**

OAM records SMF records in the SMF data sets to account for OAM activity. The OAM SMF record is a type 85 (X'55'). The OAM SMF record supports record subtypes and begins with a standard 48-byte SMF record header. Each OAM SMF record contains three sections:

- · Standard 48-byte SMF record header
- 112-byte OAM product section
- · Variable length OAM data section

Table 24 lists the OAM SMF record subtypes.

Table 24. Record Subtypes and Descriptions

| Record Subtype | Record Size | Description  |
|----------------|-------------|--------------|
| 1              | 324         | OSREQ Access |
| 2              | 324         | OSREQ Store  |

Table 24. Record Subtypes and Descriptions (continued)

| Record Subtype | Record Size                        | Description                                |
|----------------|------------------------------------|--------------------------------------------|
| 3              | 324                                | OSREQ Retrieve                             |
| 4              | 324                                | OSREQ Query                                |
| 5              | 324                                | OSREQ Change                               |
| 6              | 324                                | OSREQ Delete                               |
| 7              | 324                                | OSREQ Unaccess                             |
| 32             | 336                                | OSMC Storage Group Processing              |
| 33             | 336                                | OSMC DASD Space Management                 |
| 34             | 336                                | OSMC Optical Disk Recovery Utility         |
| 35             | 336                                | OSMC MOVEVOL Utility                       |
| 36             | 296                                | OSMC Single Object Recovery Utility        |
| 37             | 184                                | OSMC Library Space Management              |
| 64             | 256                                | LCS Optical Drive Vary Online              |
| 65             | 256                                | LCS Optical Drive Vary Offline             |
| 66             | 256                                | LCS Optical Library Vary Online            |
| 67             | 256                                | LCS Optical Library Vary Offline           |
| 68             | 284                                | LCS Optical Cartridge Entry                |
| 69             | 284                                | LCS Optical Cartridge Eject                |
| 70             | 284                                | LCS Optical Cartridge Label                |
| 71             | 284                                | LCS Optical Volume Audit                   |
| 72             | 284                                | LCS Optical Volume Mount                   |
| 73             | 284                                | LCS Optical Volume Demount                 |
| 74             | variable (min = 416, max = 32 744) | LCS Optical Write Request                  |
| 75             | 416                                | LCS Optical Read Request                   |
| 76             | 380                                | LCS Optical Logical Delete Request         |
| 77             | variable (min = 380, max = 32 744) | LCS Optical Physical Delete Request        |
| 78             | variable (min = 380, max = 32 744) | LCS Object Tape Write Request              |
| 79             | 416                                | LCS Object Tape Read Request               |
| 87             | 228                                | LCS Object Tape Volume Demount (OAM usage) |
| 88             | 380                                | LCS Object Tape Logical Delete<br>Request  |

# **OAM SMF Start and End Time Accuracy**

Each OAM SMF record has a function start and end time in the common OAM product section. The start and end times are in fields R85PSTRT and R85PENDT respectively, and they are in System/390 STORE CLOCK (STCK) instruction format.

The starting time of the OAM function is obtained as soon as possible so that the elapsed time of the function includes as much OAM processing time as possible.

The ending time of the OAM function is obtained as soon as possible to the end of the function so that the elapsed time of the function includes as much OAM processing time as possible. However, since the function end time (in field R85PENDT) is set and the elapsed time (in field R85PRESP) is calculated prior to passing the record to SMF for recording, the elapsed time does not include the time required to invoke SMF and the time required to copy the record into the SMF buffers.

## Identifying OAM Transaction Activity Using RMF

A tool that can be used to assist you in analyzing your business environment if you currently are involved in object support is the resource measurement facility (RMF). OAM provides RMF to allow the installation to obtain reports on workload and transaction activity against specific report performance groups that are defined in the IEAICSxx PARMLIB member. These reports provide an installation with the ability to monitor and obtain a quick snapshot of OAM's performance at a given time. The RMF transaction reporting enhancement assists customers using OAM for a variety of applications in performance monitoring, analysis, and tuning.

There are two report types obtainable from RMF:

- RMF Monitor I Workload Activity Report
- RMF Monitor II Transaction Activity Report

Note: For complete information about the resource measurement facility, refer to RMF User's Guide.

#### **OAM Transaction Classes**

OAM passes a transaction completion message to the MVS/System Resource Manager (SRM) containing the following information:

- · A subsystem name of 'OAM'
- A transaction class name (OSREQ or OSMC)
- A transaction name (also referred to as report performance group)
- The transaction start time in S/390 stock clock (STCK) instruction format

There are two OAM transaction classes used to support RMF:

OSREQ The OSREQ transaction class represents invocation of the OSREQ

macro (the programming interface provided by OAM).

**OSMC** The OSMC transaction class represents activities performed by the

OAM Storage Management Component (OSMC).

Table 25 describes the transaction names associated with the OSREQ transaction class.

Table 25. OSREQ Transaction Names

| Transaction Name | Description                                                |
|------------------|------------------------------------------------------------|
| ACCESS           | Represents completion of an OSREQ ACCESS macro invocation. |
| CHANGE           | Represents completion of an OSREQ CHANGE macro invocation. |
| DELETED          | Represents completion of an OSREQ DELETE macro invocation. |

Table 25. OSREQ Transaction Names (continued)

| Transaction Name | Description                                                                                                    |
|------------------|----------------------------------------------------------------------------------------------------|
| DELETEDB         | Represents completion of an OSREQ DELETE macro invocation where the primary copy of the object resided on DASD and a backup copy of the object was also deleted during the OSREQ DELETE processing.                                                                                                    |
| DELETEO          | Represents completion of an OSREQ DELETE macro invocation where the primary copy of the object resided on optical.                                                                                                    |
| DELETEOB         | Represents completion of an OSREQ DELETE macro invocation where the primary copy of the object resided on optical and a backup copy of the object was also deleted during the OSREQ DELETE processing.                                                                                                    |
| DELETET          | Represents completion of an OSREQ DELETE macro invocation where the primary copy of the object resided on tape.                                                                                                    |
| DELETETB         | Represents completion of an OSREQ DELETE macro invocation where the primary copy of the object resided on tape and a backup copy of the object was also deleted during the OSREQ DELETE processing.                                                                                                    |
| QUERY            | Represents completion of an OSREQ QUERY macro invocation where the object name was a fully-qualified object name. Objects on DASD, optical, or tape can be queried.                                                                                                    |
| QUERYG           | Represents completion of an OSREQ QUERY macro invocation where the function performed was a generic query as a result of a partially qualified object name (one containing an asterisk in the low-level qualifier) being specified on the OSREQ QUERY macro.                                                                                                    |
| RETRVBO          | Represents completion of an OSREQ RETRIEVE request where the backup copy of the object was retrieved from optical due to the VIEW=BACKUP keyword being specified on the OSREQ RETRIEVE macro.                                                                                                    |
| RETRVBT          | Represents completion of an OSREQ RETRIEVE request where the backup copy of the object was retrieved from tape due to the VIEW=BACKUP keyword being specified on the OSREQ RETRIEVE macro.                                                                                                    |
| RETRVPD          | Represents completion of an OSREQ RETRIEVE request where the primary copy of the object was retrieved from DASD.                                                                                                    |
| RETRVPO          | Represents completion of an OSREQ RETRIEVE request where the primary copy of the object was retrieved from optical.                                                                                                    |
| RETRVPOO         | Represents completion of an OSREQ RETRIEVE request where the following conditions exist:  • The primary copy resides on an optical disk volume.  • The optical disk volume that the primary copy resides on is unreadable.  • The backup copy of the object exists.  • The backup copy of the object resides on an optical volume.  • The Access Backup facility is active.  • The backup copy of the object was retrieved from the optical volume and returned to the application program. |

Table 25. OSREQ Transaction Names (continued)

| Transaction Name | Description                                                                                                    |
|------------------|----------------------------------------------------------------------------------------------------|
| RETRVPOT         | Represents completion of an OSREQ RETRIEVE request where the following conditions exist:  • The primary copy resides on an optical disk volume.  • The optical disk volume that the primary copy resides on is unreadable.  • The backup copy of the object exists.  • The backup copy of the object resides on a tape volume.  • The Access Backup facility is active.  • The backup copy of the object was retrieved from the tape volume and returned to the application program. |
| RETRVPT          | Represents completion of an OSREQ RETRIEVE request where the primary copy of the object was retrieved from tape.                                                                                                    |
| RETRVPTO         | Represents completion of an OSREQ RETRIEVE request where the following conditions exist:  The primary copy resides on a tape volume  the tape volume that the primary copy resides on is unreadable  The backup copy of the object resides on an optical volume  The Access Backup facility is active  The backup copy of the object was retrieved from the optical volume and returned to the application program.                                                                  |
| RETRVPTT         | Represents completion of an OSREQ RETRIEVE request where the following conditions exist:  • The primary copy resides on a tape volume  • The tape volume that the primary copy resides on is unreadable  • The backup copy of the object exists  • The backup copy of the object resides on a tape volume  • The Access Backup facility is active  • The backup copy of the object was retrieved from the tape volume and returned to the application program.                       |
| STORDASD         | Represents completion of an OSREQ STORE macro invocation where the object was stored on DASD.                                                                                                    |
| STOROPT          | Represents completion of an OSREQ STORE macro invocation where the object was stored on optical.                                                                                                    |
| STORTAPE         | Represents completion of an OSREQ STORE macro invocation where the object was stored on tape.                                                                                                    |
| UNACCESS         | Represents completion of an OSREQ UNACCESS macro invocation.                                                                                                    |

Table 26 describes the transaction names associated with the OSMC transaction class.

Table 26. OSMC Transaction Names

| Transaction Name | Description                                                                                                    |
|------------------|----------------------------------------------------------------------------------------------------|
| DASDREAD         | Represents completion of reading an object by way of an SQL SELECT statement from either the 4K or 32K Table by OSMC during the OSMC storage management cycle or the OSMC Volume Recovery utility. |
| DASDWRIT         | Represents completion of writing an object by way of an SQL INSERT statement to either the 4K or 32K Table by OSMC during the OSMC storage management cycle.                                       |

Table 26. OSMC Transaction Names (continued)

| Transaction Name | Description                                                                                                    |
|------------------|----------------------------------------------------------------------------------------------------|
| DIRDEL           | Represents completion of deleting a row by way of an SQL DELETE statement from the Object Directory Table during the OSMC storage management cycle or the OSMC DASD space management function.                                                        |
| DIRUPD           | Represents completion of updating a row in the Object Directory Table by OSMC during any one of the following OSMC functions:  OSMC storage management cycle  OSMC Volume Recovery utility  OSMC single object recovery utility  OSMC MOVEVOL utility |
| OBJEXPIR         | Represents the expiration of an object by OSMC during OSMC storage management cycle or OSMC DASD space management facility.                                                                                                    |
| OBJMOVE          | Represents the completion of processing an object by the OAM Move Volume utility.                                                                                                    |
| OBJPROC          | Represents the completion of processing an object (other than expiration of the object) by OSMC during the OSMC storage management cycle.                                                                                                    |
| OBJRECVS         | Represents the completion of processing an object by the OAM single object recovery utility.                                                                                                    |
| OBJRECVV         | Represents the completion of processing an object by the Volume Recovery utility.                                                                                                    |

### RMF Monitor I Workload Activity Report

In order for RMF to receive these messages from SRM and for a RMF Monitor I Workload Activity Report to be generated, the following criteria must be met:

- · RMF must be initialized.
- An RMF Monitor I session must be active and collecting system workload activity.
- Report performance groups (transaction names associated with the different transaction class name) must be defined in the installation control specifications (ICS) located in the IEAICSxx PARMLIB member of PARMLIB.
- The ICS, containing the report performance groups for the OAM transaction names, must be activated by way of the SET ICS=xx command at the MVS system console.

Since OAM transaction names are defined as report performance groups in the ICS, and RMF only reports on report performance groups in the type 1 subreport (performance group period) and the type 2 subreport (performance group), then:

- The WKLD(PERIOD) RMF option must be in effect requesting reporting by performance group period (type 1 subreport) on the Workload Activity Report or.
- The WKLD(GROUP) RMF option must be in effect requesting reporting by performance group (type 2 subreport) on the Workload Activity Report.

The following fields appear on the Monitor I Workload Activity Report containing valid data for OAM transactions performed against the report performance groups defined in the ICS:

#### **AVERAGE TRANSACTIONS**

The average number of active transactions during the interval

The average number of transactions resident in central storage during the MPL interval

### **ENDED TRANS**

The number of transactions that ended during the interval

### **AVG TRANS TIME**

The average elapsed time of ended transactions

### STD DEV

The standard deviation of the average elapsed time of ended transactions

### The following is an example of the Sample RMF Monitor I Workload Activity Report, which shows OAM transaction completions for various report performance groups.

|                                  |                                                    | WORKLO                                                          | DAD ACT                           | IVIT         | - γ                        |                          |                            |                     | DA05 1                                              |
|----------------------------------|----------------------------------------------------|-----------------------------------------------------------------|-----------------------------------|--------------|----------------------------|--------------------------|----------------------------|---------------------|-----------------------------------------------------|
| MVS/ESA<br>SP5.2.0               |                                                    | STEM ID 3090<br>PT VERSION 5.2.0                                | DATE 09/<br>TIME 11.              |              |                            | INTERVAL                 | 12.26.65                   | 7                   | PAGE 1                                              |
| OPT = IEAOP<br>ICS = IEAIC       | T00                                                | SUMMARY BY PER                                                  |                                   |              |                            | INITION C                | OEFFICIEN<br>0.0 SRB =     |                     | SU/SEC=1162.3<br>MSO = 3.0000                       |
| PGN PGP DMN SLICE<br>GROUP       | INTERVAL SERVICE                                   | AVERAGE ABSORPTION,<br>AVG TRX SERV RATE,<br>TCB+SRB SECONDS, % | PAGE-IN R                         | ATES         | STORAG                     | E                        | TRANSACT                   | IONS                | AVG TRANS. TIME,<br>STD. DEVIATION<br>HHH.MM.SS.TTT |
| 0000 ALL ALL ALL                 | IOC 1,170<br>CPU 25423                             | ABSRPTN 11<br>TRX SERV 11                                       | SINGLE<br>BLOCK                   | 0.03         | AVERAGE                    |                          | AVG<br>MPL                 | 7.00<br>7.00        | TRX 000.00.00.000<br>SD 000.00.00.000               |
|                                  | MSO 20602<br>SRB 11766<br>TOT 58961                | TCB 2.1<br>SRB 1.0<br>TCB+SRB% 0.4                              | HSP<br>HSP MISS<br>EXP SNGL       | 0.00         | TOTAL<br>CENTRAL<br>EXPAND | 709.80<br>709.80<br>0.00 | ENDED<br>END/SEC<br>#SWAPS | 0.00<br>2           | QUE 000.00.00.000                                   |
| SUBSYS = OAM<br>USERID =         | PER SEC 78 TRXCLASS = TRXNAME =                    | ACCTINFO = NO                                                   | EXP BLK                           | 0.00         |                            |                          |                            |                     | TOT 000.00.00.000                                   |
| 0001 ALL ALL ALL                 | IOC 23091<br>CPU 31226<br>MSO 74840                | ABSRPTN 8 TRX SERV 8 TCB 2.6                                    | SINGLE<br>BLOCK<br>HSP            | 0.07         | AVERAGE<br>TOTAL           | 142.10<br>3,268.5        | AVG<br>MPL<br>ENDED        | 22.99<br>22.99<br>0 | TRX 000.00.00.000<br>SD 000.00.00.000               |
|                                  | SRB 10387<br>TOT 139.5K                            | SRB 0.8<br>TCB+SRB% 0.4                                         | HSP MISS<br>EXP SNGL              | 0.00         | CENTRAL<br>EXPAND          |                          | END/SEC<br>#SWAPS          | 0.00                | QUE 000.00.00.000<br>TOT 000.00.00.000              |
| 0002 ALL ALL ALL                 | PER SEC 186<br>IOC 17730<br>CPU 40034<br>MSO 80126 | ABSRPTN 1,577<br>TRX SERV 1,522<br>TCB 3.4                      | EXP BLK<br>SINGLE<br>BLOCK<br>HSP | 2.48<br>1.40 | AVERAGE<br>TOTAL           | 343.16<br>41.46          | AVG<br>MPL<br>ENDED        | 0.12<br>0.12<br>61  | TRX 000.00.01.924<br>SD 000.00.03.470               |
|                                  | SRB 4,399<br>TOT 142.3K<br>PER SEC 190             | SRB 0.3<br>TCB+SRB% 0.4                                         | HSP MISS<br>EXP SNGL<br>EXP BLK   |              | CENTRAL<br>EXPAND          | 41.46<br>0.00            | END/SEC<br>#SWAPS          | 0.08<br>86          | QUE 000.00.11.126<br>TOT 000.00.13.050              |
| 0003 ALL ALL ALL<br>THRU<br>0099 | ZEROS                                              |                                                                 |                                   |              |                            |                          |                            |                     |                                                     |
| SUBSYS = OAM<br>USERID =         | TRXCLASS = OSREQ<br>TRXNAME =                      | ACCTINFO = NO                                                   |                                   |              |                            |                          |                            |                     |                                                     |
| 0400 ALL ALL ALL                 | IOC 0<br>CPU 0<br>MSO 0                            | ABSRPTN 0 TRX SERV 0 TCB 0.0                                    | SINGLE<br>BLOCK<br>HSP            | 0.00         | AVERAGE<br>TOTAL           | 0.00                     | AVG<br>MPL<br>ENDED        | 0.00<br>0.00<br>51  | TRX 000.00.00.616<br>SD 000.00.01.248               |
|                                  | SRB 0<br>TOT 0                                     | SRB 0.0<br>TCB+SRB% 0.0                                         | HSP MISS<br>EXP SNGL              | 0.00         | CENTRAL<br>EXPAND          | 0.00                     | END/SEC<br>#SWAPS          | 0.06                | QUE 000.00.00.000                                   |
| SUBSYS = OAM                     | PER SEC 0 TRXCLASS =                               | ACCTINFO = NO                                                   | EXP BLK                           | 0.00         |                            |                          |                            |                     | TOT 000.00.00.000                                   |
| USERID =                         | TRXNAME = ACCESS                                   |                                                                 |                                   |              |                            |                          |                            |                     |                                                     |

| MVS/ESA<br>SP5.2.0<br>OPT = IEAOPT00<br>ICS = IEAICSTU<br>TIME | SYSTEM ID 3090<br>RPT VERSION 5.2<br>SUMMAR<br>AVERAGE ABSO | 2.0 TIME<br>RY BY PERFORMANCE                      |                                    | INTERVAL 12.26.65<br>IPS = IEAIPS04<br>FINITION COEFFICIEN<br>CPU = 10.0 SRB = | NTS SU/SEC=1162.3                                   |
|----------------------------------------------------------------|-------------------------------------------------------------|----------------------------------------------------|------------------------------------|--------------------------------------------------------------------------------|-----------------------------------------------------|
| PGN PGP DMN SLICE INTERVAL<br>GROUP                            |                                                             | / RATE, PAGE-I                                     | N RATES STORAG                     | GE TRANSACT                                                                    |                                                     |
| 0401 ALL ALL ALL IOC<br>CPU                                    | 0 ABSRPTN<br>0 TRX SERV                                     | 0 SINGLE<br>0 BLOCK                                | 0.00 AVERAGE<br>0.00               | 0.00 AVG<br>MPL                                                                | 0.00 TRX 000.00.01.039<br>0.00 SD 000.00.00.178     |
| MSO<br>SRB<br>TOT<br>PER SEC                                   | 0 TCB<br>0 SRB<br>0 TCB+SRB%<br>0                           | 0.0 HSP<br>0.0 HSP MISS<br>0.0 EXP SNGL<br>EXP BLK |                                    | 0.00 ENDED<br>0.00 END/SEC<br>0.00 #SWAPS                                      | 16<br>0.02 QUE 000.00.00.000<br>0 TOT 000.00.00.000 |
| 0402 ALL ALL ALL ZEROS                                         |                                                             |                                                    |                                    |                                                                                |                                                     |
| SUBSYS = OAM TRXCLASS<br>USERID = TRXNAME                      | = ACCTINFO<br>= DELETED                                     | ) = NO                                             |                                    |                                                                                |                                                     |
| 0403 ALL ALL ALL IOC<br>CPU<br>MSO                             | 0 ABSRPTN<br>0 TRX SERV<br>0 TCB                            | 0 SINGLE<br>0 BLOCK<br>0.0 HSP                     | 0.00 AVERAGE<br>0.00<br>0.00 TOTAL | 0.00 AVG<br>MPL<br>0.00 ENDED                                                  | 0.00 TRX 000.00.00.062<br>0.00 SD 000.00.00.079     |
| SRB<br>TOT<br>PER SEC                                          | 0 SRB<br>0 TCB+SRB%<br>0                                    | 0.0 HSP MISS<br>0.0 EXP SNGL<br>EXP BLK            | 0.00 CENTRAL                       | 0.00 END/SEC<br>0.00 #SWAPS                                                    | 0.00 QUE 000.00.00.000<br>TOT 000.00.00.000         |
| 0404 ALL ALL ALL ZEROS<br>THRU<br>0408                         |                                                             |                                                    |                                    |                                                                                |                                                     |
| SUBSYS = OAM TRXCLASS<br>USERID = TRXNAME                      |                                                             | ) = NO                                             |                                    |                                                                                |                                                     |
| 0409 ALL ALL ALL IOC<br>CPU<br>MSO                             | 0 ABSRPTN<br>0 TRX SERV<br>0 TCB                            | 0 SINGLE<br>0 BLOCK<br>0.0 HSP                     | 0.00 AVERAGE<br>0.00<br>0.00 TOTAL | 0.00 AVG<br>MPL<br>0.00 ENDED                                                  | 0.00 TRX 000.00.00.667<br>0.00 SD 000.00.01.259     |
| SRB<br>TOT                                                     | 0 SRB<br>0 TCB+SRB%                                         | 0.0 HSP MISS<br>0.0 EXP SNGL                       | 0.00 CENTRAL                       | 0.00 END/SEC<br>0.00 #SWAPS                                                    | 0.00 QUE 000.00.00.000                              |
| SUBSYS = OAM PER SEC<br>TRXCLASS<br>USERID = TRXNAME           |                                                             | EXP BLK                                            | 0.00                               |                                                                                | TOT 000.00.00.000                                   |

| M | Λ | D | K | 1 | Λ | Δ | n | Α | ٢  | т   | Т   | V | Т   | т   | ٧   |
|---|---|---|---|---|---|---|---|---|----|-----|-----|---|-----|-----|-----|
| W | U | ĸ | _ |   | U | А | U | н | ١. | - 1 | - 1 | v | - 1 | - 1 | - 1 |

|                                                        |                                                                  | LOND NOTIV                         |                               |                                     | PAGE 3                                                 |
|--------------------------------------------------------|------------------------------------------------------------------|------------------------------------|-------------------------------|-------------------------------------|--------------------------------------------------------|
| MVS/ESA<br>SP5.2.0                                     | SYSTEM ID 3090                                                   | DATE 09/01/93<br>TIME 11.15.20     |                               | L 12.26.657                         |                                                        |
| OPT = IEAOPTOO                                         | RPT VERSION 5.2.0<br>SUMMARY BY                                  |                                    | IPS = I<br>SERVICE DEFINITION |                                     | SU/SEC=1162.3                                          |
| ICS = IEAICSTU                                         | AVEDACE ADCORDE                                                  | ON                                 | IOC = 5.0 CPU = 1             | 0.0 SRB = 10.0                      |                                                        |
| TIME<br>PGN PGP DMN SLICE INTERVAL<br>GROUP            | AVERAGE ABSORPTI<br>SERVICE AVG TRX SERV RAT<br>TCB+SRB SECONDS, | E, PAGE-IN RATES                   | STORAGE                       | TRANSACTIONS                        | AVG TRANS. TIME,<br>STD. DEVIATION<br>HHH.MM.SS.TTT    |
| 0410 ALL ALL ALL IOC<br>CPU                            | 0 ABSRPTN<br>0 TRX SERV                                          | 0 SINGLE 0.00<br>0 BLOCK 0.00      | )                             | AVG 0.00<br>MPL 0.00                | TRX 000.00.01.305<br>SD 000.00.00.000                  |
| MSO<br>SRB<br>TOT                                      | 0 TCB 0.<br>0 SRB 0.<br>0 TCB+SRB% 0.                            | 0 HSP MISS 0.00                    | CENTRAL 0.00                  | ENDED 1<br>END/SEC 0.00<br>#SWAPS 0 | QUE 000.00.00.000                                      |
| PER SEC<br>0411 ALL ALL ALL ZEROS<br>THRU<br>0412      | 0                                                                | EXP BLK 0.00                       |                               | #JWAI J                             | TOT 000.00.00.000                                      |
| SUBSYS = OAM TRXCLASS = USERID = TRXNAME =             |                                                                  | 0                                  |                               |                                     |                                                        |
| 0413 ALL ALL ALL IOC<br>CPU                            | 0 ABSRPTN                                                        | 0 SINGLE 0.00<br>0 BLOCK 0.00      |                               | AVG 0.00<br>MPL 0.00                | TRX 000.00.00.162<br>SD 000.00.00.208                  |
| MSO<br>SRB                                             | 0 TCB 0.<br>0 SRB 0.                                             |                                    |                               | ENDED 2<br>END/SEC 0.00             | QUE 000.00.00.000                                      |
| TOT<br>PER SEC                                         | 0 TCB+SRB% 0.                                                    | 0 EXP SNGL 0.00<br>EXP BLK 0.00    |                               | #SWAPS 0                            | TOT 000.00.00.000                                      |
| 0414 ALL ALL ALL ZEROS<br>THRU<br>0419                 |                                                                  |                                    |                               |                                     |                                                        |
| SUBSYS = OAM TRXCLASS = USERID = TRXNAME =             |                                                                  | 0                                  |                               |                                     |                                                        |
| 0420 ALL ALL ALL IOC<br>CPU                            |                                                                  | 0 SINGLE 0.00<br>0 BLOCK 0.00      |                               | AVG 0.00<br>MPL 0.00                | TRX 000.00.01.735<br>SD 000.00.03.672                  |
| MSO<br>SRB                                             | 0 TCB 0.<br>0 SRB 0.                                             | 0 HSP 0.00                         | 0.00 TOTAL                    | ENDED 5<br>END/SEC 0.00             | QUE 000.00.00.000                                      |
| TOT<br>PER SEC                                         | 0 TCB+SRB% 0.                                                    | 0 EXP SNGL 0.00<br>EXP BLK 0.00    |                               | #SWAPS 0                            | TOT 000.00.00.000                                      |
| 0421 ALL ALL ALL ZEROS<br>THRU<br>0422                 |                                                                  |                                    |                               |                                     |                                                        |
| SUBSYS = OAM TRXCLASS = USERID = TRXNAME =             |                                                                  | 0                                  |                               |                                     |                                                        |
|                                                        |                                                                  | $L \ O \ A \ D  A \ C \ T \ I \ V$ | I T Y                         |                                     | 2405                                                   |
| MVS/ESA<br>SP5.2.0<br>OPT = IEAOPT00<br>ICS = IEAICSTU |                                                                  |                                    |                               | COEFFICIENTS                        |                                                        |
| TIME<br>PGN PGP DMN SLICE INTERVAL<br>GROUP            | AVERAGE ABSORPTI SERVICE AVG TRX SERV RAT                        | E, PAGE-IN RATES                   | STORAGE                       | TRANSACTIONS                        | AVG TRANS. TIME,<br>STD. DEVIATION                     |
| 0423 ALL ALL ALL IOC<br>CPU                            |                                                                  | 0 SINGLE 0.00<br>0 BLOCK 0.00      |                               | AVG 0.00<br>MPL 0.00                | HHH.MM.SS.TTT<br>TRX 000.00.00.051<br>SD 000.00.00.053 |
| MSO<br>SRB                                             | 0 TCB 0.<br>0 SRB 0.                                             | 0 HSP 0.00<br>0 HSP MISS 0.00      | TOTAL 0.00 CENTRAL 0.00       | ENDED 17<br>END/SEC 0.02            | QUE 000.00.00.000                                      |
| TOT<br>PER SEC                                         | 0 TCB+SRB% 0.                                                    | 0 EXP SNGL 0.00<br>EXP BLK 0.00    |                               | #SWAPS 0                            | TOT 000.00.00.000                                      |

### **RMF Monitor II Transaction Activity Report**

The data in the RMF Monitor II Transaction Report is collected by SRM and passed to RMF when an RMF Monitor I session that is measuring workload activity is active. Thus, the transaction activity report can only be obtained when an RMF Monitor I session, requesting workload activity using the WKLD option is running at the same time as the report requested.

Figure 27 on page 182 shows a sample of the RMF Monitor II Transaction Activity report of OAM transaction completions for various report performance groups.

|         |            |           | CPU=     | 3 | UIC= | 183 | 3 PFI | R=  | 0     | TRX T          |
|---------|------------|-----------|----------|---|------|-----|-------|-----|-------|----------------|
| 11:24:2 | 8 ICS=IEAI | CSTU IPS= | IEAIPS04 |   | ACCT |     | PEI   | RF  | TRANS | AVG TRANS TIME |
| SUBSYS  | TRXCLASS   | USERID    | TRXNAME  |   | INF0 |     | GRP   | PER | RATE  | HHH.MM.SS.TTT  |
|         |            |           |          |   |      | C   | 2     | 1   | 0.079 | 000.00.00.134  |
|         |            |           |          |   |      |     |       | 2   | 0.004 | 000.00.00.699  |
|         |            |           |          |   |      |     |       | 3   | 0.041 | 000.00.05.426  |
| OAM     | OSREQ      |           |          |   | NO   | R   | 400   | 1   | 0.118 | 000.00.00.616  |
| OAM     |            |           | ACCESS   |   | NO   | R   | 401   | 1   | 0.037 | 000.00.01.039  |
| OAM     |            |           | DELETED  |   | NO   | R   | 403   | 1   | 0.011 | 000.00.00.062  |
| OAM     |            |           | QUERY    |   | NO   | R   | 409   | 1   | 0.011 | 000.00.00.667  |
| OAM     |            |           | QUERYG   |   | NO   | R   | 410   | 1   | 0.002 | 000.00.01.305  |
| OAM     |            |           | RETRVPD  |   | NO   | R   | 413   | 1   | 0.004 | 000.00.00.162  |
| OAM     |            |           | STORDASD |   | NO   | R   | 420   | 1   | 0.011 | 000.00.01.735  |
| OAM     |            |           | UNACCESS |   | NO   | R   | 423   | 1   | 0.039 | 000.00.00.051  |

Figure 27. Sample RMF Monitor II Transaction Activity Report

#### Activating an Installation Control Specification

SRM must be notified that a new ICS is in effect, after the IEAICSxx member is updated with the OAM transaction names that need statistics compiled for them. To notify SRM about the new ICS, the system operator should issue the MVS SET system command:

SET ICS=xx

The xx in the SET ICS=xx command refers to the low order digit suffix of the IEAICSxx PARMLIB member that contains the SUBSYS specification for the OAM RMF transaction names.

### Initializing RMF and Starting a Monitor I Session

To start RMF and a Monitor I session at the same time, the system operator should issue the following command at any MVS system console:

START RMF.A

RMF must be collecting workload activity statistics, so the RMF WKLD options must be specified either:

- On the START RMF command issued at an MVS system console or
- In the RMF PARMLIB member ERBRMFxx that is processed by RMF during initialization. If not specified, the default is ERBRMF00.

Note: Remember the WKLD(PERIOD) RMF option must be in effect requesting reporting by performance group period or the WKLD(GROUP) RMF option must be in effect requesting reporting by performance group on the Workload Activity Report.

### Starting and Ending an RMF Monitor II Session

To start an RMF Monitor II session:

- Log on to TSO
- Enter RMFMON

To end the RMF Monitor II Session:

• Use the stop command: Z

You can then log off of TSO or continue to do other TSO work.

# Obtaining an RMF Monitor II Transaction Activity Report

To obtain the RMF Monitor II Transaction Activity Report:

 Press the PF12 key to select the Transaction Activity Data menu item from the RMF DISPLAY MENU, or

 Enter the command TRX OAM on the RMF DISPLAY MENU to display the transaction activity report containing statistics for all transactions associated with the subsystem name OAM. For complete information about the TRX command and other RMF Monitor II menu items and display commands, refer to RMF User's Guide.

Note: On the first invocation of the SYSEVENT macro following an IPL, message CBR7012 is returned indicating a return code of 8. This should be expected as it indicates that SRM has not yet acquired data storage buffers for recording transaction completion messages. The initial failing request is not reported to RMF.

# **Establishing Recovery Procedures**

As part of your disaster recovery plan, establish and test procedures for recovering these entities:

- DB2 object storage databases
- · The optical configuration database
- · Single objects
- · An entire optical or tape volume
- Accessing backup objects automatically
- Collection name entries in a catalog

## **Recovering DB2 Databases**

The recoverable structure of data in DB2 is the table space. To ensure recoverability, make an image copy when creating each table space in the optical configuration database and all the table spaces in each of the object storage databases. For directions regarding how to make these image copies, refer to DB2 for OS/390 Administration Guide. Your installation determines how often to make backup copies, based on the usage of each table space. Use this original image copy as a base, and make subsequent periodic incremental image copies of each table space.

At specified intervals (best defined based on the usage of each table space), perform a MERGECOPY on the base (original, full-image copy) and subsequent incremental-image copies to establish a new base. After creating the new base level, perform subsequent incremental image copies in relation to this new base.

The main benefit of periodically using MERGECOPY to create a new base is the time savings at the time of the failure. Merge copies can be time-consuming, so it is best to do them on a timely, convenient basis.

To recover a table space, merge the contents of the DB2 recovery log with the most recent full-image copy of the table space. Because each change made to the database is recorded in the DB2 recovery log, the merge restores the table space to its last point of consistency prior to system failure.

#### Notes:

- 1. In DB2, point of consistency is a term that designates a time when all recoverable data accessed by an application program is consistent with other data. It is also known as syncpoint or commit point. Refer to DB2 for OS/390 Administration Guide for more information.
- 2. The entries within the DB2 collection name table are synchronized with a corresponding collection name entry in the catalog. Therefore, recovery of the DB2 collection name table must result in a table consistent with the catalog.

3. If any action is taken that permanently removes an entry from the DB2 collection name table, the corresponding entry must be deleted from the catalog. After a collection entry is removed from the DB2 collection name table and the catalog, objects contained within the collection are no longer accessible or managed by OSMC.

### Recovering Single Objects from Removable Media

OAM contains a single object recovery utility for recovering a single object from removable media. The system creates a new primary copy from the backup copy (if one exists) using the following criteria:

- · If the primary object resides on optical disk, the backup copy (could be on either optical disk or tape) is used to create a new optical primary copy.
- If the primary object resides on tape, the backup copy (could be on either optical disk or tape) is used to create a new tape primary copy.
- If the primary object resides on DASD, the backup copy (could be either on tape or optical disk) is used to create a new DASD primary copy.

The operator starts the single object recovery utility to copy the object. For further information on this procedure, see "Starting Object Recovery for Single Objects" on page 223.

### Recovering an Entire Optical or Tape Volume

OAM contains a utility program that recovers the objects from an unusable optical or tape volume to a usable volume. This utility is called Volume Recovery utility. The Volume Recovery utility is used in the event that an optical or tape volume is rendered unreadable, either because of physical damage, or the volume cannot be found. The Volume Recovery utility is used for two types of volume recovery:

- Volumes containing primary objects belonging to the OBJECT storage group that contain backup copies of the objects.
- Backup volumes belonging to the OBJECT BACKUP storage group can be recovered from the primary copies of the objects (DASD, optical, or tape). All storage groups that contain objects that need to be recovered must be defined as part of the ACDS configuration.

To recover a primary optical or tape volume, all of the backup volumes containing backup copies of the objects on the primary volume are needed whether they are optical or tape. Although all backups are written to optical or all backups are written to tape, it is still possible to have backups on both optical and tape. For example, one storage management cycle for the storage group may have been run after OAM was intialized with a CBROAMxx PARMLIB member that contained a SETOAM statement specifying a tape unit name for the OBJECT BACKUP storage group that caused backups to be written to tape. Another time, a storage management cycle for the storage group may have been run after OAM was initialized, the START OAM command may be invoked either:

- Without a CBROAMxx PARMLIB member, or
- With a CBROAMxx PARMLIB member that contains no SETOAM statements or a SETOAM statement that does not specify a tape unit name associated with the OBJECT BACKUP storage group

Either of these options will cause backups to be written to an optical volume.

When recovering a backup volume, every OBJECT storage group must be searched for primary objects having backup copies residing on the backup volume being recovered. The primary copy for each of these objects can be on DASD,

optical, or tape. As a result, the Volume Recovery utility must identify the optical volumes as well as the tape volumes needed for recovery. If both optical and tape volume are requested for the recovery, the operator must reply that both types are available for the recovery to continue.

The operator starts the recovery utility to copy the data. For further information on this procedure, see "Starting the OAM Volume Recovery Utility" on page 221.

## Accessing Backup Objects Automatically

OAM allows your application to obtain the backup copy of an object when the primary copy of the object resides:

- · on removable media that is marked not readable (possibly damaged or destroyed)
- · on removable media that is in a library that is offline or pending offline
- on removable media that is in a library that is not operational

When you activate this function for one or all of the above conditions, and that condition exists when an object is retrieved using the OSREQ application interface, OAM attempts to obtain the backup copy, if one exists. If this function is inactive and the primary copy of the object is not available for any of the above reasons, an error return and reason code is passed back to the application. If no backup copy exists and the function is active, an error return and reason code is passed back to the application. Automatic access to backup does not automatically force all retrieves to be initiated from backup.

OSMC does not use automatic backup. Automatic access to backup is not applicable for DASD objects.

The operator activates and deactivates this function through an operator command. For further information on this function, see "Starting Automatic Access to Backup Copies of Objects" on page 230.

## **Recovering Collection Name Catalog Entries**

OAM attempts to keep collection name catalog entries up to date. This cannot be accomplished if the catalog entry does not exist or if the catalog is unusable (for example, because of I/O errors). Recovery of the catalog may be required. Standard catalog recovery procedures apply to recovering catalog entries for collection names. Those procedures usually involve making an image copy (for example, IDCAMS EXPORT) at certain intervals and restoring that copy (for example, IDCAMS IMPORT) to recover an unusable catalog.

If collection name catalog entries were added after the image copy was made, restoring an image copy does not complete the recovery; you must also recreate those added entries. When a collection name entry from the collection name table is lost, objects in that collection will not be processed in a storage management cycle. If you do not have a program or program product to apply a journal of those additions, you can use IDCAMS to recatalog those individual entries.

Note: For further information on the use of IDCAMS with collection name entries in the catalog, refer to the OS/390 DFSMS Access Method Services for Catalogs manual.

## **Using the Move Volume Utility**

OAM provides a utility, the Move Volume utility (MOVEVOL), capable of moving objects from a primary or backup source volume (a tape volume or one side of an optical disk) to one or more target volumes. The set of eligible target volumes is determined by the drives eligible to write data into the OBJECT or OBJECT BACKUP storage group containing the source volume. The set of drives eligible to write data into the storage group containing the source volume is defined by the storage management subsystem (SMS) storage group construct definition and the corresponding SETOAM statement if it exists.

If the source volume is an optical volume belonging to an OBJECT storage group, the target volumes are optical volumes belonging to the same storage group. If there are no optical drives available to write to the OBJECT storage group to which the optical source volume belongs, the MOVEVOL request fails.

If the source volume is a tape volume belonging to an OBJECT storage group, the target volumes are tape volumes belonging to the same storage group. If there is not a valid tape unit name associated with the OBJECT storage group to which the tape source volume belongs, the MOVEVOL request fails.

If the source volume is either an optical or a tape volume belonging to the OBJECT BACKUP storage group, the type of media used for writing the objects is derived from the definition of the OBJECT BACKUP storage group. For example, if there is a valid SETOAM statement for the OBJECT BACKUP storage group to which the source volume belongs, the target volumes chosen are tape volumes. If there is no valid SETOAM statement for the OBJECT BACKUP storage group belonging to the source volume, the target volumes chosen are optical disk volumes.

The Move Volume utility performs the following functions:

- · Writes objects using the optical drives defined in the OBJECT storage group when moving objects off a primary optical source volume
- Writes objects using the tape drives allocated to the OBJECT storage group (using the tape unit name specified in the SETOAM statement for the OBJECT storage group) when moving objects off a primary tape source volume
- · Writes objects using optical drives defined to, or tape drives allocated to the OBJECT BACKUP storage group when moving objects off of a backup optical or tape source volume

For media migration purposes of objects in the OBJECT storage group the Move Volume utility enables you to move data from the following:

- · One optical media type to another optical media type
- One tape media type to another tape media type

For media migration purposes of objects in the OBJECT BACKUP storage group the Move Volume utility enables you to move data from the following:

- One optical media type to another optical media type
- One tape media type to another tape media type
- · Optical media to tape media
- Tape media to optical media

The intent of the utility is to facilitate migration from "older" technology media to "newer" technology media (for example, from 12-inch media to 5.25-inch media). However, since the set of drives eligible to write data is defined by the definition of the storage group, the following examples of data movement in Table 27 on page 187 are also supported.

Table 27. Examples of Data Movement with the Move Volume Utility

| SCENARIO                                                                                             | MOVE FROM                                                                                                    | MOVE TO                                                                                                    |  |  |  |
|----------------------------------------------------------------------------------------------------|----------------------------------------------------------------------------------------------------|----------------------------------------------------------------------------------------------------|--|--|--|
| Movement from one optical media type to another optical media type                                   | single-density WORM single-density REWR double-density WORM double-density REWR quad-density WORM quad-density REWR 8x-density WORM 8x-density REWR | single-density WORM single-density REWR double-density WORM double-density REWR quad-density WORM quad-density REWR 8x-density WORM 8x-density REWR |  |  |  |
| Movement from one tape media type to another tape media type                                         | Cartridge System Tape Enhanced Capacity High Performance Extended High Performance                                                                  | Cartridge System Tape Enhanced Capacity High Performance Extended High Performance                                                                  |  |  |  |
| Movement from any optical media type to a tape volume belonging to the OBJECT BACKUP storage group   | single-density WORM single-density REWR double-density WORM double-density REWR quad-density WORM quad-density REWR 8x-density WORM 8x-density REWR | Cartridge System Tape Enhanced Capacity High Performance Extended High Performance                                                                  |  |  |  |
| Movement from any tape media type to optical media type belonging to the OBJECT BACKUP storage group | Cartridge System Tape Enhanced Capacity High Performance Extended High Performance                                                                  | single-density WORM single-density REWR double-density WORM double-density REWR quad-density WORM quad-density REWR 8x-density WORM 8x-density REWR |  |  |  |
| Note: WORM = write-once-read-many                                                                    |                                                                                                    |                                                                                                    |  |  |  |

Once the data is successfully moved from the source volume, the data is no longer accessible from the original source volume.

Note: If the intent is to migrate from one tape media type to another tape media type (for example, from IBM Cartridge System Tape to IBM Enhanced Capacity Cartridge System Tape), it may be necessary to modify tape volume records in the DB2 TAPEVOL table (see "Updating Fields in the DB2 Volume Table and the Tape Volume Table" on page 293). If the TAPEUNITNAME is changed, OAM recognizes the change; however, it is only used for new scratch allocations. If there are available usable tape volumes that belong to this storage group (the storage group to which the source volume belongs), OAM continues to use these volumes until they are all full. In order to force writes to go to a new media type (honoring the changed TAPEUNITNAME), any available usable volumes in that storage group must be either marked not writable or marked full with their percent full set to 100. This causes OAM to believe that the storage group is out of space and to request a scratch allocation using the new SETOAM TAPEUNITNAME specified for that group.

### Preparation of the Move Volume Utility Environment

Prior to invoking the Move Volume utility, do the following to prepare the environment in which the utility is executed:

- Update and activate a source control data set (SCDS), if necessary.
- Minimize or guiesce contending system activity.
- Analyze resources and tune OAM.
- Ensure that there is a valid SETOAM statement for the OBJECT BACKUP storage group if you plan to use the Move Volume utility to move objects from the OBJECT BACKUP storage group to a tape volume.
- Ensure that there is an optical library and drives defined to the OBJECT BACKUP storage group if you plan to use the Move Volume utility to move objects from the OBJECT BACKUP storage group to an optical volume.
- Ensure that there is a valid SETOAM statement for the OBJECT storage group to which the source volume belongs if the source volume is a tape volume.
- Ensure that there is an optical library and drives defined to the OBJECT storage group to which the source volume belongs if the source volume is an optical volume.

Each of these steps are explained in further detail below.

## **Updating and Activating an SCDS**

In your preparation for invocation of the Move Volume utility, update the SCDS, if necessary, for the following conditions that apply to your usage of the utility and then activate the updated SCDS:

- If the source volume is a backup volume from the OBJECT BACKUP storage group, then the SCDS must include all OBJECT storage groups containing objects that have a backup copy on the backup source volume. The utility uses the list of OBJECT storage groups defined in the SCDS to identify the objects to be moved.
  - Failure to include all OBJECT storage groups containing objects that have a backup copy on the backup source volume causes invalid results. For example, although all of the objects have not been moved from the source volume (due to exclusion in the SCDS of some of the OBJECT storage groups containing objects having a backup copy on the backup source volume), the utility may issue messages indicating that all objects are moved from the source volume because all the objects in the OBJECT storage groups identified in the SCDS have been moved.
- The storage group containing the source volume may need to be updated to define the set of drives eligible to write data into the storage group. Make sure that the storage group containing the source volume includes libraries capable of writing to the target optical media type. You can accomplish this through one of the following methods:
- Remove libraries from the storage group definition that contains volumes that you do not want to be used as target volumes for MOVEVOL. Add libraries that contain volumes that you do want to be used as target volumes for MOVEVOL.
- Leave the libraries with the undesired media assigned to the storage group, but for the duration of MOVEVOL, mark them as unwritable or full.
- With only multifunction device types in the storage group definition, exploit the default media type in the library definition to direct writes to a specific media type.
- · With only multifunction device types in the storage group definition, exploit the library's read-only and write capable function based on the source and target media types.

The following examples (Table 28, Table 29, Table 30, and Table 31 on page 190) show how to migrate data from an older media type (OMT) to a newer media type (NMT) using various methods:

Table 28. Migrating from Old Media Type to New Media Type by Removing Libraries from Storage Group Definitions

| SCENARIO       | You have libraries with drives capable of writing to OMT defined to a storage group.                                                                     |  |  |  |  |
|----------------|----------------------------------------------------------------------------------------------------|--|--|--|--|
| DESIRED AFFECT | To ensure that the target volumes for the MOVEVOL request are NMT.                                                                                       |  |  |  |  |
|                | <ul> <li>Remove any libraries with drives capable of writing to<br/>OMT from the storage group definition.</li> </ul>                                    |  |  |  |  |
| TASK           | <ul> <li>Add libraries with drives capable of writing to NMT to the<br/>storage group definition, if there aren't some currently<br/>defined.</li> </ul> |  |  |  |  |

Table 29. Migrating from Old Media Type to New Media Type without SCDS Modifications

| SCENARIO       | VOL1 is OMT and belongs to SG1. Libraries containing drives capable of writing to both OMT and NMT exist in the SCDS.                                                       |  |  |  |  |
|----------------|----------------------------------------------------------------------------------------------------|--|--|--|--|
| DESIRED AFFECT | To ensure that the target volumes for the MOVEVOL request for VOL1 are NMT.                                                                                                 |  |  |  |  |
| TASK           | Mark full or unwritable any scratch volume in libraries associated with SG1 that are capable of writing to OMT.      Mark full or unwritable any values belonging to SC1 in |  |  |  |  |
|                | <ul> <li>Mark full or unwritable any volume belonging to SG1 in<br/>libraries that are capable of writing to OMT.</li> </ul>                                                |  |  |  |  |

Table 30. Migrating from Old Media Type to New Media Type using Library Default Media Type

| SCENARIO       | All libraries associated with the source volume's storage group are multifunction 3995 optical libraries that are capable of writing to both OMT and NMT.                                                                                                    |  |  |  |  |
|----------------|----------------------------------------------------------------------------------------------------|--|--|--|--|
| DESIRED AFFECT | To ensure that the target volumes for the MOVEVOL request are NMT.                                                                                                    |  |  |  |  |
| TASK           | Modify the library default media type to a media type that includes NMT but not OMT for each library associated with the source volume's storage group. This allows read requests from OMT to still occur inside the libraries, however, any new requests to that storage group will be satisfied with NMT. |  |  |  |  |

Table 31. Migrating from Old Media Type to New Media Type using Multifunction Libraries and no SCDS Modification

| SCENARIO       | You are using multifunction 3995 optical libraries that suppor OMT as read-only.                                                                                                    |  |  |  |
|----------------|----------------------------------------------------------------------------------------------------|--|--|--|
| DESIRED AFFECT | To ensure that the target volumes for the MOVEVOL request are NMT.                                                                                                    |  |  |  |
| TASK           | Make certain that no libraries associated with the source volume's storage group support writing to OMT. The reads from the source volume are still supported and all writes are directed to NMT without making any modification to the SCDS. |  |  |  |

For more information regarding updating, validating, and activating an SCDS, refer to OS/390 DFSMSdfp Storage Administration Reference.

## Minimizing or Quiescing Contending System Activity

Prior to and during the execution of the Move Volume utility, you should minimize or quiesce the following types of system activity, which may interfere with the utility:

- Any activity involving reading from the source volume. Or, if the source volume is an optical volume any activity involving reading from the volume on the opposite side of the optical disk.
- · Any activity involving inserting, selecting, updating, or deleting operations on the OAM DB2 object directory table for the storage group

System activity includes, but is not limited to the following:

- Scheduled or operator-initiated OAM Storage Management Component (OSMC) storage group management cycles involving the:
  - Storage group containing the source volume when moving objects from a primary volume
  - Storage groups containing objects that have a backup copy on the source volume when moving objects from a backup optical volume
- Operator-initiated invocations of the Move Volume utility for other volumes requiring the same OAM DB2 object directory tables
- Operator-initiated invocations of the Volume Recovery utility for other volumes requiring the same OAM DB2 object directory tables
- · Applications using the OSREQ interface to read data from or write data to the storage groups referenced by the Move Volume utility, or both

Failure to minimize or quiesce this type of system activity may cause operations in the other system activities to complete unsuccessfully (for example, due to the unavailability of the source volume during the execution of the utility) or may interfere with the operation of the utility (for example, causing contention in the DB2 databases required for the utility to operate).

# Analyzing Resources and Tuning OAM for MOVEVOL Usage

At a minimum, planning should be performed to use the Move Volume utility when contending system activity is low.

When planning to use the Move Volume utility, the same considerations used for planning the number of OSMC storage group management cycles to run concurrently apply. The Move Volume utility is a long-running process that, for planning purposes, requires a drive for reading and at least one drive for writing for its duration. You may have to tune your existing implementation of OAM for these considerations using the MAXS and or DRIVE STARTUP THRESHOLD, or both controls as described in "MAXS Considerations for MOVEVOL Processing" and "DRIVE STARTUP THRESHOLD Considerations for MOVEVOL Processing". For more information on tuning OAM, see "Tuning OAM" on page 161.

### MAXS Considerations for MOVEVOL Processing

Review your specification for MAXS. The Move Volume utility is not controlled by the MAXS value; however, it is a consumer of resources. It is not recommended that you run the Move Volume utility at the same time as an OSMC storage management cycle since this causes a conflict for resources. However, if you plan to run the Move Volume utility at the same time as one or more OSMC storage management cycles, you may need to reduce the number of concurrent OSMC storage management cycles to make resources available for the Move Volume utility. Consider and account for the resources that the Move Volume utility requires first and then distribute the remaining resources for the OSMC storage management cycle with MAXS.

Also, because the MAXS value does not control the Move Volume utility, take resource considerations into account when planning for concurrent executions of the utility (for example, multiple Move Volume utilities running concurrently for different volumes).

### **DRIVE STARTUP THRESHOLD Considerations for MOVEVOL** Processing

Always review your specifications for DRIVE STARTUP THRESHOLD and TAPEDRIVESTARTUP for your OBJECT storage groups. The Move Volume utility causes objects to be written to the storage group of which the source volume is a member. For example, if the Move Volume utility is running at the same time as one or more OSMC storage management cycles for the same storage group, the write activity in the storage group is increased. As a result, you must consider and account for the drives the Move Volume utility requires in addition to the drives required by the OSMC storage management cycle when determining the appropriate value for the threshold. This must be performed for each OBJECT storage group containing primary source volumes processed by the Move Volume utility as well as for the OBJECT BACKUP storage group for backup source volumes processed by the Move Volume utility.

Attention: Running the Move Volume utility concurrently with the OSMC processing for the storage group that the volume belongs to can cause DB2 contention.

#### **DB2 Index Considerations**

There are several factors that influence the performance of the Move Volume utility. The following are items to consider when making processing decisions to maximize the performance of the utility:

- · Average object size
- Source and target optical device types
- · Number of active utilities
- Primary or backup source volume
- Number of rows in the object directory table for the storage group to which the source volume belongs
- Additional DB2 indexes defined (depending on activity currently in progress)
- · Level of the system workload and I/O to the source and target devices

The Move Volume utility performs DB2 SELECTs from the object directory tables (OSM OBJ DIR) to prepare the list of objects to be moved. Depending on the current status of the table, DB2 may do a table space scan or an index scan. With large DB2 tables, it is recommended that you verify that DB2 will be using index scans to enhance the efficiency and performance of the Move Volume utility.

The object selection is not overlapped with the read from optical or tape, write to optical or tape, or directory update processes. This means that the elapsed time to complete the MOVEVOL processing consists of the time to select the objects and the time to update the object directory tables after the object movement is complete.

The object selection process consists of executing DB2 SELECT statements from the object directory tables. This process is limited by the DB2 indexes available and the chosen access path. Without the additional recommended indexes, the object selection process requires:

- at least one table space scan of the object directory table for a single storage group associated with the primary volume processed
- · a table space scan of all object directory tables when a backup volume is processed.

Note: Creating these additional DB2 indexes will enhance the performance for the Move Volume utility, but OSMC may be slowed down during the MOVEVOL processing, however these indexes can negatively affect other OSMC process. After MOVEVOL processing has completed, you need to drop these additional indexes and reBIND the modified plans.

To improve performance for the Move Volume utility, perform the following recommended steps:

1. Create an index on ODLSLOC and ODCLID for each storage group that contains a primary volume being processed. For backup volumes, create an index on ODBKLOC and ODCLID for each storage group that has a significant number of objects (more than 10 000). Use the following SQL statements to define additional DB2 indexes. See "CBRISQL0" on page 362 for sample JCL:

```
CREATE INDEX GROUPhlq.OBJDIRX4
        ON
            GROUPhlq.OSM_OBJ_DIR
        ODLSLOC ASC,
        ODCLID
                  ASC
        USING
                   VCAT cat name
        CLOSE
                   NO
        SUBPAGES
                  1
       BUFFERPOOL BP1
       PCTFREE
                  10:
CREATE INDEX GROUPhlq.OBJDIRX5
       ON
            GROUPhlq.OSM OBJ DIR
        ODBKLOC
                  ASC,
        ODCLID
                  ASC
                  VCAT cat_name
       USING
       CLOSE
                  NO
       SUBPAGES
       BUFFERPOOL BP1
       PCTFREE
                  10:
```

where: cat\_name is the name of the catalog used under DB2. These indexes are not created using the UNIQUE keyword.

Since moving data from a backup volume requires access to all of the defined storage group directories, creation of the index on ODBKLOC (instead of ODLSLOC as in above example) is important for all storage groups that contain large numbers of objects (whether there are any backup objects on the volume being processed or not).

- 2. Execute RUNSTATS to collect data on the new indexes. See "Tuning the DB2 Databases" on page 162 for more information.
- 3. Rebind the following DB2 plans: CBRHSVOL, CBRHSBKV, CBRHSBCC, CBRHSPCC. See "CBRHBIND and CBRHGRNT" on page 391 for information on binding these plans.
- 4. Define data sets for the additional indexes. See "CBRIALCO" on page 356 for more information on defining these data sets.

```
//STEPxx EXEC PGM=IDCAMS
//SYSPRINT DD SYSOUT=*
//SYSDUMP DD SYSOUT=*
//SYSIN
          DD *
DELETE
cat name.DSNDBC.GROUPhlq.OBJDIRX4.I0001.A001
     CLUSTER
    PHRGE
DELETE
cat name.DSNDBC.GROUPhlq.OBJDIRX5.I0001.A001
    CLUSTER
    PURGE
SET LASTCC=0
SET MAXCC=0
DEFINE CLUSTER
 (NAME(cat name.DSNDBC.GROUPhlq.OBJDIRX4.I0001.A001)
          LINEAR
          SHAREOPTIONS (3 3)
          VOLUMES(vol ser)
          CYLINDERS(pri_alloc sec_alloc)
          UNIQUE )
        DATA
 (NAME(cat name.DSNDBD.GROUPhlq.OBJDIRX4.I0001.A001))
DEFINE CLUSTER
 (NAME(cat name.DSNDBC.GROUPhlg.OBJDIRX5.I0001.A001))
         LINEAR
         SHAREOPTIONS (3 3)
         VOLUMES(vol ser)
         CYLINDERS(pri_alloc sec_alloc)
         UNIQUE
       DATA
 (NAME(cat name.DSNDBD.GROUPhlq.OBJDIRX5.I0001.A001))
```

where: vol\_ser is the volume serial the data set should be placed on; pri\_alloc, sec\_alloc is the number of primary and secondary allocations for the data set; cat\_name is the name of the catalog used under DB2. These indexes are not created using the UNIQUE keyword.

- 5. Run the Move Volume utility.
- 6. Drop the DB2 indexes used during MOVEVOL processing.
- 7. Execute RUNSTATS again.
- 8. Rebind the following DB2 plans: CBRHSVOL, CBRHSBKV, CBRHSBCC, CBRHSPCC.

Migrating objects from one media to another takes a significant amount of time. With this in mind, there are some things that you should consider that could save time and effort in the future.

- Define expiration criteria for all objects. This should reduce the amount of data and time needed to perform migration to another media.
- Adopt higher capacity media into your installation as soon as it is introduced. If you write all objects to the highest capacity media available, you may be able to avoid a media migration.

# **Processing Object Expiration**

Each object stored by OAM is assigned an expiration date. This expiration date is derived using the retention period (RETPD) keyword on the OSREQ STORE macro when the object was stored, the expiration rules in the SMS management class assigned to the object, or both.

When a class transition occurs, the SMS storage class and management class ACS routines are invoked. The SMS storage class ACS routine can assign a new management class to the object. Input to the SMS storage class and management class ACS routine indicates that the reason the routine is invoked is for an OAM object class transition. As a result of a new SMS storage class being assigned to the object, the physical location of the object in the OAM storage hierarchy may change. As a result of a new SMS management class assignment to the object, the expiration date of the object may change as well as its backup requirements.

If an OSREQ CHANGE request is performed and a new retention period is specified with the RETPD keyword on the OSREQ CHANGE macro, then the expiration date of the object is recalculated based on the period specified with the RETPD keyword on the OSREQ CHANGE macro. This is true regardless of the media type of the primary or backup copy.

When the expiration date of an object is reached, OAM invokes the Auto-Delete Installation Exit to approve the deletion of the object. If the exit approves the deletion of the object, the object is expired. When an object expires, the row for the object in the Object Directory Table is deleted and any reusable resources are reclaimed. For objects residing on tape volumes, the number of logical KB deleted from the tape volume is incremented for each object deleted.

When the OSMC storage management cycle determines that an object should be expired, all copies of the object are deleted.

If at any time an object's management class results in the object's expiration date being set to 9999/12/31 while that object is on removable media, that volume's expiration date will be set to 9999/12/31. This will cause the volume to never expire, even if the object's management class changes at a later date allowing the object to expire. Be aware of the affects of expiration dates that can be set by a management class, even if it is being used as an interim management class for an object.

For primary copies on DASD, OSMC deletes the copy from DASD. For primary copies on optical and tape, OSMC makes a delete request to LCS to delete the copy from optical or tape.

For backup copies on optical or tape, OSMC makes a delete request to delete the copy from optical or tape.

For both optical and object tape support, the number of logical KB of data that is deleted from an OAM optical or tape volume containing objects is calculated and stored in the VOLUME or TAPEVOL table. Each time LCS receives a request to delete an object from an optical or tape volume, LCS updates the number of logical KB deleted for that volume. Because an application could choose to do a DB2 ROLLBACK after requesting a delete, the count of the logical KB deleted in the VOLUME or TAPEVOL table is an approximation.

# **Destroying and Deleting Expired Data**

Deleting an optical-disk-resident object from WORM media removes the directory entry for that object; however, the data itself remains on the disk, because of the write-once characteristic of the medium. To ensure that confidentiality is maintained, it may be necessary to physically destroy disks that contain expired sensitive material. Follow the manufacturer's directions to safely dispose of optical media.

When a delete request is issued for an object that resides on rewritable optical media, and the directory table entry for the object is deleted upon approval of the Auto-Delete Installation Exit, a row is added to the Deleted Object table in DB2 to indicate the object is to be deleted (physically erased). If the volume where the object resides is selected for a write request, LCS deletes all objects on the volume indicated within the Deleted Object table. LCS also deletes groups of objects when a drive completes a request and there are no other higher priority requests to perform.

Note: OAM does not support expiration of tape volumes; however, a volume expiration date is calculated for tape volumes. It is the responsibility of the installation to ensure that the tape management system does not expire OAM tapes. OAM expects previously used OAM tapes to continue to be available for its use. One possible way to ensure this is to use the expiration date or retention period options on the DATACLASS parameter of the SETOAM statement used with the OBJECT or OBJECT BACKUP storage group to which the tape volume belongs. Error messages are issued if the control block for a tape volume known to OAM cannot be located, or an error occurs when updating the expiration date for a known OAM tape volume.

#### **NOT Programming Interface information**

When OAM processes physical deletes of objects as background work in periods of inactivity, the order of volume preference is as follows:

- · Deletions from the mounted volume
- · Deletions from the opposite side of the mounted volume
- Deletions from the volume which has the largest amount of space to be deleted (valid only when considering library resident drives)

| Fnd o      | of NOT   | <b>Programming</b> | Interface  | information     |
|------------|----------|--------------------|------------|-----------------|
| <br>LIIU V | JI 140 I | i i oqi aiiiiiiii  | IIILEIIACE | IIIIOIIIIalioII |

# Diagnosing Nondeletion/Expiration of Objects During OSMC

This information provides suggestions for handling the situation of objects not deleting or expiring during the OSMC processing cycle. This information allows you to identify, investigate, and overcome these problems.

### Objects Not Deleting During OSMC Processing

If during OSMC processing, objects that should have expired do not actually delete from the database, one of two situations is probably causing the problem:

- The auto-delete installation exit (CBRHADUX) has been invoked and completed with a return code not equal to or greater than 8.
- The object has not been selected for expiration processing by OSMC.

To diagnosis the problem, examine the system console log from the start of the OSMC processing of the storage group containing the object through the completion of the OSMC storage group processing. Look for any CBRxxxxx messages that may indicate a problem. The CBRxxxxx messages are documented in OS/390 MVS System Messages, Vol 2 (ASB-ERB).

# Checking CBRHADUX

If you have not successfully deleted objects during OSMC in the past, or you have just moved to a new release of OAM, then examination of Auto-Delete Installation Exit, CBRHADUX, is a good place to start. For more information on this installation exit, see "Auto-Delete Installation Exit (CBRHADUX)" on page 463. In order to allow objects to be deleted during OSMC you must:

Modify CBRHADUX to allow deletes

Note: In DFP 3.3.0 and later, CBRHADUX must be modified to allow deletes. CBRHADUX returns with a return code 12 if the exit cannot dynamically allocate the groupX.OBJECT.DELETE.NOTIFY data set. Check the syslog for CBR, IGD or IEF messages following the start of OSMC processing for the storage group. For additional information on modifying CBRHADUX, see "Auto-Delete Installation Exit (CBRHADUX)" on page 463.

- · Refresh linklib
- Stop and start OAM so that the new copy of CBRHADUX is available to OAM

### Objects Not Selected for Expiration Processing by OSMC

There may be a number of reasons why an object is not selected for expiration during OSMC processing. The expiration date assigned to an object may not be correct, the object may be in a management class that may have different expiration attributes assigned to it than you think it has, a collection entry may not be found within the collection table, or there may be inconsistencies in a collection ID between the catalog and the collection table. The first step in investigating why OSMC does not select the object for expiration processing is to examine the object directory table (HLQ.OSM\_OBJ\_DIR). The following SQL command retrieves the object's directory table entry:

```
SELECT * FROM HLQ.OSM OBJ DIR
WHERE ODNAME = 'objec\overline{t}_name';
```

Verify that the pending action date (ODPENDDT) is the current date or earlier and verify that the object has expired.

If the expiration date (ODEXPDT) in the object directory table is less than or equal to the current date, then the object should expire. If the expiration date is the special value 9999-12-31, the object never expires. If the expiration date is 0001-01, OAM uses the management class attributes to determine the expiration

During OSMC processing, a management cycle called the shelf manager runs after storage management has completed for each OBJECT storage group. Shelf manager examines all the volumes in an OBJECT storage group to determine if there are any in which all objects are expired. If so, the volume is scheduled for ejection and the operator is prompted to remove it from the input/output station of the optical library.

This process does not occur for the OBJECT BACKUP storage group as OSMC does not run storage management against this storage group. To eject a volume belonging to the OBJECT BACKUP storage group containing expired objects on both sides of the volume, you must issue an SQL statement for every OBJECT storage group in the object directory table to determine if any volumes exist that contain active objects of the expired backup copies. If an active object exists in any OBJECT storage group, the volume for the OBJECT BACKUP storage group cannot be deleted from the Volume table. If the SQL search of the object directory table against each OBJECT storage group indicates that there are no volumes containing active objects for the backup objects on the OBJECT BACKUP storage group volume (both sides), the volume can be manually ejected from the library by the operator and the cartridge can be deleted from the Volume table. You must delete both the VOLSER and OVOLSER rows from the Volume table the using SQL.

### Management Class and Expiration Attribute Definitions

To determine the management class name of the object, use the following SQL statement:

```
SELECT * FROM OAMADMIN.CBR MGT CLASS TBL M, HLQ.OSM OBJ DIR D
       ODNAME = 'object name'
WHERE
       D.ODMCNUM = M.ODMCNUM:
```

List the ISMF definition of the management class. Be sure to specify 'ACTIVE' as the SCDS name. Examine the expiration attributes. If both EXPIRE AFTER DAYS NON-USAGE and EXPIRE AFTER DATE/DAYS are NOLIMIT, the object never expires. The value of EXPIRE AFTER DAYS NON-USAGE is added to the last referenced date (ODLREFDT) in the object directory table to calculate the expiration date. If the last referenced date has not been set, the creation date is used. If the value of EXPIRE AFTER DATE/DAYS is an explicit date, that date is used as the expiration date. If the value is a number of days, the expiration date is calculated based on the number of days added to the creation date (ODCREATS) in the object directory table. For additional information on expiration attribute processing, refer to OS/390 DFSMSdfp Storage Administration Reference.

### Collection Entry Not Found in the Collection Table

Another common cause of an object not being selected by OSMC is the collection entry not being found in the collection table (OAMADMIN.OBJ COLLECTION TBL) for the collection ID (ODCLID) in the object directory table for the storage group being processed.

You can verify that the collection table entry exists for the object with the following SQL statement:

```
SELECT * FROM OAMADMIN.CBR COLLECTION TBL C, HLQ.OSM OBJ DIR D
WHERE ODNAME = 'object name'
       D.ODCLID = C.ODCLID;
```

One row should be returned identifying the collection that you expect to be associated with the object.

Inconsistencies between the Catalog and the Collection Table Another possibility is a mismatch between the collection ID in the catalog and the collection ID in the collection table. OAM checks for this condition when the OAM address space is started. Check your syslog during OAM address space initialization for message CBR9030I, or any other messages that might indicate a problem with the catalog.

The following TSO command lists the collection entry in the catalog:

Verify that the DIRECTORYTOKEN matches the OBJECT storage group name for qualifier HLQ on the ISMF storage group definition panel. Be sure to use 'ACTIVE' as the SCDS name when listing OBJECT storage group information. The OBJECT storage group name must also match storage group name (ODCLSGNM) in the collection table.

### **Documentation for Your IBM Representative**

If you have not identified the reason for objects not being deleted during OSMC, you may wish to contact the IBM support center. Make sure that you have the following documentation available:

- 1. The contents of the
  - OAMADMIN.CBR MGT CLASS TBL
  - OAMADMIN.CBR\_STO\_CLASS\_TBL
  - OAMADMIN.CBR COLLECTION TBL
- 2. The contents of an object directory table entry for one of the objects that you expected would be deleted.
- 3. The collection associated with the object directory table entry printed in step 2. The command LISTCAT ENTRIES('collection\_name') ALL provides this information to you.
- 4. A screen print of the storage class and management class definitions using 'ACTIVE' as the SCDS name.
- The management class and storage class ACS routines.
- 6. The syslog from the time the OSMC message CBR9200I is issued indicating the start of processing for the OBJECT storage group until message CBR92011 is issued indicating processing has completed.

# Diagnosing Unexpected Results of Object Movement during OSMC **Processing**

During the course of OSMC processing, objects may not always transition within the storage hierarchy as expected, in spite of the performance objectives of the assigned storage class and management class for the object. Should an installation experience differences between its expectations and the actual location of the object within the hierarchy after OSMC processing, the following information may assist in diagnosing why objects are not moved as expected.

### Objects Not Moved to a New Storage Level During OSMC Processing

This information allows you to identify, investigate, and overcome the problem when objects do not move to the expected level within the hierarchy as defined by the ISMF storage class and management class definitions.

To determine where an object resides within the storage management hierarchy (on DASD, optical, or tape), query the directory table entry for the object using the following SQL statement:

```
SELECT * FROM HLQ.OSM OBJ DIR
WHERE ODNAME = 'object_name';
```

The content of the ODLOCFL field determines the location of the primary copy of the object as follow:

- D—primary copy resides on DASD
- T—primary copy resides on a tape volume
- · blank—primary copy resides on an optical disk volume

If the object is not found on the expected medium, it may be because an error has occurred during the OSMC cycle or because the SMS environment has not been properly defined to allow objects to make a transition between storage classes.

To determine if there has been an error during the OSMC cycle, examine the system console log from the start and through the completion of OSMC processing of the OBJECT storage group containing the object.

Any CBRxxxx messages found in this log may indicate a problem. For more information concerning these messages and how to resolve the problems that prompted these messages, refer to OS/390 MVS System Messages, Vol 2 (ASB-ERB).

### Objects Not Selected for Class Transition Processing

If once the system console log is examined no error messages are found, the possibility of OSMC not selecting the object for processing needs to be investigated.

The first step in determining if OSMC did not perform a class transition against the object, and why, is to examine the object's directory table entry. Use the following SQL statement to query the object:

```
SELECT * FROM HLQ.OSM OBJ DIR
WHERE ODNAME = 'object name';
```

Verify that the pending action date (ODPENDDT) is the current date or earlier. An object with a pending action date that is assigned a date in the future will not be selected for processing. For example, if today's date is 01/05/1999, and the pending action date for the object is 01/05/1999 or earlier, the object should be chosen for OSMC processing. If the pending action date for the object is 03/05/1999, the object is not chosen for OSMC processing until today's date is the same or earlier than the pending action date for the object.

Check the expiration date (ODEXPDT). If the object's expiration date has been reached, OSMC has no reason to move it to another level in the hierarchy. For more information concerning expiration dates, see "Processing Object Expiration" on page 194.

### **Collection Entry Not Found in the Collection Table**

Another cause for nonselection of an object during OSMC processing may be that the collection entry for the collection ID associated with the storage group being processed cannot be found in the collection table of the object directory.

To verify that the collection table entry exists for the object, use the following SQL statement:

```
SELECT * FROM OAMADMIN.CBR COLLECTION_TBL C, HLQ.OSM_OBJ_DIR D
WHERE ODNAME = 'object_name'
       D.ODCLID = C.ODCLID;
```

One row should be returned from the collection table identifying the collection that is expected to be associated with the object. If there is no collection table entry, the object is not selected for processing.

Inconsistencies between the Catalog and the Collection Table Another possibility is a mismatch between the collection ID in the catalog and the collection ID in the collection table. OAM checks for this condition when the OAM address space is started. Check your system log during OAM address space initialization for message CBR9030I or other messages that may indicate a problem with the catalog.

The following TSO command lists the collection entry in the catalog:

```
LISTCAT ENTRIES('collection name') ALL
```

Verify that the DIRECTORYTOKEN matches the storage group name for qualifier GROUPxx on the ISMF storage group definition panel.

Indicate 'ACTIVE' as the SCDS name when listing OBJECT storage group information. The storage group name in the catalog entry must also match the storage group name (ODCLSGNM) in the collection table entry for the collection associated with the object.

### **Check Management Class Definitions**

To determine the storage class and management class names associated with the object, use the following SQL statement:

```
SELECT * FROM OAMADMIN.CBR STO CLASS TBL S,
        OAMADMIN.CBR MGT CLASS TBL M,
        HLQ.OSM OBJ DIR D
WHERE ODNAME = 'object_name'
       D.ODSCNUM = S.ODSCNUM
AND
       D.ODMCNUM = M.ODMCNUM;
AND
```

If no rows are produced from the select statement, the object is not processed.

List the ISMF definition of the management class name returned from the select statement. This is the management class currently assigned to the object. Specify 'ACTIVE' as the SCDS name.

Calculate the date of the next class transition as follows:

- If TIME SINCE CREATION has been used, add the values for time since creation to the creation date of the object (ODCREATS in the object's directory table entry).
- If TIME SINCE LAST USE has been specified, add the values for time since last use to the last referenced date of the object (ODLREFDT in the object's directory table entry).
- If PERIODIC has been specified, refer to the period definitions in the OS/390 DFSMSdfp Storage Administration Reference.

In all cases, if the date calculated is in the future, no class transition occurs.

### **Check Management Class and Storage Class ACS Routines** If the ISMF management class definition indicates it is time for a class transition, the storage class ACS routine is invoked followed by the management class ACS routine. The ACS input variable &ACSENVIR will be set to CTRANS. In order for an object to be moved to a different level of the hierarchy, a new storage class must be assigned when &ACSENVIR is CTRANS.

Use the ISMF ACS test panels to determine what storage class is being assigned. Possible sources of error are as follows:

- CTRANS logic is not executed
- · The current storage class is assigned, or a new storage class is assigned, but the new storage class definition places the object at the same level of the hierarchy.

### **Check Storage Class Definitions**

Display the ISMF storage class definition of the storage class assigned by the ACS routines. If INITIAL ACCESS RESPONSE SECONDS is zero, then the object is stored on DASD. If a nonzero value is specified, and SUSTAINED DATA RATE is greater than or equal to 3, then the object is stored on tape. Otherwise, the object is stored on optical media. If the media assigned by the storage class is unexpected, correct the storage class definition. If the wrong storage class is being assigned, correct the ACS routine. In either case, validate and activate the new configuration.

### **Documentation for the IBM Representative**

If you have not identified the reason for objects not moving to different levels of the hierarchy during OSMC, you may wish to contact the IBM support center. Please have the following documentation available:

- 1. Output from the select statements above.
- 2. The contents of the:
  - OAMADMIN.CBR MGT CLASS TBL
  - OAMADMIN.CBR\_STO\_CLASS\_TBL, and
  - OAMADMIN.CBR COLLECTION TBL.
- 3. The contents of an object directory table entry for one of the objects expected to make a class transition.
- 4. The LISTCAT ENTRIES('collection\_name') ALL for the collection associated with the object directory table entry printed in step 2.
- 5. A screen print of the storage group, storage class and management class definitions using 'ACTIVE' as the SCDS name.
- 6. Management class and storage class ACS routines.
- 7. The syslog from the time OSMC message CBR9200I is issued to indicate the start of processing for the OBJECT storage group until message CBR9201I is issued indicating processing has completed.

# Invoking the OSREQ Macro Through the OSREQ TSO Command **Processor**

The OSREQ command is a TSO command processor that closely resembles the OSREQ macro, a programming interface, provided by OAM. The OSREQ macro is used for the storage, retrieval, query, deletion of objects, and comparing primary data to backup data. The OSREQ TSO command is used to exercise the OSREQ macro interface and OAM, without having to explicitly use the OSREQ ACCESS and UNACCESS macros to connect and disconnect the macro to OAM.

Each time the OSREQ command is issued, the OSREQ TSO command processor performs the OSREQ ACCESS macro between itself and OAM. If the OSREQ ACCESS macro is successful, the OSREQ command processor continues and performs the requested function. After the function is performed, the OSREQ command processor disconnects itself from OAM through a OSREQ UNACCESS macro command.

The following functions can be performed against objects: store, retrieve, query, delete, compare, and change the management class, storage class, and retention period.

Note: The purpose of this command processor is to verify object support after product installation. It may also be used as a tool to assist in recreating a customer problem in a controlled environment. Do not use this function with actual data, only "dummy" data should be used.

# **OSREQ TSO Command Syntax**

Figure 28 shows the syntax for the OSREQ TSO command:

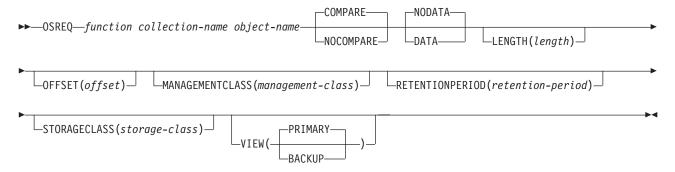

Figure 28. The OSREQ TSO Command Syntax

The OSREQ TSO command processor requires three positional parameters:

- 1. The first positional parameter is the *function* to be performed.
- 2. The second positional parameter is the *collection-name*.
- 3. The third positional parameter is the *object-name*.

All three positional parameters are required and must be supplied in the order specified. If any of the positional parameters are missing, the system prompts the user for the missing parameter.

The first positional parameter following the OSREQ command name is the OSREQ function to be performed. Valid OSREQ functions are described in Table 32, and each one is discussed in detail further in this section.

| Table 32. | <b>Functions</b> | of the | OSREO | macro |
|-----------|------------------|--------|-------|-------|
|           |                  |        |       |       |

| FUNCTION | DESCRIPTION                                                                                                    |
|----------|----------------------------------------------------------------------------------------------------|
| CHANGE   | The OSREQ CHANGE macro is invoked to change the management class, or retention period, or storage class, or all three, associated with the specified object.                             |
| COMPARE  | The OSREQ RETRIEVE macro is invoked to retrieve both the primary object and the backup copy. The primary copy data is then compared with the backup data to insure the data is the same. |
| DELETE   | The OSREQ DELETE macro is invoked to delete the specified object.                                                                                                    |
| QUERY    | The OSREQ QUERY macro is invoked for the specified collection name and object name.                                                                                                    |
| RETRIEVE | The OSREQ RETRIEVE macro is invoked to retrieve the specified object.                                                                                                    |
| STORE    | The OSREQ STORE macro is invoked to store an object with the specified collection name and object name.                                                                                  |

#### **CHANGE**

An OSREQ CHANGE command results in an OSREQ CHANGE macro invocation to change the management class, retention period, and or storage class associated with the specified object. The following optional keywords are valid for an OSREQ CHANGE command:

MANAGEMENTCLASS

- RETENTIONPERIOD
- STORAGECLASS

Although there are no required keywords for an OSREQ CHANGE command, if none of the optional keywords are specified, the OSREQ CHANGE macro that is issued by the OSREQ TSO command processor has no affect on any of these keyword attributes currently associated with the object.

New attributes are assigned to the object dependent upon the attributes indicated on the keywords associated with the OSREQ CHANGE command.

#### **COMPARE**

An OSREQ COMPARE command results in the issuance of the OSREQ RETRIEVE macro to retrieve the primary and backup copies of the specified object. The data for the primary object then is compared with the data from the backup copy.

There are no required keywords on an OSREQ COMPARE command.

The following optional keywords are valid on an OSREQ COMPARE command:

- DATA or NODATA
- LENGTH
- OFFSET

The DATA keyword causes the DUMP notation display of the actual data comprising the object. Each line of object data consists of a message id, offset within the object, and 16 bytes of object data in both hexadecimal notation and EBCDIC format.

The LENGTH keyword specifies the length of the object, or portion thereof, for comparison. If the LENGTH keyword is omitted on an OSREQ COMPARE command, the OSREQ command processor issues an OSREQ QUERY macro for the specified object in order to obtain the length of the object. The portion of the object compared is also affected by the OFFSET keyword. If both the LENGTH and the OFFSET keywords are omitted, the entire object is compared using the length returned from the OSREQ QUERY macro. If the LENGTH keyword is supplied and the OFFSET keyword is omitted, the number of bytes specified with the LENGTH keyword starting at offset zero is compared.

The OFFSET keyword specifies the offset of the first byte of the object to be compared by the OSREQ COMPARE command. The first byte of an object has an offset of zero (0). The second byte of an object has an offset of one (1), and so on. If the OFFSET keyword is omitted from an OSREQ COMPARE command, the portion of the object compared is the portion staring with the first byte of the object (OFFSET=0). The number of bytes compared is specified with the LENGTH keyword.

Note: The compare function of the OSREQ command is different from the compare keyword on the retrieve function.

#### **DELETE**

An OSREQ DELETE command results in an OSREQ DELETE macro invocation to delete a specified object. There are no required or optional keywords for this command.

#### QUERY

An OSREQ QUERY command results in an OSREQ QUERY macro invocation for the specified collection name and object name. There are no required or optional keywords for this command.

You may specify the object name for the OSREQ QUERY command as a generic object name by specifying an asterisk (\*) for the low-level qualifier of the object name. In the case where the low-level qualifier of the object name is an asterisk, the OSREQ QUERY macro that is issued is a "generic query" that may result in the directory information of multiple objects being displayed. In the case of a generic query, the query buffer obtained by the OSREQ TSO command processor is sufficient to hold the directory information for 10 000 objects. If there are more than 10 000 objects, only the directory information for the first 10 000 objects is listed, and the OSREQ TSO command processor ends with a return code four.

The following OAM directory information is listed for each object through the OSREQ TSO command processor:

- Collection name
- Object name
- Creation date
- Creation timestamp
- Last reference date
- Expiration date
- · Storage class
- Management class
- · Object length

#### **RETRIEVE**

An OSREQ RETRIEVE command results in an OSREQ RETRIEVE macro invocation to retrieve specified objects. There are no required keywords on this command.

The following optional keywords are valid on an OSREQ RETRIEVE command:

- DATA or NODATA
- COMPARE or NOCOMPARE
- LENGTH
- OFFSET
- VIEW(PRIMARY| BACKUP)

The DATA keyword displays the actual data comprising the object in a DUMP notation. Each line of object data consists of a message ID, offset within object, 16-bytes of object data is both hexadecimal notation and EBCDIC format. The NODATA keyword suppresses the display of object data on the OSREQ RETRIEVE command. NODATA is the default if no keyword is specified on this command.

The COMPARE keyword checks the portion of the object retrieved for a predefined pattern of data. The predefined pattern is a combination of the collection name, object name and the 4-byte binary counter. If the portion of the object retrieved contains the expected data, a comparison successful message (CBR0420I) is issued. If the portion of the object retrieved does not contain the expected data, a comparison unsuccessful message (CBR0421I) is issued and the OSREQ TSO command processor ends with a nonzero return code. The NOCOMPARE keyword suppresses the checking of the predefined pattern. COMPARE is the default if no keyword is specified with this command.

The LENGTH keyword specifies the length of the object, or portion of the object to be retrieved. If the LENGTH keyword is omitted on the OSREQ RETRIEVE command, the OSREQ TSO Command Processor issues and OSREQ QUERY macro for the specified object to obtain the length of the object. The portion of the object retrieved is also affected by the OFFSET keyword. If both the LENGTH and the OFFSET keywords are omitted from the command, the entire object is retrieved using the length provided by the OSREQ QUERY macro. If the LENGTH keyword is supplied and the OFFSET keyword is omitted, the number of bytes specified with the LENGTH keyword, starting at offset zero, is retrieved.

The OFFSET keyword specified the offset of the first byte of the object retrieved by the OSREQ RETRIEVE command. The first byte of an object has an offset of zero. The second byte of an object has an offset of one and so on. If the OFFSET keyword is omitted from the command, the portion on the object retrieved is the portion starting with the first byte of the object (OFFSET = 0). The number of bytes retrieved is specified with the LENGTH keyword.

The VIEW keyword is only valid on an OSREQ RETRIEVE request and is ignored on all other requests. If VIEW(PRIMARY) is specified on the RETRIEVE request, the primary copy of the object is retrieved. If the primary copy of the object is on an unreadable tape or optical volume, and the automatic access to backup facility is activated, the backup copy of the object is then retrieved. If VIEW(BACKUP) is specified on the request, the backup copy of the object is retrieved. If the VIEW keyword is omitted, or neither PRIMARY or BACKUP is specified on the OSREQ RETRIEVE request, then VIEW(PRIMARY) is used as the default in the request and the primary copy of the object is retrieved.

### STORE

An OSREQ STORE command results in an OSREQ STORE macro invocation. to store an object with a specified collection name and object name.

The LENGTH keyword is a required keyword on an OSREQ STORE command. The value specified with the length keyword is the length, in bytes, of the object to store. If the LENGTH keyword or value is omitted, an error message is issued.

The OSREQ command processor creates an object of the specified length and fills the object with a predefined pattern. The predefined pattern is a combination of the collection name, object name and the 4-byte binary counter. The binary counter in the data pattern is incremented by one for each replication of the data pattern within the object.

The following keywords are valid on an OSREQ STORE command:

- LENGTH (required)
- MANAGEMENTCLASS (optional)
- RETENTIONPERIOD (optional)
- STORAGECLASS (optional)

New attributes are assigned to the object dependent upon the attributes indicated on the keywords associated with the OSREQ STORE command. If these attributes are not specified, the defaults for the collection or the ACS overrides are assigned.

The second positional parameter, following the OSREQ command name is the collection name. The collection name must be a fully qualified OAM collection name for each OSREQ function.

The third positional parameter to follow the OSREQ command name is the object-name. The object name should be a fully-qualified object name for each OSREQ function with the exception of the QUERY function. For the OSREQ QUERY function, the object name can be either a fully-qualified or a partially-qualified name. A partially-qualified name is an object name that contains one asterisk (\*) for the right most portion of the object name. A partially-qualified object name implies a generic-query request for all objects whose object name matches the characters to the left of the asterisk.

### **OSREQ TSO Command Processor Return Codes**

The OSREQ TSO command processor returns to the TSO terminal monitor program (TMP) with a return code in register 15. This return code can be tested using the &LASTCC variable in a TSO CLIST. In all cases, except one, the return code in register 15 following the OSREQ command is the return code that was returned by the OSREQ macro in register 15. A return code of 20 indicates that the OSREQ TSO command processor encountered an error unrelated to the OSREQ macro which it invokes.

The following return codes are returned from the OSREQ TSO command processor:

#### Return code

#### Description

- 0 The requested OSREQ function successfully completed.
- 4 The requested OSREQ function was completed with a warning condition.
- 8 The requested OSREQ function was not completed due to an application programming error.
- 12 The requested OSREQ function was not completed due to an environmental error.
- 20 The OSREQ TSO command processor encountered an error during its processing. The following errors will cause a return code of 20:

#### Description

- 1 A nonzero return code was received from the TSO parse service routine (IKJPARS) in register 15. Error message CBR0402I is
- A nonzero return code was received from the STORAGE OBTAIN 2 macro when storage was requested for a data buffer for an OSREQ QUERY operation. Error message CBR0403I is issued.
- The LENGTH keyword was not specified on an OSREQ STORE 3 request. Error message CBR0406I is issued.
- A nonzero return code was received from the STORAGE OBTAIN macro when storage was requested for a data buffer for an OSREQ STORE operation. Error message CBR0403I is issued.
- A nonzero return code was received from the STORAGE OBTAIN 5 macro when storage was requested for a data buffer for an OSREQ RETRIEVE operation. Error message CBR0403I is issued.
- An invalid length was specified on an OSREQ RETRIEVE or COMPARE command. Error message CBR0407I is issued.
- An invalid offset was specified on an OSREQ RETRIEVE or 7 COMPARE command. Error message CBR0408I is issued.
- An OSREQ RETRIEVE command was issued with the COMPARE keyword and the data comparison did not match. Or an OSREQ

# 3995 Optical Service Information Messages

The 3995 optical library microcode provides a 3995 Service Information Message (SIM) to the host when a component within the 3995 optical library needs service.

If the appropriate bit is on in the SIM, OAM issues an action message (CBR3309E) to the MVS console. Additionally, if the appropriate bit is on in the SIM, OAM logs the SIM message as a type x'A3' Asynchronous Notification Record (ANR) in SYS1.LOGREC.

The following restrictions apply:

- The 3995 optical library dataservers must be defined in the IODF as 3995 devices (not CTC or 3088 devices) in order for the Environmental Recording Editing and Printing program (EREP) to produce formatted reports for any ANRs generated for those libraries.
- AMRF must be active in order to recall CBR3309E messages that have rolled off the screen. To display the message identification numbers and text of all immediate action and eventual action messages, as well as OAM issued messages awaiting replies, use the following command: DISPLAY R, L, KEY=OAM
- · OAM must be active when SIM attentions from the 3995 are sent to the host or they are lost.
- The optical libraries indicated in the SIM attention messages must be known to OAM, and they must be part of the active SMS configuration or they are lost.

# Chapter 5. Operating OAM and OTIS Address Spaces and OSMC Functions

This chapter helps you use operator commands and describes the tasks to operate the OAM and OTIS (necessary for the support of OSREQ functions) address spaces and OSMC functions.

# **Syntax Diagram Conventions**

There is one basic rule for reading the syntax diagrams: follow only one line at a time from the beginning to the end and code everything you encounter on that line.

The following rules apply to the conventions used in the syntax diagrams for all the OAM commands:

- Read the syntax diagrams from left to right and from top to bottom.
- Each syntax diagram begins with a double arrowhead (►►) and ends with opposing arrows (►◄).
- An arrow (→) at the end of a line indicates that the syntax continues on the next line. A continuation line begins with an arrow (►).
- Commands and keywords are shown in uppercase letters.
- Some commands and keywords have alternative abbreviations; these appear as part of the stack for that command or keyword. For example, the alternative abbreviation for DISPLAY is D.

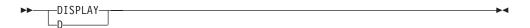

 Where you can choose from two or more keywords, the choices are stacked one above the other. If one choice within the stack lies on the main path, a keyword is required, and you must choose one. In the following example you must choose either DETAIL or STATUS.

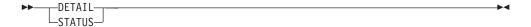

 If a stack is placed below the main path, a keyword is optional, and you can choose one or none. In the following example, PURGE, KEEP, and LOCATION are optional keywords. You can choose any one of the three.

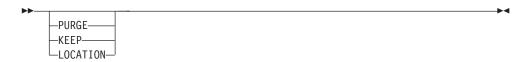

 Where you can choose from two or more keywords and one of the keywords appears above the main path, that keyword is the default. You may choose one or the other of the keywords, but if none is entered, the default keyword is automatically selected. In the following example you may choose either DETAIL or STATUS. If neither is chosen, STATUS is automatically selected.

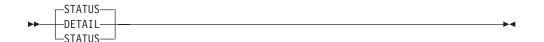

- Words in all lowercase letters represent information you supply. For example, volser or storgrp\_name.
- · You must provide all items enclosed in parentheses ( ). You must include the parentheses.

In the following example, you must supply the volume serial number (volser) and it must be enclosed in parentheses.

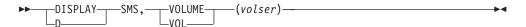

The repeat symbol shown below indicates that you can specify keywords and variables more than once. The repeat symbol appears above the keywords and variables that can be repeated. When a comma appears in the repeat symbol, you must separate repeated keywords or variables with a comma.

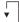

In the following example you may specify one or more system identification numbers system-id, separated by commas, with the library-name and it all must be enclosed in parentheses.

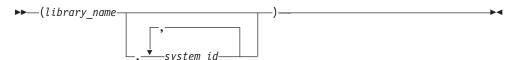

# **Message Format Conventions**

In this chapter, the following conventions are used to show message format:

CBRnnnnX Message\_text

where:

CBR Standard OAM message prefix

Four-digit message number nnnn

Χ Type code

> Α Action required D Decision needed

Ε Eventual action required

П Information only

### Message text

Text of the message

Refer to the OS/390 MVS System Messages, Vol 2 (ASB-ERB) for more information about messages.

The following is a sample of an OAM message:

CBR2601A Specify shelf location for volume volser.

Note: In message text, italicized words indicate a value supplied by the system.

# **Overview of Operator Commands**

Many commands use the MVS operator **MODIFY** command. Throughout this chapter, the command syntax is:

F OAM....

The command **F** is the abbreviation of the MVS **MODIFY** command.

The OAM address space can be defined in one of the following ways:

· As the name of the cataloged procedure in SYS1.PROCLIB that you use to start the OAM address space:

START OAM,...

· As the task ID assigned in the address space START command:

START procname.OAM,...

Note: If your system programmer chooses to use a name other than OAM, use that name in the place of *OAM*.

Two SMS operator commands are related to the OAM address space:

- DISPLAY SMS—for determining the status of OAM, OSMC, storage groups, optical volumes, optical disk drives, and optical libraries.
- VARY SMS—for varying optical disk drives or optical libraries online or offline.

Some operator commands for the OAM address space are based on the MVS MODIFY command:

- LABEL—for labeling the two volumes of an optical disk on a stand-alone or operator-accessible optical drive.
- START—for starting an OSMC storage management cycle, an OSMC library space management cycle, an OSMC DASD space management cycle, an OSMC Volume Recovery utility, an OSMC Single Object Recovery utility, an OSMC Move Volume utility, or the automatic access to backup function.
- QUERY—for displaying summary, detail, or both types of information regarding active and pending tape and optical requests.
- DUMP—for capturing data used for diagnostic purposes.
- · RESTART—for restarting the OAM address space without issuing a STOP and START command.
- UPDATE—for updating fields in the DB2 Volume Table and the Tape Volume Table with the F OAM command. This command is also used to dynamically update the SETOAM and SETOPT settings.

- · STOP—for stopping OAM, all OSMC processing, OSMC processing for an individual storage group, an OSMC Move Volume utility, or processing for the access backup recovery function.
- RELABEL—for changing the volume serial number for an existing optical disk volume.
- DISPLAY—for displaying the current SETOAM and SETOPT settings.
- AUDIT—for auditing library resident volumes.
- REMAP—for initiating a REMAP on a 3995 optical library.

The following operator commands for the OAM address space are based on the MVS LIBRARY command:

- EJECT—for removing an optical disk from an optical library.
- RESET—for reenabling the CBRUXSAE user authorization installation exit after it has been disabled or bypassed.

Two MVS operator commands are related to the OTIS address space:

- START—for starting or restarting OTIS.
- STOP—for stopping OTIS.

One operator command for the OTIS address space is based on the MVS MODIFY command:

STOP—for stopping OTIS.

# **Overview of Operator Tasks**

You can perform the following tasks:

- Start:
  - OTIS
  - OAM
  - OSMC
    - Storage management cycle for all OBJECT storage groups
  - Storage management cycle for a specific OBJECT storage group
  - Library management cycle
  - DASD space management cycle
  - Automatic Access to Backup
- Recover an optical disk or tape volume:
  - OBJECT storage group
  - OBJECT BACKUP storage group
- · Recover a single object from optical or tape.
- Access backup copy of an object automatically.
- Move objects off of a source volume (primarily for media migration).
- Vary:
  - Optical drive online and offline
  - Optical library online and offline
- · Enter:
  - Unlabeled optical disk into an optical library
  - Labeled optical disk into an optical library
- Eject an optical disk from an optical library.
- Mount an optical disk on a stand-alone or operator-accessible optical drive.
- · Demount and remove an optical disk cartridge from a stand-alone or operator-accessible drive.
- Label an optical disk on a stand-alone or operator-accessible optical drive.
- Relabel an optical disk volume.

- Display status of:
  - OAM
  - OSMC and OSMC functions
    - Storage management cycle for all OBJECT storage groups
    - Storage management cycle for a specific OBJECT storage group
    - DASD space management
    - Library space management
    - Volume Recovery utility
    - Move Volume utility
  - Optical drive
  - Optical library
  - Storage group
  - Optical volume
  - OAM XCF
  - SETOAM and SETOPT parameters
- · Display Outstanding OAM messages
- Querv:
  - To display summary and detail information regarding active and pending optical and tape requests.
- Dump:
  - To provide diagnostic data about the OAM address space.
- - To restart OAM without performing a STOP and START command.
- Update fields in the DB2 VOLUME or TAPEVOL Table
- Stop:
  - OAM
  - OSMC and OSMC functions
    - Storage management cycle for a single storage group
    - Move Volume utility for an optical volume
  - Access Backup
  - OTIS
- Remap a 3995 library
- Audit
  - Single volume
  - Volume list
  - all volumes in a library

# **Starting OTIS**

The installation of OAM causes the creation of an address space called OAM thread isolation support (OTIS). This required address space starts automatically during system IPL.

Note: The OTIS address space must be active when any OAM applications are processing objects.

To start the OTIS address space or restart the address space after it has ended, enter the MVS START command. The following MVS command syntax starts the OSMC functions:

►►—START—OTIS—

For further information on the MVS START command, refer to the OS/390 MVS System Messages, Vol 2 (ASB-ERB) .

While OTIS is initializing, the system issues the following message:

```
CBR8500I OTIS subsystem is initializing.
```

If your DB2 subsystem is active, the system issues the following message:

```
CBR8571I OTIS subsystem successfully connected to DB2 subsystem.
```

If your DB2 subsystem is *not* active, the system issues the following message:

```
CBR8572I OTIS subsystem unable to connect to DB2 subsystem because DB2
         subsystem is not active.
```

After either of the above messages are issued, the system issues the following message:

```
CBR8501I OTIS subsystem initialization complete.
```

You should not see any messages other than those listed. If any other messages are issued, refer to OS/390 MVS System Messages, Vol 2 (ASB-ERB) for the appropriate action.

# **Starting OAM**

Before starting OAM for object support, initialize DB2. For information on starting DB2, refer to DB2 for OS/390 Administration Guide.

The system programmer can update the SMS entry in the IGDSMSxx member of PARMLIB to automatically start OAM during MVS IPL.

To start the OAM address space manually, or to restart the OAM address space after it has terminated, enter the MVS START command. The following syntax of the MVS START command starts OAM:

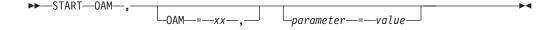

Where xx is the CBROAMxx member of PARMLIB that you wish to have OAM use during initialization.

Note: Any parameter of the OAM procedure statement can be included in this command to modify the parameter upon activation of the OAM address space. An example of modifying these parameters follows:

START OAM, OAM=XX, OSMC=YES, RESTART=NO, MAXS=10, EJECT=LRM

For details on these parameters, see the discussion concerning modifying and running the CBRAPROC SAMPLIB member on page 108. For further information on the MVS START command, refer to OS/390 MVS System Commands.

When initializing OAM with OSMC, the system issues the following messages:

CBR0001I OAM initialization starting. CBR0016I Successful processing of the OAMXCF commands in CBR0AMxx member of PARMLIB. Initialization continues. CBR0070I OAM XCF member xcf-member-name is the first member defined to OAM XCF group xcf-group-name, group successfully defined to XCF and member created. CBR0016I Successful processing of the SETOAM commands in CBR0AMxx member of PARMLIB. Initialization continues. CBR0016I Successful processing of the SETOPT commands in CBR0AMxx member of PARMLIB. Initialization continues. CBR9000I OSMC initialization starting. CBR9001I OSMC initialization completed. CBR0002I OAM initialization completed.

#### Notes:

- 1. CBR0016I displays only if OAM=xx is indicated.
- 2. CBR0309I displays only when the CBROAMxx member of PARMLIB is empty (no SETOAM, SETOPT, or OAMXCF statements are specified). If object tape processing is required, add the appropriate SETOAM statements to the CBROAMxx member of PARMLIB. Additionally, if you do not want to use the default values for optical processing, add SETOPT statements to the CBROAMxx member of PARMLIB to set up various preferences for optical volume processing. If you want this instance of OAM to be part of an OAMplex, add OAMXCF statements to the CBROAMxx member of PARMLIB.
- CBR0310I displays only if OAM=xx indicates that there are SETOPT or OAMXCF statements specified but no SETOAM statements specified. This scenario is common in an optical only environment, but SETOAM statements are needed in an object tape environment. If object tape processing is required, then add the appropriate SETOAM statements to the CBROAMxx member of PARMLIB.
- 4. CBR0320I displays only if OAM=xx indicates that there are SETOAM and OAMXCF statements specified but no SETOPT statements specified. This scenario is common in an object tape environment but in an optical environment, SETOPT statements may be used to obtain various optical processing preferences. If CBROAMxx member of PARMLIB contains no SETOPT statements. OAM is initialized with default values, Add the appropriate SETOPT statements to the CBROAMxx member of PARMLIB to override the default values if required.
- 5. CBR0327I displays only if OAM=xx indicates that there are SETOAM and SETOPT statements specified but no OAMXCF statements specified. If CBROAMxx member of PARMLIB contains no OAMXCF statements, the instance of OAM will not be part of an OAMplex. Add the appropriate OAMXCF statements to the CBROAMxx member of PARMLIB if you wish to have the instance of OAM part of an OAMplex.

6. OAM must be restarted to recognize any changes made to the CBROAMxx member of PARMLIB. Additionally, to dynamically change the SETOAM or SETOPT parameters, use the UPDATE command. See "Using the UPDATE Command to Set SETOAM and SETOPT Values" on page 289 for more information.

When initializing OAM without OSMC, the system issues the same messages as when initializing with OSMC with the exception of messages CBR9000I and CBR90001I.

For further information on these messages, refer to OS/390 MVS System Messages, Vol 2 (ASB-ERB).

## **Starting OSMC Functions**

Use the OAM START command to start the following OSMC functions:

- Storage management cycle for all OBJECT storage groups or an individual OBJECT storage group
- Library space management cycle for an optical library
- DASD space management cycle for an OBJECT storage group
- Volume Recovery utility
- Single Object Recovery utility
- Move Volume utility

The following MVS command syntax starts the OSMC functions:

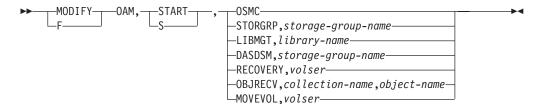

#### **OSMC**

Starts an OSMC storage management cycle. If no additional parameters are provided, the management cycle runs for every OBJECT storage group in the active configuration. In support of an OAMplex, OAM will initiate OSMC processing for object storage groups that have the current system name specified (or no system name specified) in the object storage group definition as the system where OSMC processing is to take place.

#### STORGRP, storage-group-name

Starts an OSMC storage management cycle for the specified OBJECT storage group named storage-group-name. In an OAMplex environment, if a specific storage group is requested to be processed, OAM initiates OSMC processing of the specified storage group on the system where the command was entered.

### LIBMGT, library-name

Starts an OSMC library management cycle for an optical library named library-name. This command requires that the library requested for library space management processing is currently managed and controlled by the OAM on which the command was entered.

#### **DASDSM**, storage-group-name

Starts an OSMC DASD space management cycle for the specified OBJECT storage group named storage-group-name.

### **RECOVERY**, volser

Starts the OSMC Volume Recovery utility for either a tape volume with volume serial number volser, or an optical volume with volume serial number volser and its opposite side.

#### **OBJRECV**, collection-name, object-name

Starts the OSMC Single Object Recovery utility for the object named object-name, in the collection named collection-name.

### MOVEVOL, volser

Starts the OSMC Move Volume utility for the source volume with volume serial number volser. This command requires that the volume requested for the Move Volume utility is either:

- Currently managed and controlled by the OAM on which the command was entered.
- Or, the volume is shelf-resident and not currently mounted.

# Starting the Storage Management Cycle

The OAM START command can be used to start the storage management cycle for all OBJECT storage groups in the active configuration or for an individual OBJECT storage group.

### Starting the Storage Management Cycle for All Storage Groups To start the OSMC storage management cycle for all OBJECT storage groups:

1. Enter the following command:

F OAM, START, OSMC

2. The system issues the following message:

CBR1000I OAM START command execution scheduled.

3. The system issues the following messages pertaining to the storage management cycle as seen on the console.

```
CBR9018I OSMC starting Storage Management Cycle.
CBR9200I Object Processing starting for storage group xxxxxx01.
CBR9370I OSMC Detail for storage group xxxxxx01.
CBR9201I Object Processing completed for storage group xxxxxx\theta1.
CBR9500I Shelf Manager starting for storage group xxxxx01.
CBR9501I Shelf Manager completed for storage group xxxxxx01. 0 optical disks
        selected.
CBR9048I Storage Group xxxxx01 has successfully completed processing.
CBR9200I Object Processing starting for storage group xxxxx12.
CBR9370I OSMC Detail for storage group xxxxx12.
CBR9201I Object Processing completed for storage group xxxxx12.
CBR9500I Shelf Manager starting for storage group xxxxx12.
CBR9501I Shelf Manager completed for storage group xxxxx12. 0 optical disks
         selected.
CBR9048I Storage Group xxxxx12 has successfully completed processing.
CBR9009I OSMC completed its Storage Management Cycle. 12 tasks started.
        12 tasks completed.
```

If errors occur during the storage management process, additional messages may be issued, such as message CBR9049I to indicate unsuccessful completion.

### Starting the Storage Management Cycle for an Individual Storage Group

To start the OSMC storage management cycle for an individual OBJECT storage group:

1. Enter the following command:

```
F OAM, START, STORGRP, storage-group-name
```

2. The system issues the following message:

```
CBR1000I OAM START command execution scheduled.
```

3. The system issues the following set of messages for the storage group:

```
CBR9200I Object Processing starting for storage group storage-group-name.
CBR9370I OSMC Detail for storage group xxxxx01.
CBR9201I Object Processing completed for storage group storage-group-name.
CBR9500I Shelf Manager starting for storage group storage-group-name.
CBR9501I Shelf Manager completed for storage group storage-group-name.
        n optical disks selected.
CBR9048I Storage Group storage-group-name has successfully completed processing.
```

If errors occur during the storage management process for a storage group. additional messages may be issued, such as message CBR9049I to indicate unsuccessful completion.

### Starting the Library Space Management Cycle

Starting the library space management cycle ejects the least-recently-written or the least-recently-mounted optical disk from the optical library. This command requires that the library requested for library space management processing is currently managed and controlled by the OAM on which the command was entered. If the member name associated with the optical library specified on this command is not the member name for this instance of OAM, the command fails and message CBR1068I is issued.

Note: If the Least-Recently-Mounted (LRM) parameter was specified on the EJECT keyword of the OAM procedure statement, the library space management cycle ejects the least-recently-mounted optical disk from the optical library.

The OSMC library space management cycle can be started:

- Manually, by entering the START command. Use the START command if the library is full or if scratch volumes are needed in the library.
- Automatically, when OAM cannot locate a library-resident optical volume on which to write an object and the following conditions are met:
  - For the storage group:
    - There are no library optical volumes or
    - Those residing in the library are not usable at this time.
  - There are no scratch volumes in the optical library.
  - The library is full.

To start the OSMC library management cycle:

1. Enter the following command:

```
F OAM, START, LIBMGT, library-name
```

The system issues the following messages:

```
CBR1000I OAM START command execution scheduled.
CBR9400I Library Space Manager starting for library library-name.
```

3. If a shelf location has not been previously specified for the optical disk being ejected, the system issues the following message and waits for a reply:

CBR2600A Specify shelf location for volumes volser-1 and volser-2.

4. Provide 1 to 32 characters of shelf information.

The system puts the optical disk cartridge in the input/output station and issues the following messages:

CBR3122I Volumes volser-1 and volser-2 were ejected from library library-name shelf location is shelfloc.

CBR3001A Remove cartridge from I/O station on library library-name. Place in shelf location shelfloc.

5. Remove the optical disk cartridge from the input/output station of the specified optical library and return it to the shelf location indicated.

CBR9401I Library Space Manager completed for library library-name. n optical disks ejected.

If any errors occur during the library space management cycle, additional messages may be issued identifying the error, and message CBR9401I is not issued. Refer to OS/390 MVS System Messages, Vol 2 (ASB-ERB) for the appropriate action to be taken in response to error messages.

# Starting the DASD Space Management Cycle for an Individual Storage Group

Use DASD space management to do the following:

- Select objects that require processing.
- Determine if they have expired by examining the objects' explicit expiration date or examining the objects' management class information.
- Physically delete data for expired objects on DASD and on re-writable optical disks.
- · Remove the object directory entry (indicating volume serial number and sector location and other object information) for the expired object.

To start DASD space management:

1. Enter the following command:

F OAM, START, DASDSM, storage-group-name

2. The system issues the following messages:

CBR9300I DASD Space Management starting for storage group storage-group-name.

 $\textbf{CBR9301I DASD Space Management completed for storage group} \ storage-group-name.$ 

3. The following message appears if OAM is having some major problems and cannot perform DASD space management on a storage group. This message would be preceded by other CBRxxxxI messages.

CBR9043I DASD Space Manager not started for storage-group-name.

If any errors occur during the DASD space management cycle, additional messages may be issued identifying the error, and message CBR9043I is not issued. Refer to OS/390 MVS System Messages, Vol 2 (ASB-ERB) for the appropriate action to be taken in response to error messages.

Note: If OAM detects that an object storage table or an object directory is unable to extend its storage during normal processing of objects using the OSREQ application interface, DASD space management is automatically started for that storage group. If the table that runs out of extents is the object directory, all object stores to that storage group fail until more space is made available to the object directory for the storage group. DASD space management is started automatically in this instance so that subsequent stores to the storage group may have improved chances of storing successfully.

## **Starting Recovery Functions**

OAM supports recovery functions at three levels:

- Recovering tape volumes or optical disks
- Recovering single objects
- Activating access to backup copy of objects

### Starting the OAM Volume Recovery Utility

The OAM Volume Recovery utility recovers only objects that reside on an unusable optical or tape volume. It does not recover objects to DASD volumes. The utility only retrieves copies of the objects stored on DASD to recover them to optical or tape volumes when recovering an OBJECT BACKUP volume. See "Recovering an Entire Optical or Tape Volume" on page 184 for more information.

Typically, some of the objects are recovered to the OBJECT BACKUP or OBJECT storage group volume currently being written, and the rest of the objects are recovered to the next OBJECT BACKUP or OBJECT storage group volume assigned.

Note: The system may issue a message requesting that a scratch volume be mounted during recovery.

Once recovery is started and GO is issued to message CBR9820D, Volume Recovery can be stopped by issuing one of the following:

### F OAM, STOP, OSMC

This command stops the OSMC process, and thereby, stops the volume recovery processing. It is recommended that this command be used to stop the volume recovery process.

#### F OAM, STOP, OAM

This command stops all OAM processing, not just the volume recovery process. Caution should be used when issuing this command for that reason.

To recover an optical or tape volume:

1. Enter the following command: **F OAM,START,RECOVERY**, volser where volser is the volume serial number of one of the volumes being recovered.

2. The system issues the following messages:

```
CBR1000I OAM START command execution scheduled.
CBR9800I OAM Volume Recovery starting for volumes volser-1 and volser-2.
CBR9824I OAM Volume Recovery. The following OPTICAL volumes are needed
         for recovery: volser-1 volser-2 volser-3 volser-4 volser-5
volser-6 volser-7 volser-8 volser-9.
CBR9827I OAM Volume Recovery. The following TAPE volumes are needed
         for recovery: volser-1 volser-2 volser-3 volser-4 volser-5
volser-6 volser-7 volser-8 volser-9
```

Message CBR9824I gives you a list of optical volumes to retrieve that are identified by volser-n. This message allows you to get the optical volumes needed for recovery processing.

Message CBR9827I gives you a list of tape volumes to retrieve that are identified by volser-n. This message allows you to get the tape volumes needed for recovery processing.

To recover a primary volume, all of the backup volumes containing backup copies of the object on the primary volume are needed whether they are optical or tape. Also, to recover a backup volume every OBJECT storage group must be searched for objects which have a backup copy on the backup volume to be recovered. For each of these objects, the primary copy is used to recover the backup volume. The primary copy of these objects could be on DASD, optical, or tape. As a result, the Volume Recovery utility must identify the optical and tape volumes needed for the recovery.

3. If optical volumes are to be retrieved, the system issues the following message:

```
CBR9820D Reply 'QUIT' to terminate or 'GO' to proceed with recovery.
```

4. If the optical volumes are not available, reply QUIT to terminate recovery, and start again when the optical volumes have been retrieved.

If tape volumes are to be retrieved, the system issues the following message:

```
CBR9810D Reply 'QUIT' to terminate or 'GO' to proceed with recovery.
```

5. If the tape volumes are not available, reply QUIT to terminate recovery, and start again when the tape volumes have been retrieved. If you reply QUIT to either CBR9820D or CBR9810D, the system issues the following message:

```
CBR9821I OAM Volume Recovery ENDING, n objects selected for recovery.
```

6. If the optical volumes are available, reply GO to CBR9820D. If the tape volumes are available, reply GO to CBR9810D.

Note: If some of the volumes are available and others are not, recovery can still be performed for objects from the available volumes. Not all the

volumes must be available for volume recovery to proceed; however, for efficiency purposes, you may want to wait until all the volumes are available. This eliminates the need to rerun the utility when the other volumes become available.

7. The system issues the following message for each optical volume listed in message CBR9824I:

CBR4400A Mount volume volser on drive drive-name. Shelf location is shelfloc.

8. The system issues the following message for each tape volume listed in the message CBRR9827A:

IEC501A M drive-Addr,volser,label,,,,data\_set\_name.

Message CBR9824I may identify volumes which are either library-resident or shelf-resident optical volumes. The system automatically mounts the library-resident optical volumes; therefore, a mount message is not issued for them. The mount message CBR4400A requests only shelf-resident optical volumes for recovery.

It is possible that no shelf-resident optical volumes are needed for the recovery of an optical disk. In this case, messages CBR9824I, CBR9820D, and CBR4400A are not issued.

9. Mount the optical volume identified by volser in message CBR4400A and any tape volumes identified by volser in message IEC501A.

When recovery is complete, the system issues the following message:

CBR9821I OAM Volume Recovery status, n objects selected for recovery.

Status is either ENDING or RESTARTING:

#### **ENDING**

The process is complete for the requested optical disk or tape volume.

#### **RESTARTING**

The capacity of the utility was exceeded, and the utility restarts to recover the remaining objects.

If any errors occur during the volume recovery process, additional messages may be issued identifying the error; therefore message CBR98211 will not be issued. Refer to OS/390 MVS System Messages, Vol 2 (ASB-ERB) for the appropriate action to be taken in response to error messages.

### Starting Object Recovery for Single Objects

OAM contains a Single Object Recovery utility for recovering a single object from an optical or tape volume. The system uses a backup copy of the object (either on optical or tape) if, one exists. This causes a new primary copy of the object to be written to the same OBJECT storage group and same media type (optical, tape, or DASD) as the original object. The following are examples of how single object recovery works:

 If the primary object resides on optical disk, the backup copy (could be on either optical disk or tape) is used to create a new optical primary copy.

- If the primary object resides on tape, the backup copy (could be on either optical disk or tape) is used to create a new tape primary copy.
- If the primary object resides on DASD, the backup copy (could be either on tape or optical disk) is used to create a new DASD primary copy.

To recover a single object:

1. Enter the following command:

```
F OAM, START, OBJRECV, collection-name, object-name.
```

2. The system issues the following message:

```
CBR1000I OAM START command execution scheduled.
```

3. If the backup volume is an optical volume and does not reside in an optical library, the system issues the following message:

```
CBR4400A Mount volume volser on drive drive-name. Shelf location is shelfloc.
```

4. If the backup volume is a tape volume, the system issues the following message:

```
IEC501A M drive-Addr, volser, label, , , , data_set_name.
```

- 5. Mount the optical volume or tape volume identified by *volser*.
- 6. When recovery is complete, the system issues the following message:

```
CBR9830I Single Object Recovery complete for collection collection-name,
        object object-name.
```

If any errors occur during the single object recovery process, additional messages may be issued identifying the error, and message CBR9830I is not issued. Refer to OS/390 MVS System Messages, Vol 2 (ASB-ERB) for the appropriate action to be taken in response to error messages.

# Starting the Move Volume Utility

OAM provides a Move Volume utility capable of moving objects from a primary or backup source volume (a tape volume or one side of an optical disk) to one or more target volumes for migration purposes.

Note: After the Move Volume utility has successfully completed, the volume expiration date must be updated to ensure that the volume is selected for expiration processing. Use the MODIFY OAM, UPDATE, VOLUME command to update the EXPDATE field in the DB2 Volume or Tape Volume tables. See the discussion concerning this command in "Updating Fields in the DB2 Volume Table and the Tape Volume Table" on page 293.

The F OAM, START, MOVEVOL command processing requires that the optical or tape volume specified on the command is either currently managed and controlled by the instance of OAM on which the command was entered (not another OAM within the OAMplex), or if the volume is currently an unmounted shelf-resident volume, it must be available to the instance of OAM on which the command was entered. If the member name associated with the optical or tape volume serial number specified on this command is not blank or is not the member name for this instance of OAM, the command fails. Message CBR1068I is issued.

If the member name associated with the optical or tape volume serial number specified on this command is not the member name for this instance of OAM and is not blanks, this command fails and message CBR1068I is issued.

To move objects from a source volume, enter the following command:

```
F OAM, START, MOVEVOL, volser
```

where volser is the volume serial of the source volume from which objects are to be moved.

The system issues the following message:

```
CBR1000I OAM START command execution scheduled.
CBR9850I Move Volume Utility starting for volume volser.
CBR9858I Move Volume Utility status for volume volser. Total: total,
        Attempted: attempted, Successful: successful,
        Unsuccessful: unsuccessful.
CBR9859I Move Volume Utility ending for volume volser.
```

If any errors occur or contention exists due to concurrent processing, you must take appropriate actions to correct the errors or minimize contention. You may then re-invoke the Move Volume utility to continue movement of objects from the source volume. See "Statistics Provided by the Move Volume Utility" on page 226 for examples of various conditions that can exist and the resulting statistics provided by the utility.

#### Notes:

- 1. For a given optical disk (consisting of two volumes), only one Move Volume utility (which moves data from one of the two volumes on the disk) or one Volume Recovery utility (which recovers data on both volumes on the disk) can be started for a disk, but not both.
- 2. For a give tape volume, only one Move Volume utility or one Volume Recovery utility can be started for the volume, but not both
- 3. You cannot start the Move Volume utility concurrently for both volumes on an optical disk.
- 4. You cannot start the Move Volume utility for a volume that is on either side of an optical disk that is currently being recovered by the Volume Recovery utility.
- 5. You can start one or more Move Volume utilities only after determining that there are sufficient resources available to the utility. Consider the resources required by other OSMC functions, such as the OSMC storage management cycle, which may run concurrently with the Move Volume utility.
- 6. To avoid contention, it is recommended that you do not start the Move Volume utility for multiple volumes that can cause concurrent references to objects in the same OBJECT storage group. References to objects in the same OBJECT storage group concurrently can occur when there are two primary source

- volumes in the same OBJECT storage group, two backup source volumes where the primary volumes containing the objects are in the same OBJECT storage group, or any combination of the above. Figure 29 illustrates these relationships.
- 7. If the member name associated with the optical or tape volser specified on the MOVEVOL command is not the member name for this instance of OAM or not blank, the command fails and the message CBR1068I is issued.

In this example there are four OBJECT storage groups, two primary volumes (A and B), and two backup volumes (C and D) as shown in Figure 29.

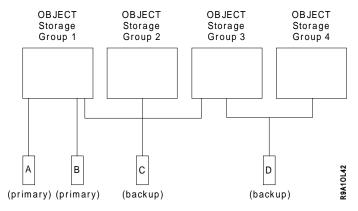

Figure 29. OBJECT Storage Group and Volume Relationship

The Move Volume utility should not be started concurrently for the following situations:

- A and B—Two primary source volumes in the same OBJECT storage group. This would cause access to objects in OBJECT storage group 1 concurrently during the two Move Volume utilities processing primary source volumes A and B.
- A and C or B and C—A primary source volume and a backup source volume where the primary volumes containing the objects are in the same OBJECT storage group. This would cause access to objects in OBJECT storage group 1 concurrently during the two Move Volume utilities processing primary source volume A and backup source volume C.
- C and D—Two backup source volumes where the primary volumes containing the objects are in the same OBJECT storage group. This would cause access to objects in OBJECT storage group 3 concurrently during the two Move Volume utilities processing backup source volumes C and D.

The Move Volume utility can be started concurrently for the following situations:

 A and D or B and D—A primary source volume and a backup source volume where the primary volumes containing the objects are in different OBJECT storage groups. The Move Volume utility for primary source volume A would only cause access to objects in OBJECT storage group 1, and the Move Volume utility for backup source volume D would only cause access to objects in OBJECT storage groups 3 and 4.

#### Statistics Provided by the Move Volume Utility

The following examples illustrate the messages that are provided by the Move Volume utility to provide statistics for a variety of conditions.

Normal Completion: Figure 30 shows an example of the messages provided in the case of a normal completion of the Move Volume utility.

```
f oam, s, movevol, back01
CBR1000I OAM S command execution scheduled.
CBR9850I Move Volume Utility starting for volume
        BACK01.
CBR9852I Move Volume Utility processing objects in
        storage group GROUPOO for volume BACKO1.
CBR9852I Move Volume utility processing objects in
        storage group GROUP01 for volume BACK01.
CBR9852I Move Volume utility processing objects in
        storage group GROUP02 for volume BACK01.
CBR9852I Move Volume utility processing objects in
        storage group GROUP99 for volume BACK01.
CBR2200I Scratch volumes volser1 and volser2 added to
        storage group GROUP99.
CBR4401I Volume volser1 mounted on drive drive name
CBR9858I Move Volume utility status for volume BACK01.
        Total: 747, Attempted: 747, Successful: 747,
        Unsuccessful: 0.
CBR9859I Move Volume utility ending for volume BACK01.
```

Figure 30. Example of Messages Returned after a Normal Completion of MOVEVOL

In this example, 747 objects were identified on the backup source volume and all 747 objects were successfully moved.

## Notes:

- 1. 1 to n CBR9852I messages are issued (one for each OBJECT storage group processed).
- "Successful" and "Unsuccessful" counts always add up to the "Attempted" count on a normal completion.

Normal Completion with Contending System Activity: Figure 31 on page 228 shows an example of the messages provided for a normal completion of the Move Volume utility where the utility has detected that there is other system activity contending with its processing.

```
f oam, s, movevol, back01
CBR1000I OAM S command execution scheduled.
CBR9850I Move Volume utility starting for volume
        BACK01.
CBR9852I Move Volume utility processing objects in
         storage group GROUP00 for volume BACK01.
CBR9131I BACK01 CBRHDUPD attempted to update collection
        GROUP00.B, object GROUP00.AAAA.A.ST05.0BJ1 in
        storage group GROUP00. The directory entry
         for the object was already changed.
CBR9131I BACK01 CBRHDUPD attempted to update collection
         GROUP00.B, object GROUP00.AAAA.A.ST05.0BJ2 in
         storage group GROUPOO. The directory entry
        for the object was already changed.
CBR9858I Move Volume utility status for volume BACK01.
        Total: 10, Attempted: 10, Successful: 8,
        Unsuccessful: 2.
CBR9859I Move Volume utility ending for volume BACK01.
```

Figure 31. Example of Messages Returned after a Normal Completion with Contention

In this example, 10 objects are identified on the backup source volume and all 10 objects were attempted to be moved; however, only 8 of the 10 attempted objects have been successfully moved. The remaining 2 of the 10 attempted objects have not been successfully moved due to contention with other system activity for those objects.

Limited Completion: Figure 32 shows an example of the messages provided for "limited" completion of the Move Volume utility where the utility processing was not complete due to contention, errors, and so on.

```
f oam, s, movevol, back01
CBR1000I OAM S command execution scheduled.
CBR9850I Move Volume utility starting for volume
        BACK01.
CBR9852I Move Volume utility processing objects in
         storage group GROUP00 for volume BACK01.
CBR9852I Move Volume utility processing objects in
        storage group GROUP01 for volume BACK01.
CBR9855I Move Volume utility processing limited for
        volume BACK01.
        Less objects than expected were found in
        collection GROUP01.A.
CBR9857I Move Volume utility status for volume BACK01
        is limited.
CBR9858I Move Volume utility status for volume BACK01.
        Total: 2, Attempted: 1, Successful: 0,
        Unsuccessful: 0.
CBR9859I Move Volume utility ending for volume BACK01.
```

Figure 32. Example of Messages Returned after a Limited Completion

In this example, 2 objects are identified on the backup source volume and there has been an attempt to move only 1 object. Because the utility cannot successfully complete due to a discrepancy in the number of objects in a collection being processed, it is not possible to determine whether the 1 object that was attempted to be moved was successfully moved or not.

Note: "Successful" and "Unsuccessful" counts are always zero when message CBR9857I indicates that the status is "limited".

Not Available Completion: Figure 33 shows an example of the messages provided for "not available" completion of the Move Volume utility where the utility processing is not complete due to contention, errors, and so on, and has not been able to determine the number of objects to be moved.

```
f oam, s, movevol, back01
CBR1000I OAM S command execution scheduled.
CBR9850I Move Volume utility starting for volume
         BACK01.
CBR9089I No storage groups defined in the active
         configuration.
CBR9856I Move Volume utility stopping for volume
         BACK01.
CBR9857I Move Volume utility status for volume BACK01
         is not available.
CBR9859I Move Volume utility ending for volume BACK01.
```

Figure 33. Example of Messages Returned after a Not Available Completion

In this example, the utility is not even able to determine how many objects needed to be moved due to an error condition.

Note: Message CBR9858I is not issued when message CBR9857I indicates that the status is "not available" since there are no statistics that can be reported.

Status of the Source Volume: During the execution of the Move Volume utility, the source volume is made ineligible for writing.

At the completion of the utility, the WRITABLE status of the source volume is restored to its previous state prior to the execution of the utility. In addition, every object that was moved is deleted from the source volume. This includes logical deletion whereby OAM no longer maintains directory information on the former location of the object, as well as actual physical deletion in the case of rewritable media to reclaim the space once occupied by the object.

When all objects are moved from both sides of an optical WORM source volume, you may want to perform the following tasks:

- Update the expiration date of the volume using the F OAM, UPDATE, VOLUME command so that OSMC will select and validate expiration handling of the volume.
- EJECT the volume if it is resident in a library
- Dispose of the volume, after OSMC has validated the expiration, in accordance with your installation policies and follow the manufacturer's recommendations if the volume is to be destroyed.

Caution: Optical disk cartridges may contain materials that are regulated for disposal. Dispose in accordance with local, state, and federal regulations.

Status of the Objects Following the Completion of the Utility: At the conclusion of the utility, the OAM DB2 object directory table row for each object that was moved is updated to reflect the new object location. Additionally, each object is scheduled for processing during the next OSMC storage management cycle.

The next OSMC storage management cycle selects each object for processing, calculates the expiration date for the object, and updates the expiration date for the volumes on which the objects are written. As a result, you should expect an increase in the number of objects processed during the OSMC storage management cycle following the movement of objects.

## Starting Automatic Access to Backup Copies of Objects

OAM can obtain a backup copy of an object in the situation where the primary copy of the object is resident on a removable media volume that is unavailable for any of the following reasons

- Marked unreadable (possibly due to damage or destruction)
- · Resides in a library that is currently or pending offline
- Resides in a library that is currently marked nonoperational
- · Not available for any of the above reasons

Access backup must be active for the specific reason (or for all of them) before OAM attempts to obtain the backup copy. For more information on this function, see "Accessing Backup Objects Automatically" on page 185.

With the use of the access backup function, it is unnecessary for the application to specify the VIEW=BACKUP parameter to obtain the backup copy of the object.

Note: This access to backup is limited to retrieval requests issued by the OSREQ macro. OSMC does not support access to backup for moving objects from removable media to the DB2 tables.

The following steps can be performed to ensure the retrieval of backup copies of objects. These steps can be performed any time, even when access backup is already active:

- Make a physical inventory of the damaged removable media, noting the volumes residing on the unusable media.
- · Repair or replace the hardware as required.
- Obtain all backup removable media volumes containing objects related to the objects on the damaged removable media.
- Restore all the OAM DB2 databases from the latest image copy and complete forward recovery through the most recent updates available.
- · Use ISMF to make any necessary updates to the optical configuration database for any alterations or updates needed for your hardware configuration.
- Use F OAM, UPDATE, VOLUME, volser command to alter the optical configuration database Volume Table or Tape Volume Table, changing the READABLE column value to 'N' (NO) for each pair of volumes that are identified as residing on damaged (unreadable) media.

This allows normal application processing to occur until object recovery operations restore the primary copy of objects.

To start the access backup function processing:

1. Enter the following command:

F OAM, START, AB, reason

The following are valid values and descriptions for the *reason* keywords:

UNREAD This is the default. When a retrieve for an object is attempted and the volume (optical or tape media) on which the object resides is marked not readable, the backup copy of the object is retrieved.

**OFFLINE** When a retrieve for an object is attempted and the volume

(optical or tape media) on which the object resides is in a library that is currently offline or pending offline, the backup copy of the

object is retrieved.

**NOTOPER** When a retrieve for an object is attempted and the volume

> (optical or tape media) on which the object resides is in a library that is currently marked nonoperational, the backup copy of the

object is retrieved.

**ALL** When a retrieve for an object is attempted and the volume

(optical or tape media) on which the object resides is not available for any of the above reasons, the backup copy of the

object is retrieved.

2. The system issues the following message:

CBR1000I OAM START command execution scheduled.

3. Once the access backup processing starts, the system issues the following message:

CBR1090I OAM Access Backup processing started for reason.

4. Access backup processing remains active until a STOP,AB, reason command is issued, then the system issues the following message:

CBR1091I OAM Access Backup processing stopped for reason.

5. If access backup processing is currently active and the operator tries to issue another START, AB, reason command, the system issues the following message:

CBR1092I OAM Access Backup processing already started for reason.

**Note:** Stopping OAM and starting OAM does not effect the status of automatic access to backup. If AB has been started and OAM is stopped, AB is active when OAM is started again.

## **Varying Optical Drives and Libraries**

You can vary optical drives and optical libraries online or offline. This means that you can control whether the system can access the optical drive or optical library.

The vary online command requires that all associated libraries and drives for the library or drive being brought online be currently managed and controlled by (online to) the OAM targeted for the vary request, or not currently managed and controlled by any OAM in an OAMplex (offline to all systems), thereby making it eligible to be brought online to the target OAM. In other words, if a library or drive is to be brought online to an instance of OAM, no associated libraries or drives in the same 3995 subsystem can be online to any other instance of OAM in the OAMplex.

The vary offline command requires that the library or drive being taken offline be currently managed and controlled by the OAM targeted for the vary request.

**Note:** Changing the offline status of the optical library does not affect the online/offline status of the library-resident optical drives contained within the library. Use the VARY SMS command to vary an: optical drive online or offline, or an optical library online or offline.

## Varying an Optical Drive Online or Offline Syntax

Before OAM can allow a drive to be brought online to an instance of OAM, 3995 drive processing must verify that the drive is not online to another instance of OAM in the OAMplex, or that the OAM that currently manages and controls the drive has terminated or does not have a valid XCF member defined.

Drive vary processing must check the status of the optical library to which this drive is physically attached. If this drive is to be brought online, the library where it resides must not be online to another OAM in the OAMplex. It also checks the status of all the other libraries associated with the drive and the drives associated with those libraries.

Drive vary processing must also check the status of other drives in the optical library to which this drive is attached. If this drive is to be brought online, no other drives in the library where the drive resides can be online to another instance of OAM in the OAMplex.

SMS validates the specified system ID that is targeted for the vary request; it also verifies that the specified drive is defined as connected to the target system ID in the ACDS.

The following SMS command syntax varies optical drives online and offline:

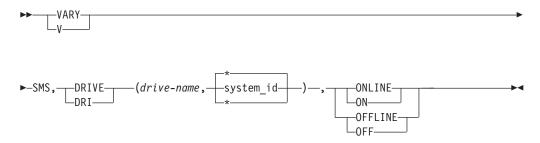

## **DRIVE**(drive-name)

Specifies the name of the optical drive to be varied online or offline. If the name is not specified or the specified drive is not defined in the SMS configuration, an error message is displayed.

Indicates that the target of the drive vary request is the current OAM.

## system-id

Specifies the MVS system that is the target of the vary request.

Note: For optical drives, only one system ID can be specified.

#### ONLINE

Specifies that the optical drive is to be varied online.

#### **OFFLINE**

Specifies that the optical drive is to be varied offline.

Here is an example of the command to vary an optical drive online:

```
VARY SMS, DRIVE (drive-name, system-id), ONLINE
```

Here is an example of the command to vary an optical drive offline:

```
VARY SMS, DRIVE (drive-name, system-id), OFFLINE
```

**Note:** You can demount an optical disk cartridge on a stand-alone or operator-accessible drive by varying the drive offline.

## Varying a Real Optical Library Online or Offline

Before OAM can allow a library to be brought online to an instance of OAM, 3995 library processing verifies that the 3995 optical library is not online to another instance of OAM in the OAMplex, or that the OAM that currently owns the library is failed (the XCF member name is not defined or is no longer valid for the OAMplex).

Library vary processing must also check drive status of the optical drives that are physically attached to this library and make certain that the drives are not online to another instance of OAM, or that the OAM that currently manages and controls the drive has terminated or does not have a valid XCF member defined. It also checks the status of associated libraries and controller and the status of the drives in those libraries.

SMS validates the specified system ID targeted for the vary request, and verifies that the specified drive is defined as connected to the target system ID in the ACDS.

The following SMS command syntax varies optical libraries online and offline:

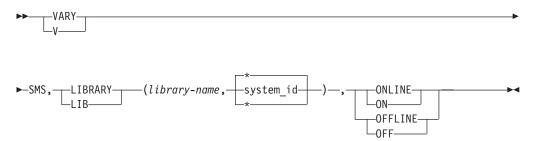

### LIBRARY(library-name)

Specifies the name of the real optical library that is to be varied online or offline. If the name is not specified or the specified library is not defined in the SMS configuration, an error message is displayed.

Note: Pseudo libraries cannot be varied online or offline. If a pseudo library name is used in attempting to vary a library online or offline, an error message is displayed.

### svstem-id

Specifies the MVS system that is the target of the vary request.

**Note:** For optical libraries, only one system ID can be specified.

Indicates that the target for the library vary request is the current OAM system.

### **ONLINE**

Specifies that the optical library is to be varied online.

#### **OFFLINE**

Specifies that the optical library is to be varied offline.

Note: In order to change the system where an optical library is currently online, the library and drives must be first varied offline to the system where they are currently online. Then, after successfully bringing the 3995 device addresses online to MVS, the optical library and drives can be varied online to OAM.

Here is an example of the command to vary an optical library online:

```
VARY SMS, LIBRARY (library-name, system-id), ONLINE
```

Here is an example of the command to vary an optical library offline:

```
VARY SMS, LIBRARY (library-name, system-id), OFFLINE
```

Varying an optical library offline does not instantaneously cause the library to be varied offline if there is activity currently in process or on the queue to be processed. The vary command activates immediately but does not complete until after the activity on the drives has completed. Once the library is pending offline, all library specific activity to that library fails. Write activity to a storage group that spans multiple libraries including the offline library is scheduled to one of the other libraries.

## **Entering an Optical Disk into an Optical Library**

When OAM needs an additional optical disk volume to satisfy an out-of-space condition for a particular storage group which contains a real library, the following messages are displayed:

· For 9246 stand-alone libraries:

CBR2211E Enter an optical disk into library library-name to relieve the out of space condition in storage group storage-group-name.

For 3995 libraries:

CBR2213I No space left in storage group storage-group-name. CBR2217E Enter an optical disk cartridge that is compatible with the DEFAULT MEDIA TYPE library-default-media-type into library library-name to relieve the out of space condition in storage group storage-group-name. CBR2550I Optical disk entry into library library-name scheduled. CBR4401I Volume volser-1 mounted on drive drive-name. CBR2100I Volumes volser-1 and volser-2 entered into library.

You can enter the following in response to message CBR2211E or CBR2217E:

- An unlabeled optical disk
- A scratch optical disk
- An optical disk whose volumes are assigned to the requested storage group, writable, not full, and not write-protected

If all slots in the optical library are either occupied by an optical disk cartridge or reserved for an optical disk cartridge mounted on one of the library optical drives, the optical library is considered to be full. This condition is detected by displaying the optical library status and checking the CBR1110I message field EMP SLT (empty slot) for a value of zero (see "Displaying Library Detail Status" on page 272). The system automatically runs library space management for this library before requesting an additional optical disk cartridge.

Note: When entering an optical disk cartridge into a library with 3995 optical disk drives, the media type of the cartridge must be consistent with the default media type for the library. If the media type of the cartridge is not consistent with the default media type, the cartridge is ejected. If the media is being isolated for specific applications, assign the cartridges to a storage group. The cartridges cannot be entered as scratch volumes.

If the media type entered is compatible with the library default media type but is not write compatible with the drives in the library, the out-of-space condition is not relieved. An example of this scenario might be:

- A 3995-Cxx library containing 3995-SW3 drives
- With a library default media type of 3995
- And the volume entered is a single-density WORM cartridge

In this case, the out-of-space condition will still exist because the 3995-SW3 drives cannot write to a single-density WORM cartridge.

In an OAMplex, if a shelf-resident volume is entered into a library that is not known to an OAM in the OAMplex, that OAM removes it from its configuration and issues a message that the volume is no longer known. After that time, any read for that volume on that OAM fails with a volume unknown error. If the volume is ejected and assigned back to a pseudo library that is known to OAM, the volume is added back to the configuration.

Note: Because WORM optical volumes that are full or have very little free space are not useful as scratch volumes, the operator is notified, via a message, if the kilobytes free are less than the SCRENTRYTHRESHOLD parameter. The message contains the number of kilobytes that are free and the percentage of free space that this represents on the volume. This gives the operator the opportunity to fail the cartridge entry process, causing the cartridge to be ejected from the library.

## Entering an Unlabeled Optical Disk into a 9246 Optical Library

To enter an unlabeled optical disk into a 9246 optical library, do the following:

1. Put the optical disk cartridge into the optical library input/output station. The system issues the following message:

CBR2550I Optical disk entry into library library-name scheduled.

2. The optical disk moves from the input/output station when an optical drive becomes available. The system issues the following message and waits for a reply:

CBR4412D Enter VOLSER for volume on drive drive-name in library library-name.

3. Provide a 1 to 6 character unique volume serial number. The system issues the following message and waits for a reply:

CBR4406D Enter owner information for volume volser on drive drive-name.

4. Provide 1 to 64 characters of owner identification. The system issues the following message:

CBR4415I Volume label written to volume on drive drive-name. Volume serial number is volser-1.

In the message text, volser-1 is replaced by the volume serial number of the first side of the optical disk, and drive-name is replaced by the name of the optical drive in the optical library where the volume to be labeled is currently

5. The optical disk is automatically flipped over and the procedure begins again for labeling the other side of the optical disk. The system issues the following message and waits for a reply:

CBR4412D Enter VOLSER for volume on drive drive-name in library library-name.

6. Provide a 1 to 6 character unique volume serial number. The system issues the following message:

CBR4415I Volume label written to volume on drive drive-name. Volume serial number is volser-2.

7. In the message text, volser-2 is replaced by the volume serial number of the second side of the optical disk, and drive-name is replaced by the name of the optical drive in the optical library where the volume to be labeled is currently mounted. The system issues the following message:

CBR4432D Enter storage-group-name for volumes volser1 and volser2, or reply 'U' to assign to scratch.

8. If the volumes are to be assigned to scratch status, reply 'U' to this message; otherwise, reply with the name of the object storage group or object backup storage group to which the volumes are to be assigned. The system issues the following messages:

CBR4401I Volume volser-2 mounted on drive drive-name.

CBR2100I Volumes volser-1 and volser-2 entered into library: library-name.

The two volumes on the optical disk are added to a storage group or are assigned to scratch status and are available for use. In the message text, volser-1 and volser-2 are replaced by the volume serial numbers you entered for the optical volumes.

## Entering an Unlabeled Optical Disk into a 3995 Optical Library

To enter an unlabeled optical disk into a 3995 optical library:

1. Put the optical disk cartridge into the optical library input/output station. The system issues the following message:

CBR2550I Optical disk entry into library library-name scheduled.

2. The optical disk moves from the input/output station when an optical drive becomes available. The system issues the following message for each side of the optical disk cartridge.

CBR3381I Volume mounted on drive on drive-name contains an unrecognized format.

3. The system issues the following message and waits for a reply:

CBR4438D Volume in drive-name has unrecognized media format. Reply 'F' to format or 'C' to cancel.

Note: This message is unique to a 3995 library. It is issued when a volume has been entered that is either unlabeled or of a format not known to the library. A reply of 'F' causes the volume to be formatted and any data currently existing on the volume is destroyed. Replying 'C' at this point causes the formatting processing to stop, leaving only the one side of the optical cartridge formatted. Further information about commands from the 3995 dynamic console can be found in the 3995 Operator's Guide.

Attention: Formatting a rewritable optical disk volume is a time consuming process. Do not interrupt this process by assuming that OAM is inactive during this time frame. OAM issues a completion message when this process is finished.

4. To continue the label process, reply with an 'F'. To cancel the label process, reply with an 'C'. If a reply of 'F' is entered, the system issues the following message and waits for a reply:

CBR4412D Enter VOLSER for volume on drive drive-name in library library-name.

5. Provide a 1 to 6 character unique volume serial number. The system issues the following message to verify the volume serial number. To accept the volume serial number, reply with a 'U'. A reply of 'R' allows you to enter a different volume serial number.

CBR4424D VOLSER for unlabeled volume in drive drive-name is volser. Reply 'U' to use this volser, or 'R' to retry.

6. The system issues the following message and waits for a reply:

CBR4439D Enter VOLSER for opposite side of volume volser in drive drive-name.

7. Provide a 1 to 6 character unique volume serial number. The system issues the following message to verify the volume serial number. To accept the volume serial number, reply with a 'U'. A reply of 'R' allows you to enter a different volume serial number.

CBR4424D VOLSER for unlabeled volume in drive drive-name is volser. Reply 'U' to use this volser, or 'R' to retry.

8. Once the system verifies the volume serial number to be used on the cartridge, the system issues the following message and waits for a reply:

CBR4406D Enter owner information for volume volser on drive drive-name.

9. Provide 1 to 64 characters of owner identification. The system issues the following message:

CBR4432D Enter storage-group-name for volumes volser-1 and volser-2, or reply 'U' to assign to scratch.

10. If the volumes are to be assigned to scratch status, reply 'U' to this message; otherwise, reply with the name of the object storage group or object backup storage group to which the volumes are to be assigned. The system issues the following message:

CBR4401I Volume volser-2 mounted on drive drive-name.

11. The system issues the following message:

CBR2100I Volumes volser-1 and volser-2 entered into library: library-name.

The two volumes on the optical disk are added to a storage group or are assigned to scratch status and are available for use. In the message text, volser-1 and volser-2 are replaced by the volume serial numbers you entered for the optical volumes.

## **Entering a Labeled Optical Disk into an Optical Library**

To put a labeled optical disk into the optical library without prompting from the system:

1. Put the optical disk cartridge into the optical library input/output station. The system issues the following message:

CBR2550I Optical disk entry into library library-name scheduled.

Note: When entering an optical disk cartridge into a library with 3995 optical disk drives, the media type of the cartridge must be consistent with the default media type for the library and must be compatible with the library resident drives. If the media type of the cartridge is not consistent with the default media type or compatible with the library resident drives, the cartridge is ejected. If the media is being isolated for specific applications, assign the cartridges to a storage group. The cartridges cannot be entered as scratch volumes.

2. The optical disk moves from the input/output station when an optical drive becomes available. The system reads and verifies the volume label on each side of the optical disk. The system issues the following messages:

CBR4420I Volume table did not contain information for volser-1 on drive drive-name.

CBR4420I Volume table did not contain information for volser-2 on drive drive-name.

CBR4432D Enter storage group name for volumes volser-1 and volser-2, or reply 'U' to assign to scratch.

CBR4401I Volume volser-1 mounted on drive drive-name.

CBR2100I Volumes volser-1 and volser-2 entered into library library-name.

## **Ejecting an Optical Disk**

Use the MVS LIBRARY EJECT command to eject a specific optical disk from an optical library. This command requires that the optical volume specified is currently managed and controlled by the instance of OAM on which the command was entered. If the member name associated with the volume serial number is not the member name for this instance of OAM, the command fails and message CBR1068I is issued.

In an OAMplex, if a shelf-resident volume is entered into a library that is not known to an OAM in the OAMplex, that OAM removes it from its configuration and issues a message that the volume is no longer known. After that time, any read for that volume on that OAM fails with a volume unknown error. If the volume is ejected and assigned back to a pseudo library that is known to OAM, the volume is added back to the configuration.

The following command syntax ejects a specific optical disk:

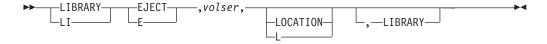

volser

Specifies the volume serial number of one of the two optical volumes on the optical disk that is to be ejected.

### **LOCATION**

Specifies that the operator is prompted to specify the new shelf location information for the ejected optical disk volumes.

#### LIBRARY

Specifies that the operator is prompted to specify a pseudo library name to which the ejected volume will be assigned.

To eject an optical disk from an optical library, enter the following command:

```
LI EJECT, volser, LOCATION, LIBRARY
```

An optical disk can arrive in the input/output station without an operator request in the following ways:

- The system can eject the optical disk as a result of the Library Space Manager utility running on that library.
  - The system ejects an optical disk volume if there are no scratch optical volumes in the optical library, no empty slots in the optical library, and the system is attempting to write to the storage group that has an out-of-space condition.
- The system ejects an optical disk volume if the volume is expired.
- · The system ejects an optical disk volume if an unknown volume results in an error during volume entry sequence.
- A storage administrator can specify an EJECT line operator next to an optical volume serial number on an ISMF Mountable Optical Volume List panel.
- The system responds to a REMAP command against the library control inventory.

Note: Demount of an optical disk on an operator-accessible or stand-alone drive can be accomplished by varying the drive offline.

## Specifying the Shelf Location

If a shelf location has not been specified previously for the optical disk being ejected or a new shelf location was requested on EJECT command, the system issues the following messages and waits for the appropriate responses:

CBR1000I OAM EJECT command execution scheduled.

CBR2600A Specify shelf location for volumes volser-1 and volser-2.

Provide 1 to 32 characters of shelf information. The system issues the following messages:

CBR2603A Specify pseudo library name for volume volser-1.

Provide the name of the associated pseudo library for this volume. The system issues the following messages:

CBR3001A Remove cartridge from I/O station on library library-name. Place in shelf location shelf-location.

CBR3122I Volumes volser-1 and volser-2 were ejected from library library-name, shelf location is shelf-location.

# **Associating Pseudo Libraries**

When an optical volume is ejected from a library, it must be assigned to a pseudo library. In previous releases, shelf resident volumes were associated with a pseudo optical library that represented volumes of that media type. Now, with no device type association for pseudo libraries, the assignment of a shelf resident volume to a pseudo library must be done when the volume is ejected from a library. For more information regarding pseudo libraries, see "Pseudo Optical Library Concept" on page 30.

If the volume being ejected already has a pseudo library name associated with it in its volume record, that pseudo library continues to be used unless it is overridden with the LIBRARY keyword on the EJECT command. If the volume being ejected does not already have a valid pseudo library associated with it, the default pseudo library associated with the library from which the volume was ejected may be used, if one exists, unless it is overridden with the LIBRARY keyword on the EJECT command. If the optical volume being ejected does not already have a valid pseudo library associated with it, or the library from which the volume was ejected does not have a default pseudo library in its definition, or the LIBRARY keyword was specified on the EJECT command, the system issues message CBR2602A or CBR2603A, or both.

CBR2602A Eject pending for volser in r-library-name. Default pseudo library is p-library-name. Reply 'U' to use, or 'R' to respecify.

CBR2603A Specify pseudo library name for volume volser.

If the volume being ejected has an invalid pseudo library associated with its volume record and the library from which the volume is being ejected has a default pseudo library in its SCDS definition, message CBR2602A is issued. This message asks if the default is to be used or if another pseudo library name is requested.

If the library from which the volume is being ejected does not have a default pseudo library in its SCDS definition, or "R" was replied to message CBR2602A, then message CBR2603A is issued. This message requests a pseudo library name to assign the volume to when it becomes shelf resident.

If a pseudo library name specified in response to message CBR2603A is not valid in the current ACDS, or the volume record has an invalid pseudo library name associated with it, message CBR2604I is issued, followed by message CBR2603A.

CBR2604I Volume volser cannot be assigned to pseudo library p-library-name, it is not a valid pseudo library definition in the active SMS configuration.

CBR2603A Specify pseudo library name for volume volser.

## Removing the Optical Disk Cartridge

When you receive the following message, remove the optical disk cartridge from the input/output station of the specified optical library and return it to the shelf location indicated:

CBR3001A Remove cartridge from I/O station on library library-name. Place in shelf location shelfloc.

**Attention:** Upon ejection of a cartridge, immediately remove it from the input/output station; otherwise, performance is degraded.

## Mounting an Optical Disk on a Stand-Alone or Operator-Accessible **Drive**

When the system requests a shelf-resident volume, the following message is displayed requesting you to mount an optical disk cartridge on a stand-alone or operator-accessible optical drive:

CBR4400A Mount volume volser on drive drive-name. Shelf location is shelfloc.

If the volser is ??????, the request is for an unlabeled optical volume. Locate an unlabeled optical disk cartridge and load it on drive drive-name. See "Labeling an Optical Disk on a 9247 Stand-Alone Drive" on page 243 to label a disk on a

stand-alone drive and "Labeling an Optical Disk on a 3995 Operator-Accessible Drive" on page 246 to label a disk on an operator-accessible drive.

If a volume serial number is specified in volser, the request is for an already labeled optical volume. Locate the optical disk cartridge and load it into the drive *drive-name*. The system issues the following message:

```
CBR4401I Volume volser mounted on drive drive-name.
```

The volume is now ready for the system to use.

- 1. You can also mount an optical disk on a stand-alone or operator-accessible optical drive without waiting for a request from the system. To mount the optical disk, vary the stand-alone or operator-accessible optical drive offline, load the optical disk cartridge into the drive, and then vary the drive online.
- 2. For efficiency purposes, the system places a response time limitation of 5 minutes from the time the operator mount message is received on the console to the time the mount is completed. If the mount is not completed within the allotted time, the operator has the option of canceling or retrying the optical disk mount.

## Demounting and Removing an Optical Disk Cartridge from a **Stand-Alone or Operator-Accessible Drive**

To demount an optical disk cartridge from a stand-alone or an operator-accessible drive, the drive must be varied offline using the OAM VARY command. This causes the cartridge to be demounted so that the operator may then remove the cartridge.

## Labeling an Optical Disk on a 9247 Stand-Alone Drive

When there are no scratch optical volumes on the shelf, and a storage group which spans a pseudo library is out of space, the following message is displayed requesting you to label an unlabeled optical disk on a stand-alone optical drive:

```
CBR2212E Use the OAM LABEL command to label optical disks for shelf use
        to relieve the out of space condition in storage group
        storage-group-name.
```

Note: You can also use a library optical drive to label an optical disk. See "Entering an Optical Disk into an Optical Library" on page 235 to label an optical disk in an optical library.

Use the OAM LABEL command to label optical volumes on stand-alone optical drives. OAM rejects the LABEL command if there is no stand-alone optical drive online and operational.

The following syntax labels an optical disk on a stand-alone drive:

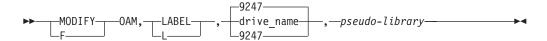

### drive name

refers to a specific IBM 9247 stand-alone drive on which the label command is processed. The optical media being labeled must be compatible with the drive requested for reading and writing purposes. The name of the optical drive must be defined in the active SCDS configuration.

## pseudo-library

refers to the name of the pseudo library whose drives are to be considered for the label request, and the pseudo library with which the newly labeled volume will be associated. If this keyword is not specified, the default will be the pseudo library associated with the stand-alone drive that is performing the label function. If a pseudo library name specified on the LABEL command is invalid for the current ACDS, message CBR1305I is issued and the command fails.

If a pseudo-library name is specified on the LABEL command, the device type of 9247 must be specified because pseudo libraries no longer require a device type affinity, so that mixed devices and media types may be associated with a pseudo-library. If the drive name is specified, specification of a pseudo-library is ignored.

To write the label on two volumes of an optical disk on a stand-alone drive:

1. Enter the following command:

F OAM, LABEL, 9247

2. The system issues the following message:

CBR1000I OAM LABEL command execution scheduled.

3. When a stand-alone optical drive becomes available, the system issues the following message and waits for you to mount an optical disk cartridge.

CBR4400A Mount volume ?????? on drive drive-name. Shelf location is ???????.

Put an unlabeled optical disk cartridge into the stand-alone optical drive. The system issues the following message and waits for a reply:

CBR4405D Enter VOLSER for volume on drive drive-name.

5. Provide a 1 to 6 character unique volume serial number. The system issues the following message to verify the volume serial number. To accept the volume serial number, reply with a 'U'. A reply of 'R' allows you to enter a different volume serial number.

CBR4424D VOLSER for unlabeled volume in drive drive-name is volser. Reply 'U' to use this volser, or 'R' to retry.

6. Once the system verifies the volume serial number to be used on the cartridge, the system issues the following message and waits for a reply: CBR4406D Enter owner information for volume volser on drive drive-name.

7. Provide 1 to 64 characters of owner identification. The system issues the following message and waits for a reply:

CBR4423D Enter shelf information for volume valser on drive drive-name.

8. Provide 1 to 32 characters of shelf information. The system issues the following message:

CBR4415I Volume label written to volume on drive drive-name. Volume serial number is volser.

9. In the message text volser is replaced by the volume serial number of the first side of the optical disk, and drive-name is replaced by the name of the stand-alone optical drive where you mounted the optical disk. The system issues the following message and waits for a reply:

CBR4430A Remove and flip cartridge on drive drive-name.

10. Remove the optical disk cartridge, flip it over, and reinsert it into the stand-alone optical drive. The system issues the following message and waits for a reply:

CBR4405D Enter VOLSER for volume on drive drive-name.

11. Provide a 1 to 6 character unique volume serial number. The system issues the following message to verify the volume serial number. To accept the volume serial number, reply with a 'U'. A reply of 'R' allows you to enter a different volume serial number.

CBR4424D VOLSER for unlabeled volume in drive drive-name is volser. Reply 'U' to use this volser, or 'R' to retry.

12. Once the system verifies the volume serial number to be used on the cartridge, the system issues the following message and waits for a reply:

CBR4415I Volume label written to volume on drive drive-name. Volume serial number is volser.

13. In the message text, volser is replaced by the volume serial number of the second side of the optical disk and drive-name is replaced by the name of the stand-alone optical drive where you mounted the optical disk. The system issues the following message:

CBR4432D Enter storage-group-name for volumes volser1 and volser2, or reply 'U' to assign to scratch.

14. If the volumes are to be assigned to scratch status, reply 'U' to this message; otherwise, reply with the name of the object storage group or object backup storage group to which the volumes are to be assigned. The system issues the following messages:

```
CRRAAAIT Volume valser_2 mounted on drive drive_name
CBR2102I LABEL function complete for volumes volser-1 and volser-2.
```

The two volumes on the optical disk are added to a storage group or are assigned to scratch status and are available for use. In the message text, volser-1 and volser-2 are replaced by the volume serial numbers you entered for the optical volumes.

## Labeling an Optical Disk on a 3995 Operator-Accessible Drive

When there are no scratch optical volumes on the shelf, and a storage group which contains a pseudo library is out of space, the following messages are displayed requesting you to label an unlabeled optical disk on the operator-accessible optical drive:

```
CBR2213I No space left in storage group storage-group-name.
CBR2212E Use the OAM LABEL command to label optical disks for shelf use
        to relieve the out of space condition in the storage group
        storage-group-name.
CBR1000I OAM L command execution scheduled.
CBR4400A Mount volume ?????? on drive drive-name. Shelf location is ??????
CBR4419I Previously labeled volume volser-1 was mounted on drive drive-name.
CBR4423D Enter shelf information for volume volser-1 on drive drive-name.
CBR4430A Remove and flip cartridge on drive drive-name.
CBR4419I Previously labeled volume volser-2 was mounted on drive drive-name.
CBR4432D Enter storage group name for volumes volser-1 and volser-2,
        or reply 'U' to assign to scratch.
CBR4401I Volume volser-2 mounted on drive drive-name.
CBR2102I LABEL function complete for volumes volser-1 and volser-2.
```

**Note:** You can also use a library optical drive to label an optical disk. See "Entering an Optical Disk into an Optical Library" on page 235 to label an optical disk in an optical library.

Use the OAM LABEL command to label optical volumes on operator-accessible optical drives. OAM rejects the LABEL command if there is no operator-accessible optical drive online and operational.

Note: Because WORM optical volumes that are full or have very little free space are not useful as scratch volumes, the operator is notified, via a message, if the kilobytes free are less than the SCRENTRYTHRESHOLD parameter. The message contains the number of kilobytes that are free and the percentage

of free space that this represents on the volume. This gives the operator the opportunity to fail the cartridge entry process, causing the cartridge to be ejected from the library.

In an OAMplex, if a shelf-resident volume is entered into a library that is not known to an OAM in the OAMplex, that OAM removes it from its configuration and issues a message that the volume is no longer known. After that time, any read for that volume on that OAM fails with a volume unknown error. If the volume is ejected and assigned back to a pseudo library that is known to OAM, the volume is added back to the configuration.

The following command syntax labels an optical disk on an operator-accessible optical drive:

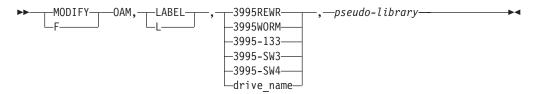

The following describes the values of the options for the LABEL command:

#### **3995REWR**

refers to a request for a single-density, rewritable optical disk media to be labeled on an IBM 3995-131 operator-accessible optical disk drive.

### 3995WORM

refers to a request for a single-density, WORM optical disk media to be labeled on an IBM 3995-132 operator-accessible optical disk drive

### 3995-133

refers to a request for a single- or double-density, WORM or rewritable, optical disk media to be labeled on an IBM 3995-133 operator-accessible optical disk drive.

## 3995-SW3

refers to a request for a double- or quad-density capacity, WORM or rewritable optical disk media to be labeled on an IBM 3995-SW3 operator-accessible optical disk drive.

### 3995-SW4

refers to a request for a quad- or 8x-density capacity, WORM or rewritable optical disk media to be labeled on an IBM 3995-SW4 operator-accessible optical disk drive.

#### drive name

refers to a IBM 3995 operator-accessible drive on which the label command is processed. The optical media being labeled must be compatible with the drive requested for reading and writing purposes. The name of optical drive must be defined in the active SCDS configuration.

### pseudo-library

refers to the name of the pseudo library whose drives are to be considered for the label request, and the pseudo library with which the newly labeled volume will be associated. If this keyword is not specified, the default will be the pseudo library associated with the operator-accessible drive that is

performing the label function. If a pseudo library name specified on the LABEL command is invalid for the current ACDS, message CBR1305l is issued and the command fails.

Attention: Due to a hardware restriction, inserting a double-, quad-, or 8x-density, rewritable cartridge into a single-density, WORM (3995-132) or rewritable (3995-131) operator-accessible drive can result in the cartridge being demounted with no error message posted on the library service panel or to the host.

If the label request is directed to a specific drive, OAM verifies that the drive requested is currently managed and controlled by the OAM on which the command was entered. If this criteria is not satisfied, the request fails and message CBR1068I is issued.

If a pseudo-library name is specified on the LABEL command, a media type must be specified (3995REWR, 3995WORM, 3995-133, 3995-SW3, or 3995-SW4) because pseudo-libraries no longer require a device type affinity, so mixed devices and media types may be associated with a pseudo-library. If the drive name is specified, specification of a pseudo-library is ignored.

If only a media type is specified on the LABEL command, the command is processed on any operator-accessible drive that is capable of supporting the specified media type and that is connected to the OAM where the command was entered. Labels are processed on the system where the command is entered. The command must be issued on a system with an online and operational operator-accessible drive that can support the media type.

To write the label on two volumes of an optical disk on an operator-accessible drive:

1. Enter the following command:

```
F OAM, LABEL, {3995REWR | 3995WORM | 3995-133 | 3995-SW3 | 3995-SW4, drive name}, pseudo-lib
```

2. The system issues the following message:

```
CBR1000I OAM LABEL command execution scheduled.
```

3. When an operator-accessible optical drive becomes available, the system issues the following messages and waits for you to mount an optical disk cartridge:

```
CBR4400A Mount volume ?????? on drive drive-name. Shelf location is ??????.
```

4. Put an unlabeled optical disk cartridge into the operator-accessible optical drive. The system issues the following message:

CBR3381I Volume mounted on drive drive-name contains an unrecognized format.

5. The system issues the following message and waits for a reply:

CBR4438D Volume in drive drive-name has unrecognized media format. Reply 'F' to format or 'C' to cancel.

Note: This message is unique to a 3995 library. It is issued when a volume has been entered that is either unlabeled or of a format not known to the library. A reply of 'F' causes the volume to be formatted and any data currently existing on the volume is destroyed. Further information about commands from the 3995 dynamic console can be found in the 3995 Operator's Guide.

6. To continue the label process, reply with an 'F'. To cancel the label process, reply with an 'C'. If a reply of 'F' is entered, the system issues the following message and waits for a reply:

CBR4405D Enter VOLSER for volume on drive drive-name.

7. Provide a 1 to 6 character unique volume serial number. The system issues the following message to verify the volume serial number. To accept the volume serial number, reply with a 'U'. A reply of 'R' allows you to enter a different volume serial number.

CBR4424D Volser for unlabeled volume in drive drive-name is volser. Reply 'U' to use this volser, or 'R' to retry.

8. Once the system verifies the volume serial number to be used on the cartridge, the system issues the following message and waits for a reply:

CBR4406D Enter owner information for volume volser on drive drive-name.

9. Provide 1 to 64 characters of owner identification. The system issues the following message and waits for a reply:

CBR4423D Enter shelf information for volume valser on drive drive-name.

10. Provide 1 to 32 characters of shelf information. The system issues the following message:

CBR4430A Remove and flip cartridge on drive drive-name.

11. Remove the optical disk cartridge, flip it over, and reinsert it into the operator-accessible optical drive. The system issues the following message:

CBR3381I Volume mounted on drive drive-name contains an unrecognized format.

12. The system issues the following message and waits for a reply:

CBR4438D Volume in drive drive-name has unrecognized media format. Reply 'F' to format or 'C' to cancel.

Note: This message is unique to a 3995 library. It is issued when a volume has been entered that is either unlabeled or of a format not known to the library. A reply of 'F' causes the volume to be formatted and any data currently existing on the volume is destroyed.

13. To continue the label process, reply with an 'F'. To cancel the label process, reply with an 'C'. If a reply of 'F' is entered, the system issues the following message and waits for a reply:

CBR4439D Enter volser for opposite side of volume volser in drive drive-name.

14. Provide a 1 to 6 character unique volume serial number. The system issues the following message to verify the volume serial number. To accept the volume serial number, reply with a 'U'. A reply of 'R' allows you to enter a different volume serial number.

CBR4424D Volser entered for unlabeled volume in drive drive-name is volser. Reply 'U' to use this volser, or 'R' to retry.

15. Once the system verifies the volume serial number to be used on the cartridge, the system issues the following message and waits for a reply:

CBR4432D Enter storage-group-name for volumes volser1 and volser2, or reply 'U' to assign to scratch.

16. If the volumes are to be assigned to scratch status, reply 'U' to this message; otherwise, reply with the name of the object storage group or object backup storage group to which the volumes are to be assigned. The system issues the following messages:

CBR4401I Volume volser-2 mounted on drive drive-name. CBR2102I LABEL function complete for volumes volser-1 and volser-2.

The two volumes on the optical disk are added to a storage group or are assigned to scratch status and are available for use. In the message text, volser-1 and volser-2 are replaced by the volume serial numbers that you entered for the optical volumes.

## Relabeling a 3995 Optical Disk Volume

The relabel command is used to allow the operator to rename a volume serial number on a previously defined 3995 optical disk volume. As a preventative measure to keep from losing all active primary or backup copies of objects on the 3995 disk volume that is being relabeled, the following conditions apply:

- The optical disk volume being relabeled cannot be an OBJECT BACKUP volume.
- There can be no active primary copy of an object on the volume.
- There can be no write request currently scheduled for the volume.

 In an OAMplex environment, the requested volume must be currently managed and controlled by the OAM on which the command was entered.

To erase all copies of objects on the 3995 optical disk volume, submit the OAM utility job to reformat the volume. See "Reformatting a 3995 Optical Disk" on page 252 for more information on this utility.

The following command syntax relabels an optical disk volume:

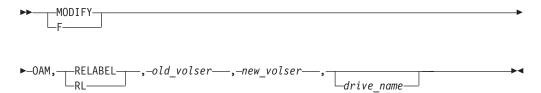

#### old\_volser

This a required parameter that specifies the current volume serial number of the OAM volume.

#### new volser

This is a required parameter that specifies the new volume serial number to be assigned to the optical volume.

#### drive name

This is an optional parameter that specifies a write compatible operator-accessible drive for processing this relabel request if the volume resides outside a 3995 optical disk library. If drive name is not supplied or if the volume is library-resident, OAM selects an optical drive in the ACDS that is capable of processing this request.

To relabel a requested optical disk volume and direct the request to a specific operator-accessible drive, enter the following command:

```
F OAM, RELABEL, old_volser, new_volser, drive_name
```

This system issues the following messages:

```
CBR1000I OAM RELABEL command execution scheduled.
CBR4460I Volume old volser on drive-name has been relabeled to new-volser.
CBR2822I RELABEL function completed for volume old volser to new volser.
```

When the command is accepted, if the requested volume is shelf-resident and not currently mounted on the selected drive, OAM asks the operator to mount the requested volume on the selected optical drive. If the requested volume is library-resident, OAM mounts the volume on a library drive. Following successful completion of this processing, OAM then performs the following functions:

- deletes the row in the DB2 Volume Table row for the old volume serial number
- inserts a new row in the DB2 Volume Table for the new volume serial number
- updates the row of the opposite volume in the DB2 Volume Table with the new volume serial number

issues message CBR4460 to inform the operator that the relabeling of the 3995 optical disk volume has completed

## Reformatting a 3995 Optical Disk

The OAM reformat utility (the TSO command OAMUTIL) is used to perform various tasks against a 3995 optical disk cartridge to reclaim usable space on the cartridge. This utility can be invoked either by running the CBRSAMUT SAMPLIB job, (see "CBRSAMUT" on page 392 for a sample job that can be used within your installation) or by issuing a TSO command to start the utility. This utility allows you to perform the following tasks:

- Reformat one or both sides of a 3995 optical disk cartridge.
- Reformat and rename the volume serial number of one or both sides of an optical disk cartridge.
- Return the volumes back to the SCRATCH storage group (only when there is a request for both sides of the optical disk to be reformatted) to be used for subsequent write requests.

The reformat utility can be run regardless of whether the volume is inside or outside a 3995 optical library, the volume belongs to an OBJECT or an OBJECT BACKUP storage group, or the media is rewritable or WORM. Reformatting rewritable media reclaims the used space; however, reformatting WORM media cannot reclaim the used space.

This utility can be run conditionally (using the NOFORCE parameter) or unconditionally (using the FORCE parameter).

When a conditional request is submitted, the volume is checked to see whether there are any backup copies or active primary copies of objects before performing the operation. If there are, the request fails for the reformat.

When an unconditional request is submitted, there is no verification of whether there are any non-expired objects still on the volume prior to the operation being performed. The volume is reinitialized if the OAM environment permits it at the time of the request. It is therefore recommended, that before submitting an unconditional reformat request, you should select all Object Directory entries for objects that reside on the requested volume (using SPUFI) to verify that the object can be deleted. Or, you can use the Move Volume utility to move all the objects off the requested volume before performing the reformat. Once an unconditional reformat request is executed successfully, all objects on the requested volume, regardless if the objects are owned by OAM, are all erased or discarded.

Attention: If you use the FORCE parameter or the unconditional form of the format command, be aware that once you request a reformat of the optical disk, there is no reversal. If OAM issues any error messages indicating DB2 or other problems, you are responsible for ensuring that all objects that resided on this volume are no longer referenced in the OAM object directory table.

For a reformat command to execute successfully, the following OAM environment must exist:

- · No write, relabel, or reformat requests are currently scheduled for the requested
- No eject request is currently scheduled (for the requested volume or its opposite side).

- The volume is not write protected and is not marked not writable.
- In an OAMplex environment, the requested volume is managed and controlled by the instance of OAM on which the reformat request was entered.

The following is the syntax for the OAMUTIL REFORMAT command:

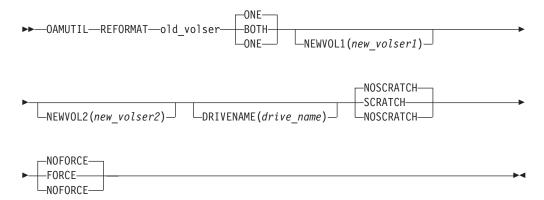

The following is a description of each of the keywords for this command:

#### old volser

Indicates the volume serial number of the volume to be reformatted.

### ONE | BOTH

An optional parameter. ONE indicates only one side of optical cartridge should be reformatted. This is the default.

BOTH indicates that both sides of the optical disk cartridge should be reformatted.

### NEWVOL1(new\_volser1)

An optional parameter that indicates the new volume serial number for side one of the optical disk cartridge. If not specified, there is no change to the volume serial number of side one of the optical disk cartridge.

## NEWVOL2(new volser2)

An optional parameter that indicates the new volume serial number for side two of the optical disk cartridge. If not specified, there is no change to the volume serial number of side two of the optical disk cartridge.

#### DRIVENAME(drive name)

An optional parameter that indicates a specified operator-accessible drive that is capable of processing this request. This parameter is only valid if the requested optical disk volume is shelf-resident. If this parameter is not specified, or if the requested optical disk volume is library-resident, OAM selects an optical drive in the SMS Active Configuration Data Set (ACDS) capable of processing this request.

#### NOSCRATCH | SCRATCH

An optional parameter that indicates which storage group the volume should be placed in after reformatting. NOSCRATCH indicates that the volume should remain in the same storage group to which it was assigned before the successful completion of the reformat execution. This is the default.

SCRATCH indicates that both volumes on an optical disk cartridge should be placed in the SCRATCH storage group on successful execution of the reformat request.

## \_NOFORCE | FORCE

An optional parameter that indicates what type of reformat request is being run. NOFORCE indicates that the reformat request is conditional. The utility must verify the existence of any backup copies or active primary copies of objects on the volume before performing the reformat. If these objects exist on the volume, the reformat fails. This is the default.

FORCE indicates that the reformat request is unconditional. This parameter allows you to physically erase all copies of objects on a rewritable optical disk cartridge or discard all copies of objects on a WORM optical disk cartridge without first verifying if there are any backup copies or active primary copies of objects on the volume. The volume is reinitialized even if there are nonexpired objects on the volume.

To reformat a requested optical disk volume, enter the following TSO command:

```
OAMUTIL REFORMAT old volser BOTH
```

This system issues the following messages:

```
CBR4401I Volume old volser1 mounted on drive drive-name.
CBR4465I Volumes old volser1 and old volser2 are being reformatted on drive
        drive-name.
CBR4401I Volume old volser2 mounted on drive drive-nam.
CBR4462I Volume old volser1 has been reformatted to new volser1.
CBR4462I Volume old_volser2 has been reformatted to new_volser2.
```

The following conditions exist upon successful completion of this command:

- All object directory entries for the requested volumes are deleted from the 3995 controller, the Object Directory Table, and the Deleted Objects Table.
- · All space used by the erased objects are reclaimed for rewritable optical disk volumes.
- If SCRATCH is specified, both volumes on the optical disk cartridge are returned to the SCRATCH storage group.
- If NEWVOL1 is specified, a new row for this new volume serial number for the first side of the optical disk cartridge is added to the Volume Table. The row for the old volume serial number of the requested volume is deleted from the Volume Table. If NEWVOL1 is not specified, the row for the requested volume in the OAM Volume Table is updated.
- If NEWVOL2 is specified and it is a both side reformat, a new row for the new volume serial number for the second side of the optical disk cartridge is added to the Volume Table. The row in the Volume Table for the old volume serial number is deleted. If NEWVOL2 is not specified or the request is for a one side reformat, the row in the Volume Table for the opposite side of the requested volume is updated.

For information concerning messages generated from this command, refer to OS/390 MVS System Messages, Vol 2 (ASB-ERB).

## **Displaying Status**

You can display the status of various items of the OAM system:

- OAM status
- OAM XCF status
- OSMC summary status
- · OSMC task status
- Drive online/offline connectivity
- · Drive detail status
- · Library online/offline connectivity
- · Library detail status
- · Storage group and volume status
- SETOAM parameters
- SETOPT parameters

Note: In order to display information in the Tape Volume table concerning objects stored on tape volumes, you must use the SPUFI SELECT command. Using the DISPLAY command against these tape volumes only provides information from the Tape Configuration database, not the Tape Volume table.

## **Displaying OAM Status**

The following command syntax displays OAM status:

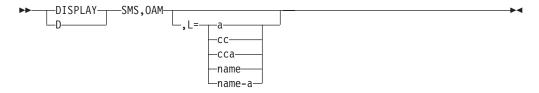

#### OAM

Displays OAM status.

### L={a | cc | cca | name | name-a}

Specifies where the results of the inquiry are to be displayed: the display area a, the console cc, or both cca. The name parameter will be routed to the console referred to by *name* and the screen referred to by a. The *name* parameter can be an alphanumeric character string.

To display OAM status, enter the following command:

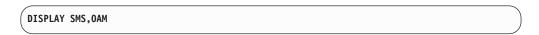

The following information is displayed for an optical library. Refer to OS/390 DFSMS OAM Planning, Installation, and Storage Administration Guide for Tape Libraries for an example of this display for a tape library.

CBR1100I OAM status: USE TOT USE AVL TOT USE AVL TOT USE AVL SCR **REQ** TOT LIB DRV DRV DRV LDR LDR LDR SDR SDR SDR VOL LIB ccc ddd eee fff ggg hhh iii jjj kkk lll aaa bbb mmm Access Backup processing {ACTIVE | INACTIVE} for reason. XCF GROUP NAME: groupname XCF MEMBER NAME: membername

The fields in the data line specify the number of each resource, as follows:

Total number of optical libraries in the configuration. aaa

bbb Number of usable optical libraries (online and operational).

Total number of optical drives in the configuration. CCC

ddd Number of usable optical drives.

Number of available optical drives (online, operational, and not currently in eee use).

fff Total number of library optical drives in the configuration.

ggg Number of usable library optical drives.

hhh Number of available library optical drives.

iii Total number of stand-alone or operator-accessible optical drives in the configuration.

Number of usable stand-alone or operator-accessible optical drives. İΪΪ

kkk Number of available stand-alone or operator-accessible optical drives.

Number of scratch optical volumes in the optical configuration database.

mmm Total number of optical read requests waiting to be scheduled.

> The following fields are displayed in the status message for the OAM access backup processing:

### **ACTIVE**

III

Access backup processing is active for this reason.

#### **INACTIVE**

Access backup processing is inactive for this reason.

#### reason

The reason for which access backup processing can be activated. The following are valid reason values:

- UNREADABLE VOLUMES
- OFFLINE LIBRARIES
- NOT OPERATIONAL LIBRARIES

### groupname

The XCF group name for this OAMplex.

#### membername

The XCF member name for this instance of OAM in an OAMplex.

The following is a sample of DISPLAY SMS, OAM status:

```
CBR1100I OAM status:
TOT USE TOT USE AVL TOT USE AVL TOT USE AVL
                                                   SCR
LIB LIB DRV DRV DRV LDR LDR LDR SDR SDR SDR VOL
                                                       CT
     2 10 10
                   3
                        8
                            8
                                  2
                                      2
Access Backup processing ACTIVE for UNREADABLE VOLUMES reasons.
Access Backup processing INACTIVE for OFFLINE LIBRARIES reasons.
Access Backup processing INACTIVE for NOT OPERATIONAL LIBRARIES reasons.
XCF GROUP NAME: OAMXCF1
XCF MEMBER NAME: OAMXCFMEMBER1
```

## Displaying OAM XCF Status

This command displays system status for this instance of OAM in relation to the sysplex and XCF. The following command syntax displays OAM XCF status:

```
-SMS,OAMXCF
```

### **OAMXCF**

Displays OAM XCF status.

To display OAM XCF status, enter the following command:

```
DISPLAY SMS, OAMXCF
```

The following information is displayed:

```
CBR1250I OAM XCF STATUS:
XCF MEMBER NAME USER
                                   SYSTEM
                                                           TAPE
                                            READ
                                   NAME
                                                    WRITE READ
                 STATE
xcf-member-name aaaaaaaaaaaaaaaa bbbbbbbb cccc ddddd eeeee
                                                    iiiii jjjjj
this-xcf-member fffffffffffff gggggggg hhhh
XCF GROUP NAME: xcf-group-name
OAM XCF timeout value for XCFOPTREADA is seconds.
OAM XCF timeout value for XCFOPTREADM is seconds.
OAM XCF timeout value for XCFOPTWRITEA is seconds.
OAM XCF timeout value for XCFOPTWRITEM is seconds.
OAM XCF timeout value for XCFTAPEREADA is seconds.
OAM XCF timeout value for XCFTAPEREADM is seconds.
```

For instances of OAM other than the OAM where the display command was issued, the fields displayed in each data line are as follows: xcf-member-name

The member name associated with an instance of OAM in the OAMplex aaaaaaaaaaaaaa

The user state of xcf-member-name on this data line. OAM defined user states are INITIALIZING, TERMINATING, RESTARTING, or ACTIVE.

### 

The system name associated with *xcf-member-name* on this data line.

The number of optical reads sent from the OAM where the command was CCCC entered to the OAM on the display line to be processed.

ddddd The number of optical writes sent from the OAM where the command was entered to the OAM on the display line to be processed.

eeeee The number of tape reads sent from the OAM where the command was entered to the OAM on the display line to be processed.

For instances of OAM on the system where the display command was issued, the following fields are displayed in the last data line of the multiline message: this-xcf-member

The member name associated with this instance of OAM in the OAMplex where the display command was issued.

#### **HITHITHITHI**

User state of this-xcf-member where the command was issued. OAM defined user states are INITIALIZING, TERMINATING, RESTARTING, or ACTIVE.

#### 99999999

System name associated with xcf-member-name on this data line.

hhhhh The total number of optical reads sent from the OAM where the command was entered to other OAMs in the OAMplex.

The total number of optical writes sent from the OAM where the command iiiii was entered to other OAMs in the OAMplex.

The total number of tape reads sent from the OAM where the command IIIII was entered to other OAMs in the OAMplex.

#### xcf-group-name

The XCF group associated with the OAMplex.

#### seconds

The OAM XCF timeout values for each XCFTIMEOUT subparameter (specified in the CBROAMxx member of PARMLIB when OAM was initialized or set by operator command) currently in effect for the OAM where the command was entered.

The following is a sample of DISPLAY SMS, OAMXCF status:

|                 | F status:   |                |      |       |      |
|-----------------|-------------|----------------|------|-------|------|
| XCF MEMBER NAME | USER        | SYSTEM         | 0PT  | 0PT   | TAPE |
|                 | STATE       | NAME           | READ | WRITE | READ |
| OAMSYS2         | ACTIVE      | SYSTEM2        | 27   | 65    | 0    |
| OAMSYS3         | ACTIVE      | SYSTEM3        | 36   | 0     | 22   |
|                 |             |                |      |       |      |
| OAMSYS1         | ACTIVE      | SYSTEM1        | 63   | 65    | 22   |
| XCF GROUP NAME: | OAMGRP1     |                |      |       |      |
| OAM XCF timeout | value for X | CFOPTREADA is  | 20.  |       |      |
| OAM XCF timeout | value for X | CFOPTREADM is  | 50.  |       |      |
| OAM XCF timeout | value for X | CFOPTWRITEA is | 150. |       |      |
| OAM XCF timeout | value for X | CFOPTWRITEM is | 150. |       |      |
| OAM XCF timeout | value for X | CFTAPEREADA is | 40.  |       |      |
| OAM XCF timeout | value for X | CFTAPERFADM is | 50   |       |      |

If the instance of OAM is not part of an OAMplex the following message will display:

```
CBR1069I Command rejected. OAM is not a member of an XCF group in a
        sysplex environment.
```

## **Displaying OSMC Summary Status**

The following command syntax displays OSMC status:

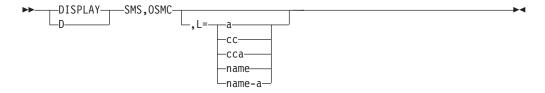

#### **OSMC**

Displays OSMC status.

### L={a | cc | cca | name | name-a}

Specifies where the results of the inquiry are to be displayed: the display area

a, the console cc, or both cca. The name parameter will be routed to the console referred to by name and the screen referred to by a. The name parameter can be an alphanumeric character string.

To display OSMC summary status, enter the following command:

```
DISPLAY SMS, OSMC
```

The following information is displayed:

| CBR9350I  | OSMC Summa | ary Status: |           |             |           |
|-----------|------------|-------------|-----------|-------------|-----------|
| TASK      | TASK       | TASK        | START     | OBJECTS     | OBJECTS   |
| NAME      | TYPE       | STAT        | TIME      | COMPLETED   | ACTIVE    |
| tskname   | tsktype    | tskstat     | starttime | objcomplete | objactive |
| End of Di | splay Sum  | nary        |           | •           |           |
|           |            |             |           |             |           |

The fields displayed in each data line are as follows:

tskname

Name of control task

tsktype

Type of control task:

- **C** Cycle processing for a storage group
- **D** DASD space management
- G Operator requested processing of a single storage group
- L Library space management
- M Move Volume
- R Volume recovery

tskstat Task current status:

- (Blank) OSMC is running
- OSMC is stopping
- OSMC is terminating

starttime

Task start time (hh.mm.ss)

objcomplete

Number of objects that have completed processing

objactive

Number of objects currently being processed

The following is a sample of DISPLAY OSMC summary status:

| CBR9350I ( | OSMC Summ | ary Status: |          |           |         |  |
|------------|-----------|-------------|----------|-----------|---------|--|
| TASK       | TASK      | TASK        | START    | OBJECTS   | OBJECTS |  |
| NAME       | TYPE      | STAT        | TIME     | COMPLETED | ACTIVE  |  |
| GROUP02    | G         |             | 19.09.53 | 32732     | 3891    |  |
| GROUP26    | С         |             | 19.09.55 | 480       | 266     |  |
| GROUP27    | С         |             | 19.10.11 | 5890      | 329     |  |
| VOL001     | M         |             | 19.10.14 | 59        | 8       |  |
| End of Di  | splay Sum | mary        |          |           |         |  |
|            |           |             |          |           |         |  |

## **Displaying OSMC Task Status**

The following command syntax displays OSMC task status:

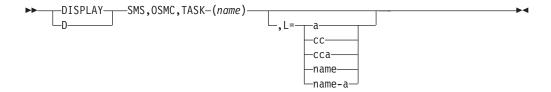

### **OSMC**

Displays OSMC task status

### TASK(name)

Specifies the name of the task for which a status display is requested

The value of the task name depends on the type of OSMC process which the task represents. The following list shows the type of OSMC process, and the value used for its name.

## Library space management

The library name

## Volume recovery

The volume serial of one of the volumes on the disk being recovered

## DASD space management

The name of the storage group being processed by DASD space management

## OSMC processing of one storage group

The name of the storage group being processed

### Storage management cycle processing of a storage group

The name of the storage group being processed

#### Move volume

The volume serial of the source volume from which objects are being moved

### L={a | cc | cca | name | name-a}

Specifies where the results of the inquiry are to be displayed: the display area a, the console cc, or both cca. The name parameter will be routed to the console referred to by name and the screen referred to by a. The name parameter can be an alphanumeric character string.

To display the status of an OSMC task, enter the following command:

DISPLAY SMS, OSMC, TASK (name)

## **NOT Programming Interface information**

Detail status information is provided for the OAM storage management component task specified in the DISPLAY command. The number of internal work items queued on the work and wait queues and the number of internal work items completed for each of the OAM storage management component (OSMC) services is displayed. The number of internal work items does not exactly equate to the number of objects processed; there may be multiple internal work items per object or there may be internal work items not associated with any object. This information is better used for problem determination and monitoring the progress of the storage management

component than for tracking the actual number of objects processed.

## **End of NOT Programming Interface information**

The fields displayed in each data line represent the services that the OAM storage management component (OSMC) performs during its processing. The following information is displayed:

```
CBR9370I OSMC Detail for taskname:
         READ READ WRITE WRITE WRITE EXPIR
                                                            DTR
                OPT TAPE DASD
         DASD
                                 OPT
                                       TAPE BACKUP CHECK UPDTS
WORK Q: aaaaaa bbbbbb ccccc dddddd eeeeee ffffff gggggg hhhhhh iiiiii
WAIT Q:
            jjjjjj kkkkkk
                                111111 mmmmmm nnnnnn
                                                          000000
DONE:
      pppppp qqqqqq rrrrr ssssss tttttt uuuuuu vvvvvv wwwww xxxxxx
End of Display Detail
```

In the message text, taskname is the name associated with the OAM storage management component task and is the same as the task name specified on the DISPLAY SMS,OSMC command. In the case of the OAM storage management cycle, taskname is be the name of an OBJECT storage group being processed by OSMC. In the case of the OAM MOVEVOL utility, taskname is the volume serial number of the volume being operated on by the utility. In the case of the OAM Volume Recovery utility, taskname is the volume serial number of the optical disk volume being recovered by the utility.

The following are descriptions of the column headings for CBR9370I:

READ DASD The READ DASD column contains the number of internal work items gueued on the work gueue and the number of internal work

items completed by the read DASD service.

**READ OPT** The READ OPT column contains the number of internal work items

queued on the work and wait queues and the number of internal

work items completed by the read optical service.

READ TAPE The READ TAPE column contains the number of internal work

items queued on the work and wait queues and the number of

internal work items completed by the read tape service.

WRITE DASD The WRITE DASD column contains the number of internal work

items queued on the work queue and the number of internal work

items completed by the write DASD service.

WRITE OPT The WRITE OPT column contains the number of internal work

items queued on the work and wait queues and the number of

internal work items completed by the write optical service.

WRITE TAPE The WRITE TAPE column contains the number of internal work

items gueued on the work and wait gueues and the number of

internal work items completed by the write tape service.

#### WRITE BACKUP

The WRITE BACKUP column contains the number of internal work items gueued on the work and wait gueues and the number of internal work items completed by the write backup service.

### **EXPIR CHECK**

The EXPIR CHECK column contains the number of objects that have had their expiration date checked, not necessarily objects that have expired.

**DIR UPDTS** The DIR UPDTS column contains the number of internal work items

queued on the work and wait queues and the number of internal work items completed by the directory update service.

The fields displayed in each row represent the number of internal work items (n) currently at that stage of processing for each service:

### **WORK Q**

Work items queued for processing by this service

#### **WAIT Q**

Work items for which processing has started but not completed **DONE** Work items that have completed using this service

The following is a sample of DISPLAY SMS,OSMC,TASK(VOL001):

```
CBR9370I OSMC Detail for VOL001:
       READ READ WRITE WRITE WRITE EXPIR
                                                     DIR
             OPT
                             OPT TAPE BACKUP CHECK
                                                   UPDTS
       DASD
                  TAPE DASD
        0 40
29
WORK Q:
                   0
                             35
                                   0
                       0
                                          0
                                                     75
WAIT Q:
                     0
                               12
                                     0
                                           0
DONE:
          0 4286
                            4239
                                              3924
                                                    3849
End of Display Detail
```

## **Displaying Drive Online/Offline Connectivity**

The following command syntax displays OAM drive status:

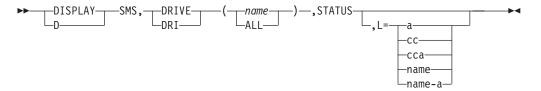

### DRIVE(name|ALL)

Displays the system connectivity and online/offline status for optical drives. If a drive name is specified, there is one data line describing the specified optical drive. If ALL is specified, all the optical drives in the SMS configuration are displayed. To specify a drive named ALL, surround it with parentheses, for example, DISPLAY SMS, DRIVE((ALL)).

#### **STATUS**

Displays the system connectivity and online/offline status.

#### L={a | cc | cca | name | name-a}

Specifies where the results of the inquiry are to be displayed: the display area a, the console cc, or both cca. The name parameter will be routed to the console referred to by name and the screen referred to by a. The name parameter can be an alphanumeric character string.

To display SMS, DRIVE, STATUS for an individual drive, enter the following command:

```
DISPLAY SMS, DRIVE (drvname), STATUS
```

The following information is displayed:

```
IGD002I hh.mm.ss DISPLAY SMS
                                      1111111
                  SYSTEM= 1 2 3 4 5 6 7 8 9 0 1 2 3 4 5 6
DRIVE
        LIBRARY
name
        aaaaaaaa
                         1112222222222333
DRIVE
                  SYSTEM=
        LIBRARY
                         7890123456789012
        aaaaaaaa
                         S S S S S S S S S S S S S S S S
name
```

The fields displayed in each data line are as follows:

Name of the optical drive for which system connectivity and the online/offline status is displayed

#### aaaaaaaa

Name of the optical library to which the displayed drive belongs 1-32 Numbers that appear after SYSTEM= indicating the system IDs Indications of drive status:

- Not defined
- Online +
- Offline

The following is a sample of DISPLAY SMS, DRIVE (*drvname*), STATUS:

```
D SMS, DRIVE (P13D1), STATUS
IGD002 15:08:16 DISPLAY SMS 397
                                                   1 1 1 1 1 1 1
DRIVE
            LIBRARY SYSTEM=1 2 3 4 5 6 7 8 9 0 1 2 3 4 5 6
P13D1
            PEA13
                                1 1 1 2 2 2 2 2 2 2 2 2 2 3 3 3
            LIBRARY SYSTEM=7 8 9 0 1 2 3 4 5 6 7 8 9 0 1 2
DRIVE
P13D1
            PEA13
                                       . . . . . . . . . . . . .
. THE DRIVE IS NOT DEFINED TO THE SYSTEM
+ THE DRIVE IS ONLINE
- THE DRIVE IS OFFLINE
SYSTEM 1 = SYSTEM1 SYSTEM 2 = SYSTEM2
                                             SYSTEM 3 = SYSTEM3
SYSTEM 4 = SYSTEM4 SYSTEM 5 = SYSTEM5
SYSTEM 7 = SYSTEM7 SYSTEM 8 = SYSTEM8
                                               SYSTEM 6 = SYSTEM6
                                               SYSTEM 9 = SYSTEM9
SYSTEM 13 = SYSTEM13 SYSTEM 14 = SYSTEM14 SYSTEM 15 = SYSTEM15
SYSTEM 16 = SYSTEM16 SYSTEM 17 = SYSTEM17 SYSTEM 18 = SYSTEM18
SYSTEM 19 = SYSTEM19 SYSTEM 20 = SYSTEM20 SYSTEM 21 = SYSTEM21
SYSTEM 22 = SYSTEM22 SYSTEM 23 = SYSTEM23 SYSTEM 24 = SYSTEM24
SYSTEM 25 = SYSTEM25 SYSTEM 26 = SYSTEM26
SYSTEM 28 = SYSTEM28 SYSTEM 29 = SYSTEM29
                                               SYSTEM 27 = SYSTEM27
                                               SYSTEM 30 = SYSTEM30
SYSTEM 31 = SYSTEM31 SYSTEM 32 = SYSTEM32
```

The following is a sample of DISPLAY SMS, DRIVE(ALL), STATUS:

```
D SMS, DRIVE (ALL), STATUS
IGD002I 15:08:33 DISPLAY SMS 400
                                        1 1 1 1 1 1 1
DRIVE
        LIBRARY SYSTEM= 1 2 3 4 5 6 7 8 9 0 1 2 3 4 5 6
L1D0
L2D0
                       - + . . . . . . . . . . . . . . .
L3D0
        LIB3
                       + - . . . . . . . . . . . . . .
L4D0
        LIB4
P13D1
        PEA13
P13D5
        PCTREUSE
P15D1
        PEA15
        PCTREUSE
P15D5
P17D1
        PEA17
P19D1
        PEA19
                       - + . . . . . . . . . . . . . . . .
P21D1
        PMA21
P21D5
        P3995133
                       - + . . . . . . . . . . . . . .
P7D1
        PWA7
P8D1
        PWB8
P9D1
        PWA9
                       + - . . . . . . . . . . . . . . . . .
        STDALONE
S0U0
                       1 1 1 2 2 2 2 2 2 2 2 2 2 3 3 3
DRIVE
        LIBRARY SYSTEM= 7 8 9 0 1 2 3 4 5 6 7 8 9 0 1 2
L1D0
        LIB1
L2D0
        LIB2
L3D0
        LIB3
L4D0
        LIB4
P13D1
        PEA13
P13D5
        PCTREUSE
P15D1
        PEA15
P15D5
        PCTREUSE
P17D1
        PEA17
P19D1
        PEA19
P21D1
        PMA21
P21D5
        P3995133
P7D1
        PWA7
PAD1
        PWR8
P9D1
        PWA9
SOU0
        STDALONE
. THE DRIVE IS NOT DEFINED TO THE SYSTEM
+ THE DRIVE IS ONLINE
- THE DRIVE IS OFFLINE
SYSTEM 1 = SYSTEM1 SYSTEM 2 = SYSTEM2
                                           SYSTEM 3 = SYSTEM3
SYSTEM 4 = SYSTEM4
                     SYSTEM 5 = SYSTEM5
                                           SYSTEM 6 = SYSTEM6
SYSTEM 7 = SYSTEM7
                      SYSTEM 8 = SYSTEM8
                                            SYSTEM 9 = SYSTEM9
SYSTEM 10 = SYSTEM10 SYSTEM 11 = SYSTEM11
                                           SYSTEM 12 = SYSTEM12
SYSTEM 13 = SYSTEM13 SYSTEM 14 = SYSTEM14
                                           SYSTEM 15 = SYSTEM15
SYSTEM 16 = SYSTEM16
                     SYSTEM 17 = SYSTEM17
                                           SYSTEM 18 = SYSTEM18
SYSTEM 19 = SYSTEM19
                     SYSTEM 20 = SYSTEM20
                                           SYSTEM 21 = SYSTEM21
SYSTEM 22 = SYSTEM22
                    SYSTEM 23 = SYSTEM23
                                           SYSTEM 24 = SYSTEM24
                                           SYSTEM 27 = SYSTEM27
                     SYSTEM 26 = SYSTEM26
SYSTEM 25 = SYSTEM25
SYSTEM 28 = SYSTEM28
                     SYSTEM 29 = SYSTEM29
                                           SYSTEM 30 = SYSTEM30
SYSTEM 31 = SYSTEM31 SYSTEM 32 = SYSTEM32
```

### **Displaying Drive Detail Status**

The following command syntax displays OAM drive detail status:

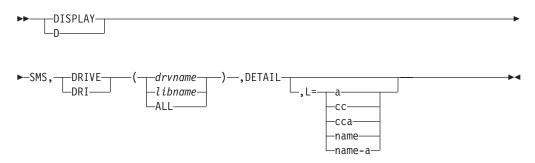

#### DRIVE(drvname|libname|ALL)

Displays the details of the current status for optical drives. If a drive name is specified, there is one data line describing the specified optical drive. If a library name is specified, there is a data line describing each optical drive associated with the library specified. If ALL is specified, all the optical drives in the SMS configuration are displayed. To specify a drive named ALL, surround it with parentheses, for example, DISPLAY SMS, DRIVE((ALL)).

#### **DETAIL**

Displays detail status for optical drives.

#### L={a | cc | cca | name | name-a}

Specifies where the results of the inquiry are to be displayed: the display area a, the console cc, or both cca. The name parameter will be routed to the console referred to by name and the screen referred to by a. The name parameter can be an alphanumeric character string.

To display detail status for an individual drive, enter the following command:

```
DISPLAY SMS, DRIVE (drvname), DETAIL
```

The following information is displayed:

```
CBR1120I OAM drive status:
DRIVE
       DEVICE TY LIBRARY ON OP AV WP DEV SC DRV MOUNT
                                                       PEND
NAME
       TYPE
                 NAME
                                    NUM SI VOLUME
                                                       VOLUME
drvname devtype a libname b c d e ffff g hhh mntvol pndvol
XCF MEMBER NAME: membername
```

The fields displayed in each data line are as follows:

#### drvname

Name of the optical drive

#### devtvpe

Device type of optical drive:

| 3995-131 | 3995 rewritable optical disk drive    |
|----------|---------------------------------------|
| 3995-132 | 3995 write-once optical disk drive    |
| 3995-133 | 3995 multifunction optical disk drive |
| 3995-SW3 | 3995 multifunction optical disk drive |

3995-SW4 3995 multifunction optical disk drive

9246 library drive 9247

- Optical drive type: а
  - L Library
  - S Stand-alone or operator-accessible

#### libname

Name of the library to which the optical drive is attached. For a stand-alone or an operator-accessible optical drive, this field displays the name you specified for your pseudo library, or the following as the defaults:

- STDALONE (for 9246 drives)
- PCTWORM (for 3995-132 write-once drives)
- PCTREUSE (for 3995-131 rewritable drives )
- P3995133 (for 3995-133 multifunction drives)
- P3995SW3 (for 3995-SW3 drives)
- P3995SW4 (for 3995-SW4 drives)
- b Optical drive online status:
  - Υ Online
  - Ν Offline
  - Р Pending offline
- Optical drive operational status: c
  - Υ Operational
  - Ν Not operational
- d Optical drive availability status:
  - Υ Available. The optical drive is online, operational, not pending offline, and not busy.
  - Not available. Ν
- Write Protection status: е
  - Υ Write protection is on. Writing to this drive is not allowed.
  - Ν Write protection is off. Writing to this drive is allowed.

The write protection status reflects the switch setting as of the last volume mount, vary online, or drive error processing.

- ffff MVS/ESA device number of the CTC that is used to communicate with the optical drive.
- SCSI bus address of the optical drive on the SCSI interface. Not used for g 3995 and will be blank.
- hhh Drive number of the optical disk drive.
- mntvol Volume serial number of the volume that is currently mounted on the optical drive. If there is no mounted volume, this field is blank.
- pndvol Volume serial number of the volume for which a mount is pending on the 9247 drive. If there is no pending mount, this field is blank.

#### membername

The XCF member name associated with the instance of OAM where this drive is currently online.

The following is a sample of DISPLAY SMS, DRIVE(LID1), DETAIL:

```
CBR1120I OAM drive status:
XCF MEMBER NAME: OAMXCFMEMBER1
```

To display detail status for drives associated with a specific optical library, enter the following command:

```
DISPLAY SMS, DRIVE (libname), DETAIL
```

The following is a sample of DISPLAY SMS, DRIVE(LIB1), DETAIL:

```
CBR1120I OAM drive status:
DRIVE DEVICE TY LIBRARY ON OP AV WP DEV SC DRV MOUNT
                                                                        PEND
L1D1 3995-133 L LIB1 Y Y N N 0922 U 1 0.001
L1D2 3995-133 L LIB1 Y Y N N 0923 0 2 0P002
L1D3 3995-133 L LIB1 Y Y Y N 0924 0 3 0P003
L1D4 3995-133 L LIB1 Y Y Y N 0925 0 4 0P004
```

To display detail status for all the optical disk drives active in the SMS configuration, enter the following command:

```
DISPLAY SMS, DRIVE (ALL), DETAIL
```

The following is a sample of DISPLAY SMS, DRIVE(ALL), DETAIL:

| CBR1120 | OAM dri  | ve | status:  |    |    |    |    |      |    |     |        |        |
|---------|----------|----|----------|----|----|----|----|------|----|-----|--------|--------|
| DRIVE   | DEVICE   | ΤY | LIBRARY  | ON | 0P | A۷ | WP | DEV  | SC | DRV | MOUNT  | PEND   |
| NAME    | TYPE     |    | NAME     |    |    |    |    | NUM  | SI |     | VOLUME | VOLUME |
| L1D1    | 3995-133 | L  | LIB1     | N  | N  | N  | N  | 0992 |    | 1   |        |        |
| L1D2    | 3995-133 | L  | LIB1     | Υ  | Υ  | N  | N  | 0993 |    | 2   | 0P002  |        |
| L1D3    | 3995-133 | L  | LIB1     | Υ  | Υ  | Υ  | N  | 0994 |    | 3   | 0P003  |        |
| L1D4    | 3995-133 | L  | LIB1     | Υ  | Υ  | Υ  | N  | 0995 |    | 4   | 0P004  |        |
| L1D5    | 3995-133 | S  | PSEUD01  | N  | N  | N  | N  | 0996 |    | 5   |        |        |
| L2AD1   | 3995-SW3 | L  | LIB2     | Υ  | Υ  | Υ  | N  | 19F6 |    | 1   | 0P012  |        |
| L2AD2   | 3995-SW3 | L  | LIB2     | N  | Υ  | N  | N  | 19F7 |    | 2   |        |        |
| L2AD3   | 3995-SW3 | L  | LIB2     | N  | Υ  | N  | N  | 19F8 |    | 3   |        |        |
| L2AD4   | 3995-SW3 | L  | LIB2     | N  | Υ  | N  | N  | 19F9 |    | 4   |        |        |
| L2AD5   | 3995-SW3 | L  | LIB2     | N  | Υ  | N  | N  | 19FA |    | 5   |        |        |
| L2AD6   | 3995-SW3 | L  | LIB2     | N  | Υ  | N  | N  | 19FB |    | 6   |        |        |
| L3D1    | 3995-SW3 | S  | P3995SW3 | N  | Υ  | N  | N  | 19F2 |    | 1   |        |        |
| L3D1    | 3995-113 | L  | LIB2     | Υ  | Υ  | N  | N  | 092A |    | 1   | 0P006  |        |
| L3D2    | 3995-113 | L  | LIB2     | Υ  | Υ  | N  | N  | 092B |    | 2   | OP007  |        |
| L3D3    | 3995-113 | L  | LIB2     | Υ  | Υ  | Υ  | N  | 092C |    | 3   | 0P008  |        |
| L3D4    | 3995-113 | L  | LIB2     | Υ  | Υ  | Υ  | N  | 092D |    | 4   | OP009  |        |
|         |          |    |          |    |    |    |    |      |    |     |        |        |

### **Displaying Library Online/Offline Connectivity**

The following command syntax display OAM library status:

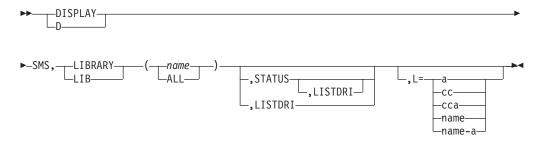

#### LIBRARY(name|ALL)

Displays the system connectivity and online/offline status for real libraries. If a library name is specified, there is one data line describing the specified library. If ALL is specified, there is one data line for each optical library in the configuration. To specify a library named ALL, surround it with parentheses; for example, DISPLAY SMS,LIBRARY((ALL)).

This display command applies only to real optical libraries. If the specified library is a pseudo optical library, an error message is displayed.

#### **STATUS**

Displays the system connectivity and online/offline status.

Displays the online/offline status of all drives associated with this library.

#### L={a | cc | cca | name | name-a}

Specifies where the results of the inquiry are to be displayed: the display area a, the console cc, or both cca. The name parameter will be routed to the console referred to by name and the screen referred to by a. The name parameter can be an alphanumeric character string.

To display status for an individual library, enter the following command:

```
DISPLAY SMS,LIBRARY(lib_name),STATUS
```

The following information is displayed:

The fields displayed in each data line are as follows:

name Name of the library for which system connectivity and online/offline status is displayed

type Library type (optical or tape)

1–32 Numbers that appear after SYSTEM= indicating system IDs

s Indications of drive status:

- Not defined
- + Online
- Offline

The following is a sample of DISPLAY SMS,LIBRARY(lib\_name),STATUS:

```
D SMS, LIBRARY (PEA13), STATUS
IGD002I 15:09:05 DISPLAY SMS 403
                                       1 1 1 1 1 1 1
LIBRARY
         CLASS SYSTEM= 1 2 3 4 5 6 7 8 9 0 1 2 3 4 5 6
PEA13
         OPTICAL
                      1 1 1 2 2 2 2 2 2 2 2 2 2 3 3 3
LIBRARY CLASS SYSTEM= 7 8 9 0 1 2 3 4 5 6 7 8 9 0 1 2
PEA13 OPTICAL
. THE LIBRARY IS NOT DEFINED TO THE SYSTEM
+ THE LIBRARY IS ONLINE
- THE LIBRARY IS OFFLINE
P THE LIBRARY IS PENDING OFFLINE
SYSTEM 1 = SYSTEM1 SYSTEM 2 = SYSTEM2 SYSTEM 3 = SYSTEM3
SYSTEM 4 = SYSTEM4 SYSTEM 5 = SYSTEM5 SYSTEM 6 = SYSTEM6
SYSTEM 7 = SYSTEM7 SYSTEM 8 = SYSTEM8 SYSTEM 9 = SYSTEM9
SYSTEM 10 = SYSTEM10 SYSTEM 11 = SYSTEM11 SYSTEM 12 = SYSTEM12
SYSTEM 13 = SYSTEM13 SYSTEM 14 = SYSTEM14 SYSTEM 15 = SYSTEM15
SYSTEM 25 = SYSTEM25 SYSTEM 26 = SYSTEM26 SYSTEM 27 = SYSTEM27
SYSTEM 28 = SYSTEM28 SYSTEM 29 = SYSTEM29
SYSTEM 31 = SYSTEM31 SYSTEM 32 = SYSTEM32
                                         SYSTEM 30 = SYSTEM30
```

The following is a sample of DISPLAY SMS, LIBRARY (ALL), STATUS:

```
D SMS, LIBRARY (ALL), STATUS
IGD002I 15:09:21 DISPLAY SMS 409
                                          1 1 1 1 1 1 1
         CLASS SYSTEM= 1 2 3 4 5 6 7 8 9 0 1 2 3 4 5 6
ATLF4017 TAPE
         OPTICAL
LIB1
                        . . . . . . . . . . . . . . .
LIB2
         OPTICAL
                        . . . . . . . . . . . . . . . . . .
LIB3
         OPTICAL
                       . . . . . . . . . . . . . . . .
LIB4
         OPTICAL
                        . . . . . . . . . . . . . . . .
MTLA0001 TAPE
MTLA0002 TAPE
PCTREUSE OPTICAL
                                LIBRARY IS NOT A REAL LIBRARY
PCTWORM OPTICAL
                                 LIBRARY IS NOT A REAL LIBRARY
PEA13
         OPTICAL
PFA15
         OPTICAL
                       + - . . . . . . . . . . . . . .
PEA17
         OPTICAL
                       + - . . . . . . . . . . . . . .
PFA19
         OPTICAL
PMA21
         OPTICAL
                       + - . . . . . . . . . . . . . . .
PWA7
         OPTICAL
                        . . . . . . . . . + . . . . . .
PWA9
         OPTICAL
         OPTICAL
P3995133 OPTICAL
                                LIBRARY IS NOT A REAL LIBRARY
STDALONE OPTICAL
                                 LIBRARY IS NOT A REAL LIBRARY
                       1 1 1 2 2 2 2 2 2 2 2 2 2 3 3 3
LIBRARY
         CLASS SYSTEM= 7 8 9 0 1 2 3 4 5 6 7 8 9 0 1 2
ATLF4017 TAPE
LIB1
         OPTICAL
                        . . . . . . . . . . . . . . . .
LIB2
         OPTICAL
                        . . . . . . . . . . . . . . . .
         OPTICAL
LIB3
         OPTICAL
LIB4
MTLA0001 TAPE
MTLA0002 TAPE
PCTREUSE OPTICAL
                                LIBRARY IS NOT A REAL LIBRARY
         OPTICAL
PCTWORM
                                 LIBRARY IS NOT A REAL LIBRARY
         OPTICAL
PEA13
         OPTICAL
PEA15
PEA17
         OPTICAL
                        . . . . . . . . . . . . . . . .
PEA19
         OPTICAL
PMA21
         OPTICAL
PWA7
         OPTICAL
                        . . . . . . . . . . . . . . . .
PWA9
         OPTICAL
PWB8
         OPTICAL
P3995133 OPTICAL
                                 LIBRARY IS NOT A REAL LIBRARY
STDALONE OPTICAL
                                 LIBRARY IS NOT A REAL LIBRARY
********************** LEGEND ****************
. THE LIBRARY IS NOT DEFINED TO THE SYSTEM
+ THE LIBRARY IS ONLINE
- THE LIBRARY IS OFFLINE
P THE LIBRARY IS PENDING OFFLINE
SYSTEM 1 = SYSTEM1 SYSTEM 2 = SYSTEM2 SYSTEM 3 = SYSTEM3
                    SYSTEM 5 = SYSTEM5 SYSTEM 6 = SYSTEM6
SYSTEM 8 = SYSTEM8 SYSTEM 9 = SYSTEM9
SYSTEM 4 = SYSTEM4
SYSTEM 7 = SYSTEM7
SYSTEM 10 = SYSTEM10 SYSTEM 11 = SYSTEM11 SYSTEM 12 = SYSTEM12
SYSTEM 13 = SYSTEM13 SYSTEM 14 = SYSTEM14 SYSTEM 15 = SYSTEM15
SYSTEM 16 = SYSTEM16
                      SYSTEM 17 = SYSTEM17
                                             SYSTEM 18 = SYSTEM18
SYSTEM 19 = SYSTEM19
                     SYSTEM 20 = SYSTEM20
                                            SYSTEM 21 = SYSTEM21
SYSTEM 22 = SYSTEM22
                    SYSTEM 23 = SYSTEM23
                                             SYSTEM 24 = SYSTEM24
SYSTEM 25 = SYSTEM25
                      SYSTEM 26 = SYSTEM26
                                             SYSTEM 27 = SYSTEM27
                     SYSTEM 29 = SYSTEM29
SYSTEM 28 = SYSTEM28
                                             SYSTEM 30 = SYSTEM30
SYSTEM 31 = SYSTEM31 SYSTEM 32 = SYSTEM32
```

The following is a sample of DISPLAY SMS,LIB(PEA13),LISTDRI:

```
D SMS,LIB(PEA13),LISTDRI
IGD002I 15:09:47 DISPLAY SMS 412
                                            1 1 1 1 1 1 1
LIBRARY
          CLASS SYSTEM= 1 2 3 4 5 6 7 8 9 0 1 2 3 4 5 6
                     + - . . . . . . . . . . .
PEA13
          OPTICAL
                                            1 1 1 1 1 1 1
         LIBRARY SYSTEM= 1 2 3 4 5 6 7 8 9 0 1 2 3 4 5 6
DRIVE
P13D1
         PEA13 + - . . . . . . . . . . . . . . . . .
P13D2
         PFA13
                         + - . . . . . . . . . . . . . . . .
                         + - . . . . . . . . . . . . . . . .
P13D3
         PEA13
P13D4
         PEA13
                         + - . . . . . . . . . . . . . .
                         1 1 1 2 2 2 2 2 2 2 2 2 2 3 3 3
LIBRARY CLASS SYSTEM= 7 8 9 0 1 2 3 4 5 6 7 8 9 0 1 2
PEA13
          OPTICAL
                         1 1 1 2 2 2 2 2 2 2 2 2 2 3 3 3
DRIVE
         LIBRARY SYSTEM= 7 8 9 0 1 2 3 4 5 6 7 8 9 0 1 2
P13D1
         PFA13
P13D2
                         . . . . . . . . . . . . . . . .
         PEA13
P13D3
                         . . . . . . . . . . . . . . . .
P13D4
         PEA13
                         . . . . . . . . . . . . . . . .
. THE LIBRARY OR DRIVE IS NOT DEFINED TO THE SYSTEM
+ THE LIBRARY OR DRIVE IS ONLINE
- THE LIBRARY OR DRIVE IS OFFLINE
P THE LIBRARY IS PENDING OFFLINE
SYSTEM 1 = SYSTEM1 SYSTEM 2 = SYSTEM2
SYSTEM 4 = SYSTEM4 SYSTEM 5 = SYSTEM5
                                               SYSTEM 3 = SYSTEM3
                                               SYSTEM 6 = SYSTEM6
SYSTEM 7 = SYSTEM7 SYSTEM 8 = SYSTEM8
                                              SYSTEM 9 = SYSTEM9
SYSTEM 10 = SYSTEM10 SYSTEM 11 = SYSTEM11 SYSTEM 12 = SYSTEM12 SYSTEM 13 = SYSTEM13 SYSTEM 14 = SYSTEM14 SYSTEM 15 = SYSTEM15 SYSTEM 16 = SYSTEM16 SYSTEM 17 = SYSTEM17 SYSTEM 18 = SYSTEM18
SYSTEM 19 = SYSTEM19 SYSTEM 20 = SYSTEM20
                                               SYSTEM 21 = SYSTEM21
SYSTEM 22 = SYSTEM22
                       SYSTEM 23 = SYSTEM23
                                               SYSTEM 24 = SYSTEM24
SYSTEM 25 = SYSTEM25
                       SYSTEM 26 = SYSTEM26
                                               SYSTEM 27 = SYSTEM27
SYSTEM 28 = SYSTEM28 SYSTEM 29 = SYSTEM29
                                               SYSTEM 30 = SYSTEM30
SYSTEM 31 = SYSTEM31 SYSTEM 32 = SYSTEM32
```

The following is a sample of DISPLAY SMS,LIBRARY(ALL),LISTDRI:

```
D SMS, LIBRARY (ALL), LISTDRI
IGD002I 15:09:21 DISPLAY SMS 409
                                     1 1 1 1 1 1 1
        CLASS SYSTEM= 1 2 3 4 5 6 7 8 9 0 1 2 3 4 5 6
ATLF4017 TAPE
        OPTICAL
LIB1
                     . . . . . . . . . . . . . . . .
LIB2
        OPTICAL
LIB3
        OPTICAL
LIB4
        OPTICAL
                     . . . . . . . . . . . . . . . .
MTLA0001 TAPE
MTLA0002 TAPE
PCTREUSE OPTICAL PCTWORM OPTICAL
                             LIBRARY IS NOT A REAL LIBRARY
                             LIBRARY IS NOT A REAL LIBRARY
PEA13
        OPTICAL
                     + - . . . . . . . . . . . . . .
PFA15
        OPTICAL
                     + - . . . . . . . . . . . . . . . . .
PWA9
        OPTICAL
                     + - . . . . . . . . . . . . . .
        OPTICAL
P156A
3995133 OPTICAL
                             LIBRARY IS NOT A REAL LIBRARY
STDALONE OPTICAL
                             LIBRARY IS NOT A REAL LIBRARY
                     1 1 1 2 2 2 2 2 2 2 2 2 2 3 3 3
DRIVE
        LIBRARY SYSTEM= 7 8 9 0 1 2 3 4 5 6 7 8 9 0 1 2
P13D1
        PEA13
P13D2
        PEA13
P13D3
        PEA13
                      +-............
P13D4
        PEA13
                      + - . . . . . . . . . . . . . . . .
P15D1
        PEA15
P15D2
        PEA15
P15D3
        PEA15
P15D4
        PEA15
P9D1
        PWA9
                      + - . . . . . . . . . . . . . . . . .
P9D2
                      + - . . . . . . . . . . . . . .
        PWA9
P9D3
        PWA9
P9D4
        PWA9
P156AD1
        P156A
P156AD2
        P156A
P156AD3
        P156A
P156AD4
        P156A
P156AD5
        P156A
P156AD6
        P156A
LISTDRI IS IGNORED FOR PSEUDO AND TAPE LIBRARIES
. THE LIBRARY OR DRIVE IS NOT DEFINED TO THE SYSTEM
+ THE LIBRARY OR DRIVE IS ONLINE
- THE LIBRARY OR DRIVE IS OFFLINE
P THE LIBRARY IS PENDING OFFLINE
SYSTEM 1 = SYSTEM1 SYSTEM 2 = SYSTEM2 SYSTEM 3 = SYSTEM3
SYSTEM 4 = SYSTEM4 SYSTEM 5 = SYSTEM5 SYSTEM 6 = SYSTEM6
SYSTEM 7 = SYSTEM7
                    SYSTEM 8 = SYSTEM8
                                        SYSTEM 9 = SYSTEM9
SYSTEM / = SYSTEM10 SYSTEM 11 = SYSTEM11 SYSTEM 12 = SYSTEM12
SYSTEM 22 = SYSTEM22 SYSTEM 23 = SYSTEM23 SYSTEM 24 = SYSTEM24
SYSTEM 25 = SYSTEM25 SYSTEM 26 = SYSTEM26 SYSTEM 27 = SYSTEM27
SYSTEM 28 = SYSTEM28
                    SYSTEM 29 = SYSTEM29
                                        SYSTEM 30 = SYSTEM30
SYSTEM 31 = SYSTEM31 SYSTEM 32 = SYSTEM32
```

# **Displaying Library Detail Status**

The syntax of the DISPLAY SMS command for detail library status is:

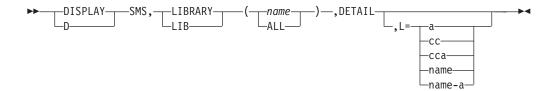

#### LIBRARY(name|ALL)

Specifies the name of the optical library to be displayed. If a library name is specified, there is one data line describing the specified library. If ALL is specified, there is one data line for each optical library in the configuration. To specify a library named ALL, surround it with parentheses; for example, DISPLAY SMS,LIBRARY((ALL)).

#### **DETAIL**

Displays detail status for optical libraries.

### L={a | cc | cca | name | name-a}

Specifies where the results of the inquiry are to be displayed: the display area a, the console cc, or both cca. The name parameter will be routed to the console referred to by name and the screen referred to by a. The name parameter can be an alphanumeric character string.

To display detail status for an individual library, enter the following command:

```
DISPLAY SMS, LIBRARY (name), DETAIL
```

The following information is displayed:

```
CBR1110I OAM library status:
LIBRARY DEVICE ATT USE AVL TOT EMP SCR PT DEV
                                                      OP IO LIB
NAME
       TYPE
              DRV DRV DRV SLT SLT VOL
                                              NUM
                                                               CMD
                                                                    COUNT
                                                          ST
olibname devtype aaa bbb ccc ddd eee fff
                                           g hhhh i
                                                               1bcmd rdcnt
DEFAULT PSEUDO LIB: def-plib-name
DEFAULT MEDIA TYPE: def-mediatype
XCF MEMBER NAME: membername
```

The fields displayed in each data line are as follows: olibname

Name of the optical library odevtype

Device type of the optical library:

| 3995-111 | 3995 rewritable library, extension to a 3995-131     |
|----------|------------------------------------------------------|
| 3995-112 | 3995 WORM library, extension to a 3995-132           |
| 3995-113 | 3995 multi-function library, extension to a 3995-133 |
| 3995-132 | 3995 WORM library and controller                     |
| 3995-133 | 3995 multi-function library and controller           |
| 3995-C3A | 3995 multi-function library controller               |
| 3995-C12 | 3995-multi-function library, extension to a 3995-C32 |
| 3995-C16 | 3995 multi-function library, extension to a 3995-C36 |
| 3995-C18 | 3995 multi-function library, extension to a 3995-C38 |
| 3995-C32 | 3995 multi-function library, attaches to a 3995-C3A  |
| 3995-C34 | 3995 multi-function library, attaches to a 3995-C3A  |
| 3995-C36 | 3995 multi-function library, attaches to a 3995-C3A  |
| 3995-C38 | 3995 multi-function library, attaches to a 3995-C3A  |

9246 IBM 9246 optical disk library

Number of optical drives attached to the optical library aaa

Number of usable optical drives (online, operational, and not pending bbb

Number of available optical drives (online, operational, and not currently in CCC

ddd Total number of storage slots in the optical library

eee Number of empty storage slots in the optical library fff Number of scratch volumes in the optical library

Active path to the optical library:

Ρ **Primary** Α Alternate

**BLANK** Pseudo library or 3995 library

hhhh MVS/ESA device number of the active CTC, or blank for pseudo libraries Optical library online status:

> Online Υ

Ν Offline

Р Pending offline

Optical library operational status: j

Operational

Ν Not operational

Optical library input/output station operational status, as follows: k

> Υ Operational

Ν Not operational

An error occurred while trying to get status

#### **BLANK**

Library not attached or library has no I/O station

Ibcmd For the 3995: (except for 3995-C3A) REMAP indicates that a REMAP of the library is in progress, RMPND indicates that a full library audit is being processed, and AUDIT indicates that a full library audit of the library is in progress. If not REMAP, RMPND, or AUDIT, this field contains the library command most recently sent to the optical library.

The number of read requests waiting or in progress for optical volumes that are resident in this optical library.

#### def-plib-name

The name of the pseudo library that will be assigned to any volume that is ejected from this library if that volume does not already have a pseudo library associated with it.

#### def-mediatype

The media types that can be entered into the optical library and which media types can be written to if they already reside in the library. This value is specified on the 3995 Library Define panel in ISMF.

#### membername

The XCF member name associated with the instance of OAM where this library is currently online.

The following is a sample of DISPLAY SMS,LIBRARY(LIB1),DETAIL:

```
CBR1110I OAM library status:
OPTICAL DEVICE ATT USE AVL TOT EMP SCR PT DEV ON OP IO LIB
                                                                 READ
               DRV DRV DRV SLT SLT VOL
LIBRARY TYPE
                                            NUM
                                                         ST
                                                            CMD
                                                                 COUNT
       3995-C36 6 1 1 156 153 4
                                            19F4
                                                      Y Y LM
DEFAULT PSEUDO LIB: PLIB4
DEFAULT MEDIA TYPE: 3995REWR
XCF MEMBER NAME: OAMSYS1
```

The following is a sample of DISPLAY SMS,LIBRARY(ALL),DETAIL:

| CBR1110I | OAM libra | ry s | tatus | :   |     |     |     |    |      |    |    |    |      |       |  |
|----------|-----------|------|-------|-----|-----|-----|-----|----|------|----|----|----|------|-------|--|
| OPTICAL  | DEVICE    | ATT  | USE   | AVL | TOT | EMP | SCR | PT | DEV  | ON | 0P | 10 | LIB  | READ  |  |
| LIBRARY  | TYPE      | DRV  | DRV   | DRV | SLT | SLT | VOL |    | NUM  |    |    | ST | CMD  | COUNT |  |
| LIB1     | 3995-131  | 4    | 4     | 4   | 144 | 43  | 12  | Р  | 0900 | Υ  | Υ  | Υ  | LM   | 0     |  |
| LIB2     | 3995-111  | 4    | 4     | 3   | 144 | 48  | 8   | Р  | 0908 | Υ  | Υ  | Υ  | LACT | 0     |  |
| LIB3     | 3995-132  | 4    | 4     | 3   | 144 | 45  | 6   | Р  | 0910 | Υ  | Υ  | Υ  | LM   | 0     |  |
| LIB4     | 3995-112  | 4    | 4     | 4   | 144 | 38  | 6   | Р  | 0918 | Y  | Υ  | Υ  | LM   | 4     |  |
| LIB5     | 3995-133  | 4    | 4     | 0   | 144 | 11  | 26  | Р  | 0920 | Y  | Υ  | Υ  | LD   | 12    |  |
| LIB6     | 3995-113  | 4    | 4     | 1   | 144 | 10  | 36  | Р  | 0928 | Y  | Υ  | Υ  | LM   | 0     |  |
| LIB7     | 3995-C36  | 6    | 1     | 1   | 156 | 153 | 4   |    | 19F4 | Y  | Υ  | Υ  | LM   | 0     |  |
| STDALONE | 9246      | 0    | 0     | 0   | 0   | 0   | 0   |    | 0    | N  | Υ  |    |      | 0     |  |
| P3995SW3 | 3995-SW3  | 0    | 0     | 0   | 0   | 0   | 0   |    | 0    | Y  | Υ  |    |      | 0     |  |
| PCTREUS  | 3995-131  | 0    | 0     | 0   | 0   | 0   | 0   |    | 0    | Y  | Υ  |    |      | 0     |  |
| PCTWORM  | 3995-132  | 0    | 0     | 0   | 0   | 0   | 0   |    | 0    | Υ  | Υ  |    |      | 0     |  |
| P3995133 | 3995-133  | 0    | 0     | 0   | 0   | 0   | 0   |    | 0    | Υ  | Υ  |    |      | 0     |  |
| P3995SW4 | 3995-SW4  | 0    | 0     | 0   | 0   | 0   | 0   |    | 0    | Υ  | Υ  |    |      | 0     |  |
| PSEUD01  |           | 0    | 0     | 0   | 0   | 0   | 0   |    | 0    | Υ  | Υ  |    |      | 0     |  |
|          |           |      |       |     |     |     |     |    |      |    |    |    |      |       |  |

### **Displaying Storage Group Status**

The following command syntax displays storage group status:

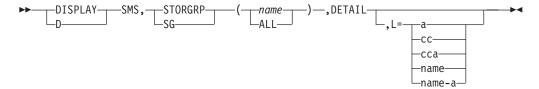

#### **DISPLAY**

Specifies the OAM display command.

#### **STORGRP**[,storage-group-name]

Displays the status of an OBJECT or OBJECT BACKUP storage group. If storage-group-name is specified, it displays the status of the requested storage group. If storage-group-name is omitted, it displays the status of all OBJECT and OBJECT BACKUP storage groups within the active configuration.

To display OBJECT or OBJECT BACKUP storage group status, enter the following command:

```
DISPLAY SMS, STORGRP (storage-group-name), DETAIL
```

Specifying storage-group-name displays the status of the requested storage group.

| CBR1130I           | OAM sto | rage grou    | ıp statu  | s:         |                |                |                  |
|--------------------|---------|--------------|-----------|------------|----------------|----------------|------------------|
| OPTICAL<br>STORGRP | TY      | WRIT<br>VOLS | REQ<br>CT | ACT<br>DRV | START<br>THRES | OSMC<br>System | LIBRARY<br>NAMES |
| sgname             | а       | bbb          | cccc      | ddd        | eeeee          | sysname        | libname1         |

The fields displayed in each data line are as follows: sgname

Name of the object storage group.

- Storage group type: а
  - В Backup
  - G Group
  - S Scratch volumes not yet assigned to a specific storage group
- bbb Number of volumes in the storage group that have space available for writing objects.
- Number of write requests for the storage group that are currently pending in ccccOAM, including requests sent to other instances of OAM in the OAMplex.
- ddd Number of drives that are currently processing write requests for the storage group.
- eeeee Optical drive startup threshold. When the number of requests per active optical drive exceeds the threshold, another drive may be started.

#### sysname

The OSMC processing system name. This is the name of the system where OSMC processing is to be performed for this storage group.

#### libname1

Names of the one to eight optical libraries where volumes from the optical storage group or backup optical storage group may reside. If volumes from the optical storage group reside on the shelf, then the first optical library name is the name of the pseudo library, and the other seven names are other pseudo library names or are blank.

The following is a sample of DISPLAY SMS, STORGRP(GROUP01), DETAIL:

```
CBR1130I OAM storage group status:
OPTICAL TY WRIT REQ ACT START OSMC
                                           LIBRARY
             VOLS CT DRV THRES
STORGRP
                                    SYSTEM NAMES
GROUP01
                  14
                             10
                                    SYSTEM1 LIBNAME1 LIBNAME2 LIBNAME3
                        2
```

The following is a sample of DISPLAY SMS, STORGRP(ALL) DETAIL:

```
CBR1130I OAM storage group status:
OPTICAL TY WRIT REQ ACT
                               START OSMC
                                               LIBRARY
              VOLS CT
STORGRP
                          DRV
                               THRES
                                      SYSTEM
                                              NAMES
GROUPOO
                         0
                               17
                                               P52A
                7 14 2
GROUP01
                                17 SYSTEM1 LIBNAME1 LIBNAME2 LIBNAME3
               2 0 0
5 14 2
                               17 SYSTEM2 PWA9 PWB10 P156A
17 SYSTEM1 LIBNAME1 LIBNAME2 LIBNAME3
         G
G
GROUP22
GROUP24
          G
                7 14 2
                                17 SYSTEM2 PWA9 P156A P52A
GROUP26
               0
                                              PMA25 P52B P52A
          G
                    0 0 200
0 0 17
GROUP36
SBACKUP
                 0
                      0
                                 17
                                               PCTREUSE PCTWORM P3995133
                            0
                                               P3995SW3
*NONGRP*
          N
                 0
                      0
                            0
                                  17
*SCRTCH*
                 4
                       0
                            0
                                   0
          LIBRARY
TAPF
STORGRP
          NAMES
SGATL
          ATLF4407 ATL10001
SGMIXED
          ATL10001 MTLA0002
                             ATLF4007
SGMTL
          MTLA0002
```

### **Displaying Volume Status**

The following command syntax displays volume status:

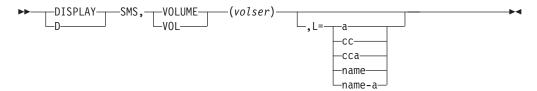

#### **DISPLAY**

Specifies the OAM display command.

#### **VOLUME**, volser

Displays the status of the requested optical volume and the optical volume on the other side of the optical disk. There is no option to display all optical disk volumes known to the system; however, you may use ISMF to display the optical volume list.

#### L={a | cc | cca | name | name-a}

Specifies where the results of the inquiry are to be displayed: the display area a, the console cc, or both cca. The name parameter will be routed to the console referred to by name and the screen referred to by a. The name parameter can be an alphanumeric character string.

Note: In order to display information in the Tape Volume table concerning objects stored on tape volumes, you must use the SPUFI SELECT command. Using the DISPLAY command against these tape volumes only provides information from the Tape Configuration database, not the Tape Volume table.

To display optical or object tape volume status, enter the following command:

```
DISPLAY SMS, VOLUME (volser)
```

Specifying volser displays the status of the requested optical volume and its opposite-side volume.

For an optical volume, the following information is displayed:

CBR1140I OAM volume status **VOLUME STORAGE RD WR WP MEDIA** FREE SPACE MOUNTED PENDING REQ (%) DRIVE GROUP TYPE (KB) MOUNT volser sgname a b c mediatyp freespac fff% mdrvname pdrvname oppvol sgname a b c mediatyp freespac fff% mdrvname pdrvname gggg media descript {WORM|rewritable|unknown} optical disk media. LIBRARY: libname **PSEUDO LIBRARY:** pseudolibname **OWNER:** owner information XCF MEMBER NAME: membername **VOLSER:** volser oppvol CREATION DATE: createdate createdate LAST WRITTEN DATE: lwdate lwdate LAST MOUNTED DATE: *lmdate* lmdate **ENTER-EJECT DATE:** *eedate* eedate **EXPIRATION DATE:** expdate expdate status

The fields displayed in each data line are as follows:

volser Volume serial number of the requested optical volume.

oppvol Volume serial number of the opposite side of the requested optical volume. sgname

Name of the storage group to which the optical volume belongs.

- Optical volume label readability status: а
  - Υ Readable
  - Ν Unreadable
- b Optical volume writability status:
  - Υ Writable
  - Unwritable Ν
- Optical volume write protection status: c
  - Υ Write protected
  - Ν Not write protected

#### mediatyp

8-character or less media type of the requested optical volume. Valid values are as follows:

| 9247     | LMSI (2000 MB) 12-inch, WORM optical disk media                         |
|----------|-------------------------------------------------------------------------|
| 3995-1RW | 3995 5.25-inch, single-density (650 MB), rewritable optical disk media  |
| 3995-1WO | 3995 5.25-inch, single-density (650 MB), WORM optical disk media        |
| 3995-2RW | 3995 5.25-inch, double-density (1300 MB), rewritable optical disk media |
| 3995-2WO | 3995 5.25-inch, double-density (1300 MB), WORM optical disk media       |
| 3995-4RW | 3995 5.25-inch, quad-density (2600 MB) rewritable optical disk media    |
| 3995-4WO | 3995 5.25-inch, quad-density (2600 MB) WORM optical disk media          |
| 3995-8RW | 3995 5.25-inch, 8x-density (5.2 GB) rewritable optical disk media       |
| 3995-8WO | 3995 5.25-inch, 8x-density (5.2 GB) WORM optical disk media             |

Note: Double-, quad-, and 8x-density WORM includes CCW media. CCW is continuous composite WORM media. WORM is write-once-read-many media.

#### freespac

Remaining volume space of the requested optical volume in kilobytes (KB).

fff% Percentage of free space on the optical volume. For a full optical volume, this field contains 'FULL'.

Note: With the release of DFSMS/MVS Version 1 Release 2, the percentage of free space is based on total volume capacity. This may result in a slight difference in free space percentage from prior releases.

#### mdrvname

Name of the drive where this optical volume is mounted. If the optical volume is not mounted, this field contains blanks.

#### pdrvname

For a 9247 drive, this field displays the name of the drive where a mount is pending for this optical volume. If no mount is pending, this field contains blanks.

For a 3995 drive, this field displays "YES" if a mount is pending for this optical volume.

Number of read requests for this optical volume that are currently pending ggg in OAM.

#### optical media description

72-character description for the requested optical volume.

#### libname

Name of the library in which the optical volume resides. This field appears only for a library optical volume.

#### pseudolibname

The name of the pseudo library that the volume is associated with. This field appears only for a shelf optical volume.

#### owner information

Owner information from the optical volume label.

#### membername

The XCF member name of the OAM that is currently managing and controlling the optical volume.

volser The volume serial number of the requested optical volume.

oppvol The volume serial number of the opposite side of the requested optical volume.

#### createdate

Date the optical volume was created in the format YYYY-MM-DD.

lwdate Date the optical volume was last written to in the format YYYY-MM-DD.

Imdate Date the optical volume was last mounted in the format YYYY-MM-DD. eedate

Date the optical volume was last entered or ejected from the library in the format YYYY-MM-DD.

#### expdate

Expiration date of the optical volume in the format YYYY-MM-DD.

#### status Additional optical volume status:

- Optical volumes are not in their assigned optical library slot.
- · The optical library slot assigned to these optical volumes is empty or contains different optical volumes.

The following is a sample of DISPLAY SMS, VOLUME (OPV001):

```
CBR1140I OAM volume status:
                                      FREE SPACE
VOLUME STORAGE RD WR WP MEDIA
                                                       MOUNTED PENDING
                                                                           REQ
       GROUP
                            TYPE
                                       (KB) (%)
                                                       DRIVE
                                                                 MOUNT
                                                                           \mathsf{CT}
                Y Y N 3995-2W0 126515 21%
Y Y N 3995-2W0 0 FULL
                                                       LID1
                                                                            2
OPV001 LARGE
0PV002
       LARGE
                                        0 FULL
                                                                            0
3995 (1300 MB) WORM optical disk media.
LIBRARY: LIB1
PSEUDO LIBRARY: PLIB1
OWNER: E. M. WHALEN
XCF MEMBER NAME: OAMSYS1
                              0PV002
VOLSER:
                  0PV001
                  1993-10-02 1993-10-02
CREATION DATE:
LAST WRITTEN DATE: 1993-10-15 1993-10-23
LAST MOUNTED DATE: 1995-10-04 1995-10-02
ENTER-EJECT DATE: 1994-10-02
                              1994-10-02
EXPIRATION DATE: 2000-10-02 2000-10-23
```

For an object tape volume, the following information is displayed:

```
CBR1240I OAM OBJECT TAPE volume status
VOLUME STORAGE UNITNAME RD WR CM IN
                                    MED
                                          FREE-SPACE %
                                                           LOST REQ
                                USE TYPE
                                                     FULL FLAG CT
      GROUP
volser sgname unitname a b c d ee fffffffff
                                                     gg h
XCF MEMBER NAME: member-name
CAPACITY: capacity
ERDS PHYSICAL ID: epi
CREATION DATE:
                createdate
LAST WRITTEN DATE: lwdate
LAST MOUNTED DATE: lmdate
EXPIRATION DATE: expdate
```

The fields displayed in each data line are as follows: volser Volume serial number of the requested tape volume. sgname

Name of the object storage group to which the tape volume belongs. unitname

MVS unit name used when the tape volume is allocated. If the tape volume is in an IBM tape library, this value is ignored.

- Tape volume readability status: а
  - Υ Readable
  - Ν Unreadable
- Tape volume writability status: b
  - Υ Writable
  - Unwritable
- Compaction indicator for this tape volume: С
  - Υ Tape volume written in compacted format.
  - Tape volume written in noncompacted format.
- d Tape volume in use indicator for this tape volume:
  - Υ Tape volume currently in use by an OAM drive task.
  - Ν Tape volume not currently in use by an OAM drive task.
- Media type of the requested tape volume: ee
  - IBM Cartridge System Tape
  - 04 IBM Enhanced Capacity Cartridge System Tape
  - 05 IBM High Performance Cartridge System Tape
  - 06 Extended High Performance Cartridge System Tape
- fffffffff Remaining space on the requested tape volume in kilobytes (KB).
- Percentage that the requested tape volume is full (percentage of the tape gg that has been used).
- Volume lost indicator. h

iii Number of read requests for this tape volume which are currently pending in OAM.

#### member-name

The XCF member name of the OAM which is currently managing and controlling this tape volume.

#### capacity

Approximate number of millimeters of tape or approximate number of kilobytes of data which can be written to the volume, allowing variance for different manufacturers.

The ERDS Physical Identifier (EPI) which indicates the real underlying epi device type that is used to write OAM objects to this volume. This is used to assist in problem diagnosis in a mixed device environment where native and emulated devices coexist.

#### createdate

Date the tape volume was created, in the format YYYY-MM-DD.

lwdate Date the tape volume was last written to, in the format YYYY-MM-DD.

Imdate Date the tape volume was last mounted, in the format YYYY-MM-DD. expdate

Expiration date of the tape volume, in the format YYYY-MM-DD.

The following is a sample of DISPLAY SMS, VOLUME (CART01):

```
CBR1240I OAM OBJECT TAPE volume status
VOLUME STORAGE UNITNAME RD WR CM IN
                                    MED
                                         FREE-SPACE
                                                     %
                                                          LOST REQ
                                USE TYPE
                                                    FULL FLAG CT
       GROUP
CARTO1 SBACKUP 3490 Y Y N
                                           437099
                                                     Θ
XCF MEMBER NAME:
                   0AMSYS1
CAPACITY:
                    437109
ERDS PHYSICAL ID:
CREATION DATE: 1999-04-05
LAST WRITTEN DATE: 1999-04-05
LAST MOUNTED DATE: 1999-04-05
EXPIRATION DATE: 1999-05-05
```

Note: If the object tape volume resides in an IBM automated tape library, you will receive both the CBR1240I display for object tape volumes and CBR1180I display for tape library volumes. Refer to the OS/390 DFSMS OAM Planning, Installation, and Storage Administration Guide for Tape Libraries for an example of CBR1180I.

# **Displaying SETOPT and SETOAM Parameters**

The F OAM, DISPLAY, SETOAM or SETOPT command is used to display the current settings of the SETOAM or SETOPT parameters for the OAM address space.

The following is the command syntax:

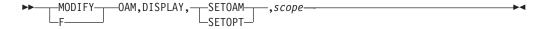

The following are the descriptions of the keywords used in this command:

#### SETOPT | SETOAM

Specifies the command parameter being displayed. SETOAM is used to display

values of settings in an object tape environment. SETOPT is used to display values of settings in an optical environment.

#### scope

Specifies what information will be displayed. Valid values are ALL or the name of a storage group defined in the active SMS configuration. If ALL is specified, then the global default, if applicable, is displayed as well as the settings for each valid storage group in the active SMS configuration. The global values are displayed first indicated by GLOBAL. If specified storage group names are used, only setting for those specified storage groups are displayed.

Note: There can be up to fourteen storage group names indicated on a single DISPLAY command.

The following is a sample of DISPLAY SMS, SETOAM, storgrp command:

```
F OAM, DISPLAY, SETOAM, GROUP22
CBR1075I GROUP22 value for EXPDATE is 2019/031
CBR1075I GROUP22 value for TFULLTHR is 240
CBR1075I GROUP22 value for TFULLPER is 100
CBR1075I GROUP22 value for TAPEUNIT is 3490
CBR1075I GROUP22 value for DMWT is 120
CBR1075I GROUP22 value for DATACL is ATLM2CU
CBR1075I GROUP22 value for TCOMP is N
CBR1075I GROUP22 value for TDRVSTRT is 9999
```

The following is a sample of DISPLAY SMS, SETOAM, ALL command:

```
F OAM, DISPLAY, SETOAM, ALL
CBR1075I GLOBAL value for EXPDATE is 2019/031
CBR0175I GLOBAL value for TFULLTHR is 240
CBR1075I GLOBAL value for MWT is 5
CBR1975I GLOBAL value for DATACL is ATLM2CU
CBR1075I GROUP00 value for TFULLPER is 0
CBR1075I GROUP00 value for TAPEUNIT is 3490
CBR1075I GROUP00 value for DMWT is 0
CBR1075I GROUP00 value for TCOMP is N
CBR1075I GROUP00 value for TDRVSTRT is 0
CBR1075I GROUP00 value for TFULLPER is 100
CBR1075I GROUP22 value for TAPEUNIT is 3490
CBR1075I GROUP22 value for DMWT is 120
CBR1075I GROUP22 value for TCOMP is N
CBR1075I GROUP22 value for TDRVSTRT is 9999
```

The following is a sample of DISPLAY SMS, SETOPT, storgrp command:

```
F OAM, DISPLAY, SETOPT, GROUP22
CBR1075I GROUP22 value for OPREINIT is GROUP
CBR1075I GROUP22 value for OPDISDLY is 0
```

The following is a sample of DISPLAY SMS, SETOPT, ALL command:

```
F OAM, DISPLAY, SETOPT, ALL
CBR1075I GLOBAL value for OPREINIT is GROUP
CBR0175I GLOBAL value for OPDISDLY is 0
CBR0175I GLOBAL value for MWT is 3
CBR1075I GROUP00 value for OPREINIT is GROUP
CBR1075I GROUP22 value for OPREINIT is GROUP
CBR1075I GROUP26 value for OPREINIT is GROUP
CBR1075I GROUP28 value for OPREINIT is GROUP
```

### **Displaying Outstanding OAM Messages**

To display outstanding OAM messages, enter the following command:

```
DISPLAY R, L, KEY=OAM
```

Use this command to display the message identification numbers and texts of all immediate action, eventual action messages, and messages waiting for replies that OAM issued.

# Querying Summary and Detail Information for Pending and Active Requests

The F OAM, QUERY, options command is used to display:

- · A summary of active optical requests
- A summary of active tape requests
- A summary of waiting optical requests
- · A summary of waiting tape requests
- Detailed information concerning active optical requests
- Detailed information concerning active tape requests
- Detailed information concerning waiting optical requests
- Detailed information concerning waiting object tape requests

The following command syntax shows the QUERY command:

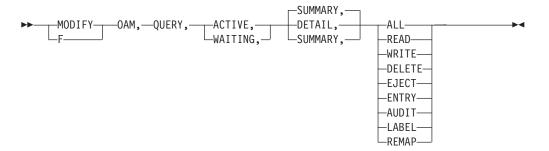

Note: OAM is the default name of the cataloged procedure in your SYS1.PROCLIB. If a name other than OAM is used for the cataloged procedure, use that name in the QUERY statement. For example, MODIFY procname\_name,QUERY,ACTIVE,SUMMARY.

The following are the keyword descriptions of the QUERY command:

#### **QUERY**

Specifies a request to display information about active and waiting tape and optical requests. The abbreviation for this command, Q, may also be used.

#### **ACTIVE**

Indicates that only information about active requests, those currently being processed, is to be displayed. The abbreviation for this command, A, may also be used. Either the ACTIVE or WAITING keyword must be specified on the QUERY statement.

#### **WAITING**

Indicates that only information about requests waiting to be processed are to be displayed. The abbreviation for this command, W, may also be used. Either the WAITING or ACTIVE keyword must be specified on the QUERY command. This includes any currently waiting requests that have been sent to other instances of OAM in the OAMplex for processing.

#### **SUMMARY**

Indicates that only summary information about the requested category is to be displayed. If neither the SUMMARY nor the DETAIL keyword is specified on the QUERY command, then only summary information is displayed for the requested category. The abbreviation for this command, S, may also be used. This summary information also includes any currently waiting requests that have been sent to other instances of OAM in the OAMplex for processing. This is the default.

#### **DETAIL**

Indicates that only detailed information about the requested category (ACTIVE or WAITING) is to be displayed. If neither the DETAIL nor the SUMMARY keyword is specified on the QUERY command, then only summary information is displayed for the requested category. The abbreviation for this command, D, may also be used. Query detail messages are written to the hard copy log so that the WTO buffers are not overrun, which causes a system degradation. One of the following keywords is required when the DETAIL keyword is specified:

ALL Indicates that detail information for either all active or all waiting (depending on the prior specification in the command) requests are to be displayed.

**READ** Indicates that detail information for all READS (active or waiting) is to be displayed.

#### WRITE

Indicates that detail information for either all WRITES (active or waiting) is to be displayed.

#### DELETE

Indicates that detail information for all DELETES (active or waiting) is to be displayed.

#### **EJECT**

Indicates that detail information for all EJECTS (active or waiting) is to be displayed.

#### **ENTRY**

Indicates that detail information for all ENTRIES (active or waiting) is to be displayed.

#### **AUDIT**

Indicates that detail information for all AUDITS (active or waiting) is to be displayed.

#### **LABEL**

Indicates that detail information for all LABELS (active or waiting) is to be displayed.

#### **REMAP**

dddddd

Indicates that detail information for all REMAPS (active or waiting) is to be displayed.

Note: The OAM QUERY command is passed to the OAM address space through the MVS MODIFY system command. All messages sent as a result of the OAM QUERY command are sent to the MVS/ESA console from which the command originated, with the exception of the QUERY DETAIL messages. They are only sent to the system log, not the console. The system operator should be aware that entering a F OAM, QUERY, ACTIVE, DETAIL or a F OAM, QUERY, WAITING, DETAIL command can result in a significant number of messages being issued by OAM if there is a significant backlog of OAM requests processing or waiting for execution. Refer to OS/390 MVS System Messages, Vol 2 (ASB-ERB) for further information concerning messages associated with the OAM QUERY command.

To query OAM to provide information about active optical and tape requests, enter the following command:

```
F OAM, QUERY, ACTIVE
       0R
F OAM, QUERY, ACTIVE, SUMMARY
```

The following information is displayed only if optical libraries are defined in the active configuration:

```
CBR1720I OPTICAL ACTIVE SUMMARY
----- OPTICAL REQUESTS CURRENTLY BEING PROCESSED--
READS WRITES DELETES ENTERS EJECTS AUDITS LABELS
aaaaaa bbbbbb cccccc dddddd eeeeee ffffff gggggg
```

| aaaaaa | Total number of object read requests from an optical volume currently being processed. This includes read requests being process on this system that originated from another instance of OAM in an OAMplex.   |
|--------|----------------------------------------------------------------------------------------------------|
| bbbbbb | Total number of object write requests to an optical volume currently being processed. This includes write requests being processed on this system that originated from another instance of OAM in an OAMplex. |
| ccccc  | Total number of object delete requests from an optical volume currently being processed.                                                                                                    |

Total number of optical volume enter requests currently being processed.

Total number of optical volume eject requests currently being eeeeee

processed. This number also includes system initiated ejects.

ffffff Total number of optical volume audit requests currently being

processed.

Total number of optical cartridge label requests currently being gggggg

processed.

The following information is displayed for object tape requests only if there are SETOAM statements in the current OAM invocation:

```
CBR1730I TAPE OBJECT ACTIVE SUMMARY:
----- OBJECT TAPE REQUESTS CURRENTLY BEING PROCESSED-----
READS WRITES
aaaaaa bbbbbb
```

The following fields in the data line specify the number of each resource currently being processed:

aaaaaa Total number of object read requests from a tape volume currently

being processed. This includes read requests being processed on this system that originated from another instance of OAM in an

OAMplex.

bbbbbb Total number of object write requests to a tape volume currently

being processed.

To query OAM to provide information about waiting optical and tape requests, enter the following command:

```
F OAM, QUERY, WAITING
      ΟR
F OAM, QUERY, WAITING, SUMMARY
```

The following information is displayed only if optical libraries are defined in the active configuration:

```
CBR1700I OPTICAL WAITING SUMMARY:
----- OPTICAL REQUESTS WAITING FOR PROCESSING-----
READS WRITES DELETES ENTERS EJECTS AUDITS LABELS
aaaaaa bbbbbb
              ccccc dddddd
                              eeeeee ffffff
                                              gggggg
```

The following fields in the data line specify the number of each resource waiting for execution:

aaaaaa Total number of object read requests from an optical volume waiting

to be processed. This includes read requests waiting to be processed on this system that originated from another instance of OAM in an OAMplex or read requests originated by this system, waiting to be processed by another instance of OAM in the

OAMplex.

bbbbbb Total number of object write requests to an optical volume waiting

to be processed. This includes write requests waiting to be

processed on this system that originated from another instance of OAM in an OAMplex or write requests originated by this system, waiting to be processed by another instance of OAM in the OAMplex.

Total number of object delete requests from an optical volume CCCCC

waiting to be processed.

dddddd Total number of optical volume enter requests waiting to be

processed.

eeeeee Total number of optical volume eject requests waiting to be

processed. This number also includes system initiated ejected.

ffffff Total number of optical volume audit requests waiting to be

processed.

Total number of optical cartridge label requests waiting to be gggggg

processed.

The following information is also displayed for object tape requests only if there are SETOAM statements in the current OAM invocation.

```
CBR1710I TAPE OBJECT WAITING SUMMARY:
----- OBJECT TAPE REQUESTS WAITING FOR PROCESSING-----
READS WRITES
aaaaaa bbbbbb
```

The following fields in the data line specify the number of each resource waiting for execution:

Total number of object read requests from a tape volume waiting to aaaaaa

be processed. This includes read requests waiting to be processed on this system that originated from another instance of OAM in an OAMplex or read requests originated by this system, waiting to be

processed by another instance of OAM in the OAMplex.

bbbbbb Total number of object write requests to a tape volume waiting to be

processed.

# Scheduling an SVC Dump for the OAM Address Space

OAM uses SVC dumps as a diagnostic tool for system hangs or performance problems. In order to capture this data, the operator must issue the DUMP command after the completion of a recreate to obtain all the required data needed for diagnostics. OAM provides a streamlined version of the DUMP command. The F OAM, DUMP, (operands) command automatically collects all the pertinent data needed for diagnostic purposes without the operator having to key in all the correct parameters.

The following command syntax shows the DUMP command:

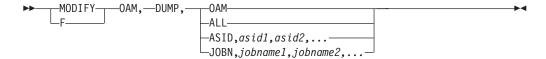

#### OAM

Specifies an SVC dump is scheduled for the OAM address space. If the first operand after the DUMP verb is either OAM or blank, OAM schedules a SVC dump for the OAM address space.

#### ALL

An SVC dump is scheduled for the OAM address space and any address spaces which currently have work queued to the OAM address space, up to 14 address spaces in addition to OAM.

If the first operand after the DUMP verb is ALL, OAM scans all queues to identify address spaces that are not the OAM address space. OAM scans until all queues are searched or 14 address are found. OAM then schedules an SVC dump for the OAM address space and up to 14 other address spaces that currently have work queued in the OAM address space.

#### ASID, asid1, asid2, asid3...

An SVC dump is scheduled for the OAM address space and any address spaces separated by commas specified after the ASID operand. A valid ASID is a 1 to 4 hexadecimal (0-9, A-F) value. From one to 14 ASIDs can be specified with the ASID operand. If more than 14 ASIDs are specified, the first 14 will be used.

If the first operand after the DUMP verb is ASID, OAM validates that any ASIDs specified following the ASID operand are valid hexadecimal characters (0-9, A—F). If they are valid, OAM, schedules an SVC dump for the OAM address space and any additional address spaces specified (up to 14 address spaces in addition to OAM).

#### JOBN, jobname1, jobname2, jobname3...

An SVC dump is scheduled for the OAM address space and any job spaces specified after the JOBN operand separated by commas. A valid job name is a 1 to 8 character value of the following character set:

- Alphanumeric characters (A—Z, 0–9)
- National characters (&, \$, @)
- Wildcard characters (\*, ?) where '\*' can stand for 0 or more characters, up to the maximum length of the job name string (8) and '?' can stand for one character.

From 1 to 14 job names can be specified with the JOBN operand. If more than 14 job names are specified, the first 14 will be used.

If the first operand after the DUMP verb is JOBN, OAM validates that any job names specified following the JOBN operand contain the valid character set. If they are valid, OAM schedules an SVC dump for the OAM address space and any job names specified (up to 14 jobs in addition to OAM).

OAM issues messages for any errors found in the DUMP command at SVC scheduling time and at SVC DUMP data capture completion. For more information concerning these messages, refer to OS/390 MVS System Messages, Vol 2 (ASB-ERB).

# Using the UPDATE Command to Set SETOAM and SETOPT Values

Most of the current values of the SETOAM and SETOPT statements can be changed using the F OAM.UPDATE command without having to restart OAM. This command can also define settings of most of the SETOAM and SETOPT values if a CBROAMxx PARMLIB member was not used at OAM startup. This command provides dynamic processing that provides another method (other than using the CBROAMxx PARMLIB member) for customizing your object tape and optical support.

If a CBROAMxx PARMLIB member was used at OAM initialization, the OAM UPDATE command can be used to change the current settings for SETOAM and SETOPT for the duration of the OAM session. If OAM is restarted, in most cases, the settings from the CBROAMxx PARMLIB member override any SETOAM or SETOPT values modified by an update command. There is an exception to this instance. If a storage group is not explicitly specified in the CBROAMxx PARMLIB member, no values are stored for the storage group during OAM restart (initialization) processing since there are no defaults at the storage group level for the SETOAM and SETOPT statements. Therefore, if OAM is restarted and no specific statements exist for a storage group, and a previous UPDATE SETOPT or SETOAM command was issued with a scope of ALL to update a field, the value assigned by the update is retained. The following is an example of this scenario:

- The F OAM, UPDATE, SETOAM, ALL, DMWT, 5 command is issued.
- · The OAM address space is restarted.
- There are no statements for storage group GROUP00 in the CBROAMxx PARMLIB member.
- When the OAM restart is complete, GROUP00 will still have the updated demount wait time value of 5.
- If OAM is stopped and then started, previously set values are not retained.

The following is the syntax for the F OAM, UPDATE, SETOAM | SETOPT command:

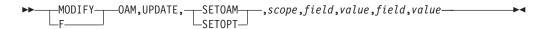

Note: There is a maximum of seven pairs of field and value updates allowed on one UPDATE command.

The following are the descriptions of the keywords used in this command:

#### **SETOPT | SETOAM**

Specifies the command parameter being updated. SETOAM is used to update settings values in an object tape environment. SETOPT is used to update settings values in an optical environment.

#### scope

Specifies which storage groups will be affected by the update. Valid values are ALL or the name of a storage group defined in the active SMS configuration. If ALL is specified, then the global default, if applicable, is updated for each object storage group in the active SMS configuration. If the name of a storage group is specified, only that storage group is updated with the setting value changes. Only one storage group can be specified with a single UPDATE command.

#### field

Specifies specific keyword in the SETOAM or SETOPT statement that is being updated. The following are valid keywords and their associated SETOAM or SETOPT keywords. If a SETOAM or SETOPT keyword is not on the list, it is not modifiable on the F OAM, UPDATE command.

| UPDATE Keyword | Associated SETOAM Keyword         |
|----------------|-----------------------------------|
| EXPDATE        | TAPEEXPIRATIONDATE                |
| TFULLTHR       | TAPEFULLTHRESHOLD                 |
| TFULLPER       | TAPEPERCENTFULL                   |
| TAPEUNIT       | TAPEUNITNAME                      |
| DMWT           | DEMOUNTWAITTIME                   |
| MWT            | MOUNTWAITTIME                     |
| DATACL         | DATACLASS                         |
| TCOMP          | TAPECOMPACTION / NOTAPECOMPACTION |
| TDRVSTRT       | TAPEDRIVESTARTUP                  |

| UPDATE Keyword | Associated SETOPT Keyword |
|----------------|---------------------------|
| OPREINIT       | OPTICALREINITMODE         |
| OPDISDLY       | OPTICALDISPATCHERDELAY    |
| MWT            | MOUNTWAITTIME             |

#### value

Specifies the new value for the specified field. This value must conform to the same conditions and restrictions that apply to the CBROAMxx PARMLIB member in SYS1.PARMLIB, with two exceptions:

- The OPTREINIT (OPTICALREINITMODE) keyword values are GROUP and OAMSCR when issued with the UPDATE command. This is due to an 8-character restriction on the input values.
- The TCOMP (TAPECOMPACTION / NOTAPECOMPACTION) keyword values are Y (indicating TAPECOMPACTION) or N (indicating NOTAPECOMPACTION) when issued with the UPDATE command.

The following are some examples of these various UPDATE commands and explanation of the modification:

F OAM, UPDATE, SETOAM, GROUP22, TAPEUNIT, TAPEESO

Assuming TAPEESO is a valid tape esoteric name defined to the system, this sets the TAPEUNITNAME setting for only GROUP22 to the tape esoteric, TAPEESO.

Note: TAPEUNITNAME is the MVS unit name that OAM uses to initially allocate a scratch tape when an object is stored to this OBJECT or OBJECT BACKUP storage group and stored on a tape volume. If there are tape volumes already belonging to the object or object backup storage group, they will be used first before allocating a scratch volume. Even though there is a tape unit name specified for the group, the ACS routines (for environment ALLOC) can override the TAPEUNITNAME specification by assigning the allocation to a TAPE storage group, thereby, steering the allocation into an ATLDS or an MTLDS.

F OAM, UPDATE, SETOAM, ALL, TFULLPER, 90, TFULLTHR, 100

This updates all global values and every storage group name in the active SMS configuration to a TAPEPERCENTFULL value of 90 and a TAPEFULLTHRESHOLD value of 100.

F OAM, UPDATE, SETOAM, GROUP22, MWT, 2, DMWT, 4, TFULLPER, 95

This updates the values for MOUNTWAITTIME, DEMOUNTWAITTIME, and TAPEFULLPERCENT for only the GROUP22 storage group.

F OAM, UPDATE, SETOPT, ALL, OPREINIT, MWT, 3, OAMSCR, OPDISDLY, 50

This updates the values for OPTICALREINITMODE, MOUNTWAITTIME, and OPTICALDISPATCHERDELAY for all global values and for each storage group in the active SMS configuration.

F OAM, UPDATE, SETOPT, GROUP22, OPREINIT, GROUP, OPDISDLY, 45

This updates the values for OPTICALREINITMODE and OPTICALDISPATCHERDELAY only for storage group GROUP22.

F OAM, UPDATE, SETOPT, GROUP22, OPREINIT, GROUP, OPREINIT, OAMSCR

This updates the values for OPTICALREINITMODE twice for storage group GROUP22. The first update takes place followed by the second. The final result is OAMSCR.

# Using the UPDATE Command to Set OAMXCF Values

The F OAM, UPDATE command is used to allow users to update the OAMXCF timeout value settings without having to restart OAM. This command can also define settings of the OAMXCF timeout values if a CBROAMxx PARMLIB member was not used at OAM startup. This command provides dynamic processing that provides another method (other than using the CBROAMxx PARMLIB member) for customizing your object tape and optical support.

The OAM UPDATE command can be used to change the current settings for OAMXCF timeout parameters for the duration of the OAM session. If OAM is restarted, the settings from the CBROAMxx PARMLIB member override any OAMXCF values changed by an update command.

The following is the syntax for the F OAM, UPDATE, OAMXCF command:

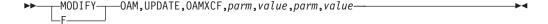

The following are the descriptions of the keywords used in this command:

#### **OAMXCF**

Specifies the command parameter being updated. OAMXCF is used to update settings values in a parallel sysplex environment.

parm

Specifies the timeout parameter setting that is being updated.

The following are valid timeout parameters:

#### **OPTREADA**

Indicates the number of seconds that an OAM originating an optical read request, which is shipped to another OAM within the OAMplex that owns the library where the object resides for processing, should wait for completion of the read request. This parameter equates to the XCFOPTREADA parameter of the OAMXCF statement in the CBROAMXX member of PARMLIB.

#### **OPTREADM**

Indicates the number of seconds that an OAM originating an optical read request for a shelf-resident volume, which is shipped to another OAM within the OAMplex that owns the library where the object resides for processing, should wait for completion of the read request. This parameter equates to the XCFOPTREADM parameter of the OAMXCF statement in the CBROAMxx member of PARMLIB.

#### **OPTWRITA**

Indicates the number of seconds that an OAM orginating an optical write request targetted for an object storage group that contains real (automated) optical libraries, which is shipped to another OAM within the OAMplex that owns the optical library defined to the object storage group for processing, should wait for completion of the write request. This parameter equates to the XCFOPTWRITEA parameter of the OAMXCF statement in the CBROAMxx member of PARMLIB.

#### **OPTWRITM**

Indicates the number of seconds that an OAM originating an optical write request targetted for an object storage group that contains pseudo libraries, which is shipped to another OAM within the OAMplex that owns the pseudo library defined to the object storage group for processing, should wait for completion of the write request. This parameter equates to the XCFOPTWRITEM parameter of the OAMXCF statement in the CBROAMxx member of PARMLIB.

#### **TAPREADA**

Indicates the number of seconds that an OAM originating a tape read request targetted for an automated tape library dataserver, which is shipped to another OAM within the OAMplex that owns the library in which the object resides for processing, should wait for completion of the read request. This parameter equates to the XCFTAPEREADA parameter of the OAMXCF statement in the CBROAMxx member of PARMLIB.

#### **TAPREADM**

Indicates the number of seconds that an OAM originating a tape read request targetted for a manual tape library dataserver, which is shipped to another OAM within the OAMplex that owns the library in which the object resides for processing, should wait for completion of the read request. This parameter equates to the XCFTAPEREADM parameter of the OAMXCF statement in the CBROAMxx member of PARMLIB.

Specifies the numeric value, in seconds, that is to be used for the specified timeout parameter.

Note: Valid input values for the OAMXCF timeout parameters are numeric values in the range of 0-999999. A time-out value of zero will cause the originating OAM to wait until a request is completed and a response is returned from the target OAM without ever timing out the request.

# Updating Fields in the DB2 Volume Table and the Tape Volume Table

The F OAM, UPDATE, VOLUME command is used to allow users to update specific fields in a volume record related to an optical or tape volume used for object storage by OAM. This command may be used in place of using SPUFI to make the changes, and then stopping and starting the OAM address space in order for the changes to be reflected.

**Note:** The command requires that the volume requested for the update request must reside in a library that is either currently managed and controlled by the OAM on which the command was entered or not controlled and managed by any OAM at this time.

The following MVS command syntax updates valid fields in the DB2 Volume Table or the Tape Volume Table:

The following are the descriptions of the keywords used in this command:

#### **UPDATE**

Specifies that an update is requested to a volume record related to an optical or tape volume used for object storage.

#### **VOLUME|VOL**

Indicates whether this update command is for an optical or tape volume.

#### volser

Indicates the specific volume serial number targeted for the update.

#### field

Specifies the specific field in the DB2 Volume Table or the Tape Volume Table that is targeted for the update.

#### value

Specifies the value to be assigned to the field as a result of the update.

The following are valid fields and values for updating optical volumes and descriptions of the values:

| FIELD    | VALID VALUES | DEFINITION OF VALUE                                                                        |
|----------|--------------|--------------------------------------------------------------------------------------------|
| EMPTY    | Y<br>N       | Indicates the volume is empty. Indicates the volume is not empty.                          |
| LOSTFLAG | OFF          | The volume lost flag will be reset. This is the only valid value for the LOSTFLAG operand. |

| FIELD    | VALID VALUES | DEFINITION OF VALUE                                                                                                    |
|----------|--------------|----------------------------------------------------------------------------------------------------|
| EXPDATE  | yyyymmdd     | A valid date that specifies the scheduled expiration date for the volume.  Note: If all objects on this volume are not yet expired or deleted, OSMC automatically recalculates this date when the volume is selected for expiration, unless this volume belongs to the OBJECT BACKUP storage group. This value may be recalculated if an object is stored to this volume prior to the expiration of the volume. |
| FULL     | Y<br>N       | Indicates that this volume is full. Indicates that this volume is not full.                                                                                                    |
| READABLE | Y<br>N       | Indicates that this volume is readable. Indicates that this volume is not readable.                                                                                                    |
| WRITABLE | Y<br>N       | Indicates that this volume can be written to. Indicates that this volume cannot be written to.                                                                                                    |
| WRITPROT | Y<br>N       | Indicates that this volume is write protected. Indicates that this volume is not write protected.                                                                                                    |

The following are valid fields and values for updating object tape volumes and descriptions of the values:

| FIELD    | VALID VALUES | DEFINITION OF VALUE                                                                                                    |
|----------|--------------|----------------------------------------------------------------------------------------------------|
| LOSTFLAG | OFF          | The volume lost flag will be reset. This is the only valid value for the LOSTFLAG operand.                                                                                                    |
| EXPDATE  | yyyymmdd     | A valid date that specifies the scheduled expiration date for the volume.  Note: If all objects on this volume are not yet expired or deleted, OSMC automatically recalculates this date when the volume is selected for expiration, unless this volume belongs to the OBJECT BACKUP storage group. This value may be recalculated if an object is stored to this volume prior to the expiration of the volume. |
| FULL     | Y<br>N       | Indicates that this volume is full. Indicates that this volume is not full.                                                                                                    |
| PFULL    | 0–100        | Decimal value in the range of 0 to 100 that specifies the current percentage full for this object tape volume. This value may be recalculated by OAM initialization or after a write request to this volume.                                                                                                    |
| READABLE | Y<br>N       | Indicates that this volume is readable. Indicates that this volume is not readable.                                                                                                    |
| WRITABLE | Y<br>N       | Indicates that this volume can be written to. Indicates that this volume cannot be written to                                                                                                    |

# **Restarting the OAM Address Space**

The OAM RESTART command causes the OAM address space to perform restart processing. During restart processing, OAM matches the constructs and definitions used to those that are found in the active SMS configuration.

This command provides the ability to avoid having to do a STOP and START of the OAM address space, and allows the OAM address space to retain its current ASID.

To restart the OAM address space without first stopping OAM, enter the following RESTART command:

```
F OAM, RESTART
```

This command can be issued when the parameter RESTART=NO is specified on the OAM procedure statement, which prevents OAM from automatically restarting the address space after a change is made to the SMS configuration. How soon OAM is notified of the SCDS activation depends on the time interval specified with the INTERVAL keyword in the IGDSMSxx PARMLIB member. If the change to the SMS configuration affects OAM and a restart of the OAM address space is required, this command can be issued in place of issuing a STOP and START command.

### **Auditing a Volume**

OAM provides an AUDIT command that enables the system operator to audit a library resident tape volume.

The syntax of the command for the AUDIT function is:

### **VOLUME | VOLLIST | LIBRARY**

Specifies the scope (single volume, volume list, or all volumes in a library) of the audit to be performed.

volser

Specifies the single tape or optical volume to be audited when the scope is VOLUME.

volser1. volser2...

Specifies up to 15 tape or optical volumes to be audited when the scope is VOLLIST.

library-name

Specifies the name of the tape or optical library to be audited when the scope is LIBRARY.

# Remapping a Volume

OAM provides a REMAP command that enables the system operator to remap an optical library.

The syntax of the command for the REMAP function is:

Specifies the name of the optical library that is to be remapped.

### **Stopping OAM Functions**

Use the OAM STOP command to stop:

- OAM
- OSMC
- OSMC processing for a particular storage group
- Move volume processing for a particular volume
- Access backup processing

The following command syntax stops OAM:

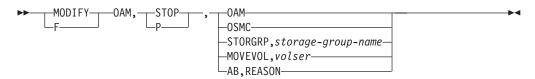

Attention: To stop OAM, DB2 must be active. If you plan to stop DB2, stop OAM first.

#### OAM

Stops OAM and stops OSMC if it is running. OSMC does not complete work in process before stopping.

#### **OSMC**

OSMC completes all work currently in process before stopping. OSMC continues processing DISPLAY commands.

#### STORGRP, storage-group-name

OSMC completes all work currently in process for this OBJECT storage group before stopping.

#### MOVEVOL, volser

OSMC completes movement of objects that are currently in the process of being moved before stopping.

#### AB, REASON

Automatic access to backup copies of objects on removable media is discontinued for the specified reason.

# Stopping OAM

To stop OAM, enter one of the following commands:

```
F OAM, STOP, OAM
STOP OAM
```

The system displays messages indicating OAM termination status. If you stop OAM and the OSMC cycle is running, you receive the following messages:

```
CBR1000I OAM STOP command execution scheduled.
CBR0098I OAM termination starting.
CBR9011I OAM requested OSMC to terminate.
CBR9012I OSMC completed termination.
CBR0074I OAM XCF member xcf-member-name successfully left OAM XCF group
        xcf-group-name
CBR0099I OAM termination completed.
```

Note: If OSMC is running and OSMC processing is still completing, you also receive other OSMC messages. OSMC does not complete work in process before stopping.

### Stopping OSMC

To stop OSMC, enter the following command:

```
F OAM, STOP, OSMC
```

The system displays messages indicating OSMC completion status. When OSMC is running, you also see OSMC messages as processing completes, in addition to the following messages:

```
CBR9047I Operator requested OSMC to stop processing.
CBR1000I OAM STOP command execution scheduled.
CBR9010I OSMC has stopped.
```

Note: OSMC will wait for outstanding requests sent to LCS to process completely before stopping. This is not a CANCEL type of stop.

# Stopping the Move Volume Utility

To stop the Move Volume utility for a volume, enter the following command:

```
F OAM, STOP, MOVEVOL, volser
```

where volser is the volume serial of the source volume from which objects are being moved.

The system issues the following messages:

```
CBR9856I Move Volume Utility stopping for volume volser.
CBR9858I Move Volume Utility status for volume volser. Total: total
        Attempted: attempted, Successful: successful,
        Unsuccessful: unsuccessful.
CBR9859I Move Volume Utility ending for volume volser.
```

The Move Volume utility completes any work it is currently processing, but does not move more objects than those already completed or those the utility is currently processing.

### Stopping Access Backup

To stop access backup processing, enter the following command:

F OAM, STOP, AB, reason

The following are valid values and descriptions for the *reason* keywords:

**UNREAD** Automatic access to backup processing is stopped for object

> retrieves from unreadable media. When a retrieve for an object is attempted and the volume (optical or tape media) on which the object resides is marked not readable, the retrieve request fails.

**OFFLINE** Automatic access to backup processing is stopped for object

retrieves from resident volumes (optical or tape media) in libraries that are not online. When a retrieve for an object is attempted and the volume on which the object resides is in a library that is

currently offline or pending offline, the retrieve request fails.

**NOTOPER** Automatic access to backup processing is stopped for object

retrieves from resident volumes (optical or tape media) in libraries that are not operation. When a retrieve for an object is attempted and the media on which the object resides is in a library that is

currently marked nonoperational, the retrieve request fails.

ALL This is the default. Automatic access to backup processing is

> stopped for all object retrieves. When a retrieve for an object is attempted and the volume (optical or tape media) on which the object resides is not available for any of the above reasons the

retrieve request fails.

The system displays the following messages indicating access backup processing is stopped:

CBR1000I OAM STOP command execution scheduled.

CBR1091I OAM Access Backup processing stopped for reason.

# **Stopping OTIS**

To stop OTIS, enter one of the following commands:

Note: Remember that if any OAM applications are processing the OTIS address space must be active.

```
F OTIS,STOP
STOP OTIS
```

When the OTIS address space is ending, the system issues the following message:

```
CBR8511I OTIS subsystem is terminating.
```

This is followed by the system messages indicating that OTIS has ended.

# **Appendix A. Sample Optical Hardware Configurations**

This appendix is divided into two sections. The first section deals with the 9246/9247 Optical Storage Subsystem, and the last section of this Appendix provides details on configuration for the IBM 3995 Optical Library Dataserver. Both sections describe the following for each device:

- · The major hardware components
- An overview of the physical connections between the various components
- Information important to the system software

## MVS/ESA 9246/9247 Optical Storage Subsystem

The 9246/9247 Optical Storage Subsystem consists of a FileNet Optical Disk Storage and Retrieval Library Unit (OSAR 64 Model 100) with two Laser Magnetic Storage International (LMSI) LaserDrive 1250E Optical Disk Drives. Additional RPQs:

- Increase the number of optical disk drives in the IBM 9246 from two to four drives.
- Provide the LaserDrive\*\* 1200E as a stand-alone drive.
- Provide MVS/ESA Direct Attachment RPQ to attach the library unit to MVS/ESA.

Figure 34 on page 302 shows a sample 9246/9247 Optical Storage Subsystem hardware configuration.

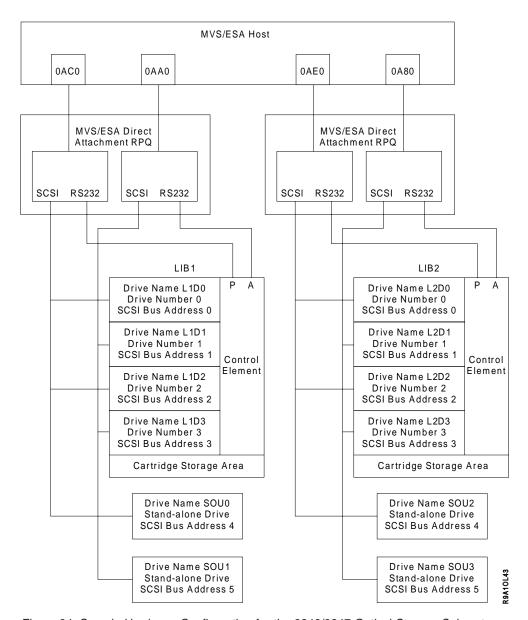

Figure 34. Sample Hardware Configuration for the 9246/9247 Optical Storage Subsystem

### Notes to Figure 34:

- 1. SCSI is a small computer system interface.
- 2. RS232 is an Electronics Industries Association (EIA) standard for serial interfaces between computers and communication equipment.
- 3. P=primary and A=alternate control ports.

### MVS/ESA Direct Attachment RPQ

The IBM MVS/ESA Direct Attachment RPQ is a modified IBM 8232 Model 2. Channel Station. The IBM 8232 Model 2 Channel Station contains two IBM 7532 Industrial PC/ATs. Each 7532 contains a personal computer channel adapter (PCCA) card. The PCCA card operates similarly to the IBM 3088 Multisystem Channel Communication Unit (MCCU) consisting of 32 channel-to-channel adapters (CTCAs). Each 7532 attaches, via the PCCA card, to a System/370<sup>™</sup>\* block multiplexer channel. The 7532s can be attached to the same block multiplexer channel or to different block multiplexer channels. Each PCCA card operates in one of three modes: high speed DC-interlock, 1.0 megabyte/second data streaming, or

3.0 megabytes/second data streaming. Each 7532 must be defined to the MVS/ESA operating system as 32 channel-to-channel adapters. The MVS device numbers for the 32 channel-to-channel adapters must be consecutive, and the first device number must be a multiple of 32.

### **Determining CTC Device Numbers**

Before installing OAM, determine if sufficient channel-to-channel devices (CTCs) are defined and available. Each MVS/ESA Direct Attachment RPQ contains two PCCA cards. Each PCCA card requires that 32 channel-to-channel adapters be defined; therefore, each MVS/ESA Direct Attachment RPQ requires that 64 channel-to-channel adapters be defined to the MVS operating system and the channel subsystem.

For the sample optical storage subsystem hardware configuration illustrated in Figure 34 on page 302, 128 channel-to-channel adapters must be defined to the MVS operating system and the channel subsystem.

### **Defining CTC Device Numbers**

If not enough CTC adapters are defined in your I/O configuration, you must define the MVS/ESA Direct Attachment RPQ to the MVS operating system and the channel subsystem.

The MVS configuration program defines the I/O configuration to the MVS operating system. The input/output configuration program (IOCP) defines the I/O configuration to the channel subsystem. The following statements (see Figure 35) can be used as sample input to the MVS configuration program and the IOCP.

| CUCTC1 | CNTLUNIT CUNUMBR=0A80, PATH=(01), SHARED=N, UNIT=3088, UNITADD=((80,32)), PROTCOL=S | Χ |
|--------|-------------------------------------------------------------------------------------|---|
| CTCA80 | IODEVICE CUNUMBR=0A80,ADDRESS=(0A80,32),UNIT=3088, FEATURE=370                      | Χ |
| CUCTC2 | CNTLUNIT CUNUMBR=0AA0,PATH=(01),SHARED=N,UNIT=3088,<br>UNITADD=((A0,32)),PROTCOL=S  | Χ |
| CTCAA0 | IODEVICE CUNUMBR-0AA0, ADDRESS=(0AA0, 32), UNIT=3088, FEATURE=370                   | Χ |
| CUCTC3 | CNTLUNIT CUNUMBR=0ACO, PATH=(01), SHARED=N, UNIT=3088, UNITADD=((C0,32)), PROTCOL=S | Χ |
| CTCAC0 | IODEVICE CUNUMBR=0ACO, ADDRESS=(0ACO, 32), UNIT=3088, FEATURE=370                   | Χ |
| CUCTC4 | CNTLUNIT CUNUMBR=0AE0, PATH=(01), SHARED=N, UNIT=3088, UNITADD=((E0,32)), PROTCOL=S | Χ |
| CTCAE0 | IODEVICE CUNUMBR=0AE0,ADDRESS=(0AE0,32),UNIT=3088, FEATURE=370                      | Χ |

Figure 35. Defining CTC Device Numbers to the MVS Operating System and Channel Subsystem

These CNTLUNIT and IODEVICE statements are consistent with Figure 34 on page 302, where one MVS/ESA Direct Attachment RPQ attaches to the MVS host at device numbers 0AC0 and 0AA0, and the other attaches to the MVS host at device numbers 0AE0 and 0A80.

Before using these sample input statements, verify that the device numbers specified on the IODEVICE statements are consistent with your existing I/O configuration. Because no two devices can have the same device number, your existing I/O configuration should not have any devices defined with a device number in the ranges listed. If your existing I/O configuration has any devices defined with device numbers in the ranges listed, either change your I/O configuration or change the sample IODEVICE and CNTLUNIT statements.

## Attaching to a 3044 Fiber-Optic Channel Extender Link

The MVS/ESA Direct Attachment RPQ can be attached to an IBM 3044 fiber-optic channel extender link. The MVS/ESA Direct Attachment RPQ can be attached to the downstream unit (D01) of a 3044 Model 1 or the downstream unit (D02) of a 3044 Model 2.

If the MVS/ESA Direct Attachment RPQ is attached to the downstream unit (D01) of a 3044 Model 1, the channel speed of the 7532 should be set to 1 megabyte/second data streaming mode when the functional microcode is installed. For information of the installation of the functional microcode in the 7532, refer to RPQ Optical Storage Subsystem Product User's Manual.

If the MVS/ESA Direct Attachment RPQ is attached to the downstream unit (D02) of a 3044 Model 2, then the channel speed of the 7532 should be set to 3.0 megabytes/second data streaming mode when the functional microcode is installed.

## **Optical Libraries**

The sample optical storage subsystem hardware configuration illustrated in Figure 34 on page 302 contains two optical libraries, named LIB1 and LIB2. The libraries are defined using the ISMF library configuration application, and the names of the libraries can be from 1 to 8 characters. This library name is used in messages to the operator when an event occurs related to a specific optical library.

Each optical library contains a cartridge storage area, cartridge transport mechanism, control element, and up to four optical disk drives.

Communication with the control element, which controls the cartridge transport mechanism, occurs on one of two serial ports using an RS232 interface. One serial port is designated as primary and the other is designated as alternate. If the host system cannot communicate with the control element of the optical library using the device connected to the primary port, the host tries to use the device connected to the alternate port.

The device attached at device number 0AC0 is physically connected to the primary port of library LIB1. The device attached at device number 0AA0 is physically connected to the alternate port of library LIB1. The device attached at device number 0AE0 is physically connected to the primary port of library LIB2. The device attached at device number 0A80 is physically connected to the alternate port of library LIB2.

# **Optical Disk Drives**

The sample optical storage subsystem hardware configuration illustrated in Figure 34 on page 302 contains 12 optical disk drives. Four drives are in each of the two libraries and four are stand-alone models. The drives in a library are Laser Magnetic Storage International LaserDrive 1250 optical disk drives. The stand-alone drives are Laser Magnetic Storage International LaserDrive 1200 optical disk drives.

Use the ISMF drive configuration application to define the optical disk drives. The names of the drives can be from one to eight characters. This drive name is used in messages to the operator when an event occurs related to a specific optical disk drive.

Each optical disk drive within the optical library is assigned a library drive number. The library drive number is from 0 to 3 and indicates the physical position of the drive within the optical library. The library drive number labels are inside the optical library, next to each optical disk drive.

Communication with the optical disk drives is through the small computer system interface (SCSI) bus. Each device on an SCSI bus is assigned an address and a logical unit number.

The device address of an optical disk drive comprises:

- · The device number of the optical disk controller to which the optical disk drive is attached
- The SCSI bus address of the optical disk drive
- · The library drive number of the optical disk drive

OAM uses the SCSI bus address of each optical disk drive to access the optical disk drive during I/O operations. OAM uses the library drive number for optical cartridge movement operation.

Table 33 lists pertinent information about the 12 optical disk drives.

Table 33. Optical Disk Drive Information

| Drive<br>Name | Library Name | Device Number | SCSI Bus<br>Address | Library Drive<br>Number |
|---------------|--------------|---------------|---------------------|-------------------------|
| L1D0          | LIB1         | 0AC0          | 0                   | 0                       |
| L1D1          | LIB1         | 0AA0          | 1                   | 1                       |
| L1D2          | LIB1         | 0AC0          | 2                   | 2                       |
| L1D3          | LIB1         | 0AA0          | 3                   | 3                       |
| SOU0          |              | 0AC0          | 4                   |                         |
| SOU1          |              | 0AA0          | 5                   |                         |
| L2D0          | LIB2         | 0AE0          | 0                   | 0                       |
| L2D1          | LIB2         | 0A80          | 1                   | 1                       |
| L2D2          | LIB2         | 0AE0          | 2                   | 2                       |
| L2D3          | LIB2         | 0A80          | 3                   | 3                       |
| SOU2          |              | 0AE0          | 4                   |                         |
| SOU3          |              | 0A80          | 5                   |                         |

## ISMF Session for a Sample 9246 Library and 9247 Drive Configuration

The following series of panels illustrates an ISMF session defining a sample 9246 optical library and 9247 optical drive configuration. From the ISMF Primary Option menu for storage administrators (as shown in Figure 36 on page 306), selecting option 10 starts the library management dialog.

```
Panel Help
                                                                                                                       ISMF PRIMARY OPTION MENU - DFSMS 1.5
Enter Selection or Command ===>
Select one of the following options and press Enter:
   0 ISMF Profile
                                                                                                                              - Specify ISMF User Profile
 Data Set - Perform Functions Against Data Sets

Volume - Perform Functions Against Volumes

Management Class - Specify Data Set Backup and Migration Criteria

Data Class - Specify Data Set Allocation Parameters

Storage Class - Specify Data Set Performance and Availability

Storage Group - Specify Volume Names and Free Space Thresholds
   7 Automatic Class Selection - Specify ACS Routines and Test Criteria
  8 Control Data Set
9 Aggregate Group
10 Library Management
11 Enhanced ACS Management
12 Para Collection
13 Section Specify Now Now Names and Default Criteria
14 Specify Data Set Recovery Parameters
15 Specify Data Set Recovery Parameters
16 Specify Data Set Recovery Parameters
17 Specify Data Set Recovery Parameters
18 Specify Now Now Names and Test Criteria
19 Specify Now Now Names and Default Criteria
2 Specify Data Set Recovery Parameters
2 Specify Data Set Recovery Parameters
2 Specify Data Set Recovery Parameters
2 Specify Data Set Recovery Parameters
3 Specify Data Set Recovery Parameters
4 Specify Data Set Recovery Parameters
5 Specify Data Set Recovery Parameters
6 Specify Data Set Recovery Parameters
7 Specify Data Set Recovery Parameters
8 Control Data Set Parameters
9 Aggregate Group
9 Specify Data Set Recovery Parameters
9 Specify Data Set Recovery Parameters
9 Specify Data Set Recovery Parameters
9 Specify Data Set Recovery Parameters
9 Specify Data Set Recovery Parameters
9 Specify Data Set Recovery Parameters
9 Specify Data Set Recovery Parameters
9 Specify Data Set Recovery Parameters
9 Specify Data Set Recovery Parameters
9 Specify Data Set Recovery Parameters
9 Specify Data Set Recovery Parameters
9 Specify Data Set Recovery Parameters
9 Specify Data Set Recovery Parameters
9 Specify Data Set Recovery Parameters
9 Specify Data Set Recovery Parameters
9 Specify Data Set Recovery Parameters
9 Specify Data Set Recovery Parameters
9 Specify Data Set Recovery Parameters
9 Specify Data Set Recovery Parameters
9 Specify Data Set Recovery Parameters
9 Specify Data Set Recovery Parameters
9 Specify Data Set Recovery Parameters
9 Specify Data Set Recovery Parameters
9 Specify Data Set Recovery Parameters
9 Specify Data Set Recovery Parameters
9 Specify Data Set Recovery Parameters
9 Specify Data Set Recovery Parameters
9 Specify Data Set Recovery Parameters
9 Specify Data Set Recovery Parameters
9 Specify Data Set Recovery Parameters
9 Specify Data Set Recovery Parameters
9 Specify Data Set Recovery Pa
   C Data Collection - Process Data Collection Function
L List - Perform Functions Against Saved ISMF Lists
    R Removable Media Manager - Perform Functions Against Removable Media
                                                                                                                                      - Terminate ISMF
    Use HELP Command for Help: Use END Command or X to Exit.
```

Figure 36. ISMF Primary Option Menu

## **Defining 9246 Optical Libraries**

When you select Library Management, the Library Management Selection menu is displayed, as shown in Figure 37 on page 307. At this point, you can select either an optical library configuration, an optical drive configuration, or tape library configuration. Since this manual deals with OAM's relationship with optical libraries, only the optical options are discussed. For more information on OAM's role with tape libraries, refer to OS/390 DFSMS OAM Planning, Installation, and Storage Administration Guide for Tape Libraries.

Because a library must be defined before any devices associated with that library can be defined, you must first define libraries and then define drives. Selecting option 1 causes the Optical Library Application Selection panel to be displayed.

```
Panel Help

LIBRARY MANAGEMENT SELECTION MENU

Enter Selection or Command ===>_

1 Optical Library - Optical Library Configuration
2 Optical Drive - Optical Drive Configuration
3 Tape Library - Tape Library Configuration

Use HELP Command for Help; Use END Command to Exit.
```

Figure 37. Library Management Selection Menu

In this sample configuration, as shown in Figure 38, two libraries are defined: one real library named LIB1, and one pseudo library named STDALONE. The name of the source control data set (SCDS) that contains the library and drive definitions is SCDS.PRIMARY. To define the first library called LIB1, enter LIB1 into the LIBRARY NAME field, 9246 in the LIBRARY DEVICE TYPE field, and enter option 3.

```
Panel Utilities Help
                    OPTICAL LIBRARY APPLICATION SELECTION
Command ===>
To Perform Library Operations, Specify:
  CDS Name . . . . . 'SCDS.PRIMARY'
                                 (1 to 44 Character Data Set Name or 'ACTIVE')
  Library Name . . . . LIB1 (For Optical Library List , fully or
                                    Partially Specified or * for All)
  Library Device Type . . 9246 (For Optical Library List, fully or
                                     Partially Specified or * for All)
  Library Type . . . . REAL (REAL, PSEUDO, or * for ALL)
Select one of the following Options:
    3 1. List
              - Generate a list of Libraries
     2. Display - Display a Library
     3. Define - Define a Library4. Alter - Alter a Library
If List Option is Chosen,
  Enter "/" to select option
                                    Respecify View Criteria
                                    Respecify Sort Criteria
Use ENTER to Perform Selection;
Use HELP Command for Help; Use END Command to Exit.
```

Figure 38. Optical Library Application Selection Panel

**Note:** After the first library definition, ISMF primes CDS NAME, LIBRARY NAME, and LIBRARY DEVICE TYPE with the last used reference values on the Optical Library Application Selection panel. To define a library, you must specify the name of an SCDS in CDS NAME, provide a name in the

LIBRARY NAME field, and a device type in the LIBRARY DEVICE TYPE field, and specify the library type in the LIBRARY TYPE field. (The default CDS NAME is the single-quoted word 'ACTIVE', which represents the currently active configuration.)

Choosing option 3 from the Optical Library Application Selection panel displays the 9246 Library Define panel with all the input fields blanked out. You can then enter a sample LIB1 definition, as shown in Figure 39. When the panel is complete, press the End key.

```
Panel Utilities Help
_____
                             9246 LIBRARY DEFINE
COMMAND ===>
SCDS Name . : SCDS.PRIMARY
Library Name: LIB1
Library Type: REAL
To Define Library, Specify:
  Description ==>
  Online Status . . . . . . \mathbf{Y} (Y or N)
  Current Path . . . . . . PRIMARY (PRIMARY or ALTERNATE)
Primary Device Number . . . 0ACO (Valid CTC device number)
  Primary Port Address . . . 1
                                        (1 \text{ or } 2)
  Alternate Device Number . . 0AA0 (Valid CTC device number)
  Alternate Port Address . . 1
                                        (1 or 2)
Use ENTER to Perform Verification;
Use HELP Command for Help; Use END Command to Save and Exit; CANCEL to Exit.
```

Figure 39. 9246 Library Define Panel

Note: You can leave the 9246 Library Define panel at any time without saving optical library attributes by issuing the CANCEL command.

The following are output fields specified in the Optical Library Application Selection panel:

### **SCDS NAME**

The name of the source control data set this library will be defined in.

### LIBRARY NAME

The name of the library being defined.

#### LIBRARY TYPE

Specifies the type of library you are addressing. This type can either be REAL or PSEUDO. A REAL optical library is a physical library containing two or more drives. A PSEUDO optical library is the set of shelf-resident optical disk volumes associated with optical stand-alone, or operator-accessible disk drives. If you specify PSEUDO in the library type, also specify ONLINE=N for offline.

In order to process read and write requests from optical shelf-resident volumes, you need to define compatible optical stand-alone or operator-accessible drives to the pseudo optical library when defining it to the optical configuration database. If you do not define compatible optical stand-alone or operator-accessible drives to the pseudo optical library, OAM cannot process read and write requests for optical shelf-resident volumes.

If no pseudo library is defined within the optical configuration database for this type of real library defined (9246), OAM assigns a default pseudo optical library for the optical shelf-resident volumes to be assigned after they are ejected from the real library:

### STDALONE for the 9246

For more information on pseudo libraries, refer to "Pseudo Optical Library Concept" on page 30.

Specify the following information in the optical configuration database and make an entry in the current source control data set: Optical Library Application Selection panel Figure 38 on page 307.

### **DESCRIPTION**

A 120-byte field that allows you to enter a description of the library definition for use by the installation. There are no restrictions on its content.

### **ONLINE STATUS**

A 1-character field showing whether the library is online or offline when this SCDS is activated. Y (YES) for online. N (NO) for offline. The library status is set to this value each time this SCDS is activated.

#### CURRENT PATH

PRIMARY or ALTERNATE. Specify PRIMARY, which means that the system first tries to use the primary path to access the library.

### PRIMARY DEVICE NUMBER

See "Determining CTC Device Numbers" on page 303 and "Defining CTC Device Numbers" on page 303 for an explanation of these numbers.

### PRIMARY PORT ADDRESS

See "Determining CTC Device Numbers" on page 303 and "Defining CTC Device Numbers" on page 303 for an explanation of these numbers.

### ALTERNATE DEVICE NUMBER

See "Determining CTC Device Numbers" on page 303 and "Defining CTC Device Numbers" on page 303 for an explanation of these numbers.

## **ALTERNATE PORT ADDRESS**

See "Determining CTC Device Numbers" on page 303 and "Defining CTC Device Numbers" on page 303 for an explanation of these numbers.

After you complete the definition of LIB1, the Optical Library Application Selection menu (Figure 38 on page 307) is displayed again, and you can define a pseudo library. Enter the name of the pseudo library, STDALONE, into the library name field and press Enter. The 9246 Library Define panel (Figure 40 on page 310) is again displayed, and you enter PSEUDO in the library type field. For pseudo libraries, enter only the library type field, because none of the other fields apply.

```
Panel Utilities Help
             PSEUDO LIBRARY DEFINE
Command ===>_
SCDS Name . : SCDS.PRIMARY
Library Name : STDALONE
Library Type : PSEUDO
To Define Library, Specify:
 Description ==>
Use ENTER to Perform Verification;
Use HELP Command for Help; Use END Command to Save and Exit; CANCEL to Exit.
```

Figure 40. Pseudo Library Define Panel for Defining a 9246 Pseudo Library—STDALONE

## **Altering 9246 Optical Libraries**

To alter a 9246 Library, display the Optical Library Application Selection panel Figure 38 on page 307. Specify the CDS NAME, LIBRARY NAME, LIBRARY DEVICE TYPE, and the LIBRARY TYPE for the library you wish to alter, and then select option 4 (Alter). The 9246 Library Alter Panel (Figure 41) is displayed.

```
Panel Utilities Help
                                 9246 LIBRARY ALTER
COMMAND ===>
SCDS Name . : SCDS.PRIMARY
Library Name: LIB1
Library Type: REAL
To ALTER Library, Specify:
  Description ==>
  Online Status . . . . . Y
                                             (Y or N)
  Current Path . . . . . . PRIMARY (PRIMARY or ALTERNATE)
  Primary Device Number . . . 0AC0
Primary Port Address . . 1 (1 or 2)
Alternate Device Number . . 0AA0 (Valid CTC device number)
Alternate Port Address . . 1 (1 or 2)
Use ENTER to Perform Verification;
Use HELP Command for Help; Use END Command to Save and Exit; CANCEL to Exit.
```

Figure 41. 9246 Library Alter Panel

Any of the following fields can be altered to change the library definition in the SCDS for the 9246 library.

### **DESCRIPTION**

A 120-byte field that allows you to change a description of the library definition for use by the installation. There are no restrictions on its content.

### **ONLINE STATUS**

Allows you to change whether the library should be online or offline to the currently logged on system when this SCDS is activated. Y (YES) for online. N (NO) for offline. The library status is set to this value each time this SCDS is activated.

#### **CURRENT PATH**

To change which path the system should try first, change the specification for this field. This can be either PRIMARY or ALTERNATE. Specifying PRIMARY means that the system first tries to use the primary path to access the library.

### PRIMARY DEVICE NUMBER

See "Determining CTC Device Numbers" on page 303 and "Defining CTC Device Numbers" on page 303 for an explanation of these numbers.

### **PRIMARY PORT ADDRESS**

See "Determining CTC Device Numbers" on page 303 and "Defining CTC Device Numbers" on page 303 for an explanation of these numbers.

#### ALTERNATE DEVICE NUMBER

See "Determining CTC Device Numbers" on page 303 and "Defining CTC Device Numbers" on page 303 for an explanation of these numbers.

### ALTERNATE PORT ADDRESS

See "Determining CTC Device Numbers" on page 303 and "Defining CTC Device Numbers" on page 303 for an explanation of these numbers.

## **Defining 9247 Optical Drives**

After you complete the previous library definitions, you have defined one real library, LIB1, along with the pseudo library, STDALONE. Now, you can define drives for each of these libraries. For this sample configuration, one drive will be defined for each library. This is all done within the same SCDS named SCDS.PRIMARY. From the Library Management Selection menu, (Figure 37 on page 307), select option 2, (Optical Drive Configuration), to display the Optical Drive Application Selection menu shown in Figure 42 on page 312. For each of the drives to be defined, enter the drive name into the DRIVE NAME field, 9247 into the DRIVE DEVICE TYPE field, and choose option 3 to continue with the definition.

```
Panel Utilities Help
                      OPTICAL DRIVE APPLICATION SELECTION
 Command ===>
 To Perform Drive Operations, Specify:
  CDS Name . . . . . 'SCDS.PRIMARY'
                             (1 to 44 Character Data Set Name or 'ACTIVE')
   Drive Name . . . . . L1D0 (For Optical Drive List, fully or
                                   Partially Specified or * for All)
   Drive Device Type . . 9247 (For Optical Drive List, fully or
                                   Partially Specified or * for All)
Select one of the following options:
 3 1. List - Generate a list of Drives
    2. Display - Display a Drive
    3. Define - Define a Drive
4. Alter - Alter a Drive
If List Option is Chosen,
                                 _ Respecify View Criteria
  Enter "/" to select option
__ Respectfy view Criteria __ Respectfy Sort Criteria Use ENTER to Perform Selection; Use HELP Command for ""?
```

Figure 42. Optical Drive Application Selection Panel

Note: After the first drive definition, ISMF primes CDS NAME, DRIVE NAME, and DRIVE DEVICE TYPE with the last used reference values on the Optical Drive Application Selection panel. To define a drive, you must specify the name of an SCDS in CDS NAME, provide a name in the DRIVE NAME field, and a device type in the DRIVE DEVICE TYPE field. (The default CDS NAME is the single-quoted word 'ACTIVE', which represents the currently active configuration.) The 'ACTIVE' SCDS cannot be modified.

Choosing option 3 displays the 9247 Drive Define panel with all the input fields blanked out. You can then enter a sample drive definition, as shown in Figure 43 on page 313 for LIB1 or Figure 44 on page 314 for STDALONE. When the panel is complete, press the End key.

Note: You can leave the Drive Define panel at any time without saving optical disk drive attributes by issuing the CANCEL command.

```
Panel Utilities Help
                  9247 DRIVE DEFINE
Command ===>_
SCDS Name :SCDS.PRIMARY
Drive Name :L1D0
To Define Drive, Specify:
  Description ==>
 Library Name . . LIB1 (1 to 8 characters)
Drive Type . . LIBRARY (LIBRARY or STDALONE)
Drive Number . . 0 (0 to 3 or blank for Status . . Y (Y or N)
Device Number . . AACA
                                               (0 to 3 or blank for STDALONE)
  Device Number . . OACO (Valid CTC device number)
SCSI Address . . O (0 to 7)
Use ENTER to Perform Verification;
Use HELP Command for Help; Use END Command to Save and Exit; CANCEL to Exit.
```

Figure 43. 9247 Drive Define Panel for L1D0

SCDS NAME and DRIVE NAME are output fields that contain the SCDS and drive names you specified in the Optical Drive Application Selection panel.

Specify the following information in the optical configuration database and make an entry in the current source control data set:

#### DESCRIPTION

A 120-byte field that allows you to enter a description of the drive definition for use by the installation. There are no restrictions on its content.

### LIBRARY NAME

Specify the 1- to 8-character name of the library to which this drive is assigned.

### **DRIVE TYPE**

Specify the drive type by entering LIBRARY or STDALONE.

### **DRIVE NUMBER**

Specify the drive number by selecting 0 to 3 for a drive within an optical library, or blank for a stand-alone drive.

### **ONLINE STATUS**

A 1-character field showing whether the drive is online or offline when this SCDS is activated. Y (yes) for online. N (no) for offline. The drive status is set to this value each time this SCDS is activated.

### **DEVICE NUMBER**

See "Determining CTC Device Numbers" on page 303 and "Defining CTC Device Numbers" on page 303 for an explanation of this number.

### **SCSI ADDRESS**

Specify the assigned SCSI bus address (0 to 7); see "Optical Disk Drives" on page 304 for more information.

```
Panel Utilities Help
                  9247 DRIVE DEFINE
Command ===>
SCDS Name :SCDS.PRIMARY
Drive Name ·SOUO
To Define Drive, Specify:
   Description ==>
  Library Name . . STDALONE
Drive Type . . . STDALONE
Drive Number . . (LIBRARY or STDALONE)
Online Status . . Y (Y or N)
Device Number . . 0AC0
SCSI Address . . 4 (0 to 7)
Use ENTER to Perform Verification;
Use HELP Command for Help; Use END Command to Save and Exit; CANCEL to Exit.
```

Figure 44. 9247 Drive Define Panel for SOU0

The following names represent the libraries and their associated drive names:

 LIB1 L1D0

 STDALONE SOU<sub>0</sub>

# MVS/ESA 3995 Optical Library Dataserver

There are various models of the IBM 3995 Optical Library Dataserver. In a non-sysplex environment where OAM is NOT running in an OAMplex with DB2 data sharing, each model can be connected to a single host processor operating in basic mode or to one logical partition of a processor complex operating in LPAR mode. Multihost attachment is not supported and causes unpredictable results.

The 3995 models with two parallel channel adapters (PCA) are attachable to the host through parallel channels, while 3995 models with one or two ESCON® channel adapters (ECA) are attachable to the host through ESCON channels.

Up to two ESCON directors can be connected between the 3995 Optical Library Dataserver and the host, but only one ESCON director may use dynamic link connection. The 3995 ESCON models may connect to the host in one of the following manners.

When using dynamic link the host side port number of the dynamic link is required by the 3995 configuration program. Refer to IBM 3995 Optical Library Dataserver: Maintenance Information for more information regarding supplying the port numbers to the 3995 configuration file.

When using static link, or when not using an ESCON director, the host side port number is not required by the 3995 configuration program.

In an OAMplex with DB2 data sharing, it is recommended that you use an ESCON product environment and the System Automation for OS/390 for connectivity as opposed to using parallel channels.

In a parallel sysplex environment it is possible to establish a multisystem connection (logical not physical) that is controlled so that there is only one physical library-host connection at a time. Multiple instances of OAM within an OAMplex can be connected to a single library-host connection. The logical connection to these instances of OAM can be changed by specifying which library on a specific OAM system should be connected to the host system. This logical connection allows data to be accessed from and shared between various libraries associated with multiple instances of OAM within an OAMplex environment.

## Configurations for the 3995-1xx Models

Figure 45 on page 316 shows a sample hardware configuration for the IBM 3995 Optical Library Dataserver with two parallel channel adapters.

**Note:** Although the Figure 45 on page 316 shows a configuration with two parallel channel adapters, most 3995-133 and 3995-113 Optical Library Dataservers are ESCON attached.

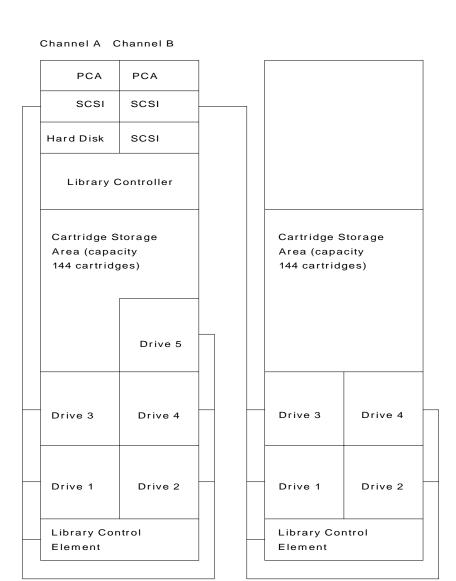

Figure 45. Sample Hardware Configuration—IBM 3995 Models 131, 132, 133, 111, 112, 111

3995 Model 111, 112, or 113

Each channel adapter can be configured to run in one of the following modes, as shown in Table 34 via the IBM 3995 Optical Dataserver's RAS package.

Table 34. PCA Card Speed Setting to Match CPU Channel Speeds.

3995 Model 131, 132, or 133

| CPU rated channel speed      | Optical Library Controller PCA speed setting |
|------------------------------|----------------------------------------------|
| High speed DC interlock      | 1.5 MB/second                                |
| 2.0 MB/second data streaming | 1.9 MB/second                                |
| 3.0 MB/second data streaming | 2.7 MB/second                                |
| 3.5 MB/second data streaming | 3.4 MB/second                                |
| 4.5 MB/second data streaming | 4.5 MB/second                                |
| ESCON channel speed          | 17.5 MB/second                               |

## Configurations for the 3995-Cxx Models

Figure 46 on page 318 through Figure 49 on page 321 show sample hardware configurations for the 3995 C-Series Models. The C32, C34, C36, and C38 are attached to a single host processor through two ESCON channels or two parallel channels. While neither attachment provides multiple host support, ESCON attachment does support remote connection of the 3995 up to 3 kilometers to the first director or host. For a configuration example for the 3995-11x and 3995-13x models see "Configurations for the 3995-1xx Models" on page 315.

Note: If you are running SMS in a shared sysplex environment with other DFSMS levels (prior to DFSMS 1.4.0) that have 3995-Cxx models defined, toleration PTFs are required. Refer to the *Program Directory* for specific details.

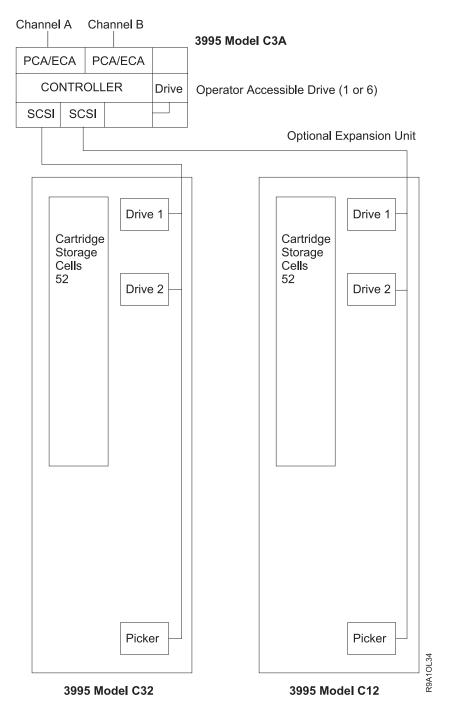

Figure 46. Sample Hardware Configuration—IBM 3995 Models C3A, C32, and C12. This configuration requires twelve addresses.

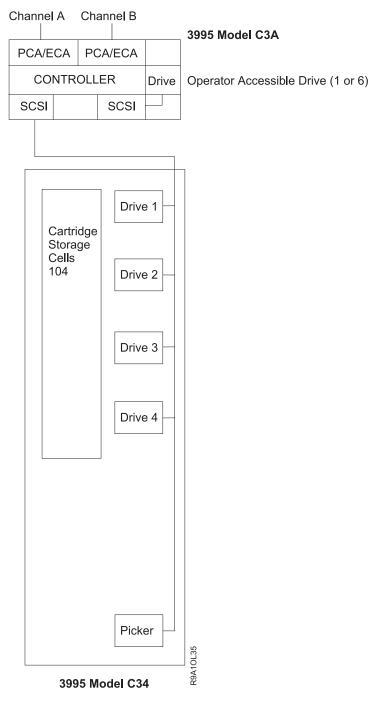

Figure 47. Sample Hardware Configuration—IBM 3995 Models C3A and C34. This configuration requires ten addresses.

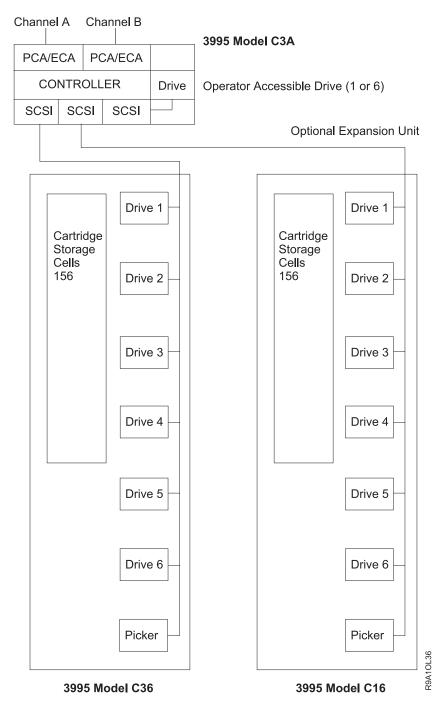

Figure 48. Sample Hardware Configuration—IBM 3995 Model C3A, C36, and C16. This configuration requires twenty addresses.

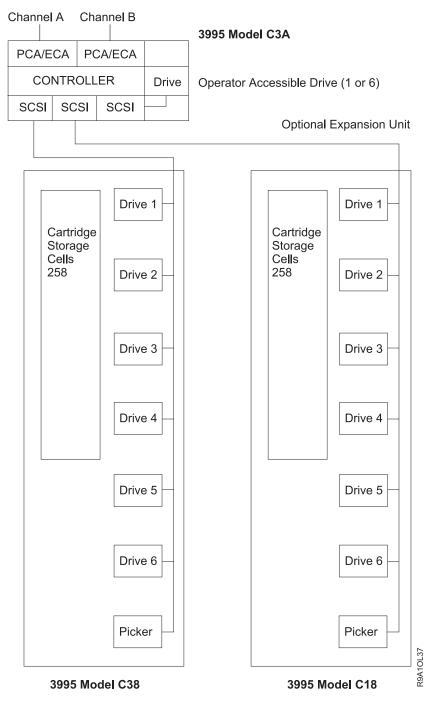

Figure 49. Sample Hardware Configuration—IBM 3995 Model C3A, C38 and C18. This configuration requires twenty addresses.

# **Defining 3995 Device Numbers**

OAM uses specific MVS/ESA base device numbers for communicating the following with the optical disk library and the optical disk drives within the library:

- · Sending library related commands to the 3995 library
- · Receiving unsolicited attention interrupts from the input output station
- · Performing input and or output to specific optical disk drives

Each IBM 3995 library configuration is required to have device numbers defined to the MVS operating system and channel subsystem. A library configuration can consist of a controller, a single library, or a single library with an expansion unit. The number of device numbers depends on the hardware configuration.

**Attention:** Multihost attachment from two separate processors or two separate partitions of the same processor is not supported in a non-OAMplex environment. Only one active host-library connection is supported in the multihost logical connection environment of an OAMplex.

The base device number for the IBM 3995-13x or 3995-C3A controlling library models must be a multiple of 16, meaning the low order digit of the base device number must be zero, for example, 0940.

The base device number for the IBM 3995-11x expansion unit models must be equal to the base device number of the controlling library (the IBM 3995-13x models) + 8, for example, 0948. The base device number for the expansion units (3995-11x models) is automatically calculated and does not need to be specified when defining these libraries.

The base device number for the IBM 3995-Cxx models must match the base device number assigned to the device when it was installed. For further information on defining the 3995-Cxx libraries, see Figure 55 on page 334.

With MVS/ESA SP release 5 or later, you must use the HCD panels to define the new 3995 device numbers. You cannot use the macro instructions for MVS Configuration Program (MVSCP).

Defining 3995 device numbers with HCD provides the following capabilities:

- Dynamic I/O capability
- · Specially designed 3995 Error Recovery Processing
- 3995 optical service information messages
- Ability to have MVS Unit Control Blocks for 3995 devices reside above the 16MB line in 31-bit addressable storage
- Assigning the device type of 3995 for all 3995 device numbers

### Using 3995-SDA Definition in HCD

3995-SDA stands for a 3995 with self-description architecture. Self-description architecture allows the 3995 hardware to provide information concerning the optical library and optical drives to the OAM. This allows OAM to depend on information provided by the hardware without having to perform validity checking on its own. Although the 3995-13x models are not self-descriptive devices, the preferred method for defining all 3995 libraries is to use the 3995-SDA definition method.

To define the device numbers for a channel attached 3995 library, perform the following steps:

- 1. Use the Add Control Unit panel to define 3995-SDA type control units. Specify the base device number of each 3995 controller (3995-13x or 3995-C3A model) as a control unit. The base device number for 3995 library controller must be a multiple of 16, meaning the low order digit of this device number must end in zero, for example, 0940 or 0AC0. This is the control unit number that must be used when attaching the channel paths to the 3995. The unit addresses for the 3995 control unit must begin with 00 when attached to ESCON CHPIDs.
- 2. Use the Add Device panel to define the 3995. You must supply the starting device number; the low order digit of this device number must end in zero, for example 0940 or 0AC0. The device type must be a 3995-SDA. You can reserve

device numbers for future drive expansions of the library. This allows you to best utilize channel address resources while allowing for the planning of future upgrades of the drives. The number of devices must be greater than zero and less than or equal to 256. The default is 16. The control unit number is the same as the base device number. Using the default number of devices as an example, devices 0AC0-0ACF are generated.

Note: The 3995 does not belong to any esoteric device group and is not reserved through device allocation.

## Using 3995 Definition in HCD

This section describes defining device numbers for 3995-1xx models.

**Note:** The 3995-SDA definition method is the preferred method for defining any 3995 library. For information concerning this definition method, see "Using 3995-SDA Definition in HCD" on page 322.

To define the device numbers for IBM 3995-1xx models, perform the following steps:

- 1. Use the Add Control Unit panel to define 3995 type control units. Specify the base device number of each 3995-13x model as a control unit. The base device number for the 3995-13x library must be a multiple of 16, meaning the low order digit of this device number must end in zero, for example, 0940 or 0AC0. This is the control unit number that must be used when attaching the channel paths to the 3995 Optical Dataserver. The unit addresses for the 3995 control unit must begin with 00 when attached to ESCON CHPIDs.
- 2. Use the Add Device panel to define the 3995-13x model. You must supply the base device number; the low order digit of this device number must end in zero, for example 0940 or 0AC0. The number of devices must be 1 and the device type must be a 3995. The control unit number is the same as the base device number. Using 0AC0 as an example, devices 0AC0-0AC7 are generated.
- 3. Use the Add Device Panel to define the 3995-11x model. You must supply the base device number; the low order digit of this device number must be 8 (the base device number for the controlling library, IBM 3995-13x models + 8), for example, 0948 or 0AC8. The number of devices must be 1 and the device type must be 3995. The control unit number is the same as the base number of the 3995-13x model to which this 3995-11x model is attached. Using 0AC8 as an example, devices 0AC8-0ACF are generated, with 0AC0 as the control unit device number.

Note: The 3995 does not belong to any esoteric device group and is not reserved through device allocation.

### Migrating the Configuration from IOCDS into IODF

The OAM optical device statements in the IOCP/MVSCP input data set must be upgraded for a migration to HCD/IODF for the following reasons:

- In contrast to IOCP, HCD validates device and control unit types, and associated parameters such as the protocols supported by a given control unit type and the connection of a device to a control unit.
- HCD introduced the specification of the SDA model for the 3995.
- HCD supports the true 3995 device type that had to be defined as a "look-like" device for MVSCP (3995 was defined as a "look-like" CTC, CTCS, or 3088 in MVSCP).

There are really two options that can be used to assist you in migrating to the HCD/IODF structure. The first method, and the preferred option, is to redefine your optical devices using HCD control unit and device definition panels. An alternate method is to change your MVSCP/IOCP statements and migrate them to IODF. Both methods are discussed in this section.

The preferred method of migrating your configuration from IOCDS to IODF is to perform the following steps:

- 1. Delete the CNTLUNIT and IODEVICE statements for the OAM 3995 optical devices from the old IOCP/MVSCP input data set.
- 2. Use the HCD migration panels or run a batch job to create a migrated IODF work file using the updated IOCP/MVSCP input from the previous step. This will create an IODF work file that does not include OAM 3995 optical devices.
- 3. Add the OAM 3995 optical devices to the IODF work file generated from the previous step by using the appropriate HCD panels. Use the HCD Control Unit Panel to add the OAM 3995 optical library controllers. Use the HCD I/O Device Panel to add the OAM 3995 optical devices.

An alternate method of migrating from MVSCP/IOCP to IODF is to change the device statements within the IOCP input data set. The HCD panels or a batch job can then be used to perform the migration.

Note: It is recommended that the preferred method be used instead of this alternate method. The changes made to the device and control unit statements in the alternate method are device specific and therefore may cause errors if not modified correctly.

The following examples are provided to assist you in changing your MVSCP/IOCP statements for 3995 optical devices for migration purposes only. These examples can be used when migrating an old MVSCP/IOCP input data set into an IODF file using the HCD migration panel or batch job. These statements should not be used as an input example for MVSCP or IOCP programs.

The following are examples of changing the device and control unit statements for 3995-Cxx optical devices:

```
* A. 3995 Cxx Series
******************
*******************
* A1. ESCON 3995-C3x/C1x optical devices
  using ESCON (serial attached to Host)
        (such as: 3995-C32/C12, 3995-C34/C14,
               3995-C36/C16, 3995-C38/C18)
******************
* >>> ESCON 3995-SDA CHPID statement
    --->Note:
          SWITCH=ss (ss: ESCON Director Number)
          TYPE=CNC
          Also define the PARTITION
          Reconfigurable (REC) if running in LPAR mode *
******************
CHPID PATH=((7B)), SWITCH=0A, TYPE=CNC, PARTITION=(PC6, REC)
CHPID PATH=((7F)), SWITCH=0B, TYPE=CNC, PARTITION=(PC6, REC)
******************
```

```
>>> ESCON 3995-SDA CNTLUNIT statement
                                          <<<
      --->Note:
           UNITADD=((00,nnn)) (nnn: # of devices
                        1 < nnn =< 256 )
           UNIT=3995-SDA
           LINK=(11,12) (11: ESCON Link Address) * (12: ESCON Link Address) *
*******************
CNTLUNIT CUNUMBR=0005, PATH=(7B,7F), UNITADD=((00,032)),
    UNIT=3995-SDA, LINK=(C4, C5)
* >>> ESCON 3995-SDA I/O device (IODEVICE) statement <<< *
      --->Note:
           ADDRESS=((xxx0,nnn)) (nnn: # of devices
                                 1 < nnn =< 256 ) *
           UNITADD=00
           TIMEOUT=N
           UNIT=3995
           MODEL=SDA
           DYNAMIC=YES
           LOCANY=YES
IODEVICE ADDRESS=(19D0,032), UNITADD=00, CUNUMBR=(0005),
    UNIT=3995, MODEL=SDA, DYNAMIC=YES, LOCANY=YES
*******************
********************
* A2. OEMI 3995-C3x/C1x optical devices
  using OEMI (parallel attached to Host)
*****************
 >>> OEMI 3995-SDA CHPID statement
     --->Note:
           TYPE=BL
******************
CHPID PATH=((9D)), TYPE=BL
CHPID PATH=((9E)), TYPE=BL
**********************
 >>> OEMI 3995-SDA control unit (CNTLUNIT) statement <<< *
      --->Note:
           UNITADD=((00,nnn)) (nnn: # of devices
                                1 < nnn =< 256 )
           SHARFD=N
           PROTOCL=S4
           UNIT=3995-SDA
CNTLUNIT CUNUMBR=0004, PATH=(9D, 9E), UNITADD=((C0, 016)),
    SHARED=N, PROTOCL=S4, UNIT=3995-SDA
*****************
  >>> OEMI 3995-SDA IO device (IODEVICE) statement <-- *
      --->Note:
           ADDRESS=((xxx0,nnn)) (nnn: # of devices
                               1 < nnn =< 256 ) *
           TIMEOUT=N
           UNIT=3995
           MODEL=SDA
           DYNAMIC=YES
           LOCANY=YES
IODEVICE ADDRESS=(19C0,016),CUNUMBR=(0004),
     TIMEOUT=N, UNIT=3995, MODEL=SDA, DYNAMIC=YES, LOCANY=YES
```

The following are examples of changing the device and control unit statements for 3995-1xx optical devices:

```
* B. 3995 1xx Series
   *** IMPORTANT IMPORTANT ***
   The changes required for 3995 1xx Series are the *
        same as those for 3995 Cxx Series if your site
        (1) is at DFSMS 1.4.0 or above level, or
        (2) is at DFSMS 1.3.0 and has installed
           the OAM SPE for 3995 Cxx Series support
        Follow the following changes for 3995 1xx
        Series ONLY IF your site
        (1) is at DFSMS 1.2.0 or below level, or
        (2) is at DFSMS 1.3.0 and has not installed
           the OAM SPE for 3995 Cxx Series support
   *** IMPORTANT IMPORTANT ***
   *******************
* B1. ESCON 3995-13x/11x optical devices
    using ESCON (serial attached to Host)
    (such as: 3995-133/113, 3995-132/112,
            3995-131/111.)
*****************
* >>> ESCON 3995 channel path(CHPID) statement
     --->Note:
           SWITCH=ss (ss: ESCON Director Number)
          TYPE=CNC
          Also must define the PARTITION as
          reconfigurable (REC) if running in LPAR mode *
*******************
CHPID PATH=((A6)), TYPE=CNC, PART=(PC6, REC), SWITCH=07
CHPID PATH=((A7)), TYPE=CNC, PART=(PC6, REC), SWITCH=08
*****************
 >>> ESCON 3995 control unit(CNTLUNIT) statement
     --->Note:
          UNITADD=((00,016))
          UNIT=3995
          LINK=(11,12)
                           (ESCON Link Addresses) *
*******************
CNTLUNIT CUNUMBR=0164, PATH=(A6, A7), UNITADD=((00, 016)),
     UNIT=3995, LINK=(ED, EF)
****************
 >>> ESCON 3995-13x (A BOX) IODEVICE statement: <<< *
     (When the HCD migration completed successfully,
      the following example statement will generate
      8 device numbers for 3995 from 0E40 to 0E47)
     --->Note:
          ADDRESS=(xxx0,001)
          UNITADD=00
          TIMEOUT=N
           UNIT=3995
          DYNAMIC=YES
```

```
LOCANY=YES
*****************
IODEVICE ADDRESS=(0E40,001), UNITADD=00, CUNUMBR=(0164),
    TIMEOUT=N,UNIT=3995,DYNAMIC=YES,LOCANY=YES
*******************
 >>> ESCON 3995-11x (B BOX) IODEVICE statement: <<< *
       (When the HCD migration completed successfully,
        the following example statement will generate
        8 device numbers for 3995 from 0E48 to 0E4f)
        --->Note:
           ADDRESS=(xxx8,001)
           UNITADD=08
           TIMEOUT=N
           UNIT=3995
           DYNAMIC=YES
           LOCANY=YES
           Also the controller unit number (CUNUMBR)
          of A and B boxes must be the same.
*******************
IODEVICE ADDRESS=(0E48,001), UNITADD=08, CUNUMBR=(0164),
    TIMEOUT=N,UNIT=3995,DYNAMIC=YES,LOCANY=YES
*******************
* B2. OEMI 3995-13x/11x optical devices
    using OEMI (parallel attached to Host):
    (such as: 3995-133/113, 3995-132/112,
            3995-131/111.)
*****************
******************
* >>> OEMI 3995 channel path (CHPID) statement
*******************
CHPID PATH=((1A)), TYPE=BL
CHPID PATH=((9C)), TYPE=BL
*****************
\star >>> OEMI 3995 control unit (CNTLUNIT) statement <<< \star
      --->Note:
           UNITADD=((x0,016)),
           SHARED=N
           PROTOCL=S4
          UNIT=3995
******************
CNTLUNIT CUNUMBR=00C5, PATH=(9C,1A), UNITADD=((50,016)),
   SHARED=N, PROTOCL=S4, UNIT=3995
*****************
* >>> OEMI 3995-13x (A BOX) IODEVICE statement: <<< *
      (When the HCD migration completed successfully,
      the following example statement will generate
      8 device numbers for 3995 from 0950 to 0957)
      --->Note:
           ADDRESS=(xxx0,001)
           UNITADD=x0
           TIMEOUT=N
           UNIT=3995
           DYNAMIC=YES
          LOCANY=YES
IODEVICE ADDRESS=(0950,001), CUNUMBR=(00C5),
    TIMEOUT=N,UNIT=3995,DYNAMIC=YES,LOCANY=YES
***************
  >>> OEMI 3995-11x (B BOX) IODEVICE statement:
       (When the HCD migration completed successfully,
        the following example statement will generate
```

```
8 device numbers for 3995 from 0958 to 095f)
         --->Note:
             ADDRESS=(xxx8,001)
             UNITADD=x8
             TIMEOUT=N
             UNIT=3995
             DYNAMIC=YES
             LOCANY=YES
             Also the controller unit number (CUNUMBR)
             of A and B boxes must be the same.
*******************
IODEVICE ADDRESS=(0958,001), CUNUMBR=(00C5),
     TIMEOUT=N, UNIT=3995, DYNAMIC=YES, LOCANY=YES
```

## Sample ISMF Session for an IBM 3995 Optical Library Dataserver

The following series of panels illustrates an ISMF session defining a sample 3995 library and drive configuration. These panels will illustrate how to define libraries and drives for 3995-1xx, 3995-Cxx, and pseudo libraries. From the ISMF Primary Option menu for storage administrators (as shown in Figure 50), selecting option 10 starts the library management dialog.

```
Panel Help
                                             ISMF PRIMARY OPTION MENU - DFSMS 1.5
Fnter Selection or Command ===>
Select one of the following options and press Enter:
 0 ISMF Profile
O ISMF Profile - Specify ISMF user profile

Data Set - Perform Functions Against Data Sets

Volume - Perform Functions Against Volumes

Management Class - Specify Data Set Backup and Migration Criteria

Data Class - Specify Data Set Allocation Parameters

Storage Class - Specify Data Set Performance and Availability

Storage Group - Specify Volume Names and Free Space Thresholds
                                                  - Specify ISMF user profile
 7 Automatic Class Selection - Specify ACS Routines and Test Criteria
 8 Control Data Set - Specify System Names and Default Criteria
9 Aggregate Group - Specify Data Set Recovery Parameters
10 Library Management - Specify Library and Drive Configurations
11 Enhanced ACS Management - Perform Enhanced Test/Configuration Management
 C Data Collection - Process Data Collection Function
L List - Perform Functions Against Saved ISMF Lists
  R Removable Media Manager - Perform Functions Against Removable Media
 X Exit
                                                    - Terminate ISMF
Use HELP Command for Help; Use END Command or X to Exit.
```

Figure 50. ISMF Primary Option Menu

When you select Library Management, the Library Management Selection menu is displayed, as shown in Figure 51 on page 329. At this point, you select either an optical library configuration or an optical drive configuration. Because a library must be defined before any drives associated with that library can be defined, you must first define libraries and then define drives. Selecting option 1 displays the Optical Library Application Selection panel, shown in Figure 52 on page 330.

```
Panel Help

LIBRARY MANAGEMENT SELECTION MENU

Enter Selection or Command ===>_

1 Optical Library - Optical Library Configuration
2 Optical Drive - Optical Drive Configuration
3 Tape Library - Tape Library Configuration

Use HELP Command for Help; Use END Command to Exit.
```

Figure 51. Library Management Selection Menu

The ISMF screens that follow provide examples for defining 3995-11x, 3995-13x, 3995-Cxx, and pseudo libraries. These examples define the pseudo libraries based on the media type and device type association; however, you can define pseudo libraries to best suit the requirements of your environment (based, for example, on location, or all backup objects with primary active objects, or data catagories, and so forth). Where applicable, the ISMF screens are duplicated with examples for the different library definitions. The following libraries are defined in our sample configuration:

- · A real library, named LIBRARY1, for a 3995-133
- A real library, named LIB1C, for a 3995-C3A
- A real library, named LIBRARY2, for a 3995-113
- A real library, named LIBRARYA, for a 3995-C38
- A real library, named LIBRARYB, for a 3995-C18
- Pseudo library named PSEUDO1 for the operator-accessible drives.

The name of the source control data set (SCDS) that contains the library and drive definitions in these examples is SCDS.PRIMARY. The default CDS NAME is the single-quoted word 'ACTIVE', which represents the currently active configuration. Whenever you define a new optical library within an SCDS, the library definition added to the SCDS is identified by the system to which the storage administrator is logged on. You can use the Optical Library Configuration application to add an optical library to an SCDS. The Optical Library Configuration application must be running on the system on which the optical configuration database resides. The OAM optical configuration database cannot be shared among systems.

The OPTICAL LIBRARY APPLICATION SELECTION panel, Figure 52 on page 330, provides an example of selecting the define option to define a 3995-133 optical library (LIBRARY1). The following information must be provided on this screen:

- CDS Name ('SCDS.PRIMARY')
- Library Name (LIBRARY1)
- Library Device Number (3995-133)
- Library Type (Real)
- Select Option 3 (Define) to continue the definition

Figure 55 on page 334 shows how to define a 3995-C3A controlling library (LIB1C). The following information must be provided:

- CDS Name ('SCDS.PRIMARY')
- Library Name (LIB1C)
- Library Device Number (3995-C3A)
- Select Option 3 (Define) to continue the definition

```
Panel Utilities Help
                 OPTICAL LIBRARY APPLICATION SELECTION
Command ===>
To Perform Library Operations, Specify:
 CDS Name . . . . . 'SCDS.PRIMARY'
                                (1 to 44 character data set name or 'ACTIVE')
 Library Name . . . . LIBRARY1 (For Optical Library List, fully or
                                   Partially Specified or * for All)
 Library Device Type . . 3995-133 (For Optical Library List, fully or
                                   Partially Specified or * for All)
 Library Type . . . . . REAL (REAL, PSEUDO, or * for ALL)
Select one of the following Options:
 3 1. List - Generate a list of Libraries
    2. Display - Display a Library
    3. Define - Define a Library
    4. Alter - Alter a Library
If List Option is Chosen,
                               _ Respecify View Criteria
  Enter "/" to select option
Use ENTER to Perform Selection;
Use HELP Command for Use
Use HELP Command for Help; Use END Command to Exit.
```

Figure 52. Optical Library Application Selection Panel

The following are output fields specified in the Optical Library Application Selection panel:

### **SCDS NAME**

The name of the source control data set that this library will be defined in.

#### LIBRARY NAME

The name of the library being defined.

### LIBRARY TYPE

The type of library you will be addressing. This can be either REAL or PSEUDO. A REAL optical library is a physical library containing optical disk drives and optical volumes that reside physically inside the library. A PSEUDO optical library is a set of shelf-resident optical disk volumes associated with stand-alone, or operator-accessible optical disk drives, or both.

In order to process read and write requests from optical shelf-resident volumes, you need to define compatible optical stand-alone or operator-accessible drives to the pseudo optical library when defining it to the optical configuration database. If you do not define any optical stand-alone or operator-accessible drives to the pseudo optical library, OAM cannot process read and write requests for optical shelf-resident volumes.

OAM stills supports the old concept of a pseudo optical libraries for each supported optical drive device type. If no pseudo optical library is defined in the active SMS configuration for a supported optical drive device type, OAM defines a default using the following names that can be used for assigning shelf-resident optical volumes:

- PCTREUSE with the 3995-131 device types
- PCTWORM with the 3995-132 device types
- P3995133 with the 3995-133 device types
- P3995SW3 with the 3995-SW3 device types
- P3994SW4 with the 3995-SW4 device types

For more information on pseudo libraries, refer to "Pseudo Optical Library Concept" on page 30.

Note: After the first library definition, ISMF primes CDS NAME, LIBRARY NAME, LIBRARY DEVICE TYPE, and LIBRARY TYPE with the last used reference values on the Optical Library Application Selection panel.

## **Defining Real 3995 Libraries**

Choosing option 3 from the Optical Library Application Selection panel displays the 3995 Library Define panel with all the input fields blanked out. You can then enter a sample definition, as shown in Figure 53 and Figure 54 on page 333 (for LIBRARY1), and as shown in Figure 55 on page 334 and Figure 56 on page 334 (for LIB1C). When the panel is complete, press the End key.

```
Panel Utilities Help
                 3995 LIBRARY DEFINE
                                                         Page 1 of 2
Command ===>
SCDS Name . :SCDS.PRIMARY
Library Name :LIBRARY1
Library Type : REAL
To DEFINE Library, Specify:
 Description ==>
 Model Number . . . . . 133
 Base Device Number . . 0940
                                  (Valid base device number)
 Controlling Library . .
                                  (Library Name) (if expansion unit)
 Default Media Type . . 3995
 Default Pseudo Library. PSEUD01 (Pseudo Library name)
Use ENTER to Perform Verification; Use DOWN Command to View next Panel;
Use HELP Command for Help; Use END Command to Save and Exit; CANCEL to Exit.
```

Figure 53. 3995 Library Define Panel for LIBRARY1 (Page 1 of 2)

The following are field descriptions for the 3995 Library Define panel (1 of 2). The information provided on this panel is stored in the optical configuration database and an entry is made in the current source control data set:

### **DESCRIPTION**

A 120-byte field that allows you to enter a description of the library definition for use by the installation. There are no restrictions on its content.

### **BASE DEVICE NUMBER**

Specify the base device number of a IBM 3995 controlling library model. This field is required for all controlling library models. The low order digit of this base device number must be 0 (for example, 1AC0).

The base device number for the IBM 3995-11x expansion unit models must be equal to the base device number of the controlling library (the IBM 3995-13x models) + 8, for example, 0948. The base device number for the expansion units (3995-11x models) is automatically calculated and does not need to be specified when defining these libraries.

The base device number for the IBM 3995-Cxx models must match the base device number assigned to the device when it was installed. See "Defining 3995 Device Numbers" on page 321 for more information on the device numbers.

### **CONTROLLING LIBRARY**

Specify the name of the 3995 control unit (3995-13x or 3995-C3A) to which the 3995 library expansion unit is connected. This field is required for all connected 3995 library expansion unit models. The following lists the controlling library and the associated expansion unit.

| 3995-131 | 3995-111                                                            |
|----------|---------------------------------------------------------------------|
| 3995-132 | 3995-112                                                            |
| 3995-133 | 3995-113                                                            |
| 3995-C3A | 3995-C32, 3995-C34, 3995-C36, 3995-C38 3995-C12, 3995-C16, 3995-C18 |

**Note:** The 3995-C12, 3995-C16, and 3995-C18 must be attached to its corresponding 3995-C32, -C36, and -C38 before being attached to the 3995-C3A controlling library. See Table 1 on page 21 for more details concerning these devices.

The system connectivity defined for the controlling library is inherited by the libraries attached to it.

### **DEFAULT MEDIA TYPE**

Specifying a default media type limits the type of media that can be entered into the specified optical library dataserver. It is also used as a criteria for the output volume selection for a grouped write request when using a multifunction library that is referenced by the OBJECT or the OBJECT BACKUP storage group to which the grouped write request is being written.

| The valid values for the default media type are: |                                                              |  |
|--------------------------------------------------|--------------------------------------------------------------|--|
| 3995                                             | Any 3995 5.25-inch single-, double-, quad-, or 8x-density,   |  |
|                                                  | WORM, or rewritable optical disk media. This is the default. |  |
| 3995REWR                                         | 3995 5.25-inch, single-, double-, quad-, or 8x-density       |  |
|                                                  | rewritable optical disk media.                               |  |
| 3995WORM                                         | 3995 5.25-inch, single-, double-, quad-, or 8x-density       |  |
|                                                  | WORM optical disk media.                                     |  |
| 3995-1                                           | Only 3995 5.25-inch, single-density, WORM or rewritable      |  |
|                                                  | optical disk media.                                          |  |
| 3995-1RW                                         | Only 3995 5.25-inch, single-density, rewritable optical disk |  |
|                                                  | media.                                                       |  |
| 3995-1WO                                         | Only 3995 5.25-inch, single-density, WORM optical disk       |  |
|                                                  | media.                                                       |  |
| 3995-2                                           | Only 3995 5.25-inch, double-density, WORM or rewritable      |  |
|                                                  | optical disk media.                                          |  |
| 3995-2RW                                         | Only 3995 5.25-inch, double-density, rewritable optical disk |  |
|                                                  |                                                              |  |

media.

| 3995-2WO | Only 3995 5.25-inch, double-density, WORM optical disk media.             |
|----------|---------------------------------------------------------------------------|
| 3995-4   | Only 3995 5.25-inch, quad-density, rewritable or WORM optical disk media. |
| 3995-4RW | Only 3995 5.25-inch, quad-density, rewritable optical disk media.         |
| 3995-4WO | Only 3995 5.25-inch, quad-density, WORM optical disk media.               |
| 3995-8   | Only 3995 5.25-inch, 8x-density, rewritable or WORM optical disk media.   |
| 3995-8RW | Only 3995 5.25-inch, 8x-density, rewritable optical disk media.           |
| 3995-8WO | Only 3995 5.25-inch, 8x-density, WORM optical disk media.                 |

### Notes:

- 1. Double-density, quad-, and 8x-density, WORM includes CCW media.
- 2. CCW is continuous composite WORM media. WORM is write-once-read-many media.
- 3. The 3995-SW3 drives (used within the C3A, C1x, and C3x libraries) are capable of only reading single-density WORM or rewritable media. A 3995-SW3 cannot handle write requests to this media. It is capable of reading from and writing to all other 3995 optical media types. The 3995-SW4 drives used within these libraries are capable of only reading from single- or double-density WORM or rewritable media. However, these drives are capable of reading from and writing to quad- or 8x-density WORM or rewritable media. Keep this in mind when deciding the appropriate default media type for an optical library.

### **DEFAULT PSEUDO LIBRARY**

The name of the pseudo library to which the volume will be assigned after it is ejected from this real library.

```
Panel Utilities Scroll Help
             3995 LIBRARY DEFINE
                                               Page 2 of 2
Command ===>_
SCDS Name . :SCDS.PRIMARY
Library Name :LIBRARY1
Library Type :REAL
 Initial Online Status (Yes, No, or Blank):
  SYSTEM1 ===> YES SYSTEM2 ===> NO SYSTEM3 ===> NO SYSTEM4 ===>
   ===>
===>
                        ===>
                        ===>
          ===>
                                                      ===>
          ===>
                                                       ===>
Use ENTER to Perform Verification; Use UP Command to View previous Panel;
Use HELP Command for Help; Use END Command to Save and Exit; CANCEL to Exit.
```

Figure 54. 3995 Library Define Panel for LIBRARY1 (Page 2 of 2)

The following is a description of the information required for the 3995 Library Define panel (2 of 2). The information provided on this panel is stored in the optical configuration database and an entry is made in the current source control data set:

### **INITIAL ONLINE STATUS**

Indicates the library connectivity to specified systems when this SCDS is activated. The library status is set to this value each time this SCDS is activated. The library must be connected to at least one system. The library only can be online to one system at a time. The default is blank.

- · YES for online.
- · NO for offline.
- blank for not connected.

```
Panel Utilities Scroll Help
______
               3995 LIBRARY DEFINE Page 1 of 2
Command ===>_
SCDS Name . :SCDS.PRIMARY
Library Name :LIB1C
Library Type : REAL
To Define Library, Specify:
 Description ==>
 Model Number . . . . C3A
Base Device Number . . 0900
                              (Valid base device number)
 Controlling Library . .
                             (Library Name) (if expansion unit)
 Default Media Type . . 3995
 Default Pseudo Library.
                              (Pseudo Library name)
Use ENTER to Perform Verification; Use DOWN Command to View next Panel;
Use HELP Command for Help; Use END Command to Save and Exit; CANCEL to Exit.
```

Figure 55. 3995 Library Define Panel for LIB1C (Page 1 of 2)

```
Panel Utilities Scroll Help
                      3995 LIBRARY DEFINE Page 2 of 2
Command ===>_
SCDS Name . :SCDS.PRIMARY
Library Name :LIB1C
Library Type :REAL
 Initial Online Status (Yes, No, or Blank):
   SYSTEM1 ===> YES SYSTEM2 ===> NO SYSTEM3 ===> NO SYSTEM4 ===>
   SYSTEM5 ==> SYSTEM6 ==> SYSTEM7 ==> SYSTEM8 ==> ==> ==> ==> ==>
                                   ===>
===>
===>
          ===>
                         ===>
                                                          ===>
                        ===>
                                                          ===>
                         ===>
           ===>
                                           ===>
                          ===>
                                                           ===>
Use ENTER to Perform Verification; Use UP Command to View previous Panel;
Use HELP Command for Help; Use END Command to Save and Exit; CANCEL to Exit.
```

Figure 56. 3995 Library Define Panel for LIB1C (Page 2 of 2)

After you complete the library definitions (for LIBRARY1, LIB1C, or both) the Optical Library Application Selection menu (Figure 52 on page 330) is displayed again, and you can define your next library. Enter the name of the library into the library name field, the model number into the model number field, and select option 3. The 3995 Library Define panel is again displayed. Figure 57 and Figure 58, Figure 59 on page 336 and Figure 60 on page 336, and Figure 61 on page 337 and Figure 62 on page 337 provide sample definitions for LIBRARY2 (3995-113), LIBRARYA (3995-C38), and LIBRARYB (3995-C18).

```
Panel Utilities Scroll Help

3995 LIBRARY DEFINE Page 1 of 2

Command ===>_

SCDS Name .:SCDS.PRIMARY
Library Name :LIBRARY2
Library Type :REAL

To Define Library, Specify:
Description ==>
==>

Model Number . . . . 113
Base Device Number . . 0948 (Valid device number)
Controlling Library . LIBRARY1 (Library Name) (if expansion unit)
Default Media Type . 3995WORM
Default Pseudo Library. PSEUDO1 (Pseudo Library name)

Use ENTER to Perform Verification; Use DOWN Command to View next Panel;
Use HELP Command for Help; Use END Command to Save and Exit; CANCEL to Exit.
```

Figure 57. 3995 Library Define Panel for LIBRARY2 (Page 1 of 2)

```
Panel Utilities Help
                   3995 LIBRARY DEFINE Page 2 of 2
Command ===>
SCDS Name . :SCDS.PRIMARY
Library Name :LIBRARY2
Library Type : REAL
 Initial Online Status (Yes, No, or Blank):
  SYSTEM1 ===> YES SYSTEM2 ===> NO SYSTEM3 ===> NO SYSTEM4 ===>
  ===>
                                     ===>
                      ===>
===>
         ===>
                                                    ===>
                                                    ===>
         ===>
         ===>
                                                     ===>
                        ===>
Use ENTER to Perform Verification; Use UP Command to View previous Panel;
Use HELP Command for Help; Use END Command to Save and Exit; CANCEL to Exit.
```

Figure 58. 3995 Library Define Panel for LIBRARY2 (Page 2 of 2)

```
Panel Utilities Scroll Help
           3995 LIBRARY DEFINE Page 1 of 2
Command ===>_
SCDS Name .: SCDS.PRIMARY
Library Name :LIBRARYA
Library Type :REAL
To Define Library, Specify:
 Description ==>
  Model Number . . . . C38
  Base Device Number . . 0904
                                  (Valid base device number)
  Controlling Library . . LIB1C Default Media Type . . 3995
                                 (Library Name) (if expansion unit)
  Default Pseudo Library. PSEUD01 (Pseudo Library name)
Use ENTER to Perform Verification; Use DOWN Command to View next Panel;
Use HELP Command for Help; Use END Command to Save and Exit; CANCEL to Exit.
```

Figure 59. 3995 Library Define Panel for LIBRARYA (Page 1 of 2)

```
Panel Utilities Help
______
            3995 LIBRARY DEFINE Page 2 of 2
Command ===>_
SCDS Name . :SCDS.PRIMARY
Library Name :LIBRARYA
Library Type : REAL
 Initial Online Status (Yes, No, or Blank):
   SYSTEM1 ===> YES SYSTEM2 ===> NO SYSTEM3 ===> NO SYSTEM4 ===>
   SYSTEM5 ==> SYSTEM6 ==> SYSTEM7 ==> SYSTEM8 ==> ==> ==> ==> ==>
                               ===>
                       ===>
                                     ===>
         ===>
===>
                                                     ===>
                                     ===>
         ===>
                       ===>
                                                     ===>
          ===>
                        ===>
                                       ===>
                                                     ===>
Use ENTER to Perform Verification; Use UP Command to View previous Panel;
Use HELP Command for Help; Use END Command to Save and Exit; CANCEL to Exit.
```

Figure 60. 3995 Library Define Panel for LIBRARYA (Page 2 of 2)

```
Panel Utilities Scroll Help
           3995 LIBRARY DEFINE Page 1 of 2
Command ===>_
SCDS Name . :SCDS.PRIMARY
Library Name :LIBRARYB
Library Type : REAL
To Define Library, Specify:
 Description ==>
 Model Number . . . . C18
 Base Device Number . . 090C
                                (Valid base device number)
  Controlling Library . . LIB1C
                                (Library Name) (if expansion unit)
 Default Media Type . . 3995
 Default Pseudo Library. PSEUDO1 (Pseudo Library name)
Use ENTER to Perform Verification; Use DOWN Command to View next Panel;
Use HELP Command for Help; Use END Command to Save and Exit; CANCEL to Exit.
```

Figure 61. 3995 Library Define Panel for LIBRARYB (Page 1 of 2)

```
Panel Utilities Help
                      3995 LIBRARY DEFINE Page 2 of 2
Command ===>_
SCDS Name . :SCDS.PRIMARY
Library Name :LIBRARYB
Library Type : REAL
   Initial Online Status (Yes, No, or Blank):
     SYSTEM1 ===> YES SYSTEM2 ===> NO SYSTEM3 ===> NO SYSTEM4 ===>

      SYSTEM5
      ===>
      SYSTEM6
      ===>
      SYSTEM7
      ===>
      SYSTEM8
      ===>

      ===>
      ===>
      ===>
      ===>
      ===>
      ===>

      ===>
      ===>
      ===>
      ===>
      ===>

      ===>
      ===>
      ===>
      ===>

                                                                  ===>
                 ===>
                                          ===>
                                                                   ===>
                                                                                             ===>
Use ENTER to Perform Verification; Use UP Command to View previous Panel;
Use HELP Command for Help; Use END Command to Save and Exit; CANCEL to Exit.
```

Figure 62. 3995 Library Define Panel for LIBRARYB (Page 2 of 2)

## **Defining Pseudo Libraries**

After you complete the definition of the last real library, display the Optical Library Application Selection menu (Figure 52 on page 330) again, and you can then define your pseudo library. Enter the SCDS name, the Library Name, the Library Device Type (if it is an old default pseudo library), and the pseudo library type into the Library Type field, and then select option 3 (define). Figure 63 on page 338 is displayed.

```
Panel Utilities Help
                            PSEUDO LIBRARY DEFINE
Command ===>_
SCDS Name . :SCDS.PRIMARY
Library Name :PSEUD01
Library Type :PSEUDO
To Define Library, Specify:
  Description ==> Department HRA functional testing data
Use ENTER to Perform Verification;
Use HELP Command for Help; Use END Command to Save and Exit; CANCEL to Exit.
```

Figure 63. Pseudo Library Define Panel for PSEUDO1

Hit ENTER to perform the pseudo library definition. This definition will be added to the SCDS.

## **Defining Additional Optical Libraries**

You can copy existing optical library definitions and modify them to create new ones by using the COPY line operator from the Optical Library List panel. For more information on how to copy these existing optical library definitions, see "Copying Optical Library and Drive Definitions" on page 351.

## **Defining Optical Drives**

After completing the previous library definitions, you have defined real libraries (LIBRARY1, LIB1C, LIBRARY2, LIBRARYA, and LIBRARYB) and pseudo library (PSEUDO1). Now, you can define drives for each of these libraries. For this sample configuration, one drive will be defined for each library and two operator-accessible drives for the pseudo library. This is all done within the same SCDS named SCDS.PRIMARY.

The ISMF screens to follow provide examples for defining 3995-11x, 3995-13x, and 3995-SW3 (the drive used with all the 3995-Cxx models) drives. Where applicable, the ISMF screens are duplicated with examples for the different drive definitions. The following drives are defined in our sample configuration:

- LIB1D1 (for LIBRARY1)
- LIB2D1 (for LIBRARY2)
- LIBAD1 (for LIBRARYA)
- LIBBD1 (for LIBRARYB)
- OPA1 (for PSEUDO1)
- OPDRV1 (for PSEUDO1)

From the Library Management Selection menu, (Figure 51 on page 329), select option 2, (Optical Drive Configuration), to display the Optical Drive Application Selection menu, as shown in Figure 64 on page 339. For each of the drives to be defined, enter the drive name into the drive name field, the drive device type into the drive device type field, and choose option 3 to continue with the definition.

**Note:** The optical drives inherit their online and system connectivity for the configuration from the library to which they belong, or in the case of operator-accessible drives, from their controlling library.

```
Panel Utilities Help
                     OPTICAL DRIVE APPLICATION SELECTION
Command ===>
 To Perform Drive operations, Specify:
  CDS Name . . . . . 'SCDS.PRIMARY'
                                (1 to 44 Character Data Set Name or 'ACTIVE')
  Drive Name . . . . LIB1D1
                                    (For Optical Drive List, fully or
                                     Partially Specified or * for all)
  Drive Device Type . . 3995-133 (For Optical Drive List, fully or
                                     Partially Specified or * for all)
Select One of the following options:
 3 1. List - Generate a list of Drives
    2. Display - Display a Drive
    3. Define - Define a Drive
4. Alter - Alter a Drive
If List Option is Chosen,
                                _ Respecify View Criteria
  Enter "/" to select option
Use ENTER to Perform Selection;
Use HELP Command for Use
Use HELP Command for Help; Use END Command to Exit.
```

Figure 64. Optical Drive Application Selection Panel

Note: After the first drive definition, ISMF primes CDS NAME, DRIVE NAME, and DRIVE DEVICE TYPE with the last used reference values on the Optical Drive Application Selection panel. To define a drive, you must specify the name of an SCDS in CDS NAME, provide a name in the DRIVE NAME field, and a device type in the DRIVE DEVICE TYPE field. (The default CDS NAME is the single-quoted word 'ACTIVE', which represents the currently active configuration.) The 'ACTIVE' SCDS cannot be modified.

Choosing option 3 displays the 3995 Drive Define panel with all input fields blanked out.

**Note:** You can leave the Drive Define panel at any time without saving optical disk drive attributes by issuing the CANCEL command.

Figure 65 on page 340 shows the drive being defined for LIBRARY1.

```
Panel Utilities Help
            3995 DRIVE DEFINE
Command ===>_
SCDS Name . .: SCDS.PRIMARY
Drive Name . :LIB1D1
Model Number :133
To Define Drive, Specify:
 Description ===>
 Library Name . . . LIBRARY1 (1 to 8 characters)
  Drive Number . . . 1
 Operator Accessible Drive . . Y
                                       (Y or N)
The Following Field is for Operator Accessible Drive Type Only:
                                (1 to 8 characters)
  Controlling Library Name . .
Use ENTER to Perform Verification;
Use HELP Command for Help; Use END Command to Save and Exit; CANCEL to Exit.
```

Figure 65. 3995 Drive Define Panel for LIB1D1

SCDS NAME, DRIVE NAME, and MODEL NUMBER are output fields that contain the SCDS name, drive name, and model number of the drive device type you specified in the Optical Drive Application Selection panel.

Specify the following information in the optical configuration database and make an entry in the current source control data set:

#### **DESCRIPTION**

A 120-byte field that allows you to enter a description of the drive definition. There are no restrictions on its content.

### LIBRARY NAME

A 1- to 8-character library name to which the drive is assigned. For operator-accessible drives, this field is the name of a pseudo optical library.

#### **DRIVE NUMBER**

A 3-character field representing the position the drive occupies in the library. This is a required field for 3995 models and should have the following values:

- 1 to 4 for library resident, 5 for operator accessible 3995-1xx models
- 1 to 999 for all other 3995 models

#### **OPERATOR ACCESSIBLE DRIVE**

Specify if this drive is an operator-accessible drive that should be connected to a controlling library.

#### **CONTROLLING LIBRARY NAME**

Specify the name of the 3995-13x or -C3A model optical library to which the operator-accessible disk drive is connected.

Figure 66 on page 341 shows the drive definition for library LIBRARY2.

```
Panel Utilities Help
            3995 DRIVE DEFINE
Command ===>_
SCDS Name . .: SCDS.PRIMARY
Drive Name . :LIB2D1
Model Number :113
To Define Drive, Specify:
 Description ===>
 Library Name . . . LIBRARY2 (1 to 8 characters)
 Drive Number . . . . 1
                                          (Y or N)
 Operator Accessbile Drive . . N
The Following Field is for Operator Accessible Drive Type Only:
 Controlling Library Name . .
                                (1 to 8 characters)
Use ENTER to Perform Verification;
Use HELP command for Help; Use END Command to Save and Exit; CANCEL to Exit.
```

Figure 66. 3995 Drive Define Panel for LIB2D1

Figure 67 shows the drive definition for library LIBRARYA.

```
Panel Utilities Help
                3995 DRIVE DEFINE
Command ===>
SCDS Name . .: SCDS.PRIMARY
Drive Name . :LIBAD1
Model Number :SW3
To Define Drive, Specify:
 Description ===>
 Library Name . . . LIBRARYA (1 to 8 characters)
Drive Number . . . . 1
 Operator Accessible Drive . . N
                                         (Y or N)
The Following Field is for Operator Accessible Drive Type Only:
 Controlling Library Name . . (1 to 8 characters)
Use ENTER to Perform Verification;
Use HELP Command for Help; Use END Command to Save and Exit; CANCEL to Exit.
```

Figure 67. 3995 Drive Define Panel for LIBAD1

Figure 68 on page 342 shows the drive definition for library LIBRARYB.

```
Panel Utilities Help
           3995 DRIVE DEFINE
Command ===>_
SCDS Name . .: SCDS.PRIMARY
Drive Name . :LIBBD1
Model Number :SW3
To Define Drive, Specify:
 Description ===>
 Library Name . . . LIBRARYB (1 to 8 characters)
 Drive Number . . . 1
 Operator Accessible Drive . . N
                                        (Y or N)
The Following Field is for Operator Accessible Drive Type Only:
                                 (1 to 8 characters)
 Controlling Library Name . .
Use ENTER to Perform Verification;
Use HELP Command for Help; Use END Command to Save and Exit; CANCEL to Exit.
```

Figure 68. 3995 Drive Define Panel for LIBBD1

Figure 69 shows the drive definition for the pseudo library, PSEUDO1.

```
Panel Utilities Help
                   3995 DRIVE DEFINE
Command ===>
SCDS Name . .: SCDS.PRIMARY
Drive Name . : OPA1
Model Number :133
To Define Drive, Specify:
  Description ===>
 Library Name . . . . PSEUDO1 (1 to 8 characters)
Drive Number . . . . 5
 Operator Accessible Drive . . Y
                                         (Y or N)
The Following Field is for Operator Accessible Drive Type Only:
 Controlling Library Name . . LIBRARY1 (1 to 8 characters)
Use ENTER to Perform Verification;
Use HELP Command for Help; Use END Command to Save and Exit; CANCEL to Exit.
```

Figure 69. 3995 Drive Define Panel for OPA1

Figure 70 on page 343 shows the drive definition for the pseudo library, PSEUDO1.

```
Panel Utilities Help
             3995 DRIVE DEFINE
Command ===>_
SCDS Name . .: SCDS.PRIMARY
Drive Name . :OPDRV1
Model Number :SW3
To Define Drive, Specify:
 Description ===>
 Library Name . . . . PSEUDO1
                                       (1 to 8 characters)
 Drive Number . . . . 1
 Operator Accessible Drive . .Y
                                         (Y or N)
The Following Field is for Operator Accessible Drive Type Only:
 Controlling Library Name . . LIB1C
                                        (1 to 8 characters)
Use ENTER to Perform Verification;
Use HELP Command for Help; Use END Command to Save and Exit; CANCEL to Exit.
```

Figure 70. 3995 Drive Define Panel for OPDRV1

The following are the names of libraries and their associated drive names and drive device types defined in the sample configuration:

 LIBRARY1 LIB1D1 (drive name) 3995-133 (drive device type) LIBRARY2 LIB2D1 (drive name) 3995-113 (drive device type) LIBRARYA LIBAD1 (drive name) 3995-SW3 (drive device type) LIBRARYB LIBBD1 (drive name) 3995-SW3 (drive device type) PSEUDO1 (no device type) OPA1 (drive name) 3995-133 (drive OPA1 device type) OPDRV1 (drive name) 3995-SW3 (drive OPDRV1 device type)

# **Defining Additional Optical Disk Drives**

You can copy existing optical disk drive definitions and modify them to create new ones by using the COPY line operator from the Optical Drive List panel. For more information on how to copy these existing optical disk drive definitions, see "Copying Optical Library and Drive Definitions" on page 351.

## Maintaining and Modifying Optical Libraries and Optical Drives

After defining your optical libraries and optical disk drives to the SCDS and the optical configuration database, you may find that you need to change some of the definitions originally assigned to them. The following information provides options on how you can alter, copy, change, and delete definitions for optical libraries and optical disk drives.

## Altering a 3995 Optical Library

You can use the optical library alter option to alter the attributes of an existing optical library. Altering a library results in updating the library definition within the specified SCDS and the attributes stored in the optical configuration database. The alter option is available only when the OAM address space is NOT active.

Figure 41 on page 310 is an example of the library alter panel for the 9246.

You can modify an optical library to change its definition in the optical configuration database by using either the 9246 LIBRARY ALTER panel, Figure 41 on page 310, or the 3995 LIBRARY ALTER panel, Figure 71 and Figure 72 on page 346. To modify an optical library, start from the Library Application Selection panel, shown in Figure 52 on page 330, and specify the name of the SCDS containing the optical library you want to change. Specify the optical library name and select option 4, ALTER. ISMF displays the appropriate library alter panel.

```
Panel Utilities Scroll Help
                          3995 LIBRARY ALTER
                                                        Page 1 of 2
Command ===>
SCDS Name . :SCDS.PRIMARY
Library Name :LIBRARY1
Library Type : REAL
To ALTER Library, Specify:
  Description ==>
  Model Number
              . . . . . 133
  Base Device Number . . 0940
                                 (Valid base device number)
  Controlling Library . .
                                (Library Name) (if expansion unit)
  Default Media Type . . 3995
 Default Pseudo Library.
                                (Pseudo Library name)
Use ENTER to Perform Verification; Use DOWN Command to View next Panel;
Use HELP Command for Help; Use END Command to Save and Exit; CANCEL to Exit.
```

Figure 71. 3995 Library Alter Panel (Page 1 of 2)

The following fields can be modified on the 3995 Library Alter panel (Page 1 of 2) to alter the 3995 library definition in the specified SCDS and in the optical configuration database for LIBRARY1.

#### **MODEL NUMBER**

Indicates the model number of the optical library. This field can only be changed for 3995-1xx models. The model number cannot be changed if the following conditions exist:

- The requested library is a PSEUDO library.
- The original library is one of the following model numbers: C3A, C1x3, or
- The new model number specified is one of the following model numbers: C3A, SW3, SW4, C3x.

If you change the model number of a 3995-13x to that of another model -13x (for example, changing a model number from 131 to 133), you must perform the following tasks:

<sup>3.</sup> For simplicity, the following 3995 library models are referred to as C1x and C3x respectively within this publication: C12, C16, C18, C32, C34, C36, C38.

- Delete any existing operator-accessible drive from the SCDS BEFORE changing the model number if one had been previously defined as part of the 3995-13x optical library model.
- Change the model number.
- Redefine the operator-accessible drive by specifying the pseudo optical library name.
- Repeat the above steps for other SCDSs that have the operator-accessible drive defined in them. These other SCDSs need to have the same new model number so they can be validated.

Note: If the model 3995-13x optical library has a model 3995-11x optical library expansion unit connected to it before the MODEL NUMBER field is changed, it continues to be connected after the MODEL NUMBER field is changed. The model number of the connected optical library expansion unit is also changed accordingly. For example, changing the model number from 131 to 132 also changes the model number of all attached drives in the library and expansion units.

If you change the MODEL NUMBER field from a -1xx to any other model -1xx (for example, changing the model number from a 111 to a 112), you must perform the following:

- Change the optical library name in the CONTROLLING LIBRARY field to the appropriate corresponding -13x controlling library name.
- Change the model number.

The system recalculates the base device number of the optical library and all the attached optical disk drives based on the base device number of the new controlling library specified.

If you change the MODEL NUMBER field from a -13x model number to a -11x model number (for example, changing the model number from a 131 to a 111), you must perform the following:

- Delete any existing operator-accessible drive from the SCDS that was previously defined as part of the 3995-13x optical library model.
- Use the DELETE line operator to delete any connected -11x optical library before changing the model number.
- Fill in the CONTROLLING LIBRARY field with the new controlling library name (3995-13x) to validate the controlling library.

The system recalculates the base device number of the optical libraries and all the attached optical disk drives based on the base device number of the new controlling library.

If you change the MODEL NUMBER field from a -11x model number to a -13x model number (for example, changing from a model number 113 to a 133), you must perform the following:

- Fill in the BASE DEVICE NUMBER field with a valid 3995 device number.
- Blank out the CONTROLLING LIBRARY NAME field.

**Note:** If you are changing the model number to 131 or 132 from model 113, then the DEFAULT MEDIA TYPE field is blanked out. If you are changing the model number to 133 from model 111 or 112, then the DEFAULT MEDIA TYPE field is displayed as '3995'.

#### **BASE DEVICE NUMBER**

Changes to the base device number for a 3995 optical controlling library has the following results:

- All the base device numbers for all connected optical disk drives are recalculated based on the new base device number specified.
- All the base device numbers for any connected 3995 optical library expansion units are recalculated based on the new base device number specified.
- · All the base device numbers for all the optical disk drives connected to the attached optical library expansion units are recalculated based on the new base device number specified.

Note: You cannot manually change the base device number for a 3995 optical library expansion unit model because this number is derived by the system based on the controlling library to which it is attached.

#### **CONTROLLING LIBRARY**

Changes to the CONTROLLING LIBRARY field for a connected 3995 library expansion unit model, has the following result:

· The new controlling library is verified. The library base device number of the connected 3995 optical library expansion unit and all of the attached optical disk drives are recalculated based on the base device number of the new 3995 controlling library model whose name is specified in the CONTROLLING LIBRARY field.

#### **DEFAULT MEDIA TYPE**

Changes to the DEFAULT MEDIA TYPE field restrict the type of optical media that can be used for the 3995 optical libraries with multifunction optical disk drives.

### **DEFAULT PSEUDO LIBRARY**

Changes to the DEFAULT PSEUDO LIBRARY field may result in the volume being associated with a different pseudo library when it is ejected from this real library.

```
Panel Utilities Scroll Help
               3995 LIBRARY ALTER
                                               Page 2 of 2
Command ===>
SCDS Name . :SCDS.PRIMARY
Library Name :LIBRARY1
Library Type : REAL
 Initial Online Status (Yes, No, or Blank):
   SYSTEM1 ===> YES SYSTEM2 ===> NO SYSTEM3 ===> NO SYSTEM4 ===>
   ===>
                                      ===>
          ===>
                       ===>
                                                     ===>
         ===>
                       ===>
                                      ===>
                                                     ===>
                                                     ===>
Use ENTER to Perform Verification; Use UP Command to View previous Panel;
Use HELP Command for Help; Use END Command to Save and Exit; CANCEL to Exit.
```

Figure 72. 3995 Library Alter Panel (Page 2 of 2)

The following field can be modified on the 3995 Library Alter panel (Page 2 of 2) to alter the 3995 library system connection definition in the specified SCDS and in the optical configuration database for LIBRARY1.

#### **INITIAL ONLINE STATUS**

To change the system connectivity, or the online or offline status for the library, or both, alter the values on page 2 of 2 of the 3995 Library Alter panel (see Figure 72 on page 346). A library can be defined as connected to any system that is defined in the SCDS, whether it was originally defined to that system or not. The library status is set to this value each time this SCDS is activated. The library must be connected to at least one system. Only one library can be online and connected (YES) to any system at a time. The default is blank. The following values can be used to specify initial online status:

- YES online and connected to the system
- NO offline and connected to the system
- blank offline and not connected to the system.

## Changing the 3995 Library Connectivity

The 3995 LIBRARY ALTER panels also allow the storage administrator to alter the library system connectivity, online or offline status, or both. This allows the library to be connected to a different system (different from the currently logged on system or different from the system on which the library was originally defined).

This change in system connectivity for the library allows customers to test OAM software and 3995 hardware on a test system without interrupting the actual production system; however, once a 3995 library is connected to a test system, it is not available to the production system until it is reconnected and the SCDS is reactivated. It should be noted that if the system connectivity of a 3995 optical library is changed, all the storage groups associated with that library must also have their system enablement status changed so they are enabled to the same system as the library. The test system then can use the same SMS configuration as the production system.

Note: DB2 databases belonging to OAM must be defined to the DB2 subsystem on the test system, because these databases cannot be shared between systems, and the optical configuration database used on the test system must be a copy of the one used on the production system.

To change the library's system connectivity and online status, assume a scenario where systems PRODSYS1-3 are part of an OAMplex on a production sysplex. Also assume that systems TESTSYS5-8 are being used as test systems and are not part of a separate test OAMplex on the same sysplex or a different sysplex.

Changing connectivity is done by changing the INTITIAL ONLINE STATUS for system name PRODSYS1 to blank and the INITIAL ONLINE STATUS for system name TESTSYS5 to YES (see Figure 74 on page 349). LIBRARY1 is now online and connected to the TESTSYS5 system and can be used for testing. LIBRARY1 is now offline and not connected to any of the production systems (PRODSYS1-3) and is connected but offline to all the other test systems (TESTSYS6-8).

Changing the INITIAL ONLINE STATUS of a 3995 optical library dataserver controlling library model also updates the library definition in the specified SCDS to indicate the library is now connected to the new system. This also changes the system connectivity for any optical library expansion unit connected to these

controlling libraries. In addition, all of the optical drive definitions in the specified SCDS for all the optical disk drives associated with this library are updated to indicate the optical drives are now connected to the new system.

Note: Changing the system connectivity of an optical library does not automatically change the system enablement status for the storage groups associated with that library. Therefore, the storage group definitions may need to be updated to provide the correct storage group enablement status. This allows the system connectivity of the optical library's associated storage groups' also to be changed from the OAMplex systems to the test system.

Attention: To reconnect the library to the original system (PRODSYS1), simply change the INITIAL ONLINE STATUS for system name PRODSYS1 back to YES and the system name TESTSYS1 back to NO or blank. Also change the system enablement status of the storage groups which were changed from TESTSYS1 to PRODSYS1.

Indicate the library (LIBRARY1) for which the system connectivity and initial online status will change on the 3995 LIBRARY ALTER (Page 1 of 2) panel (Figure 73).

```
Panel Utilities Scroll Help
                        3995 LIBRARY ALTER Page 1 of 2
Command ===>
SCDS Name . :SCDS.PRIMARY
Library Name :LIBRARY1
Library Type :REAL
To ALTER Library, Specify:
 Description ==>
 Model Number . . . . . 133
  Base Device Number . . 0940 (Valid base device number)
  Controlling Library . .
                                (Library Name) (if expansion unit)
  Default Media Type . . 3995
 Default Pseudo Library.
                                (Pseudo Library name)
Use ENTER to Perform Verification: Use DOWN Command to View next Panel:
Use HELP Command for Help; Use END Command to Save and Exit; CANCEL to Exit.
```

Figure 73. 3995 Library Alter Panel (Page 1 of 2)

The 3995 LIBRARY ALTER (Page 2 of 2) panel (Figure 74 on page 349) is displayed next. This panel is used to indicate the initial online status and system connectivity of the library to various systems in the installation.

```
Panel Utilities Scroll Help
           3995 LIBRARY ALTER
                                                 Page 2 of 2
Command ===>_
SCDS Name .: SCDS.PRIMARY
Library Name :LIBRARY1
Library Type :REAL
 Initial Online Status (Yes, No, or Blank):
   PRODSYS1 ===> PRODSYS2 ===> PRODSYS3 ===> PRODSYS4 ===>
   TESTSYS5 ===> YES TESTSYS6 ===> NO TESTSYS7 ===> NO TESTSYS8 ===> NO
           ===> ===> ===>
===> ===>
                                                          ===>
                       ===>
===>
===>
           ===>
                                         ===>
                                                          ===>
           ===>
                                                          ===>
                                         ===>
          ===>
                                                          ===>
           ===>
                                          ===>
                                                          ===>
Use ENTER to Perform Verification; Use UP Command to View previous Panel;
Use HELP Command for Help; Use END Command to Save and Exit; CANCEL to Exit.
```

Figure 74. 3995 Library Alter Panel (Page 2 of 2)

### **Confirming a System Mode Conversion**

The Conversion Confirmation panel (see Figure 75) is displayed when there is an attempt to change the system mode of an SCDS from SYSTEMS(8) to SYSTEMS(32), or if the SCDS is in conflict with the current system mode for the active configuration. This panel occurs when the CDS currently being altered is in 8 system mode, and the SMS complex is in 32 system mode. For more information regarding system modes, refer to OS/390 DFSMSdfp Storage Administration Reference.

```
Panel Utilities Help
                 CONVERSION CONFIRMATION PANEL
Command ===>
  To Confirm Conversion on the following CDS:
    CDS Name . .: SCDS.EIGHT.SYSTEM.MODE
 Specify the following:
     Perform Conversion:. . Y (Y or N)
 This CDS is in 8-Name Mode, and the SMS complex is in 32-Name Mode.
 You must convert the CDS to 32-Name Mode prior to being able to
  access the CDS for update. The conversion is PERMANENT. A 32-Name
 Mode CDS cannot be converted to 8-Name Mode, be used by down-level
 systems or be used by DFSMS 1.3.0 systems running in 8-Name Mode.
Use Enter to Perform Operation;
Use Help Command for Help; Use END Command to Exit.
```

Figure 75. Conversion Confirmation Panel

The following is a description of the fields on the Conversion Confirmation Panel:

#### **CDS NAME**

Specifies the name of the CDS identified on the ISMF Optical Library Application Selection panel. This CDS system mode is in conflict with the system mode of the active configuration.

#### PERFORM CONVERSION

Specifies a conversion should be done for the CDS to convert it to 32 system mode.

Note: A CDS in 32 system mode cannot be converted to 8 system mode. Only the reverse is possible.

## Altering an Optical Disk Drive

You can use the drive alter option to alter the attributes of an existing drive. Altering a drive definition results in updating the database drive row for that drive. The alter option is available only when OAM is not running.

To alter a drive definition in the optical configuration database and the SCDS, start from the Drive Application Selection panel, shown in Figure 52 on page 330, and specify the name of the SCDS containing the drive you want to change. Specify the drive name and select option 4, ALTER. For the 3995 optical drive, ISMF displays the 3995 Drive Alter panel shown in Figure 76.

```
Panel Utilities Help
                              3995 DRIVE ALTER
Command ===>
SCDS Name . . . : 'SCDS.TEMP.PRIMARY'
Drive Name . . . : P1D0
Drive Type . . . : LIBRARY
Model Number . . . :132
Controlling Lib Name :LIBRARY1
To ALTER Drive, Specify:
  Description ===> Line 1
              ===> Line 2
  Drive Number . . . 1
The Following Field may be Changed by Operator Accessible Drives Only:
  Library Name . . .
                                         (1 to 8 characters)
Use ENTER to Perform Verification;
Use HELP Command for Help; Use END Command to Save and Exit; CANCEL to Exit.
```

Figure 76. 3995 Drive Alter Panel

#### Notes:

- 1. You cannot change the drive number (always 5) for an operator-accessible drive (model 111, 112, or 113, the 3995 C-series models are exceptions).
- 2. For 3995 models 111, 112, 113, 131, 132, or 133, the drive number must be within the range of 1 to 4.
- 3. For all other 3995 models, the drive number must be within the range of 1 to
- 4. You cannot change the library name for a drive unless it is an operator-accessible drive.

## **Copying Optical Library and Drive Definitions**

You can copy existing optical drive and optical library definitions and modify them to create new ones using two methods. One method uses the attributes from the last optical disk drive or library definition. These values from the last definition are primed on the 3995 LIBRARY DEFINE or the 3995 DRIVE DEFINE panels, saving you from having to re-input similar data. It is simple to modify the attributes to define a new optical disk drive or optical library. After the attributes have been modified and you hit enter to finish the definition, the new optical disk drive or optical library is added to the SCDS and the optical configuration database. A second method of copying existing optical disk drives or optical library definitions to create new optical disk drives or optical libraries uses the COPY line operator from the OPTICAL LIBRARY LIST panel (for optical libraries) or the OPTICAL DRIVE LIST panel (for optical disk drives). To do so, enter the COPY line operator in the LINE OPERATOR column next to the optical disk drive or optical library you wish to copy. Press ENTER to copy the existing optical disk drive or optical library, and the COPY ENTRY panel will be displayed (see Figure 77).

**Note:** The copy function for 9246 and 3995 optical libraries operates in the same way, except that an optical controlling library may be required if you are copying an optical library expansion unit definition into a SCDS. The corresponding optical controlling library the SCDS is attached to must already be defined.

```
Panel Utilities Help
                        COPY ENTRY PANEL
Command ===>
 Definition will be copied from:
   Data Set Name . : 'SCDS.TEMP.PRIMARY'
   Definition Name :LIB1
   Definition Type :OPTICAL LIBRARY
 Specify "Copy To" Definition:
   Data Set Name . . 'SCDS.TEMP.PRIMARY'
                                       (1 to 46 characters)
   Definition Name . .
                                       (1 to 8 characters, fully specified)
   Enter "/" to select option
                                    Perform Alter
Use ENTER to Perform COPY;
Use HELP Command for HELP; Use END command to Exit.
```

Figure 77. Copy Entry Panel

The *from* DATA SET NAME field identifies the source for the copy. It is primed with the value you specified on the Optical Drive (or Library) Application Selection panel. The *from* DEFINITION NAME field identifies the name of the optical disk drive or optical library to be copied. This field is primed with the value from the DRIVE NAME or LIBRARY NAME field of the Optical Drive (or Library) List panel.

The to DATA SET NAME field identifies the target SCDS of the copy. It must be a name of an SCDS. It is primed with the value of the from DATA SET NAME if the from DATA SET NAME contains an SCDS name. It is primed with blanks if the from

DATA SET NAME is 'ACTIVE'. The to DEFINITION NAME field identifies the name of the optical disk drive or optical library. It is primed with blanks.

In the PERFORM ALTER field, indicate if you want to change some of the attributes of the source copy. If you specify Y (yes), the appropriate Alter panel is displayed. If you specify **N** (no), you remain on the Copy Entry panel, where you can perform another copy or return to the original List panel.

When copying an optical disk drive or optical library definition from one SCDS into another SCDS, you do not need to select the PERFORM ALTER option. In the case where an optical disk drive or optical library definition is copied within the same SCDS, you must choose the PERFORM ALTER option because optical disk drives and optical libraries must differ from one definition to another. (In particular, those fields that are used in addressing an optical disk drive or optical library, such as CTC device number and SCSI address, must be unique.)

When you have specified the values, press ENTER to perform the copy.

## **Deleting an Optical Library**

You can delete an optical library definition within the specified SCDS. Before the optical library definition is deleted, all optical disk drives defined for that optical library are deleted and all storage groups constructs that reference the optical library are updated to not reference that optical library. This is done automatically as part of the optical library deletion process.

From the Optical Library List panel, enter DELETE in the LINE OPERATOR column next to the optical library you wish to delete. When you press ENTER, the Confirm Delete Request panel, shown in Figure 78, is displayed.

```
Panel Utilities Help
                          CONFIRM DELETE REQUEST
Command ===>
 To Confirm Deletion on the following Optical Library:
    Optical Library Name :LIB1
    Residing in SCDS . . : 'SCDS.TEMP.PRIMARY'
 Specify the following:
     Enter "/" to select option _ Perform deletion
 Note:If Deletion is Performed, All Drive Definitions associated with the
       Library will be Deleted and all Storage Group Constructs that
       reference the Library will be Updated. In addition, if the Library is
       a 3995 Model 131, 132, 133 or C3A, then any Library connected to it
       (such as a 3995 Model 111, 112, 113, C12, C16, C18, C32, C34, C36
       or C38) will also be deleted in the same manner. Definitions
       will not be removed from the Optical Configuration Database
       DB2 tables. DB2 (SPUFI) can be used for this purpose.
Use ENTER to Perform Operation;
Use HELP Command for Help; Use END Command to Exit.
```

Figure 78. Deleting an Optical Library

Confirm that the displayed library is the one that you want to delete. If it is, enter Y for yes and press ENTER. The Optical Library List should appear with '\*DELETE' in the LINE OPERATOR column next to the deleted library.

**Note:** If an optical controlling library is deleted, any attached optical library expansion unit and optical disk drives are also deleted. To delete an optical library from the optical configuration database, use the DB2I or SPUFI tools.

## **Deleting an Optical Disk Drive**

You can delete an optical disk drive definition within the specified SCDS. From the Optical Drive List panel, enter DELETE in the LINE OPERATOR column next to the optical disk drive you wish to delete. When you press ENTER, the Confirm Delete Request panel, shown in Figure 79, is displayed. To delete an optical disk drive from the optical configuration database, use the DB2I or SPUFI tools.

```
Panel Utilities Help

CONFIRM DELETE REQUEST

Command ===>

To Confirm Deletion on the Following Optical Drive:

Optical Drive Name :LIBO
Residing in SCDS . :'SCDS.TEMP.PRIMARY'

Specify the Following:
Enter "/" to select option _ Perform Deletion

Note: If deletion is performed, the drive definition will not be removed from the Optical Configuration Database DB2 tables.

Use ENTER to Perform Operation;
Use HELP Command for Help; Use END Command to Exit.
```

Figure 79. Deleting an Optical Disk Drive

Confirm that the displayed drive is the one that you want to delete. If it is, enter Y for yes and press ENTER. The Optical Drive List appears with '\*DELETE' in the LINE OPERATOR column next to the deleted drive.

Deleting a drive has no effect on the optical configuration database. When you delete a drive, the definition for that drive is removed from the specified SCDS. When the SCDS is reactivated, the deleted drive is unavailable to the system. To delete a drive from the optical configuration database, use the DB2I or SPUFI tools. Ensure that other SCDSs reference the deleted drive are updated or OAM initialization fails.

## Using DELETE FORCE to Delete an Optical Library or Optical Drive

Under certain circumstances, the ISMF Library Management DELETE line operator will not work. To get around this problem the FORCE parameter is used. To cause deletion of an optical library or optical disk drive when the standard DELETE line operator does not work, enter DELETE FORCE.

Remember, deleting an optical library or optical drive has no effect on the optical configuration database. Instead, when you delete an optical library or an optical disk drive, the definition for that deleted device is unavailable to the system when the SCDS is reactivated. Therefore, once the record in the SCDS is removed, you can

redefine the record using the values found in the optical configuration database. Make sure you save the names of the optical libraries, optical disk drives, or both so they can be redefined.

Attention: DELETE FORCE will not delete any other entries in the SCDS. For example, if a library is deleted using the normal DELETE line operator, any optical disk drives associated with the optical library will also be deleted. However, if the optical library is deleted using DELETE FORCE, the optical disk drives associated with the optical library will not be deleted.

# **Appendix B. Sample Library Members**

This appendix contains listings of some of the members that are provided in SAMPLIB for the install and use of OAM object support. The members of SAMPLIB consist of:

- · Database creation jobs
- · Started procedure creation jobs
- · Database migration jobs
- · DB2 BIND jobs for application plans
- · DB2 GRANT jobs for application plans
- · Automatic Class Selection routine examples
- · RMF reporting performance group examples for OAM
- · OAM IVP and utility JCL examples

OAM processing is dependent on the DB2 tables that are created by the sample jobs. It is crucial that the tables are created, and migrated where applicable, exactly as specified in the sample jobs without change. Changes to columns or other characteristics of these tables may cause errors initializing or using OAM. These tables are not intended as an interface. Though accessible through system administration authority, access should be restricted from end users.

## **Changing System Libraries**

SAMPLIB members CBRAPROC and CBRIPROC are supplied to create the OAM and OTIS procedures in PROCLIB.

### **CBRAPROC**

Member CBRAPROC creates member OAM in PROCLIB.

```
//CBRAPROC JOB MSGLEVEL=(1,1), MSGCLASS=A
//************************
//*
//*
    $SEG(CBRAPROC) COMP(OSMC) PROD(OAM):
//*
//*
    OAM Update PROCLIB Job (for OAM procedure).
//*
//* This job will create a procedure in PROCLIB that can be used
//* to start OAM.
//*
//* NOTE:If the DB2 load module library containing DSNALI is
//*
          not in the LNKLST concatenation, either include
//*
          the DB2 load module library in the SYS1.LINKLIB
//*
          concatenation (LNKLSTxx) or add a STEPLIB DD to
//*
         this PROCEDURE.
//*
//*
         If a STEPLIB is used, then that concatenation must be
//*
         APF-authorized.
//***********************
         EXEC PGM=IEBUPDTE, PARM=NEW
//SYSPRINT DD SYSOUT=A
              DSNAME=SYS1.PROCLIB,DISP=SHR
//SYSUT2 DD
//SYSIN DD DATA
         ADD NAME=OAM, LEVEL=01, SOURCE=0, LIST=ALL
       NUMBER NEW1=10, INCR=10
//OAM PROC OSMC=YES, MAXS=2, UNLOAD=9999, EJECT=LRW, RESTART=YES
```

```
//IEFPROC EXEC PGM=CBROAM.REGION=OM.
// PARM=('OSMC=&OSMC,APLAN=CBROAM,MAXS=&MAXS,UNLOAD=&UNLOAD,EJECT=&EJECT')
//SYSABEND DD SYSOUT=A
       ENDUP
```

### **CBRIPROC**

Member CBRIPROC creates member OTIS in PROCLIB.

```
//CBRIPROC JOB MSGLEVEL=(1,1), MSGCLASS=A
//*
//* $SEG(CBRIPROC) COMP(OSR) PROD(OAM):
//*
//* OAM Update PROCLIB Job (for OTIS procedure).
//*
//* This job will create a procedure in PROCLIB that can be used
//* to start OTIS.
//*
//* NOTE: If the DB2 load module library containing DSNALI is
//*
         not in the LNKLST concatenation, either include
//*
         the DB2 load module library in the SYS1.LINKLIB
//*
         concatenation (LNKLSTxx) or add a STEPLIB DD to
//*
         this PROCEDURE.
//*
//*
         If a STEPLIB is used, then that concatenation must be
//*
         APF-authorized.
//*
//STEP1
         EXEC PGM=IEBUPDTE, PARM=NEW
//SYSPRINT DD SYSOUT=A
//SYSUT2 DD DSNAME=SYS1.PROCLIB,DISP=SHR
//SYSIN DD DATA
        ADD NAME=OTIS, LEVEL=01, SOURCE=0, LIST=ALL
./
      NUMBER NEW1=10.INCR=10
//OTIS
       PR0C
//IEFPROC EXEC PGM=CBRIIAS, REGION=OM
//SYSABEND DD SYSOUT=A
      ENDUP
```

## **Object Database Creation**

To create the object databases for OAM, several jobs are supplied as members in SAMLIB. Three members contain the data set allocation jobs and three members contain the DB2 database definition jobs. The CBRIALC0 job allocates the VSAM data sets for the DB2 object storage databases, and the CBRIALCX and CBRIALCY jobs allocate the VSAM data sets for the DB2 object administration database. Similarly, the CBRISQL0 database definition job defines the object storage databases, and the CBRISQLX and CBRISQLY jobs define the object administration database.

For each database used, the corresponding allocation and database definition job steps must be run successfully. Before the jobs are run, they must be modified for your installation. Refer to the job prologs for the required modifications and related information.

### **CBRIALCO**

The following job is supplied in SAMPLIB member CBRIALCO. This job provides data set allocation for the OAM object tables and directories. This job must be modified and run successfully before OAM is used.

```
//CBRIALCO JOB MSGLEVEL=(1,1), MSGCLASS=A
//*********************
//*
//*
    $SEG(CBRIALCO) COMP(OSR) PROD(OAM):
//*
//* OAM DB2 Data Set Allocation Job (for Object Tables
//* and Directories).
//*
//* Run CBRIALCO to define a VSAM ESDS that will be
    used by DB2 for an OSR object database.
//*
//*
//* Prior to executing this job you need to make the
//* following modifications:
//*
//*
    1. Change "vol ser" to the volume serials that your
//*
       target database should reside on.
//* 2. Change "pri alloc" and "sec alloc" to the desired
//*
       number of cylinders for each particular VSAM ESDS
//*
       being defined. For example, CYLINDER(pri alloc
//*
       sec alloc) may be CYLINDER(200 10).
    3. Change "cat name" to the name of the catalog you
//*
//*
       will be using under DB2.
//* 4. If you intend on using the DSN1COPY utility to copy
//*
       these data bases, then you must include the REUSE keyword
//*
       in the DEFINE CLUSTER command for each data base.
//* 5. Change "osg_hlq" to the high level qualifier to be used
//*
       for the object storage group definition and tables.
       This is the qualifier used on the object storage group
//*
//*
       define through ISMF and used by OAM and OSR for all access
//*
       to the object storage group's directories and data tables.
//* 6. Add additional job steps, repeating all statements in the
//*
       first STEP01, for each object storage group defined in your
//*
       configuration. In each repeated step, change the qualifier
//*
       to match the qualifier for each object storage group.
//*
//* Following data set allocations, run CBRISQLO (provided
//* in SAMPLIB for your modification) to define
//* DB2 databases, table spaces, indexes, views, etc.
//* using the data sets allocated by this job.
//*
//* If you have run this job and want to start over
//* again, just issue a DROP for each database that was
//*
    previously defined in DB2.
//*
//*********************
//STEP01 EXEC PGM=IDCAMS
//SYSPRINT DD SYSOUT=*
//SYSUDUMP DD SYSOUT=*
//SYSIN
          DD *
DELETE
cat name.DSNDBC.osg hlq.OSMDTS.I0001.A001
    CLUSTER
    PURGE
DFI FTF
 cat name.DSNDBC.osg hlg.OSMOTS04.I0001.A001
    CLUSTER
    PURGE
DELETE
 cat_name.DSNDBC.osg_hlq.OSMOTS32.I0001.A001
    CLUSTER
    PURGE
SET LASTCC=0
SET MAXCC=0
DEFINE CLUSTER
 (NAME(cat name.DSNDBC.osg hlq.OSMDTS.I0001.A001)
        LINEAR
        SHAREOPTIONS (3 3)
```

```
VOLUMES(vol ser)
        CYLINDERS(pri alloc sec alloc)
        UNIQUE
      DATA
(NAME(cat_name.DSNDBD.osg_hlq.OSMDTS.I0001.A001))
DEFINE CLUSTER
(NAME(cat name.DSNDBC.osg hlq.OSMOTS04.I0001.A001)
        LINEAR
        SHAREOPTIONS (3 3)
        VOLUMES(vol_ser)
        CYLINDERS(pri alloc sec alloc)
        UNIQUE
      DATA
(NAME(cat_name.DSNDBD.osg_hlq.OSMOTS04.I0001.A001))
DEFINE CLUSTER
(NAME(cat name.DSNDBC.osg hlq.OSMOTS32.I0001.A001)
        LINEAR
        SHAREOPTIONS (3 3)
        VOLUMES(vol_ser)
        CYLINDERS(pri_alloc sec_alloc)
        UNIQUE
      DATA
(NAME(cat_name.DSNDBD.osg_hlq.OSMOTS32.I0001.A001))
cat name.DSNDBC.osg hlq.OBJDIRX1.I0001.A001
    CLUSTER
    PURGE
DELETE
cat name.DSNDBC.osg hlq.OBJDIRX2.I0001.A001
    CLUSTER
    PURGE
DELETE
cat name.DSNDBC.osg hlq.OBJDIRX3.I0001.A001
    CLUSTER
    PURGE
DELETE
cat_name.DSNDBC.osg_hlq.OBJT04X1.I0001.A001
    CLUSTER
    PURGE
DELETE
cat name.DSNDBC.osg hlq.OBJT32X1.I0001.A001
    CLUSTER
    PURGE
SET LASTCC=0
SET MAXCC=0
DEFINE CLUSTER
(NAME(cat name.DSNDBC.osg hlq.OBJDIRX1.I0001.A001)
        LINEAR
        SHAREOPTIONS (3 3)
        VOLUMES(vol_ser)
        CYLINDERS(pri alloc sec alloc)
        UNIQUE
      \mathsf{DATA}
(NAME(cat name.DSNDBD.osg hlq.OBJDIRX1.I0001.A001))
DEFINE CLUSTER
(NAME(cat name.DSNDBC.osg hlq.OBJDIRX2.I0001.A001)
        LINEAR
        SHAREOPTIONS (3 3)
        VOLUMES(vol_ser)
        CYLINDERS(pri_alloc sec_alloc)
        UNIQUE
      DATA
(NAME(cat_name.DSNDBD.osg_hlq.OBJDIRX2.I0001.A001))
DEFINE CLUSTER
(NAME(cat name.DSNDBC.osg hlq.OBJDIRX3.I0001.A001)
        LINEAR
        SHAREOPTIONS (3 3)
```

```
VOLUMES(vol ser)
        CYLINDERS(pri alloc sec alloc)
        UNIQUE
               )
      DATA
(NAME(cat name.DSNDBD.osg hlq.OBJDIRX3.I0001.A001))
DEFINE CLUSTER
(NAME(cat name.DSNDBC.osg hlq.OBJT04X1.I0001.A001)
        LINEAR
        SHAREOPTIONS (3 3)
        VOLUMES(vol ser)
        CYLINDERS(pri_alloc sec_alloc)
        UNIQUE
      DATA
(NAME(cat_name.DSNDBD.osg_hlq.OBJT04X1.I0001.A001))
DEFINE CLUSTER
(NAME(cat name.DSNDBC.osg hlq.OBJT32X1.I0001.A001)
        LINEAR
        SHAREOPTIONS (3 3)
        VOLUMES(vol ser)
        CYLINDERS(pri_alloc sec_alloc)
        UNIQUE
      DATA
(NAME(cat_name.DSNDBD.osg_hlq.OBJT32X1.I0001.A001))
```

### **CBRIALCX**

The following job is supplied in SAMPLIB member CBRIALCX. This job provides data set allocation for part of the OAM administration tables. This job must be modified and run successfully before OAM is used.

```
//CBRIALCX JOB MSGLEVEL=(1,1), MSGCLASS=A
//*
//*
    $SEG(CBRIALCX) COMP(OSR) PROD(OAM):
//*
//* OAM DB2 Data Set Allocation Job (for Administration
//*
    Databases).
//*
//* Run CBRIALCX to define the VSAM ESDSs that
//* will be used by DB2 for the OAMADMIN databases
//*
    required by OAM.
//*
//* Prior to executing this job you need to make the
//* following modifications:
//*
//* 1. Change "vol_ser" to the volume serials that your
//*
       target database should reside on.
//* 2. Change "pri alloc" and "sec alloc" to the desired
       number of cylinders for each particular VSAM ESDS
//*
       being defined. For example, CYLINDER(pri alloc
//*
//*
       sec alloc) may be CYLINDER(200 10).
    3. Change "cat name" to the name of the catalog you
//*
//*
       will be using under DB2.
//*
//* Following data set allocations, run CBRISQLX (provided
//* in SAMPLIB for your modification) to define the
//* OAM Administration databases using the data sets
//* allocated by this job.
//*
//* If you have run this job and want to start over
//* again, just issue a DROP for each OSR database
//*
    in DB2 that was previously defined by this job.
//*
//*******************
//STEP0X EXEC PGM=IDCAMS
//SYSPRINT DD SYSOUT=*
```

```
//SYSUDUMP DD SYSOUT=*
//SYSIN
          DD *
DELETE
cat_name.DSNDBC.OAMADMIN.MCIND.I0001.A001
    CLUSTER
    PURGE
DELETE
cat name.DSNDBC.OAMADMIN.SCIND.IO001.A001
    CLUSTER
    PURGE
DELETE
cat name.DSNDBC.OAMADMIN.COLIND.I0001.A001
    CLUSTER
    PURGE
SET LASTCC=0
SET MAXCC=0
DEFINE CLUSTER
 (NAME(cat name.DSNDBC.OAMADMIN.MCIND.I0001.A001)
         LINEAR
         SHAREOPTIONS (3 3)
         VOLUMES(vol ser)
         CYLINDERS(pri_alloc sec_alloc)
         UNIQUE )
       DATA
 (NAME(cat name.DSNDBD.OAMADMIN.MCIND.I0001.A001))
DEFINE CLUSTER
 (NAME(cat_name.DSNDBC.OAMADMIN.SCIND.I0001.A001)
        LINEAR
         SHAREOPTIONS (3 3)
         VOLUMES(vol_ser)
         CYLINDERS(pri_alloc sec_alloc)
         UNIQUE
       DATA
 (NAME(cat name.DSNDBD.OAMADMIN.SCIND.I0001.A001))
DEFINE CLUSTER
 (NAME(cat_name.DSNDBC.OAMADMIN.COLIND.I0001.A001)
         LINEAR
         SHAREOPTIONS (3 3)
         VOLUMES(vol ser)
         CYLINDERS(pri_alloc sec_alloc)
         UNIQUE
                 )
 (NAME(cat name.DSNDBD.OAMADMIN.COLIND.IO001.A001))
DFI FTF
cat_name.DSNDBC.OAMADMIN.CBRMGTX.I0001.A001
    CLUSTER
    PURGE
DELETE
 cat name.DSNDBC.OAMADMIN.CBRSTOX.I0001.A001
    CLUSTER
    PURGE
DELETE
 cat name.DSNDBC.OAMADMIN.CBRCLTX1.I0001.A001
    CLUSTER
    PURGE
DELETE
 cat name.DSNDBC.OAMADMIN.CBRCLTX2.I0001.A001
    CLUSTER
     PURGE
DELETE
 cat name.DSNDBC.OAMADMIN.CBRCLTX3.I0001.A001
    CLUSTER
    PURGE
SET LASTCC=0
SET MAXCC=0
DEFINE CLUSTER
 (NAME(cat_name.DSNDBC.OAMADMIN.CBRMGTX.I0001.A001)
```

```
LINEAR
        SHAREOPTIONS (3 3)
        VOLUMES(vol ser)
        CYLINDERS(pri_alloc sec_alloc)
        UNIQUE
      DATA
(NAME(cat name.DSNDBD.OAMADMIN.CBRMGTX.I0001.A001))
DEFINE CLUSTER
(NAME(cat name.DSNDBC.OAMADMIN.CBRSTOX.I0001.A001)
        LINEAR
        SHAREOPTIONS (3 3)
        VOLUMES(vol ser)
        CYLINDERS(pri_alloc sec_alloc)
        UNIQUE
(NAME(cat name.DSNDBD.OAMADMIN.CBRSTOX.I0001.A001))
DEFINE CLUSTER
(NAME(cat name.DSNDBC.OAMADMIN.CBRCLTX1.I0001.A001)
        LINEAR
        SHAREOPTIONS (3 3)
        VOLUMES(vol ser)
        CYLINDERS(pri_alloc sec_alloc)
        UNIQUE
      DATA
(NAME(cat name.DSNDBD.OAMADMIN.CBRCLTX1.I0001.A001))
DEFINE CLUSTER
(NAME(cat_name.DSNDBC.OAMADMIN.CBRCLTX2.I0001.A001)
        LINEAR
        SHAREOPTIONS (3 3)
        VOLUMES(vol_ser)
        CYLINDERS(pri_alloc sec_alloc)
        UNIQUE
      DATA
(NAME(cat name.DSNDBD.OAMADMIN.CBRCLTX2.I0001.A001))
DEFINE CLUSTER
(NAME(cat_name.DSNDBC.OAMADMIN.CBRCLTX3.I0001.A001)
        LINEAR
        SHAREOPTIONS (3 3)
        VOLUMES(vol ser)
        CYLINDERS(pri_alloc sec_alloc)
        UNIQUE
               )
(NAME(cat name.DSNDBD.OAMADMIN.CBRCLTX3.I0001.A001))
```

### **CBRIALCY**

The following job is supplied in SAMPLIB member CBRIALCY. This job provides data set allocation for part of the OAM object tables and directories. This job must be modified and run successfully before OAM is used.

```
//CBRIALCY JOB MSGLEVEL=(1,1), MSGCLASS=A
//*
    $SEG(CBRIALCY) COMP(OSR) PROD(OAM):
//*
//*
//* OAM DB2 Data Set Allocation Job (for Administration
//*
    Databases).
//*
//* Run CBRIALCY to define the VSAM ESDSs that
//* will be used by DB2 for the OAMADMIN databases
//* required by OAM.
//*
//* Prior to executing this job you need to make the
//*
    following modifications:
//*
//*
    1. Change "vol ser" to the volume serials that your
//*
        target database should reside on.
```

```
//* 2. Change "pri alloc" and "sec alloc" to the desired
        number of cylinders for each particular VSAM ESDS
//*
       being defined. For example, CYLINDER(pri alloc
//*
        sec_alloc) may be CYLINDER(200 10).
//* 3. Change "cat name" to the name of the catalog you
//*
       will be using under DB2.
//*
//* Following data set allocations, run CBRISQLY (provided
//* in SAMPLIB for your modification) to define the
//* OAM Administration databases using the data sets
//* allocated by this job.
//*
//**********************************
//STEP0X EXEC PGM=IDCAMS
//SYSPRINT DD SYSOUT=*
//SYSUDUMP DD SYSOUT=*
//SYSIN
          DD *
DFI FTF
cat name.DSNDBC.OAMADMIN.CBRMGTY.I0001.A001
    CLUSTER
     PURGE
DFI FTF
cat name.DSNDBC.OAMADMIN.CBRSTOY.I0001.A001
    CLUSTER
    PURGE
DEFINE CLUSTER
 (NAME(cat_name.DSNDBC.OAMADMIN.CBRMGTY.I0001.A001)
        LINEAR
         SHAREOPTIONS (3 3)
        VOLUMES(vol ser)
        CYLINDERS(pri_alloc sec_alloc)
        UNIQUE
       DATA
 (NAME(cat name.DSNDBD.OAMADMIN.CBRMGTY.I0001.A001))
DEFINE CLUSTER
 (NAME(cat_name.DSNDBC.OAMADMIN.CBRSTOY.I0001.A001)
        LINEAR
         SHAREOPTIONS (3 3)
         VOLUMES(vol ser)
        CYLINDERS(pri_alloc sec_alloc)
        UNIQUE )
 (NAME(cat name.DSNDBD.OAMADMIN.CBRSTOY.I0001.A001))
```

### **CBRISQLO**

The following job is supplied in SAMPLIB member CBRISQL0. This job provides the DB2 definitions for the OAM object tables and directories. This job must be modified and run successfully before OAM is used.

```
//CBRISQLO JOB MSGLEVEL=(1,1), MSGCLASS=A
//**********
//*
//* $SEG(CBRISQLO) COMP(OSR) PROD(OAM):
//*
//* OAM DB2 Database Definition Job (for Object Tables
//* and Directories).
//*
//* This job will create the OSR databases, tables, and
//* indexes in DB2 for 10 GROUPs (00-09).
//*
//* Before running this job, you must change the following:
//*
//* 1. Change "cat name" to the DB2 VCAT name used
//*
       for defining the VSAM data sets in CBRIALCO.
//*
//* 2. Change "auth id" to the identifier(s)
```

```
//*
        authorized for the respective group.
//*
//*
     3. Change the name in the DSN SYSTEM(DB2) statement to
        the name of the DB2 Subsystem in your installation.
//*
//*
//*
    4. Change the data set name in the RUN statement
//*
        LIB('DB2.RUNLIB.LOAD') phrase to the data set name used
//*
        in your installation for the DB2 RUNLIB.LOAD data set.
//*
//*
     5. Change the PLAN name (DSNTIA21) in the RUN statement to
//*
       match your current DB2 version and release level.
//*
//*
     6. If you plan to run OAM under DB2 4.1 or above level
//*
        and you have specified the Default Index Type = 2 when
//*
       you installed the DB2, change "CREATE UNIQUE INDEX" to
//*
        "CREATE TYPE 1 UNIQUE INDEX".
//*
//* Also, if you plan to use just one collection, reverse
    the order of ODCLID and ODPENDDT in index OBJDIRX2.
//*
//*
//**********************************
//STEP00 EXEC PGM=IKJEFT01, DYNAMNBR=20, COND=(4, LT)
//SYSTSPRT DD SYSOUT=*
//SYSTSIN DD *
 DSN SYSTEM(DB2)
 RUN PROGRAM(DSNTIAD) PLAN(DSNTIA21) -
      LIB('DB2.RUNLIB.LOAD')
//SYSPRINT DD SYSOUT=*
//SYSUDUMP DD SYSOUT=*
//SYSIN
          DD *
          CREATE DATABASE GROUP00;
          COMMIT:
          CREATE TABLESPACE OSMDTS
                 ΙN
                           GROUP00
                 USING
                           VCAT cat name
                 LOCKSIZE ANY
                 CLOSE
                           NO
                 SEGSIZE
                           64
                 BUFFERPOOL BPO;
          CREATE TABLESPACE OSMOTS04
                 ΤN
                           GROUP00
                 USING
                           VCAT cat name
                 LOCKSIZE ANY
                 CLOSE
                           NO
                 SEGSIZE
                           64
                 BUFFERPOOL BP2;
          CREATE TABLESPACE OSMOTS32
                 ΙN
                           GROUP00
                 USING
                           VCAT cat name
                 LOCKSIZE ANY
                 CLOSE
                           NO
                 SEGSIZE
                           64
                 BUFFERPOOL BP32K;
          COMMIT;
          CREATE TABLE GROUPOO.OSM OBJ DIR
                 (
                  ODVER
                          CHAR(1)
                                       NOT NULL,
                  ODSIZE INTEGER
                                       NOT NULL,
                  ODCREATS TIMESTAMP
                                       NOT NULL,
                  ODEXPDT DATE
                                       NOT NULL,
                  ODLREFDT DATE
                                       NOT NULL,
                  ODPENDDT DATE
                                       NOT NULL,
                                       NOT NULL,
                  ODMCASDT DATE
                  ODSCNUM SMALLINT
                                       NOT NULL,
                  ODMCNUM SMALLINT
                                       NOT NULL,
                  ODLOCFL CHAR(1)
                                       NOT NULL,
                  ODLSLOC CHAR(6)
                                       NOT NULL,
```

```
ODSECLOC INTEGER
                              NOT NULL,
       ODBKLOC CHAR(6)
                              NOT NULL,
       ODBKSEC INTEGER
                              NOT NULL,
                              NOT NULL,
       ODCLID
                INTEGER
       ODNAME
                VARCHAR(44) NOT NULL
       IN GROUP00.0SMDTS;
CREATE UNIQUE INDEX GROUP00.0BJDIRX1
      ON GROUPOO.OSM_OBJ_DIR
       ODCREATS ASC
      CLUSTER
      USING
                  VCAT cat_name
      CLOSE
                  NO
       SUBPAGES
      BUFFERPOOL BP1
                 10;
      PCTFREE
CREATE UNIQUE INDEX GROUP00.0BJDIRX2
       ON GROUPOO.OSM_OBJ_DIR
       ODCLID ASC,
       ODPENDDT ASC.
       ODCREATS ASC
      USING
                  VCAT cat_name
      CLOSE
                  NO
       SUBPAGES
      BUFFERPOOL BP1
      PCTFREE
                 10;
CREATE UNIQUE INDEX GROUP00.0BJDIRX3
      ON GROUPOO.OSM_OBJ_DIR
       ODNAME
                 ASC,
       ODCLID
                 ASC
       USING
                  VCAT cat_name
      CLOSE
       SUBPAGES
                 1
      BUFFERPOOL BP1
      PCTFREE
                  10;
COMMIT;
CREATE TABLE GROUP00.0SM_04K_0BJ_TBL
       OTVER
                             NOT NULL,
                 CHAR(1)
       OTSEG
                              NOT NULL,
                 SMALLINT
       OTCLID
                 INTEGER
                              NOT NULL,
                 VARCHAR(44) NOT NULL,
       OTNAME
                 LONG VARCHAR NOT NULL
       OTOBJ
      IN GROUP00.0SMOTS04;
CREATE UNIQUE INDEX GROUP00.0BJT04X1
      ON GROUPOO.OSM_04K_OBJ_TBL
       OTCLID
                 ASC,
       OTNAME
                 ASC
      CLUSTER
                  VCAT cat_name
      USING
      CLOSE
                  NO
      SUBPAGES
      BUFFERPOOL BP1
      PCTFREE
                  10;
CREATE TABLE GROUP00.OSM_32K_OBJ_TBL
                              NOT NULL,
       OTVER
                 CHAR(1)
                 SMALLINT
                              NOT NULL,
       OTSEG
```

```
NOT NULL,
       OTCLID
                INTEGER
                VARCHAR(44) NOT NULL,
       OTNAME
       OTOBJ
                LONG VARCHAR NOT NULL
      )
      IN GROUP00.0SMOTS32;
CREATE UNIQUE INDEX GROUP00.0BJT32X1
      ON GROUPOO.OSM 32K OBJ TBL
       OTCLID
                ASC,
       OTNAME
                ASC,
       OTSEG
                 ASC
      CLUSTER
      USING
                  VCAT cat_name
      CLOSE
                  NO
      SUBPAGES
      BUFFERPOOL BP1
      PCTFREE
                 10:
COMMIT;
CREATE VIEW
      GROUP00.V_OSM_OBJ_DIR
     AS SELECT ALL * FROM
      GROUP00.OSM_OBJ_DIR;
CREATE VIEW
      GROUPOO.V OSM O4K OBJ TBL
    AS SELECT ALL * FROM
      GROUP00.OSM_04K_0BJ_TBL;
CREATE VIEW
      GROUP00.V OSM 32K OBJ TBL
    AS SELECT ALL * FROM
      GROUP00.OSM_32K_OBJ_TBL;
GRANT ALL ON
      GROUP00.V_OSM_OBJ_DIR
    TO auth id;
GRANT ALL ON
      GROUP00.V_OSM_04K_OBJ_TBL
     TO auth_id;
GRANT ALL ON
      GROUP00.V_OSM_32K_OBJ_TBL
    TO auth_id;
COMMIT;
```

### **CBRISQLX**

The following job is supplied in SAMPLIB member CBRISQLX. This job provides DB2 definitions for part of the OAM administration database. This job must be modified and run successfully before OAM is used.

```
//CBRISQLX JOB MSGLEVEL=(1,1), MSGCLASS=A
//**********************************
//*
    $SEG(CBRISQLX) COMP(OSR) PROD(OAM):
//*
//*
//* OAM DB2 Database Definition Job (for Administration
//*
    Databases).
//*
//*
    This job will create the OAM Administration databases,
    tables, and indexes in DB2.
//*
//*
//* Before running this job, you must change the following:
//*
//* 1. Change "cat_name" to the DB2 VCAT name used
//*
       for defining the VSAM data sets in CBRIALCX.
//*
    2. Change "auth id" to the identifier(s)
//*
//*
       authorized for the respective group.
```

```
//*
    3. Change the name in the DSN SYSTEM(DB2) statement to
//*
        the name of the DB2 Subsystem in your installation.
//*
//*
    4. Change the data set name in the RUN statement
//*
        LIB('DB2.RUNLIB.LOAD') phrase to the data set name used
//*
        in your installation for the DB2 RUNLIB.LOAD data set.
//*
//* 5. Change the PLAN name (DSNTIA21) in the RUN statement to
       match your current DB2 version and release level.
//*
//*
//*
    6. If you plan to run OAM under DB2 4.1 or above level
//*
       and you have specified the Default Index Type = 2 when
//*
       you installed the DB2, change "CREATE UNIQUE INDEX" to
//*
        "CREATE TYPE 1 UNIQUE INDEX" and change "CREATE INDEX"
//*
        to "CREATE TYPE 1 INDEX."
//*
//***********************************
//CREATE EXEC PGM=IKJEFT01,DYNAMNBR=20,COND=(4,LT)
//SYSTSPRT DD SYSOUT=*
//SYSTSIN DD *
DSN SYSTEM(DB2)
RUN PROGRAM(DSNTIAD) PLAN(DSNTIA21) -
     LIB('DB2.RUNLIB.LOAD')
//SYSPRINT DD SYSOUT=*
//SYSUDUMP DD SYSOUT=*
//SYSIN
          DD *
          CREATE DATABASE OAMADMIN;
         COMMIT;
          CREATE TABLESPACE MCIND
                ΙN
                           OAMADMIN
                USING
                           VCAT cat name
                LOCKSIZE ANY
                CLOSE
                BUFFERPOOL BPO;
          CREATE TABLESPACE SCIND
                ΙN
                           OAMADMIN
                USING
                           VCAT cat name
                LOCKSIZE
                           ANY
                CLOSE
                           NO
                BUFFERPOOL BPO:
          CREATE TABLESPACE COLIND
                ΙN
                           OAMADMIN
                           VCAT cat name
                USING
                LOCKSIZE ANY
                CLOSE
                           NO
                BUFFERPOOL BPO;
          COMMIT;
          CREATE TABLE OAMADMIN.CBR_MGT_CLASS_TBL
                 ODMCNUM SMALLINT
                                      NOT NULL,
                 ODMCNAME VARCHAR(30) NOT NULL
                 IN OAMADMIN.MCIND;
          CREATE UNIQUE INDEX OAMADMIN.CBRMGTX
                 ON OAMADMIN.CBR MGT CLASS TBL
                 ODMCNUM ASC
                           VCAT cat_name
                 USING
                CLOSE
                SUBPAGES
                BUFFERPOOL BP1
                PCTFREE
                         10;
          COMMIT;
          CREATE TABLE OAMADMIN.CBR STO CLASS TBL
```

```
NOT NULL,
        ODSCNUM SMALLINT
       ODSCNAME VARCHAR(30) NOT NULL
       IN OAMADMIN.SCIND;
CREATE UNIQUE INDEX OAMADMIN.CBRSTOX
       ON OAMADMIN.CBR_STO_CLASS_TBL
       ODSCNUM ASC
       USING
                 VCAT cat_name
       CLOSE
                 NO
       SUBPAGES
                 1
       BUFFERPOOL BP1
       PCTFREE
                 10;
COMMIT;
CREATE TABLE OAMADMIN.CBR_COLLECTION_TBL
        ODCLSCNM VARCHAR(30) NOT NULL,
        ODCLMCNM VARCHAR(30) NOT NULL,
        ODCLSGNM VARCHAR(30) NOT NULL,
       ODCLID INTEGER
                          NOT NULL,
       ODCLNAME VARCHAR(44) NOT NULL
       IN OAMADMIN.COLIND;
CREATE UNIQUE INDEX OAMADMIN.CBRCLTX1
       ON OAMADMIN.CBR_COLLECTION_TBL
       ODCLID ASC
       USING
                 VCAT cat_name
       CLOSE
                 NO
       SUBPAGES
                 1
       BUFFERPOOL BP1
       PCTFREE
                 10;
CREATE UNIQUE INDEX OAMADMIN.CBRCLTX2
       ON OAMADMIN.CBR_COLLECTION_TBL
        ODCLNAME ASC
       USING
                 VCAT cat_name
       CLOSE
                 NO
       SUBPAGES
       BUFFERPOOL BP1
      PCTFREE
                 10;
CREATE INDEX OAMADMIN.CBRCLTX3
       ON OAMADMIN.CBR_COLLECTION_TBL
       ODCLSGNM ASC
                 VCAT cat_name
       USING
       CLOSE
                 NO
       SUBPAGES
       BUFFERPOOL BP1
      PCTFREE
                 10;
COMMIT;
GRANT ALL ON
       OAMADMIN.CBR MGT CLASS TBL
     TO auth_id;
GRANT ALL ON
      OAMADMIN.CBR_STO_CLASS_TBL
     TO auth id;
GRANT ALL ON
      OAMADMIN.CBR_COLLECTION_TBL
    TO auth_id;
COMMIT;
```

### **CBRISQLY**

The following job is supplied in SAMPLIB member CBRISQLY. This job provides the DB2 definitions for part of the OAM administration database. This job must be modified and run successfully before OAM is used.

```
//CBRISQLY JOB MSGLEVEL=(1,1), MSGCLASS=A
//*
//*
    $SEG(CBRISQLY) COMP(OSR) PROD(OAM):
//*
//* OAM DB2 Database Definition Job (for Administration
//* Databases).
//*
//* This job will create additional unique indexes for
//*
    the OAM Administration Databases in DB2.
//*
//* Prior to executing this job you need to make the
//*
    following modifications:
//*
//* 1. Change "cat name" to the DB2 VCAT name used
//*
       for defining the VSAM data sets in CBRIALCY.
//*
//*
    2. Change the name in the DSN SYSTEM(DB2) statement to
       the name of the DB2 Subsystem in your installation.
//*
//*
//*
    3. Change the data set name in the RUN statement
//*
       LIB('DB2.RUNLIB.LOAD') phrase to the data set name used
//*
       in your installation for the DB2 RUNLIB.LOAD data set.
//*
//* 4. Change the PLAN name (DSNTIA21) in the RUN statement to
//*
       match your current DB2 version and release level.
//*
//* 5. If you plan to run OAM under DB2 4.1 or above level
//*
       and you have specified the Default Index Type = 2 when
//*
       you installed the DB2, change "CREATE UNIQUE INDEX" to
//*
        "CREATE TYPE 1 UNIQUE INDEX".
//*
//CREATE EXEC PGM=IKJEFT01,DYNAMNBR=20,COND=(4,LT)
//SYSTSPRT DD SYSOUT=*
//SYSTSIN DD *
DSN SYSTEM(DB2)
RUN PROGRAM(DSNTIAD) PLAN(DSNTIA21) -
     LIB('DB2.RUNLIB.LOAD')
//SYSPRINT DD SYSOUT=*
//SYSUDUMP DD SYSOUT=*
//SYSIN
          DD *
         CREATE UNIQUE INDEX OAMADMIN.CBRMGTY
                ON OAMADMIN.CBR_MGT_CLASS_TBL
                 ODMCNAME ASC
                USING
                           VCAT cat_name
                CLOSE
                SUBPAGES
                BUFFERPOOL BP1
                PCTFREE
                         10;
         CREATE UNIQUE INDEX OAMADMIN.CBRSTOY
                ON OAMADMIN.CBR_STO_CLASS_TBL
                 ODSCNAME ASC
                )
                USING
                           VCAT cat name
                CLOSE
```

```
SUBPAGES 1
BUFFERPOOL BP1
PCTFREE 10;
COMMIT;
```

## **OAM Optical Configuration Database**

SAMPLIB members CBRSAMPL, CBRSM131, CBRSM150, CBRSMB2, CBRSMERG, and CBRSG100 help you install, or migrate to, the current release of OAM.

CBRSAMPL is used to install the Optical Configuration Database in a new installation. For more information on this SAMPLIB member, see "CBRSAMPL".

CBRSM150 performs a migration job that adds additional columns to the LIBRARY, DRIVE, VOLUME, and TAPEVOL Optical Configuration Database tables. For more information on this member, refer to SAMPLIB at your installation.

CBRSMB2 performs the migration necessary for the TAPEVOL table to add a column used for the support of the IBM 3590-E1x tape device.

CBRSMERG is an example of a way to perform a database merge of two OAM configuration databases and the CBRSG100 job is an example of a way to perform a database merge of two OAM object storage and administration databases. Both of these jobs are executed to allow DB2 data sharing in an OAMplex. For more information on these SAMPLIB members, see "CBRSMERG" on page 375 and "CBRSG100" on page 382.

### **CBRSAMPL**

Member CBRSAMPL creates the optical configuration database.

```
//CBRSAMPL JOB MSGLEVEL=(1,1), MSGCLASS=A
//**********
//*
//* $SEG(CBRSAMPL) COMP(DBM) PROD(OAM):
//*
    OAM DB2 Database Definition Job (for Optical Configuration
//*
//* Database).
//*
//* This job will create the LCS databases, tables, and indexes
//* in DB2 for the Optical Configuration Database.
//*
//* Before running this job, you must change the following:
//*
//* 1. Change "vol ser" to the volume serials that your
//*
        target database should reside on.
//*
    2. Change "cat name" to the name of the catalog you
//*
//*
       will be using under DB2.
//*
//*
    3. Change "pass word" to the name of the catalog
//*
       password.
//*
//*
    4. Change the name in the DSN SYSTEM(DB2) statement to
//*
        the name of the DB2 Subsystem in your installation.
//*
//*
    5. Change the data set name in the RUN statement
//*
        LIB('DB310.RUNLIB.LOAD') phrase to the data set name used
//*
        in your installation for the DB2 RUNLIB.LOAD data set.
//*
//* 6. Change the PLAN name (DSNTIA31) in the RUN statement to
//*
       match your current DB2 version and release level.
```

```
//* 7. If you plan to run OAM under DB2 4.1 or above level
//*
       and you have specified the Default Index Type = 2 when
//*
       you installed the DB2, change "CREATE UNIQUE INDEX" to
//*
        "CREATE TYPE 1 UNIQUE INDEX".
//*
//***********************
//OCDBTABS EXEC PGM=IKJEFT01, DYNAMNBR=20, COND=(4, LT)
//SYSTSPRT DD SYSOUT=*
//SYSTSIN DD *
DSN SYSTEM(DB2)
RUN PROGRAM(DSNTIAD) PLAN(DSNTIA31) -
     LIB('DB310.RUNLIB.LOAD')
//SYSPRINT DD SYSOUT=*
//SYSUDUMP DD SYSOUT=*
//SYSIN
         DD *
 CREATE STOGROUP CBROAM
     VOLUMES (vol ser)
     VCAT cat_name
     PASSWORD pass_word;
  CREATE DATABASE CBROAM
     STOGROUP CBROAM
     BUFFERPOOL BPO;
 CREATE TABLESPACE OCLIBTSP
    IN CBROAM
    USING STOGROUP CBROAM
    BUFFERPOOL BP0
    CLOSE NO;
 CREATE TABLESPACE OCDRVTSP
    IN CBROAM
    USING STOGROUP CBROAM
    BUFFERPOOL BP0
    CLOSE NO;
  CREATE TABLESPACE OCSLTTSP
    IN CBROAM
    USING STOGROUP CBROAM
    BUFFERPOOL BP0
    CLOSE NO;
 CREATE TABLESPACE OCVOLTSP
    IN CBROAM
    USING STOGROUP CBROAM
    BUFFERPOOL BP0
    CLOSE NO;
  CREATE TABLESPACE OCDELTSP
    IN CBROAM
    USING STOGROUP CBROAM
    BUFFERPOOL BP0
    CLOSE NO;
  CREATE TABLESPACE OCTVLTSP
    IN CBROAM
    USING STOGROUP CBROAM
    BUFFERPOOL BP0
    CLOSE NO;
  CREATE TABLE OLIBRARY
    (NAME
              CHAR(8)
                         NOT NULL,
    ONLINE
              CHAR(1)
                         NOT NULL,
    OPERATNL CHAR(1)
                         NOT NULL,
                         NOT NULL,
    PATHSTAT CHAR(1)
                         NOT NULL WITH DEFAULT,
    COMMAND
              CHAR(5)
```

```
CHAR(4)
   PRIMCTC
                         NOT NULL WITH DEFAULT,
   PRIMPORT
             CHAR(1)
                         NOT NULL WITH DEFAULT,
   ALTCTC
             CHAR(4)
                         NOT NULL WITH DEFAULT,
   ALTPORT
             CHAR(1)
                         NOT NULL WITH DEFAULT,
   FAULT
             CHAR(3)
                         NOT NULL WITH DEFAULT,
   OLIBTYPE
             CHAR(1)
                         NOT NULL,
   NUMSLOTS
             INTEGER
                         NOT NULL WITH DEFAULT,
   NUMESLOT
             INTEGER
                         NOT NULL WITH DEFAULT,
   NUMDRVS
             SMALLINT
                         NOT NULL,
   RCOMMAND
             CHAR(5)
                         NOT NULL WITH DEFAULT,
   DEVTYPE
             CHAR(8)
                         NOT NULL WITH DEFAULT,
   LIBRDES
             CHAR (120)
                         NOT NULL WITH DEFAULT,
   CLIBRARY
             CHAR(8)
                         NOT NULL WITH DEFAULT,
   MEDIATYP
             CHAR(8)
                         NOT NULL WITH DEFAULT,
             SMALLINT
                         NOT NULL WITH DEFAULT,
   LIBINDEX
   PLIBRARY
             CHAR(8)
                         NOT NULL WITH DEFAULT,
                         NOT NULL WITH DEFAULT)
   MEMBER
             CHAR (16)
  IN CBROAM.OCLIBTSP;
CREATE TABLE DRIVE
  (NAME
             CHAR(8)
                         NOT NULL,
   OLIBRARY
             CHAR(8)
                         NOT NULL,
   CTC
             CHAR(4)
                         NOT NULL,
                         NOT NULL,
   SCSI
             CHAR(1)
   LUN
             CHAR(1)
                         NOT NULL,
   ONLINE
                         NOT NULL,
             CHAR(1)
                         NOT NULL,
   OPERATNL
             CHAR(1)
   LDRIVENO
             CHAR(1)
                         NOT NULL WITH DEFAULT,
   DRIVTYPE
             CHAR(1)
                         NOT NULL,
   DEVTYPE
             CHAR(8)
                         NOT NULL WITH DEFAULT,
                         NOT NULL WITH DEFAULT,
   DRIVDES
             CHAR (120)
   DRIVENUM
             SMALLINT
                         NOT NULL WITH DEFAULT,
                         NOT NULL WITH DEFAULT)
   MEMBER
             CHAR (16)
  IN CBROAM.OCDRVTSP;
CREATE TABLE SLOT
  (NAME
             CHAR(3)
                         NOT NULL,
   OLIBRARY
             CHAR(8)
                         NOT NULL,
   OCCUPIED
             CHAR(1)
                         NOT NULL,
                         NOT NULL,
   OPERATNL
             CHAR(1)
                         NOT NULL WITH DEFAULT,
   VOLSER0
             CHAR(6)
   VOLSER1
                         NOT NULL WITH DEFAULT)
             CHAR(6)
  IN CBROAM.OCSLTTSP;
CREATE TABLE VOLUME
  (VOLSER
             CHAR(6)
                         NOT NULL,
   OVOLSER
             CHAR(6)
                         NOT NULL,
   LOCATION
             CHAR(1)
                         NOT NULL,
                         NOT NULL,
   SL0T
             CHAR(3)
                         NOT NULL,
   OLIBRARY
             CHAR(8)
   SHELFLOC
             CHAR (32)
                         NOT NULL WITH DEFAULT,
   MNTDATE
             DATE
                         NOT NULL WITH DEFAULT,
   WRTDATE
             DATE
                         NOT NULL WITH DEFAULT,
   EXPDATE
             DATE
                         NOT NULL WITH DEFAULT,
   EJECTDAT
             DATE
                         NOT NULL WITH DEFAULT,
   LASTDATA
             INTEGER
                         NOT NULL,
   LASTVTCL
             INTEGER
                         NOT NULL,
                         NOT NULL,
   LASTVTCP
             INTEGER
                         NOT NULL,
   VOLUMSET
             CHAR(8)
   TYPE
                         NOT NULL,
             CHAR(1)
   ORIENT
             CHAR(1)
                         NOT NULL,
   FULL
             CHAR(1)
                         NOT NULL,
   READABLE
             CHAR(1)
                         NOT NULL,
   WRITABLE
             CHAR(1)
                         NOT NULL,
   WRTPROT
             CHAR(1)
                         NOT NULL,
   OWNERP
             CHAR(1)
                         NOT NULL WITH DEFAULT,
   OWNER
                         NOT NULL WITH DEFAULT,
             CHAR (32)
```

```
FRESPACE INTEGER
                         NOT NULL WITH DEFAULT,
    DELSPACE
              INTEGER
                         NOT NULL WITH DEFAULT,
    DELCOUNT
              INTEGER
                         NOT NULL WITH DEFAULT,
                         NOT NULL WITH DEFAULT,
    FRAGIDX
              SMALLINT
    MEDIATYP CHAR(2)
                         NOT NULL WITH DEFAULT,
    CREDATE
              DATE
                         NOT NULL WITH DEFAULT,
    ERRSTAT
              SMALLINT
                         NOT NULL WITH DEFAULT,
    VOLEMPTY
              CHAR(1)
                         NOT NULL WITH DEFAULT,
                         NOT NULL WITH DEFAULT,
    RECOUNT
              SMALLINT
    CAPACITY
              INTEGER
                         NOT NULL WITH DEFAULT,
    PLIBRARY
              CHAR(8)
                         NOT NULL WITH DEFAULT,
   MEMBER
              CHAR(16)
                         NOT NULL WITH DEFAULT)
   IN CBROAM.OCVOLTSP;
 CREATE TABLE DELOBJT
   (COLNAME
              CHAR (44)
                         NOT NULL,
    OBJNAME
              CHAR (44)
                         NOT NULL,
                         NOT NULL,
    VOLSER
              CHAR(6)
    VTOCTOKN
              INTEGER
                         NOT NULL,
    OBJSIZE
              INTEGER
                         NOT NULL)
   IN CBROAM.OCDELTSP;
 CREATE TABLE TAPEVOL
                         NOT NULL,
   (VOLSER
              CHAR(6)
    UNITNAME CHAR(8)
                         NOT NULL,
    MEDIATYP
                         NOT NULL,
              CHAR(2)
    STORGRP
              CHAR(8)
                         NOT NULL,
    TYPE
              CHAR(1)
                         NOT NULL,
    CREDATE
              DATE
                         NOT NULL,
    MNTDATE
              DATE
                         NOT NULL,
    WRTDATE
              DATE
                         NOT NULL,
    EXPDATE
              DATE
                         NOT NULL,
    CAPACITY INTEGER
                         NOT NULL,
    FRESPACE INTEGER
                         NOT NULL,
                         NOT NULL,
    LSTBLKID INTEGER
                         NOT NULL,
    PFULL
              SMALLINT
                         NOT NULL,
    NUMLBLKS
              INTEGER
    NUMLKBW
              INTEGER
                         NOT NULL,
    NUMPKBW
              INTEGER
                         NOT NULL,
    NUMLKBDE
              INTEGER
                         NOT NULL,
    FULL
              CHAR(1)
                         NOT NULL,
    READABLE CHAR(1)
                         NOT NULL,
    WRITABLE
              CHAR(1)
                         NOT NULL,
    INUSE
                         NOT NULL,
              CHAR(1)
                         NOT NULL,
    COPIED
              CHAR(1)
    AVOLSER
              CHAR(6)
                         NOT NULL,
    COMPACT
              CHAR(1)
                         NOT NULL,
    MEMBER
              CHAR (16)
                         NOT NULL WITH DEFAULT
    FPT
              SMALLINT
                         NOT NULL WITH DEFAULT)
   IN CBROAM.OCTVLTSP;
CREATE UNIQUE INDEX LNAMINDX
  ON OLIBRARY
  (NAME ASC)
  USING STOGROUP CBROAM
  CLUSTER
  BUFFERPOOL BP0
  CLOSE NO;
CREATE UNIQUE INDEX DNAMINDX
  ON DRIVE
  (NAME ASC)
  USING STOGROUP CBROAM
  BUFFERPOOL BP0
  CLOSE NO;
CREATE UNIQUE INDEX DRIDINDX
```

```
ON DRIVE
  (CTC, SCSI, LUN ASC)
  USING STOGROUP CBROAM
 BUFFERPOOL BP0
 CLUSTER
 CLOSE NO;
CREATE UNIQUE INDEX SLIBINDX
  ON SLOT
  (NAME, OLIBRARY ASC)
  USING STOGROUP CBROAM
 BUFFERPOOL BP0
  CLUSTER
  CLOSE NO;
CREATE UNIQUE INDEX VSERINDX
  ON VOLUME
  (VOLSER ASC)
  USING STOGROUP CBROAM
 BUFFERPOOL BP0
  CLUSTER
 CLOSE NO;
CREATE INDEX DVOLINDX
  ON DELOBJT
  (VOLSER ASC)
  USING STOGROUP CBROAM
  BUFFERPOOL BPO
  CLOSE NO;
CREATE UNIQUE INDEX DELOINDX
  ON DELOBJT
  (COLNAME, OBJNAME, VOLSER, VTOCTOKN ASC)
  USING STOGROUP CBROAM
 BUFFERPOOL BP0
  CLUSTER
  CLOSE NO;
CREATE UNIQUE INDEX TVOLINDX
  ON TAPEVOL
  (VOLSER ASC)
  USING STOGROUP CBROAM
 BUFFERPOOL BP0
 CLUSTER
 CLOSE NO;
LABEL ON OLIBRARY
  (NAME IS 'NAME'
   ONLINE IS 'ONLINE'
   OPERATNL IS 'OPERATIONAL',
   PATHSTAT IS 'CURRENT PATH'.
   COMMAND IS 'CURRENT COMMAND',
   PRIMCTC IS 'PRIMARY CTC',
   PRIMPORT IS 'PRIMARY PORT',
   ALTCTC IS 'ALTERNATE CTC'
   ALTPORT IS 'ALTERNATE PORT',
   FAULT IS 'FAULT CODE'
   OLIBTYPE IS 'LIBRARY_TYPE',
   NUMSLOTS IS 'SLOTS'
   NUMESLOT IS 'EMPTY SLOTS',
   NUMDRVS IS 'DRIVES'
   RCOMMAND IS 'RECOVERY COMMAND',
   DEVTYPE IS 'DEVICE_TYPE',
   LIBRDES IS 'LIBRARY_DESCRIPTION'
   CLIBRARY IS 'CONTROLLING LIBRARY',
   MEDIATYP IS 'DEFAULT MEDIA TYPE',
   LIBINDEX IS 'LIBRARY INDEX',
```

```
PLIBRARY IS 'DEFAULT PSEUDO LIBRARY',
   MEMBER IS 'OAM XCF MEMBER');
LABEL ON DRIVE
  (NAME IS 'NAME',
   OLIBRARY IS 'OLIBRARY',
   CTC IS 'CTC'.
   SCSI IS 'SCSI',
   LUN IS 'LUN',
   ONLINE IS 'ONLINE',
   OPERATNL IS 'OPERATIONAL'
   LDRIVENO IS 'DRIVE NUMBER',
   DRIVTYPE IS 'DRIVE TYPE',
   DEVTYPE IS 'DEVICE TYPE',
   DRIVDES IS 'DRIVE DESCRIPTION'.
   DRIVENUM IS 'PHYS DRIVE NUMBER',
   MEMBER IS 'OAM_XCF_MEMBER');
LABEL ON SLOT
  (NAME IS 'NAME',
   OLIBRARY IS 'OLIBRARY'
   OCCUPIED IS 'OCCUPIED'
   OPERATNL IS 'OPERATIONAL',
   VOLSERO IS 'VOLSERO'.
   VOLSER1 IS 'VOLSER1');
LABEL ON VOLUME
  (VOLSER IS 'VOLSER',
   OVOLSER IS 'OTHER VOLSER',
   LOCATION IS 'LOCATION',
   SLOT IS 'SLOT'
   OLIBRARY IS 'OLIBRARY',
   SHELFLOC IS 'SHELF LOCATION'.
   MNTDATE IS 'DATE LAST MOUNTED'.
   WRTDATE IS 'DATE LAST WRITTEN',
   EXPDATE IS 'EXPIRATION_DATE',
   EJECTDAT IS 'EJECT/ENTER_DATE',
   LASTDATA IS 'LAST_DATA_SECTOR'
   LASTVTCL IS 'LAST_LOGICAL_VTOC_SECTOR'
   LASTVTCP IS 'LAST PHYSICAL VTOC SECTOR',
   VOLUMSET IS 'STORAGE GROUP',
   TYPE IS 'TYPE',
   ORIENT IS 'ORIENTATION',
   FULL IS 'FULL',
   READABLE IS 'VOLUME READABLE STATUS',
   WRITABLE IS 'VOLUME_WRITABLE_STATUS',
   WRTPROT IS 'WRITE PROTECTED'
   OWNERP IS 'OWNER INFORMATION POSITION',
   OWNER IS 'OWNER_INFORMATION',
   FRESPACE IS 'FREE SPACE',
   DELSPACE IS 'DELETED SPACE'
   DELCOUNT IS 'DELETED OBJECTS'
   FRAGIDX IS 'FRAGMENTATION INDEX',
   MEDIATYP IS 'MEDIA TYPE',
   CREDATE IS 'CREATE_DATE',
   ERRSTAT IS 'VOLUME_ERROR_STATUS',
   VOLEMPTY IS 'VOLUME EMPTY'
   RECOUNT IS 'DELETED_OBJECTS_RECOUNT',
   CAPACITY IS 'CAPACITY',
   PLIBRARY IS 'PSEUDO LIBRARY FOR VOLUME',
   MEMBER IS 'OAM XCF MEMBER');
LABEL ON DELOBJT
  (COLNAME IS 'COLLECTION NAME',
   OBJNAME IS 'OBJECT NAME',
   VOLSER IS 'VOLSER'
   VTOCTOKN IS 'VTOC TOKEN',
```

```
OBJSIZE IS 'OBJECT SIZE');
 LABEL ON TAPEVOL
   (VOLSER IS 'VOLSER',
    UNITNAME IS 'UNIT NAME',
    MEDIATYP IS 'MEDIA TYPE'
    STORGRP IS 'STORAGE_GROUP',
    TYPE IS 'TYPE',
    CREDATE IS 'CREATION DATE',
    MNTDATE IS 'DATE_LAST_MOUNTED',
    WRTDATE IS 'DATE LAST WRITTEN',
    EXPDATE IS 'EXPIRATION_DATE',
    CAPACITY IS 'CAPACITY'
    FRESPACE IS 'FREE SPACE'
    LSTBLKID IS 'LAST BLOCKID',
    PFULL IS 'PERCENT FULL',
    NUMLBLKS IS 'LOGICAL BLOCKS WRITTEN',
    NUMLKBW IS 'LOGICAL_KILOBYTES_WRITTEN'
    NUMPKBW IS 'PHYSICAL_KILOBYTES_WRITTEN',
    NUMLKBDE IS 'LOGICAL_KILOBYTES_DELETED',
    FULL IS 'FULL',
    READABLE IS 'VOLUME READABLE STATUS',
    WRITABLE IS 'VOLUME WRITABLE STATUS',
    INUSE IS 'IN USE',
    COPIED IS 'COPIED'
    AVOLSER IS 'ALTERNATE VOLUME',
    COMPACT IS 'TAPE COMPACTION INDICATOR',
    MEMBER IS 'OAM XCF MEMBER',
    EPI IS 'EPI');
COMMIT:
/*
```

## **CBRSMERG**

The following job is supplied in SAMPLIB member CBRSMERG. This job is provided as an example of one way to assist you in merging the Optical Configuration Databases (OCDBs). This may not be the only way of performing this task. Use a method that best suits the requirements for your environment. All warnings, prerequisites, or recommendations apply regardless of the method used to perform this merge. If you choose to use this sample job, it must be modified and run successfully before OAM is used.

```
//CBRSMERG JOB MSGLEVEL=(1,1), MSGCLASS=A
//***************************
//*
//*
    $SEG(CBRSMERG) COMP(DBM) PROD(OAM):
//*
//* OAM DB2 Database Merge Job (combining optical configuration
//* databases from multiple systems)
//*
//*
//*
//*
//* CBRSMERG
//*
//* This job is intended to assist in the task of merging OAM
//* configuration databases for use with DB2 data sharing in an
//* OAMplex environment.
    DFSMS 1.5.0 provides OAM support in a parallel sysplex
//* environment using XCF communications and DB2 data sharing.
//*
//*
//* This job will:
//*
     1. Load data from other system (DB2 data from other
```

```
//*
        system's DB2 tables) into this system's OAM's tables.
//*
//***********************************
//*
//* Before running this job, you MUST obtain the following:
//*
      - load the information from the OAM configuration tables
//*
        from the other OAM/system where data is to be copied from
//*
        onto a dataset on this system
//*
        The simplest way to do this is to do an SQL SELECT * from
//*
        the OAM configuration database tables on the other systems
//*
        and editing the column headers out of the resulting output
//*
        so that just the data from the rows remains.
//*
      - Note the beginning and ending columns where the data
//*
        resides for each column in the table rows.
//*
//***********************
//*
//*
    It is recommended that you create a DB2 image copy of the
//*
    existing tables:
//*
      OAM configuration database tables:
//*
         OLIBRARY
//*
         DRIVE
//*
         VOLUME
//*
         TAPEVOL
//*
         DELOBJT
//*
         SL0T
//* These tables will be modified directly by this job, so a
//*
    backup copy is necessary in case recovery is needed.
//*
//*
    Before running this job, you must change the following:
//*
//*
      1. Change the PARM='DB2' in the JOB STEP statements to
//*
        the name of the DB2 Subsystem in your installation.
//*
//*
      2. Change the data set name SYS1.DB2.V4R1M0.SDSNLOAD
//*
         in the STEPLIB statements to the data set name used
//*
        for the DB2 SDSNLOAD dataset, if necessary.
//*
//*
      3. Change RESUME YES to RESUME NO if you are loading
//*
        into empty tables.
//*
//*
      4. Change the data set names in the CBRSMERx steps to
//*
        the appropriate data set names for loading the DB2
//*
        tables from other systems (this sample job is set up
//*
        as though datasets are pre-allocated):
//*
//*
                        = map dataset for DB2 in the job (reused
        smerge.map
//*
                          in this job, or can use separate data
//*
                          sets for each job step if desired
//*
                        = error dataset for DB2 in the job (reused
        smerge.err
//*
                          in this job, or can use separate data
//*
                          sets for each job step if desired
//*
//*
        input.libtable = DSN with the OLIBRARY table row values
//*
                          from the system to be merged
//*
        workdsn.forlib = work dataset for DB2 in job step
//*
        sortdsn.forlib = sort dataset for DB2 in job step
//*
        discard.forlib = DSN for the output of rows that could
//*
                         not be merged from the other system
//*
//*
        input.slttable = DSN with the SLOT table row values
//*
                         from the system to be merged
//*
        workdsn.forslot = work dataset for DB2 in job step
//*
        sortdsn.forslot = sort dataset for DB2 in job step
//*
        discard.forslot = DSN for the output of rows that could
```

```
//*
                           not be merged from the other system
//*
//*
         input.drvtable = DSN with the DRIVE table row values
//*
                           from the system to be merged
//*
         workdsn.fordrv = work dataset for DB2 in job step
//*
         sortdsn.fordrv = sort dataset for DB2 in job step
         discard.fordrv = DSN for the output of rows that could
//*
//*
                          not be merged from the other system
//*
//*
         input.deltable = DSN with the DELOBJT table row values
//*
                           from the system to be merged
//*
         workdsn.fordelo = work dataset for DB2 in job step
//*
         sortdsn.fordelo = sort dataset for DB2 in job step
//*
         discard.fordelo = DSN for the output of rows that could
//*
                          not be merged from the other system
//*
//*
         input.voltable = DSN with the VOLUME table row values
//*
                           from the system to be merged
//*
         workdsn.forvol = work dataset for DB2 in job step
//*
         sortdsn.forvol = sort dataset for DB2 in job step
//*
         discard.forvol = DSN for the output of rows that could
//*
                          not be merged from the other system
//*
         input.tvoltable = DSN with the TAPEVOL table row values
//*
//*
                           from the system to be merged
//*
         workdsn.fortvol = work dataset for DB2 in job step
//*
         sortdsn.fortvol = sort dataset for DB2 in job step
//*
         discard.fortvol = DSN for the output of rows that could
//*
                           not be merged from the other system
//*
//*
         **NOTE: For these datasets, use size calculations that
//*
                 would be needed for your installation, using the
//*
                 DB2 guidelines in the DB2 Command and Utility
//*
                 Reference for the LOAD utility.
//*
//*
       5.Change the POSITION(xx:yy) in the CBRSMER* job steps to
//*
         correlate to the actual beginning, (and ending if needed),
//*
         columns where the data for each column resides in the input
//*
         datasets (the SYSREC DD statement dataset).
//*
//*
       6. The integer fields are set up as EXTERNAL(zz) in the job
//*
         steps, be sure that any integer values in the columns that
//*
         are not the full length are padded with preceding zeroes
//*
         in the input dataset (the SYSREC DD statement dataset).
//*
//***********************
//*
//*
    After running this job, do the following:
//*
//*
       1. Check the return codes from the job to verify success
//*
         or failure of the data merge.
//*
//*
       2. Check the data sets below for any rows that could not
//*
         be merged into the configuration database. The most
//*
         likely cause of failure would be duplicate rows.
//*
//*
         discard.forlib = DSN for the output of rows that could
//*
                           not be merged from the other system
//*
//*
         discard.forslot = DSN for the output of rows that could
//*
                          not be merged from the other system
//*
//*
         discard.fordrv = DSN for the output of rows that could
//*
                           not be merged from the other system
//*
//*
         discard.fordelo = DSN for the output of rows that could
//*
                           not be merged from the other system
```

```
//*
//*
        discard.forvol = DSN for the output of rows that could
//*
                         not be merged from the other system
//*
//*
        discard.fortvol = DSN for the output of rows that could
//*
                         not be merged from the other system
//*
//* Load configuration tables from different DB2 database
//CBRSMER1 EXEC PGM=DSNUTILB, DYNAMNBR=20, COND=(4, LT), PARM='DB2',
          REGION=4096K
//STEPLIB DD DSN=SYS1.DB2.V4R1M0.SDSNLOAD,DISP=SHR
//SYSTSPRT DD SYSOUT=*
//SYSREC
          DD DSN=input.libtable, DISP=(OLD, KEEP)
//SYSUT1
          DD DSN=workdsn.forlib, DISP=(MOD, KEEP), UNIT=3390,
          VOL=SER=DBPACK
//
//SORTOUT
          DD DSN=sortdsn.forlib,DISP=(MOD,KEEP),UNIT=3390,
          VOL=SER=DBPACK
//
//SYSDISC
          DD DSN=discard.forlib, DISP=(MOD, KEEP), UNIT=3390,
//
          VOL=SER=DBPACK
//SYSMAP
          DD DSN=smerge.map,DISP=(MOD,KEEP),UNIT=3390,
//
          VOL=SER=DBPACK
//SYSERR
          DD DSN=smerge.err,DISP=(MOD,KEEP),UNIT=3390,
          VOL=SER=DBPACK
//SYSPRINT DD SYSOUT=*
//UTPRINT DD SYSOUT=*
//SYSUDUMP DD SYSOUT=*
          DD *
//SYSIN
LOAD DATA INDDN(SYSREC)
     RESUME YES
     INTO TABLE OLIBRARY
    (NAME
               POSITION(xx) CHAR(8),
    ONLINE
               POSITION(xx) CHAR(1),
                           CHAR(1),
    OPERATNL
               POSITION(xx)
                            CHAR(1),
    PATHSTAT
               POSITION(xx)
    COMMAND
               POSITION(xx)
                            CHAR(5) DEFAULTIF(COMMAND=''),
                           CHAR(4) DEFAULTIF(PRIMCTC=''),
    PRIMCTC
               POSITION(xx)
               POSITION(xx) CHAR(1) DEFAULTIF(PRIMPORT=''),
    PRIMPORT
    ALTCTC
               POSITION(xx) CHAR(4) DEFAULTIF(ALTCTC=''),
               POSITION(xx) CHAR(1) DEFAULTIF(ALTPORT=''),
    ALTPORT
    FAULT
               POSITION(xx) CHAR(3) DEFAULTIF(FAULT=''),
               POSITION(xx) CHAR(1),
    OI TRTYPE
    NUMSLOTS
               POSITION(xx) INTEGER EXTERNAL(3),
    NUMESLOT
               POSITION(xx) INTEGER EXTERNAL(3),
    NUMDRVS
               POSITION(xx)
                            INTEGER EXTERNAL(3),
               POSITION(xx) CHAR(5) DEFAULTIF(RCOMMAND=''),
    RCOMMAND
               POSITION(xx) CHAR(8) DEFAULTIF(RCOMMAND=''),
    DEVTYPE
               POSITION(xx:yy) CHAR DEFAULTIF(LIBRDES=''),
    LIBRDES
               POSITION(xx) CHAR(8) DEFAULTIF(CLIBRARY=''),
    CLIBRARY
               POSITION(xx) CHAR(8) DEFAULTIF(MEDIATYP=''),
    MEDIATYP
    LIBINDEX
               POSITION(xx)
                           INTEGER EXTERNAL(1),
               POSITION(xx) CHAR(16) DEFAULTIF(MEMBER='')
    PLIBRARY
               POSITION(xx) CHAR(8) DEFAULTIF(PLIBRARY=''))
    MEMBER
//**********************************
//CBRSMER2 EXEC PGM=DSNUTILB, DYNAMNBR=20, COND=(4, LT), PARM='DB2',
          REGION=4096K
//STEPLIB DD DSN=SYS1.DB2.V4R1M0.SDSNLOAD,DISP=SHR
//SYSTSPRT DD SYSOUT=*
//SYSREC
          DD DSN=input.slttable,DISP=(OLD,KEEP)
//SYSUT1
          DD DSN=workdsn.forslot,DISP=(MOD,KEEP),UNIT=3390,
          VOL=SER=DBPACK
//
//SORTOUT
          DD DSN=sortdsn.forslot,DISP=(MOD,KEEP),UNIT=3390,
          VOL=SER=DBPACK
//SYSDISC DD DSN=discard.forslot,DISP=(MOD,KEEP),UNIT=3390,
```

```
VOL=SER=DBPACK
//SYSMAP
          DD DSN=smerge.map, DISP=(MOD, KEEP), UNIT=3390,
//
          VOL=SER=DBPACK
//SYSERR
          DD DSN=smerge.err,DISP=(MOD,KEEP),UNIT=3390,
//
          VOL=SER=DBPACK
//SYSPRINT DD SYSOUT=*
//UTPRINT DD SYSOUT=*
//SYSUDUMP DD SYSOUT=*
//SYSIN
          DD *
LOAD DATA INDDN(SYSREC)
     RESUME YES
     INTO TABLE SLOT
    (NAME
               POSITION(xx) CHAR(3),
               POSITION(xx)
    OLIBRARY
                             CHAR(8),
    OCCUPIED
               POSITION(xx)
                             CHAR(1),
    OPERATNL
               POSITION(xx)
                             CHAR(1),
                             CHAR(6) DEFAULTIF(VOLSER0=''),
    VOLSER0
               POSITION(xx)
    VOLSER1
               POSITION(xx) CHAR(6) DEFAULTIF(VOLSER1=''))
/*
//CBRSMER3 EXEC PGM=DSNUTILB, DYNAMNBR=20, COND=(4, LT), PARM='DB2',
          REGION=4096K
//STEPLIB DD DSN=SYS1.DB2.V4R1M0.SDSNLOAD,DISP=SHR
//SYSTSPRT DD SYSOUT=*
          DD DSN=input.drvtable, DISP=(OLD, KEEP)
//SYSREC
//SYSUT1
          DD DSN=workdsn.fordrv,DISP=(MOD,KEEP),UNIT=3390,
          VOL=SER=DBPACK
//
//SORTOUT
          DD DSN=sortdsn.fordrv,DISP=(MOD,KEEP),UNIT=3390,
//
          VOL=SER=DBPACK
//SYSDISC
          DD DSN=discard.fordrv,DISP=(MOD,KEEP),UNIT=3390,
//
          VOL=SER=DBPACK
//SYSMAP
          DD DSN=smerge.map, DISP=(MOD, KEEP), UNIT=3390,
          VOL=SER=DBPACK
//SYSERR
          DD DSN=smerge.err,DISP=(MOD,KEEP),UNIT=3390,
          VOL=SER=DBPACK
//
//SYSPRINT DD SYSOUT=*
//UTPRINT DD SYSOUT=*
//SYSUDUMP DD SYSOUT=*
          DD *
//SYSIN
LOAD DATA INDDN(SYSREC)
     RESUME YES
     INTO TABLE DRIVE
    (NAME
               POSITION(xx)
                               CHAR(8),
    OLIBRARY
               POSITION(xx)
                               CHAR(8),
    CTC
               POSITION(xx)
                               CHAR(4),
    SCSI
               POSITION(xx)
                               CHAR(1),
    LUN
               POSITION(xx)
                               CHAR(1),
    ONLINE
               POSITION(xx)
                               CHAR(1),
    OPERATNL
               POSITION(xx)
                               CHAR(1),
    LDRIVENO
               POSITION(xx)
                               CHAR(1) DEFAULTIF(LDRIVENO=''),
    DRIVTYPE
               POSITION(xx)
                               CHAR(1),
    DFVTYPF
               POSITION(xx)
                               CHAR(8) DEFAULTIF(DEVTYPE=''),
               POSITION(xx:yy)
    DRIVEDES
                               CHAR DEFAULTIF(DRIVDES=''),
    DRIVENUM
               POSITION(xx)
                               INTEGER EXTERNAL(1),
    MEMBER
               POSITION(xx)
                               CHAR(16) DEFAULTIF(MEMBER=''))
/*
//************
//CBRSMER4 EXEC PGM=DSNUTILB, DYNAMNBR=20, COND=(4, LT), PARM='DB2',
          REGION=4096K
//STEPLIB DD DSN=SYS1.DB2.V4R1M0.SDSNLOAD,DISP=SHR
//SYSTSPRT DD SYSOUT=*
//SYSREC
          DD DSN=input.voltable,DISP=(OLD,KEEP)
//SYSUT1
          DD DSN=workdsn.forvol,DISP=(MOD,KEEP),UNIT=3390,
          VOL=SER=DBPACK
//SORTOUT DD DSN=sortdsn.forvol,DISP=(MOD,KEEP),UNIT=3390,
```

```
VOL=SER=DBPACK
//SYSDISC
          DD DSN=discard.forvol,DISP=(MOD,KEEP),UNIT=3390,
//
          VOL=SER=DBPACK
//SYSMAP
          DD DSN=smerge.map, DISP=(MOD, KEEP), UNIT=3390,
//
          VOL=SER=DBPACK
//SYSERR
          DD DSN=smerge.err,DISP=(MOD,KEEP),UNIT=3390,
          VOL=SER=DBPACK
//SYSPRINT DD SYSOUT=*
//UTPRINT DD SYSOUT=*
//SYSUDUMP DD SYSOUT=*
//SYSIN
          DD *
LOAD DATA INDDN(SYSREC)
     RESUME YES
     INTO TABLE VOLUME
    (VOLSER
               POSITION(xx) CHAR(6),
               POSITION(xx)
     OVOLSER
                             CHAR(6),
     LOCATION
                             CHAR(1),
               POSITION(xx)
                             CHAR(3),
     SL0T
               POSITION(xx)
     OLIBRARY
               POSITION(xx)
                             CHAR(8),
     SHELFLOC
               POSITION(xx)
                             CHAR (32)
    MNTDATE
               POSITION(xx) DATE EXTERNAL(10),
     WRTDATE
               POSITION(xx) DATE EXTERNAL(10),
     EXPDATE
               POSITION(xx) DATE EXTERNAL(10),
     EJECTDAT
               POSITION(xx) DATE EXTERNAL(10),
               POSITION(xx) INTEGER EXTERNAL(1),
     LASTDATA
     LASTVTCL
               POSITION(xx)
                             INTEGER EXTERNAL(1),
     LASTVTCP
               POSITION(xx)
                             INTEGER EXTERNAL(1),
     VOLUMESET
               POSITION(xx)
                             CHAR(8),
     TYPE
               POSITION(xx)
                             CHAR(1),
     ORIENT
               POSITION(xx)
                             CHAR(1),
     FULL
               POSITION(xx)
                             CHAR(1),
                             CHAR(1),
     READABLE
               POSITION(xx)
     WRITABLE
               POSITION(xx)
                             CHAR(1),
     WRTPROT
               POSITION(xx)
                             CHAR(1),
     OWNERP
               POSITION(xx)
                             CHAR(1),
     OWNER
               POSITION(xx)
                             CHAR (32)
     FRESPACE
               POSITION(xx)
                             INTEGER EXTERNAL (7),
     DELSPACE
               POSITION(xx)
                             INTEGER EXTERNAL(1),
     DELCOUNT
               POSITION(xx)
                            INTEGER EXTERNAL(1),
    FRAGIDX
               POSITION(xx)
                            INTEGER EXTERNAL(1),
     MEDIATYP
               POSITION(xx) CHAR(2),
     CREDATE
               POSITION(xx) DATE EXTERNAL(10),
               POSITION(xx)
     FRRSTAT
                             INTEGER EXTERNAL(1),
     VOLEMPTY
                             CHAR(1),
               POSITION(xx)
     RECOUNT
               POSITION(xx)
                             INTEGER EXTERNAL(1),
     CAPACITY
               POSITION(xx)
                             INTEGER EXTERNAL (7),
     PLIBRARY
               POSITION(xx)
                             CHAR(8)
    MEMBER
               POSITION(xx) CHAR(16))
 /*
//CBRSMER5 EXEC PGM=DSNUTILB, DYNAMNBR=20, COND=(4, LT), PARM='DB2',
          REGION=4096K
//STEPLIB DD DSN=SYS1.DB2.V4R1M0.SDSNLOAD,DISP=SHR
//SYSTSPRT DD SYSOUT=*
//SYSREC
          DD DSN=input.deltable,DISP=(OLD,KEEP)
//SYSUT1
          DD DSN=workdsn.fordelo,DISP=(MOD,KEEP),UNIT=3390,
//
          VOL=SER=DBPACK
//SORTOUT
          DD DSN=sortdsn.fordelo,DISP=(MOD,KEEP),UNIT=3390,
//
           VOL=SER=DBPACK
//SYSDISC
          DD DSN=discard.fordelo,DISP=(MOD,KEEP),UNIT=3390,
          VOL=SER=DBPACK
//SYSMAP
          DD DSN=smerge.map, DISP=(MOD, KEEP), UNIT=3390,
          VOL=SER=DBPACK
//
//SYSERR
          DD DSN=smerge.err,DISP=(MOD,KEEP),UNIT=3390,
          VOL=SER=DBPACK
//SYSPRINT DD SYSOUT=*
```

```
//UTPRINT DD SYSOUT=*
//SYSUDUMP DD SYSOUT=*
//SYSIN
           DD *
 LOAD DATA INDDN(SYSREC)
      RESUME YES
      INTO TABLE DELOBJT
    (COLNAME
                POSITION(xx) CHAR(44),
                POSITION(xx)
     OBJNAME
                              CHAR(44),
                              CHAR(6),
     VOLSER
                POSITION(xx)
     VTOCTOKN
                POSITION(xx)
                              INTEGER EXTERNAL(1)
     OBJSIZE
                POSITION(xx) INTEGER EXTERNAL(6))
 /*
//************************
//CBRSMER6 EXEC PGM=DSNUTILB, DYNAMNBR=20, COND=(4, LT), PARM='DB2',
           REGION=4096K
//STEPLIB DD DSN=SYS1.DB2.V4R1M0.SDSNLOAD,DISP=SHR
//SYSTSPRT DD SYSOUT=*
//SYSREC
           DD DSN=input.tvoltble, DISP=(OLD, KEEP)
//SYSUT1
           DD DSN=workdsn.fortvol,DISP=(MOD,KEEP),UNIT=3390,
           VOL=SER=DBPACK
//SORTOUT DD DSN=sortdsn.fortvol,DISP=(MOD,KEEP),UNIT=3390,
           VOL=SER=DBPACK
//
//SYSDISC DD DSN=discard.fortvol,DISP=(MOD,KEEP),UNIT=3390,
           VOL=SER=DBPACK
//SYSMAP
           DD DSN=smerge.map, DISP=(MOD, KEEP), UNIT=3390,
           VOL=SER=DBPACK
//
           DD DSN=smerge.err,DISP=(MOD,KEEP),UNIT=3390,
//SYSERR
           VOL=SER=DBPACK
//SYSPRINT DD SYSOUT=*
//UTPRINT DD SYSOUT=*
//SYSUDUMP DD SYSOUT=*
//SYSIN
           DD *
 LOAD DATA INDDN(SYSREC)
      RESUME YES
      INTO TABLE TAPEVOL
    (VOLSER
                POSITION(xx)
                                 CHAR(6),
     UNITNAME
                POSITION(xx)
                                 CHAR(8),
     MEDIATYP
                POSITION(xx)
                                 CHAR(2),
     STORGRP
                POSITION(xx)
                                 CHAR(8),
                                 CHAR(1),
     TYPE
                POSITION(xx)
     CREDATE
                POSITION(xx)
                                 DATE EXTERNAL (10),
     MNTDATE
                POSITION(xx)
                                 DATE EXTERNAL(10),
     WRTDATE
                POSITION(xx)
                                 DATE EXTERNAL(10),
     EXPDATE
                POSITION(xx)
                                 DATE EXTERNAL (10),
     CAPACITY
                POSITION(xx)
                                 INTEGER EXTERNAL(8)
     FRESPACE
                POSITION(xx)
                                 INTEGER EXTERNAL(8)
     LSTBLKID
                POSITION(xx)
                                 INTEGER EXTERNAL(8)
                                 INTEGER EXTERNAL(2),
     PFULL
                POSITION(xx)
     NUMLBLKS
                POSITION(xx)
                                 INTEGER EXTERNAL(8)
     NUMLKBW
                POSITION(xx)
                                 INTEGER EXTERNAL(8)
     NUMPKBW
                POSITION(xx)
                                 INTEGER EXTERNAL(8)
     NUMLKBDE
                POSITION(xx)
                                 INTEGER EXTERNAL(8)
     FULL
                POSITION(xx)
                                 CHAR(1),
     READABLE
                POSITION(xx)
                                 CHAR(1),
     WRITABLE
                POSITION(xx)
                                 CHAR(1),
                POSITION(xx)
     INUSE
                                 CHAR(1),
     COPIED
                POSITION(xx)
                                 CHAR(1),
     AVOLSER
                POSITION(xx)
                                 CHAR(6),
     COMPACT
                POSITION(xx)
                                 CHAR(1),
     MEMBER
                POSITION(xx)
                                 CHAR(16));
 /*
```

### CBRSG100

The following job is supplied in SAMPLIB member CBRSG100. The prerequisites must be performed and the job must be modified and run successfully before OAM is used.

```
//CBRSG100 JOB MSGLEVEL=(1,1), MSGCLASS=A
//*
//*
    $SEG(CBRSG100) COMP(DBM) PROD(OAM):
//*
//* OAM Catalog Merge Job (combining collection name catalogs
//* from multiple systems)
//* OAM DB2 Admin Database Merge Job (combining OAM administration
//* databases from multiple systems)
//* OAM DB2 Object Database Merge Job (combining object directories
//* and object storage databases from multiple systems)
//*
//*
        .....
//* -----
//*
//* CBRSG100
//*
//* This job is intended to assist in the task of merging OAM
//* administration databases and catalog entries, and OAM object
//* storage databases, for use with DB2 datasharing in an OAMplex
//* environment.
//* DFSMS 1.5.0 provides OAM support in a parallel sysplex
//*
    environment using XCF communications and DB2 data sharing.
//*
//* This job will:
//*
     1. Load data from other system (DB2 data from other
//*
        system's DB2 tables) into this system's OAM's tables.
//*
//*
//*
    Before running this job, you MUST verify the following:
//*
//*
      1. There are no two storage groups across any systems
         which are being combined, which have the same collection
//*
//*
         name associated with them. A collection CANNOT span object
//*
         storage groups, therefore may belong to one and only one
//*
         object storage group.
//*
         If this condition exists:
//*
            - the collection name on one of the systems being
//*
             combined must change, and the ACS routines updated
//*
             accordingly.
//*
             0R
//*
            - the two storage groups must be combined into a
//*
             single storage group.
//*
//*
      2. There are no two collection names across any systems
//*
         that are being combined, which have the same collection
//*
         ID. Objects are associated with a collection by its ID,
         and the collection ID is unique in the collection table.
//*
//*
         Any collections across systems being combined, which had
//*
         the same collection ID, must have been changed, and the
//*
         object directory entries using these collections IDs,
//*
         must have been udpated.
//*
//*
      3. There are no two management classes across any systems
//*
         that are being combined, which have the same management
//*
         class ID. Objects are associated with a management class
//*
         in the object directory by its ID, and the management class
//*
         ID is unique in the management class table.
//*
         Any management classes across systems being combined which
//*
         had the same ID, must have been changed, and the object
```

//\* directory entries using the modified management class' ID //\* must have been updated. //\* //\* 4. There are no two storage classes across any systems //\* that are being combined, which have the same storage //\* class ID. Objects are associated with a storage class //\* in the object directory by its ID, and the storage class //\* ID is unique in the storage class table. //\* Any storage classes across systems being combined which //\* had the same ID, must have been changed, and the object //\* directory entries using the modified storage class' ID //\* must have been updated. //\* //\* //\* NOTE1: In order to 'correct' a duplicate collection ID //\* situation you can do the following: //\* - it is best to make changes to the data that is //\* being moved rather than the data on the system //\* where the data is being combined. //\* 1. On the system where the data is to be combined, //\* determine what the next available collection ID //\* is that can be used. //\* 2. On the system where the data is coming from, with //\* the duplicate collection ID, change the collection //\* ID associated with the collection name in the //\* collection table to the ID determined in step 1. //\* 3. Change all of the object directory entries in the //\* object directory for the storage group to which the //\* collection belongs, where the collection ID is the //\* ID previously associated with the collection to //\* the new collection ID used from step 2. //\* 4. Use IDCAMS to catalog the new collection in the //\* catalog on the target system. //\* //\* Object directories on system 1 and system 2 are to be //\* combined. COLL.SYS1.DATA1997 on system 1 has the //\* same collection ID as COLL.SYS2.DATA1997 on system 2. //\* //\* BEFORE: //\* //\* System 1 System 2 //\* Coll-name Coll-ID Coll-name Coll-ID //\* //\* OBJCOLL.SYS2.TEST OBJCOLL.SYS1.TEST 001 001 //\* 002 COLL.SYS1.DATA1997 COLL.SYS2.DATA1997 002 //\* COLL.SYS1.DATA1998 004 COLL.SYS2.DATA1998 003 //\* COLL.SYS1.REPORTS 005 //\* //\* System 1 will be the target system where data is combined //\* OBJCOLL.SYS2.TEST will not be moved, as this is test data //\* that is not needed on the combined system //\* //\* Step 1: The next available collection ID on //\* system 1 is 006 //\* //\* Step 2: On System 2 before attempting the combine: //\* SQL UDPATE OAMADMIN.CBR COLLECTION TBL //\* SET ODCLID = 6 WHERE //\* ODCLNAME = 'COLL.SYS2.DATA1997'; //\* COMMIT; //\* //\* Step 3: On System 2 before attempting the combine: //\* SQL UDPATE hlq.OSM\_OBJ\_DIR //\* SET ODCLID = 6 WHERE //\* ODCLID = 2;//\* COMMIT;

//\*

```
//*
              Step 4: On System 1 before attempting the combine:
//*
                       IDCAMS DEFINE NONVSAM RECATALOG -
//*
                           COLLECTION NAME (COLL.SYS2.DATA1997)
//*
//*
              AFTER:
//*
//*
              System 1
                                              System 2
//*
                                                                 Coll-ID
                                  Coll-ID
                                              Coll-name
              Coll-name
//*
//*
              OBJCOLL.SYS1.TEST
                                   001
                                              OBJCOLL.SYS2.TEST
                                                                   001
//*
              COLL.SYS1.DATA1997
                                  002
                                              COLL.SYS2.DATA1997
                                                                  006
//*
              COLL.SYS1.DATA1998 004
                                              COLL.SYS2.DATA1998 003
//*
              COLL.SYS1.REPORTS
                                  005
//*
//*
//* WARNING: In order to 'correct' a duplicate collection name
//*
              situation, you will have to investigate your SMS
//*
              CDS more closely and see where the storage group is
//*
              assigned based on the collection name and see if the
//*
              data can be combined under one storage group, or if
//*
              objects in one collection need to be changed to another
//*
              collection altogether. Then the ACS routines would have
//*
              to also be updated to handle the new collection.
//*
              This needs to be done with the assistance of your
//*
              application interface and your systems programmer to
//*
              determine the best plan for your installation.
//*
//*
      NOTE2: In order to 'correct' a duplicate management class
//*
              number situation you can do similar steps as the ones
//*
              to correct duplicate collection IDs, with the exception
//*
              that the catalog step is not needed.
//*
              In brief the steps would be:
//*
              1. determine the next available management class number
//*
                  'x' below is the new managment class number
//*
                 'y' below is the old managment class number
//*
              2. Change the management class number on the
//*
                  'from' system
//*
                 SQL UDPATE OAMADMIN.CBR MGT CLASS TBL
//*
                     SET MCNUM = x WHERE
                     ODMCNAME = 'duplicate.mc.name';
//*
//*
                 COMMIT;
//*
              3. Change all of the object directory entries with the
//*
                 old management class number to the new management
//*
                 class number on the 'from' system
//*
                       SQL UDPATE hlq.OSM_OBJ DIR
//*
                           SET ODMCNUM = x WHERE
//*
                               ODMCNUM = y;
//*
                       COMMIT;
//*
//*
      NOTE3: In order to 'correct' a duplicate storage class number
//*
              situation you can do similar steps as the ones to
//*
              correct duplicate collection IDs, with the exception
//*
              that the catalog step is not needed.
//*
              In brief the steps would be:
//*
              1. determine the next available storage class number
//*
                  'x' below is the new storage class number
                  'y' below is the old storage class number
//*
//*
              2. Change the storage class ID on the 'from' system
                 SQL UDPATE OAMADMIN.CBR_STO_CLASS_TBL
//*
//*
                     SET SCNUM = x WHERE
                     ODMCNAME = 'duplicate.sc.name';
//*
//*
                 COMMIT;
//*
              3. Change all of the object directory entries with the
//*
                 old storage class number to the new storage class
//*
                 number on the 'from' system
//*
                       SQL UDPATE hlq.OSM OBJ DIR
//*
                           SET ODSCNUM = x WHERE
```

```
//*
                              ODSCNUM = y;
//*
                       COMMIT;
//*
//***********************************
//*
//*
    It is recommended that you create a DB2 image copy of the
//*
    existing tables:
//*
      OAM administration database tables:
//*
          OAMADMIN.CBR_MGT_CLASS_TBL
//*
          OAMADMIN.CBR_STO_CLASS_TBL
//*
          OAMADMIN.CBR COLLECTION TBL
//*
      OAM object directory and object storage database tables:
//*
         all hlq.OSM OBJ DIR tables
//*
          all hlq.OSM 04K OBJ TBL tables
//*
         all hlq.OSM_32K_OBJ_TBL tables
//*
//***********************
//*
//*
    Before running this job, you must change the following:
//*
//*
       1. Change the PARM='DB2' in the JOB STEP statements to
//*
         the name of the DB2 Subsystem in your installation.
//*
//*
      2. Change the data set name SYS1.DB2.V4R1M0.SDSNLOAD
//*
         in the STEPLIB statements to the data set name used
//*
         for the DB2 SDNSLOAD dataset if necessary.
//*
//*
      3. Change RESUME YES to RESUME NO if you are loading
//*
         into empty tables.
//*
//*
       4. Change the data set names in the job steps to the
//*
          appropriate data set names for loading the DB2
//*
          tables from other systems (this sample job is set up
//*
          as though datasets are pre-allocated):
//*
//*
          sg100.map
                         = map dataset for DB2 in the job (reused
//*
                            in this job, or can use separate data
//*
                            sets for each job step if desired
//*
          sg100.err
                         = error dataset for DB2 in the job (reused
//*
                            in this job, or can use separate data
//*
                           sets for each job step if desired
//*
//*
          input.clntable = DSN with the collection table row values
//*
                            from the system to be merged
          workdsn.forcln = work dataset for DB2 in job step
//*
//*
          sortdsn.forcln = sort dataset for DB2 in job step
          discard.forcln = DSN for the output of rows that could
//*
//*
                           not be merged from the other system
//*
//*
          input.mctable = DSN with the management class table row
//*
                           values from the system to be merged
          workdsn.formc
//*
                         = work dataset for DB2 in job step
//*
          sortdsn.formc
                         = sort dataset for DB2 in job step
//*
          discard.formc
                        = DSN for the output of rows that could
//*
                           not be merged from the other system
//*
//*
          input.sctable
                         = DSN with the storage class table row
//*
                           values from the system to be merged
//*
          workdsn.forsc
                         = work dataset for DB2 in job step
//*
                         = sort dataset for DB2 in job step
          sortdsn.forsc
//*
          discard.forsc
                         = DSN for the output of rows that could
//*
                           not be merged from the other system
//*
//*
          input.objdir
                         = DSN with the object directory table row
//*
                           values from the system to be merged
//*
          workdsn.forodir = work dataset for DB2 in job step
//*
          sortdsn.forodir = sort dataset for DB2 in job step
```

//\* discard.forodir = DSN for the output of rows that could //\* not be merged from the other system //\* //\* input.obj04k = DSN with the object 4K table row //\* values from the system to be merged //\* workdsn.for04k = work dataset for DB2 in job step //\* sortdsn.for04k = sort dataset for DB2 in job step //\* discard.for04k = DSN for the output of rows that could //\* not be merged from the other system //\* //\* input.obj32k = DSN with the object 32K table row //\* values from the system to be merged //\* workdsn.for32k = work dataset for DB2 in job step //\* sortdsn.for32k = sort dataset for DB2 in job step //\* discard.for32k = DSN for the output of rows that could //\* not be merged from the other system //\* //\* \*\*NOTE: For these datasets, use size calculations that //\* would be needed for your installation, using the //\* DB2 guidelines in the DB2 Command and Utility //\* Reference for the LOAD utility. //\* //\* 5. Change storage group hlq in the job steps to the //\* high level qualifier for the object storage group //\* tables that are being merged. //\*  $6.\ Load$  the information from the OAM administration database //\* //\* tables and the object storage group databases tables from //\* the other OAM/system where data is to be copied from into //\* datasets on this system //\* The simplest way to do this is to do an SQL SELECT \* from //\* the OAM tables to be merged on the other system and editing //\* the column headers out of the resulting output so that just //\* the data from the rows remains. //\* //\* 7. Note the beginning, (and ending if needed), columns where the data for each column resides in the table rows. //\* //\* //\* 8. If necessary, change the POSITION(xx:yy) in the job //\* steps to correlate to the actual beginning (and ending) //\* columns where the data for each column resides in the //\* input datasets (the SYSREC DD statmement dataset). //\* //\* - For columns which are defined as specific length, //\* like CHAR(2), only the start position is needed and the end will be determined by the length of the column //\* //\* - For columns which are defined as VARCHAR, only a //\* start position is needed if the first 2 bytes of //\* the data is the length of the following data. //\* Otherwise, a beginning and ending designation are //\* needed. //\* //\* 9. The integer fields are set up as EXTERNAL(zz) in the job //\* steps, be sure that any integer values in the columns that //\* are not the full length are padded with preceding zeroes //\* in the input dataset (the SYSREC DD statement dataset). //\* //\* 10. If your input dataset (DD SYSREC) does not have the data //\* always in specific columns because of the varying length //\* fields, the easiest way to change the POSITION(xx:yy) //\* statements would be to make the POSITION start column //\* an offest from the end of the previous field. For //\* example: //\* //\* LOAD DATA INDDN(SYSREC) //\* //\* INTO TABLE OAMADMIN.CBR COLLECTION TBL

```
//*
            (ODCLSCNM
                       POSITION(1) VARCHAR(30),
//*
             ODCLMCNM
                       POSITION(+2) VARCHAR(30),
//*
            ODCLSGNM
                       POSITION(+2) VARCHAR(30),
//*
                       POSITION(+2)
            ODCLID
                                       INTEGER,
//*
            ODCLNAME
                       POSITION(+2) VARCHAR(44));
//*
//*
         In this example, the data for each subsequent column is
//*
         expected to be 2 positions from the end of the preceding
//*
         data, with the first 2 bytes of the VARCHAR fields being
//*
         the actual length of the field's data.
//*
//*
     11. Repeat steps CBRSG104-CBRSG106 for each set of object
//*
         storage group tables that are being merged.
//*
//**********************************
//*
//*
    After running this job, do the following:
//*
//*
      1. Check the return codes from the job to verify success
//*
         or failure of the data merge.
//*
      2. Check the data sets below for any rows that could not
//*
//*
         be merged into the configuration database. The most
//*
         likely cause of failure would be duplicate rows.
//*
//*
         discard.forcln = DSN for the output of rows that could
//*
                          not be merged from the other system
//*
//*
         discard.formc = DSN for the output of rows that could
//*
                          not be merged from the other system
//*
//*
         discard.forsc = DSN for the output of rows that could
//*
                          not be merged from the other system
//*
         discard.forodir = DSN for the output of rows that could
//*
                          not be merged from the other system
//*
//*
//*
         discard.for04k = DSN for the output of rows that could
//*
                          not be merged from the other system
//*
//*
         discard.for32k = DSN for the output of rows that could
//*
                         not be merged from the other system
//* Load configuration tables from different DB2 database
//CBRSG101 EXEC PGM=DSNUTILB, DYNAMNBR=20, COND=(4, LT), PARM='DB2',
          REGION=4096K
//STEPLIB DD DSN=SYS1.DB2.V4R1M0.SDSNLOAD,DISP=SHR
//SYSTSPRT DD SYSOUT=*
//SYSREC DD DSN=input.clntable,DISP=(OLD,KEEP)
          DD DSN=workdsn.forcln,DISP=(MOD,KEEP),UNIT=3390,
//SYSUT1
          VOL=SER=DBPACK
//SORTOUT DD DSN=sortdsn.forcln,DISP=(MOD,KEEP),UNIT=3390,
          VOL=SER=DBPACK
//
//SYSDISC DD DSN=discard.forcln,DISP=(MOD,KEEP),UNIT=3390,
//
          VOL=SER=DBPACK
//SYSMAP
          DD DSN=sg100.map,DISP=(MOD,KEEP),UNIT=3390,
          VOL=SER=DBPACK
//
//SYSERR
         DD DSN=sg100.err,DISP=(MOD,KEEP),UNIT=3390,
//
          VOL=SER=DBPACK
//SYSPRINT DD SYSOUT=*
//UTPRINT DD SYSOUT=*
//SYSUDUMP DD SYSOUT=*
//SYSIN
          DD *
LOAD DATA INDDN(SYSREC)
     REPLACE
```

```
INTO TABLE OAMADMIN.CBR_COLLECTION_TBL
    (ODCLSCNM
              POSITION(xx)
                              VARCHAR,
    ODCLMCNM
              POSITION(xx)
                              VARCHAR,
    ODCLSGNM
              POSITION(xx)
                              VARCHAR,
    ODCLID
                              INTEGER EXTERNAL(3),
              POSITION(xx)
    ODCLNAME
              POSITION(xx)
                              VARCHAR)
//CBRSG102 EXEC PGM=DSNUTILB, DYNAMNBR=20, COND=(4, LT), PARM='DB2',
          REGION=4096K
          DD DSN=SYS1.DB2.V4R1M0.SDSNLOAD,DISP=SHR
//SYSTSPRT DD SYSOUT=*
//SYSREC
          DD DSN=input.mctable,DISP=(OLD,KEEP)
//SYSUT1
          DD DSN=workdsn.formc, DISP=(MOD, KEEP), UNIT=3390,
//
          VOL=SER=DBPACK
//SORTOUT DD DSN=sortdsn.formc,DISP=(MOD,KEEP),UNIT=3390,
          VOL=SER=DBPACK
//
//SYSDISC
          DD DSN=discard.formc, DISP=(MOD, KEEP), UNIT=3390,
          VOL=SER=DBPACK
//
//SYSMAP
          DD DSN=sg100.map, DISP=(MOD, KEEP), UNIT=3390,
//
          VOL=SER=DBPACK
//SYSERR
          DD DSN=sg100.err,DISP=(MOD,KEEP),UNIT=3390,
//
          VOL=SER=DBPACK
//SYSPRINT DD SYSOUT=*
//UTPRINT DD SYSOUT=*
//SYSUDUMP DD SYSOUT=*
//SYSIN
          DD *
LOAD DATA INDDN(SYSREC)
     REPLACE
     INTO TABLE OAMADMIN.CBR MGT CLASS TBL
   (ODMCNUM
              POSITION(xx)
                             INTEGER EXTERNAL(2),
    ODMCNAME
              POSITION(xx)
                              VARCHAR)
//CBRSG103 EXEC PGM=DSNUTILB, DYNAMNBR=20, COND=(4,LT), PARM='DB2',
          REGION=4096K
//STEPLIB DD DSN=SYS1.DB2.V4R1M0.SDSNLOAD,DISP=SHR
//SYSTSPRT DD SYSOUT=*
//SYSREC
          DD DSN=input.sctable,DISP=(OLD,KEEP)
//SYSUT1
          DD DSN=workdsn.forsc,DISP=(MOD,KEEP),UNIT=3390,
//
          VOL=SER=DBPACK
//SORTOUT DD DSN=sortdsn.forsc,DISP=(MOD,KEEP),UNIT=3390,
          VOL=SER=DBPACK
//
//SYSDISC DD DSN=discard.forsc,DISP=(MOD,KEEP),UNIT=3390,
          VOL=SER=DBPACK
//
//SYSMAP
          DD DSN=sg100.map,DISP=(MOD,KEEP),UNIT=3390,
//
          VOL=SER=DBPACK
//SYSERR
          DD DSN=sg100.err,DISP=(MOD,KEEP),UNIT=3390,
//
          VOL=SER=DBPACK
//SYSPRINT DD SYSOUT=*
//UTPRINT DD SYSOUT=*
//SYSUDUMP DD SYSOUT=*
//SYSIN
          DD *
LOAD DATA INDDN(SYSREC)
     REPLACE
     INTO TABLE OAMADMIN.CBR STO CLASS TBL
    (ODSCNUM
              POSITION(xx)
                              INTEGER EXTERNAL(2),
    ODSCNAME
              POSITION(xx:yy) VARCHAR)
//* Combine hlq.OSM_OBJ_DIR tables from different
//* DB2 systems for object storage group.
//CBRSG104 EXEC PGM=DSNUTILB, DYNAMNBR=20, COND=(4, LT), PARM='DB2',
          REGION=4096K
```

```
//STEPLIB DD DSN=SYS1.DB2.V4R1M0.SDSNLOAD.DISP=SHR
//SYSTSPRT DD SYSOUT=*
//SYSREC
           DD DSN=input.objdir,DISP=(OLD,KEEP)
           DD DSN=workdsn.forodir,DISP=(MOD,KEEP),UNIT=3390,
//SYSUT1
           VOL=SER=DBPACK
//
//SORTOUT DD DSN=sortdsn.forodir,DISP=(MOD,KEEP),UNIT=3390,
//
           VOL=SER=DBPACK
//SYSDISC DD DSN=discard.forodir,DISP=(MOD,KEEP),UNIT=3390,
           VOL=SER=DBPACK
//
//SYSMAP
           DD DSN=sg100.map,DISP=(MOD,KEEP),UNIT=3390,
//
           VOL=SER=DBPACK
//SYSERR
           DD DSN=sg100.err,DISP=(MOD,KEEP),UNIT=3390,
           VOL=SER=DBPACK
//
//SYSPRINT DD SYSOUT=*
//UTPRINT DD SYSOUT=*
//SYSUDUMP DD SYSOUT=*
//SYSIN
           DD *
LOAD DATA INDDN(SYSREC)
      REPLACE
      INTO TABLE storage group hlq.OSM OBJ DIR
                POSITION(xx)
    (ODVER
                                 CHAR(1),
    ODSIZE
                POSITION(xx)
                                 INTEGER EXTERNAL(3),
     ODCREATS
                POSITION(xx)
                                 TIMESTAMP EXTERNAL (26),
     ODEXPDT
                POSITION(xx)
                                 DATE EXTERNAL(10),
     ODLREFDT
                                 DATE EXTERNAL (10),
                POSITION(xx)
     ODPENDDT
                POSITION(xx)
                                 DATE EXTERNAL (10),
     ODMCASDT
                POSITION(xx)
                                 DATE EXTERNAL (10),
     ODSCNUM
                POSITION(xx)
                                 INTEGER EXTERNAL(2),
     ODMCNUM
                POSITION(xx)
                                 INTEGER EXTERNAL(2),
     ODLOCFL
                POSITION(xx)
                                 CHAR(1),
     ODLSLOC
                POSITION(xx)
                                 CHAR(6),
                                 INTEGER EXTERNAL(4),
     ODSECLOC
                POSITION(xx)
     ODBKLOC
                POSITION(xx)
                                 CHAR(6),
     ODBKSEC
                POSITION(xx)
                                 INTEGER EXTERNAL (4),
     ODCLID
                POSITION(xx)
                                  INTEGER EXTERNAL (4),
     ODNAME
                POSITION(xx:yy)
                                 VARCHAR)
//* Combine hlq.OSM 04K OBJ DIR tables from different
//* DB2 systems for object storage group.
//CBRSG105 EXEC PGM=DSNUTILB, DYNAMNBR=20, COND=(4, LT), PARM='DB2',
           RFGTON=4096K
//STEPLIB DD DSN=SYS1.DB2.V4R1M0.SDSNLOAD,DISP=SHR
//SYSTSPRT DD SYSOUT=*
//SYSREC
           DD DSN=input.obj04k,DISP=(OLD,KEEP)
//SYSUT1
           DD DSN=workdsn.for04k,DISP=(MOD,KEEP),UNIT=3390,
           VOL=SER=DBPACK
//SORTOUT DD DSN=sortdsn.for04k,DISP=(MOD,KEEP),UNIT=3390,
//
           VOL=SER=DBPACK
//SYSDISC
           DD DSN=discard.for04k,DISP=(MOD,KEEP),UNIT=3390,
//
           VOL=SER=DBPACK
//SYSMAP
           DD DSN=sg100.map,DISP=(MOD,KEEP),UNIT=3390,
           VOL=SER=DBPACK
//
//SYSERR
           DD DSN=sq100.err,DISP=(MOD,KEEP),UNIT=3390,
           VOL=SER=DBPACK
//SYSPRINT DD SYSOUT=*
//UTPRINT DD SYSOUT=*
//SYSUDUMP DD SYSOUT=*
//SYSIN
           DD *
LOAD DATA INDDN(SYSREC)
      REPLACE
      INTO TABLE storage group hlq.OSM 04K OBJ TBL
    (OTVER
                POSITION(xx)
                                 CHAR(1),
    OTSEG
                POSITION(xx)
                                 INTEGER EXTERNAL(2),
```

```
POSITION(xx)
    OTCLID
                               INTEGER EXTERNAL(3).
               POSITION(xx:yy) VARCHAR.
    OTNAME
               POSITION(xx:yy) VARCHAR)
    OTOBJ
//* Combine hlg.OSM 32K OBJ DIR tables from different
//* DB2 systems for object storage group.
//CBRSG106 EXEC PGM=DSNUTILB, DYNAMNBR=20, COND=(4, LT), PARM='DB2',
          REGION=4096K
//STEPLIB DD DSN=SYS1.DB2.V4R1M0.SDSNLOAD,DISP=SHR
//SYSTSPRT DD SYSOUT=*
//SYSREC DD DSN=input.obj32k,DISP=(OLD,KEEP)
//SYSUT1 DD DSN=workdsn.for32k,DISP=(MOD,KEEP),UNIT=3390,
//
          VOL=SER=DBPACK
//SORTOUT DD DSN=sortdsn.for32k,DISP=(MOD,KEEP),UNIT=3390,
//
          VOL=SER=DBPACK
//SYSDISC DD DSN=discard.for32k,DISP=(MOD,KEEP),UNIT=3390,
          VOL=SER=DBPACK
//
//SYSMAP
          DD DSN=sg100.map, DISP=(MOD, KEEP), UNIT=3390,
//
          VOL=SER=DBPACK
//SYSERR DD DSN=sg100.err,DISP=(MOD,KEEP),UNIT=3390,
//
          VOL=SER=DBPACK
//SYSPRINT DD SYSOUT=*
//UTPRINT DD SYSOUT=*
//SYSUDUMP DD SYSOUT=*
//SYSIN
          DD *
 LOAD DATA INDDN(SYSREC)
     REPLACE
     INTO TABLE storage_group_hlq.OSM_32K_OBJ_TBL
    (OTVER
               POSITION(xx)
                              CHAR(\overline{1}),
               POSITION(xx)
                               INTEGER EXTERNAL(2),
    OTSEG
    OTCLID
               POSITION(xx)
                               INTEGER EXTERNAL(3),
               POSITION(xx:yy) VARCHAR,
    OTNAME
    OTOBJ
               POSITION(xx:yy) VARCHAR)
```

### APPLICATION PLANS

DB2 BIND (CBRxBIND) and GRANT (CBRxGRNT) jobs are provided to create, and authorize the DB2 application plans necessary for OSR, OSMC, LCS, and ISMF.

### **CBRPBIND**

CBRPBIND performs a DB2 BIND for the packages needed to access the OAM object storage group tables. The use of DB2 packages allows user defined qualifiers for the object storage group table definitions. For release to release consistency, the job provided binds packages for 100 object storage groups (GROUP00-GROUP99). With the DFSMS 1.5.0 support, the 100 object storage group restriction is no longer valid, so this job must be modified to match your installation requirements. This job must be run prior to the execution of CBRABIND, CBRHBIND, or CBRIBIND.

### CBRIBIND and CBRIGRNT

The CBRIBIND and CBRIGRNT SAMPLIB jobs create the OSR application plan, bind it to DB2, and grant authority for the plan to be used. These SAMPLIB jobs are run if you do not plan to create the optical configuration database, but you do plan to store objects without starting the OAM address space. If you plan on creating the optical configuration database and start the OAM address space, use CBRABIND and CBRAGRNT in place of these SAMPLIB members.

### CBRHBIND and CBRHGRNT

The CBRHBIND and CBRHGRNT SAMPLIB jobs create the OSMC application plans, bind them to DB2, and grant authority for the plans to be used. These SAMPLIB jobs are run if you plan to start the OAM address space with OSMC.

# **CBRABIND and CBRAGRNT**

The CBRABIND and CBRAGRNT SAMPLIB jobs create the LCS, OSR, and ISMF application plans, bind them to DB2, and grant authority for the plans to be used. These SAMPLIB jobs are run if you plan to create the optical configuration database and start the OAM address space for object support.

# **OAM Installation Verification Program and OAMUTIL**

Sample jobs are provided for the invocation of the OAM installation verification program using TSO and the OAM utility, OAMUTIL, to reformat 3995 optical cartridges.

# **OAMIVP**

The OSREQ command is a TSO command processor and it can be invoked for any of the following situations:

- At the TSO READY prompt when logged on to TSO
- Under option 6 "Command" under ISPF/PDF
- On the ISPF command line by prefacing the OSREQ command with the characters "TSO"
- · From within a TSO CLIST
- From a batch job, by invoking the TSO terminal monitor program (TMP) in the batch job

Sample job OAMIVP is a sample invocation of the OSREQ command from an MVS batch job invoking the TSO terminal monitor program (IKKJEFT01) in the background. This job allows you to verify the installation of OAM to ensure object storage success.

```
//OAMIVP JOB CLASS=A, MSGCLASS=A, MSGLEVEL=(1,1)
//*
   $SEG(CBRSAMIV) COMP(OSR) PROD(OAM):
//*
//* THIS SAMPLE JOB INVOKES THE OSREQ COMMAND PROCESSOR TO PERFORM
//* THE FOLLOWING ACTIONS:
//* 1. STORE A 1 MB (1048576) OBJECT.
//*
//* 2. ISSUE AN OSREQ QUERY TO LIST THE OAM DIRECTORY INFORMATION.
//*
//* 3. ISSUE A LISTCAT COMMAND TO LIST THE COLLECTION NAME ENTRY
      FROM THE ICF CATALOG.
//*
//*
//* 4. ISSUE AN OSREQ CHANGE REQUEST TO CHANGE THE RETENTION PERIOD
      ASSOCIATED WITH THE OBJECT TO 365 DAYS.
//*
//*
//* 5. ISSUE AN OSREQ QUERY TO LIST THE OAM DIRECTORY INFORMATION.
//*
//* 6. ISSUE AN OSREO RETRIEVE TO RETRIEVE THE PRIMARY COPY OF THE
      AND CHECK TO SEE IF IT CONTAINS THE PRE-DEFINED PATTERN DATA.
//*
//* 7. ISSUE AN OSREQ DELETE REQUEST TO DELETE THE OBJECT.
//*
//*
//* PRIOR TO EXECUTING THIS JOB YOU MAY NEED TO MAKE THE FOLLOWING
```

```
//* MODIFICATIONS:
//* 1. CHANGE THE JOB CARD PER YOUR INSTALLATION REQUIREMENTS.
//*
//* 2. CHANGE THE COLLECTION NAME, OBJECT NAME AND LENGTH OF
//*
       OBJECT TO CONFORM TO YOUR INSTALLATION REQUIREMENTS.
//*
//STEP1 EXEC PGM=IKJEFT01, REGION=4096K
//SYSPRINT DD SYSOUT=*
//SYSTSPRT DD
             SYSOUT=*
//SYSTSIN DD
             COLLECT.NAME OBJECT.NAME LENGTH(1048576)
OSREQ STORE
OSREQ QUERY
              COLLECT.NAME OBJECT.NAME
LISTCAT ENTRIES ('COLLECT.NAME') ALL
OSREQ CHANGE COLLECT.NAME OBJECT.NAME RP(365)
OSREQ QUERY
            COLLECT.NAME OBJECT.NAME
OSREQ RETRIEVE COLLECT.NAME OBJECT.NAME COMPARE VIEW(PRIMARY)
OSREQ DELETE COLLECT.NAME OBJECT.NAME
/*
```

## **CBRSAMUT**

The CBRSAMUT SAMPLIB member provides samples of using the OAMUTIL utility to reformat a 3995 optical disk volume or both sides of a 3995 optical cartridge. For more information on this utility command, see "Reformatting a 3995 Optical Disk" on page 252.

```
//OAMUTIL JOB CLASS=A, MSGCLASS=H, MSGLEVEL=(1,1)
//*
//*
    $SEG(CBRSAMUT) COMP(LCS) PROD(OAM):
//*
//*
//* This sample job provides examples of invoking OAMUTIL command
//*
        processor to reformat the 3995 optical disk cartridge.
//*
//* Following are some examples:
//*
//* example #01- conditionally reformat one side:
//*
//*
               OAMUTIL REFORMAT oldvs1
//*
//* example #02- conditionally reformat one side on a specific
//*
                operator accessible drive:
//*
//*
               OAMUTIL REFORMAT oldvs1 DRIVENAME(P21D5)
//*
//* example #03- conditionally reformat one side and rename it
//*
                to a new volume serial number:
//*
//*
               OAMUTIL REFORMAT oldvs1 NEWVOL1(newvs1)
//*
//* example #04- Conditionally reformat both sides:
//*
//*
               OAMUTIL REFORMAT oldvs1 BOTH
//*
//* example #05- Conditionally reformat both sides and
//*
                return them to SCRATCH storage group:
//*
//*
               OAMUTIL REFORMAT oldvs1 BOTH SCRATCH
//*
//* example #06- Conditionally reformat both sides on
//*
                a specific operator accessible drive:
//*
//*
               OAMUTIL REFORMAT oldvs1 BOTH DRIVENAME(P52D1)
```

```
//*
//* example #07- Conditionally reformat both sides and
//*
                 rename them to new volume serial numbers:
//*
//*
                OAMUTIL REFORMAT oldvs1 BOTH NV1(newvs1) NV2(newvs2)
//*
//* example #08- Conditionally reformat both sides,
//*
                 return them to SCRATCH storage group, and
//*
                 rename them to new volume serial numbers:
//*
//*
                OAMUTIL REFORMAT oldvs1 BOTH NV1(newvs1)
//*
                                              NV2(newvs2) SCRATCH
//*
//* example #09- Conditionally reformat both sides on
//*
                 a specific operator accessible drive,
//*
                 return them to SCRATCH storage group, and
//*
                 rename them to new volume serial numbers:
//*
                OAMUTIL REFORMAT oldvs1 BOTH NV1(newvs1)
//*
//*
                                         NV2(newvs2) D(P52D1) SCRATCH
//*
//* example #10- Unconditionally reformat one side:
//*
//*
                OAMUTIL REFORMAT oldvs1 FORCE
//*
//* example #11- Unconditionally reformat one side on a specific
//*
                 operator accessible drive:
//*
//*
                OAMUTIL REFORMAT oldvs1 DRIVENAME(P21D5) FORCE
//*
//* example #12- Unconditionally reformat one side and rename it
//*
                 to a new volume serial number:
//*
//*
                OAMUTIL REFORMAT oldvs1 NEWVOL1(newvs1) FORCE
//*
//* example #13- Unconditionally reformat both sides:
//*
//*
                OAMUTIL REFORMAT oldvs1 BOTH FORCE
//*
//* example #14- Unconditionally reformat both sides and
//*
                 return them to SCRATCH storage group:
//*
//*
                OAMUTIL REFORMAT oldvs1 BOTH SCRATCH FORCE
//*
//* example #15- Unconditionally reformat both sides on
//*
                 a specific operator accessible drive:
//*
//*
                OAMUTIL REFORMAT oldvs1 BOTH DRIVENAME(P52D1) FORCE
//*
//* example #16- Unconditionally reformat both sides and
//*
                 rename them to new volume serial numbers:
//*
//*
          OAMUTIL REFORMAT oldvs1 BOTH NV1(newvs1) NV2(newvs2) FORCE
//*
//* example #17- Unconditionally reformat both sides,
//*
                 return them to SCRATCH storage group, and
//*
                 rename them to new volume serial numbers:
//*
//*
                OAMUTIL REFORMAT oldvs1 BOTH NV1(newvs1)
//*
                                             NV2(newvs2) SCRATCH FORCE
//*
//*
//* PRIOR TO EXECUTING THIS JOB YOU MAY NEED TO MAKE THE FOLLOWING
//* MODIFICATIONS:
//*
//*
    1. CHANGE THE JOB CARD PER YOUR INSTALLATION REQUIREMENTS.
//*
```

```
//* 2. CHANGE THE VOLUME SERAL NUMBER(S). OPERATOR ACCESSIBLE
      DRIVE TO CONFORM TO YOUR INSTALLATION REQUIREMENTS.
//*
//STEP1 EXEC PGM=IKJEFT01, REGION=4096K
//SYSPRINT DD SYSOUT=*
//SYSTSPRT DD SYSOUT=*
//SYSTSIN DD *
OAMUTIL REFORMAT oldvs1 NV1(newvs1)
OAMUTIL REFORMAT oldvs1 BOTH NV1(newvs1) NV2(newvs2) D(P52D1)
OAMUTIL REFORMAT oldvs1
              NV1(newvs1) NV2(newvs2) D(P21D5) SCRATCH FORCE
```

### **Automatic Class Selection**

SAMPLIB members CBRHSC, CBRHMC, and CBRHSG are sample automatic class selection routines for the OAM environments.

## **CBRHSC**

SAMPLIB member CBRHSC provides a storage class ACS routine for STORE, CHANGE, and CTRANS.

```
/* $SEG(CBRHSC) COMP(OSMC) PROD(OAM):
/*
                                                            */
/* OAM Sample Storage Class ACS Routine
/* FUNCTION:SUPPLY A STORAGE CLASS FOR OAM OBJECTS
/*
/* OPERATION: Supply a storage class for the following environments:
/*
                   - Assign initial storage class of DASD or
/*
                      optical library based on collection name.
             CHANGE - The storage class of an object has been
/*
                      requested to change.
              CTRANS - The object is moved in the hierarchy
/*
                      according to management class.
/*
/* NOTES:
           In this implementation, the collection name is used as */
/*
            the basis for determining whether explicit values will */
/*
            be considered. This approach and all of the processing */
/*
            indicated below is one of many differing possibilities */
            and is only for purposes of illustration to demonstrate*/
/*
            the types of processing that can be accomplished in an */
/*
            ACS routine. Actual implementations will vary.
/* ASSUMPTIONS:
/*
    Collection name format
/*
      CLI CT0mn
       where m = 0 or 1 (0 indicates that explicit values will be
                       ignored, 1 indicates that explicit values */
/*
                       are considered in some cases and may
/*
                       result in an override)
/*
       where n = 0 - 9
    Object name format - has 5 levels as follows:
      /*
    Valid storage classes:
                                                            */
/*
     DB2DASD - DASD
                                                            */
      OLIBRARY - optical
/*
                                                            */
/*
      TAPESC - tape
/*
                                                            */
LOGIC
                        OVERVIEW
```

```
*/
/* If STORE environment
    If object name not specified (i.e. this is an invocation for
/*
/*
    the entire collection)
/*
      Select
/*
      When the collection is in the set that we are defining to
/*
      allow overrides
/*
       If storage class specified is not 'OLIBRARY'
        | Set the storage class to 'DB2DASD'
/*
                                                                 */
       Ėndif
/*
/*
      When the collection is in the set that we are defining to
/*
      not allow overrides
                                                                 */
      Set the storage class to 'OLIBRARY'
/*
                                                                 */
/*
      Otherwise
/*
      | Set error code
/*
      End
/*
    Else (an object name was specified)
/*
/*
      When the collection is in the set that we are defining to
/*
      allow overrides
       If storage class specified is not 'OLIBRARY'
/*
/*
        Set the storage class to 'DB2DASD'
/*
/*
      When the collection is in the set that we are defining to
/*
      not allow overrides
/*
       If the object name has exactly 5 levels and the 5th
                                                                 */
        level indicates that the object should have a particular
/*
                                                                 */
/*
        storage class
                                                                 */
/*
        Set the storage class to 'DB2DASD'
/*
        Else
/*
        Set the storage class to 'OLIBRARY'
                                                                 */
/*
       Éndif
                                                                 */
/*
      Otherwise
/*
      Set error code
/*
     End
                                                                 */
   Endif (object name specified)
/*
/* Endif (STORE environment)
/*
/*
/* If CHANGE environment
/* | If the storage class specified is not a valid storage class
/* | Set error code
/* | Endif
/* Endif (CHANGE environment)
/*
                                                                 */
/*
                                                                 */
/* If CLASS TRANSITION environment
                                                                 */
/* | Select
/* | When storage class is 'DB2DASD'
    | Set storage class to 'OLIBRARY'
/*
   When storage class is 'OLIBRARY'
/* |
/*
    | Set storage class to 'TAPESC'
/*
    Otherwise
                                                                 */
*/
/* Endif
     STORAGE CLASS DEFINITIONS
/*
/*Relevant
/*Fields DB2DASD OLIBRARY TAPESC
/*----
/*INITIAL
/*ACCESS
                                                                 */
/*RESPONSE
/*SECONDS 0 20 900
/*
```

```
/*SUSTAINED
                                                                */
/*DATA
/*RATE
             n/a
                     1
/*
/*********************
PROC STORCLAS
                                    /* Select a storage class
                                                                */
 FILTLIST BLANK
                  INCLUDE ('
/* STORE
/**********************************
IF &ACSENVIR = 'STORE' THEN
                                    /* Object is being stored
  IF &MEMN = &BLANK THEN
                                    /* If the object name is not
                                       specified (i.e. indicating
                                       an invocation for the entire
                                       collection)
    SELECT
    WHEN (&DSN = 'CLLCT010'
                            &DSN = 'CLLCT011'
                                               &DSN = 'CLLCT012'
                            &DSN = 'CLLCT014'
                                              &DSN = 'CLLCT015'
          &DSN = 'CLLCT013'
          &DSN = 'CLLCT016'
                            &DSN = 'CLLCT017' | &DSN = 'CLLCT018'
         \&DSN = 'CLLCT019')
                                    /* For the collections which
                                       allow overrides
      IF &STORCLAS ¬= 'OLIBRARY' THEN /* If the storage class
                                       specified is not the one
                                       explicit storage class value
                                       that is considered valid
                                       for these collections
        SET &STORCLAS = 'DB2DASD'
                                    /* Set the storage class to the
                                       desired value for these
                                       collections
                             &DSN = 'CLLCT001' | &DSN = 'CLLCT002'
    WHEN (&DSN = 'CLLCT000'
                            &DSN = 'CLLCT004' | &DSN = 'CLLCT005'
&DSN = 'CLLCT007' | &DSN = 'CLLCT008'
          &DSN = 'CLLCT003'
          &DSN = 'CLLCT006'
          \&DSN = 'CLLCT009')
                                    /* For the collections which
                                       do not allow overrides
      SET &STORCLAS = 'OLIBRARY'
                                    /* Set the storage class to the
                                       desired value for these
                                       collections
    OTHERWISE
                                    /* Otherwise the collection name
                                       is invalid
      EXIT CODE (10)
                                    /* Indicate that an error
                                                                */
                                       occurred
    END
                                    /* Select
                                                                */
  ELSE
                                    /* If the object name is
                                       specified (i.e. indicating
                                       an invocation for the
                                       specific collection)
    WHEN (&DSN = 'CLLCT010'
                            &DSN = 'CLLCT011' | &DSN = 'CLLCT012'
          \&DSN = 'CLLCT019')
                                    /* For the collections which
                                       allow overrides
      IF &STORCLAS ¬= 'OLIBRARY' THEN /* If the storage class
                                       specified is not the one
                                       explicit storage class value
                                       that is considered valid
                                       for these collections
        SET &STORCLAS = 'DB2DASD'
                                    /* Set the storage class to the
                                       desired value for these
                                       collections
                                               &DSN = 'CLLCT002'
    WHEN (&DSN = 'CLLCT000'
                             &DSN = 'CLLCT001'
                            &DSN = 'CLLCT004'
                                               &DSN = 'CLLCT005'
          &DSN = 'CLLCT003'
          &DSN = 'CLLCT006' | &DSN = 'CLLCT007' | &DSN = 'CLLCT008'
```

```
| &DSN = 'CLLCT009')
                                /* For the collections which
                                   do not allow overrides
     IF &MEMN = *.*.*.DZX THEN
                                /* If the object name contains
                                   a value indicating that this
                                   object should be treated
                                   differently than the
                                   other objects in these
                                   collections
                                                          */
       SET &STORCLAS = 'DB2DASD'
                                /* Set the storage class to the
                                   desired value for these
                                   objects that are treated
                                   differently
     ELSE
                                /* Otherwise there is nothing
                                   special about this object
                                   name
       SET &STORCLAS = 'OLIBRARY'
                                /* Set the storage class to the
                                   desired value for the objects
                                   in these collections
                                                         */
                                /* Otherwise the collection name
    OTHERWISE
                                   is invalid
     EXIT CODE(11)
                                /* Indicate that an error
                                  occurred
                                /* Select
                                                          */
/* CHANGE
IF &ACSENVIR = 'CHANGE' THEN /* Object is being changed
  IF &STORCLAS ¬= 'DB2DASD' AND
    &STORCLAS ¬= 'OLIBRARY' AND
    &STORCLAS ¬= 'TAPESC' THEN
                                /* If the storage class specified
                                  is not a storage class that
                                  is considered valid
      EXIT CODE (12)
                                /* Indicate that an error
                                                         */
                                  occurred
/* CLASS TRANSITION
IF &ACSENVIR = 'CTRANS' THEN /* Object is being processed
                                  as a result of a class
                                  transition
                                                          */
  SELECT (&STORCLAS)
  WHEN ('DB2DASD')
                                /* If current storage class
                                   indicates that object is on
                                   DASD
    SET &STORCLAS = 'OLIBRARY'
                                /* Set storage class to indicate
                                   that the object should reside
                                   on optical
                                                         */
  WHEN ('OLIBRARY')
                                /* If current storage class
                                   indicates that object is on
                                   optical
    SET &STORCLAS = 'TAPESC'
                                /* Set storage class to indicate
                                   that the object should reside
                                   on tape
  OTHERWISE
                                /* Otherwise the storage class
                                   is invalid
    EXIT CODE(13)
                                /* Indicate that an error
                                   occurred
  END
END
```

# **CBRHMC**

SAMPLIB Member CBRHMC provides a management class ACS routine for OAM objects.

```
/* $SEG(CBRHMC) COMP(OSMC) PROD(OAM):
/*
/* OAM Sample Management Class ACS Routine
/* FUNCTION:SUPPLY A MANAGEMENT CLASS FOR OAM OBJECTS
/*
/*
   OPERATION: Supply a management class for the following
                                                                   */
/*
              environments:
                                                                   */
/*
/*
                STORE - Assign an initial management class based */
/*
                          on collection name and/or object name
                          and/or storage class.
                CHANGE - Validate a request to change the
                          management class for an object.
                CTRANS - The object is moved in the hierarchy
                          according to its previous management
/*
                          class.
/*
/* NOTES:
            In this implementation, the collection name is used as */
/*
             the basis for determining whether explicit values will */
/*
             be considered. This approach and all of the processing */
             indicated below is one of many differing possibilities */
             and is only for purposes of illustration to demonstrate*/
             the types of processing that can be accomplished in an */
             ACS routine. Actual implementations will vary.
/*
                                                                   */
/* ASSUMPTIONS:
                                                                   */
/*
    Collection name format
                                                                   */
      CLLCT0mn
/*
                                                                   */
/*
        where m = 0 or 1 (0 indicates that explicit values will be */
/*
                          ignored, 1 indicates that explicit values */
/*
                          are considered in some cases and may
/*
                          result in an override)
        where n = 0 - 9
/*
/*
    Object name format - has 5 levels as follows:
/*
      /*
    Valid storage classes:
/*
      DB2DASD - DASD
/*
      OLIBRARY - optical
      TAPESC - Tape
/*
    Valid management classes:
/*
      MAGONLY - 30 days on DASD, then expire
/*
      MAG30D - 30 days on DASD, then transition
                                                                   */
/*
      MAG30LIB - 6 months on optical, then transition
                                                                   */
/*
      TAPSEVEN - 7 years on tape, then expire
                                                                   */
/*
      OPT6D - 0 days on DASD, then transition
/*
      OPT6LIB - 6 months on optical, then transition
      OPTTAPE - 7 years on tape, the expire
/*
/*
             LOGIC OVERVIEW
                                                                   */
/*
                                                                   */
/* If STORE environment
                                                                   */
/*
    If object name not specified (i.e. this is an invocation for
/*
    the entire collection)
/*
      Select
/*
      When the collection is in the set that we are defining to
/*
      allow overrides
/*
        When the storage class is 'DB2DASD' (i.e. DASD)
/*
/*
          If management class specified is not 'MAGONLY'
/*
          Set the management class to 'MAG30D'
/*
        When the storage class is 'OLIBRARY' (i.e. Optical)
/*
        Set the management class to 'OPT6D'
```

```
/*
         Otherwise
/*
          Set error code
/*
         End
/*
       When the collection is in the set that we are defining to
/*
       not allow overrides
/*
         Select
/*
         When the storage class is 'DB2DASD' (i.e. DASD)
/*
         Set the management class to 'MAG30D'
         When the storage class is 'OLIBRARY' (i.e. Optical)
/*
                                                                      */
         Set the management class to 'OPT6D'
/*
         Otherwise
/*
         Set error code
/*
        End
/*
       Otherwise
/*
       | Set error code
/*
/*
     Else (an object name was specified)
/*
/*
       When the collection is in the set that we are defining to
/*
       allow overrides
/*
         If the object name has exactly 5 levels and the 5th
/*
         level indicates that the object may have the management
/*
         class overridden and the storage class is 'DB2DASD'
/*
         If management class specified is not 'MAGONLY'
/*
           Set the management class to 'MAG30D'
/*
          Ėndif
         Élse
/*
/*
           Select
                                                                      */
/*
           When the storage class is 'DB2DASD' (i.e. DASD)
/*
           Set the management class to 'MAG30D'
           When the storage class is 'OLIBRARY' (i.e. Optical)
/*
           Set the management class to 'OPT6D'
/*
/*
           Otherwise
/*
           | Set error code
/*
           Fnd
/*
         Endif
/*
       When the collection is in the set that we are defining to
/*
       not allow overrides
/*
         Select
         When the storage class is 'DB2DASD' (i.e. DASD)
/*
/*
         Set the management class to 'MAG30D'
/*
         When the storage class is 'OLIBRARY' (i.e. Optical)
/*
         Set the management class to 'OPT6D'
/*
         Otherwise
/*
         | Set error code
                                                                      */
/*
         End
                                                                      */
/*
       Otherwise
/*
       Set error code
/*
       End
   Endif (object name specified)
/* Endif (STORE environment)
/*
/*
/* If CHANGE environment
/*
     Select
     When storage class is 'DB2DASD'
       If management class is not 'MAGONLY' or 'MAG30D'
/*
/*
       | Set management class to 'MAG30D'
/*
/*
     When storage class is 'OLIBRARY'
/*
     Set management class to 'OPT6LIB'
/*
     When storage class is 'TAPESC'
/*
     | Set management class to 'OPTTAPE'
/*
    Otherwise
                                                                      */
/*
     Set error code
/*
    End
/* Endif (CHANGE environment)
```

```
/*
/*
/*
  If CLASS TRANSITION environment
/*
    Select
/*
    When storage class is 'OLIBRARY'
/*
      Select
      When management class is 'OPT6D'
/*
/*
      | Set management class to 'OPT6LIB'
                                                            */
/*
      When management class is 'MAG30D'
                                                            */
/*
      Set management class to 'MAG30LIB'
                                                            */
/*
      Otherwise
/*
      Set error code
                                                            */
/*
     End
/*
    When storage class is 'TAPESC'
/*
      Select
      When management class is 'OPT6LIB'
/*
/*
      | Set management class to 'OPTTAPE'
/*
      When management class is 'MAG30LIB'
/*
      Set management class to 'TAPSEVEN'
/*
      Otherwise
/*
      Set error code
/*
     Fnd
/*
    Otherwise
/*
    Set error code
/*
/* Endif
/* MANAGEMENT CLASS DEFINITIONS
/*Relevant
          MAGONLY MAG30D MAG30LIB TAPSEVEN OPT6D OPT6LIB OPTTAPE*/
/*Fields
/*DAYS
                                                            */
/*NON-USAGE NOLIMIT NOLIMIT NOLIMIT NOLIMIT NOLIMIT NOLIMIT*/
/*
/*EXPIRE
                                                            */
/*AFTER
                   2557
                                  2557
/*DATE/DAYS
                          2557
                                          2557
                                                 2557
                                                        2557
             30
/*
                                                            */
/*MAXIMUM
/*RETENTION
/*PERIOD
             30
                NOLIMIT NOLIMIT NOLIMIT NOLIMIT NOLIMIT*/
/*
                                                            */
/*AUTO
                                                            */
/*BACKUP
            YES
                    NO
                           NO
                                  NO
                                           NO
                                                 YES
                                                        NO
                                                            */
                                                            */
/*TIME
                                                            */
/*SINCE
/*CREATION
/*YEARS
                                  07
/*
/*TIME
/*SINCE
/*CREATION
/*MONTHS
                           06
                                                 06
/*
                                                            */
/*TIME
/*SINCE
/*CREATION
/*DAYS
                    30
                                           00
/*
PROC MGMTCLAS
                                  /* Select an Management class */
```

```
FILTLIST BLANK INCLUDE ('
IF &ACSENVIR = 'STORE' THEN
                                    /* Object is being stored
  IF &MEMN = &BLANK THEN
                                    /* If the object name is not
                                       specified (i.e. indicating
                                       an invocation for the entire
                                       collection)
    SELECT
                             &DSN = 'CLLCT011'
                                              &DSN = 'CLLCT012'
    WHEN (&DSN = 'CLLCT010'
                             &DSN = 'CLLCT014'
          &DSN = 'CLLCT013'
                                              &DSN = 'CLLCT015'
          &DSN = 'CLLCT016' | &DSN = 'CLLCT017' | &DSN = 'CLLCT018'
          \&DSN = 'CLLCT019')
                                    /* For the collections which
                                       allow overrides
      SELECT (&STORCLAS)
      WHEN ('DB2DASD')
                                    /* If current storage class
                                       indicates that object is on
                                       DASD
        IF &MGMTCLAS \neg= 'MAGONLY' THEN /* If the specified management
                                       class value is not a valid
                                       override
          SET &MGMTCLAS = 'MAG30D'
                                    /* Set management class to
                                       indicate the DASD management
                                       specifications
      WHEN ('OLIBRARY')
                                    /* If current storage class
                                       indicates that object is on
                                       optical
        SET &MGMTCLAS = 'OPT6D'
                                    /* Set management class to
                                       indicate the optical
                                       management specifications */
      OTHERWISE
                                    /* Otherwise the storage class
                                       is invalid
                                                                 */
                                    /* Indicate that an error
        EXIT CODE(20)
                                       occurred
    WHEN (&DSN = 'CLLCT000'
                             &DSN = 'CLLCT001'
                                              | &DSN = 'CLLCT002'
          &DSN = 'CLLCT003'
                            &DSN = 'CLLCT004'
                                               &DSN = 'CLLCT005'
          &DSN = 'CLLCT006' | &DSN = 'CLLCT007' | &DSN = 'CLLCT008'
         \&DSN = 'CLLCT009')
                                    /* For the collections which
                                       do not allow overrides
      SELECT (&STORCLAS)
      WHEN ('DB2DASD')
                                    /* If current storage class
                                       indicates that object is on
                                       DASD
        SET &MGMTCLAS = 'MAG30D'
                                    /* Set management class to
                                       indicate the DASD management
                                       specifications
      WHEN ('OLIBRARY')
                                    /* If current storage class
                                       indicates that object is on
                                       optical
        SET &MGMTCLAS = 'OPT6D'
                                    /* Set management class to
                                       indicate the optical
                                       management specifications */
      OTHERWISE
                                    /* Otherwise the storage class
                                       is invalid
        EXIT CODE(21)
                                    /* Indicate that an error
                                       occurred
      END
    OTHERWISE
                                    /* Otherwise the collection name
                                       is invalid
                                                                 */
      EXIT CODE (22)
                                    /* Indicate that an error
                                       occurred
                                                                 */
    END
                                    /* Select
                                                                 */
```

```
ELSE
                                     /* If the object name is
                                        specified (i.e. indicating
                                        an invocation for the
                                        specific collection)
  SELECT
  WHEN (&DSN = 'CLLCT010'
                            &DSN = 'CLLCT011'
                                                 &DSN = 'CLLCT012'
                            &DSN = 'CLLCT014'
        &DSN = 'CLLCT013'
                                                 &DSN = 'CLLCT015'
        &DSN = 'CLLCT016' |
                            &DSN = 'CLLCT017' | &DSN = 'CLLCT018'
        \&DSN = 'CLLCT019')
                                    /* For the collections which
                                        allow overrides
    IF &MEMN = *.*.*.IAX AND
       &STORCLAS = 'DB2DASD' THEN
                                    /* If the object name contains
                                        a value indicating that this
                                        object should be treated
                                        differently than the
                                        other objects in these
                                        collections (i.e. only
                                        specific objects within
                                        these collections allow
                                        overrides) and the storage
                                        class indicates that the
                                       object is on DASD
      IF &MGMTCLAS ¬= 'MAGONLY' THEN /* If the specified management
                                        class value is not a valid
                                        override
        SET &MGMTCLAS = 'MAG30D'
                                     /* Set management class to
                                        indicate the DASD management
                                        specifications
      ELSE
        D0
        END
    ELSE
                                     /* Otherwise there is nothing
                                        special about this object
                                        name (i.e. so overrides
                                       will not be allowed)
                                                                   */
      SELECT (&STORCLAS)
      WHEN ('DB2DASD')
                                     /* If current storage class
                                        indicates that object is on
                                        DASD
        SET &MGMTCLAS = 'MAG30D'
                                     /* Set management class to
                                        indicate the DASD management
                                        specifications
      WHEN ('OLIBRARY')
                                     /* If current storage class
                                        indicates that object is on
                                        optical
        SET &MGMTCLAS = 'OPT6D'
                                     /* Set management class to
                                        indicate the optical
                                        management specifications */
                                     /* Otherwise the storage class
      OTHERWISE
                                        is invalid
        EXIT CODE(23)
                                     /* Indicate that an error
                                       occurred
                                                                   */
      END
  WHEN (&DSN = 'CLLCT000'
                            &DSN = 'CLLCT001'
                                                 &DSN = 'CLLCT002'
                            &DSN = 'CLLCT004'
        &DSN = 'CLLCT003'
                                                 &DSN = 'CLLCT005'
        &DSN = 'CLLCT006'
                            &DSN = 'CLLCT007' | &DSN = 'CLLCT008'
        &DSN = 'CLLCT009')
                                     /* For the collections which
                                       do not allow overrides
    SELECT (&STORCLAS)
    WHEN ('DB2DASD')
                                     /* If current storage class
                                        indicates that object is on
                                        DASD
      SET &MGMTCLAS = 'MAG30D'
                                     /* Set management class to
                                        indicate the DASD management
                                        specifications
```

```
WHEN ('OLIBRARY')
                                  /* If current storage class
                                     indicates that object is on
                                     optical
        SET &MGMTCLAS = 'OPT6D'
                                  /* Set management class to
                                     indicate the optical
                                     management specifications */
      OTHERWISE
                                  /* Otherwise the storage class
                                    is invalid
       EXIT CODE(24)
                                  /* Indicate that an error
                                     occurred
                                                             */
      END
                                  /* Otherwise the collection name
    OTHERWISE
                                     is invalid
                                                             */
                                  /* Indicate that an error
      EXIT CODE(25)
                                     occurred
    END
                                  /* Select
                                                             */
IF &ACSENVIR = 'CHANGE' THEN /* Object is being changed
  SELECT (&STORCLAS)
  WHEN ('DB2DASD')
                                  /* If current storage class
                                     indicates that object is on
                                     DASD
    IF &MGMTCLAS ¬= 'MAGONLY' AND
       &MGMTCLAS ¬= 'MAG30D' THEN
                                  /* If the specified management
                                     class value is not a valid
                                     override
                                  /* Set management class to
      SET &MGMTCLAS = 'MAG30D'
                                     indicate the DASD management
                                     specifications
  WHEN ('OLIBRARY')
                                  /* If current storage class
                                     indicates that object is on
                                     optical
    SET &MGMTCLAS = 'OPT6LIB'
                                  /* Set management class to
                                     indicate the optical
                                     management specifications */
  WHEN ('TAPESC')
                                  /* If current storage class
                                     indicates that object is on
                                     tape
    SET &MGMTCLAS = 'OPTTAPE'
                                  /* Set management class to
                                     indicate the tape
                                     management specifications */
  OTHERWISE
                                  /* Otherwise the storage class
                                     is invalid
    EXIT CODE(26)
                                  /* Indicate that an error
                                     occurred
/* CLASS TRANSITION
/* Object is being processed
IF &ACSENVIR = 'CTRANS' THEN
                                    as a result of a class
                                     transition
  SELECT (&STORCLAS)
  WHEN ('OLIBRARY')
                                  /* If current storage class
                                     indicates that object is on
                                     optical
    SELECT (&MGMTCLAS)
    WHEN ('OPT6D')
                                  /* If current management class
                                     indicates optical management
                                     specifications
      SET &MGMTCLAS = 'OPT6LIB'
                                  /* Set management class to
```

```
indicate the appropriate
                                          optical management
                                          specifications
     WHEN ('MAG30D')
                                       /* If current management class
                                          indicates DASD management
                                          specifications
      SET &MGMTCLAS = 'MAG30LIB'
                                       /* Set management class to
                                          indicate the appropriate
                                          optical management
                                          specifications
     OTHERWISE
                                       /* Otherwise the management
                                          class is invalid
                                                                      */
      EXIT CODE(27)
                                       /* Indicate that an error
                                          occurred
   WHEN ('TAPESC')
                                       /* If current storage class
                                          indicates that object is on
                                          tape
     SELECT (&MGMTCLAS)
     WHEN ('OPT6LIB')
                                       /* If current management class
                                          indicates optical management
                                          specifications
      SET &MGMTCLAS = 'OPTTAPE'
                                       /* Set management class to
                                          indicate the appropriate
                                          tape management
                                          specifications
     WHEN ('MAG30LIB')
                                       /* If current management class
                                          indicates optical management
                                           specifications
      SET &MGMTCLAS = 'TAPSEVEN'
                                       /* Set management class to
                                          indicate the appropriate
                                          tape management
                                          specifications
     OTHERWISE
                                       /* Otherwise the management
                                          class is invalid
                                                                      */
      EXIT CODE(28)
                                       /* Indicate that an error
                                          occurred
    END
  OTHERWISE
                                       /* Otherwise the storage class
                                          is invalid
    EXIT CODE (29)
                                       /* Indicate that an error
                                          occurred
  END
END
```

### **CBRHSG**

SAMPLIB Member CBRHSG provides a storage group ACS routines for OAM objects.

```
/* $SEG(CBRHSG) COMP(OSMC) PROD(OAM):
                                                             */
/*
/* OAM Sample Storage Group ACS Routine
/* FUNCTION: SUPPLY A STORAGE GROUP FOR OAM OBJECTS
/*
/* OPERATION:Select a storage group based upon the collection name
                                                             */
/*
            specified
/*
/* NOTES:
           In this implementation, the collection name is used as */
            the basis for determining whether explicit values will */
/*
/*
            be considered. This approach and all of the processing */
            indicated below is one of many differing possibilities */
            and is only for purposes of illustration to demonstrate*/
```

```
the types of processing that can be accomplished in an */
/*
              ACS routine. Actual implementations will vary.
/*
/* ASSUMPTIONS:
                                                                     */
/*
    Collection name format
                                                                     */
/*
      CLLCT0mn
/*
        where m = 0 or 1 (0 indicates that explicit values will be */
/*
                           ignored, 1 indicates that explicit values */
/*
                           are considered in some cases and may
                                                                     */
/*
                           result in an override)
                                                                     */
/*
        where n = 0 - 9
                                                                     */
/*
    Valid storage groups:
                                                                     */
      SGROUP00 - SGROUP09
/*
                                                                     */
/*
                                                                     */
/**
                                      DEFINITIONS
/*
                         GROUP
/*
                                                                     */
/*Relevant
                                                                     */
           SGROUP00 SGROUP01 SGROUP02 SGROUP03 SGROUP04 SGROUP05
/*Fields
/*SG
                                                 OBJECT
/*TYPE
            OBJECT
                      OBJECT
                               OBJECT
                                        OBJECT
                                                          OBJECT
                                                                     */
/*
                                                                     */
/*QUALIFIER GROUP00 GROUP01 GROUP02 GROUP03
                                                 GROUP04
                                                          GROUP05
                                                                     */
/*
                                                                     */
/*CYCLE
/*START
               00
                        01
                                 02
                                          03
                                                   04
                                                            05
                                                                     */
                                                                     */
/*CYCLE
               03
                        04
                                 05
                                          06
                                                   07
                                                            98
/*END
/*
                                                                     */
/*LIBRARY
                                                                     */
/*NAMES
              LIB1
                       LIB1
                                LIB1
                                         LIB1
                                                  LIB1
                                                           LIB1
/*
                                LIB2
                                         LIB3
                                                  LIB2
                                                           LIB2
/*
                                                  LIB3
                                                           LIB3
                                                                     */
/*
                                                                     */
/*VOLUME
                                                                     */
/*FULL
                        32
                                 32
                                          32
                                                   32
                                                            32
/*
/*DRIVE
                                                                     */
/*START
              099
                       099
                                099
                                         099
                                                  099
                                                           099
                                                                     */
                                                                     */
/*WRITE
/*ERROR
              YES
                       YES
                                YES
                                         YES
                                                  YES
                                                           YES
                                                                     */
/*
                                                                     */
/*
                                                                     */
/*
                                                                     */
/*Relevant
                                                                     */
           SGROUP06 SGROUP07 SGROUP08 SGROUP09
/*Fields
                                                                     */
/*-----
                                                                     */
/*SG
                                                                     */
/*TYPE
             OBJECT
                      OBJECT
                               OBJECT
                                        OBJECT
/*
                                                                     */
/*
                                                                     */
/*OUALIFIER GROUP06 GROUP07
                               GROUP08 GROUP09
                                                                     */
/*CYCLE
/*START
                        07
                                 08
                                          09
               06
                                                                     */
/*CYCLE
/*END
               09
                        10
                                 11
                                          12
/*
/*LIBRARY
                                                                     */
/*NAMES
              LIB1
                       LIB1
                                LIB1
                                         LIB1
                                                                     */
/*
              LIB2
                       LIB2
                                LIB2
                                         LIB2
/*
             LIB3
                       LIB3
                                LIB3
                                         LIB3
/*
```

```
/*VOLUME
/*FULL
             32
                     32
                             32
                                     32
/*
/*DRIVE
/*START
            099
                    099
                            099
                                    099
/*WRITE
                            YES
/*ERROR
            YES
                    YES
                                    YES
                                                             */
                                                             */
/*
PROC STORGRP
FILTLIST DSN_NAMES INCLUDE(CLLCT0%%)
IF &DSN = &DSN NAMES THEN
                                  /* If the first 6 characters of
                                     the collection name are
                                     valid
  IF &DSN ¬= ' ' THEN
                                  /* If the collection name is
                                     not blank (this test will
                                     always pass, but allows for
                                     the apparent assignment of
                                     the 'POOL' storage group
                                     which is a requirement of
                                     a storage group ACS
                                     routine)
/* Map the collection name to a storage group, where the last digit */
/* in the collection name corresponds to the last digit of the
                                                             */
/* storage group.
SELECT.
    WHEN (&DSN = 'CLLCT000' | &DSN = 'CLLCT010')
      SET &STORGRP = 'SGROUP00'
    WHEN (&DSN = 'CLLCT001' | &DSN = 'CLLCT011')
      SET &STORGRP = 'SGROUP01'
    WHEN (&DSN = 'CLLCT002' | &DSN = 'CLLCT012')
      SET &STORGRP = 'SGROUP02'
    WHEN (&DSN = 'CLLCT003' | &DSN = 'CLLCT013')
      SET &STORGRP = 'SGROUP03'
    WHEN (&DSN = 'CLLCT004' | &DSN = 'CLLCT014')
      SET &STORGRP = 'SGROUPO4'
    WHEN (&DSN = 'CLLCT005' | &DSN = 'CLLCT015')
      SET &STORGRP = 'SGROUP05'
    WHEN (&DSN = 'CLLCT006' | &DSN = 'CLLCT016')
      SET &STORGRP = 'SGROUP06'
    WHEN (&DSN = 'CLLCT007' | &DSN = 'CLLCT017')
      SET &STORGRP = 'SGROUPO7'
    WHEN (&DSN = 'CLLCT008' | &DSN = 'CLLCT018')
      SET &STORGRP = 'SGROUP08'
    WHEN (&DSN = 'CLLCT009' | &DSN = 'CLLCT019')
      SET &STORGRP = 'SGROUP09'
    OTHERWISE
     EXIT CODE (30)
    END
  ELSE
    D0
      SET &STORGRP = 'POOL'
      EXIT CODE(31)
    END
ELSE
  EXIT CODE (32)
END
```

# Appendix C. Understanding Databases for OAM Diagnosis

OAM uses DB2 databases to store information about objects and to store the objects themselves. This appendix documents diagnosis, modification or tuning information which is provided to help diagnose OAM problems. It contains information on DB2 databases and should be used only for diagnosis.

OAM uses the following DB2 databases:

- Object Storage Databases contain an object directory table and optional object storage tables.
- **Object Administration Database** contains the relationship between identifiers and the names of storage classes, management classes, and collections.
- Optical Configuration Database contains information about the optical hardware configuration and the optical disk volumes.

## **Object Storage Databases**

The object storage databases are a set of DB2 databases containing two types of data: descriptive information about objects and objects stored at the DASD level of the OAM storage hierarchy. Each OBJECT storage group has an object storage database.

Each object storage database contains tables for an object directory and object storage. The object directory table contains descriptive information about each object. Object storage tables contain the objects themselves. There is a separate table space for each table. Each database has three tables:

- An object directory table (contains descriptive information about objects)
- A 4K table (contains small objects)
- A 32K table (contains large objects)

There are multiple object storage databases, each containing the three tables mentioned above, that are supported. Table 35 shows the tables and table space names.

Table 35. Object Storage Database Naming Conventions

| Database Name — hlq |          |                  |  |  |  |  |  |
|---------------------|----------|------------------|--|--|--|--|--|
| Table Name          |          |                  |  |  |  |  |  |
| hlq.OSM_OBJ_DIR     | OSMDTS   | Object directory |  |  |  |  |  |
| hlq.OSM_04K_OBJ_TBL | OSMOTS04 | Small objects    |  |  |  |  |  |
| hlq.OSM_32K_OBJ_TBL | OSMOTS32 | Large objects    |  |  |  |  |  |

Sample programs that define these databases and tables are shipped with OAM. These programs must be updated to meet the requirements of your installation before they are run. See "Appendix B. Sample Library Members" on page 355 for the sample jobs CBRIALC0 and CBRISQL0.

**Note:** The definition of the DB2 database is automatically mapped by DB2 onto the value by the job CBRIALCO. You should consider isolating these table spaces on different DASD volumes to isolate errors and to improve performance.

The tables defined by the storage administrator will not be used by OAM unless they are related to an OBJECT storage group through the services of ISMF. This relationship results in the definition of the DASD level of the OAM hierarchy (see Figure 80) for the specified OBJECT storage group, as well as the object directory for all levels of the object storage hierarchy in that storage group.

The object directory table from each three-table set contains an entry for each object stored in an OBJECT storage group. The object itself may exist in one of the object storage tables on DASD or on optical disk.

Table indexes are necessary for performance. Within an OBJECT storage group, the directory table has three indexes, and each object storage table has a single index. All indexes are unique. Indexes are searched in ascending sequence (ASC).

Note: You must calculate the space required for the indexes separately because it is not included in the directory and object field sizes outlined in each table.

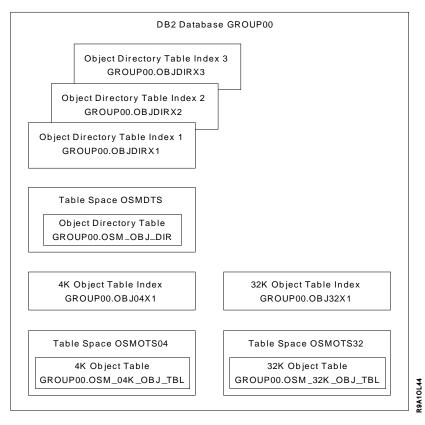

Figure 80. Object Storage Group Database Structure

# **Object Directory Tables**

The object directory tables contain information about objects. OAM keeps track of all objects in the storage hierarchy by recording the collection name identifier, the object name, and other pertinent information in the object directory tables. The object directory tables contain entries for locating and describing objects in the storage hierarchy. OSR creates a directory entry for each object when the object is stored. OSMC uses the directory table to determine which objects need to be processed during each management cycle for an OBJECT storage group.

Table 36 on page 409 shows the fields for an entry in an object directory table.

The object directory table has three indexes:

- Index 1—Object Creation Time Stamp
- Index 2—Pending Action Date, Collection Name Identifier, and Object Creation Time Stamp
- Index 3—Object Name and Collection Name Identifier

Table 36. Object Directory Table

|                                       |             | DB2 Field Type and Data |                    |
|---------------------------------------|-------------|-------------------------|--------------------|
| Column Description                    | Column Name | Size                    | Indexes Where Used |
| Data Format Version                   | ODVER       | CHAR (1)                |                    |
| Object Size                           | ODSIZE      | INTEGER                 |                    |
| Object Creation Time Stamp            | ODCREATS    | TIMESTAMP               | Index 1, Index 2   |
| Expiration Date                       | ODEXPDT     | DATE                    |                    |
| Last Referenced Date                  | ODLREFDT    | DATE                    |                    |
| Pending Action Date                   | ODPENDDT    | DATE                    | Index 2            |
| Management Class Assignment Date      | ODMCASDT    | DATE                    |                    |
| Storage Class Identifier              | ODSCNUM     | SMALLINT                |                    |
| Management Class Identifier           | ODMCNUM     | SMALLINT                |                    |
| Object Location Flag                  | ODLOCFL     | CHAR (1)                |                    |
| Object Active Volume Serial<br>Number | ODLSLOC     | CHAR (6)                |                    |
| Primary Copy Location Token           | ODSECLOC    | INTEGER                 |                    |
| Object Backup Volume Serial<br>Number | ODBKLOC     | CHAR (6)                |                    |
| Backup Copy Location Token            | ODBKSEC     | INTEGER                 |                    |
| Collection Name Identifier            | ODCLID      | INTEGER                 | Index 2, Index 3   |
| Object Name                           | ODNAME      | VARCHAR (44)            | Index 3            |
|                                       |             |                         |                    |

#### Note:

- 1. All columns are created with the NOT NULL attribute.
- 2. All indexes are unique by concatenation of identified columns.
- 3. All indexes are ordered in ascending value sequence.
- 4. Index 1 is a cluster index.
- 5. Maximum size of an object directory entry in bytes: 106.

Table 37 explains the column contents of an object directory table entry.

Table 37. Object Directory Table Field Contents

| Column Description         | Column Contents                                                                                                    |
|----------------------------|----------------------------------------------------------------------------------------------------|
| Data Format Version        | 3                                                                                                    |
| Object Size                | Object size in bytes                                                                                                    |
| Object Creation Time Stamp | Compressed form (DB2 format) (yyyy.mm.dd-hh:mm:ss.mmmmmm)                                                                |
| Expiration Date            | Compressed form (DB2 format)  0001-01-01 Use MC expiration  yyyy-mm-dd Explicit expiration date  9999-12-31 Never expire |

Table 37. Object Directory Table Field Contents (continued)

| Column Description                 | Column Contents                                                                                                    |
|------------------------------------|----------------------------------------------------------------------------------------------------|
| Last Referenced Date               | Compressed form (DB2 format) Set to 0001-01-01 upon creation                                                           |
| Pending Action Date                | Compressed form (DB2 format)                                                                                           |
| Management Class Assignment Date   | Compressed form (DB2 format) Set to creation date on creation; otherwise, last date MC changed                         |
| Storage Class Identifier           | Number identifying this storage class (associated with storage class name via Storage Class Identifier Table)          |
| Management Class Identifier        | Number identifying this management class (associated with management class name via Management Class Identifier Table) |
| Object Location Flag               | Blank—No DASD copy T—Tape copy<br>D—DASD copy                                                                          |
| Object Active Volume Serial Number | Standard MVS volume serial number (or blanks)                                                                          |
| Primary Copy Location Token        | If optical volume: Token for relative sector location (or zeros) of VTOC entry. If tape volume: Tape blockid           |
| Object Backup Volume Serial Number | Standard MVS volume serial number (or blanks)                                                                          |
| Backup Copy Location Token         | If optical volume: Token for relative sector location (or zeros) of VTOC entry. If tape volume: Tape blockid           |
| Collection Name Identifier         | Number identifying the collection name (associated with collection name via Collection Name Identifier Table)          |
| Object Name                        | Standard MVS data set name                                                                                             |

# **Object Storage Tables**

The object storage tables provide DASD storage for objects. Objects are stored in the 4K or 32K table, depending on size. If an object is 3980 bytes or smaller, it is stored in the 4K table. If the object is larger than 3980 bytes, it is stored in the 32K table.

Objects stored in the 32K table may be broken into segments and stored as rows. Rows in the 32K table can contain up to 32 640 bytes of object data.

Table 38 on page 411 shows the contents of an entry in an object storage table.

Each object storage table has one index. The 4K table index is the concatenation of the collection name ID and object name in ascending-order sequence. The 32K table index is the concatenation of the collection name ID, object name and segment number in ascending-order sequence. When objects are retrieved, they are ordered by object segment number.

Table 38. Object Storage Table

| Column Description            | Column Name | DB2 Field Type and<br>Data Size | Indexes Where Used |
|-------------------------------|-------------|---------------------------------|--------------------|
| Data Format Version           | OTVER       | CHAR (1)                        |                    |
| Segment Number                | OTSEG       | SMALLINT                        | Index 1            |
| Collection Name<br>Identifier | OTCLID      | INTEGER                         | Index 1            |
| Object Name                   | OTNAME      | VARCHAR (44)                    | Index 1            |
| Object Data Segment           | ОТОВЈ       | LONG VARCHAR                    |                    |

#### Note:

- 1. All columns are created with the NOT NULL attribute.
- 2. The object table columns are the same for the 4K and 32K tables.
- 3. Segment number is *not* used in the 4K table.
- 4. The index on each table is a unique cluster index.
- 5. Maximum sizes of object table entries:

4K Table 3 980

32K Table 32 640

## **Object Administration Database**

Each object stored in the OAM storage hierarchy is part of a collection and is assigned a storage class and management class. These assignments are recorded in the object's directory entry. To conserve DASD space, OAM stores an identifier that represents those names instead of recording the names in each directory entry. OAM requires two tables to relate the identifiers to the actual storage class and management class names, and a third table to describe collections (see Figure 81 on page 412). Table 39 on page 412 through Table 47 on page 424 are used for diagnostic reference.

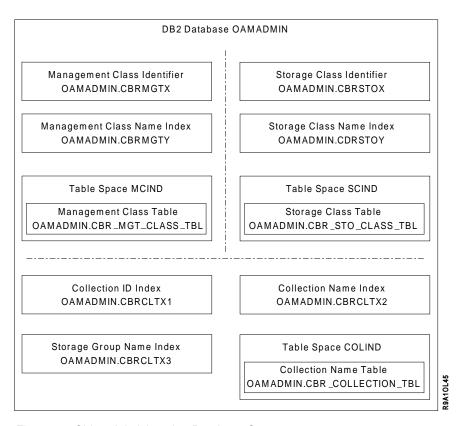

Figure 81. Object Administration Database Structure

## **Storage Class Identifier Table**

Each object stored in the OAM storage hierarchy is assigned a storage class. This assignment is recorded in the object's directory entry as a storage class identifier. The storage class identifier table maps the identifier to the actual storage class name (see Table 39).

The storage class identifier table has one index: a unique, ascending cluster index on the storage class identifier.

Table 39. Storage Class Identifier Table

| Column Description                      | Column Name | DB2 Field Type and Data Size | Max<br>Byte | Index<br>Definition |  |  |
|-----------------------------------------|-------------|------------------------------|-------------|---------------------|--|--|
| Storage Class Identifier                | ODSCNUM     | SMALLINT                     | (2)         | Unique<br>ASC       |  |  |
| Storage Class Name                      | ODSCNAME    | VARCHAR (30)                 | (32)        | Unique<br>ASC       |  |  |
| Index Structure: ASC Ascending-sequence |             |                              |             |                     |  |  |

## **Management Class Identifier Table**

Each object stored in the OAM storage hierarchy is assigned a management class. This assignment is recorded in the object's directory entry as a management class identifier. The management class identifier table maps the identifier to the actual management class name (see Table 40 on page 413).

The management class identifier table has one index: a unique, ascending cluster index on the management class identifier.

Table 40. Management Class Identifier Table

| Column Description                      | Column Name | DB2 Field Type and Data Size | Max<br>Byte | Index<br>Definition |  |  |
|-----------------------------------------|-------------|------------------------------|-------------|---------------------|--|--|
| Management Class Identifier             | ODMCNUM     | SMALLINT                     | (2)         | Unique<br>ASC       |  |  |
| Management Class Name                   | ODMCNAME    | VARCHAR (30)                 | (32)        | Unique<br>ASC       |  |  |
| Index Structure: ASC Ascending-sequence |             |                              |             |                     |  |  |

## **Collection Name Identifier Table**

Each object stored in the OAM storage hierarchy is a member of a collection. The name of the collection to which an object belongs is recorded in the object's directory entry as a collection name identifier. The collection name identifier table maps the identifier to the actual collection name (see Table 41). In addition, the collection name identifier table contains information about the storage class and management class for the collection and the name of the storage group that contains all members of the collection (see Table 42).

Table 41. Collection Name Identifier Table

| Column Description              | Column Name | DB2 Field Type and Data Size | Max<br>Byte | Index<br>Definition      |
|---------------------------------|-------------|------------------------------|-------------|--------------------------|
| Storage Class Name              | ODCLSCNM    | VARCHAR (30)                 | (32)        |                          |
| Management Class Name           | ODCLMCNM    | VARCHAR (30)                 | (32)        |                          |
| Directory Token (*)             | ODCLSGNM    | VARCHAR (30)                 | (32)        | ASC                      |
| Collection Name Identifier (*)  | ODCLID      | INTEGER (4)                  | (4)         | Unique<br>ASC<br>Cluster |
| Collection Name (*)             | ODCLNAME    | VARCHAR (44)                 | (46)        | Unique<br>ASC            |
| Total Bytes per Table Entry     | 138         | 146                          |             |                          |
| Index Structure: (*) Indexed fi | elds        |                              |             |                          |
| ASC Ascending-sequence          |             |                              |             |                          |

Table 42. Collection Name Identifier Table Contents

| Storage Class Name         | Default initial storage class for all objects in this collection (can be overridden by explicit storage class on OSREQ STORE)       |
|----------------------------|----------------------------------------------------------------------------------------------------|
| Management Class Name      | Default initial management class for all objects in this collection (can be overridden by explicit management class on OSREQ STORE) |
| Directory Token            | Storage group name                                                                                                    |
| Collection Name Identifier | Numeric index identifying the collection that includes this object (used to improve DASD space usage in object tables)              |
| Collection Name            | Standard MVS data set name                                                                                                    |

## **Optical Configuration Database**

The optical configuration database (CBROAM) defines the optical hardware configuration and all of the optical volumes. It is a DB2 database and consists of the following tables:

- Library table (OLIBRARY)
- Drive table (DRIVE)
- Slot table (SLOT)
- Volume table (VOLUME)
- Deleted-Objects table (DELOBJT)
- Tape Volume table (TAPEVOL).

Figure 82 shows the organization of the optical configuration database. There are six table spaces, each containing a different table and its associated indexes.

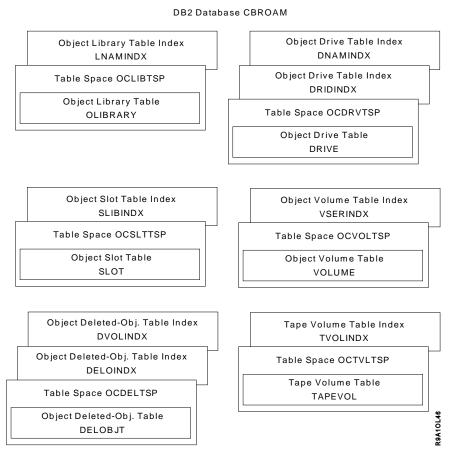

Figure 82. Optical Configuration Database

Table 43 on page 415, Table 44 on page 417, Table 45 on page 418, Table 46 on page 419, Table 47 on page 424, and Table 48 on page 425 describe the six tables in the optical configuration database. A description of special characteristics follows each table.

Each table is in its own table space and each table has at least one index.

Note: If DB2 searches a table without using an index, it must search the entire table space. Each table is within its own table space to decrease search time when an index is not used.

The deleted-objects table is used only with OAM rewritable support.

The following explains the information in the DB2 Attribute column of each figure:

NN This column is declared with the NOT NULL attribute. A value must be

NND This column is declared with the NOT NULL WITH DEFAULT attribute. If some other value is not given, the following DB2 data types and default values are supplied:

> **CHARACTER** blanks SMALLINT zero INTEGER zero

DATE current date

The value column of each figure shows the columns that require specific values. When the value column contains any information other than blank, that column must contain a specific value. The possible values are listed in the value column. The explanations about each table define the specific values.

## **Library Table**

The library table contains one row for each optical library. The DB2 name of the library table is OLIBRARY. The table is defined in table space OCLIBTSP. Table 43 describes the attributes of the columns in the OLIBRARY table. A row is inserted into the library table the first time that an optical library with a given name is defined using the ISMF Library Management application.

Table 43. Library Table Column Description

| Column<br>Description       | Name       | Index | DB2 Type | DB2<br>Attribute | Value | Report Label     |
|-----------------------------|------------|-------|----------|------------------|-------|------------------|
| Optical library name        | NAME       | U     | CHAR(8)  | NN               |       | NAME             |
| Online status               | ONLINE     |       | CHAR(1)  | NN               | Y N   | ONLINE           |
| Operational status          | OPERATNL   |       | CHAR(1)  | NN               | Y N   | OPERATIONAL      |
| Path status                 | PATHSTAT** |       | CHAR(1)  | NN               | P A   | CURRENT_PATH     |
| Current command             | COMMAND    |       | CHAR(5)  | NND              |       | CURRENT_COMMAND  |
| Primary CTC device number   | PRIMCTC    |       | CHAR(4)  | NND              |       | PRIMARY_CTC      |
| Primary port                | PRIMPORT** |       | CHAR(1)  | NND              |       | PRIMARY_PORT     |
| Alternate CTC device number | ALTCTC     |       | CHAR(4)  | NND              |       | ALTERNATE_CTC    |
| Alternate port              | ALTPORT**  |       | CHAR(1)  | NND              |       | ALTERNATE_PORT   |
| Fault code                  | FAULT**    |       | CHAR(3)  | NND              |       | FAULT_CODE       |
| Library type                | OLIBTYPE   |       | CHAR(1)  | NN               | P R   | LIBRARY_TYPE     |
| Number of slots             | NUMSLOTS   |       | INTEGER  | NND              |       | SLOTS            |
| Number of empty slots       | NUMESLOT   |       | INTEGER  | NND              |       | EMPTY_SLOTS      |
| Number of drives            | NUMDRVS    |       | SMALLINT | NN               |       | DRIVES           |
| Current recovery command    | RCOMMAND** |       | CHAR(5)  | NND              |       | RECOVERY_COMMAND |

Table 43. Library Table Column Description (continued)

| Column<br>Description               | Name     | Index | DB2 Type  | DB2<br>Attribute | Value | Report Label           |
|-------------------------------------|----------|-------|-----------|------------------|-------|------------------------|
| Device type                         | DEVTYPE  |       | CHAR(8)   | NND              |       | DEVICE_TYPE            |
| Library description                 | LIBRDES  |       | CHAR(120) | NND              |       | LIBRARY_ DESCRIPTION   |
| Controlling Library                 | CLIBRARY |       | CHAR(8)   | NND              |       | CONTROLLING_LIBRARY    |
| Default media type                  | MEDIATYP |       | CHAR(8)   | NND              |       | DEFAULT_MEDIA_TYPE     |
| Library index                       | LIBINDEX |       | SMALLINT  | NND              |       | LIBRARY_INDEX          |
| OAM XCF member name                 | MEMBER   |       | CHAR(16)  | NND              |       | OAM_XCF_MEMBER         |
| Default pseudo library              | PLIBRARY |       | CHAR(8)   | NND              |       | DEFAULT_PSEUDO_LIBRARY |
| Note: ** Applies only to 9246/9247. |          |       |           |                  |       |                        |

There is a unique index on the NAME column; therefore, each optical library defined in the library table must have a unique name.

The online status, operational status, path status, library type, and device type columns in the library table require specific values:

**ONLINE** Indicates the online status of the library to a specific system.

> Υ Library is online to a system. Ν Library is offline to a system.

**OPERATNL** Indicates the operational status of the library.

> Υ Library is operational. Ν Library is not operational.

Indicates which path is being used. **PATHSTAT** 

> Ρ Primary path is being used. Alternate path is being used. Α

Note: If this is a pseudo library, the PATHSTAT column is blank. Path status does not apply to pseudo libraries.

**OLIBTYPE** Indicates the library type.

> Ρ This is a pseudo library. R This is a real library.

**DEVTYPE** Indicates the device type associated with the library.

> 3995-111 This is a 3995 Model 111. This is a 3995 Model 112. 3995-112 This is a 3995 Model 113. 3995-113 This is a 3995 Model 131. 3995-131 This is a 3995 Model 132. 3995-132 3995-133 This is a 3995 Model 133.

3995-SW3 This is a 3995 Model SW3. Valid for pseudo

libraries only.

3995-SW4 This is a 3995 Model SW4. Valid for pseudo

libraries only.

3995-C3A This is a 3995 Model C3A. 3995-C12 This is a 3995 Model C12. 3995-C16 This is a 3995 Model C16. 3995-C18 This is a 3995 Model C18. 3995-C32 This is a 3995 Model C32.

3995-C34 This is a 3995 Model C34. 3995-C36 This is a 3995 Model C36. 3995-C38 This is a 3995 Model C38.

9246 This is a 9246.

MEMBER The instance of OAM, to which the library is online, that is currently

controlling and managing the library within the parallel sysplex.

**PLIBRARY** This is either the name of the default target pseudo library for

volumes ejected from this library if the library is a real library type,

or this field is blank.

## **Drive Table**

The drive table contains one row for each optical drive, whether stand-alone or library-resident. The DB2 name of the drive table is DRIVE. The table is defined in table space OCDRVTSP. Table 44 describes the attributes of the columns in the drive table. A row is inserted into the drive table the first time that an optical disk drive with a given name is defined using the ISMF Library Management application.

Table 44. Drive Table Column Description

| Name     | Index                                                                                     | DB2 Type                                                                                          | DB2<br>Attribute                                                                                                    | Value                                                                                                    | Report Label                                                                                                    |
|----------|-------------------------------------------------------------------------------------------|---------------------------------------------------------------------------------------------------|----------------------------------------------------------------------------------------------------|----------------------------------------------------------------------------------------------------|----------------------------------------------------------------------------------------------------|
| NAME     | U                                                                                         | CHAR(8)                                                                                           | NN                                                                                                    |                                                                                                    | NAME                                                                                                    |
| OLIBRARY |                                                                                           | CHAR(8)                                                                                           | NN                                                                                                    |                                                                                                    | OLIBRARY                                                                                                    |
| СТС      | Р                                                                                         | CHAR(4)                                                                                           | NN                                                                                                    |                                                                                                    | СТС                                                                                                    |
| SCSI**   | Р                                                                                         | CHAR(1)                                                                                           | NN                                                                                                    |                                                                                                    | SCSI                                                                                                    |
| LUN**    | Р                                                                                         | CHAR(1)                                                                                           | NN                                                                                                    |                                                                                                    | LUN                                                                                                    |
| ONLINE   |                                                                                           | CHAR(1)                                                                                           | NN                                                                                                    | YIN                                                                                                    | ONLINE                                                                                                    |
| OPERATNL |                                                                                           | CHAR(1)                                                                                           | NN                                                                                                    | YIN                                                                                                    | OPERATIONAL                                                                                                    |
| LDRIVENO |                                                                                           | CHAR(1)                                                                                           | NND                                                                                                    |                                                                                                    | DRIVE_NUMBER                                                                                                    |
| DRIVTYPE |                                                                                           | CHAR(1)                                                                                           | NN                                                                                                    | L S                                                                                                    | DRIVE_TYPE                                                                                                    |
| DEVTYPE  |                                                                                           | CHAR(8)                                                                                           | NND                                                                                                    |                                                                                                    | DEVICE_TYPE                                                                                                    |
| DRIVDES  |                                                                                           | CHAR(120)                                                                                         | NND                                                                                                    |                                                                                                    | DRIVE_DESCRIPTION                                                                                                    |
| DRIVENUM |                                                                                           | SMALLINT                                                                                          | NND                                                                                                    |                                                                                                    | PHY_DRIVE_NUMBER                                                                                                    |
| MEMBER   |                                                                                           | CHAR(16)                                                                                          | NND                                                                                                    |                                                                                                    | OAM_XCF_MEMBER                                                                                                    |
|          | NAME OLIBRARY CTC SCSI** LUN** ONLINE OPERATNL LDRIVENO DRIVTYPE DEVTYPE DRIVDES DRIVENUM | NAME U OLIBRARY CTC P SCSI** P LUN** P ONLINE OPERATNL LDRIVENO DRIVTYPE DEVTYPE DRIVDES DRIVENUM | NAME U CHAR(8)  OLIBRARY CHAR(8)  CTC P CHAR(4)  SCSI** P CHAR(1)  LUN** P CHAR(1)  ONLINE CHAR(1)  OPERATNL CHAR(1)  LDRIVENO CHAR(1)  DRIVTYPE CHAR(8)  DRIVTYPE CHAR(8)  DRIVDES CHAR(120)  DRIVENUM SMALLINT | NAME U CHAR(8) NN  OLIBRARY CHAR(8) NN  CTC P CHAR(4) NN  SCSI** P CHAR(1) NN  LUN** P CHAR(1) NN  ONLINE CHAR(1) NN  OPERATNL CHAR(1) NN  LDRIVENO CHAR(1) NN  DRIVTYPE CHAR(1) NN  DEVTYPE CHAR(8) NND  DRIVDES CHAR(120) NND  DRIVENUM SMALLINT NND | NAME  U  CHAR(8)  NN  CTC  P  CHAR(4)  NN  SCSI**  P  CHAR(1)  NN  LUN**  P  CHAR(1)  NN  ONLINE  CHAR(1)  CHAR(1)  CHAR(1)  NN  Y N  OPERATNL  LDRIVENO  CHAR(1)  CHAR(1)  CHAR(1)  NN  LIS  DEVTYPE  CHAR(8)  CHAR(10  CHAR(1)  NN  LIS  CHAR(1)  CHAR(1)  NN  LIS  CHAR(1)  CHAR(1)  NN  LIS  CHAR(1)  CHAR(1)  NN  LIS  CHAR(1)  CHAR(1)  NN  LIS  CHAR(1)  CHAR(1)  NN  LIS  CHAR(1)  CHAR(1)  CH |

There is a unique index on the NAME column; therefore, each optical disk drive defined in the drive table must have a unique name.

The combination of CTC, SCSI, and LUN must be unique for each optical drive defined in the drive table, because there is a partitioned index on the CTC, SCSI, and LUN columns. CTC, SCSI, and LUN constitute the device address of the optical disk drive. This address is used by OAM to address the optical drive during I/O operations.

The online status, operational status, drive type, and device type columns in the drive table require specific values:

ONLINE Indicates whether the optical drive is online or offline to a particular

system.

Υ The optical drive is online to a specific system.

Ν The optical drive is offline to a specific system.

**OPERATNL** Indicates the operational status of the optical drive.

> Υ Optical drive is operational.

Ν Optical drive is not operational.

**DRIVTYPE** Indicates the type of optical drive.

> L Optical drive is in a library.

S Optical drive is a stand-alone.

**DEVTYPE** Indicates the device type of the optical disk drive.

> 9247 This is a 9247.

3995-131 This is a 3995 Model 131. This is a 3995 Model 132. 3995-132 This is a 3995 Model 133. 3995-133 3995SW3 This is a 3995 Model SW3. 3995SW4 This is a 3995 Model SW4.

**MEMBER** The instance of OAM, to which the drive is online, that is currently

controlling and managing the optical drive within the parallel

sysplex.

## **Slot Table**

The slot table contains one row for each slot in an optical library. The DB2 name of the slot table is SLOT. The table is defined in table space OCSLTTSP. The row for each slot gives the status of the slot. Also, there is a row for the optical library input/output station and the optical library cartridge access mechanism. Table 45 describes the attributes of the columns in the SLOT table.

Table 45. Slot Table Column Description

| Column Description             | Name     | Index | DB2 Type | DB2<br>Attribute | Value | Report Label |
|--------------------------------|----------|-------|----------|------------------|-------|--------------|
| Slot name                      | NAME     | Р     | CHAR(3)  | NN               |       | NAME         |
| Optical library name           | OLIBRARY | Р     | CHAR(8)  | NN               |       | OLIBRARY     |
| Occupied status                | OCCUPIED |       | CHAR(1)  | NN               | YIN   | OCCUPIED     |
| Operational status             | OPERATNL |       | CHAR(1)  | NN               | Y N   | OPERATIONAL  |
| Side 0 volume serial<br>number | VOLSER0  |       | CHAR(6)  | NND              |       | VOLSER0      |
| Side 1 volume serial<br>number | VOLSER1  |       | CHAR(6)  | NND              |       | VOLSER1      |

**Note:** This table is not used for 3995 support.

The combination of NAME and OLIBRARY must be unique for each slot defined in the slot table because there is a partitioned index on the NAME and OLIBRARY columns.

During OAM initialization, all necessary rows are inserted into the slot table based on the optical libraries defined in the library table.

The occupied status and operational status columns in the slot table require specific values:

**OCCUPIED** Indicates the status of the slot within the library.

> Υ Slot is occupied. Ν Slot is not occupied.

**OPERATNL** Indicates the operational status of the slot within the library.

> Υ Slot is operational. Ν Slot is not operational.

## **Volume Table**

The volume table contains one row for each optical disk volume. The DB2 name of the volume table is VOLUME. The table is defined in table space OCVOLTSP. Table 46 describes the attributes of the columns in the volume table. Two rows are inserted into the volume table when the two optical volumes comprising an optical disk are identified to OAM. The two optical volumes are identified to OAM when the following conditions exist:

- · The two volumes are labeled on a stand-alone optical disk drive in response to an OAM LABEL command.
- · The two volumes are labeled on a library-resident optical disk drive when the operator enters an unlabeled optical cartridge into the input/output station of an optical library.
- The two volumes comprising an already labeled, but unknown, optical cartridge are verified as part of the volumes being entered into an optical library.

Should OAM discover minor discrepancies with the Volume Table at initialization, the following recovery actions are automatically invoked to circumvent failure of the initialization:

- The row that is in error is skipped over, and a corresponding volume or tape volume control block is not built. A message is issued indicating the row that was skipped and the reason it was bypassed.
- · The table row is corrected when a valid value is easily recognizable, and a message is issued stating the correction that is made by OAM and what steps can be taken if the correction is not acceptable to the customer.
- More detailed messages containing recovery actions are provided and issued during OAM initialization for database discrepancies.

Table 46. Volume Table Column Description

| Column<br>Description | Name     | Index | DB2 Type | DB2<br>Attribute | Value | Report Label      |
|-----------------------|----------|-------|----------|------------------|-------|-------------------|
| Volume serial number  | VOLSER   | U     | CHAR(6)  | NN               |       | VOLSER            |
| Other side VOLSER     | OVOLSER  |       | CHAR(6)  | NN               |       | OTHER_VOLSER      |
| Location              | LOCATION |       | CHAR(1)  | NN               | L S   | LOCATION          |
| Slot name             | SLOT**   |       | CHAR(3)  | NN               |       | SLOT              |
| Library name          | OLIBRARY |       | CHAR(8)  | NN               |       | OLIBRARY          |
| Shelf location        | SHELFLOC |       | CHAR(32) | NND              |       | SHELF_LOCATION    |
| Last-mounted date     | MNTDATE  |       | DATE     | NND              |       | DATE_LAST_MOUNTED |
| Last-written date     | WRTDATE  |       | DATE     | NND              |       | DATE_LAST_WRITTEN |
| Expiration date       | EXPDATE  |       | DATE     | NND              |       | EXPIRATION_DATE   |
| Eject/Enter date      | EJECTDAT |       | DATE     | NND              |       | EJECT/ENTER_DATE  |

Table 46. Volume Table Column Description (continued)

| Column<br>Description                 | Name I     | Index | DB2 Type | DB2<br>Attribute | Value | Report Label               |
|---------------------------------------|------------|-------|----------|------------------|-------|----------------------------|
| Address of last data sector           | LASTDATA** |       | INTEGER  | NN               |       | LAST_DATA_SECTOR           |
| Address of last logical OVTOC sector  | LASTVTCL** |       | INTEGER  | NN               |       | LAST_LOGICAL_VTOC_SECTOR   |
| Address of last physical OVTOC sector | LASTVTCP** |       | INTEGER  | NN               |       | LAST_PHYSICAL_VTOC_SECTOR  |
| Storage group name                    | VOLUMSET   |       | CHAR(8)  | NN               |       | STORAGE_GROUP              |
| Volume type                           | TYPE       |       | CHAR(1)  | NN               | BIGIS | TYPE                       |
| Orientation                           | ORIENT**   |       | CHAR(1)  | NN               | 0 1   | ORIENTATION                |
| Full status                           | FULL       |       | CHAR(1)  | NN               | YIN   | FULL                       |
| Readable                              | READABLE   |       | CHAR(1)  | NN               | YIN   | VOLUME_READABLE_STATUS     |
| Writable                              | WRITABLE   |       | CHAR(1)  | NN               | YIN   | VOLUME_WRITABLE_STATUS     |
| Write-protected status                | WRTPROT    |       | CHAR(1)  | NN               | Y N   | WRITE_PROTECTED            |
| Owner information part                | OWNERP     |       | CHAR(1)  | NND              | 1 2   | OWNER_INFORMATION_POSITION |
| Owner information                     | OWNER      |       | CHAR(32) | NND              |       | OWNER_INFORMATION          |
| Free space                            | FRESPACE   |       | INTEGER  | NND              |       | FREE_SPACE                 |
| Deleted space                         | DELSPACE*  |       | INTEGER  | NND              |       | DELETED_SPACE              |
| Number of deleted objects             | DELCOUNT*  |       | INTEGER  | NND              |       | DELETED_OBJECTS            |
| Fragmentation index                   | FRAGIDX*   |       | SMALLINT | NND              |       | FRAGMENTATION_INDEX        |
| Media type                            | MEDIATYP   |       | CHAR(2)  | NND              |       | MEDIA_TYPE                 |
| Volume creation date                  | CREDATE    |       | DATE     | NND              |       | CREATE_DATE                |
| Volume error status                   | ERRSTAT*** |       | SMALLINT | NND              |       | VOLUME_ERROR_STATUS        |
| Volume empty                          | VOLEMPTY*  |       | CHAR(1)  |                  | YIN   | VOLUME_EMPTY               |
| Deleted objects recount               | RECOUNT*   |       | SMALLINT |                  | 0 1   | DELETED_OBJECTS_ RECOUNT   |
| CAPACITY                              |            |       | INTEGER  | NND              |       | CAPACITY                   |
| OAM XCF member name                   | MEMBER     |       | CHAR(16) | NND              |       | OAM_XCF_MEMBER             |
| Pseudo library name                   | PLIBRARY   |       | CHAR(8)  | NND              |       | PSEUDO_LIBRARY_FOR_VOLUME  |
| Note:                                 |            |       |          |                  |       |                            |

#### Note:

- \* DELSPACE, DELCOUNT, FRAGIDX, VOLEMPTY, and RECOUNT apply only to OAM rewritable support.
- \*\*Applies only to 9246/9247.
- \*\*\*Applies only to the 3995.

There is a unique index on the VOLSER column; therefore, each optical disk volume defined in the volume table must have a unique volume serial number. The optical disk volume serial number must be unique across all types of media used by the installation. The optical disk volume serial number must not conflict with the volume serial number of a tape volume being used by OAM. The optical disk volume serial number must not conflict with the serial number of any SMS-managed DASD volume or any mounted non-SMS-managed DASD volume.

The volume location, volume type, volume orientation, volume full, volume readable, volume writeable, write-protected status, owner information position, media type, and volume error status volume empty, and deleted objects recount columns in the volume table require specific values:

VOLSER The volume serial number on one side of the optical disk.

The volume serial number on the opposite side of the optical disk. OVOLSER

LOCATION The location of the optical volume

This volume is in a library.

This volume is on the shelf.

The 9246 library slot location for the optical volume. SLOT The library name in which the volume resides. **OLIBRARY** 

The shelf location of the shelf-resident optical volume. SHELFLOC

MNTDATE The date that OAM last mounted the volume. WRTDATE The date that OAM last wrote to the volume.

**EXPDATE** The expiration date of the volume. This is the date of the latest

expiration date of all the objects that reside on the optical volume.

**EJECTDAT** This is the date the volume was last entered into or ejected out of

the optical library.

**LASTDATA** The address of the last data sector on the optical volume. This field

only applies to 9247 volumes.

**LASTVTCL** The address of the last logical optical VTOC sector on the optical

volume. This field only applies to 9247 volumes.

**LASTVTCP** The address of the last physical optical VTOC sector on the optical

volume. This field only applies to 9247 volumes.

The name of the storage group to which the optical volume is VOLUMESET

associated.

**TYPE** The type of the optical volume.

**B** This is a BACKUP volume.

**G** This is a GROUPED volume.

**S** This is a SCRATCH volume.

ORIENT The orientation position of the 9247 optical volume.

> This 9247 volume is stored in orientation 0 in the specified library slot.

> 1 This 9247 volume is stored in orientation 1 in the specified library slot.

This is always blank for 3995.

**FULL** The capacity of the optical volume.

This volume is full.

This volume is not full.

**READABLE** Specifies whether the optical volume is readable.

This volume can be read.

This volume cannot be read.

WRITABLE Specifies whether the optical volume is writable.

Y This volume can be written on.

**N** This volume cannot be written on.

WRTPROT Specifies whether the optical volume is write-protected.

This volume is write-protected.

Ν This volume is not write-protected.

**OWNERP** Position of the owner information.

This is part 1 of the owner information.

2 This is part 2 of the owner information.

**OWNER** The volume owner information.

**FRESPACE** The available free space left for writing data, in kilobyte units (1)

kilobyte = 1 024 bytes) on the optical volume.

**DELSPACE** The amount of deleted space on a rewritable optical disk. **DELCOUNT** The amount of deleted objects marked for deletion from the rewritable optical disk.

FRAGDIX **MEDIATYP**  The fragmentation index on a rewritable optical disk.

The media type of the optical volume.

**00** This is a 9247 12-inch volume.

**01** This is a 3995 5.25-inch, single-density, rewritable volume.

03 This is a 3995 5.25-inch, single-density, WORM volume.

11 This is a 3995 5.25-inch, double-density, rewritable volume.

13 This is a 3995 5.25-inch, double-density, WORM volume.

15 This is a 3995 5.25-inch, double-density, CCW volume.

21 This is a 3995 5.25-inch, quad-density, rewritable volume.

23 This is a 3995 5.25-inch, quad-density, WORM volume.

25 This is a 3995 5.25-inch, quad-density, CCW volume.

**31** This is a 3995 5.25-inch, 8x-density, rewritable volume.

33 This is a 3995 5.25-inch, 8x-density, WORM volume.

35 This is a 3995 5.25-inch, 8x-density, CCW volume.

Note: CCW = continuous composite WORM media. WORM = write-once-read-many media.

#### **CREDATE ERRSTAT**

The date the optical volume was created.

The error status of the optical volume.

No error status. This is the initial setting.

101

This volume has an entry in the OCDB but AUDIT found no corresponding entry in the outboard inventory.

102

The cartridge is missing from its assigned slot in the library (empty slot found).

103

AUDIT found the wrong volser in the slot.

105

An error occurred when attempting to read the volume serial number while auditing a volume.

#### 201

This volume has an entry in the OCDB but REMAP found no corresponding entry in the outboard inventory.

#### **VOLEMPTY**

Specifies whether the optical volume can be erased.

- This 3995 rewritable volume can be erased.
- This 9247 or 3995 write-once-read-many volume cannot be erased.

#### **RECOUNT**

Specifies whether a recount of the logically deleted objects, or a summing up of the available deleted kilobytes, is performed.

- No recount of the number of logically deleted objects, or summing up of the available kilobytes that have been deleted, is performed.
- 1 A recount of the number of logically deleted objects, or summing up of the available kilobytes that have been deleted, is performed.

#### MEMBER

Specifies the name of the OAM within a parallel sysplex that is currently managing and controlling this optical volume.

- · For library-resident optical volumes, this member name is the equivalent of the member name for the library in which this volume currently resides if the library is online. This MEMBER field is blank if the library is offline.
- For shelf-resident optical volumes that are currently mounted on operator-accessible drives, this member name is the equivalent of the member name for the operator-accessible drive (where the operator-accessible drive is online).
- · For shelf-resident optical volumes that are not currently mounted on an operator-accessible drive, this member name is blank.

#### **PLIBRARY**

The name of the pseudo library the volume is assigned to when it is no longer a library-resident volume.

- · For shelf-resident optical volumes, this field value is the same as the OLIBRARY column in the DB2 row that represents the
- For library-resident optical volumes the field value is either of the following values:
  - The pseudo library that the volume was associated with, if it was shelf-resident prior to being entered into the library
  - Blank if the volume was not shelf-resident prior to being entered into the library.

## **Deleted Objects Table**

The deleted objects table contains one row for each object to be deleted. The name of the deleted objects table is DELOBJT. The table is defined in table space OCDELTSP. Table 47 on page 424 describes the attributes of the columns in the deleted objects table.

The combination of the COLNAME, OBJNAME, VOLSER, and VTOCTOKN columns must be unique throughout the table. However, multiple entries in the table may have the same VOLSER number.

Table 47. Deleted Object Table Column Description

| Column Description                                                   | Name       | Index | DB2 Type | DB2<br>Attribute | Report Label    |  |  |
|----------------------------------------------------------------------|------------|-------|----------|------------------|-----------------|--|--|
| Collection name                                                      | COLNAME    | Р     | CHAR(44) | NN               | COLLECTION_NAME |  |  |
| Object name                                                          | OBJNAME    | Р     | CHAR(44) | NN               | OBJECT_NAME     |  |  |
| Volume serial number                                                 | VOLSER     | PN    | CHAR(6)  | NN               | VOLSER          |  |  |
| VTOC token                                                           | VTOC_TOKEN |       |          |                  |                 |  |  |
| Object size                                                          | OBJSIZE    |       | INTEGER  | NN               | OBJECT_SIZE     |  |  |
| Note: The deleted-objects table is used with OAM rewritable support. |            |       |          |                  |                 |  |  |

## **Tape Volume Table**

The tape volume table contains one row for each tape volume used by OAM. The DB2 name of the tape volume table is TAPEVOL. The table is defined in table space ODTVLTSP. Table 48 on page 425 describes the attributes of the columns in the ODTVLTSP table. A row is inserted into the tape volume table for each tape volume used by OAM to track its status.

Note: Should OAM discover minor discrepancies with the tape volume table at initialization, the following recovery actions are automatically invoked to circumvent failure of the initialization:

- The row that is in error is skipped over, and a corresponding volume or tape volume control block is not built. A message is issued indicating the row that was skipped and the reason it was bypassed.
- · The table row is corrected when a valid value is easily recognizable, and a message is issued stating the correction that is made by OAM and what steps can be taken if the correction is not acceptable to the customer.
- · More detailed messages containing recovery actions are provided and issued during OAM initialization for database discrepancies.

Table 48. Tape Volume Table Column Description

| Column Description                   | Name     | DB2 Type | DB2 Attribute            | Report Label               |
|--------------------------------------|----------|----------|--------------------------|----------------------------|
| Volume Serial number                 | VOLSER   | CHAR(6)  | Not Null                 | VOLSER                     |
| Unit Name                            | UNITNAME | CHAR(8)  | Not Null                 | UNIT_NAME                  |
| Media type                           | MEDIATYP | CHAR(2)  | Not Null                 | MEDIA_TYPE                 |
| Storage group name                   | STORGRP  | CHAR(8)  | Not Null                 | STORAGE_GROUP              |
| Volume type                          | TYPE     | CHAR(1)  | Not Null                 | TYPE                       |
| Volume creation date                 | CREDATE  | DATE     | Not Null                 | CREATION_DATE              |
| Last mounted date                    | MNTDATE  | DATE     | Not Null                 | DATE_LAST_MOUNTED          |
| Last written date                    | WRTDATE  | DATE     | Not Null                 | DATE_LAST_WRITTEN          |
| Expiration date                      | EXPDATE  | DATE     | Not Null                 | EXPIRATION_DATE            |
| Capacity of tape                     | CAPACITY | INTEGER  | Not Null                 | CAPACITY                   |
| Free space remaining                 | FRESPACE | INTEGER  | Not Null                 | FREE_SPACE                 |
| Block id of last data block written  | LSTBLKID | INTEGER  | Not Null                 | LAST_BLOCKID               |
| Percent Full                         | PFULL    | SMALLINT | Not Null                 | PERCENT_FULL               |
| Number of logical blocks written     | NUMLBLKS | INTEGER  | Not Null                 | LOGICAL_BLOCKS_WRITTEN     |
| Number of logical kilobytes written  | NUMLKBW  | INTEGER  | Not Null                 | LOGICAL_KILOBYTES_WRITTEN  |
| Number of physical kilobytes written | NUMPKBW  | INTEGER  | Not Null                 | PHYSICAL_KILOBYTES_WRITTEN |
| Full status                          | FULL     | CHAR(1)  | Not Null                 | FULL                       |
| Readable                             | READABLE | CHAR(1)  | Not Null                 | VOLUME_READABLE_STATUS     |
| Writable                             | WRITABLE | CHAR(1)  | Not Null                 | VOLUME_WRITABLE_STATUS     |
| In use status                        | INUSE    | CHAR(1)  | Not Null                 | IN_USE                     |
| Copied status                        | COPIED   | CHAR(1)  | Not Null                 | COPIED                     |
| Alternate volume                     | AVOLSER  | CHAR(6)  | Not Null                 | ALTERNATE_VOLUME           |
| Number of logical kilobytes deleted  | NUMLKBDE | INTEGER  | Not Null with<br>Default | LOGICAL_KILOBYTES_DELETED  |
| Tape compaction indicator            | COMPACT  | CHAR(1)  | Not Null with Default    | TAPE_COMPACTION_INDICATOR  |
| OAM XCF member name                  | MEMBER   | CHAR(16) | Not Null with Default    | OAM_XCF_MEMBER             |
| Physical Identifier                  | EPI      | SMALLINT | Not Null with Default    | EPI                        |

There is a unique index on the VOLSER column; therefore, each tape volume used by OAM must have a unique volume serial number. The tape volume serial number must be unique across all types of media used by the installation. The tape volume serial number must not conflict with the volume serial number of an optical volume being used by OAM. The tape volume serial number must not conflict with the serial number of any SMS-managed DASD volume or any mounted non-SMS-managed DASD volume.

Rows are dynamically inserted into the TAPEVOL table as unknown scratch tape volumes mounted in a response to a mount scratch request during allocation.

The following describes the columns in the tape volume table:

VOLSER The volume serial number of the tape volume. All other columns in

the tape volume table row apply to this volume.

UNITNAME The MVS unit name used when the tape volume is initially mounted

for OAM use. This unit name is used by OAM whenever this tape volume is subsequently allocated by OAM. This parameter is only

valid for stand-alone tape drives. If the tape volume is library-resident, or if an automated or manual tape library

dataserver is chosen for the request at the time of allocation, this parameter is ignored (in the case of a library-resident volume mount request), or overridden (in the case of an ATLDS or MTLDS being

chosen to handle the request at allocation).

**MEDIATYPE** The media type of the tape volume

02 IBM Cartridge System Tape

**04** IBM Enhanced Capacity Cartridge System Tape

05 IBM High Performance Cartridge Tape

**06** Extended High Performance Cartridge Tape

**STORGRP** The name of the OBJECT or OBJECT BACKUP storage group to

which the tape volume is associated.

**TYPE** The type of tape volume:

Backup volume associated with an OBJECT BACKUP storage

**G** Group volume associated with an OBJECT storage group.

**S** Scratch volume that can be assigned to either an OBJECT or OBJECT BACKUP storage group when another volume is needed by OAM.

**CREDATE** The date that the volume was first used by OAM and when the row

for this volume was created in the TAPEVOL table.

**MNTDATE** The date that the volume was last mounted by OAM. The date that the volume was last written by OAM. WRTDATE

The expiration date of the volume. The expiration date of the **EXPDATE** volume is the latest expiration date of all objects that reside on the

volume.

**CAPACITY** The approximate number of kilobytes of data which can be written for the volume allowing variance for different manufactures.

#### 218 554

Represents the approximate number of kilobytes of data that can be written for an IBM Cartridge System Tape written in 18-track format on an IBM 3480 or 3490 Magnetic Tape Subsystem. The installation can overwrite this default capacity by specifying a value between 1 and 2 147 483 646 kilobytes using the TAPECAPACITY parameter of the SETOAM command.

#### 437 109

Represents the approximate number of kilobytes of data that can be written for an IBM Cartridge System Tape written in 36-track format on an IBM 3490E Magnetic Tape Subsystem. The installation can overwrite this default capacity by specifying a value between 1 and 2 147 483 646 kilobytes using the TAPECAPACITY parameter of the SETOAM command.

#### 874 218

Represents the approximate number of kilobytes of data that can be written for an IBM Enhanced Capacity Cartridge System Tape written in 36-track format on an IBM 3490E Magnetic Tape Subsystem. The installation can overwrite this default capacity by specifying a value between 1 and 2 147 483 646 kilobytes using the TAPECAPACITY parameter of the SETOAM command.

#### 9 764 864

Represents the approximate number of kilobytes of data for an IBM High Performance Cartridge Tape written in 128-track format on an IBM 3590 Model B High Performance Tape subsystem.

If the IBM 3590 Model B High Performance Tape subsystem is installed in native non-emulation mode, this value is returned from the drive and is used as an approximation that is close to the actual value.

#### 19 530 752

Represents the approximate number of kilobytes of data for an IBM Extended High Performance Cartridge Tape written in 128-track format on an IBM 3590 Model B High Performance Tape subsystem.

If the IBM 3590 Model B High Performance Tape subsystem is installed in native non-emulation mode, this value is returned from the drive and is used as an approximation that is close to the actual value.

#### 19 530 752

Represents the approximate number of kilobytes of data for an IBM High Performance Cartridge tape written in 256-track recording technology on an IBM 3590 Model E High Performance Tape subsystem.

This value is returned from the drive and is used as an approximation that is close to the actual value.

#### 39 061 504

Represents the approximate number of kilobytes of data for an IBM Extended High Performance Cartridge tape written in 256-track recording technology on an IBM 3590 Model E High Performance Tape subsystem.

This value is returned from the drive and is used as an approximation that is close to the actual value.

Note: For tape volumes written using 18-track or 36-track format on IBM Cartridge System Tape or IBM Enhanced Capacity Cartridge System Tape on an IBM 3480, 3490, or 3490E Magnetic Tape Subsystem, the user can specify any capacity from 1 to 2 147 483 646 kilobytes of data. This is essentially a user-defined capacity, defined to OAM with SETOAM TAPECAPACITY statement of SYS1.PARMLIB(CBROAMxx). This statement enables the user to set capacities higher or lower than the standard capacities described above. If the

user has specified a capacity with the SETOAM TAPECAPACITY statement that is higher than the tape volume is physically capable of handling, then the data is written to the tape volume until the natural end of volume is reached. In this case, the capacity value displayed is the value indicated on the SETOAM TAPECAPACITY statement. even though it is not possible to actually write to that capacity.

**FRESPACE** 

The available free space left for writing data in kilobyte units (1 kilobyte = 1 024 bytes) on the volume. This value reflects the reduction of the percent-full (PFULL) value associated with the storage group for this tape volume.

**LSTBLKID PFULL** 

The block ID of the last block written on the volume. An indication of what percent of the tape has been written.

**NUMLBLKS** 

The number of logical blocks of data that OAM has written to the

NUMLKBW

The number of logical kilobytes of data that OAM has written to the volume. This includes OAM control information recorded on the tape volume as well as user object data.

NUMPKBW

The number of physical kilobytes of data that has been physically recorded on the tape medium. This includes OAM control information recorded on the tape volume as well as user object data.

Note: If the data on a tape represented by a row in this table is being written in a compacted format, the number of logical KB of data on the tape and the number of physical KB of data on the tape may not be the same.

**FULL** 

An indication of whether the volume is considered full by OAM. The possible values of this column are listed below:

The volume is considered full by OAM.

The volume is not full.

READABLE

An indication of whether the volume is considered readable by OAM. The possible values are listed below:

The volume is readable.

The volume is not readable.

**WRITABLE** 

An indication of whether the volume is considered writable by OAM.

Y The volume is writable.

The volume is not writable. The WRITABLE column is set to N when a permanent data check occurs while writing data to the volume. This prevents the volume from being selected by OAM for the writing of additional objects.

INUSE

An indication of whether the volume is in use by an OAM process. The possible values are listed below:

The volume is in use by an OAM process.

The volume is not in use by an OAM process.

COPIED AVOLSER NUMLKBDE

Reserved for future use. Reserved for future use.

The number of logical kilobytes (KB) of data which have been

deleted from the tape volume.

**Note:** This number is an **approximation**. Due to the fact that the application can issue a DB2 ROLLBACK for the OSREQ DELETE, and OSMC can issue a DB2 ROLLBACK after the TAPEVOL row update for NUMLKBDE has been submitted to the OAM address space, this number might be greater than the actual amount of data which has been deleted from this tape volume.

#### **COMPACT**

The tape compaction indicator for this tape volume. The only valid values for this field are:

The tape volume was written in compacted format.

#### **MEMBER**

The tape volume was written in noncompacted format. Indicates the name of the OAM within a parallel sysplex that is currently managing and controlling the tape volume.

- For tape volumes that are currently mounted and allocated on a tape drive for use by OAM, this member name is the member name of the OAM on the system to which the tape drive is online and allocated.
- · For tape volume that are not currently mounted and allocated on a tape drive for use by OAM, this member name is blank.

**EPI** 

This column contains the ERDS Physical Identifier (EPI) which indicates the real underlying device type that is used to write OAM objects to this volume. This column is used to assist in problem diagnosis in a mixed device environment where native and emulated devices coexist.

# Appendix D. OAM System Management Facility (SMF) Records

The following information provides details concerning the OAM System Management Facility records, which provides OAM performance measurement capability at the OSREQ macro interface level. For an overview of this function, see "Measuring OAM Transaction Performance Using SMF" on page 171.

## **OAM SMF Record Header**

The following OAM SMF record header is at the beginning of each SMF record written by OAM:

Table 49. Header Format for OAM SMF Records

| OFFSETS | NAME     | LENGTH | FORMAT | DESCRIPTION                                                                                                    |
|---------|----------|--------|--------|----------------------------------------------------------------------------------------------------|
| 0 0     | SMF85LEN | 2      | binary | Record length.                                                                                                    |
| 2 2     | SMF85SEG | 2      | binary | Segment descriptor.                                                                                                    |
| 4 4     | SMF85FLG | 1      | binary | System indicator.                                                                                                    |
|         |          |        |        | <ul> <li>BIT MEANING WHEN SET</li> <li>0 Reserved.</li> <li>1 Subtypes are valid.</li> <li>2 Reserved.</li> <li>3 MVS/SP™ Version 4 and above. Bits 3, 4, 5, and 6 are on. See note.</li> <li>4 MVS/SP Version 3. Bits 4, 5, and 6 are on.</li> <li>5 MVS/SP Version 2. Bits 5 and 6 are on.</li> <li>6 VS2. Bit 6 is on.</li> <li>7 Reserved.</li> <li>Note: It is recommended that you use record type 30 to obtain the MVS product level.</li> </ul> |
| 5 5     | SMF85RTY | 1      | binary | Record type (decimal 85, hexadecimal X'55').                                                                                                    |
| 6 6     | SMF85TME | 4      | binary | Time since midnight in hundredths of a second that the record was presented to SMF.                                                                                                    |
| 10 A    | SMF85DTE | 4      | binary | Date the record was presented to SMF in the form of 0cyydddF, where F is the sign.                                                                                                    |
| 14 E    | SMF85SID | 4      | EBCDIC | System Identification (from SID parameter).                                                                                                    |
| 18 12   | SMF85SSI | 4      | EBCDIC | Subsystem identification, contains 'OAM' for all OAM SMF records.                                                                                                    |
| 22 16   | SMF85STY | 2      | binary | Record subtype.                                                                                                    |
| 24 18   | SMF85TRN | 2      | binary | Number of triplets in this record. A triplet is a set of offset/length/number values that defines a section of the record.                                                                                                    |
| 26 1A   | SMF85PSO | 4      | binary | Offset to OAM product section.                                                                                                    |
| 30 1E   | SMF85PSL | 2      | binary | Length of OAM product section.                                                                                                    |
| 32 20   | SMF85PSN | 2      | binary | Number of OAM product section.                                                                                                    |
| 34 22   | SMF85OSO | 4      | binary | Offset to OAM subtype data section.                                                                                                    |
| 38 26   | SMF85OSL | 2      | binary | Length of OAM subtype data section.                                                                                                    |
| 40 28   | SMF85OSN | 2      | binary | Number of OAM subtype data sections.                                                                                                    |

Table 49. Header Format for OAM SMF Records (continued)

| OFFSETS | NAME | LENGTH | FORMAT | DESCRIPTION |
|---------|------|--------|--------|-------------|
| 42 2A   | *    | 6      | binary | Reserved.   |

## **OAM SMF Record Product Section**

Each OAM SMF record has a 112-byte OAM product section following the standard SMF record header. The OAM product section contains product identification information and common information to all OAM SMF record subtypes. If a field is not used for a particular subtype and the format of the field is shown as EBCDIC in the FORMAT column of the table describing the SMF record subtype, then the field contains EBCDIC blanks. If a field is not used for a particular subtype and the format of the field is shown as binary in the FORMAT column of the table describing the SMF record subtype, then the field contains binary zeros. Table 50 describes the format of the product section:

Table 50. Product Section Format for OAM SMF Subtypes

| OFFSETS   | NAME              | LENGTH | FORMAT | DESCRIPTION                                                                                                    |
|-----------|-------------------|--------|--------|----------------------------------------------------------------------------------------------------|
| 0 0       | R85PCID           | 9      | EBCDIC | Component ID for OAM. For DFSMS, this field contains the characters '5695DF180'.                                                                                                    |
| 9 9       | R85PVID           | 1      | binary | Version number for DFSMS.                                                                                                    |
| 10 A      | R85PRID           | 1      | binary | Release number for DFSMS.                                                                                                    |
| 11 B      | R85PMID           | 1      | binary | Modification level for DFSMS.                                                                                                    |
| 12 C      | R85PFMID          | 8      | EBCDIC | SMP/E FMID for OAM.                                                                                                    |
| 20 14     | *                 | 4      | binary | Reserved.                                                                                                    |
| 24 18     | R85PCPUI          | 8      | binary | CPU ID as stored by S/390 Store CPU ID (STIDP) instruction.                                                                                                    |
| 56 38     | R85PPGMN          | 8      | EBCDIC | Contains the job step program name. The job step program name is the name of the program specified on the job control language (JCL) EXEC statement with the PGM= keyword.                                                                          |
| 64 40     | R85USRID          | 8      | EBCDIC | User identification or blanks.                                                                                                    |
| 72 48     | R85PTRXN          | 8      | EBCDIC | Contains the transaction name for subtypes 2-6. The transaction names are specified as follows. For all other subtypes, this field contains blanks.                                                                                                 |
|           |                   |        |        | Environment CICS Meaning The name of the CICS transaction that invoked the OSREQ macro. The name of the IMS transaction that invoked the OSREQ macro.  OTHER This field contains blanks, if the OSREQ macro was invoked from any other environment. |
| 80 50     | R85PSTRT          | 8      | binary | Starting time of the function in 8-byte STCK format.                                                                                                    |
| 88 58     | R85PENDT          | 8      | binary | Ending time of the function in 8-byte STCK format.                                                                                                    |
| 96 60     | R85PRESP          | 4      | binary | Elapsed time of the function in milliseconds (.001 second units).                                                                                                    |
| 100 64    | *                 | 12     | binary | Reserved.                                                                                                    |
| Note: STC | ( = S/390 STORE ( | CLOCK  | 1      | •                                                                                                    |

## **OSREQ Activity Subtypes 1–7 Data Section Format**

The format of the subtype data section for all OSREQ macro functions is identical; although, not all of the fields are applicable to all OSREQ functions. Also, with the exception of the OSREQ return code (ST1RC), the rest of the fields are not valid if the OSREQ function fails. The following are subtypes and descriptions for the functions of the OSREQ macro:

- 1 **OSREQ ACCESS**
- 2 **OSREQ STORE**
- 3 OSREQ RETRIEVE
- 4 **OSREQ QUERY**
- 5 **OSREQ CHANGE**
- 6 OSREQ DELETE
- **OSREQ UNACCESS**

Table 51 shows the format of the subtype data section for all OSREQ functions (subtypes 1–7):

Table 51. Subtype Data Section Format for OSREQ functions

| OFFSETS | NAME    | LENGTH | FORMAT | DESCRIPTION                                                                                                    |
|---------|---------|--------|--------|----------------------------------------------------------------------------------------------------|
| 0 0     | ST1COLN | 44     | EBCDIC | Collection name. Valid for subtypes 2, 3, 4, 5, and 6.                                                                                                    |
| 44 2C   | ST1OBJN | 44     | EBCDIC | Object name. Valid for subtypes 2, 3, 4, 5, and 6.                                                                                                    |
| 88 58   | ST1SGN  | 8      | EBCDIC | Storage group name. Valid for subtypes 2, 3, 4, 5, and 6.                                                                                                    |
| 96 60   | ST1SCN  | 8      | EBCDIC | Storage class name. Valid for subtypes 2, 4, and 5.                                                                                                    |
| 104 68  | ST1MCN  | 8      | EBCDIC | Management class name. Valid for subtypes 2, 4, and 5.                                                                                                    |
| 112 70  | ST10FF  | 4      | binary | Offset for partial object retrieve (subtype 3). Zero for all others.                                                                                                    |
| 116 74  | ST1LEN  | 4      | binary | Length. Valid for subtypes 2, 3, 4, and 6.                                                                                                    |
|         |         |        |        | SUBTYPE MEANING  1 Unused, contains binary zero.  2 Length of object stored.  3 Number of bytes retrieved.  4 Number of QEL elements returned to the application program.  5 Unused, contains binary zero.  6 Length of object deleted.  7 Unused, contains binary zero.                                                                                |
| 120 78  | ST1TTOK | 16     | binary | OSREQ tracking token supplied with TTOKEN keyword on the OSREQ macro.  Note: Any application programs that want to use the new TTOKEN keyword interface need to be recompiled with the new OSREQ macro. For more information concerning the TTOKEN keyword, see Table 32 on page 202, and refer to OS/390 DFSMS OAM Application Programmer's Reference. |
| 136 88  | ST1TOK  | 8      | binary | OSREQ token.                                                                                                    |

Table 51. Subtype Data Section Format for OSREQ functions (continued)

| OFFSETS | NAME   | LENGTH | FORMAT | DESCRIPTION                                                                                                    |
|---------|--------|--------|--------|----------------------------------------------------------------------------------------------------|
| 144 90  | ST1VSN | 6      | EBCDIC | Volume serial number. Valid for subtypes 2, 3, and 6.                                                                                                    |
|         |        |        |        | For an OSREQ STORE request (subtype 2), this field contains the volume serial number of the tape or optical volume to which the primary copy of the object was stored. Only valid if bit 1 or 2 is on in field ST2FLGS.                                                                                                    |
|         |        |        |        | For an OSREQ RETRIEVE request (subtype 3), this field contains the volume serial number of the tape or optical volume from which the copy of the object was retrieved. Valid if bit 1, 2, 3, 4, 5, or 6 is on in field ST3FLGS.                                                                                                    |
|         |        |        |        | For an OSREQ DELETE request (subtype 6), this field contains the volume serial number of the tape or optical volume from which the primary copy of the object was deleted. Valid if bit 1 or 2 is on in field ST6FLGS.                                                                                                    |
| 150 96  | ST1VMT | 2      | EBCDIC | Volume media type. Valid for subtype 2, 3, and 6. If a volume serial number is contained in the previous field (ST1VSN), this field contains the media type of the volume whose volume serial number is in field ST1VSN as follows:                                                                                                    |
|         |        |        |        | VALUE MEANING  00 IBM 9247 12-inch 2000-MB optical disk media.  01 IBM 3995 5.25-inch 650-MB rewritable optical disk media.  02 IBM 3480 Cartridge System Tape.  03 IBM 3995 5.25-inch 650-MB WORM optical disk media.  04 IBM 3480 Enhanced Capacity Cartridge System Tape.  05 IBM High Performance Cartridge Tape.  06 IBM Extended High Performance Cartridge Tape.  11 IBM 3995 5.25-inch 1300-MB rewritable optical disk media.  13 IBM 3995 5.25-inch 1300-MB WORM optical disk media.  15 IBM 3995 5.25-inch 1300-MB CCW optical disk media.  21 IBM 3995 5.25-inch 2600-MB rewritable optical disk media.  23 IBM 3995 5.25-inch 2600-MB WORM optical disk media.  25 IBM 3995 5.25-inch 2600-MB CCW optical disk media.  31 IBM 3995 5.25-inch 5.2-GB rewritable optical disk media.  33 IBM 3995 5.25-inch 5.2-GB WORM optical disk media.  34 IBM 3995 5.25-inch 5.2-GB CCW optical disk media.  35 IBM 3995 5.25-inch 5.2-GB CCW optical disk media.  Note: CCW = continuous composite WORM media.  WORM = write-once-read-many. |

Table 51. Subtype Data Section Format for OSREQ functions (continued)

| OFFSETS | NAME    | LENGTH | FORMAT | DESCRIPTION                                                                                                    |
|---------|---------|--------|--------|----------------------------------------------------------------------------------------------------|
| 152 98  | ST1RC   | 4      | binary | OSREQ return code. Value in register 15 following the OSREQ macro invocation.                                                                                                    |
| 156 9C  | ST1RS   | 4      | binary | OSREQ reason code. Value in register 0 following the OSREQ macro invocation.                                                                                                    |
| 160 A0  | ST1FLGS | 4      | binary | Processing flags. For subtype 1, all bits contain zero.                                                                                                    |
| 160 A0  | ST2FLGS | 4      | binary | Processing flags. The meaning is dependent on the record subtype. Unless specified below, all bits are zero and reserved. For subtype 2, the following bit definitions apply:                                                                                                    |
|         |         |        |        | <ul> <li>BIT MEANING</li> <li>When on, the object is stored to DASD.</li> <li>When on, the object is stored to optical.</li> <li>When on, the object is stored to tape.</li> <li>Unused.</li> <li>Unused.</li> <li>When on, the OSREQ STORE request resulted in the mounting of a shelf-resident removable media volume (tape or optical) by an operator. This bit is only valid if bit 1 or 2 is on.</li> <li>When on, the OSREQ STORE request resulted in the mounting of a library-resident removable media volume (tape or optical) inside an automated storage library. This bit is only valid if bit 1 or 2 is on.</li> <li>When on, the OSREQ STORE request was satisfied using an already mounted removable media volume (tape or optical). This bit is only valid if bit 1 or 2 is on.</li> </ul> |

Table 51. Subtype Data Section Format for OSREQ functions (continued)

| OFFSETS | NAME    | LENGTH | FORMAT | DESCRIPTION                                                                                                    |
|---------|---------|--------|--------|----------------------------------------------------------------------------------------------------|
| 160 A0  | ST3FLGS | 4      | binary | Processing flags. The meaning is dependent on the record subtype. Unless specified below all bits are zero and reserved. For subtype 3, the following bit definitions apply:  BIT MEANING  0 When on, the primary copy of the object was |
|         |         |        |        | retrieved from DASD.  1 When on, the primary copy of the object was                                                                                                    |
|         |         |        |        | retrieved from optical.  When on, the primary copy of the object was retrieved from tape.                                                                                                    |
|         |         |        |        | When on, the backup copy of the object was retrieved from optical as a result of VIEW=BACKUP being specified on the OSREQ macro.                                                                                                    |
|         |         |        |        | When on, the backup copy of the object was retrieved from tape as a result of VIEW=BACKUP being specified on the OSREQ macro.                                                                                                    |
|         |         |        |        | When on, the backup copy of the object was retrieved from optical as a result of the primary copy of the object residing on an unreadable optical disk volume and the automatic access to backup facility was active.                    |
|         |         |        |        | When on, the backup copy of the object was retrieved from tape as a result of the primary copy of the object residing on an unreadable optical disk volume and the automatic access to backup was active.                                |
|         |         |        |        | 7 When on, the OSREQ RETRIEVE request resulted in the mounting of a shelf-resident removable media volume (tape or optical) by an operator. This bit is only valid if bit 1, 2, 3, 5, or 6 is on.                                        |
|         |         |        |        | When on, the OSREQ RETRIEVE request resulted in the mounting of a library-resident removable media volume (tape or optical) inside an automated storage library. This bit is only valid if bit 1, 2, 3, 5, or 6 is on.                   |
|         |         |        |        | When on, the OSREQ RETRIEVE request was satisfied using an already mounted removable media volume (tape or optical). This bit is only valid of bit 1, 2, 3, 5, or 6 is on.                                                               |
| 160 A0  | ST4FLGS | 4      | binary | Processing flags. For subtype 4, all bits contain zero.                                                                                                    |

Table 51. Subtype Data Section Format for OSREQ functions (continued)

| OFFSETS | NAME    | LENGTH | FORMAT | DESCRIPTION                                                                                                    |
|---------|---------|--------|--------|----------------------------------------------------------------------------------------------------|
| 160 A0  | ST5FLGS | 4      | binary | Processing flags. The meaning is dependent on the record subtype. Unless specified below, all bits are zero and reserved. For subtype 5, the following bit definitions apply:                                                                                                    |
|         |         |        |        | BIT MEANING  When on, management class is specified on the OSREQ CHANGE macro.  When on, storage class is specified on the OSREQ CHANGE macro.  When on, retention period is specified on the OSREQ CHANGE macro.                                                                                                    |
| 160 A0  | ST6FLGS | 4      | binary | Processing flags. The meaning is dependent on the record subtype. Unless specified below, all bits are zero and reserved. For subtype 6, the following bit definitions apply:                                                                                                    |
|         |         |        |        | <ul> <li>BIT MEANING</li> <li>When on, the primary copy of the object is deleted from DASD.</li> <li>When on, the primary copy of the object is deleted from optical.</li> <li>When on, the primary copy of the object is deleted from tape.</li> <li>When on, the backup copy of the object is deleted from optical.</li> <li>When on, the backup copy of the object is deleted from optical.</li> <li>When on, the backup copy of the object is deleted from tape.</li> </ul> |
| 160 A0  | ST7FLGS | 4      | binary | Processing flags. For subtype 7, all bits contain zero.                                                                                                    |

Although subtypes 1-7 share a common subtype data section, not all fields are valid for each of the seven subtypes. Table 52 identifies which fields in the OAM subtype data section are valid for each of the seven OSREQ subtypes:

Table 52. Valid Subtype Data Section Fields for OSREQ Functions

| FIELD NAME | OSREQ<br>ACCESS<br>Subtype 1 | OSREQ<br>STORE<br>Subtype 2 | OSREQ<br>RETRIEVE<br>Subtype 3 | OSREQ<br>QUERY<br>Subtype 4 | OSREQ<br>CHANGE<br>Subtype 5 | OSREQ<br>DELETE<br>Subtype 6 | OSREQ<br>UNACCESS<br>Subtype 7 |
|------------|------------------------------|-----------------------------|--------------------------------|-----------------------------|------------------------------|------------------------------|--------------------------------|
| ST1COLN    |                              | X                           | X                              | X                           | X                            | X                            |                                |
| ST10BJN    |                              | X                           | X                              | X                           | X                            | X                            |                                |
| ST1SGN     |                              | Х                           | Х                              | Х                           | Х                            | Х                            |                                |
| ST1SCN     |                              | Х                           |                                | Х                           | Х                            |                              |                                |
| ST1MCN     |                              | Х                           |                                | Х                           | Х                            |                              |                                |
| ST10FF     |                              |                             | Х                              |                             |                              |                              |                                |
| ST1LEN     |                              | Х                           | X                              | X                           |                              | Х                            |                                |
| ST1TTOK    | Х                            | Х                           | Х                              | X                           | Х                            | Х                            | Х                              |
| ST1TOK     | Х                            | Х                           | Х                              | X                           | Х                            | Х                            | Х                              |
| ST1VSN     |                              | Х                           | X                              |                             |                              | Х                            |                                |
| ST1VMT     |                              | Х                           | Х                              |                             |                              | Х                            |                                |
| ST1RC      | Х                            | Х                           | Х                              | Х                           | Х                            | Х                            | Х                              |

Table 52. Valid Subtype Data Section Fields for OSREQ Functions (continued)

| FIELD NAME | OSREQ<br>ACCESS<br>Subtype 1 | OSREQ<br>STORE<br>Subtype 2 | OSREQ<br>RETRIEVE<br>Subtype 3 | OSREQ<br>QUERY<br>Subtype 4 | OSREQ<br>CHANGE<br>Subtype 5 | OSREQ<br>DELETE<br>Subtype 6 | OSREQ<br>UNACCESS<br>Subtype 7 |
|------------|------------------------------|-----------------------------|--------------------------------|-----------------------------|------------------------------|------------------------------|--------------------------------|
| ST1RS      | X                            | X                           | X                              | X                           | X                            | X                            | X                              |
| ST1FLGS    |                              | Х                           | X                              |                             | X                            | X                            |                                |

# **OSMC Storage Management Activity (Subtypes 32–35)**

Table 53 describes the format of the subtype data section for the following OAM SMF record subtypes:

- OSMC Storage Group Processing 32
- 33 OSMC DASD Space Management Processing
- 34 OAM Volume Recovery Utility
- 35 OSMC MOVEVOL Utility

Table 53. Format of the Subtype Data Section for Subtypes 32-35

| OFFSETS | NAME     | LENGTH | FORMAT | DESCRIPTION                                                                                                    |
|---------|----------|--------|--------|----------------------------------------------------------------------------------------------------|
| 0 0     | ST32SGN  | 8      | EBCDIC | OBJECT or OBJECT BACKUP storage group name.                                                                                                    |
| 8 8     | ST32VSN0 | 6      | EBCDIC | Volume serial number of a tape or optical volume. Valid for subtypes 34 and 35. This field contains blanks for all other subtypes.                                                                                                    |
| 14 E    | ST32VSN1 | 6      | EBCDIC | Volume serial number of the opposite side of the optical volume. Valid for subtypes 34 and 35. If the volume serial number contained in field ST32VSN0 is the volume serial number of a tape volume this field contains blanks. This field contains blanks for all other subtypes. |

Table 53. Format of the Subtype Data Section for Subtypes 32–35 (continued)

| OFFSETS              | NAME            | LENGTH | FORMAT | DESCRIPTION                                                                                                    |  |  |
|----------------------|-----------------|--------|--------|----------------------------------------------------------------------------------------------------|--|--|
| <b>OFFSETS</b> 20 14 | NAME<br>ST32OMT | 2      | EBCDIC | Media type of the volume identified in field ST32VSN0. Valid for subtypes 34 and 35. This field contains blanks for all other subtypes.  VALUE MEANING  00 IBM 9247 12-inch 2000-MB optical disk media. 01 IBM 3995 5.25-inch 650-MB rewritable optical disk media. 02 IBM 3480 Cartridge System Tape. 03 IBM 3995 5.25-inch 650-MB WORM optical disk media. 04 IBM 3480 Enhanced Capacity Cartridge System Tape. 05 IBM High Performance Cartridge Tape. 06 IBM Extended High Performance Cartridge                                                                                                    |  |  |
|                      |                 |        |        | Tape.  11 IBM 3995 5.25-inch 1300-MB rewritable optical disk media.  13 IBM 3995 5.25-inch 1300-MB WORM optical disk media.  15 IBM 3995 5.25-inch 1300-MB CCW optical disk media.  21 IBM 3995 5.25-inch 2600-MB rewritable optical disk media.  23 IBM 3995 5.25-inch 2600-MB WORM optical disk media.  25 IBM 3995 5.25-inch 2600-MB CCW optical disk media.  26 IBM 3995 5.25-inch 2600-MB CCW optical disk media.  37 IBM 3995 5.25-inch 5.2-GB rewritable optical disk media.  38 IBM 3995 5.25-inch 5.2-GB WORM optical disk media.  39 IBM 3995 5.25-inch 5.2-GB CCW optical disk media.  30 IBM 3995 5.25-inch 5.2-GB CCW optical disk media.  31 IBM 3995 5.25-inch 5.2-GB CCW optical disk media.  32 IBM 3995 5.25-inch 5.2-GB CCW optical disk media.  33 IBM 3995 5.25-inch 5.2-GB CCW optical disk media.  35 IBM 3995 5.25-inch 5.2-GB CCW optical disk media.  36 WORM = write-once-read-many. |  |  |
| 22 16                | *               | 2      | binary | Reserved.                                                                                                    |  |  |
| 24 18                | ST32PDWO        | 4      | binary | Number of primary objects written to DASD.                                                                                                    |  |  |
| 28 1C                | ST32PDWK        | 4      | binary | Number of kilobytes of primary object data written to DASD.                                                                                                    |  |  |
| 32 20                | ST32PDRO        | 4      | binary | Number of primary objects read from DASD.                                                                                                    |  |  |
| 36 24                | ST32PDRK        | 4      | binary | Number of kilobytes of primary object data read from DASD.                                                                                                    |  |  |
| 40 28                | ST32PDDO        | 4      | binary | Number of primary objects deleted from DASD.                                                                                                    |  |  |
| 44 2C                | ST32PDDK        | 4      | binary | Number of kilobytes of primary object data deleted from DASD.                                                                                                    |  |  |
| 48 30                | ST32POWO        | 4      | binary | Number of primary objects written to optical.                                                                                                    |  |  |
| 52 34                | ST32POWK        | 4      | binary | Number of kilobytes of primary object data written to optical.                                                                                                    |  |  |
| 56 38                | ST32PORO        | 4      | binary | Number of primary objects read from optical.                                                                                                    |  |  |
| 60 3C                | ST32PORK        | 4      | binary | Number of kilobytes of primary object data read from optical.                                                                                                    |  |  |
| 64 40                | ST32PODO        | 4      | binary | Number of primary objects deleted from optical.                                                                                                    |  |  |
|                      | 1               |        |        | <u> </u>                                                                                                    |  |  |

Table 53. Format of the Subtype Data Section for Subtypes 32–35 (continued)

| OFFSETS | NAME     | LENGTH | FORMAT | DESCRIPTION                                                      |
|---------|----------|--------|--------|------------------------------------------------------------------|
| 68 44   | ST32PODK | 4      | binary | Number of kilobytes of primary object data deleted from optical. |
| 72 48   | ST32PTWO | 4      | binary | Number of primary objects written to tape.                       |
| 76 4C   | ST32PTWK | 4      | binary | Number of kilobytes of primary object data written to tape.      |
| 80 50   | ST32PTRO | 4      | binary | Number of primary objects read from tape.                        |
| 84 54   | ST32PTRK | 4      | binary | Number of kilobytes of primary object data read from tape.       |
| 88 58   | ST32PTDO | 4      | binary | Number of primary objects deleted from tape.                     |
| 92 5C   | ST32PTDK | 4      | binary | Number of kilobytes of primary object data deleted from tape.    |
| 96 60   | ST32BOWO | 4      | binary | Number of backup objects written to optical.                     |
| 100 64  | ST32BOWK | 4      | binary | Number of kilobytes of backup object data written to optical.    |
| 104 68  | ST32BORO | 4      | binary | Number of backup objects read from optical.                      |
| 108 6C  | ST32BORK | 4      | binary | Number of kilobytes of backup object data read from optical.     |
| 112 70  | ST32BODO | 4      | binary | Number of backup objects deleted from optical.                   |
| 116 74  | ST32BODK | 4      | binary | Number of kilobytes of backup object data deleted from optical.  |
| 120 78  | ST32BTWO | 4      | binary | Number of backup objects written to tape.                        |
| 124 7C  | ST32BTWK | 4      | binary | Number of kilobytes of backup object data written to tape.       |
| 128 80  | ST32BTRO | 4      | binary | Number of backup objects read from tape.                         |
| 132 84  | ST32PTRK | 4      | binary | Number of kilobytes of backup object data read from tape.        |
| 136 88  | ST32BTDO | 4      | binary | Number of backup objects deleted from tape.                      |
| 140 8C  | ST32BTDK | 4      | binary | Number of kilobytes of backup object data deleted from tape.     |
| 144 90  | ST32DTUP | 4      | binary | Number of rows updated in the Object Directory Table.            |
| 148 94  | ST32DTDE | 4      | binary | Number of rows deleted from the Object Directory Table.          |
| 152 98  | ST324KIN | 4      | binary | Number of rows inserted into the 4K Object Storage Table.        |
| 156 9C  | ST324KDE | 4      | binary | Number of rows deleted from the 4K Object Storage Table.         |
| 160 A0  | ST3232KI | 4      | binary | Number of rows inserted into the 32K Object Storage Table.       |
| 164 A4  | ST3232KD | 4      | binary | Number of rows deleted from the 32K Object Storage Table.        |
| 168 A8  | ST32NCE  | 4      | binary | Number of cartridges expired. Valid only for subtype 32.         |

Table 53. Format of the Subtype Data Section for Subtypes 32-35 (continued)

| OFFSETS | NAME     | LENGTH | FORMAT | DESCRIPTION                                                                                                    |
|---------|----------|--------|--------|----------------------------------------------------------------------------------------------------|
| 172 AC  | ST32FLGS | 4      | binary | Processing flags:                                                                                                    |
|         |          |        |        | BIT MEANING  When on, this process was invoked automatically under software control.  When on, this process was invoked by an F OAM,START command issued from an MVS console.  When on, this process was invoked using an ISMF line operator.  Reserved. |

# **OSMC Single Object Recovery Utility (Subtype 36)**

Table 54 describes the format of the subtype data section for a subtype 36 OAM SMF record for the single object recovery utility.

Table 54. Format of the Subtype Data Section for Subtype 36

| OFFSETS | NAME     | LENGTH | FORMAT | DESCRIPTION                                                                                           |
|---------|----------|--------|--------|----------------------------------------------------------------------------------------------------|
| 0 0     | ST36COLN | 44     | EBCDIC | Collection name.                                                                                      |
| 44 2C   | ST36CNID | 4      | binary | Collection ID.                                                                                        |
| 48 30   | ST36OBJN | 44     | EBCDIC | Object name.                                                                                          |
| 92 5C   | ST36SGN  | 8      | EBCDIC | OBJECT storage group name.                                                                            |
| 100 64  | ST37OLEN | 4      | binary | Object length.                                                                                        |
| 104 68  | ST36BVSN | 6      | EBCDIC | Volume serial number of the optical or tape volume from which the backup copy of the object was read. |

Table 54. Format of the Subtype Data Section for Subtype 36 (continued)

| OFFSETS | NAME     | LENGTH | FORMAT | DESCRIPTION                                                                                                    |
|---------|----------|--------|--------|----------------------------------------------------------------------------------------------------|
| 110 6E  | ST36BMT  | 2      | EBCDIC | Media type of volume from which the backup copy of the object was read:                                                   |
|         |          |        |        | VALUE MEANING 00 IBM 9247 12-inch 2000-MB optical disk media. 01 IBM 3995 5.25-inch 650-MB rewritable optical             |
|         |          |        |        | disk media.  102 IBM 3480 cartridge System Tape. 103 IBM 3995 5.25-inch 650-MB WORM optical disk media.                   |
|         |          |        |        | O4 IBM 3480 Enhanced Capacity Cartridge System Tape.                                                                      |
|         |          |        |        | <ul><li>IBM High Performance Cartridge Tape.</li><li>IBM Extended High Performance Cartridge Tape.</li></ul>              |
|         |          |        |        | 11 IBM 3995 5.25-inch 1300-MB rewritable optical disk media.                                                              |
|         |          |        |        | 13 IBM 3995 5.25-inch 1300-MB WORM optical disk media.                                                                    |
|         |          |        |        | 15 IBM 3995 5.25-inch 1300-MB CCW optical disk media.                                                                     |
|         |          |        |        | 21 IBM 3995 5.25-inch 2600-MB rewritable optical disk media.                                                              |
|         |          |        |        | 23 IBM 3995 5.25-inch 2600-MB WORM optical disk media.                                                                    |
|         |          |        |        | 25 IBM 3995 5.25-inch 2600-MB CCW optical disk media.                                                                     |
|         |          |        |        | 31 IBM 3995 5.25-inch 5.2-GB rewritable optical disk media.                                                               |
|         |          |        |        | 33 IBM 3995 5.25-inch 5.2-GB WORM optical disk media.                                                                     |
|         |          |        |        | 35 IBM 3995 5.25-inch 5.2-GB CCW optical disk media.                                                                      |
|         |          |        |        | Note: CCW = continuous composite WORM media.  WORM = write-once-read-many.                                                |
| 112 70  | ST36BTKN | 4      | binary | Volume location token associated with the backup copy of the object on the volume specified in the ST36BVSN field.        |
| 116 78  | ST36TVSN | 6      | EBCDIC | Volume serial number of the target optical, tape, or DASD volume to which the new primary copy of the object was written. |

Table 54. Format of the Subtype Data Section for Subtype 36 (continued)

| OFFSETS | NAME     | LENGTH | FORMAT | DESCRIPTION                                                                                                    |
|---------|----------|--------|--------|----------------------------------------------------------------------------------------------------|
| 122 7E  | ST36TMT  | 2      | EBCDIC | Media type of target optical or tape volume to which the new primary copy of the object was written. This field contains blanks if the new primary copy of the object was written to DASD:                                                                                                    |
|         |          |        |        | VALUE MEANING 00 IBM 9247 12-inch 2000-MB optical disk media. 01 IBM 3995 5.25-inch 650-MB rewritable optical disk media. 02 IBM 3480 Cartridge System Tape. 03 IBM 3995 5.25-inch 650-MB WORM optical disk media. 04 IBM 3480 Enhanced Capacity Cartridge System Tape. 05 IBM High Performance Cartridge Tape. 06 IBM Extended High Performance Cartridge Tape. 11 IBM 3995 5.25-inch 1300-MB rewritable optical disk media. 13 IBM 3995 5.25-inch 1300-MB WORM optical disk media. 15 IBM 3995 5.25-inch 1300-MB CCW optical disk media. 21 IBM 3995 5.25-inch 2600-MB rewritable optical disk media. 23 IBM 3995 5.25-inch 2600-MB WORM optical disk media. 24 IBM 3995 5.25-inch 2600-MB CCW optical disk media. 25 IBM 3995 5.25-inch 5.2-GB rewritable optical disk media. 36 IBM 3995 5.25-inch 5.2-GB WORM optical disk media. 37 IBM 3995 5.25-inch 5.2-GB CCW optical disk media. 38 IBM 3995 5.25-inch 5.2-GB CCW optical disk media. 39 IBM 3995 5.25-inch 5.2-GB CCW optical disk media. |
| 124 80  | ST36OVSN | 6      | EBCDIC | WORM = write-once-read-many.  Volume serial number of the original optical, tape, or DASD volume on which the primary copy of the object resided prior to the start of the single object recovery utility.                                                                                                    |

Table 54. Format of the Subtype Data Section for Subtype 36 (continued)

| OFFSETS | NAME     | LENGTH | FORMAT                                                                                                    | DESCRIPTION                                                                                                    |
|---------|----------|--------|----------------------------------------------------------------------------------------------------|----------------------------------------------------------------------------------------------------|
| 130 82  | ST36OMT  | 2      | EBCDIC Media type of the original optical or tape volume or which the primary copy of the object resided prior t start of the single object recovery utility. This field contains blanks if the primary copy of the object currently resides on DASD: |                                                                                                    |
|         |          |        |                                                                                                    | VALUE MEANING 00 IBM 9247 12-inch 2000-MB optical disk media. 01 IBM 3995 5.25-inch 650-MB rewritable optical disk media. |
|         |          |        |                                                                                                    | 02 IBM 3480 Cartridge System Tape. 03 IBM 3995 5.25-inch 650-MB WORM optical disk media.                                  |
|         |          |        |                                                                                                    | 04 IBM 3480 Enhanced Capacity Cartridge System Tape.                                                                      |
|         |          |        |                                                                                                    | <ul><li>IBM High Performance Cartridge Tape.</li><li>IBM Extended High Performance Cartridge Tape.</li></ul>              |
|         |          |        |                                                                                                    | 11 IBM 3995 5.25-inch 1300-MB rewritable optical disk media.                                                              |
|         |          |        |                                                                                                    | 13 IBM 3995 5.25-inch 1300-MB WORM optical disk media.                                                                    |
|         |          |        |                                                                                                    | 15 IBM 3995 5.25-inch 1300-MB CCW optical disk media.                                                                     |
|         |          |        |                                                                                                    | 21 IBM 3995 5.25-inch 2600-MB rewritable optical disk media.                                                              |
|         |          |        |                                                                                                    | 23 IBM 3995 5.25-inch 2600-MB WORM optical disk media.                                                                    |
|         |          |        |                                                                                                    | 25 IBM 3995 5.25-inch 2600-MB CCW optical disk media.                                                                     |
|         |          |        |                                                                                                    | 31 IBM 3995 5.25-inch 5.2-GB rewritable optical disk media.                                                               |
|         |          |        |                                                                                                    | 33 IBM 3995 5.25-inch 5.2-GB WORM optical disk media.                                                                     |
|         |          |        |                                                                                                    | 35 IBM 3995 5.25-inch 5.2-GB CCW optical disk media.                                                                      |
|         |          |        |                                                                                                    | Note: CCW = continuous composite WORM media.  WORM = write-once-read-many.                                                |
| 132 84  | ST36FLGS | 4      | binary                                                                                                    | Processing flags, currently unused, all bits are zero.                                                                    |

# **OSMC Library Space Management (Subtype 37)**

Table 55 describes the format of the subtype data section for a subtype 37 OAM SMF record for OSMC library space management.

Table 55. Format of the Subtype Data Section for Subtype 37

| OFFSETS | NAME     | LENGTH | FORMAT DESCRIPTION |                                            |
|---------|----------|--------|--------------------|--------------------------------------------|
| 0 0     | ST37LIBN | 8      | EBCDIC             | Library name.                              |
| 8 8     | ST37LIBD | 8      | EBCDIC             | Library device type.                       |
| 16 10   | ST37NOCE | 4      | binary             | Number of optical disk cartridges ejected. |

Table 55. Format of the Subtype Data Section for Subtype 37 (continued)

| OFFSETS | NAME     | LENGTH | FORMAT | DESCRIPTION                                                                                                    |
|---------|----------|--------|--------|----------------------------------------------------------------------------------------------------|
| 20 14   | ST37FLGS | 4      | binary | Processing flags.                                                                                                    |
|         |          |        |        | BIT MEANING  When on, library space management is invoked automatically under software control due to a storage group out-of-space condition in the specified library.  When on, library space management is invoked by a F OAM,START,LIBMGT command issued from an MVS console.  2–31 Reserved. |

## LCS Optical Library/Drive Vary Online/Offline (Subtypes 64-67)

Table 56 describes the format of the subtype data section for the following subtypes:

LCS optical drive vary online. 64 65 LCS optical drive vary offline. LCS optical library vary online. 66 67 LCS optical library vary offline.

Table 56. Format of the Subtype Data Section for Subtypes 64-67

| OFFSETS | NAME     | LENGTH | FORMAT                                                                                            | DESCRIPTION                                                                                                    |
|---------|----------|--------|---------------------------------------------------------------------------------------------------|----------------------------------------------------------------------------------------------------|
| 0 0     | ST64OLN  | 8      | EBCDIC                                                                                            | Contains the real optical library name for the operator-accessible drive.                                                                               |
| 8 8     | ST64OLDT | 8      | EBCDIC                                                                                            | Optical library device type.                                                                                                    |
| 16 10   | ST64OLDN | 4      | EBCDIC                                                                                            | MVS device number corresponding to the optical library.                                                                                                 |
| 20 14   | ST64ODN  | 8      | EBCDIC Optical drive name. Valid for subtypes 64 and 65 field contains blanks for other subtypes. |                                                                                                    |
| 28 1C   | ST64ODDT | 8      | EBCDIC                                                                                            | Optical drive device type. Valid for subtypes 64 and 65. This field contains blanks for other subtypes.                                                 |
| 36 24   | ST64ODDN | 4      | EBCDIC                                                                                            | MVS device number corresponding to the optical drive. Valid for subtypes 64 and 65. This field contains blanks for other subtypes.                      |
| 40 28   | ST64VSN0 | 6      | EBCDIC                                                                                            | Volume serial number of the currently mounted volume. Valid for subtypes 64 and 65. This field contains blanks for other subtypes.                      |
| 46 2E   | ST64VSN1 | 6      | EBCDIC                                                                                            | Volume serial number of the opposite side of the currently mounted volume. Valid for subtypes 64 and 65. This field contains blanks for other subtypes. |

Table 56. Format of the Subtype Data Section for Subtypes 64-67 (continued)

| OFFSETS | NAME     | LENGTH | FORMAT | DESCRIPTION                                                                                                    |
|---------|----------|--------|--------|----------------------------------------------------------------------------------------------------|
| 52 34   | ST64OMT  | 2      | EBCDIC | Optical media type. Valid for subtypes 64 and 65. This field contains blanks for other subtypes.  VALUE MEANING  00 IBM 9247 12-inch 2000-MB optical disk media.  01 IBM 3995 5.25-inch 650-MB rewritable optical disk media.  03 IBM 3995 5.25-inch 650-MB WORM optical                                              |
|         |          |        |        | disk media.  11 IBM 3995 5.25-inch 1300-MB rewritable optical disk media.  13 IBM 3995 5.25-inch 1300-MB WORM optical disk media.  15 IBM 3995 5.25-inch 1300-MB CCW optical                                                                                                    |
|         |          |        |        | disk media.  21 IBM 3995 5.25-inch 2600-MB rewritable optical disk media.  23 IBM 3995 5.25-inch 2600-MB WORM optical disk media.                                                                                                    |
|         |          |        |        | disk media.  25 IBM 3995 5.25-inch 2600-MB CCW optical disk media.  31 IBM 3995 5.25-inch 5.2-GB rewritable optical disk media.                                                                                                    |
|         |          |        |        | <ul> <li>IBM 3995 5.25-inch 5.2-GB WORM optical disk media.</li> <li>IBM 3995 5.25-inch 5.2-GB CCW optical disk media.</li> <li>Note: CCW = continuous composite WORM media.</li> </ul>                                                                                                    |
| 54 36   | ST64ODT  | 1      | EBCDIC | WORM = write-once-read-many.  Optical drive type. Valid for subtypes 64 and 65. This field contains blanks for other subtypes.                                                                                                    |
|         |          |        |        | VALUE MEANING L Optical drive is a library-resident drive. S Optical drive is a stand-alone or operator-accessible drive.                                                                                                    |
| 55 37   | ST64OVT  | 1      | EBCDIC | Optical volume type. Valid for subtypes 64 and 65. This field contains blanks for other subtypes.  VALUE MEANING  B Optical volume is a backup volume belonging to an OBJECT BACKUP storage group.  G Optical volume is a grouped volume belonging to an OBJECT storage group.  S Optical volume is a scratch volume. |
| 56 38   | ST64SGN  | 8      | EBCDIC | Storage group name. Valid for subtypes 64 and 65. This field contains blanks for other subtypes.                                                                                                    |
| 64 40   | ST64LIQT | 4      | binary | LCS input-work-queue time. The amount of time in milliseconds this request has spent on the LCS input-work-queue waiting to be processed.                                                                                                    |
| 68 44   | ST64LDQT | 4      | binary | LCS dispatcher-queued time. The amount of time in milliseconds this request has spent on the LCS dispatcher-queue waiting to be processed.                                                                                                    |

Table 56. Format of the Subtype Data Section for Subtypes 64–67 (continued)

| NAME     | LENGTH                             | FORMAT                                                                                                    | DESCRIPTION                                                                                                    |  |
|----------|------------------------------------|----------------------------------------------------------------------------------------------------|----------------------------------------------------------------------------------------------------|--|
| ST64LEQT | 4                                  | binary                                                                                                    | LCS execution-queue time. The amount of time in milliseconds this request has spent on the LCD execution-queue being processed.                                                                                                    |  |
| ST64LTQT | 4                                  | binary                                                                                                    | LCS library task queue time. The amount of time in milliseconds that this request has spent on the LCS library queue waiting to be processed. Normally, thi field represents the cartridge transport mechanism time. That is, the time spent waiting for the cartridge transport mechanism within the automated optical clibrary to become available. Valid for suptypes 66 a 67.                                                      |  |
| ST64LTPT | 4                                  | binary                                                                                                    | LCS library task processing time. The amount of time in milliseconds that this request took to be processed by the library task. Normally, this field represents the cartridge transport mechanism service time. This is, the time spent by the cartridge transport mechanism within the automated optical disk library performing mechanical motion to move cartridges within the optical disk library. Valid for subtypes 66 and 67. |  |
| ST64RC   | 4                                  | binary                                                                                                    | LCS return code                                                                                                    |  |
| ST64RS   | 4                                  | binary                                                                                                    | LCS reason code.                                                                                                    |  |
| ST64FLGS | 4                                  | binary                                                                                                    | Processing flags.  BIT MEANING 0–31 Reserved                                                                                                    |  |
|          | ST64LTQT  ST64LTPT  ST64RC  ST64RS | ST64LEQT       4         ST64LTQT       4         ST64LTPT       4         ST64LTPT       4         ST64RC       4         ST64RS       4 | ST64LEQT 4 binary  ST64LTQT 4 binary  ST64LTPT 4 binary  ST64RC 4 binary  ST64RS 4 binary                                                                                                    |  |

Although subtypes 64-67 share a common subtype data section, not all fields are valid for each of the four subtypes. Table 57 identifies which fields in the OAM subtype data section are valid for each of the four subtypes.

Table 57. Valid Subtype Data Section Fields for Subtypes 64-67

| FIELD NAME | DRIVE ONLINE<br>Subtype 64 | DRIVE OFFLINE<br>Subtype 65 | LIBRARY ONLINE<br>Subtype 66 | LIBRARY OFFLINE<br>Subtype 67 |
|------------|----------------------------|-----------------------------|------------------------------|-------------------------------|
| ST64OLN    | Х                          | X                           | Х                            | Х                             |
| ST64OLDT   | Х                          | X                           | Х                            | X                             |
| ST64OLDN   | Х                          | X                           | Х                            | Х                             |
| ST64ODN    | Х                          | Х                           |                              |                               |
| ST64ODDT   | Х                          | X                           |                              |                               |
| ST64ODDN   | Х                          | X                           |                              |                               |
| ST64VSN0   | See table note 1.          | See table note 2.           |                              |                               |
| ST64VSN1   | See table note 1.          | See table note 2.           |                              |                               |
| ST64OMT    | See table note 1.          | See table note 2.           |                              |                               |
| ST64ODT    | Х                          | Х                           |                              |                               |
| ST64OVT    | See table note 1.          | See table note 2.           |                              |                               |
| ST64SGN    | See table note 1.          | See table note 2.           |                              |                               |
| ST64LIQT   |                            |                             |                              |                               |
| ST64LDQT   | Х                          | X                           | X                            | X                             |
| ST64LTQT   |                            |                             | Х                            | Х                             |

Table 57. Valid Subtype Data Section Fields for Subtypes 64-67 (continued)

| FIELD NAME | DRIVE ONLINE<br>Subtype 64 | DRIVE OFFLINE<br>Subtype 65 | LIBRARY ONLINE<br>Subtype 66 | LIBRARY OFFLINE<br>Subtype 67 |
|------------|----------------------------|-----------------------------|------------------------------|-------------------------------|
| ST64LTPT   |                            |                             | X                            | X                             |
| ST64RC     | X                          | X                           | X                            | X                             |
| ST64RS     | X                          | X                           | X                            | X                             |
| ST64FLGS   | X                          | Х                           | Х                            | X                             |

#### Note:

- 1. This field is only valid if there is an optical disk cartridge mounted in the drive at the time the VARY SMS,DRIVE(drive\_name),ONLINE is issued.
- 2. This field is only valid if there is an optical disk cartridge mounted in the drive at the time the VARY SMS,DRIVE(drive\_name),OFFLINE is issued.

## LCS Optical Cartridge Entry, Eject, Label, Audit, Mount, and Demount (Subtypes 68-73)

Table 58 describes the format of the subtype data section for the following OAM SMF record subtypes:

68 LCS optical cartridge entry 69 LCS optical cartridge eject 70 LCS optical cartridge label 71 LCS optical volume audit **72** LCS optical volume mount 73 LCS optical volume demount

Table 58. Format of the Subtype Data Section for Subtypes 68–73

| OFFSETS | NAME      | LENGTH | FORMAT                                                      | DESCRIPTION                                                                                      |
|---------|-----------|--------|-------------------------------------------------------------|--------------------------------------------------------------------------------------------------|
| 0 0     | ST68OLN   | 8      | EBCDIC                                                      | Optical library name. This field contains the real library name of an operator-accessible drive. |
| 8 8     | ST68OLDT  | 8      | EBCDIC                                                      | Optical library device type.                                                                     |
| 16 10   | ST68OLDN  | 4      | EBCDIC MVS device number that corresponds to the oplibrary. |                                                                                                  |
| 20 14   | ST68ODN   | 8      | EBCDIC                                                      | Optical drive name.                                                                              |
| 28 1C   | ST68ODDT  | 8      | EBCDIC                                                      | Optical drive device type.                                                                       |
| 36 24   | ST688ODDN | 4      | EBCDIC MVS device number that corresponds to the drive.     |                                                                                                  |
| 40 28   | ST68VSN0  | 6      | EBCDIC                                                      | Volume serial number.                                                                            |
| 46 2E   | ST68VSN1  | 6      | EBCDIC                                                      | Volume serial number of the opposite side of the optical disk.                                   |

Table 58. Format of the Subtype Data Section for Subtypes 68–73 (continued)

| OFFSETS | NAME     | LENGTH | FORMAT | DESCRIPTION                                                                                                    |  |
|---------|----------|--------|--------|----------------------------------------------------------------------------------------------------|--|
| 52 34   | ST68OMT  | 2      | EBCDIC | Optical media type                                                                                                    |  |
|         |          |        |        | <ul> <li>VALUE MEANING</li> <li>1BM 9247 12-inch 2000-MB optical disk media.</li> <li>1BM 3995 5.25-inch 650-MB rewritable optical disk media.</li> <li>1BM 3995 5.25-inch 650-MB WORM optical disk media.</li> <li>1BM 3995 5.25-inch 1300-MB rewritable optical disk media.</li> <li>1BM 3995 5.25-inch 1300-MB WORM optical disk media.</li> <li>1BM 3995 5.25-inch 1300-MB CCW optical disk media.</li> <li>1BM 3995 5.25-inch 2600-MB rewritable optical disk media.</li> <li>1BM 3995 5.25-inch 2600-MB WORM optical disk media.</li> <li>1BM 3995 5.25-inch 2600-MB CCW optical disk media.</li> <li>1BM 3995 5.25-inch 5.2-GB rewritable optical disk media.</li> <li>1BM 3995 5.25-inch 5.2-GB WORM optical disk media.</li> <li>1BM 3995 5.25-inch 5.2-GB CCW optical disk media.</li> <li>1BM 3995 5.25-inch 5.2-GB CCW optical disk media.</li> <li>1BM 3995 5.25-inch 5.2-GB CCW optical disk media.</li> <li>1BM 3995 5.25-inch 5.2-GB CCW optical disk media.</li> </ul> |  |
| 54 36   | ST68ODT  | 1      | EBCDIC | WORM = write-once-read-many.  Optical drive type:  VALUE MEANING  L Optical drive is a library-resident drive.  S Optical drive is a stand-alone or operator-accessible drive.                                                                                                    |  |
| 55 37   | ST68OVT  | 1      | EBCDIC | Optical volume type:  VALUE MEANING  B Optical volume is a backup volume belonging to an OBJECT BACKUP storage group.  G Optical volume is a grouped volume belonging to an OBJECT storage group.  S Optical volume is a scratch volume.                                                                                                    |  |
| 56 38   | ST68SGN  | 8      | EBCDIC | Storage group name.                                                                                                    |  |
| 64 40   | ST68LIQT | 4      | binary | LCS input-work-queue time. The amount of time in milliseconds this request has spent on the LCS input-work-queue waiting to be processed.                                                                                                    |  |
| 68 44   | ST68LDQT | 4      | binary | LCS dispatcher-queue time. The amount of time in milliseconds this request has spent on the LCS dispatcher-queue waiting to be processed.                                                                                                    |  |
| 72 48   | ST68LEQT | 4      | binary | LCS execution-queue time. The amount of time in milliseconds this request has spent on the LCS execution-queue being processed.                                                                                                    |  |

Table 58. Format of the Subtype Data Section for Subtypes 68-73 (continued)

| ST68LTQT | 4                                  | binary                                   | LCS library task queue time. The amount of time in milliseconds this request has spent on the LCS library queue waiting to be processed. Normally, this field represents the cartridge transport mechanism wait time. That is, the time spent waiting for the cartridge transport mechanism within the automated optical disk library to become available.                                                                                                    |
|----------|------------------------------------|------------------------------------------|----------------------------------------------------------------------------------------------------|
| ST68LTPT | 4                                  | binary                                   | LCS library task processing time. The amount of time in milliseconds this request took to be processed by the library task. Normally, this field represents the cartridge transport mechanism service time. That is, the time spent by the cartridge transport mechanism within the automated optical disk library performing mechanical motion to move cartridges within the optical disk library.                                                                                                    |
| ST68RC   | 4                                  | binary                                   | LCS return code.                                                                                                    |
| ST68RS   | 4                                  | binary                                   | LCS reason code.                                                                                                    |
| ST68FLGS | 4                                  | binary                                   | Processing flags. The meaning is dependent on the record subtype. The following bit definitions apply for record subtype 68:                                                                                                    |
|          |                                    |                                          | <ul> <li>MEANING</li> <li>When on, the volume serial number described by field ST68VSN0 required formatting as part of the optical cartridge entry processing.</li> <li>When on, the volume serial number described by field ST68VSN1 required formatting as part of optical cartridge entry processing.</li> <li>When on, the volume serial number described by field ST68VSN0 was not known to OAM at the time of being entered into the optical library. There was no row for this optical disk volume in the Volume table in the ODCB.</li> <li>When on, the volume serial number described by field ST68VSN1 was not known to OAM at the time of being entered into the optical library. There was no row for this optical disk volume in the Volume table in the OCDB.</li> <li>Reserved.</li> </ul> |
| ST69FLGS | 4                                  | binary                                   | Processing flags. The meaning is dependent on the record subtype. The following bit definitions apply for record subtype 69:  BIT MEANING  0 When on, this optical cartridge was automatically ejected by the system due to an error condition known as a system-initiated eject request.  1–31 Reserved.                                                                                                    |
|          | ST68LTPT  ST68RC  ST68RS  ST68FLGS | ST68LTPT 4  ST68RC 4 ST68RS 4 ST68FLGS 4 | ST68LTPT 4 binary  ST68RC 4 binary  ST68RS 4 binary  ST68FLGS 4 binary                                                                                                    |

Table 58. Format of the Subtype Data Section for Subtypes 68–73 (continued)

| OFFSETS | NAME     | LENGTH | FORMAT | DESCRIPTION                                                                                                    |
|---------|----------|--------|--------|----------------------------------------------------------------------------------------------------|
| 92 5C   | ST70FLGS | 4      | binary | Processing flags. The meaning is dependent on the record sybtype. The following bit definitions apply for record subtype 70:  BIT MEANING                                                                                                    |
|         |          |        |        | 0–31 Reserved.                                                                                                    |
| 92 5C   | ST71FLGS | 4      | binary | Processing flags. The meaning is dependent on the record subtype. The following bit definitions apply for record subtype 71:                                                                                                    |
|         |          |        |        | BIT MEANING<br>0-31 Reserved.                                                                                                    |
| 92 5C   | ST72FLGS | 4      | binary | Processing flags. The meaning is dependent on the record sybtype. The following bit definitions apply for record subtype 72:                                                                                                    |
|         |          |        |        | BIT MEANING  When on, the volume serial number described by field ST68VSN0 required formatting as part of the optical volume mount processing.  When on, the volume serial number described by field ST68VSN1 required formatting as part of the optical volume mount processing.  Reserved. |
| 92 5C   | ST73FLGS | 4      | binary | Processing flags. The meaning is dependent on the record sybtype. The following bit definitions apply for record subtype 73:                                                                                                    |
|         |          |        |        | BIT MEANING<br>0–31 Reserved.                                                                                                    |
| 96 60   | ST68TMNT | 4      | binary | Elapsed time in milliseconds that the optical disk volume was mounted. Valid for subtypes 69 and 73.                                                                                                    |
| 100 64  | ST68NOW  | 4      | binary | Number of objects written to this optical disk volume while it was mounted. Valid for subtypes 69 and 73.                                                                                                    |
| 104 68  | ST68NKBW | 4      | binary | Number of kilobytes of object data written to this optical disk volume while it was mounted. Valid for subtypes 69 and 73.                                                                                                    |
| 108 6C  | ST68NOR  | 4      | binary | Number of objects read from this optical disk volume while it was mounted. Valid for subtypes 69 and 73.                                                                                                    |
| 112 70  | ST68NKBR | 4      | binary | Number of kilobytes of object data read from this optical disk volume while it was mounted. Valid for subtypes 69 and 73.                                                                                                    |
| 116 74  | ST68NOD  | 4      | binary | Number of objects deleted from this optical disk volume while it was mounted. Valid for subtypes 69 and 73.                                                                                                    |
| 120 78  | ST68NKBD | 4      | binary | Number of kilobytes of object data deleted from this optical disk volume while it was mounted. Valid for subtypes 69 and 73.                                                                                                    |

Although subtypes 68-73 share a common subtype data section, not all fields are valid for each of the six subtypes. Table 59 on page 452 identifies which fields in the OAM subtype data section are valid for each of the six subtypes.

Table 59. Valid Subtype Data Section Fields for Subtypes 68–73

| FIELD NAME | OPTICAL CARTRIDGE ENTRY Subtype 68 | OPTICAL<br>CARTRIDGE<br>EJECT<br>Subtype 69 | OPTICAL CARTRIDGE LABEL Subtype 70 | OPTICAL<br>VOLUME<br>AUDIT<br>Subtype 71 | OPTICAL<br>VOLUME<br>MOUNT<br>Subtype 72 | OPTICAL<br>VOLUME<br>DEMOUNT<br>Subtype 73 |
|------------|------------------------------------|---------------------------------------------|------------------------------------|------------------------------------------|------------------------------------------|--------------------------------------------|
| ST68OLN    | X                                  | X                                           | X                                  | X                                        | Х                                        | Х                                          |
| ST68OLDT   | X                                  | X                                           | Х                                  | Х                                        | Х                                        | Х                                          |
| ST68OLDN   | X                                  | X                                           | Х                                  | X                                        | Х                                        | Х                                          |
| ST68ODN    | X                                  | See table note.                             | X                                  | X                                        | X                                        | Х                                          |
| ST68ODDT   | X                                  | See table note.                             | Х                                  | Х                                        | Х                                        | Х                                          |
| ST68ODDN   | X                                  | See table note.                             | X                                  | X                                        | Х                                        | Х                                          |
| ST68VSN0   | X                                  | X                                           | Х                                  | Х                                        | Х                                        | Х                                          |
| ST68VSN1   | X                                  | X                                           | Х                                  | Х                                        | Х                                        | Х                                          |
| ST68OMT    | X                                  | X                                           | Х                                  | Х                                        | Х                                        | Х                                          |
| ST68ODT    | X                                  | See table note.                             | Х                                  | Х                                        | Х                                        | Х                                          |
| ST68OVT    | X                                  | X                                           | Х                                  | Х                                        | Х                                        | Х                                          |
| ST68SGN    | X                                  | X                                           | Х                                  | Х                                        | Х                                        | Х                                          |
| ST68LIQT   |                                    | X                                           | Х                                  | Х                                        |                                          |                                            |
| ST68LDQT   | X                                  | X                                           | X                                  | X                                        |                                          |                                            |
| ST668LEQT  | X                                  | X                                           | Х                                  | X                                        |                                          |                                            |
| ST68LTQT   |                                    | Х                                           |                                    | Х                                        |                                          |                                            |
| ST68LTPT   |                                    | X                                           |                                    | Х                                        |                                          |                                            |
| ST68RC     | Х                                  | Х                                           | X                                  | Х                                        | Х                                        | Х                                          |
| ST68RS     | X                                  | X                                           | X                                  | Х                                        | Х                                        | Х                                          |
| ST68FLGS   | Х                                  | X                                           | X                                  | Х                                        | Х                                        | Х                                          |
| ST68TMNT   |                                    | See table note.                             |                                    |                                          |                                          | Х                                          |
| ST68NOW    |                                    | See table note.                             |                                    |                                          |                                          | Х                                          |
| ST68NKBW   |                                    | See table note.                             |                                    |                                          |                                          | Х                                          |
| ST68NOR    |                                    | See table note.                             |                                    |                                          |                                          | Х                                          |
| ST68NKBR   |                                    | See table note.                             |                                    |                                          |                                          | Х                                          |
| ST68NOD    |                                    | See table note.                             |                                    |                                          |                                          | Х                                          |
| ST68NKBD   |                                    | See table note.                             |                                    |                                          |                                          | Х                                          |

Note: This field contains valid data if the optical disk volume being ejected is mounted in an optical disk drive at the time that the LIBRARY,EJECT, volser command or F OAM,EJECT, volser command is received to eject the volume.

## LCS Optical Write, Read, Logical Delete, Physical Delete (Subtypes 74-77)

Table 60 on page 453 describes the format of the subtype data section for the following OAM SMF record subtypes:

74 LCS optical write request

75 LCS optical read request

76 LCS optical delete request (logical)

**77** LCS optical delete request (physical)

Table 60. Format of the Subtype Data Section for Subtypes 74–77

| OFFSETS | NAME      | LENGTH | FORMAT | DESCRIPTION                                                                                                    |  |
|---------|-----------|--------|--------|----------------------------------------------------------------------------------------------------|--|
| 0 0     | ST74ORMN  | 16     | EBCDIC | OAM request member name. Valid for subtypes 74 and 75.                                                                                                    |  |
| 16 10   | ST74OTMN  | 16     | EBCDIC | OAM target member name. Valid for subtypes 74 and 75.                                                                                                    |  |
| 32 20   | ST74OLN   | 8      | EBCDIC | Optical library name.                                                                                                    |  |
| 40 28   | ST74OLDT  | 8      | EBCDIC | Optical library device type.                                                                                                    |  |
| 48 30   | ST74OLDN  | 4      | EBCDIC | MVS device number that corresponds to the optical library.                                                                                                    |  |
| 52 34   | ST74ODN   | 8      | EBCDIC | Optical drive name.                                                                                                    |  |
| 60 3C   | ST74ODDT  | 8      | EBCDIC | Optical drive device type.                                                                                                    |  |
| 68 44   | ST748ODDN | 4      | EBCDIC | MVS device number that corresponds to the optical drive.                                                                                                    |  |
| 72 48   | ST74ODT   | 1      | EBCDIC | Optical drive type:                                                                                                    |  |
|         |           |        |        | VALUE MEANING                                                                                                    |  |
|         |           |        |        | L Optical drive is a library-resident drive.                                                                                                    |  |
|         |           |        |        | S Optical drive is a stand-alone or operator-accessible drive.                                                                                                    |  |
| 73 49   | ST74OVT   | 1      | EBCDIC | Optical volume type                                                                                                    |  |
|         |           |        |        | VALUE MEANING B Optical volume is a backup volume belonging to an OBJECT BACKUP storage group. G Optical volume is a grouped volume belonging to an OBJECT storage group.                                                                             |  |
| 74 4A   | ST74SGN   | 8      | EBCDIC | Storage group name.                                                                                                    |  |
| 82 52   | ST74LIQT  | 4      | binary | LCS input-work-queue time. The amount of time in milliseconds that this request has spent on the LCS input-work-queue waiting for processing.                                                                                                    |  |
| 86 56   | ST74LDQT  | 4      | binary | LCS dispatcher-queue time. The amount of time in milliseconds that this request has spent on the LCS dispatcher-queue waiting for processing.                                                                                                    |  |
| 90 5A   | ST74LEQT  | 4      | binary | LCS execution-queue time. The amount of time in milliseconds that this request has spent on the LCS execution-queue processing.                                                                                                    |  |
| 94 5E   | ST74LXQT  | 4      | binary | XCF cross system processing-queue time. The amount of time in milliseconds that this request spent being processed on the XCF cross system queue. For subtypes 76 and 77, this field contains binary zeros.                                           |  |
| 98 62   | ST74OVMT  | 4      | binary | Optical volume mount time. The amount of time in milliseconds that it took to mount the optical disk volume required by this request. This field is valid if bit 1, 2, or 3 in field ST74FLGS is on. This field is valid for subtypes 74, 75, and 77. |  |

Table 60. Format of the Subtype Data Section for Subtypes 74-77 (continued)

| OFFSETS     | NAME                 | LENGTH            | FORMAT        | DESCRIPTION                                                                                                    |  |
|-------------|----------------------|-------------------|---------------|----------------------------------------------------------------------------------------------------|--|
| 102 66      | ST74OVDT             | 4                 | binary        | Optical volume demount time. This is the amount of time in milliseconds that it took to demount the optical disk volume that was mounted prior to mounting the optical disk volume required by this request. The field is valid if bit 3 in field ST74FLGS is on. This field is valid for subtypes 74, 75, and 77.                                                                                                    |  |
| 106 6A      | ST74FLGS             | 4                 | binary        | Processing flags                                                                                                    |  |
|             |                      |                   |               | <ul> <li>MEANING</li> <li>This request was processed using a currently mounted optical disk volume and did not require an unmounted optical disk volume to be mounted. Valid for subtypes 74, 75, and 77. Not valid for subtype 76.</li> <li>This request was processed using the opposite side of a currently mounted optical disk volume. Therefore, this request required the optical disk volume to be turned over in order to access the volume on the opposite side of the currently mounted volume. Valid for</li> </ul>                                                                                                    |  |
|             |                      |                   |               | subtypes 74, 75, and 77. Not valid for subtype 76.  This request required an unmounted optical disk volume to be mounted and the optical disk drive that was used to process this request was empty at the time of the request. Therefore, this request did not require a currently mounted optical disk volume to be demounted prior to mounting the required optical disk volume. Valid for subtypes 74, 75, and 77. Not valid for subtype 76.  This request required an unmounted optical disk volume to be mounted and the optical disk drive that was selected for this request was full. Therefore, this request required a currently mounted optical disk volume to be demounted prior to mounting the required optical disk volume. Valid for subtypes 74, 75, and 77. Not valid for subtype 76.  Reserved. |  |
| 110 6E      | ST74NOBJ             | 4                 | binary        | Total number of objects in this request. The maximum possible for this field is 280. With 280 object entires, the maximum SMF record size is 32 744 bytes.                                                                                                    |  |
| 114 72      | ST74NKBP             | 4                 | binary        | Total number of kilobytes of object data in this request.                                                                                                    |  |
| 118 76      | ST74SOBJ             | 4                 | binary        | Total number of objects in this request that processed successfully.                                                                                                    |  |
| 122 7A      | ST74SKBP             | 4                 | binary        | Total number of kilobytes of object data in this request that processed successfully.                                                                                                    |  |
| 126 7E      | *                    | 14                | binary        | Reserved.                                                                                                    |  |
| Note: The f | ollowing fields (con | nnrising 116 hyte | es) are renea | ted for each object in the chained request, that is for the                                                                                                    |  |

Note: The following fields (comprising 116 bytes) are repeated for each object in the chained request, that is for the number of objects specified in the ST74NOBJ field. The maximum number of times that the following fields will be repeated is 280. With 280 object entries, the maximum SMF record size is 32 744 bytes.

| 140 8C | ST74COLN | 44 | EBCDIC | Collection name. |  |  |  |
|--------|----------|----|--------|------------------|--|--|--|

Table 60. Format of the Subtype Data Section for Subtypes 74–77 (continued)

| OFFSETS | NAME     | LENGTH | FORMAT | DESCRIPTION                                                                                                    |
|---------|----------|--------|--------|----------------------------------------------------------------------------------------------------|
| 184 B8  | ST74OBJN | 44     | EBCDIC | Object name.                                                                                                    |
| 228 E4  | ST74OLEN | 4      | binary | Object length.                                                                                                    |
| 232 E8  | ST7400FF | 4      | binary | Object offset. Valid for a subtype 75 partial object read.                                                                                                    |
| 236 EC  | ST74VSN  | 6      | EBCDIC | Volume serial number.                                                                                                    |
| 242 F2  | ST74OMT  | 2      | EBCDIC | Optical media type:                                                                                                    |
| 244 F4  | STZ4OTKN |        | hinary | <ul> <li>VALUE MEANING</li> <li>00 IBM 9247 12-inch 2000-MB optical disk media.</li> <li>01 IBM 3995 5.25-inch 650-MB rewritable optical disk media.</li> <li>03 IBM 3995 5.25-inch 650-MB WORM optical disk media.</li> <li>11 IBM 3995 5.25-inch 1300-MB rewritable optical disk media.</li> <li>13 IBM 3995 5.25-inch 1300-MB WORM optical disk media.</li> <li>15 IBM 3995 5.25-inch 1300-MB CCW optical disk media.</li> <li>21 IBM 3995 5.25-inch 2600-MB rewritable optical disk media.</li> <li>23 IBM 3995 5.25-inch 2600-MB WORM optical disk media.</li> <li>25 IBM 3995 5.25-inch 2600-MB CCW optical disk media.</li> <li>31 IBM 3995 5.25-inch 5.2-GB rewritable optical disk media.</li> <li>33 IBM 3995 5.25-inch 5.2-GB WORM optical disk media.</li> <li>35 IBM 3995 5.25-inch 5.2-GB CCW optical disk media.</li> <li>Note: CCW = continuous composite WORM media.</li> <li>WORM = write-once-read-many.</li> </ul> |
| 244 F4  | ST74OTKN | 4      | binary | Object volume location token.                                                                                                    |
| 248 F8  | ST74RC   | 4      | binary | LCS return code.                                                                                                    |
| 252 FC  | ST74RS   | 4      | binary | LCS reason code.                                                                                                    |

Although subtypes 74-77 share a common subtype data section, not all fields are valid for each of the four subtypes. Table 61 identifies which fields in the OAM subtype data section are valid for each of the four subtypes.

Table 61. Valid Subtype Data Section Fields for Subtypes 74–77

| FIELD NAME | OPTICAL WRITE<br>REQUEST Subtype<br>74 | OPTICAL READ<br>REQUEST Subtype<br>75 | OPTICAL DELETE<br>REQUEST<br>(LOGICAL) Subtype<br>76 | OPTICAL DELETE<br>REQUEST (PHYSICAL)<br>Subtype 77 |
|------------|----------------------------------------|---------------------------------------|------------------------------------------------------|----------------------------------------------------|
| ST74ORMN   | X                                      | X                                     |                                                      |                                                    |
| ST74OTMN   | X                                      | X                                     |                                                      |                                                    |
| ST74OLN    | X                                      | X                                     | X                                                    | X                                                  |
| ST74OLDT   | X                                      | X                                     | X                                                    | X                                                  |
| ST74OLDN   | X                                      | X                                     | X                                                    | X                                                  |
| ST74ODN    | X                                      | X                                     |                                                      | X                                                  |
| ST74ODDT   | X                                      | X                                     |                                                      | X                                                  |

Table 61. Valid Subtype Data Section Fields for Subtypes 74–77 (continued)

| FIELD NAME | OPTICAL WRITE<br>REQUEST Subtype<br>74 | OPTICAL READ<br>REQUEST Subtype<br>75 | OPTICAL DELETE<br>REQUEST<br>(LOGICAL) Subtype<br>76 | OPTICAL DELETE<br>REQUEST (PHYSICAL)<br>Subtype 77 |
|------------|----------------------------------------|---------------------------------------|------------------------------------------------------|----------------------------------------------------|
| ST74ODDN   | Х                                      | Х                                     |                                                      | X                                                  |
| ST74ODT    | Х                                      | Х                                     |                                                      | X                                                  |
| ST74OVT    | Х                                      | Х                                     | Х                                                    | X                                                  |
| ST74SGN    | Х                                      | Х                                     | Х                                                    | X                                                  |
| ST74LIQT   | Х                                      | Х                                     | Х                                                    |                                                    |
| ST74LDQT   | Х                                      | Х                                     |                                                      |                                                    |
| ST74LEQT   | Х                                      | Х                                     |                                                      | X                                                  |
| ST74LXQT   | Х                                      | Х                                     |                                                      |                                                    |
| ST74LVMT   | Х                                      | Х                                     |                                                      | X                                                  |
| ST74LVDT   | Х                                      | Х                                     |                                                      | X                                                  |
| ST74NOBJ   | Х                                      | Х                                     | Х                                                    | X                                                  |
| ST74NKBP   | Х                                      | Х                                     | Х                                                    | X                                                  |
| ST74FLGS   | Х                                      | Х                                     | Х                                                    | X                                                  |
| ST74SOBJ   | Х                                      | Х                                     | Х                                                    | X                                                  |
| ST74SKBP   | Х                                      | Х                                     | Х                                                    | X                                                  |
| ST74COLN   | Х                                      | Х                                     | Х                                                    | X                                                  |
| ST74OBJN   | Х                                      | Х                                     | Х                                                    | X                                                  |
| ST74OLEN   | Х                                      | Х                                     | Х                                                    | X                                                  |
| ST74OOFF   |                                        | Х                                     |                                                      |                                                    |
| ST74VSN    | Х                                      | Х                                     | Х                                                    | X                                                  |
| ST74OMT    | Х                                      | Х                                     | Х                                                    | X                                                  |
| ST74OTKN   | Х                                      | Х                                     | Х                                                    | X                                                  |
| ST74RC     | Х                                      | Х                                     | Х                                                    | X                                                  |
| ST74RS     | Х                                      | Х                                     | Х                                                    | X                                                  |

## LCS Tape Write and Read Request (Subtypes 78–79, and 88)

Table 62 describes the format of the subtype data section for the following OAM SMF record subtypes:

LCS tape write request LCS tape read request 79

LCS object tape logical delete request 88

Table 62. Format of Subtype Data Section for Subtypes 78–79

| OFFSETS | NAME     | LENGTH | FORMAT | DESCRIPTION                                                                                                    |
|---------|----------|--------|--------|----------------------------------------------------------------------------------------------------|
| 0 0     | ST78ORMN | 16     | EBCDIC | OAM request member name. Valid for subtype 79 only.                                                                                                    |
| 16 10   | ST78OTMN | 16     | EBCDIC | OAM target member name. Valid for subtype 79 only.                                                                                                    |
| 32 20   | ST78TDUN | 8      | EBCDIC | Tape drive unit name.                                                                                                    |
| 40 28   | ST78TDDN | 4      | EBCDIC | MVS device number of the tape drive.                                                                                                    |
| 44 2C   | ST78TVT  | 1      | EBCDIC | OAM tape volume type.                                                                                                    |
|         |          |        |        | VALUE MEANING  B Tape volume is a backup volume belonging to an OBJECT BACKUP storage group.  G Tape volume is a grouped volume belonging to an OBJECT storage group.                                                                                                    |
| 45 2D   | *        | 3      | binary | Reserved.                                                                                                    |
| 48 30   | ST78SGN  | 8      | EBCDIC | Name of the OBJECT or OBJECT BACKUP storage group to which the tape volume belongs.                                                                                                    |
| 56 38   | ST78LIQT | 4      | binary | LCS input-work-queue time. The amount of time in milliseconds this request has spent on the LCS input-work-queue waiting to be processed. For subtype 88, this field contains binary zeros.                                                                                                    |
| 60 3C   | ST78LDQT | 4      | binary | LCS dispatcher-queue time. The amount of time in milliseconds this request has spent on the LCS dispatcher-queue waiting to be processed. For subtype 88, this field contains binary zeros.                                                                                                    |
| 64 40   | ST78LEQT | 4      | binary | LCS execution-queue time. The amount of time in milliseconds that this request has spent on the LCS execution-queue being processed. For subtype 88, this field contains binary zeros.                                                                                                    |
| 68 44   | ST78LXQT | 4      | binary | XCF cross system processing-queue time. The amount of time in milliseconds that this request has spent being processed on the XCF cross system queue. For subtypes 78 and 88, this field contains binary zeros.                                                                                                |
| 72 48   | ST78LMAT | 4      | binary | MVS dynamic allocation time. This is the amount of time in milliseconds that was required by MVS dynamic allocation (SVC 99) to dynamically allocate the tape drive. For subtypes 78 and 79, this field is only valid if bit 1 in field ST78FLGS is on. For subtype 88, this field contains binary zeros.      |
| 76 4C   | ST78LMDT | 4      | binary | MVS dynamic deallocation time. This is the amount of time in milliseconds that was required by MVS dynamic deallocation (SVC99) to dynamically deallocate the tape drive. For subtypes 78 and 79, this field is only valid if bit 2 in field ST78FLGS is on. For subtype 88, this field contains binary zeros. |

Table 62. Format of Subtype Data Section for Subtypes 78–79 (continued)

| OFFSETS | NAME     | LENGTH | FORMAT | DESCRIPTION                                                                                                    |
|---------|----------|--------|--------|----------------------------------------------------------------------------------------------------|
| 80 50   | ST78LDCT | 4      | binary | DFP CLOSE time. This is the amount of time in milliseconds that was required by DFP CLOSE processing to close an already-opened tape data set. For subtypes 78 and 79, this field is only valid if bit 2 in field ST78FLGS is on. For subtype 88, this field contains binary zeros.                                                                                                    |
| 84 54   | ST78LDOT | 4      | binary | DFP OPEN time. This is the amount of time in milliseconds that was required by DFP OPEN processing to open the tape data set. For subtypes 78 and 79, this field is only valid if bit 1 or 2 in field ST78FLGS is on. For subtype 88, this field contains binary zeros.                                                                                                    |
| 88 58   | ST78LDPT | 4      | binary | DFP POINT time. This is the amount of time in milliseconds that was required by DFP POINT processing to position to the correct block-ID on the tape media. For subtype 88, this field contains binary zeros.                                                                                                    |
| 92 5C   | ST78LBRT | 4      | binary | BSAM READ time. This is the amount of time in milliseconds that OAM spent in BSAM READ processing reading data from the tape volume. Valid for subtype 79.                                                                                                    |
| 96 60   | ST78LBWT | 4      | binary | BSAM WRITE time. This is the amount of time in milliseconds that OAM spent in BSAM WRITE processing writing data to the tape volume. Valid for subtype 78.                                                                                                    |
| 100 64  | ST78LBCT | 4      | binary | BSAM CHECK time. This is the amount of time in milliseconds that OAM spent in BSAM CHECK processing waiting for I/O operations to the tape volume to complete. Valid for subtype 78 and 79.                                                                                                    |
| 104 68  | ST78FLGS | 4      | binary | Processing flags. For subtype 88, this field contains binary zeros.  BIT MEANING  This request was processed using a currently mounted tape volume and did not require an unmounted tape volume to be mounted.  This request required an unmounted tape volume to be mounted and the tape drive that was used to process this request was empty at the start of processing this request. Therefore, this request did not require a currently mounted tape volume to be demounted prior to mounting the required tape volume.  This request required an unmounted tape volume to be mounted and the tape drive that was used to process this request was full at the start of processing this request. Therefore, this request required a currently mounted tape volume to be demounted prior to mounting the required tape volume.  This request was processed using a tape drive inside an automated tape library dataserver.  Reserved |

Table 62. Format of Subtype Data Section for Subtypes 78–79 (continued)

| OFFSETS | NAME     | LENGTH | FORMAT | DESCRIPTION                                                                                                    |
|---------|----------|--------|--------|----------------------------------------------------------------------------------------------------|
| 108 6C  | ST78NOBJ | 4      | binary | Total number of objects in this request. The maximum value for this field is 280. With 280 object entires in this record, the maximum SMF record size for subtype 78 is 32 744 bytes. |
| 112 70  | ST78NKBP | 4      | binary | Total number of kilobytes of object data in this request.                                                                                                    |
| 116 74  | ST78SOBJ | 4      | binary | Total number of objects in this request that processed successfully.                                                                                                    |
| 120 78  | ST78SKBP | 4      | binary | Total number of kilobytes of object data in this request that processed successfully.                                                                                                 |
| 124 7C  | *        | 16     | binary | Reserved.                                                                                                    |

Note: The following fields (comprising 116 bytes) are repeated for each object in the chained request, that is for the number of objects specified in the ST78NOBJ field. The maximum number of times that the following fields will be repeated is 280. With 280 object entries, the maximum SMF record size for subtype 78 is 32 744 bytes.

|        | 1        |    | T      |                                                                                                    |
|--------|----------|----|--------|----------------------------------------------------------------------------------------------------|
| 140 8C | ST78COLN | 44 | EBCDIC | Collection name.                                                                                                    |
| 184 B8 | ST78OBJN | 44 | EBCDIC | Object name.                                                                                                    |
| 228 E4 | ST78OLEN | 4  | binary | Object length.                                                                                                    |
| 232 E8 | ST78OOFF | 4  | binary | Object offset. Valid for a subtype 79 partial object read.                                                                                                    |
| 236 EC | ST78VSN  | 6  | EBCDIC | Volume serial number.                                                                                                    |
| 242 F2 | ST78TMT  | 2  | EBCDIC | Tape media type:  VALUE MEANING  02 IBM 3480 Cartridge System Tape.  04 IBM 3480 Enhanced Capacity Cartridge System Tape.  05 IBM High Performance Cartridge Tape.  06 IBM Extended High Performance Cartridge Tape. |
| 244 F4 | ST78OTKN | 4  | binary | Object volume location token.                                                                                                    |
| 248 F8 | ST78RC   | 4  | binary | LCS return code.                                                                                                    |
| 252 FC | ST78RS   | 4  | binary | LCS reason code.                                                                                                    |

## **OAM Tape Volume Demount (Subtype 87)**

Table 63 describes the format of the subtype 87 data section.

Table 63. Format of Subtype Data Section for Subtype 87

| OFFSETS | NAME     | LENGTH | FORMAT | DESCRIPTION                                                                           |
|---------|----------|--------|--------|---------------------------------------------------------------------------------------|
| 0 0     | ST87TDDN | 4      | EBCDIC | MVS device number that corresponds to the tape drive on which the volume was mounted. |
| 4 4     | ST87TDDT | 4      | EBCDIC | MVS UCB device type associated with the tape drive on which the volume was mounted.   |
| 8 8     | ST87TVUN | 8      | EBCDIC | Unit name associated with the tape volume and used to allocate the tape drive.        |
| 16 10   | ST87VSN  | 6      | EBCDIC | Volume serial number of the tape volume.                                              |

Table 63. Format of Subtype Data Section for Subtype 87 (continued)

| OFFSETS | NAME     | LENGTH | FORMAT | DESCRIPTION                                                                                                    |  |
|---------|----------|--------|--------|----------------------------------------------------------------------------------------------------|--|
| 22 16   | ST87TMT  | 2      | EBCDIC | Tape media type.                                                                                                    |  |
|         |          |        |        | VALUE MEANING  02 IBM 3480 Cartridge System Tape.  04 IBM 3480 Enhanced Capacity Cartridge System Tape.  05 IBM High Performance Cartridge Tape.  06 IBM Extended High Performance Cartridge Tape.                   |  |
| 24 18   | ST87TVT  | 1      | EBCDIC | OAM tape volume type.                                                                                                    |  |
|         |          |        |        | VALUE MEANING B Tape volume is a backup volume belonging to an OBJECT BACKUP storage group. G Tape volume is a grouped volume belonging to an OBJECT storage group.                                                  |  |
| 25 19   | *        | 3      | binary | Reserved.                                                                                                    |  |
| 28 1C   | ST87SGN  | 8      | EBCDIC | Name of the OBJECT or OBJECT BACKUP storage group.                                                                                                    |  |
| 36 24   | ST87RC   | 4      | binary | LCS return code.                                                                                                    |  |
| 40 28   | ST87RS   | 4      | binary | LCS reason code.                                                                                                    |  |
| 44 2C   | ST87FLGS | 4      | binary | Processing flags.                                                                                                    |  |
|         |          |        |        | BIT MEANING<br>0–31 Reserved.                                                                                                    |  |
| 48 30   | ST87TMNT | 4      | binary | Elapsed time in milliseconds that the tape volume was mounted, measured from the time that the first DFP OPEN macro completed to the time the tape volume was unallocated via a SVC 99 dynamic unallocation request. |  |
| 52 34   | ST87NOW  | 4      | binary | Number of objects written to this tape volume while it was mounted.                                                                                                    |  |
| 56 38   | ST87NKBW | 4      | binary | Number of logical kilobytes of object data written to this tape volume while it was mounted.                                                                                                    |  |
| 60 3C   | ST87NOR  | 4      | binary | Number of objects read from this tape volume while it was mounted.                                                                                                    |  |
| 64 40   | ST87NKBR | 4      | binary | Number of kilobytes of object data read from this tape volume while it was mounted.                                                                                                    |  |

# **Invoking the SMF PARMLIB Member**

The MVS operator can dynamically change which SMF records and record subtypes are currently being recorded by one of two methods:

- Issue a SET SMF = xx command at an MVS console to activate a new SMF PARMLIB member. The xx identifies the SMFPRMxx member of the SYS1.PARMLIB that is to be activated by SMF.
- Issue a **SETSMF** command at an MVS system console to add a SUBPARM parameter or to replace any previously specified parameter in the active SMF PARMLIB member except for the ACTIVE, PROMPT, SID, or EXITS parameters.

For more information regarding the SET SMF, SETSMF, and the SMF PARMLIB member, refer to OS/390 MVS System Management Facilities (SMF); OS/390 MVS System Commands; and OS/390 MVS Initialization and Tuning Reference.

## Changing SMF Recording

The MVS system operator or MVS system programmer can dynamically change OAM SMF recording using one of the following two methods:

 Update the SMF PARMLIB member (SMFPRMxx) to include the OAM SMF record subtypes:

```
SYS(TYPE(85(2:3)))
```

and activate the SMF PARMLIB member (SMFPRMxx) by entering the following MVS operator SET command:

SET SMF=xx

Note: The above example activates the OAM SMF recording for subtypes 2 and

 Update the SMF options dynamically by entering the following MVS operator SETSMF command:

```
SETSMF SYS(TYPE(85(4:6)))
```

Note: The above example activates the OAM SMF recording for subtypes 4, 5, and 6.

For more information regarding the SET SMF and SETSMF commands refer to OS/390 MVS System Commands.

Below are several examples of the format of the SETSMF command to activate various OAM SMF record subtypes from an MVS console:

• To exclude collecting all OAM SMF records, enter the following command:

```
SETSMF SYS(NOTYPE(85)))
```

 To activate all OAM SMF record subtypes for the OSREQ macro application programming interface (subtypes 1–7), enter the following command:

```
SETSMF SYS(TYPE(85(1:7)))
```

 To activate the OAM SMF record subtype for the OSMC storage group processing (subtype 32), enter the following command:

```
SETSMF SYS(TYPE(85(32)))
```

 To activate the OAM SMF record subtype for the OSREQ RETRIEVE (subtype 3), LCS optical volume mount (subtype 72), and LCS optical read request (subtype 75), enter the following command:

```
SETSMF SYS(TYPE(85(3,72,75)))
```

To activate the OAM SMF record subtypes to track all optical library subsystem activity: optical cartridge entry (subtype 68), optical cartridge eject (subtype 69), optical volume audit (subtype 71), optical volume mount (subtype 72) and optical volume demount (subtype 73), enter the following command:

SETSMF SYS(TYPE(85(68,69,71,72,73)))

 To activate the OAM SMF record subtypes to track all objects being retrieved from tape: OSREQ RETRIEVE (subtype 3) and LCS tape read requests (subtype 79), enter the following command:

SETSMF SYS(TYPE(85(3,79)))

## **DASD Space Allocation**

The number of OAM SMF records written to the SMF data sets is dependent on two major factors:

- The amount of OAM activity that occurs on the processor complex, and
- The OAM SMF record subtypes that the system programmer has selected to be recorded in the SMF data sets.

Depending on the number of SMF records being recorded in the SMF data sets, the system programmer should perform the following activities:

- Determine which OAM SMF record subtypes should be captured.
- Make a preliminary determination of the number of each OAM SMF record subtype that will occur each hour or day.
- Calculate the additional DASD space requirements needed for SMF data sets based on the above two factors. The OAM SMF record subtype sizes are provided in the Table 24 on page 172. Variables and formulas for determining DASD requirements can be found in Table 5 on page 54, Table 6 on page 55, and Table 7 on page 56.
- Determine if the DASD space allocation quantities for the existing SMF data sets will be satisfactory given the additional space required by the OAM SMF records. If the current DASD space allocation quantity for the existing SMF data sets is insufficient based on how frequently the system programmer wishes SMF to switch data sets, then one or both of the following should be performed:
  - Reallocate the SMF data set with a larger primary space allocation quantity
  - Increase the number of SMF data sets
- Determine the adequacy of the DASD subsystem containing the SMF data sets to determine if the additional I/O activity caused by OAM recording the selected SMF records is going to introduce unacceptable levels of utilization and I/O contention on the DASD subsystem components, including:
  - DASD device level I/O contention
  - Control unit I/O contention
  - Channel path contention and utilization

# **Appendix E. Installation Exit**

This chapter contains Product-sensitive Programming Interface and Associated Guidance Information for describing how to tailor the OAM auto-delete installation exit to suit your needs.

Refer to OS/390 DFSMS OAM Planning, Installation, and Storage Administration Guide for Tape Libraries for information on the following tape library related exits:

- Cartridge Entry Installation Exit (CBRUXENT)
- Change Use Attribute Installation Exit (CBRUXCUA)
- Cartridge Eject Installation Exit (CBRUXEJC)
- Volume Not in Library Installation Exit (CBRUXVNL)

#### Auto-Delete Installation Exit (CBRHADUX)

You can use the auto-delete installation exit (CBRHADUX) to confirm or bypass automatic deletion of objects during an OSMC management cycle in your OAM system.

The installation exit executes as part of the OAM Storage Management Component (OSMC) mainline processing. OSMC can delete an object when its lifetime expires in accordance with the definition of the management class assigned to the object. An object can also expire through an explicit expiration date. If the object has an explicit expiration date, that takes precedence over the defined management class for the object. Before any object is deleted, OSMC calls the auto-delete installation exit to approve or deny the request for object deletion. This approval or disapproval for object deletion is dependent upon the return code returned by the installation exit. The installation exit also records the deletion of the object so that other applications are kept in synchronization with the OAM directory.

**Note:** The installation exit is not called when a user requests deletion of an object during an OSREQ macro call. Refer to *OS/390 DFSMS OAM Application Programmer's Reference* for information on how to use the OSREQ macro in your application.

OSMC performs the storage management cycle using a separate task for each storage group. This multitasking aspect means there may be concurrent execution of the auto-delete installation exit, therefore, it must be reentrant.

The installation exit is called for every object that is to be deleted by OSMC and one last time when there are no more objects to delete. This last call does not include object deletion information.

## Installing and Replacing the CBRHADUX Installation Exit

You can use and modify the sample auto-delete installation exit that is provided in SAMPLIB (see "Sample Auto-Delete Installation Exit" on page 466), or you can write a new installation exit. If you modify or write your own auto-delete installation exit, you must reassemble the data set, and link-edit the control section (CSECT) into SYS1.LINKLIB. The name of the load module must be CBRHADUX.

In an OAMplex, when a new CBRHADUX is installed, make sure that changes are consistent on all OAMS within the OAMplex.

### Writing the CBRHADUX Exit

In general, the routines you code for the auto-delete installation exit should follow this criteris:

- Written in Assembler H or High Level Assembler
- · Handle multiple requests (reentrant)
- · Reside in SYS1.LINKLIB
- Any valid combination of AMODE and RMODE
- Return to the caller using the BSM instruction

The sample auto-delete installation exit has a "Sample Auto-Delete Installation Exit" on page 466, that prevents objects from being deleted. It also, however, contains code to allow automatic deletion of objects which can be activated with a simple code modification. Once this simple code modification has been made, the sample auto-delete installation exit reads a data set that contains a list of all the objects that should not be deleted. This data set is created by the installation when it finds certain objects that should be retained for longer periods of time. The data set should be small because finding these objects that need to be kept for a longer retention period happens infrequently. The data set records are read and the object names are stored in an in-storage table known as the verify table, which is referenced for each call. If the object appears in the verify table, the 'do not delete' return code is sent back to the caller.

Note: Take care to avoid processing overhead because it can affect the time it takes to process the OSMC storage management cycle. For example, when the two lines of bypass code are removed, the sample exit, "Sample Auto-Delete Installation Exit" on page 466, reads the names of the objects once per cycle. It maintains the verify table to avoid I/O for each object, and it issues I/O to a data set instead of a teleprocessing link to allow for notification of deleted objects.

If the object name is *not* found in the verification table, the exit approves deletion. When the object is deleted, the name is written to a sequential data set called the notify data set. Fully qualified data set names contain both the object name and the collection name, allowing uniqueness across OSMC and concurrent I/O from the different tasks. A concatenation of these data sets (one for each group) provides input to other applications that need to synchronize their directories with the OAM object directories.

The sample uses the auto-delete installation field (ADUUFLD) to store a pointer to a dynamic area. Dynamic areas contain: save areas, system services parameter lists, and data control blocks (DCBs) that require updating.

The sample executes in 24-bit addressing mode. It can execute in 31-bit mode if you modify it to remove 24-bit dependencies. Input to the routine is always addressable in 24-bit mode. The following are 24-bit dependencies:

- · The first GETMAIN should have LOC=BELOW because it has DCBs and OPEN and CLOSE short lists. Note that the OPEN and CLOSE parameter lists can be in storage above the line if MODE=31 is coded on the list and execute forms. LOC=ABOVE may be added to other GETMAINs.
- SYNAD and EODAD must reside below the line by having RMODE 24 for the CSECTs or there must be a DCBE with SYNAD and EODAD.
- Optionally add RMODE 31=BUFF to a DCBE to get QSAM buffers above the line. If so, you can delete the FREEPOOL macro.

#### Registers on Entry to the Auto-Delete Exit Routine

The following information is found in the registers on entry to the Auto-Delete Exit routine.

| Register | Contents                                                   |
|----------|------------------------------------------------------------|
| 0        | Unpredictable, must be saved and restored                  |
| 1        | Address of the auto-delete parameter list (mapped by macro |
|          | CBRADUP)                                                   |
| 2-12     | Unpredictable, must be saved and restored                  |
| 13       | Address of a standard 18 word save area                    |
| 14       | Addressing mode and return address                         |
| 15       | Address of the auto-delete installation exit               |

#### **Auto-Delete Installation Exit Parameter List**

The auto-delete installation exit parameter list contains a user field (ADUUFLD). This field is binary zero on the first call to the installation exit. It is not changed by the system on any subsequent calls; therefore, the auto-delete installation exit can use it to save pertinent information. For example: the reentrant requirement makes it necessary to obtain (GETMAIN) virtual storage for save areas, and temporary values. If your exit needs a dynamic work area, you can use GETMAIN once and store the address of the work area in ADUUFLD. This allows the exit to use the same storage area on subsequent calls in the cycle. Function code 2 (ADUDONE) is placed in ADUFUNC on the last call in the cycle. Your exit should check ADUFUNC and at end-of-cycle free up the dynamic work area space and any other resources it used.

Register 1 contains the address of the input parameter list for the auto-delete installation exit. The CBRADUP macro maps the parameter list, which contains the fields in Table 64.

Table 64. Auto-Delete Parameter List, CBRADUP

|            |               | Length or   |          |                               |
|------------|---------------|-------------|----------|-------------------------------|
| Offset     | Туре          | Bit Pattern | Name     | Description                   |
| 00 (X'00') | CHARACTER     | 160         | CBRADUP  | Class selection parm list     |
| 00 (X'00') | CHARACTER     | 16          | ADUHDR   | Header section                |
| 00 (X'00') | CHARACTER     | 4           | ADUID    | Block ID 'ADU'                |
|            | CHARACTER ADU |             | ADUIDV   | Control block ID              |
| 04 (X'04') | FIXED         | 4           | ADULEN   | Length of parameter list      |
| 08 (X'08') | FIXED         | 1           | ADUVER   | Version number                |
|            | DECIMAL 1     |             | ADUVERV  | Version number                |
| 09 (X'09') | FIXED         | 1           | ADUREV   | Revision number               |
|            | DECIMAL 0     |             | ADUREVV  | Revision number               |
| 10 (X'0A') | FIXED         | 1           | ADUSP    | Subpool number                |
|            | DECIMAL 0     |             | ADUSPV   | Subpool number                |
| 11 (X'0B') | FIXED         | 1           | *        | Reserved                      |
| 12 (X'0C') | FIXED         | 4           | *        | Reserved                      |
| 16 (X'10') | CHARACTER     | 8           | ADULINK  | Queue linkage section         |
| 16 (X'10') | ADDRESS       | 4           | *        | Reserved for compatibility    |
|            |               |             |          | Must contain zero             |
| 20 (X'14') | ADDRESS       | 4           | *        | Reserved for compatibility.   |
|            |               |             |          | Must contain zero             |
| 24 (X'18') | FIXED         | 1           | ADUFUNC  | Function code                 |
|            | DECIMAL 1     |             | ADUNOTFY | Notify delete call            |
|            | DECIMAL 2     |             | ADUDONE  | End of auto delete cycle call |
| 25 (X'19') | BITSTRING     | 3           | *        | Reserved                      |
| 28 (X'1C') | CHARACTER     | 44          | ADUONAME | The object name               |
|            |               |             |          |                               |

Table 64. Auto-Delete Parameter List, CBRADUP (continued)

|             |           | Length or   |          |                                                      |
|-------------|-----------|-------------|----------|------------------------------------------------------|
| Offset      | Туре      | Bit Pattern | Name     | Description                                          |
| 72 (X'48')  | CHARACTER | 1           | ADUBLANK | Separator blank                                      |
| 73 (X'49')  | CHARACTER | 44          | ADUCLNAM | Collection name                                      |
| 117 (X'75') | CHARACTER | 8           | ADUCDAT  | Object creation date                                 |
| 125 (X'7D') | CHARACTER | 1           | *        | Reserved                                             |
| 126 (X'7E') | DECIMAL   | 2           | ADUSCLEN | Length of storage class name                         |
| 128 (X'80') | CHARACTER | 30          | ADUSCNAM | Name of the storage class to                         |
|             |           |             |          | which object belongs                                 |
| 158 (X'9E') | DECIMAL   | 2           | ADUMCLEN | Length of management class name                      |
| 160 (X'A0') | CHARACTER | 30          | ADUMCNAM | Name of the management class to which object belongs |
| 190 (X'BE') | DECIMAL   | 4           | ADUSGLEN | Length of storage group name                         |
| 194 (X'C2') | CHARACTER | 8           | ADUSGNAM | Name of the storage group to                         |
|             |           |             |          | which object belongs                                 |
| 202 (X'CA') | CHARACTER | 12          | *        | Reserved                                             |
| 214 (X'D6') | CHARACTER | 32          | ADUUFLD  | User field                                           |
| 246 (X'F6') | CHARACTER | 16          | *        | Reserved                                             |
|             |           |             |          |                                                      |

### Registers on Return from the CBRHADUX Installation Exit

The primary output from the installation exit is a return code in register 15 upon return to OSMC (see return code definitions listed in the input parameter list).

Other output includes information necessary to notify other applications when objects are deleted. Table 65 describes the return codes returned from the auto-delete Installation exit.

Table 65. Auto-Delete Return Codes, CBRADUP

| Return Code | Name     | Description                                                                          |
|-------------|----------|--------------------------------------------------------------------------------------|
| DECIMAL 0   | ADUDELOK | Exit OKs object deletion.                                                            |
| DECIMAL 4   | ADUNODEL | Exit rejects object deletion.                                                        |
| DECIMAL 8   | ADUFAILC | Exit fails and should not be called again for this cycle deletions continue.         |
| DECIMAL 12  | ADUFAILN | Exit fails and should not be called again for this cycle. Deletions do not continue. |

#### **CBRHADUX Return and Reason Codes**

| 00 (X'00') | IT IS OK TO DELETE THE OBJECT.                     |
|------------|----------------------------------------------------|
| 04 (X'04') | DO NOT DELETE THE OBJECT.                          |
| 08 (X'08') | DELETE ALL OBJECTS WITHIN THIS GROUP WITHOUT       |
|            | CALLING THIS EXIT.                                 |
| 12 (X'12') | DO NOT DELETE ANY OBJECTS WITHIN THIS GROUP AND DO |
|            | NOT CALL THIS EXIT AGAIN.                          |

## **Sample Auto-Delete Installation Exit**

SYS1.SAMPLIB member SAMPADUX is the sample auto-delete installation exit.

```
************************
 $MOD(CBRHADUX),COMP(OSMC),PROD(OAM):
  MODULE NAME: CBRHADUX
  DESCRIPTIVE NAME: OSMC SAMPLE AUTO-DELETE INSTALLATION EXIT
*PROPRIETARY V3 STATEMENT
*LICENSED MATERIALS - PROPERTY OF IBM
*5695-DF1
*(C) COPYRIGHT 1994 IBM CORP.
*END PROPRIETARY V3 STATEMENT
***********************
*****************
  NOTE:
  THIS SAMPLE PROGRAM, IF INSTALLED AS IS, WILL PREVENT OBJECTS
  FROM BEING DELETED.
               12 - DO NOT DELETE ANY OBJECTS WITHIN THIS GROUP
  RETURNS:
                    AND DO NOT CALL THIS EXIT AGAIN FOR THIS
                    GROUP
  ADDITIONAL SAMPLE CBRHADUX FUNCTION HAS BEEN PROVIDED.
  TO ENABLE MORE FUNCTION, CBRHADUX WILL HAVE TO BE ALTERED.
  TWO LINES OF CODE FOLLOWING THE STANDARD ENTRY CODE BYPASS
  THE FUNCTION DESCRIBED BELOW IN THIS PROLOGUE.
**********************
*************************
             VERIFY THE AUTOMATIC DELETION OF AN OBJECT. THE
  FUNCTION:
             VERIFICATION IS ACCOMPLISHED BY FIRST COMPARING
             THIS OBJECT'S MANAGEMENT CLASS NAME WITH A
             TABLE OF MANAGEMENT CLASS NAMES WHOSE OBJECTS,
             RESIDING IN THE MANAGEMENT CLASS, SHOULD NOT
             BE AUTOMATICALLY DELETED. THE VERIFICATION CONTINUES *
             BY READING A SEQUENTIAL DATA SET THAT CONTAINS
             THE NAMES OF OBJECTS THAT SHOULD NOT BE AUTO-
             MATICALLY DELETED. AN OBJECT'S COLLECTION NAME
             IS STORED WITH OBJECT NAME IN THIS SEQUENTIAL
             DATA SET TO DIFFERENTIATE BETWEEN OBJECTS WITH
             SAME NAME BUT IN DIFFERENT COLLECTIONS.
             RECORDS ARE ADDED TO THIS DATA SET WHEN OBJECTS
             NEED TO BE KEPT LONGER THAN NORMAL. WHEN THE
             OBJECT IS NO LONGER NEEDED, ITS RECORD CAN BE
             REMOVED FROM THE DATA SET. IF THE DATA SET DOES
             NOT EXIST (I.E., IS NOT CATALOGED), IT IS ASSUMED
             THERE ARE NO OBJECTS THAT NEED VERIFICATION
             AND THE PROCESS IS SKIPPED.
```

Figure 83. Sample OSMC Auto-Delete Installation Exit (Part 1 of 14)

NOTIFY THAT AN OBJECT HAS BEEN DELETED. THE NOTIFICATION IS ACCOMPLISHED BY ADDING AN OBJECT'S NAME ALONG WITH ITS COLLECTION NAME TO A SEQUENTIAL DATA SET. THIS DATA SET SHOULD BE USED BY THE INSTALLATION TO SYNCHRONIZE ITS DATA BASE WITH THE OBJECT DIRECTORY (I.E., IF AN OBJECT IS DELETED FROM MANAGED STORAGE IT SHOULD ALSO BE DELETED FROM THE APPLICATION FOLDER MANAGEMENT DATA BASE). OPERATION: (COMPARE THE INPUT MANAGEMENT CLASS WITH THE TABLE MANAGEMENT CLASSES WHOSE OBJECTS ARE NOT TO BE DELETED--OPTIONAL CODE.) DYNAMICALLY ALLOCATE AND OPEN A SEQUENTIAL DATA SET AND READ ALL OF THE NAMES TO BE VERIFIED INTO MAIN STORAGE. THE OBJECTS ARE ONLY READ ONCE, THE FIRST CALL. THE AREA REMAINS IN STORAGE FOR THE DURATION OF THE OSMC CYCLE (FROM FIRST CALL TO END OF CYCLE CALL.) ALLOCATE AN OUTPUT DATA SET WITH A STATUS OF MOD ALLOWING FOR THE ADDITION OF NAMES TO THE DATA SET. OPEN THE OUTPUT DCB. THE OUTPUT DATA SET CONTAINS ALL OF THE NAMES OF ALL OBJECTS (AND THEIR CORRES-PONDING COLLECTION NAMES) THAT ARE DELETED. THE DATA SET REMAINS OPEN FOR THE DURATION OF THE OSMC CYCLE. COMPARE EACH INPUT OBJECT NAME AGAINST THOSE IN THE MAIN STORAGE TABLE, IF A MATCH, CHECK TO SEE IF IN THE SAME COLLECTION. IF SAME COLLECTION, REJECT THE DELETE. IF NO MATCH, ADD THE OBJECT NAME ALONG WITH ITS COLLECTION NAME TO THE OUTPUT DATA SET. WHEN THE LAST CALL FUNCTION IS SPECIFIED, FREE THE IN-STORAGE TABLE AND CLOSE THE OUTPUT DATA SET. NAMES ARE COMPARED IN THEIR ENTIRETY. THAT IS THE FULLY QUALIFIED NAME IS INPUT, ONE WHICH CONTAINS THE OMDS SUFFIX, AND THEREFORE THE INPUT(VERIFY) DATA SET MUST ALSO CONTAIN THE OBJECT NAME WITH THAT SUFFIX. SIMILARLY, THE OUTPUT (NOTIFY) DATA SET WILL CONTAIN THE FULLY QUALIFIED NAME. NOTES: DEPENDENCIES: THIS ROUTINE IS CALLED ON A GROUP BASIS. THAT IS, THE FIRST AND EVERY CALL OF A SINGLE INSTANCE OF THIS ROUTINE IS FOR THE SAME GROUP. THIS ALLOWS: A RETURN CODE INDICATING THE ROUTINE IS NOT INTERESTED IN A CERTAIN GROUP (E.G., 100 PEL GROUPS) AND THAT THE OUTPUT DATA SET(S) CAN BE SEGREGATED BY GROUP ALLOWING FOR PROCESSING OVERLAP (I.E., MORE THAN ONE TASK CAN HAVE AN INSTANCE OF THIS ROUTINE BECAUSE EACH TASK IS WRITING TO A SEPARATE DATA SET). THE END OF CYCLE CALL DOES NOT INCLUDE THE NAME OF AN OBJECT TO BE DELETED.

Figure 83. Sample OSMC Auto-Delete Installation Exit (Part 2 of 14)

```
CHARACTER CODE: EBCDIC
   RESTRICTIONS: NONE
   REGISTER CONVENTIONS:
             STANDARD ENTRY LINKAGE
             RO AND R1 USED FOR SYSTEM SERVICE INVOCATION
             R2 AND R3 ARE WORK REGISTERS
             R4 CONTAINS THE ADU ADDRESS
             R5 THROUGH R10 ARE WORK REGISTERS
             R11 CONTAINS THE ADDRESS OF THE DYNAMIC AREA
             R12 IS THE BASE REGISTER
INPUT:
             THE ADU.
             A SEQUENTIAL DATA SET CONTAINING OBJECT NAMES THAT
             SHOULD NOT BE DELETED. THE DATA SET CONTAINS 89-BYTE
             LOGICAL RECORDS EACH OF WHICH CONTAINS A SINGLE
             OBJECT NAME, A SEPARATING BLANK, AND OBJECT'S
             COLLECTION NAME. THE NAMING CONVENTION FOR THIS
             DATA SET:
              PCATALOG.OBJECT.DELETE.VERIFY
              (WHERE: PCATALOG IS THE NAME OF A PRIVATE CATALOG)
             THE ATTRIBUTES OF THE DATA SET IS: FIXED BLOCKED,
             LOGICAL RECORD LENGTH = 89 AND BLOCK SIZE = 8900.
             BECAUSE THE LOGICAL RECORD LENGTH IS 89 AND IF
             SEQUENCING IS USED, SEQUENCE NUMBERS WILL START
             AT COLUMN 83 THRU 89 AND THEREFORE, RESULTS WILL
             BE INVALID. THERE SHOULD NOT BE ANY SEQUENCE NUMBER
             IN THE INPUT DATA SET.
OUTPUT:
             THE ADUUFLD CONTAINS THE ADDRESS OF THE DYNAMIC AREA *
             OBTAINED AT THE FIRST CALL. THIS AREA CONTAINS THE
             ADDRESS OF THE MAIN STORAGE VERIFY TABLE AND THE
             OUTPUT DCB THAT REMAINS OPEN ACROSS CALLS.
             A SEQUENTIAL DATA SET CONTAINING 89 BYTE RECORDS.
             EACH RECORD CONTAINS THE FULLY QUALIFIED NAME (THE
             OBJECT NAME INCLUDES THE OMDS SUFFIX) OF THE OBJECT
             THAT HAS BEEN DELETED. FULLY QUALIFIED COLLECITON
             NAME FOLLOWS THE OBJECT NAME USING A BLANK AS A
             SEPARATOR. THE NAMING CONVENTION FOR DATA SET:
              PCATALOG.SGRPNAME.OBJECT.DELETE.NOTIFY
              (WHERE: PCATALOG IS THE NAME OF A PRIVATE CATALOG
                      SGRPNAME IS THE NAME OF A THE STORAGE GROUP
                      BEING PROCESSED)
 NOTE: IF THIS DATASET IS PREALLOCATED PRIOR TO THE INVOCATION
        OF THIS ROUTINE, THE DCB DECLARES OF THE DATASET SHOULD
        BE REMOVED FROM THIS ROUTINE. OTHERWISE, THE ALLOCATION
        HERE WILL OVERRIDE THE PREALLOCATION OF THE DATASET,
        CAUSING UNEXPECTED OUTPUT.
```

Figure 83. Sample OSMC Auto-Delete Installation Exit (Part 3 of 14)

```
NOTE: PRIOR TO RUNNING THIS JOB, YOU MUST MODIFY THE FOLLOWING * STATEMENTS TO YOUR PRIVATE CATALOG AND STORAGE GROUP NAME.*
          FIND THE FOLLOWING STATEMENTS IN THE CODE AND CHANGE
          THE PCATALOG AND THE XXXXXXXX TO YOUR INSTALLATIONS NAMES:*
                 1) D1
                 2) NTFYDSN
                 3)
                    NTFYDS2
    RETURN CODES = 0 IT IS OKAY TO DELETE THE OBJECT
                  4 DO NOT DELETE THE OBJECT
                   8 DELETE ALL OBJECTS WITHIN THIS GROUP WITHOUT
                     CALLING THIS EXIT
                   12 DO NOT DELETE ANY OBJECTS WITHIN THIS GROUP
                     AND DO NOT CALL THIS EXIT AGAIN
* $L0=OAM,110,082687,TUCWV: INITIAL RELEASE
* $L1=JDP3227,320,890523,TUCHTT: RELEASE 1
* $D1=JDP3227,320,890523,TUCLJS: COLLECTION NAMES
* $L2=PRESCOTT,331,901112,TUCLJS: PRESCOTT SUPPORT
************************
        FJFCT
CBRHADUX CSECT
* CBRHADUX AMODE 31
* CBRHADUX RMODE ANY
                                 ENTRY POINT
ADUX
        DS 0H
        USING *,R15
        В
             PASTID
                                 BRANCH AROUND ID
        DC
              CL8'CBRHADUX'
        DC
              CL8'&
SYSDATE'
PASTID
        DS
             0H
             R14,R12,12(R13) SAVE CALLERS REGS
        STM
        LR
              R12,R15
                                 SET BASE REG
        DROP R15
                               ADDRESSIBILITY
        USING ADUX, R12
                                 GET INPUT PARAMETER LIST
        LR
             R4,R1
        USING CBRADUP, R4
************************
    DO NOT DELETE OBJECTS IN THIS STORAGE GROUP AND DO NOT CALL
               CBRHADUX AGAIN FOR THIS STORAGE GROUP
                  -- TWO LINES OF BYPASS CODE --
************************
             R2,ADUFAILN LOAD RETURN CODE 12 INTO R2
        LA
        В
                                BYPASS ALL CODE EXCEPT EXIT CODE
***********************
        L R11,ADUUFLD GET ADDRESS OF DYNAMIC AREA
LTR R11,R11 IS THIS THE FIRST CALL
BNZ NOGMAIN NO, DO NOT GETMAIN
        GETMAIN RU, LV=DATALEN, SP=0 GET DYNAMIC AREA
                        GET STORAGE ADDRESS FOR DYNAMIC AREA

1 SET DYNAMIC AREA ADDRESS FOR DYNAMIC AREA
        LR
             R11.R1
        USING DATAREA, R11
                                SET DYNAMIC AREA ADDRESSIBILITY FOR
```

Figure 83. Sample OSMC Auto-Delete Installation Exit (Part 4 of 14)

```
REENTRANCY
         SLR
               R1,R1
                                    GET A ZERO
         ST
               R1, RETCODE
                                    ZERO THE RETURN CODE
         ST
                                    ZERO THE IN-STORAGE NAMES FIELD
               R1, VRECSPTR
         STC
               R1,FLAGS
                                    ZERO THE FLAGS BYTE
         ST
               R11, ADUUFLD
                                    SAVE DYNAMIC AREA FOR NEXT CALL
NOGMAIN
        DS
               ΘΗ
                                    BACKCHAIN SAVE AREAS
         ST
               R13, SAVE1+4
         LA
               R2,SAVE1
                                    GET SAVE AREA ADDRESS
         ST
                                    FORWARDCHAIN SAVE AREAS
               R2,8(,R13)
         LR
               R13,R2
                                    ESTABLISH SAVE AREA ADDRESS
         SR
               R2,R2
                                    CLEAR FOR ZERO
               R2, RETCODE
         ST
                                    ZERO THE INTERNAL RETURN CODE
         CLC
               ADUSGNAM, =CL8'GROUPOO' DO NOT PROCESS FURTHER IF
         BNE
                                    100 PEL GROUP BEING PROCESSED
               NOTGRP00
         LA
               R2, ADUFAILC
                                    INDICATE DELETES ARE OKAY BUT
         ST
               R2, RETCODE
                                    DO NOT CALL ADUX AGAIN
               ENDADUX
                                    FOR THIS CYCLE
         В
NOTGRP00 DS
         CLI
               ADUFUNC, ADUDONE
                                    IS THIS AN END OF CYCLE CALL
                                    YES, GO CLEANUP
         ΒE
               DOFREE
                                    HAS VERIFY TABLE BEEN BUILT
         TM
               FLAGS, TABUILT
         B0
               DOVERIFY
                                    YES, DO NOT RE-OPEN DATA SET
                                    FIRST CALL OPEN INPUT AND OUTPUT
         BAL
               R14, OPENDS
         01
               FLAGS, TABUILT
                                    INDICATE TABLE BUILT FOR NEXT CALL
                                    VRECSPTR WILL BE ZERO IF NO
                                    ENTRIES IN TABLE
DOVERIFY DS
               0Η
               R2, RETCODE
                                    GET RETURN CODE
         LTR
                                    DO NOT CONTINUE IF NON-ZERO
               R2, R2
                                    END ADUX IF NON-ZERO CODE
         BNZ
               ENDADUX
         1
               R10, VRECSPTR
                                    GET ADDRESS OF IN-CORE VERIFY RECS
                                    IS THERE ANY VERIFY TABLE
         LTR
               R10,R10
         ΒZ
               NOVERIFY
                                    IF ZERO NO VERIFY NEEDED
         BAL
               R14, VERIFY
                                    CALL VERIFY ROUTINE
NOVERIFY DS
                                    FREEMAIN TABLE
               ΘН
                                    GET THE RETURN CODE
               R2, RETCODE
         L
         LTR
               R2,R2
                                    IF NOT ZERO VERIFY FAILED
                                    NO NOTIFY IF VERIFY FAILED
         BNZ
               NONOTIFY
                                    ADD OBJECT TO NOTIFY DATA SET
         BAL
               R14, NOTIFY
NONOTIFY DS
               ΘН
                                    DO NOT NOTIFY IF NON-ZERO CODE
ENDADUX DS
                                    END OF CBRADUX
         LA
               R3, ADUFAILC
                                    RETURN CODE INDICATING NO
                                    RECALL OF ADUX FOR
                                    THIS CYCLE
         С
               R3, RETCODE
                                    IF ADUX IS TO BE CALLED AGAIN
         ВН
               NOFREE
                                    DO NOT FREE AND CLOSE
DOFREE
                                    FREE THE VERIFY TABLE AND CLOSE
         DS
               ΘΗ
                                    THE OUTPUT DATA SET
         BAL
               R14, FREETAB
                                    FREEMAIN THE VERIFY TABLE
         BAL
               R14, CLOSEDS
                                    CLOSE AND FREE OUTPUT DATA SET
               R13, SAVE1+4
                                    GET CALLERS SAVE AREA ADDRESS
         L
         L
               R2, RETCODE
                                    GET RETURN CODE
         SLR
               R1,R1
                                    GET A ZERO
```

Figure 83. Sample OSMC Auto-Delete Installation Exit (Part 5 of 14)

```
R1,ADUUFLD
         ST
                                     CLEAR THE USER FIELD TO AVOID
                                      INADVERTANT USE OF FREEMAINED
                                      STORAGE
         FREEMAIN RU, LV=DATALEN, SP=0, A=(R11) FREE DYNAMIC AREA
               NOR13 BYPASS R13 RESTORE
         В
NOFREE
         DS
               OH
R13,4(R13)
RESTORE CALLERS SAVE AREA
OH
R14,12(R13)
RETURN ADDRESS
R15,R2
R0,R12,20(R13)
RESTORE CALLERS REGS
O,R14
RESTORE CALLERS REGS
RETURN TO CALLER
                θΗ
                                     BYPASS FREEMAIN
NOR13
         DS
              0H
         1
         LR
         LM
         BSM
               0,R14
         EJECT
MCVERIFY DS
                                    MC VERIFY SUBROUTINE
*************************
* MC VERIFY SUBROUTINE
             SEARCH THE TABLE TO DETERMINE IF THIS OBJECT CAN BE
             DELETED. IF THE INPUT MANAGEMENT CLASS IS LISTED IN
            THE TABLE THEN NO OBJECTS WITH THIS MANAGEMENT CLASS
           ARE TO BE DELETED.
***********************
         SPACE 1
         ST R14,SAVE14 SAVE RETURN ADDRESS
LA R11,MCCNT LOAD NUMBER OF TABLE ENTRIES
LA R10,MCTAB LOAD ADDRESS OF TABLE IN R10
USING TAB,R10 USE DSECT
CLC MCNAME,ADUMCNAM COMPARE MC NAMES
COMPMC
         BE
                VMCMATCH
                R10, TABLEN(,R10)
         LA
         BCT
               R11,COMPMC
                                    MC NAME IS IN VERIFY TABLE
VMCMATCH DS
                0H
               R1,ADUNODEL
R1,RETCODE
OH
R14,SAVE14
R14
R14
R14
R15 IN VERIFY TABLE
GOOD COMPARE, DO NOT DELETE
SET DO NOT DELETE RETURN CODE
END MC VERIFY SUBROUTINE
R14,SAVE14
RETURN TO MAINLINE
         ΙA
         ST
ENDMC
         DS
         RETURN TO MAINLINE
         RR
                R14
         EJECT
OPENDS
        DS
                                     OPENDS SUBROUTINE
*************************
* OPENDS SUBROUTINE
             OPEN THE INPUT DATA SET THAT CONTAINS THE NAMES OF
             OBJECTS THAT SHOULD NOT BE DELETED.
             BUILD A TABLE CONTAINING THOSE NAMES. THE TABLE POINTER
             IS SAVE SO THIS PROCESSING ONLY HAPPENS ONCE PER CYCLE.
             THE TABLE IS A CHAINED SET OF 4K BLOCKS THAT. EACH BLOCK *
             CONTAINS 44 CHARACTER OBJECT NAMES IN SEQUENCE ALONG WITH *
             44 CHARACTER COLLECTION NAME. THE FIRST WORD IN THE
             BLOCK CONTAINS A COUNTER OF THE NUMBER OF ENTRIES IN THE *
             BLOCK AND THE SECOND WORD CONTAINS A POINTER TO THE NEXT *
             BLOCK IF ANY. A NEXT BLOCK ADDRESS OF ZERO INDICATES THE *
             END OF CHAIN.
```

Figure 83. Sample OSMC Auto-Delete Installation Exit (Part 6 of 14)

```
OPEN THE OUTPUT DATA SET. THIS DATA SET WILL CONTAIN THE *
           NAMES OF ALL OBJECTS THAT WERE AUTOMATICALLY DELETED.
************************
         SPACE 2
         ST
              R14, SAVE14
                                  SAVE RETURN ADDRESS
         LA
              R2, RENTAREA
                                  GET TARGET ADDRESS FOR MOVE
         ΙA
              R3,MOVELN
                                  GET THE LENGTH OF THE MOVE
              R6,STATAREA
        LA
                                  GET SOURCE ADDRESS OF THE MOVE
        LR
              R7,R3
                                  GET LENGTH OF THE MOVE AND
                                  PAD WITH ZEROS
        MVCL R2,R6
                                   COPY CONTROL BLOCKS TO
                                  DYNAMIC AREA FROM STATIC AREA
         LA
              R2, DYNRB
                                  GET DYNAMIC RB ADDRESS
              R2,S99RBPTR
                                   STORE IN DYNAMIC RB POINTER FIELD
         ST
         01
              S99RBPTR, X'80'
                                   SET END OF LIST FLAG
         LA
              R2,TXTPTRV
                                  GET DYNAMIC VERSION OF TXTPTR
                                  STORE IN SVC 99 RB DYNAMIC VERSION
         ST
              R2,TXTPTR
         LA
              R2,0
                                  GET ZERO FOR DDNAME TEXT UNIT PTR
         ST
               R2,TXTDDN
                                   PUT IT IN THE TXT UNIT PTR
        MVC
              RETTXT(6), RETSTAT
                                  MOVE FROM STATIC TO DYNAMIC
                                  LET SYSTEM DETERMINE DDNAME
        ΙA
              R2, RETTXT
         ST
               R2,TXTRET
              R1,S99RBPTR
                                   SETUP REG 1 FOR SVC 99 CALL
         LA
        DYNALLOC
                                  ALLOCATE INPUT DATA SET
                                   GET DYNAMIC ENVIRONMENT ERROR
         LA
              R2,4
              R15,R2
                                  WAS DYNALLOC OKAY
         CR
         BL
              DOOPENI
                                  YES, OPEN VERIFY DATA SET
         ΒE
                                   IF A 4 SEE IF NO DATA SET
               CHKNODS
                                   ERROR CAUSES NO RETURN TO ADUX
         LA
               R15, ADUFAILN
                                  SET RETURN CODE
         ST
              R15, RETCODE
         В
              ENDOPEN
                                  END ADUX
CHKNODS
                                  ENVIRONMENT ERROR
       DS
              ΘΗ
               R15,=X'1708'
                                  GET NO CATALOGED DS FAIL CODE
        LH
              R15,DYNRB+4
        CH
                                  FAILED BECAUSE DS NOT CATALOGED
         ΒE
              NOOPENI
                                   SO PROCEED WITHOUT VERIFY
                                  ERROR CAUSES NO RETURN TO ADUX
         LA
              R15, ADUFAILN
         ST
              R15, RETCODE
                                   SET RETURN CODE
         В
              ENDOPEN
                                   END ADUX
DOOPENI
        DS
                                  ALLOCATED, DO OPEN
              0Н
                                  GET OPEN LIST ADDRESS
         ΙA
              R1, OPENL
              R8,DCBI
                                  GET INPUT DCB ADDRESS
         LA
         USING IHADCB, R8
              DCBDDNAM, RETTXT+6 MOVE SYSTEM GENERATED DDN INTO DCB
        MVC.
         OPEN
              ((R8), INPUT), MF=(E, (1)) OPEN INPUT DCB
         TM
              DCBOFLGS, DCBOFOPN WAS DS OPENED PROPERLY
         В0
              OPENI
                                   BUILD VERIFY TABLE
        LA
              R15, ADUFAILN
                                  ERROR CAUSES NO RETURN TO ADUX
              R15, RETCODE
         ST
                                  SET RETURN CODE
         В
              ENDOPEN
                                  END ADUX
OPENI
        DS
              ΘΗ
        GETMAIN RU, LV=4096, SP=0
                                  GET BLOCK FROM SUBPOOL ZERO
        LR
               R5,R1
                                   GET THE VERIFY TABLE ADDRESS
        SLR
              R6,R6
                                   GET A ZERO
                                   ALSO, USE AS A RECORD COUNTER
```

Figure 83. Sample OSMC Auto-Delete Installation Exit (Part 7 of 14)

```
R6,0(,R5)
                                  INDICATE IN-CORE TABLE NOT YET SET
        ST
         ST
              R6,4(,R5)
                                  INDICATE IN-CORE TABLE NOT YET SET
         LA
              R9,8(,R5)
                                  GET PAST RECORD COUNTER
         ST
              R5, VRECSPTR
                                  SAVE TABLE ADDRESS
GETINPUT DS
              θΗ
         LA
              R1,DCBI
                                  GET INPUT DCB ADDRESS
         LR
              RO,R9
                                  ADDRESS OF RECORD
                                  READ A RECORD
        GET
              (1),(0)
              R2,RETCODE
                                  CHECK FOR SYNAD ENTRY
        1
        LTR
                                  IF NON-ZERO SYNAD ENTERED
              R2,R2
         BNZ
              REODAD
                                  CLOSE DATA SET AND END
        LA
              R9,89(R9)
                                  GET TO NEXT SLOT IN VERIFY TBL
              R6,1(0,R6)
                                  INCREMENT NUMBER OF RECORDS
        LA
        ST
              R6,0(0,R5)
                                  UPDATE COUNTER IN BLOCK
              R6,MAXNAMES
                                  SEE IF MAX NAMES IN TABLE YET
        C.
        ΒE
              GNEXTBLK
                                  IF SO, GET A NEW BLOCK
        В
              GETINPUT
                                  READ UNTIL EODOD
GNEXTBLK DS
              ΘН
         GETMAIN RU, LV=4096, SP=0 GET BLOCK FROM SUBPOOL ZERO
         ST
              R1,4(0,R5)
                                  CHAIN TO CURRENT TABLE
        LR
              R5,R1
                                  GET THE VERIFY TABLE ADDRESS
        SLR
              R6,R6
                                  CLEAR TO ZERO
                                INDICATE IN-CORE TABLE NOT YET SET
        ST
              R6,0(,R5)
                                INDICATE IN-CORE TABLE NOT YET SET
        ST
              R6,4(,R5)
        LA
              R9,8(,R5)
                                  GET PAST RECORD COUNTER
                                 READ UNTIL EODOD
        R
              GETINPUT
REODAD
        DS
                                  END OF DATA ON READ
              θΗ
        LA
              R2,DCBI
                                  GET INPUT DCB POINTER
              R1,OPENL
                                  GET AREA FOR CLOSE LIST
         LA
        CLOSE ((R2)), MF=(E,(1)) CLOSE INPUT DCB
        FREEPOOL DCBI
                                  RELEASE BUFFER POOL
NOOPENI
        DS
              θΗ
                                  NO VERIFY DATA SET
              R2, RETCODE
                                  CHECK FOR ERROR
        L
        LTR
              R2,R2
                                  IF NON-ZERO ERROR OCCURRED
        BNE
              ENDOPEN
                                  END PROCESSING
        LA
              R6,NTFYDS2
        L
              R7, ADUSGLEN
         LA
              R8, ADUSGNAM
        L
              R9, ADUSGLEN
        MVCL R6,R8
 UPDATE TEXT UNIT POINTERS FOR THE NOTIFY DATA SET
                                  GET ZERO FOR DDNAME TEXT UNIT PTR
        ΙA
              R3,0
              R3,TXTDDN
        ST
                                  PUT IT IN THE TXT UNIT PTR
              R3,DSNTXTN
                                  GET NOTIFY DSNAME TEXT UNIT PTR
        LA
        ST
              R3,TXTDSN
                                  PUT IT IN THE TXT UNIT PTR
                                  INSTEAD OF VERIFY DSNAME
        LA
              R3,MODTXT
                                  GET STAT=SHR TEXT UNIT PTR
              R3,TXTSTAT
        ST
                                  STORE NEW TEXT UNIT PTR
        LA
              R3,CTLGTXT
                                  GET DISP=, KEEP TEXT UNIT PTR
         ST
              R3,TXTDISP
                                  STORE NEW TEXT UNIT PTR
        LA
              R3,TRKTXT
                                  GET TRACK ALLOATION TU PTR
        ST
              R3,TXTTRK
                                  STORE NEW TEXT UNIT PTR
                                  GET PRIMARY AMOUNT TU PTR
        LA
              R3, PRIMTXT
```

Figure 83. Sample OSMC Auto-Delete Installation Exit (Part 8 of 14)

```
ST
              R3.TXTPRIM
                                  STORE NEW TEXT UNIT PTR
         LA
              R3, SECTXT
                                  GETSECONDARY AMOUNT TU PTR
         ST
              R3,TXTSEC
                                  STORE NEW TEXT UNIT PTR
              RETTXT(6), RETSTAT MOVE FROM STATIC TO DYNAMIC
        MVC
         LA
              R3, RETTXT
                                  LET SYSTEM DETERMINE DDNAME
         ST
              R3,TXTRET
                                  SET UP FOR SVC 99
         LA
              R1,S99RBPTR
        DYNALLOC
                                  FREE THE DATA SET
             R15,R15
        LTR
                                  IF DYNALLOC OKAY
         ΒZ
              OPENO 
                                  OPEN NOTIFY DATA SET
              R15, ADUFAILN
R15, RETCODE
         ΙA
                                  ERROR CAUSES NO RETURN TO ADUX
         ST
                                  SET RETURN CODE
                                  END ADUX
         В
              ENDOPEN
OPENO
        DS
              0H
                                  OPEN OUTPUT DATA SET
              R1,OPENL
                                  GET OPEN LIST ADDRESS
        LA
         LA
               R8,DCB0
                                  GET INPUT DCB ADDRESS
              DCBDDNAM, RETTXT+6 MOVE SYSTEM GENERATED DDN INTO DCB
        MVC
              ((R8),OUTPUT),MF=(E,(1)) OPEN OUTPUT DCB
        OPFN
         USING IHADCB, R8
               DCBOFLGS, DCBOFOPN WAS DS OPENED PROPERLY
         TM
              FLAGS, ODCBO
        BN0
                                  SET NO NOTIFY TABLE
        01
                                  INDICATE NOTIFY DATA SET IS OPEN
              ENDOPEN
                                 END DATA SET OPENING
        В
NOOPENO
       DS
                                  OUTPUT DATA SET DID NOT OPEN
              R2, ADUFAILN SET FAILING NELO...

R2.RETCODE DO NOT RECALL ADUX
TAID OF OPFINDS SUBRO
        LA
                                  SET FAILING RETURN CODE
         ST
ENDOPEN
        DS
                                  END OF OPENDS SUBROUTINE
              R14,SAVE14
                                  GET RETURN ADDRESS
        BR
                                  RETURN TO MAINLINE
              R14
         EJECT
                                  VERIFY SUBROUTINE
VERIFY DS
              θΗ
************************
* VERIFY SUBROUTINE
           SEARCH THE TABLE BUILT BY OPNDS. IF THE INPUT OBJECT
           NAME IS IN THE TABLE, SEND A RETURN CODE INDICATING
           THE AUTODELET SHOULD NOT BE DONE.
        SPACE 1
         ST
              R14,SAVE14
                                  SAVE RETURN ADDRESS
              R5, VRECSPTR
                                 GET FIRST TABLE ADDRESS
        L
COMPLOOP DS
              ΘΗ
                                 COMPARE LOOP
              R3,0(,R5)
                                 GET COUNT OF ENTRIES
         LA
              R2,8(,R5)
                                 GET ADDRESS OF FIRST NAME
                                 IF EMPTY FILE
        I TR
              R3,R3
                                  GO TO ENDVERF
              ENDVERF
        B7
COMPNAME DS
                                  NAME COMPARE LOOP
              ΘΗ
        CLC
              0(44,R2),ADUONAME COMPARE NAME IN VERIFY TABLE
                                  AGAINST OBJECT BEING DELETED
              VCOLNAM
        RF
                                  IF MATCH, CHECK COLLECTION NAME
DIFCOLNM LA
              R2,89(,R2)
                                  GET ADDRESS OF NEXT NAME
              R3,COMPNAME
                                  COMPARE NEXT NAME
        BCT
               R5,4(,R5)
                                  GET NEXT TABLE SECTION ADDRESS
        LTR
              R5,R5
                                  IS THERE IS A NEXT SECTION
                                  END VERIFY IF NOT
        B7
              ENDVERF
                                  COMPARE NEXT NAME
         В
              COMPLOOP
```

Figure 83. Sample OSMC Auto-Delete Installation Exit (Part 9 of 14)

```
VCOLNAM DS
                   0H
                                           OBJ MATCH, CHECK COL NAME
                 45(44,R2),ADUCLNAM OBJ MATCH, SAME COL NAME?
                 VMATCH IF MATCH, SAME COL NAME?

VMATCH IF MATCH, DO NOT DELETE

DIFCOLNM NO MATCH, GET NEXT OBJ NAME

OH OBJECT NAME IS IN VERIFY TABLE

R1,ADUNODEL GOOD COMPARE, DO NOT DELETE

R1,RETCODE SET DO NOT DELETE RETURN CODE

OH END VERIFY SUBROUTINE

R14,SAVE14 GET SAVED R14

R14 RETURN TO MAINLINE
           CLC
           BE
           В
VMATCH DS
           LA
           ST
ENDVERF DS
                0Н
           1
           BR
           EJECT
                                          NOTIFY SUBROUTINE
NOTIFY DS
                0H
********************
* NOTIFY SUBROUTINE
           WRITE THE OBJECT AND COLLECTION NAMES TO NOTIFY DATA SET.
           THIS DATA SET WILL BE READ BY THE IMS SYSTEM LATER TO REMOVE *
             THE OBJECT FROM THE IMS DATA BASE.
***********************
           SPACE 1
           STACE 1
ST R14,SAVE14 SAVE RETURN ADDRESS
LA R1,DCBO GET OUTPUT DCB ADDRESS
LA R0,ADUOBJCL GET OBJECT NAME ADDRESS
PUT (1),(0) WRITE NAME TO NOTIFY DATA SET
L R14,SAVE14 GET SAVED R14
BR R14 RETURN TO MAINLINE
           EJECT
FREETAB DS 0H
                                          FREEMAIN VERIFY TABLE SUBROUTINE
************************
* FREETAB SUBROUTINE
             FREEMAIN THE IN-STORAGE VERIFY TABLE
************************
          SPACE 1
          SPACE 1
ST R14,SAVE14 SAVE RETURN ADDRESS
L R5,VRECSPTR GET FIRST TABLE ADDRESS
DS OH LOOP THROUGH CHAINED TABLES
L R3,4(,R5) GET NEXT TABLE ADDRESS
LTR R5,R5 IS THERE A TABLE ADDRESS
BZ ENDFREE IF NOT, END FREEMAIN LOOP
FREELOOP DS OH
           FREEMAIN RU, LV=4096, A=(R5) FREE TABLE SECTION
           LR R5,R3 ADDRESS NEXT SECTION TO FREE
B FREELOOP FREEMAIN NEXT SECTION
DS OH END OF TABLE FREEMAIN LOOP
L R14,SAVE14 GET SAVED R14
BR R14 RETURN TO MAINLINE
ENDFREE DS OH
           FJFCT
CLOSEDS DS 0H
                                           CLOSE DATA SET SUBROUTINE
* CLOSEDS SUBROUTINE
               CLOSE THE OPEN NOTIFY DATA SET
***************************
```

Figure 83. Sample OSMC Auto-Delete Installation Exit (Part 10 of 14)

```
SPACE 1
              R14,SAVE14
        ST
                                SAVE RETURN ADDRESS
                                CHECK TO SEE IF OUTPUT DS IS OPEN
        TM
              FLAGS,ODCBO
        BN0
             NOCLOSE
                                DO NOT ISSUE CLOSE IF NOT OPEN
        LA
              R1,0PENL
                               GET AREA FOR CLOSE LIST
        LA
              R2,DCBO
                                GET DCB ADDRESS
        CLOSE ((R2)), MF=(E,(1)) CLOSE OUTPUT DCB NOTIFY DSN
        FREEPOOL DCBO
                                 RELEASE OUTPUT BUFFER POOL
NOCLOSE DS
                                 DO NOT CLOSE
             0H
              R14,SAVE14
                                 GET SAVED R14
        L
        BR
              R14
                                 RETURN TO MAINLINE
        EJECT
ADUXSYN DS
* I/O ERROR SYNAD
      AN I/O ERROR DURING READ OR WRITE RESULTS IN SETTING THE
      RETURN CODE INDICATING DO NOT DELETE AND DO NOT CALL
      ADUX AGAIN FOR THIS CYCLE.
***********************
        SPACE 1
              R2,ADUFAILN
                                 SET FAIL CODE TO NO DELETE AND
        LA
        ST
              R2,RETCODE
                                 DO NOT CALL ADUX FOR THIS CYCLE
        BR
              R14
                                 RETURN TO MAINLINE
        EJECT
R0
        EOU
              0
R1
        EQU
              1
              2
R2
        EQU
R3
        EQU
              3
R4
        EQU
R5
        EQU
              5
R6
        EQU
R7
        EQU
              7
R8
        EQU
              8
R9
        EQU
              9
R10
        EQU
              10
        EQU
R11
              11
R12
        EQU
              12
R13
        EQU
              13
R14
        EQU
              14
R15
        EQU
              15
MCTAB
        DC
              C'MCNODEL1'
                                 MANAGEMENT CLASS TABLE
        DC
              C'MCNODEL2'
MCCNT
        EQU
             (*-MCTAB)/8
MAXNAMES DC
              F'92'
                                 MAXIMUM NUMBER OF NAMES IN
                                 A 4K BLOCK OF VERIFY TABLE
RETSTAT DC
              AL2(85)
              AL2(1)
        DC
        DC
              AL2(8)
DDNMTXT
        DS
              0F
        DC
              AL2(1)
        DC
              AL2(1)
        DC
              AL2 (ENDDDN-STRTDDN)
```

Figure 83. Sample OSMC Auto-Delete Installation Exit (Part 11 of 14)

```
STRTDDN DC
               C'CBRADUXI'
ENDDDN
         EQU *
MODTXT
         DC
               AL2(4)
                                    STATUS=MOD
         DC
               AL2(1)
         DC
               AL2(1)
         DC
               AL1(2)
SHRTXT
         DC
               AL2(4)
                                    STATUS=SHR
         DC
               AL2(1)
         DC
               AL2(1)
         DC
               AL1(8)
TRKTXT
         DC
               AL2(7)
                                    TRACK ALLOCATION IF NOT OLD
         DC
               AL2(0)
PRIMTXT
               AL2(10)
         DC
         DC
               AL2(1)
         DC
               AL2(3)
         DC
               AL3(10)
                                    10 TRACKS PRIMARY ALLOCATION
SECTXT
         DC
               AL2(11)
         DC
               AL2(1)
         DC
               AL2(3)
         DC
               AL3(10)
                                    10 TRACKS SECONDARY ALLOCATION
CTLGTXT
         DC
               AL2(5)
                                    DISP=CATLG
         DC
               AL2(1)
         DC
               AL2(1)
         DC
               AL1(2)
KEEPTXT
         DC
               AL2(5)
                                    DISP=KEEP
         DC
               AL2(1)
         DC
               AL2(1)
         DC
               AL1(8)
UNITTXT
         DC
               AL2(21)
         DC
               AL2(1)
         DC
               AL2(5)
               C'SYSDA'
         DC
CLOSTXT
         DC
                                    FREE DATA SET WHEN CLOSED
               AL2(28)
         DC
               AL2(0)
DSNTXT
         DC
               AL2(2)
         DC
               AL2(1)
               AL2 (ENDDSN-VRFYDSN)
         DC
VRFYDSN
         DC
               C'PCATALOG.OBJECT.DELETE.VERIFY'
ENDDSN
         EQU
               0F
STATAREA DS
                                    STATIC CBS TO BE MOVED
               (,),MF=L
         OPEN
DCBSTAT DS
    NOTE: IF THIS DATASET IS PREALLOCATED PRIOR TO THE INVOCATION
*
           OF THIS ROUTINE, THE DCB DECLARES OF THE DATASET SHOULD
           BE REMOVED FROM THIS ROUTINE. OTHERWISE, THE ALLOCATION
           HERE WILL OVERRIDE THE PREALLOCATION OF THE DATASET,
           CAUSING UNEXPECTED OUTPUT.
         DCB
              DDNAME=CBRADUXO, MACRF=(PM), OPTCD=W, LRECL=89, BLKSIZE=8900,
               DSORG=PS, RECFM=FB, SYNAD=ADUXSYN
              DDNAME=CBRADUXI, MACRF=(GM), LRECL=89, BLKSIZE=8900,
               DSORG=PS, RECFM=FB, SYNAD=ADUXSYN, EODAD=REODAD
```

Figure 83. Sample OSMC Auto-Delete Installation Exit (Part 12 of 14)

```
DYNRBC
        DS
               0F
        DC
               AL1(20)
                                   RB LENGTH
        DC
               AL1(01)
                                   DSNAME ALLOCATION
        DC
               X'C0'
                                   FLAGS1 - NO EXIST ALLOC
        DC
              X'0' FLAGS1
         DC
               F'0'
                                   ERROR CODES
        DC
               A(0)
                                   TEXT UNIT POINTERS
               F'0'
        DC
                                   RESERVED
        DC
              X'00'
                                   WAIT FOR VOLS, UNITS, DSNS AND MOUNTS
         DC
              X'D1'
                                   WAIT FOR VOLS, UNITS, DSNS AND MOUNTS
         DC
               AL3(0)
TXTPTRC
        DS
               0F
               A(DSNTXT)
        DC
         DC
               A(DDNMTXT)
         DC
               A(SHRTXT)
         DC
               A(KEEPTXT)
        DC
                                   TRACK TEXT UNIT FOR OUTPUT DS
               A(0)
        DC
              A(0)
                                   PRIMARY TEXT UNIT FOR OUTPUT DS
         DC
                                   SECONDARY TEXT UNIT FOR OUTPUT DS
               A(0)
         DC
               A(0)
                                   RETURN DDNAME FOR OUTPUT DS
        DC
                                  UNIT TEXT UNIT FOR OUTOUT DS
               A(UNITTXT)
        DC
              A(CLOSTXT)
                                  FREE (UN-ALLOCATE) AT CLOSE
        DC
              X'80'
        DC
              AL3(0)
        DC
              AL2(2)
        DC
              AL2(1)
        DC
               AL2(ENDD1-D1)
        DC
               C'PCATALOG.XXXXXXXX.OBJECT.DELETE.NOTIFY'
D1
ENDD1
         EQU
        EQU
              *-STATAREA
MOVELN
        EJECT
        CBRADUP
        EJECT
      MANAGEMENT CLASS DSECT TO MAP TO MCTAB
TAB
        DSECT ,
MCLEN
        DS
MCNAME
        DS
              CL30
TABLEN
        EQU *-TAB
DATAREA DSECT
SAVE1
        DS
                                   SAVE AREA
              18F
SAVE14
        DS
              1F
                                   R14 SAVE AREA FOR SUBROUTINES
FLAGS
        DS
                                   FLAG AREA
               Χ
TABUILT
        EQU
              X'80'
                                   VERIFY TABLE HAS BEEN BUILT
              X'40'
                                   NOTIFY DATA SET IS OPEN
ODCB0
         EQU
                                   ADDRESS OF THE IST 4K BLOCK OF
VRECSPTR DS
               F
RETTXT
        DS
              AL2
        DS
               AL2
         DS
               AL2
        DS
               CL8
                                   OBJECT NAMES READ FROM THE VERIFY
                                   DATA SET
```

Figure 83. Sample OSMC Auto-Delete Installation Exit (Part 13 of 14)

```
RETCODE DS
                                    INTERNAL RETURN CODE
               F
S99RBPTR DS
               F
                                    ADDRESS OF SVC99 RB
                                    REENTRANT COPY OF STATIC DEFINED
RENTAREA DS
               0F
                                    CONTROL BLOCKS
OPENL
         OPEN
                (,),MF=L
DCBS
         DS
              DDNAME=CBRADUXO, MACRF=(PM), OPTCD=W, LRECL=89, BLKSIZE=8900,
DCB0
         DCB
               DSORG=PS, RECFM=FB, SYNAD=ADUXSYN
         DCB
              DDNAME=CBRADUXI, MACRF=(GM), LRECL=89, BLKSIZE=8900,
DCBI
               DSORG=PS, RECFM=FB, SYNAD=ADUXSYN, EODAD=REODAD
DYNRB
         DS
         DC
               AL1(20)
                                    RB LENGTH
         DC
               AL1(01)
                                    DSNAME ALLOCATION
         DC
               X'CO'
                                    FLAGS1 - NO EXIST ALLOC
         DC
               X'0' FLAGS1
         DC
               F'0'
                                    ERROR CODES
TXTPTR
               A(TXTPTRV)
         DC
                                    TEXT UNIT POINTERS
         DC
               F'0'
                                    RESERVED
               X'D1'
         DC
                                    WAIT FOR VOLS, UNITS, DSNS AND MOUNTS
         DC
               X'00'
         DC
               AL3(0)
TXTPTRV DS
               ΘF
               A(DSNTXT)
TXTDSN
         DC
               A(DDNMTXT)
TXTDDN
         DC
TXTSTAT DC
               A(SHRTXT)
TXTDISP
         DC
               A(KEEPTXT)
TXTTRK
         DC
               A(0)
TXTPRIM
         DC
               A(0)
TXTSEC
         DC
               A(0)
         DC
TXTRET
               A(0)
         DC
               A(UNITTXT)
TXTUNIT
         DC
               A(CLOSTXT)
         DC
               X'80'
         DC
               AL3(0)
DSNTXTN DC
               AL2(2)
         DC
               AL2(1)
         DC
               AL2 (ENDDSNN-NTFYDSN)
NTFYDSN
         DC
               C'PCATALOG.'
               C'XXXXXXX.OBJECT.DELETE.NOTIFY'
NTFYDS2
         DC
ENDDSNN
         EQU
DATALEN
         EQU
               *-DATAREA
         DCBD
                 DSORG=QS
         IEFZB4D2
         END
               CBRHADUX
```

Figure 83. Sample OSMC Auto-Delete Installation Exit (Part 14 of 14)

# **Notices**

This information was developed for products and services offered in the U.S.A. IBM may not offer the products, services, or features discussed in this document in other countries. Consult your local IBM representative for information on the products and services currently available in your area. Any reference to an IBM product, program, or service is not intended to state or imply that only that IBM product, program, or service may be used. Any functionally equivalent product, program, or service that does not infringe any IBM intellectual property right may be used instead. However, it is the user's responsibility to evaluate and verify the operation of any non-IBM product, program, or service.

IBM may have patents or pending patent applications covering subject matter described in this document. The furnishing of this document does not give you any license to these patents. You can send license inquiries, in writing, to:

IBM Director of Licensing IBM Corporation North Castle Drive Armonk, NY 10504-1785 U.S.A.

For license inquiries regarding double-byte (DBCS) information, contact the IBM Intellectual Property Department in your country or send inquiries, in writing, to:

IBM World Trade Asia Corporation Licensing 2-31 Roppongi 3-chome, Minato-ku Tokyo 106, Japan

The following paragraph does not apply to the United Kingdom or any other country where such provisions are inconsistent with local law: INTERNATIONAL BUSINESS MACHINES CORPORATION PROVIDES THIS PUBLICATION "AS IS" WITHOUT WARRANTY OF ANY KIND, EITHER EXPRESS OR IMPLIED, INCLUDING, BUT NOT LIMITED TO, THE IMPLIED WARRANTIES OF NON-INFRINGEMENT, MERCHANTABILITY OR FITNESS FOR A PARTICULAR PURPOSE. Some states do not allow disclaimer of express or implied warranties in certain transactions; therefore, this statement may not apply to you.

This information could include technical inaccuracies or typographical errors. Changes are periodically made to the information herein; these changes will be incorporated in new editions of the publication. IBM may make improvements and/or changes in the product(s) and/or the program(s) described in this publication at any time without notice.

IBM may use or distribute any of the information you supply in any way it believes appropriate without incurring any obligation to you.

Licensees of this program who wish to have information about it for the purpose of enabling: (i) the exchange of information between independently created programs and other programs (including this one), and (ii) the mutual use of the information which has been exchanged, should contact:

IBM Corporation
Information Enabling Requests
Dept. DZWA

5600 Cottle Road San Jose, CA 95193 U.S.A.

Such information may be available, subject to appropriate terms and conditions, including in some cases payment of a fee.

The licensed program described in this information and all licensed material available for it are provided by IBM under terms of the IBM Customer Agreement, IBM International Program License Agreement, or any equivalent agreement between us.

# **Programming Interface Information**

This book helps you plan, install, and administer the Object Access Method (OAM), a component of DFSMSdfp. This book primarily documents intended Programming Interfaces that allow the customer to write programs to obtain the services of the OAM component of DFSMSdfp.

This book also documents information that is NOT intended to be used as Programming Interfaces of the OAM component of DFSMSdfp. This information is identified where it occurs, either by an introductory statement to a chapter or section or by the following marking:

|   | NOT Programming Interface information        | _ |
|---|----------------------------------------------|---|
| L | End of NOT Programming Interface information |   |

## **Trademarks**

The following terms are trademarks of the IBM Corporation in the United States or other countries or both:

| 3090     | BookManager | CICS       |
|----------|-------------|------------|
| CICS/ESA | CICS/MVS    | DATABASE 2 |
| DB2      | DFSMSdfp    | DFSMSdss   |
| DFSMShsm | DFSMSrmm    | DFSMS      |
| ES/3090  | ESA/390     | ESCON      |
| GDDM     | IBM         | ImagePlus  |
| IMS      | IMS/ESA     | MVS/DFP    |
| MVS/ESA  | MVS/SP      | OS/2       |
| OS/390   | QMF         | RACF       |
| RMF      | System/370  |            |

The following terms are trademarks of other companies:

FileNet FileNet Corporation

OSAR

LMSI Laser Magnetic Storage International

LaserDrive

# **Glossary**

This glossary defines technical terms and abbreviations used in Object Access Method documentation. If you do not find the term you are looking for, refer to the index of the appropriate Object Access Method manual or view *IBM Dictionary of Computing*, located at:

### http://www.ibm.com/networking/nsg/nsgmain.htm

This glossary may include terms and definitions from:

- American National Standard Dictionary for Information Systems, ANSI X3.172-1990, copyright 1990 by the American National Standards Institute (ANSI). Copies may be purchased from the American National Standards Institute, 11 West 42nd Street, New York 10036.
- Information Technology Vocabulary, developed by Subcommittee 1, Joint Technical Committee 1, of the International Electrotechnical Commission (ISO/IEC JTC2/SC1).

## **Numerics**

**3480.** IBM 3480 Magnetic Tape Subsystem. A group of magnetic tape controllers and drives supporting cartridge system tape (as opposed to reel tape). There are two controller models, A11 and A22, and two drive models, B11 and B22.

**3490.** IBM 3490 Magnetic Tape Subsystem. A group of magnetic tape controllers and drives supporting cartridge system tape (as opposed to reel tape). There are two controller models, A01 and A02, and two drive models, D31 and D32, in which the control unit function and tape drives are integrated.

**3490E.** IBM 3490E Magnetic Tape Subsystem. A group of enhanced capability tape controllers and drives supporting cartridge system tape (as opposed to reel tape). There are two controller models, A10 and A20, and two drive models, B10 and B20. In addition, there are two models, D41 and D42, in which the control unit function and tape drives are integrated.

**3590.** The Magstar 3590 High Performance Tape Subsystem is capable of coexisting with 3490 and 3490E devices in the Magstar 3495 Tape Library Dataserver and with the 3490E devices in the Magstar 3494 Tape Library Dataserver, or as a stand-alone tape drive. The 3590 has a built-in control unit. This device sypports the IBM High Performance Cartridge System Tape and the IBM Extended High Performance Cartridge System Tape media.

## A

access path. The path DB2 uses to get to data specified in SQL statements. An access path can involve an index, a sequential search, or a combination of both.

ACDS. Active control data set.

ACS. Automatic class selection.

**active configuration.** The configuration currently used by SMS to control the managed storage in the installation.

active control data set. A VSAM linear data set that contains a copy of an active configuration and subsequent updates. All systems in an SMS complex use the ACDS identified in the IGDSMSxx member of the PARMLIB to manage storage.

**alphanumeric.** The set of characters that contains only 0–9 and uppercase A–Z.

**application plan.** The control structure produced during the bind process and used by DB2 to process SQL statements during application execution.

**ATLDS.** Automated tape library dataserver. See also automated tape library.

attribute. A named property of an entity.

**automated tape library.** A device consisting of robotic components, cartridge storage frames, tape subsystems, and controlling hardware and software, together with the set of volumes that reside in the library and may be mounted on the library tape drives.

**automatic cartridge loader.** An optional feature for the 3480 tape drive. It allows the automatic loading of tape cartridges that have been placed into a loading rack. Manual loading of single tape cartridges is also possible.

**automatic class selection.** Routines that determine the storage class, management class, and storage group for a collection. The storage administrator is responsible for establishing ACS routines appropriate to an installations' storage requirements.

# B

**backup.** The backup copy of an object; the copy of an object in the OBJECT BACKUP storage group. The only way to access this copy of the object is to RECOVER the single object (single object recovery operator command) or the entire optical disk on which it was stored.

**bind.** The process by which the output from the DB2 precompiler is converted to a usable control structure called an application plan. This process is the one during which access paths to the data are selected and some authorization checking is performed.

block. See sector.

### C

CAF. Call attachment facility.

Call attachment facility. A DB2 attachment facility that allows application programs to connect to and use

cartridge. See optical disk cartridge.

cartridge accessor. See robot.

cartridge system tape. The standard tape cartridge medium, 160 meters in length.

central processing unit. The part of a computer that includes the circuits that control the interpretation and execution of instructions. A CPU is the circuitry and storage that executes instructions. Traditionally, the complete unit was often regarded as the CPU, whereas today the CPU is often a microchip. In either case, the centrality of a processor or processing unit depends on the configuration of the system or network in which it is used.

central processor. The part of the computer that contains the sequencing and processing facilities for instruction execution, initial program, load, and other machine operations.

central processor complex. A physical connection of hardware that consists of main storage, one or more central processors, timers, and channels.

CCW. Continuous composite WORM.

CDS. Control data set.

CDS base. Control data set base.

**CFRM.** Coupling facility resource management.

Channel-to-channel. A method of connecting two computing devices.

CICS. Customer Information Control System.

class transition. A change in an object's management class, storage class, or both. When an event occurs that brings about a change in an object's service level or management criteria. Class transition occurs during a storage management cycle.

collection. A group of objects that typically have similar performance, availability, backup, retention, and class transition characteristics. A collection is used to catalog a large number of objects which, if cataloged separately, could require an extremely large catalog.

**COMMDS.** Communications data set.

commit. In DB2, to cause all changes that have been made to the database file since the last commitment operation to become permanent, and the records to be unlocked so they are available to other users.

communications data set (COMMDS). The primary means of communication among systems in an SMS complex. Shared among the systems in the SMS complex, the COMMDS is a VSAM linear data set that contains the name of the ACDS and current utilization statistics for each system-managed volume.

compaction. See improved data recording capability.

compatibility mode. Mode of running DFSMS/MVS 1.4.0 in which no more than eight unique systems or system group names are supported in the SMS configuration. When running in this mode, the DFSMS/MVS 1.4.0 system may share configurations and communications data sets with the systems running down level release of DFSMS/MVS or MVS/DFP. Otherwise, configurations and communications data sets may not be shared.

complex. See SMS complex.

connectivity. Relationship establishing the eligibility of a given system in an SMS complex to access a VIO, pool, object, object backup, or tape storage group, or the individual volumes within a pool storage group. The relationship can be NOTCON (not connected), indicating eligibility, or any of the following, all of which imply some level of eligibility: ENABLE, QUIALL (quiesce all), QUINEW (quiesce new, DISALL (disable new), DISNEW (disable new).

controlling library. A 3995 model 131, 132, 133, or C3A optical library model containing the control unit for the 3995 Optical Library Dataserver.

construct. One of the following: data class, management class, storage class, storage group, or aggregate group.

control data set (CDS). With respect to SMS, a VSAM linear data set containing configurational, operational, or communication information. SMS uses three types of control data sets: the source control data set (SCDS), the active control data set (ACDS), and the communications data set (COMMDS).

CONVERT. A physical volume status indicating all the data sets on a given volume have an associated storage class and are not cataloged in an integrated catalog facility catalog. SMS can select a CONVERT

volume for all supported functions. CONVERT volumes are sometimes referred to as converted. See also INITIAL.

coupling facility. A special logical partition that provides high-speed caching, list processing, and locking functions in a sysplex.

CPC. Central processor complex.

CPU. Central processing unit.

Cross-system coupling facility (XCF). A component of MVS that provides functions to support cooperation between authorized programs running within a sysplex.

CTC. Channel-to-channel.

## D

DATABASE 2 (DB2). A relational database management system.

DATABASE 2 interactive (DB2I). An interactive relational database management program.

data class. A named template for data set allocation. Information supplied by data class may be SPACE, LRECL, BLKSIZE, RECFM, and others.

data compaction. See improved data recording capability.

Database request module. A data set member created by the DB2 precompiler that contains information about SQL statements. DBRMs are input into the bind process.

DASD. Direct access storage device.

Data Facility Product (DFP). An IBM licensed program used to manage programs, devices, and data in an MVS environment.

dataplex. A set of systems in a multisystem environment sharing system-managed data on system-managed storage devices.

DB2. DATABASE 2.

DB2 data sharing. The ability of concurrent DB2 subsystems or application programs to directly access and change the same data while maintaining data integrity.

DB2 data sharing group. A collection of one or more concurrent DB2 subsystems that directly access and change the same data while maintaining data integrity.

DB2I. DATABASE 2 Interactive.

**DBRM.** Database request module.

**device.** This term is used interchangeably with unit. For a disk or tape, a unit on which a volume may be mounted. For example, a tape drive is a device; a tape cartridge is a volume. Device also applies to other types of equipment, such as a card reader or a channel-to-channel (CTC) adapter.

device group. A group of devices that are interchangeable as far as MVS allocation is concerned. Unless a request is for a specific device name, if one device in a given device group can satisfy a request, any other can also satisfy that request.

device name. This term is used interchangeably with device number, unit number, and unit name. It is the number by which a specific device is known. For example, and installation with two tape drives might assign them device names 181 and 182.

**DFP.** Data Facility Product.

**Data Facility Storage Management Subsystem** (DFSMS). An operating environment that helps automate and centralize the management of storage. To manage storage, SMS provides the storage administrator with control over data class, storage class, management class, storage group, and automatic class selection routine definitions.

**Data Facility Storage Management Subsystem data** facility product (DFSMSdfp). An IBM licensed program used to manage programs, devices, and data in an MVS environment. It is a component of the DFSMS/MVS system.

**DFSMS.** Data Facility Storage Management Subsystem.

**DFSMSdfp.** Data Facility Storage Management Subsystem data facility product.

**DFVT.** Data Facilities Vector Table.

direct access storage device (DASD). A device in which time is effectively independent of the location of the data.

DISALL (disable all). Relationship preventing a system from allocating new data sets in a VIO, pool, object, object backup, or tape storage group, or on individual volumes within a pool storage group.

disk. See optical disk.

DIV. Data-in-Virtual.

# Е

**Environmental Record Editing and Printing program** (EREP). The program that formats and prepares reports from the data contained within the environmental recording data set (ERDS).

EPI. ERDS Physical Identifier.

EREP. Environmental Record Editing and Printing program.

esoteric unit name. An installation-assigned (generally) name for a set of devices intended to be used when requesting a device. For example, an esoteric unit name of TAPE might represent all tape devices in an installation.

external label. A machine- and human-readable label attached to the outside of a tape cartridge that is to be stored in a tape library. The label contains the volume serial number of the tape volume.

### F

FSC. Fault Symptom Code.

## G

GB. Gigabyte.

generalized trace facility (GTF). An optional OS/VS service program that records significant system events, such as supervisor calls and start I/O operations, for the purpose of problem determination.

gigabyte (GB). When referring to storage capacity, two to the thirtieth power; 1 073 741 824 in decimal notation.

global resource serialization (GRS). A function that provides an MVS serialization mechanism for resources (typically data sets) across MVS images.

GMT. Greenwich Mean Time.

**grant.** A DB2 process that authorizes users to access data.

**GRS.** Global resource serialization.

GTF. Generalized trace facility.

# Н

hardware configuration dialog. See MVS/ISI.

**HCD.** Hardware configuration dialog.

IARS. Initial Access Response Seconds.

ICF. Integrated catalog facility.

ICL. Integrated cartridge loader.

ID. Identification.

Identification. In computer security, the process that allows a system to recognize an entity by means of personal, equipment, or organizational characteristics or codes.

IDRC. Improved data recording capability.

image copy. An exact reproduction of all or part of a table space. DB2 provides utilities to make full image copies or incremental image copies.

Improved data recording capability (IDRC). A form of compression used when storing data on tape. This can increase the effective cartridge data capacity and the effective data transfer rate.

**index.** A set of pointers that are logically ordered by the values of a key. Indexes provide quick access to data and can enforce uniqueness on the rows in a DB2 storage table.

Initial Access Response Seconds (IARS). A parameter specified in the definition of an SMS storage class indicating the desired response time to locate, mount, and prepare a piece of media for data transfer.

initial program load (IPL). (1) The initialization procedure that causes an operating system to commence operation. (2) The process by which a configuration image is loaded into storage at the beginning of a work day or after a system malfunction. (3) The process of leading system programs and preparing a system to run jobs. (4) Synonymous with system restart, system startup.

installation exit. The means specifically described in an IBM software product's documentation by which an IBM software product may be modified by a customer's system programmers to change or extend the functions of the IBM software product. Such modifications consist of exit routines written to replace one or more existing modules of an IBM software product, or to add one or more modules or subroutines to an IBM software product, for the purpose of modifying (including extending) the functions of the IBM software product.

integrated cartridge loader (ICL). A standard feature for the 3490 tape drive. It allows the automatic loading of tape cartridges that have been placed into a loading rack. Manual loading of single tape cartridges is also possible.

integrated catalog facility (ICF). In the Data Facility Product (DFP), a facility that provides for integrated catalog facility catalogs.

integrated catalog facility catalog. In the Data Facility Product (DFP), a catalog that consists of a basic catalog structure, which contains information about VSAM and non-VSAM data sets, and at least one VSAM volume data set, which contains information about VSAM data sets only.

Interactive Problem Control System (IPCS). A system facility that allows interactive problem analysis.

Interactive System Productivity Facility (ISPF). An interactive base for ISMF.

IPCS. Interactive Problem Control System.

IPL. Initial program load.

ISMF. Interactive Storage Management Facility.

ISO. International Organization for Standardization.

ISPF. Interactive System Productivity Facility.

# K

KB. Kilobyte.

kilobyte (KB). As used in data processing (1 024 bytes).

**KLOC.** Thousands of lines of code.

LCS. Library Control System.

Library Control System. Component of OAM that writes and reads objects on optical disk storage, and manipulates the optical volumes on which the objects reside.

library expansion unit. A 3995 model 111, 112, 113, C12, C14, C16, C18, C32, C34, C36, or C38 that connects to a controlling library to expand the capacities of the 3995 Optical Library Dataserver.

# M

magneto-optics (MO). A medium for storing information magnetically sensitive only at high temperatures, while stable at normal temperatures. A laser is used to heat a small spot on the medium for recording; the ability to focus the laser tightly greatly increases the data density over standard magnetic media.

management class. A named collection of management attributes describing the retention, backup, and class transition characteristics for a group of objects in an object storage hierarchy.

manual tape library. A manual tape library is an installation-defined set of tape drives and the set of volumes that can be mounted on the drives. The IBM implementation includes one or more 3490 subsystems, each connected by a Library Attachment Facility to a processor running the Library Manager application, and

a set of volumes, defined by the installation as part of the library, which resides in shelf storage located near the 3490 subsystems.

max connects. The maximum amount of foreground and background users and TSO connections allowed to a DB2 subsystem.

MB. Megabyte.

megabyte (MB). As used in data processing (1 048 576 bytes).

MO. Magneto-optic recording technique for optical media.

MTLDS. Manual tape library dataserver. See also manual tape library.

mount. A host-initiated operation that results in a tape cartridge being physically inserted into a tape drive.

MVSCP. MVS configuration program.

MVS Configuration Program. A program used for defining the hardware I/O configuration to the MVS operating system.

MVS/DFP. Multiple Virtual Storage/Data Facility Product.

MVS/ESA. Multiple Virtual Storage/Enterprise Systems Architecture.

MVS/ISI. A set of user-friendly dialogs for interacting with MVS. In particular, MVS/ISI HCD is the hardware configuration dialog. It is the replacement for MVSCP.

# റ

OAM. Object Access Method.

**OAMplex.** The concept of connecting instances of OAM to a single XCF (cross-system coupling facility) group to create an OAMplex within the parallel sysplex environment. This includes using DB2 data sharing where the scope of a DB2 data sharing group equals the scope of the OAMplex.

**OAM Storage Management Component (OSMC).** Where objects should be stored, manages object movement within the object storage hierarchy, and

manages expiration attributes based on the installation storage management policy.

OAM thread isolation support (OTIS). An OAM subsystem providing OAM-DB2 functions that use a different thread to DB2 than the application program thread.

object. A named byte stream having no specific format or record orientation.

**Object Access Method (OAM).** A program that provides object storage, object retrieval, and object storage hierarchy management. OAM isolates applications from storage devices, storage management, and storage device hierarchy management.

**OBJECT/OBJECT BACKUP storage group.** A named collection of physical devices to be managed as a single object storage area. It consists of an object directory (DB2 table space), and object storage on DASD (DB2 table spaces) with optional library-resident and shelf-resident optical and or tape volumes.

**object directory tables.** A collection of DB2 tables that contain information about the objects that have been stored in an SMS OBJECT storage group.

**Object Distribution Manager.** The application that resides in the image host and provides services to the front-end application hosts for the storage, retrieval, and routing of image objects and coded data.

**Object Storage and Retrieval (OSR).** Component of OAM that stores, retrieves, and deletes objects. OSR stores objects in the storage hierarchy and maintains the information about these objects in DB2 databases.

**OCDB.** Optical configuration database.

**Optical Configuration Database (OCDB).** The optical library table, the library slot table, the optical drive table, the optical volume table, and the tape volume table that reside in a DB2 database and describe the current OAM configuration.

**optical disk.** A disk that uses laser technology for data storage and retrieval.

**optical disk cartridge.** A plastic case that protects and contains the optical disk and permits insertion into an optical drive.

**optical disk drive.** The mechanism used to seek, read, and write data on an optical disk. An optical disk drive may reside in an optical library or as a stand-alone unit.

**optical library.** A set of optical disk drives and optical disks defined to the source control data set. An optical library can be a real library with the optical drives and optical disks residing within the same storage device, or a pseudo library that consists of operator-accessible drives and shelf-resident optical disks. See also *real optical library, pseudo optical library.* 

**optical volume.** One side of a double-sided optical disk.

**OSMC.** OAM Storage Management Component.

**OSR.** Object Storage and Retrieval.

**OTIS.** OAM thread isolation support.

488 OS/390 V2R10.0 OAM PISA for Object Support

### out-of-space condition.

- A library is considered to be out-of-space for a storage group when:
  - there are no scratch volumes in the optical library
  - any library-resident volumes for the storage group are full.
- The DB2 object database is considered to be out-of-space when:
  - a new row cannot be inserted into the directory entry, or
  - a new row cannot be inserted into the object directory.

**OVTOC.** Optical Volume Table of Contents.

### P

**Parallel Sysplex.** A sysplex that uses one or more coupling facilities.

PCA. Parallel channel adapter.

PLT. Program list table.

**PPT.** Program properties table.

**primary.** An object that is in the object storage hierarchy and can be retrieved by OSREQ RETRIEVE. There is no connection to the last time the object was used or its actual or expected frequency of use.

**private.** The state of a tape volume that contains user-written data. A private volume is requested by specifying the volume serial number.

**private volume.** A tape volume that has been assigned the private use attribute by the software. If the cartridge resides in a tape library, it is assigned to the private category.

**pseudo optical library.** A set of shelf-resident optical volumes associated with stand-alone, or operator-accessible, or both, optical disk drives.

### Q

QEL. Query element list.

### R

RACF. Resource Access Control Facility.

RCT. Resource control table.

**real optical library.** Physical storage device that houses optical disk drives and optical cartridges, and contains a mechanism for moving optical disks between a cartridge storage area and optical disk drives. See also *optical library*, *pseudo optical library*.

Resource Access Control Facility (RACF). A licensed program that provides computer related security features in an MVS and VM operating system environment.

**Resource Control Table (RCT).** The CICS table that contains customization information for a particular Object Distribution Manager installation.

resource measurement facility (RMF). A tool to assist in analyzing your business environment if you are currently involved in object support. RMF provides workload and activity reports against specific report performance groups defined in the IEAICSxx PARMLIB member. These reports provide a snapshot status of OAM's performance at a given time.

**rewritable media.** Media that can be erased, rewritten, or reused.

RMF. Resource measurement facility.

**row.** The horizontal component of a DB2 table. A row consists of a sequence of values, one for each column of a table.

# S

**sector.** On disk storage, an addressable subdivision of a track used to record one block of a program or data.

SCDS. Source control data set.

**scratch.** The state of a tape volume that is available for general use. A scratch volume is requested by omitting the volume serial number.

**scratch pool.** The collection of tape cartridges from which requests for scratch tapes can be satisfied.

scratch tape. See scratch volume.

**scratch volume.** A tape volume that has been assigned the scratch use attribute by the software. If the cartridge resides in a tape library, it is assigned to a scratch category of the appropriate media type.

**SCSI.** Small Computer System Interface.

SDR. Sustained data rate.

**SMF.** System management facility.

**sequential millisecond response.** A parameter specified in the definition of an SMS storage class indicating the desired response time to read the next 4K block of a data entity assuming the prior 4K block has been read.

**shelf-resident optical volume.** An optical volume that resides outside of an optical library.

**slot.** A space in a library where a cartridge is stored.

Small computer system interface (SCSI). A mechanical, electrical, and functional standard for a small computer input/output bus and command sets for peripheral device types commonly used with small computers. Note: Laser Magnetic Storage International (LMSI) documentation sometimes uses ICI and ISI interchangeably with SCSI.

SMP/E. System Modification Program/Extended.

**SMR.** Sequential millisecond response.

SMS. Storage Management Subsystem

**SMS complex.** A set of up to 32 systems within an installation that are defined to MVS in the base configuration as SMS systems. See also *SMSPLEX*.

SPUFI. SQL Processing Using File Input.

SQL. Structured Query Language.

**SQLCODE.** Structured query language return code.

**SQL Processing Using File Input.** Used to perform groups of SQL statements in batch or online mode. SPUFI is option one under DB2I.

**stand-alone optical drive.** An optical drive housed outside of an optical library.

standard label. An IBM standard tape label.

**storage class.** A named list of storage attributes. The list of attributes identifies a storage service level provided for data associated with the storage class. No physical storage is directly implied or associated with a given storage class name.

**storage group.** A named collection of physical devices to be managed as a single object storage area. It consists of an object directory (DB2 table space) and object storage on DASD (DB2 table spaces), with optional library-resident and shelf-resident optical volumes.

**storage hierarchy.** An arrangement in which data can be stored in several types of storage devices that have different characteristics, such as capacity and speed of access

storage management cycle. An invocation of the OAM Storage Management Component (OSMC). The purpose of the storage management cycle is to ensure that every object scheduled for processing is placed in the correct level of the object storage hierarchy (as specified by its storage class), is expired or backed up (as specified by its management class or by an explicit application request), and, if necessary, is flagged for action during a subsequent storage management cycle.

**Storage Management Subsystem (SMS).** An operating environment that helps automate and centralize the management of storage. To manage

storage. SMS provides the storage administrator with control over data class, storage class, management class, storage group, and automatic class selection routine definitions.

structured query language (SQL). A DB2 query tool.

sustained data rate. A parameter specified in the definition of an SMS storage class indicating the desired sustained data rate to read the next 4K block of a data entity assuming the prior 4K block has been read.

supervisor call (SVC). A request that serves as the interface into operating system functions, such as allocating storage. The SVC protects the operating system from inappropriate user entry. All operating system requests must be handled by SVCs.

SVC. supervisor call

sysplex. A set of MVS systems communicating and cooperating with each other through certain multisystem hardware components and software services to process customer workloads.

system management facility (SMF). An optional control program feature that provides the means for gathering and recording information that can be used to evaluate system usage.

System Modification Program/Extended (SMP/E). Basic tool for installing software changes in programming systems. It controls these changes at the element (module or macro) level, which helps protect system integrity.

### Т

table. In DB2, a named data object consisting of a specific number of columns and some number of unordered rows.

table space. A page set used to store the records of one or more DB2 tables.

**TCDB.** Tape Configuration Database.

tape configuration database. The set of tape library records and tape volume records that reside in ICF volume catalogs and describe the current tape library configuration.

tape library. For purposes of this support, a set of related tape drives and the set of tape volumes which may be mounted on those drives.

**TB.** Terabyte.

Terabyte (TB). Terabyte as used in data processing (1 099 511 627 776 bytes).

Time Sharing Option (TSO). An operating system option; for the System/370 system, the option provides interactive time sharing from remote terminals.

**TSO.** Time Sharing Option.

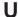

user exit. A programming service provided by an IBM software product that may be requested by an application program for the service of transferring control back to the application program upon the later occurrence of a user-specified event.

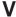

vary offline. To change the status of an optical library or an optical drive from online to offline. Varying a library offline does not affect the online/offline status of the drives it contains. When a library or drive is offline, no data may be accessed on optical disks through the offline drive or the drives in the offline library.

vary online. To change the status of an optical library or an optical drive from offline to online. This makes the drive or drives in the library being varied online available for the optical disk access.

volume full threshold. When the number of free kilobytes on the volume falls below this threshold, the volume is marked full.

VTOC. Volume table of contents.

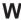

WORM. Write-once-read-many.

write-one-read-many (WORM) media. This type of optical disk media cannot be rewritten or erased.

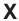

XCF. Cross-system coupling facility.

# Index

| Numerics                                    | administrative tasks                                                                 |
|---------------------------------------------|--------------------------------------------------------------------------------------|
| 32K object storage table                    | destroying and deleting expired data 195                                             |
| description 410                             | establishing recovery procedures 183                                                 |
| 4K object storage table                     | identifying transaction activity with RMF 174                                        |
| description 410                             | measuring performance with SMF 171                                                   |
| ·                                           | monitoring DB2 databases 160 monitoring/maintaining optical volumes 147              |
| •                                           | monitoring/maintaining optical volumes 147 monitoring/maintaining SMS constructs and |
| A                                           | definitions 158                                                                      |
| access backup processing                    | monitoring/maintaining the optical configuration 143                                 |
| starting 230                                | OAM planning 63                                                                      |
| stopping 298                                | processing expiration of objects 194                                                 |
| accessing backup objects 185                | tuning OAM 161                                                                       |
| ACS (automatic class selection)             | using MOVEVOL 186                                                                    |
| assigning the storage group 12              | aggregate group                                                                      |
| changing routines 160                       | description 9                                                                        |
| class transition                            | APLAN                                                                                |
| description 16                              | application plan for LCS 109                                                         |
| determining need 48                         | application plans                                                                    |
| constructs                                  | binding CBRIDBS 119                                                                  |
| aggregate group 9                           | creating application plans for                                                       |
| assigning the management class 14           | ISMF (CBRISMF) 119                                                                   |
| data class 16, 137                          | LCS (CBROAM) 119                                                                     |
| management class 15, 49, 65                 | OSMC (CBRH*) 118                                                                     |
| naming convention 15, 122                   | OSR (CBRIDBS) 119                                                                    |
| storage class 14, 65<br>storage group 10    | creating for OSR only 117 custom 52                                                  |
| definition 9                                | DB2 installation verification 120                                                    |
| determining device allocation 38            | granting authorization for CBRIDBS 117                                               |
| Environment variables (&ACSENVIR)           | planning to program 62                                                               |
| CHANGE 130                                  | application programming interface                                                    |
| CTRANS 131                                  | assigning storage class 15                                                           |
| STORE 130                                   | changing object assignment 15                                                        |
| input variables                             | description 1                                                                        |
| CHANGE 130                                  | dynamic allocation 39                                                                |
| CTRANS 131                                  | installation verification program (OAMIVP) 141, 391                                  |
| STORE 130                                   | media selection                                                                      |
| OSREQ STORE macro 26                        | writing to optical 26                                                                |
| routines                                    | writing to tape 36, 38                                                               |
| ALLOC environment 37                        | OTIS address space 21, 83, 299, 356                                                  |
| coding for class transition 66              | performance recommendations 121                                                      |
| defining the routines 140                   | positional parameters 202                                                            |
| input variables 130<br>overview 18          | retrieval response time 168                                                          |
| SETOAM overrides 19                         | retrieving objects 11<br>STORE request flowchart                                     |
| SAMPLIB members                             | optical media 19                                                                     |
| CBRHMC 397                                  | tape media 20                                                                        |
| CBRHSC 394                                  | TSO command syntax 201                                                               |
| CBRHSG 404                                  | verifying with ACS routines 18                                                       |
| specifying SMS definitions and programs 122 | ATLDS (automated tape library dataserver)                                            |
| Action Message Retention facility (AMRF)    | data class 16, 137                                                                   |
| keyword in the CONSOLxx PARMLIB member 86   | directing volumes to 89                                                              |
| Administration Database                     | management class 15                                                                  |
| CBRIALCX 359                                | storage class 14                                                                     |
| CBRIALCY 361                                | storage group                                                                        |
| CBRISQLX 365                                | allocating a scratch tape 13, 37                                                     |
| CBRISQLY 368                                | assigning the TAPE storage group 12                                                  |
| overview 411                                | understanding the concept 10                                                         |

| ATLDS (automated tape library dataserver) (continued)                                                 | cartridge (continued)                           |
|----------------------------------------------------------------------------------------------------|-------------------------------------------------|
| tape volumes, describing 36 AUDIT                                                                     | tape volumes, describing 36 types of tape 36    |
| generic messages 156                                                                                  | volume recovery utility 156, 184, 221           |
| line operator 144                                                                                     | catalog                                         |
| OAM scheduling errors 157                                                                             | entries for a collection 1, 132                 |
| operator command 295                                                                                  | ICF 43                                          |
| volume error status error results 154                                                                 | recovering entries 185                          |
| authorization                                                                                         | shared 121                                      |
| access verification 120                                                                               | user 120                                        |
| APF for DB2 load module library 108                                                                   | CBRABIND                                        |
| CICS transactions 117                                                                                 | binding the CBROAM, CBRISMF, and CBRIDBS        |
| OSMC transactions 118                                                                                 | application plans 119                           |
| user ID access 110                                                                                    | CBRADUP                                         |
| Auto-Delete installation exit                                                                         | parameter list 465                              |
| CBRADUP parameter list 465, 466                                                                       | CBRAGRNT                                        |
| diagnosing 47                                                                                         | granting usage authority 119                    |
| object deletion                                                                                       | CBRAPROC                                        |
| logical KB deleted 48                                                                                 | installation/migration instructions 108         |
| modifying exit 82                                                                                     | samplib member 355                              |
| overview 463                                                                                          | CBRHBIND                                        |
| register contents 465                                                                                 | creating the OSMC application plans 118         |
| return and reason codes                                                                               | CBRHGRNT                                        |
| CBRADUP 466                                                                                           | granting usage authority 118                    |
| CBRHADUX 466<br>sample exit (SAMPADUX) 466, 480                                                       | CBRHMC                                          |
| writing the CBRHADUX Exit 463                                                                         | samplib member 397                              |
| Willing the CBN IADOX Exit 403                                                                        | CBRHSC                                          |
|                                                                                                    | samplib member 394                              |
| В                                                                                                    | CBRHSG                                          |
| backup                                                                                                | samplib member 404                              |
| Auto Backup parameter 12                                                                              | CBRIALC0 library member                         |
| automatically accessing backup objects 185                                                            | job steps 356                                   |
| DB2 MERGECOPY 183                                                                                     | understanding the database creation jobs 112    |
| determining DRIVE STARTUP THRESHOLD 124                                                               | CBRIALCX                                        |
| determining requirements 48                                                                           | samplib member 359                              |
| factors affecting tape capacity 34                                                                    | CBRIALCY                                        |
| OAM.BACKUP.DATA sequential data set 37                                                                | samplib member 361                              |
| OBJECT BACKUP storage group 11                                                                        | CBRIBIND                                        |
| recovery procedures 183                                                                               | creating the OSR application plan 117           |
| starting automatic access to backup objects 230                                                       | CBRIGRNT                                        |
| stopping access backup 298                                                                            | granting usage authority 117                    |
| volume 25, 37                                                                                         | CBRIPROC                                        |
| volume recovery utility 156, 184, 221                                                                 | installation/migration instructions 108         |
| buffer pools                                                                                          | samplib member 356                              |
| DSNTIJUZ DB2 job 79                                                                                   | CBRISQL0 library member                         |
| DSNTIPE panel 79                                                                                      | job steps 362                                   |
| max connects 78                                                                                       | understanding the database creation jobs 112    |
|                                                                                                    | CBRISQLX                                        |
| •                                                                                                    | samplib member 365                              |
| C                                                                                                    | CBRISQLY                                        |
| capacity                                                                                              | samplib member 368                              |
| backup volume description 25                                                                          | CBROAMxx                                        |
|                                                                                                    | creating or updating OAMXCF statements 106      |
| disk 21                                                                                               | creating or updating with SETOAM statements 89  |
| drive 21                                                                                              | creating or updating with SETOPT statements 102 |
| drive 21 grouped volume description 25                                                                |                                                 |
| drive 21 grouped volume description 25 scratch volume description 25                                  | CBRPBIND                                        |
| drive 21 grouped volume description 25 scratch volume description 25 cartridge                        | performing a DB2 BIND 390                       |
| drive 21 grouped volume description 25 scratch volume description 25 cartridge data format on tape 37 | performing a DB2 BIND 390<br>CBRSAMPL           |
| drive 21 grouped volume description 25 scratch volume description 25 cartridge                        | performing a DB2 BIND 390                       |

| CBRSAMUT                                    | class transition (continued)                           |
|---------------------------------------------|--------------------------------------------------------|
| samplib member 392                          | CTRANS ACS environment 130                             |
| CBRSG100                                    | definition 46, 484                                     |
| samplib member 382                          | determining requirements 48                            |
| CBRSMERG                                    | management 15                                          |
| samplib member 375                          | sample ACS routine 394, 397, 404                       |
| CICS (Customer Information Control System)  | storage 14                                             |
| changing installation parameters            | collection                                             |
| connecting DB2 81                           | ACS routine input variables 130                        |
| copying CBRICONN to DFHRPL 82               | assignment 44                                          |
| program list table (PLT) 80                 | characteristics 18                                     |
| program properties table (PPT) 80           | class assignment 18                                    |
| resource control table (RCT) 81             | considerations for planning 45                         |
| system initialization table (SIT) 81        | defining user catalogs 120                             |
| transaction authority 117                   | definition 1, 484                                      |
| OSR functions 6                             | establishing 64                                        |
| class, management                           | ICF catalogs 43                                        |
| ACS environment                             | name identifier table 413                              |
| CHANGE 130                                  | OBJECT storage group 10, 11, 18                        |
| CTRANS 131                                  | overview 411                                           |
| STORE 130                                   | recovering catalog entries 185                         |
| administration database (OAMADMIN)          | storing object 132                                     |
| description 111                             | command                                                |
| management class identifier table 412       | display status commands                                |
| case study examples 65                      | drive detail 265                                       |
| changing constructs caution 160             | drive detail 203 drive online/offline connectivity 262 |
| defining 137                                | library detail 272                                     |
| description 9, 15                           | library online/offline connectivity 268                |
| end of object life 82                       | OAM 255                                                |
| identifier table 413                        | OAM XCF 257                                            |
| identifying management cycles               |                                                        |
| class transitions 46, 48, 130               | OAM XCF parameters 257<br>OSMC summary 259             |
| developing 49                               | OSMC summary 239<br>OSMC task 260                      |
| establishing parameter values 129           | outstanding OAM messages 283                           |
| maintaining definitions 158                 | SETOPT and SETOAM parameters 281                       |
| modifying defaults 163                      | storage group detail 275                               |
| parameters 137                              | volume 277                                             |
| sample ACS routine 397                      | DUMP 285                                               |
| class, storage                              | EJECT 240                                              |
| ACS environment                             | LABEL 243, 246                                         |
| CHANGE 130                                  | OAMXCF statements 106                                  |
| CTRANS 131                                  | QUERY 283                                              |
| STORE 130                                   | reformat utility 252                                   |
| administration database (OAMADMIN)          | RELABEL 250                                            |
| description 111                             | RESTART 288                                            |
| storage class identifier table 412          | SETOPT statements 7, 101                               |
| case study examples 65                      | start commands                                         |
| changing constructs caution 160             | automatic access to backup 230                         |
| collection name identifier table 413        | DASD space management 220                              |
| collections 1, 45                           | library space manager 219                              |
| description 9, 14                           | move volume utility 224, 230                           |
| establishing performance objectives 45, 129 | OAM 214                                                |
| identifier table 412                        | OSMC 216                                               |
| Initial Access Response 15                  | OTIS 213                                               |
| maintaining definitions 158                 | single object recovery 223                             |
| modifying defaults 163                      | storage management cycle 217                           |
| sample ACS routine 394                      | volume recovery 221                                    |
| service-level criteria 45                   | stop commands                                          |
| Sustained Data Rate 15                      | access backup 298                                      |
| class transition                            | move volume utility 297                                |
| coding ACS routines 66                      | OAM 296                                                |
| County ACC Tournes OC                       | UNIVI 230                                              |

| command (continued) OSMC 297 OTIS 299 syntax, how to read 209 UPDATE OAMXCF 291 SETOAM and SETOPT 289 VOLUME 293 varying online and offline optical drives 233 optical libraries 234 | copy (continued) optical library and drive definitions 351 cross-system coupling (XCF) 485, 490 group 3 messaging facilities 4 mode 4 restrictions 5 specifying members with OAMXCF statement 4 transaction shipping 4 within a parallel sysplex 3 within an OAMplex 3 |
|----------------------------------------------------------------------------------------------------|----------------------------------------------------------------------------------------------------|
| components                                                                                                    | cycle                                                                                                    |
| Library Control System (LCS) 6                                                                                                    | OSMC processing system 128                                                                                                    |
| OAM Storage Management Component (OSMC) 7,                                                                                                    | START/END TIME parameter                                                                                                    |
| 216                                                                                                    | controlling 126                                                                                                    |
| Object Storage and Retrieval (OSR) 6                                                                                                    | storage management window 127                                                                                                    |
| configuration                                                                                                    | starting OSMC functions                                                                                                    |
| -                                                                                                    | DASD space management 220                                                                                                    |
| 3995 sample 314                                                                                                    | library management cycle 219                                                                                                    |
| 9246/9247 sample 301                                                                                                    | move volume (movevol) utility 224                                                                                                    |
| considerations 51                                                                                                    | object processing for a storage group 218                                                                                                    |
| creating the optical configuration database 114 CTC device numbers 303                                                                                                    | single object recovery 223                                                                                                    |
| defining 9246/9247 305                                                                                                    | storage management cycle 217                                                                                                    |
| defining 9246/9247 303<br>defining devices with HCD 110, 323                                                                                                    | volume recovery 221                                                                                                    |
| hardware                                                                                                    | volume reservery LLT                                                                                                    |
| grouping devices 14, 50, 95                                                                                                    |                                                                                                    |
| interactions with OAM 2                                                                                                    | D                                                                                                    |
| overview 50                                                                                                    | DASD (direct access storage device)                                                                                                    |
| rejecting incompatible groups 95                                                                                                    | considerations 53                                                                                                    |
| IPLing the system 121                                                                                                    | device characteristics 55                                                                                                    |
| library discrepancies in REMAP 147                                                                                                    | object storage table 410                                                                                                    |
| monitoring/maintaining 143                                                                                                    | resource estimation                                                                                                    |
| optical configuration database 56, 414                                                                                                    | object storage database 55, 67, 111                                                                                                    |
| scds, defining 308, 331                                                                                                    | starting the space management cycle 220                                                                                                    |
| SMS base configuration 9                                                                                                    | system paging 53                                                                                                    |
| software prerequisites 52                                                                                                    | using RMF 174                                                                                                    |
| tape storage combinations 32                                                                                                    | data class                                                                                                    |
| tuning OAM 161                                                                                                    | defining 137                                                                                                    |
| validating and activating 140                                                                                                    | description 9, 16                                                                                                    |
| constructs                                                                                                    | SETOAM 7, 87                                                                                                    |
| aggregate group 9                                                                                                    | TDSI attributes 16                                                                                                    |
| data class 16, 137, 485                                                                                                    | data set                                                                                                    |
| establishing 64                                                                                                    | allocation, modifying 112                                                                                                    |
| management class 487                                                                                                    | name qualifiers 54                                                                                                    |
| description 15                                                                                                    | required data sets 54                                                                                                    |
| developing 49                                                                                                    | VSAM data sets 53                                                                                                    |
| examples 65                                                                                                    | database 2 (DB2)                                                                                                    |
| overriding ACS routines 18                                                                                                    | application plans 109                                                                                                    |
| overview 9                                                                                                    | buffer pools and max connects 78                                                                                                    |
| specify SMS definitions and programs 122                                                                                                    | CBRAGRNT (grants OSR, ISMF, LCS plans) 119,                                                                                                    |
| storage class 489                                                                                                    | 391                                                                                                    |
| description 14                                                                                                    | CBRHBIND (binds OSMC application plans) 118,                                                                                                    |
| examples 65                                                                                                    | 391                                                                                                    |
| Initial Access Response 15                                                                                                    | CBRHGRNT (grants OSMC application plans) 118,                                                                                                    |
| Sustained Data Rate 15                                                                                                    | 391                                                                                                    |
| storage group 10, 45, 489                                                                                                    | CBRIBIND (create.binds OSR application                                                                                                    |
| copy                                                                                                    | plans) 116, 390                                                                                                    |
| Auto Backup parameter 138                                                                                                    | CBRIGRNT (grants OSR application plans) 117,                                                                                                    |
| backup object 11                                                                                                    | 390                                                                                                    |
| DB2 MERGECOPY utility 183                                                                                                    | CBRPBIND (creates/binds DB2 packages) 116, 390                                                                                                    |
| factors affecting tape capacity 34                                                                                                    | changing installation parameters 78                                                                                                    |

| database 2 (DB2) <i>(continued)</i> connecting to CICS 81 | databases (continued) creating for object tables/directories 110, 407 |
|-----------------------------------------------------------|-----------------------------------------------------------------------|
| data sharing, OAMPLEX 4, 110                              | migrating 115                                                         |
| database and subsystem sharing 3                          | modifying DB2 tables 163                                              |
| DB2SSID keyword 84                                        | object administration database creation                               |
| DSNTIJUZ job 78                                           | CBRIALCX 359                                                          |
| DSNTIPE panel 78                                          | CBRIALCY 361                                                          |
| environmental descriptor management (EDM)                 | CBRISQLX 365                                                          |
| pools 79                                                  | CBRISQLY 368                                                          |
| in conjunction with OSR 6                                 | overview 112                                                          |
| locking parameters 79                                     | object storage database                                               |
| modifying DB2 tables                                      | CBRIALC0 (data set allocation job) 112, 356                           |
| default storage and management classes 163                | CBRISQL0 (database definition job) 362                                |
| RUNSTATS utility 160                                      | deleting steps from database creation jobs 112                        |
| SQL statements 161                                        | granting applications authority 117, 119, 390                         |
| STORSPAC utility 161                                      | modifying allocation jobs 112                                         |
| monitoring/maintaining utilities                          | modifying definition jobs 113                                         |
| RUNSTATS utility 160                                      | OAM diagnosis 407                                                     |
| SQL statements 161                                        | running allocation jobs 113                                           |
| STOSPACE utility 161                                      | running definition jobs 114                                           |
| object storage databases                                  | structure 408                                                         |
| allocation jobs 112                                       | Optical Configuration Database                                        |
| creation jobs 111                                         | bind and grant authority 117                                          |
| defining databases example 356                            | CBROAM 414                                                            |
| definition jobs 113                                       | CBRSAMPL (creates all tables) 114, 369                                |
| granting authority for CBRIDBS 117                        | creating 114                                                          |
| merging (CBRSG100) 116, 382                               | monitoring/maintaining 143                                            |
| structure 408                                             | resource requirements 56                                              |
| table and index descriptions 410                          | OSR and DB2 databases 6, 117, 408                                     |
| Optical Configuration Database                            | packages for high-level qualifiers 115, 116                           |
| bind and grant authority 118, 119, 391                    | recovering DB2 databases 183                                          |
| CBRSAMPL (creates all tables) 114, 369                    | required data sets 54                                                 |
| CBRSM131 115                                              | tuning OAM connections to DB2 161                                     |
| CBRSM150 115                                              | VSAM data sets 53                                                     |
| CBRSMERG 116                                              | DATACLASS 89, 96                                                      |
| creating 114                                              | date and time routines                                                |
| Deleted Objects Table (OCDELTSP) 423                      | GMT 85                                                                |
| Drive Table (OCDRVTSP) 417                                | ISO format 80                                                         |
| Library Table (OLIBRARY) 415                              | deletion, object                                                      |
| merging 116, 375                                          | checking for object deletion 47                                       |
| monitoring/maintaining 143                                | deleted objects table (OCDELTSP) 423                                  |
| resource requirements 56                                  | determining class transition/backup 48                                |
| Slot Table (OCSLTTSP) 418                                 | keywords for the IGDSMSxx PARMLIB member 84                           |
| Tape Volume Table (ODTVLTSP) 424                          | logical KB deleted 48                                                 |
| Volume Table (OCVOLTSP) 419                               | modifying Auto-Delete exit 82                                         |
| packages 116, 375                                         | OAM Address Space dependencies 20, 114                                |
| parallel sysplex 3                                        | process description 47                                                |
| partitioning tables 163, 164, 166                         | DEMOUNTWAITTIME 90, 96                                                |
| recovering databases 183                                  | devices                                                               |
| resource control table (RCT) 81                           |                                                                       |
| tuning OAM connections to 161                             | allocation recovery 39                                                |
| Verifying the installation 120                            | compatibility for object retrieval 40                                 |
| databases                                                 | defining with HCD 110, 323                                            |
|                                                           | displaying drive detail status 265                                    |
| Administration 57, 111, 143, 411                          | displaying library detail status 272                                  |
| CBRABIND (creates/binds OSR, ISMF, LCS                    | dynamic allocation of tape drives 39                                  |
| plans) 119, 391                                           | grouping (esoterics) 14, 50, 95                                       |
| CBRHBIND (binds OSMC applications) 118, 391               | ISMF management                                                       |
| CBRHGRNT (grants OSMC applications) 118, 391              | altering optical drive 144, 350                                       |
| CBRIBIND (binds OSR applications) 116, 390                | auditing optical library 144                                          |
| CBRIGRNT (grants OSR applications) 117, 390               | copying library and drive definitions 351                             |
| CBRPBIND 116, 390                                         | defining 9246/9247 configuration 305                                  |

| devices (continued)                                     | drive (continued)                                                 |
|---------------------------------------------------------|-------------------------------------------------------------------|
| defining optical library 143                            | describing types of drives 27                                     |
| deleting optical library 144                            | library-resident 27                                               |
| remaping optical library 145                            | multi-functional 27                                               |
| libraries for library-resident cartridges 60            | displaying drive detail status 265                                |
| OAM Address Space dependencies 20, 114                  | displaying drive status 262                                       |
| rejecting incompatible groupings 95                     | dynamic allocation 39                                             |
| specifying SMS definitions and programs 122             | esoterics 14, 50, 95                                              |
| stand-alone/operator-accessible drive                   | ISMF management                                                   |
| demounting/removing an optical disk 243                 | altering optical drive 144, 350, 351                              |
| labeling a disk 243, 246                                | auditing optical drive 144                                        |
| mounting an optical disk 242                            | configuration, defining 3995 328                                  |
| used for tape storage 32, 38                            | configuration, defining 9246 305 configuration, defining 9247 311 |
| directory                                               | copying library and drive definitions 351                         |
| creating the databases 110 object tables 408            | defining optical drive 143                                        |
| disaster recovery                                       | deleting optical drive 144                                        |
| automatic access of backup objects 185                  | rejecting incompatible groupings 95                               |
| catalog entries 185                                     | restriction for name specification 304                            |
| DB2 database 183                                        | stand-alone/operator-accessible drive                             |
| DB2 MERGECOPY utility 183                               | demounting/removing an optical disk 243                           |
| establishing procedures 183                             | labeling a disk 243, 246                                          |
| procedures for disaster recovery 183                    | mounting an optical disk 242                                      |
| recovering collection name catalog entries 185          | table (OCDRVTSP) 417                                              |
| recovering DB2 databases 183                            | used for tape storage 32, 38                                      |
| single objects recovery utility 184                     | drive, optical                                                    |
| volume recovery utility 184                             | altering drive 144                                                |
| disk cartridge, optical                                 | defining drive 143                                                |
| ejecting a disk from a library                          | deleting drive 144                                                |
| associating pseudo libraries 241                        | description 27                                                    |
| removing from input/output station 242                  | displaying drive detail status 265 library-resident 27, 30, 60    |
| specifying shelf location 241                           | operator-accessible 27, 30                                        |
| entering into a library                                 | stand-alone 27                                                    |
| a labeled disk 239<br>an unlabeled disk into a 3995 237 | stand-alone/operator-accessible drive                             |
| an unlabeled disk into a 9246 236                       | demounting/removing an optical disk 243                           |
| estimating cartridges per day 59                        | labeling a disk 243, 246                                          |
| estimating cartridges per year 60                       | mounting an optical disk 242                                      |
| shelf-resident cartridge requirements 60                | Drive Startup Threshold                                           |
| stand-alone/operator-accessible drive                   | concurrent writing 124                                            |
| demounting/removing an optical disk 243                 | determining threshold for OBJECT/OBJECT                           |
| labeling a disk 243, 246                                | BACKUP 124                                                        |
| mounting an optical disk 242                            | exceeding the threshold 123                                       |
| DISPLAY Command                                         | improving performance 124                                         |
| drive detail 265                                        | MAXS parameter 124, 128                                           |
| library detail 272                                      | MOVEVOL 186, 297<br>recommended values 125                        |
| OAM status 255                                          | DRIVE STARTUP THRESHOLD                                           |
| OAM XCF status 257                                      | description 123                                                   |
| OSMC summary 258                                        | DUMP 287                                                          |
| OSMC task status 259                                    | dynamic allocation                                                |
| outstanding OAM messages 283 overview 255               | failing 39                                                        |
| storage group 275                                       | OAMplex 5                                                         |
| storage group 273<br>syntax 255, 258, 259               | overview 39                                                       |
| volume status 277                                       |                                                                   |
| drive                                                   | _                                                                 |
| allocation recovery 39                                  | E                                                                 |
| compatibility for object retrieval 40                   | EDM (environmental descriptor management)                         |
| compatibility with media 40                             | pool size suggestions 79                                          |
| defining devices with HCD 110, 323                      | EJECT                                                             |
| demount wait time 90. 96                                | a specific optical disk 240                                       |

| EJECT (continued)                      | installation (continued)                             |
|----------------------------------------|------------------------------------------------------|
| line operator 156                      | OAM/OAMPLEX (continued)                              |
| parameter description 109              | preparing for 74                                     |
| pseudo library specification 240       | processing environment preparation 73                |
| scheduling errors 157                  | verifying prerequisites 73                           |
| EPI 429                                | planning                                             |
| error, scheduling                      | backup requirements 48                               |
| in AUDIT, REMAP, and EJECT request     | ts 157 cartridges required per day 59                |
| esoterics                              | cartridges required per year 60                      |
| acceptable groupings 95                | class transition 48                                  |
| defining groups 50                     | general considerations 43                            |
| description 14                         | libraries required 60                                |
| rejecting incompatible groups 95       | management classes 49                                |
| exit, installation                     | management cycles 46                                 |
| checking success 196                   | maximizing retrieval rate 61                         |
| OAM Auto-delete description 463        | related products 43                                  |
| return and reason codes 466            | shelf-resident cartridges needed 60                  |
| sample exit (SAMPADUX) 466             | storage groups 45                                    |
| writing CBRHADUX 463                   | procedures for                                       |
| expiration                             | changing CICS installation parameters 80             |
| destroying/deleting data 195           | changing DB2 installation parameters 78              |
| installation exit 463                  | changing system libraries 83                         |
| objects using OSMC 463                 | creating databases for tables and directories 110    |
| processing 194                         | defining user catalogs 120                           |
| h                                      | IPLing the system 121                                |
|                                        | modifying Auto-Delete installation exit 82           |
| G                                      | specifying SMS definitions and programs 122          |
| GMT time parameter 85                  | validating and activating the configuration 140      |
| Givi time parameter 65                 | verifying object support installation (IVP) 141      |
|                                        | verifying the DB2 installation 120                   |
| Н                                      | installation exit                                    |
|                                        |                                                      |
| hardware                               | checking success 196 OAM Auto-delete description 463 |
| 9246/9247 components 301               | return and reason codes 466                          |
| configuring a 3995 314                 |                                                      |
| considerations 51                      | sample exit (SAMPADUX) 466                           |
| deferring the ordering 51              | writing CBRHADUX 463                                 |
| estimating resource requirements       | IPL                                                  |
| general considerations 52              | the system at migration/installation 121             |
| libraries needed 60                    | ISMF (Interactive Storage Management Facility)       |
| interaction with OAM 2                 | AUDIT 144, 153, 156, 157                             |
| recommendations 50                     | CBRABIND (creates/binds ISMF plans) 119, 391         |
| tape storage configurations 32         | CBRAGRNT (grants plans) 119, 391                     |
| hierarchy                              | creating application plan (CBROAM) 119               |
| moving objects through 2               | creating OAM definitions 132                         |
| overview 1                             | drive management                                     |
|                                        | defining 3995 338                                    |
| 1                                      | defining 9247 311                                    |
| I                                      | EJECT 156                                            |
| IMS Resource Lock Manager (IRLM)       | library management                                   |
| avoiding timeout conditions 79         | altering optical library/drive 144, 350              |
| installation parameters 79             | auditing optical library 144                         |
| index                                  | copying library and drive definitions 351            |
| object storage group 410               | defining optical libraries and drives 143            |
| RUNSTATS for efficiency 160            | deleting optical library/drive 144                   |
| scan access path 162                   | monitoring/maintaining optical volumes 147           |
| initial access response seconds (IARS) | monitoring/maintaining SMS construct                 |
| description 136                        | definitions 158                                      |
| installation                           | remaping optical library 145                         |
| OAM/OAMPLEX                            | overview 7                                           |
| checklist for installation/migration   | 74, 76 panels                                        |
| overview 73                            | 3995 Drive Alter 350                                 |

| ISMF (Interactive Storage Management Facility)                                                                                                    | library                                                  |
|----------------------------------------------------------------------------------------------------|----------------------------------------------------------|
| (continued)                                                                                                    | 3995 Library Define 331                                  |
| 3995 Drive Define 339                                                                                                    | 9246 Library Define Panel 308                            |
| 3995 Library Alter 344                                                                                                    | Application Selection Panel 307, 330                     |
| 3995 Library Define 331                                                                                                    | capacity                                                 |
| 3995 Library Status 347                                                                                                    | optical disk 21                                          |
| 9246 Library Alter 310                                                                                                    | optical drive 21                                         |
| 9246 Library Define 308                                                                                                    | tape cartridge 32, 34, 37                                |
| 9247 Drive Define 312                                                                                                    | tape drive 32                                            |
| Confirm Audit Request 144 Confirm Delete Request 352                                                                                                    | changing system libraries 83                             |
| Conversion Confirmation 348                                                                                                    | determining library requirements 60                      |
| Copy Entry 351                                                                                                    | discrepancies during a REMAP 147                         |
| ISMF Primary Option Menu 305, 328                                                                                                    | Display commands                                         |
| Library Management Selection Menu 306, 328                                                                                                    | library connectivity 268                                 |
| Mountable Optical Volume List 150                                                                                                    | library detail status 272                                |
| Mountable Optical Volume Selection Entry 148                                                                                                    | ejecting an optical disk from a library                  |
| Optical Drive Application Selection 311, 339                                                                                                    | removing from input/output station 242                   |
| Optical Library Application Selection 307                                                                                                    | specifying pseudo libraries 241                          |
| pseudo library definition 31, 309, 337                                                                                                    | specifying shelf location 241                            |
| possition in the contract of the contract of t | entering optical disks into a library a labeled disk 239 |
|                                                                                                    | an unlabeled disk into a 3995 237                        |
| K                                                                                                    | an unlabeled disk into a 9246 236                        |
| l consumula                                                                                                    | ISMF management 7                                        |
| keywords                                                                                                    | Library Table (OLIBRARY) 415                             |
| APLAN 109                                                                                                    | Management Selection Menu 306, 328                       |
| DATACLASS 89, 96                                                                                                    | optical 28                                               |
| DB2SSID 84                                                                                                    | optical disk drive                                       |
| DEMOUNTWAITTIME 90, 96, 290                                                                                                    | operator-accessible 27                                   |
| EJECT 109                                                                                                    | stand-alone 27                                           |
| GROUP 103, 105                                                                                                    | pseudo 30, 31, 309, 310, 337, 342                        |
| MAXS 109, 128                                                                                                    | real 29                                                  |
| MAXTAPESTORETASKS 90, 96                                                                                                    | relating to storage groups 133                           |
| MAXTAPESTORETASKS 91, 97                                                                                                    | tape 32, 41                                              |
| MOUNTWAITTIME 92                                                                                                    | library (optical)                                        |
| OAM 109<br>OAMGROUPNAME 106                                                                                                    |                                                          |
| OAMMEMBERNAME 107                                                                                                    | altering library 144, 350                                |
| OAMSCRATCH 104, 105                                                                                                    | auditing a library 144<br>defining library 143           |
| OAMTASK 84                                                                                                    | deleting library 144                                     |
| OPTICALDISPATCHERDELAY 103                                                                                                    | description 28                                           |
| OPTICALREINITMODE 102, 105                                                                                                    | discrepancies during a REMAP 147                         |
| OSMC 108                                                                                                    | estimating number of libraries 60                        |
| SCRENTRYTHRESHOLD 104                                                                                                    | maintaining volumes 147                                  |
| STORAGEGROUP 94, 105                                                                                                    | pseudo 30, 31, 309, 337                                  |
| TAPECAPACITY 92                                                                                                    | real 29                                                  |
| TAPECOMPACTION   NOTAPECOMPACTION 97                                                                                                    | remaping optical library 145                             |
| TAPEEXPIRATION 93, 99                                                                                                    | library-resident                                         |
| TAPEFULLTHRESHOLD 94, 99                                                                                                    | -                                                        |
| TAPEPERCENTFULL 100                                                                                                    | determining number of libraries 60                       |
| TAPEUNITNAME 94                                                                                                    | drives, describing 27                                    |
| UNLOAD 109                                                                                                    | estimating library-resident cartridges 60                |
| XCFTIMEOUT 107                                                                                                    | volumes, describing 25                                   |
|                                                                                                    | line operator                                            |
|                                                                                                    | AUDIT 144                                                |
| L                                                                                                    | EJECT 156                                                |
| LCS (Library Control System)                                                                                                    | LISTVOL 145                                              |
|                                                                                                    | RECOVER 156                                              |
| CBRABIND (creates/binds LCS plans) 119, 391<br>CBRAGRNT (grants plans) 119, 391                                                                                                    | REMAP 145                                                |
| creating application plans 119                                                                                                    | scheduling errors 157                                    |
| description 6                                                                                                    |                                                          |

| M                                                             | media (continued)                                                              |
|---------------------------------------------------------------|--------------------------------------------------------------------------------|
| macro, OSREQ                                                  | optical disk description 21                                                    |
| assigning storage class 15                                    | optical drive/media compatibility 27                                           |
| changing object assignment 15                                 | optical volume types 25, 26                                                    |
| description 1                                                 | recording process 24                                                           |
| dynamic allocation 39                                         | recovering single objects from removable media 184                             |
| installation verification program (OAMIVP) 141, 391           | removable                                                                      |
| media selection                                               | continuous composite WORM (CCW) 23                                             |
| writing to optical 26                                         | estimating resources 58                                                        |
| writing to tape 36, 38                                        | magneto-optic (MO) 23                                                          |
| OTIS address space 21, 83, 299, 356                           | write-once-read-many (WORM) 23                                                 |
| performance recommendations 121                               | selection for object storage 15                                                |
| positional parameters 202                                     | tape volume types 36                                                           |
| retrieval response time 168                                   | volume recovery utility 184, 221                                               |
| retrieving objects 11                                         | members, PARMLIB                                                               |
| STORE request flowchart optical media 19                      | CBRADUP parameter list 465                                                     |
| tape media 20                                                 | CBROAMxx 86                                                                    |
| TSO command syntax 201                                        | CONSOLxx 86                                                                    |
| verifying with ACS routines 18                                | IEAICSxx 85, 86                                                                |
| management class                                              | IEFSSNxx 85                                                                    |
| ACS environment                                               | IGDSMSxx 84                                                                    |
| CHANGE 130                                                    | SCHEDxx 83                                                                     |
| CTRANS 131                                                    | SMFPRMxx 85                                                                    |
| STORE 130                                                     | MERGECOPY                                                                      |
| administration database (OAMADMIN)                            | utility description 183                                                        |
| description 111                                               | message                                                                        |
| management class identifier table 412                         | displaying outstanding OAM messages 283                                        |
| case study examples 65                                        | format conventions 210                                                         |
| changing constructs caution 160                               | migration                                                                      |
| defining 137                                                  | checklist for installation/migration 74, 76 entering into a library            |
| description 9, 15                                             | a labeled disk 239                                                             |
| end of object life 82 identifier table 413                    | an unlabeled disk into a 3995 237                                              |
| identifier table 413 identifying management cycles            | an unlabeled disk into a 9246 236                                              |
| class transitions 46, 48, 130                                 | overview 235                                                                   |
| developing 49                                                 | library-resident 28, 60                                                        |
| establishing parameter values 129                             | OAM overview 73                                                                |
| maintaining definitions 158                                   | optical configuration database 414                                             |
| modifying defaults 163                                        | procedures for                                                                 |
| parameters 137                                                | changing CICS installation parameters 80                                       |
| sample ACS routine 397                                        | changing DB2 installation parameters 78                                        |
| MARK FULL VOLUME AT FIRST WRITE-FAILURE                       | changing system libraries 83                                                   |
| OPTION                                                        | IPLing the system 121                                                          |
| description 126                                               | modifying Auto-Delete installation exit 82                                     |
| MAXS                                                          | moving OAM from one system to another 14' procedures for disaster recovery 183 |
| parameter description 109, 128                                | specifying SMS definitions and programs 122                                    |
| resource contention 128 used with DRIVE STARTUP THRESHOLD 129 | validating and activating the configuration 140                                |
| used with MOVEVOL 191                                         | verifying DB2 installation 120                                                 |
| MAXTAPERETRIEVETASKS 90, 96                                   | verifying object support installation (IVP) 141                                |
| MAXTAPESTORETASKS 91, 97                                      | processing environment preparation 73                                          |
| media                                                         | stand-alone/operator-accessible drive                                          |
| allocating a scratch tape 13, 37                              | labeling a disk 246                                                            |
| compatibility with tape devices 32                            | stand-alone/operator-accessible drive 242                                      |
| default media type 332                                        | types 25, 26                                                                   |
| determining for OBJECT BACKUP 12, 37                          | MOUNTWAITTIME (optical volume) 102                                             |
| determining the optical disk volume 12                        | MOUNTWAITTIME (tape volume) 92                                                 |
| directing to a specific type 135                              | Move Volume utility                                                            |
| factors affecting tape capacity 34                            | analyzing resources 190                                                        |
| format of object data on tape 37                              | MAXS considerations 191                                                        |

| Move Volume utility (continued)                 | OAM (Object Access Method) (continued)                                   |
|-------------------------------------------------|--------------------------------------------------------------------------|
| minimizing system activity 190                  | creating OSMC application plans 118                                      |
| overview 186                                    | defining devices with HCD 110, 323                                       |
| preparing to invoke 188                         | defining user catalogs 120                                               |
| starting the utility 224                        | definition 1                                                             |
| stopping the utility 297                        | destroying/deleting data 195, 463                                        |
| tuning OAM for MOVEVOL 190                      | device compatibility for object retrieval                                |
| updating and activating an SCDS 188             | OAM.BACKUP.DATA 37                                                       |
| updating the volume expiration date 224         | OAM.PRIMARY.DATA 37                                                      |
| MTLDS (manual tape library dataserver)          | valid CBROAM specification 40 displaying outstanding OAM messages 275    |
| allocating a scratch tape 13                    | establishing performance objectives 45                                   |
| Auto Backup parameter (AB) 12                   | installation verification program (OAMIVP) 391                           |
| creating CBROAMxx PARMLIB (SETOAM               | installing                                                               |
| statements) 86<br>data class 16, 137            | checklist for installation/migration 74, 76                              |
| data class 10, 137 dynamic allocation 39        | overview 73                                                              |
| management class 15                             | preparing for 74                                                         |
| media selection 15                              | processing environment preparation 73                                    |
| SETOAM 7, 87                                    | verifying prerequisites 73                                               |
| storage class 14                                | IPLing the system 121                                                    |
| TAPE storage group 11                           | ISMF library management 7                                                |
|                                                 | Library Control System (LCS) 6                                           |
|                                                 | moving OAM from one system to another 141                                |
| 0                                               | OAM Storage Management Component (OSMC)                                  |
| OAM (Object Access Method)                      | automatic access to backup objects, starting 230                         |
| address space                                   | controlling cycles 126                                                   |
| CBRABIND (creates/binds OSR, ISMF, LCS          | library management cycle, starting 219 move volume utility, starting 224 |
| plans) 119, 391                                 | object recovery for single objects, starting 223                         |
| CBRAGRNT (grants OSR, ISMF, LCS                 | overview 7                                                               |
| plans) 119, 391                                 | processing system name 128                                               |
| creating optical configuration database 56, 114 | storage management window 127                                            |
| dynamic allocation 39                           | object database creation 356                                             |
| keywords for IGDSMSxx PARMLIB 84                | object expiration problems 195                                           |
| OAMXCF statement for CBROAMxx PARMLIB 7         | object expiration processing 194                                         |
| overview 20 SETOAM statement for CBROAMxx       | Object Storage and Retrieval (OSR) 6                                     |
| PARMLIB 87                                      | optical configuration database 369                                       |
| SETOPT statement for CBROAMxx                   | planning for                                                             |
| PARMLIB 101                                     | estimating cartridges per day 59                                         |
| administering                                   | estimating cartridges per year 60                                        |
| monitoring/maintaining the optical              | shelf-resident cartridges 60                                             |
| configuration 143                               | software requirement 52                                                  |
| Object Administration database 411              | related products 43 SETOAM statements                                    |
| Administration Database 57, 411                 | CBROAMxx PARMLIB member 86, 87                                           |
| allocation recovery 39                          | overview of the statement 7                                              |
| Auto-delete Installation Exit 463               | stopping 296, 297                                                        |
| CBRAPROC SAMPLIB member 355                     | storage management                                                       |
| commands and syntax                             | class transition 46, 48                                                  |
| DISPLAY SMS, DRIVE 265                          | controlling cycles 126                                                   |
| DISPLAY SMS,OAM 255<br>DISPLAY SMS,OAMXCF 257   | estimating libraries required 61                                         |
| DISPLAY SMS, STORGRP 275, 277                   | naming conventions 122                                                   |
| DISPLAY SMS, VOLUME 277                         | policy overview 9                                                        |
| F OAM RESTART 288                               | storage hierarchy 11                                                     |
| F OTIS,STOP 299                                 | storage management window 127                                            |
| OAMUTIL REFORMAT 392                            | understanding storage group concepts 10                                  |
| components 6                                    | tuning connections to DB2 161                                            |
| creating definitions with ISMF 132              | tuning for MOVEVOL usage 190                                             |
| creating LCS application plans 119              | understanding 1 validating and activating the configuration 140          |
| creating object storage databases 57, 111       | volume mount, retry 40                                                   |
| administration database (OAMADMIN) 111, 411     | Totallio mount, rolly 10                                                 |

| OAM Storage Management Component (OSMC)         | OAMXCF 106 (continued)                             |
|-------------------------------------------------|----------------------------------------------------|
| administration database (OAMADMIN) 57, 111, 411 | keyword 106 (continued)                            |
| creating application plans 118                  | XCFTIMEOUT 107                                     |
| data set allocation 113                         |                                                    |
| deleting objects 82                             | object                                             |
| description 6, 16                               | ACS routine input variables 130                    |
| diagnosing nondeletion 195                      | allocating a scratch tape 13, 37                   |
| estimating libraries required 61                | allocating to a tape drive 13                      |
| granting authority to application plans 118     | Auto-delete Installation Exit 463                  |
| identifying cycles 46                           | backup copy                                        |
| initializing with CBRAPROC SAMPLIB 108, 355     | Auto Backup parameter 12                           |
|                                                 | description 11                                     |
| OAM Address Space 20, 114                       | determining requirements 48                        |
| object expiration 194, 463                      | factors affecting tape capacity 34                 |
| processing system name 128                      | BACKUP storage group                               |
| processing verification 47                      | Auto Backup parameter 12, 16                       |
| starting 216                                    | backup volume 25, 37                               |
| starting the library management cycle 219       | DB2 dependencies 14                                |
| stopping 297                                    | defining 11                                        |
| understanding cycles 46                         | description 11                                     |
| volume recovery utility 184, 221                | determining media 12                               |
| OAM Thread Isolation Support (OTIS)             | factors affecting tape capacity 34                 |
| adding to the program properties table 83       | OAM.BACKUP.DATA sequential data set 37             |
| creating with CBRIPROC 356                      | SETOAM 7, 87                                       |
| starting 213                                    | TAPEPERCENTFULL 36                                 |
| stopping 299                                    | canceling/retrying a volume mount 40               |
| OAMGROUPNAME 106                                | characteristics 1, 64                              |
| OAMIVP                                          | class transition                                   |
| samplib member 391                              | description 16                                     |
| OAMMEMBERNAME 107                               | determining requirements 48                        |
| OAMplex 3, 7, 105, 170, 488, 490                | constructs                                         |
| cross-system coupling facility (XCF) 170        | aggregate group 9                                  |
| DB2 data sharing group 3, 485                   | data class 9, 137                                  |
| DB2 sharing 3, 105, 485                         | management class 49                                |
| overview 3                                      | storage class 14                                   |
| overview of an OAMplex 3, 7, 105, 170           | storage groups 10, 45                              |
| CBROAMxx PARMLIB 4, 7, 105, 106                 | creating object storage databases 111              |
| OAMXCF statement 4, 7, 105, 106                 | data set name qualifiers 54                        |
| restrictions 5                                  | database 4                                         |
| vary online/offline 231                         | destroying/deleting data 195                       |
| XCFTIMEOUT 105                                  | device compatibility for object retrieval 40       |
| SCDS 5                                          | device/data compatibility for retrieval 40         |
| transaction shipping 4                          | directing to specific storage groups 13            |
| transport classes 170                           | directory index                                    |
| XCF group 3, 7, 105                             | OBJDIRX1 54                                        |
| XCF messaging facilities 4, 170                 | OBJDIRX2 54                                        |
| OAMXCF 106                                      | OBJDIRX3 54                                        |
| keyword 106                                     | directory table                                    |
| OAMGROUPNAME 106                                | OSMDTS 54                                          |
| OAMMEMBERNAME 107                               | OSMOTS04 54                                        |
| OPTREADA 292                                    | OSMOTS32 54                                        |
| OPTREADM 292                                    | expiration 16, 194                                 |
| OPTWRITA 292                                    |                                                    |
| OPTWRITM 292<br>OPTWRITM 292                    | format on tape media 37 Initial Access Response 15 |
|                                                 | ·                                                  |
| TAPREADA 292                                    | medium transitions 2                               |
| TAPREADM 292                                    | modifying data set allocation 112                  |
| XCFOPTREADA 107                                 | Object Administration database                     |
| XCFOPTREADM 107                                 | CBRIALCX 359                                       |
| XCFOPTWRITEA 107                                | CBRIALCY 361                                       |
| XCFOPTWRITEM 107                                | CBRISQLX 365                                       |
| XCFTAPEREADA 107                                | CBRISQLY 368                                       |
| XCFTAPEREADM 107                                | overview 411                                       |

| object (continued)                               | OBJECT storage group (continued)                                     |
|--------------------------------------------------|----------------------------------------------------------------------|
| object deletion 47                               | assigning the group 12                                               |
| object storage database allocation job steps 112 | changing constructs caution 160                                      |
| object tape support 7, 87                        | concepts and functions 10                                            |
| planning team requirements                       | concurrent writing 124                                               |
| classification categories 44                     | controlling cycle start and end times 127                            |
| establishing performance requirements 45         | creating object storage databases 111                                |
| grouping 44                                      | DB2 dependencies 14                                                  |
| identifying management cycles 46                 | DB2 space allocation (STOSPACE) 161, 217                             |
| object characterization 64                       | defining 11, 133                                                     |
| prefetching 167                                  | description 9, 45                                                    |
| primary 11, 37                                   | determining DRIVE STARTUP THRESHOLD for                              |
| recovering single objects 184, 223               | OBJECT BACKUP 124                                                    |
| recovery utility, starting 221                   | determining media 12                                                 |
| retrieval time 167                               | directing to a specific type 135                                     |
| storage database                                 | directing to specific groups 13                                      |
| calculating DASD 67                              | displaying storage group status 275                                  |
| DB2 tables 14                                    | estimating cartridges per day 59                                     |
| storage groups 11, 45                            | estimating cartridges per year 60                                    |
| storage hierarchy                                | factors affecting tape capacity 34                                   |
| class assignment 14                              | maintaining definitions 159                                          |
| class transition 16, 46                          | management cycle, starting 219                                       |
| creating CBROAMxx PARMLIB (SETOPT                | OAM.PRIMARY.DATA sequential data set 37 object storage databases 407 |
| statements) 101<br>defining 11                   | object storage databases 407 object storage hierarchy 11             |
| media selection 15                               | overview 45                                                          |
| tape storage 12, 32                              | parameters for optical storage                                       |
| storage management policy                        | CYCLE START TIME/CYCLE END TIME 126                                  |
| class transitions 46, 48                         | DRIVE STARTUP THRESHOLD 123                                          |
| controlling cycles 126                           | MARK VOLUME FULL AT FIRST                                            |
| defining 9                                       | WRITE-FAILURE OPTION 126                                             |
| deletion 47, 463                                 | VOLUME FULL THRESHOLD 125                                            |
| estimating libraries required 61                 | SETOAM 7, 87                                                         |
| identifying management cycles 46                 | SETOPT 7, 101                                                        |
| implementing with ACS routines 130               | storage management window 127                                        |
| naming conventions 122                           | TAPEPERCENTFULL 18, 36                                               |
| overview 9                                       | types 11                                                             |
| storage hierarchy 11, 168                        | OBJECT 11                                                            |
| storage management window 127                    | OBJECT BACKUP 11                                                     |
| understanding storage group concepts 10          | TAPE 11                                                              |
| storing objects in a collection 1, 132           | understanding concepts 10, 11                                        |
| Sustained Data Rate 15                           | using DB2 14                                                         |
| system paging 53                                 | online/offline                                                       |
| table index                                      | displaying status 255                                                |
| OBJT04X1 54                                      | varying optical drives 233                                           |
| OBJT32X1 54                                      | varying optical libraries 234                                        |
| Object Storage and Retrieval (OSR)               | operator-accessible                                                  |
| application plans 390                            | 3995 DRIVE DEFINE panel 342                                          |
| CBRABIND (creates/binds OSR plans) 119, 391      | 9247 DRIVE DEFINE panel 313                                          |
| CBRAGRNT (grants plans) 119, 391                 | allocating to tape drive 13                                          |
| CBRIBIND (binds OSR applications) 117, 390       | allocation recovery 39                                               |
| CBRIGRNT (grants OSR applications) 117, 118,     | canceling/retrying a volume mount 40                                 |
| 390                                              | demounting/removing an optical disk 243                              |
| CBRPBIND (creates/binds DB2 packages) 116,       | describing tape devices 32                                           |
| 390                                              | description 27                                                       |
| creating (CBRIDBS) 116, 119                      | displaying drive detail status 265                                   |
| data set allocation 113                          | dynamic allocation 39                                                |
| description 6                                    | labeling an optical disk (9247) 243, 246                             |
| OBJECT storage group                             | mounting an optical disk 242                                         |
| ACS routines 10, 130                             | shelf storage class 15                                               |
| allocating a scratch tape 13                     | tape volume attributes 17, 34                                        |

| operator-accessible (continued)              | optical drive (continued)                   |
|----------------------------------------------|---------------------------------------------|
| used as pseudo library 30                    | stand-alone/operator-accessible (continued) |
| varying online/offline 233                   | labeling a disk 243, 246                    |
|                                              | mounting optical disk 242                   |
| operator commands                            | varying online/offline 233, 234             |
| F OAM BIODI AV 2014                          |                                             |
| F OAM, DISPLAY 281                           | optical library                             |
| F OAM,REMAP 295                              | altering 3995 library 344                   |
| how to read syntax diagrams 209              | balancing usage 169                         |
| OAMUTIL REFORMAT 253                         | copying library and drive definitions 351   |
| optical disk                                 | defining 3995 library 331                   |
| criteria 24                                  | defining 9246 library 308                   |
| determining the volume 12                    | determining number of libraries required 60 |
| displaying volume status 277                 | drive table 417                             |
| drive, describing 27                         | ISMF management                             |
| effectively utilizing space 60               | altering library/drive 144, 350             |
| EJECT line operator 156                      | auditing library/drive 144                  |
| ejecting a disk from a library               | copying library and drive definitions 351   |
| associating pseudo libraries 241             | defining library/drive 143, 331             |
| LIBRARY EJECT 240                            | deleting drives 144                         |
| specifying shelf location 241, 242           | generating a volume list 148, 150           |
| entering into a library                      | remaping optical library 145                |
| a labeled disk 239                           | viewing a volume list 152                   |
| an unlabeled disk into a 3995 237            | library table 415                           |
| an unlabeled disk into a 9246 236            | maintaining volumes 147                     |
| overview 235                                 | management class 15                         |
| estimating cartridges per day 59             | media characteristics 26                    |
| estimating cartridges per year 60            | pseudo 30, 31, 309, 337                     |
| LCS control 6                                | real 29                                     |
| libraries for library-resident cartridges 60 | association with pseudo libraries 30        |
| magneto-optic (MO) 23                        | REMAP command 295                           |
| pseudo optical library 30, 31, 309, 337      | REMAP line operator 295                     |
| real libraries 29                            | slot table 418                              |
| removing from input/output station 242       | specifying SMS definitions and programs 122 |
| SCSI bus address 304                         | varying online/offline 234                  |
| shelf-resident cartridge requirements 60     | volume and drive affinity 29                |
| stand-alone/operator-accessible drive        | optical media                               |
| demounting/removing an optical disk 243      | description (MO) 23                         |
| labeling a disk 243, 246                     | description (WORM) 23                       |
| mounting an optical disk 242                 | recording techniques                        |
| reformatting a disk 252                      | continuous composite WORM (CCW) 23          |
| relabeling a disk 250                        | rewritable (MO) 23                          |
| volume and drive affinity 29                 | WORM 23                                     |
| volume recovery utility 184, 221             | types 26                                    |
| volume table (OCVOLTSP) 419                  | optical volume                              |
| write-once-read-many (WORM) 23               | AUDIT command 295                           |
| optical drive                                | AUDIT line operator 295                     |
| defining devices with HCD 110, 323           | determining the volume used 12              |
| display OAM status command 255               | displaying volume status 277                |
| ISMF management                              | effectively utilizing space 60              |
| altering a library/drive 144, 350            | EJECT line operator 156                     |
| copying library and drive definitions 351    | ejecting a disk from a library              |
| defining drives 143, 312                     | associating pseudo libraries 241            |
| deleting drives 144                          | LIBRARY EJECT command 240                   |
| multi-functional 27                          | removing from input/output station 242      |
| real libraries 29                            | specifying shelf location 241               |
| resource contention 128                      | estimating cartridges per day 59            |
| shelf volume 15                              | estimating cartridges per year 60           |
| specifying DRIVE STARTUP THRESHOLD 124       | library-resident description 28             |
| specifying SMS definitions and programs 122  | number of libraries required 60             |
| stand-alone/operator-accessible              | RECOVER line operator 156                   |
| demounting and removing optical disk 243     | reformatting 252                            |

| optical volume (continued)                          | parallel sysplex 3, 7, 105, 170, 488, 490 (continued) |
|-----------------------------------------------------|-------------------------------------------------------|
| relabeling 250                                      | overview of an OAMplex 3, 7, 105, 170                 |
| shelf-resident cartridge requirements 60            | (continued)                                           |
| shelf-resident description 28                       | OAMXCF statement 4, 7, 105, 106                       |
| stand-alone/operator-accessible drive               | restrictions 5                                        |
| demounting/removing an optical disk 243             | vary online/offline 231                               |
| labeling a disk 243, 246                            | XCFTIMEOUT 105                                        |
| mounting an optical disk 242                        | SCDS 5                                                |
| used with pseudo libraries 30                       | transaction shipping 4                                |
| volume recovery utility 156, 184, 221               | transport classes 170                                 |
| volume serial number restrictions 24                | XCF group 3, 7, 105                                   |
| volume table 419                                    | XCF messaging facilities 4, 170                       |
| OPTICALDISPATCHERDELAY 103                          |                                                       |
|                                                     | parameter                                             |
| OPTICALREINITMODE 103                               | Auto Backup 12                                        |
| OSREQ                                               | CBRAPROC SAMPLIB                                      |
| assigning storage class 15                          | APLAN 109                                             |
| changing object assignment 15                       | EJECT 109                                             |
| description 1                                       | example 355                                           |
| dynamic allocation 39                               | MAXS 109, 128                                         |
| installation verification program (OAMIVP) 141, 391 | OAM 109                                               |
| media selection                                     | OSMC 108                                              |
| writing to optical 26                               | RESTART 109                                           |
| writing to tape 36, 38                              | UNLOAD 109                                            |
| OTIS address space 21, 83, 299, 356                 | CBROAMxx                                              |
| performance recommendations 121                     |                                                       |
| positional parameters 202                           | OAMXCF 257                                            |
| retrieval response time 168                         | SETOAM 281                                            |
| retrieving objects 11                               | SETOPT 281                                            |
| STORE request flowchart                             | CICS installation 80                                  |
| optical media 19                                    | IEFSSNxx PARMLIB member                               |
| tape media 20                                       | OTIS 85                                               |
| TSO command syntax 201                              | UPD 85                                                |
| verifying with ACS routines 18                      | IGDSMSxx PARMLIB                                      |
| verifying with 7,000 foutilies 10                   | DB2SSID 84                                            |
|                                                     | OAMPROC 84                                            |
| P                                                   | OAMTASK 84                                            |
| -                                                   | Initial Access Response 15                            |
| panels, ISMF                                        | IRLM installation 79                                  |
| 3995 Drive Alter 350                                | OAMXCF                                                |
| 3995 Drive Define 339                               | OAMGROUPNAME 106                                      |
| 3995 Library Alter 344                              | OAMMEMBERNAME 107                                     |
| 3995 Library Define 331                             | OPTREADA 292                                          |
| 9246 Library Alter 310                              | OPTREADM 292                                          |
| 9246 Library Define 308                             | OPTWRITA 292                                          |
| 9247 Drive Define 312                               | OPTWRITM 292                                          |
| Confirm Audit Request 144                           | TAPREADA 292                                          |
| Confirm Delete Request 352                          | TAPREADM 292                                          |
| Conversion Confirmation 348                         | XCFOPTREADA 107                                       |
| Copy Entry 351                                      | XCFOPTREADM 107                                       |
| ISMF Primary Option Menu 305, 328                   | XCFOPTWRITEA 107                                      |
| Library Management Selection Menu 306, 328          | XCFOPTWRITEM 107                                      |
| Mountable Optical Volume List 150                   | XCFTAPEREADA 107                                      |
| Mountable Optical Volume Selection Entry 148        | XCFTAPEREADM 107                                      |
| Optical Drive Application Selection 311, 339        | XCFTIMEOUT 107                                        |
| Optical Library Application Selection 307           | object storage group                                  |
| parallel sysplex 3, 7, 105, 170, 488, 490           | CYCLE START TIME/CYCLE END TIME 126                   |
| cross-system coupling facility (XCF) 170            | DRIVE START TIME/CYCLE END TIME 126                   |
|                                                     |                                                       |
| DB2 data sharing group 3, 485                       | MARK VOLUME FULL AT FIRST                             |
| DB2 sharing 3, 105, 485                             | WRITE-FAILURE OPTION 126                              |
| overview of an OAMplox 3, 7, 105, 170               | MAXS parameter 124                                    |
| overview of an OAMplex 3, 7, 105, 170               | VOLUME FULL THRESHOLD 125                             |
| CBROAMxx PARMLIB 4, 7, 105, 106                     | positional (OSREQ TSO Command Processor) 202          |

| parameter (continued) SETOAM GLOBAL level parameters DATACLASS 13, 94 DEMOUNTWAITTIME 92 MAXTAPERETRIEVETASKS 39, 90 MAXTAPESTORETASKS 39, 91 MOUNTWAITTIME 40, 92 STORAGEGROUP 90 TAPECAPACITY 92 TAPEEXPIRATON 94 TAPEFULLTHRESHOLD 90 TAPEUNITNAME 13                                                                                                    | planning    case study 63    OAM installation 43         checklist for installation/migration 74, 76         preparing for 74         processing environment preparation 73         verifying prerequisites 73    object characterization 64    resource estimations         cartridges per day 59    DASD resources 67    estimating cartridges per year 60                                                                                                    |
|----------------------------------------------------------------------------------------------------|----------------------------------------------------------------------------------------------------|
| SETOAM Storagegroup subparameters DATACLASS 97 DEMOUNTWAITTIME 98 MAXTAPERETRIEVETASKS 99 MAXTAPESTORETASKS 97 OPTICALREINITMODE 105                                                                                                    | formulas 55 general considerations 52 library requirements 60 miscellaneous considerations 61 removable media 58 team                                                                                                    |
| SETOPT overview 7 TAPECOMPACTION/NOTAPECOMPACTION 96 TAPEDRIVESTARTUP 96 TAPEEXPIRATON 100 TAPEFULLTHRESHOLD 96 TAPEPERCENTFULL 99 TAPEUNITNAME 94 SETOPT GLOBAL level parameters OPTICALDISPATCHERDELAY 104 OPTICALREINITMODE 102 sample statement 101 SCRENTRYTHRESHOLD 104 STORAGEGROUP 103 Sustained Data Rate 15                                                | analyzing the processing environment 50 business environment analysis 44 determining impact of custom applications 52 determining library requirements 60 establishing performance objectives 45 grouping objects 44 identifying management cycles 46 process 43 recommended knowledge 43 software requirements 51 system paging implications 53, 64 tape storage configuration table 32 to administer OAM 63 to program applications 62                                      |
| TIME= 85                                                                                                    | PLT, program list table                                                                                                    |
| PARMLIB members  CBRADUP parameter list 465  CBROAMxx 86  CONSOLxx 86  IEAICSxx 85, 86  IEFSSNxx 85  IGDSMSxx 84  SCHEDxx 83                                                                                                    | generating or updating the table for migration 80 PPT, program properties table generating or updating the table for migration 80 procedures installation/migration changing CICS parameters 80 changing DB2 parameters 78 changing system libraries 83                                                                                                    |
| SMFPRMxx 85                                                                                                    | creating databases for tables and directories 110 defining user catalogs 120                                                                                                    |
| partitioning DB2 tables 163 performance collection 1 considerations 121                                                                                                    | for disaster recovery 183 IPLing the system 121 modifying Auto-Delete installation exit 82 moving OAM from one system to another 141                                                                                                    |
| identifying management cycles 46 medium transitions 2 OAM components 6 object hierarchical movement 11 objectives and requirements 45, 64 OSMC processing management in an OAMplex 49 OSMC processing system name 128 RMF 174 SMF 171 storage class establishing parameter values 14 Initial Access Response 15 Sustained Data Rate 15 XCF transport classes 61, 170 | specifying SMS definitions and programs 122 validating and activating the configuration 140 verifying DB2 installation 120 verifying object support installation (IVP) 141 ISMF library management (optical library/drive) altering 144 auditing 144 defining 143 deleting 144 ejecting optical volumes 156 generating a volume list 148 maintaining and verifying the volume list 153 maintaining management class definitions 158 maintaining storage class definitions 158 |

| procedures (continued) maintaining storage group definitions 159 recovering optical volumes 156 | resource contention 128                                                                               |
|-------------------------------------------------------------------------------------------------|----------------------------------------------------------------------------------------------------|
| remaping 145 using AUDIT to verify optical volumes 153                                          | estimating requirements 52 for OAM administration database 57 for object databases 54                 |
| PROCLIB  CBRAPROC SAMPLIB 108, 355  CBRIPROC SAMPLIB 108, 356                                   | for optical configuration database 56 libraries for library-resident cartridges 60 removable media 58 |
| program list table (PLT)                                                                        | formulas                                                                                              |
| generating or updating the table for migration 80                                               | cartridges per day 59                                                                                 |
| program properties table (PPT)                                                                  | DASD 55, 67                                                                                           |
| generating or updating the table for migration 80                                               | estimating cartridges per year 60 libraries for library-resident cartridges 60                        |
| pseudo optical library                                                                          | IMS Resource Lock Manager 79                                                                          |
| 3995 DRIVE DEFINE panel 342<br>3995 LIBRARY DEFINE panel 337                                    | resource control table (RCT) 81                                                                       |
| 9247 DRIVE DEFINE panel 313                                                                     | system paging 53                                                                                      |
| assigning volumes 331                                                                           | resource measurement facility (RMF)                                                                   |
| associating 241                                                                                 | activating an installation control specification 182                                                  |
| defining a library 31, 309                                                                      | description 174                                                                                       |
| description 30                                                                                  | initializing RMF and starting a Monitor I session 182                                                 |
| determining number of libraries 60 estimating shelf-resident cartridges 60                      | Monitor I Workload Activity Report 177  Monitor II Transaction Activity Report 181                    |
| estimating shell-resident cartilages 60                                                         | OAM transaction classes                                                                               |
|                                                                                                 | OSMC 176                                                                                              |
| Q                                                                                               | OSREQ 1, 174                                                                                          |
| QUERY command                                                                                   | obtaining an RMF Monitor II transaction activity                                                      |
| F OAM, QUERY, options 283                                                                       | report 182                                                                                            |
|                                                                                                 | starting and ending an RMF Monitor II session 182 RESTART command                                     |
| R                                                                                               | F OAM,RESTART 288                                                                                     |
| RECOVER                                                                                         | RMF, resource measurement facility                                                                    |
| accessing backup objects 185                                                                    | activating an installation control specification 182                                                  |
| an entire volume 184                                                                            | description 174                                                                                       |
| line operator 156                                                                               | initializing RMF and starting a Monitor I session 182                                                 |
| MERGECOPY for image copies 183                                                                  | Monitor I Workload Activity Report 177                                                                |
| single objects 184, 223                                                                         | Monitor II Transaction Activity Report 181                                                            |
| volume recovery utility 156, 184, 221                                                           | OAM transaction classes OSMC 176                                                                      |
| recovery, disaster automatic access of backup objects 185                                       | OSREQ 1, 174                                                                                          |
| catalog entries 185                                                                             | obtaining an RMF Monitor II transaction activity                                                      |
| DB2 database 183                                                                                | report 182                                                                                            |
| DB2 MERGECOPY utility 183                                                                       | starting and ending an RMF Monitor II session 182                                                     |
| establishing procedures 183                                                                     | RUNSTATS                                                                                              |
| procedures for disaster recovery 183                                                            | utility description 160                                                                               |
| recovering collection name catalog entries 185 recovering DB2 databases 183                     |                                                                                                    |
| single objects recovery utility 184                                                             | S                                                                                                    |
| volume recovery utility 184                                                                     | SAMPLIB                                                                                               |
| REFORMAT 252                                                                                    | ACS SAMPLIB members                                                                                   |
| RELABEL 250                                                                                     | CBRHMC 397                                                                                            |
| REMAP                                                                                           | CBRHSC 394                                                                                            |
| library discrepancies 147                                                                       | CBRHSG 404                                                                                            |
| line operator 145 operator command 295                                                          | administration database creation jobs                                                                 |
| scheduling errors 157                                                                           | CBRIALCX 359                                                                                          |
| volume error status 146                                                                         | CBRIALCY 361<br>CBRISQLX 365                                                                          |
| REMAP command 295                                                                               | CBRISQLY 368                                                                                          |
| report performance groups                                                                       | Auto-Delete installation exit 82, 466                                                                 |
| defining to the IEAICSxx PARMLIB member 86                                                      | CBRABIND (creates/binds OSR, ISMF, LCS                                                                |
| ICS SAMPLIB member 86                                                                           | plans) 119, 391                                                                                       |

| SAMPLIB (continued)                               | SETOPT (continued)                      |
|---------------------------------------------------|-----------------------------------------|
| CBRAGRNT (grants OSR, ISMF, LCS plans) 119,       | SETOPT Storagegroup subparameters       |
| 391                                               | cartridge reinitialization 101          |
| CBRAPROC 108, 355                                 | SETOPT overview 7                       |
| CBRHBIND (binds OSMC applications) 118, 391       | STORAGEGROUP 103                        |
| CBRHGRNT (grants OSMC applications) 118, 391      | syntax 102                              |
| CBRIPROC 108, 356                                 | updating CBROAMxx 101                   |
| CBRSAMUT 392                                      | shared catalog                          |
| OAMIVP (installation verification program) 391    | description 121                         |
| object storage database creation jobs             | •                                       |
| CBRIALC0 (data set allocation job) 112, 356       | shelf-resident                          |
| CBRISQL0 (database definition job) 112, 362       | assigning a shelf storage class 15      |
| object administration database creation 112       | estimating requirements 60              |
| Optical Configuration Database creation/migration | optical volume, describing 28           |
| jobs                                              | stand-alone/operator-accessible drive   |
| CBRSAMPL (creates all tables) 114, 369            | demounting/removing an optical disk 243 |
| CBRSG100 116                                      | labeling a disk 243, 246                |
| CBRSM131 115                                      | mounting an optical disk 242            |
| CBRSM150 115                                      | reformatting a disk 252                 |
| CBRSMERG 116, 375                                 | relabeling a disk 250                   |
| SCDS (source control data set)                    | SMS (Storage Management Subsystem)      |
| defining a 9246 308                               | ACS routines 18, 130, 160               |
| parallel sysplex 5                                |                                         |
| ·                                                 | allocation recovery 39                  |
| pseudo library 31, 309                            | changing constructs caution 160         |
| updating and activating 188                       | characteristics 1                       |
| SCRENTRYTHRESHOLD 104                             | commands and syntaxes                   |
| SCSI (small computer system interface)            | DISPLAY SMS,DRIVE 265                   |
| bus address 266, 304                              | DISPLAY SMS,OAM 255                     |
| SETOAM                                            | DISPLAY SMS,OAMXCF 257                  |
| CBROAMxx PARMLIB member sample 87                 | DISPLAY SMS,OSMC 258                    |
| directing to specific storage groups 13           | DISPLAY SMS,STORGRP 275                 |
| esoteric device groups 14, 95                     | DISPLAY SMS, VOLUME 277                 |
| GLOBAL level parameters                           | how to read 209                         |
| DATACLASS 13, 16, 94                              | LIBRARY EJECT 240                       |
| DEMOUNTWAITTIME 92                                | VARY SMS,DRIVE 233                      |
| MAXTAPERETRIEVETASKS 90                           | VARY SMS,LIBRARY 234                    |
| MAXTAPESTORETASKS 39, 91                          | configuration 9                         |
| MOUNTWAITTIME 40, 92                              | constructs                              |
| STORAGEGROUP 90                                   | aggregate group 9                       |
| TAPECAPACITY 92                                   | data class 16, 137                      |
| TAPEEXPIRATION 94                                 | management class 15, 49                 |
| TAPEFULLTHRESHOLD 90                              | storage class 14                        |
| overview 7, 87                                    | storage group 10, 45                    |
| rejecting incompatible device groups 95           | creating OAM definitions 132            |
| statement syntax 88                               | distributing resource consumption 128   |
| Storagegroup subparameters                        | Initial Access Response 15              |
| DATACLASS 97                                      | maintaining definitions                 |
| DEMOUNTWAITTIME 98                                | management class 158                    |
| MAXTAPERETRIEVETASKS 99                           | storage class 158                       |
| MAXTAPESTORETASKS 97                              | storage group 159                       |
| TAPECOMPACTION/NOTAPECOMPACTION 96                | naming conventions 122                  |
| TAPEDRIVESTARTUP 96                               | OAMplex 3                               |
| TAPEEXPIRATION 100                                | parallel sysplex support 3              |
| TAPEFULLTHRESHOLD 96                              | storage hierarchy 1, 11                 |
| TAPEPERCENTFULL 99                                | Sustained Data Rate 15                  |
|                                                   | validating and activating 140           |
| TAPEUNITNAME 94                                   | software                                |
| SETOPT                                            |                                         |
| keyword definitions 102                           | custom applications 52                  |
| OPTICALDISPATCHERDELAY 104                        | estimating resource requirements 52     |
| OPTICALREINITMODE 102                             | interaction with OAM 2                  |
| SCRENTRYTHRESHOLD 104                             | prerequisites 52                        |

| source control data set (SCDS) defining a 9246 308 parallel sysplex 5 pseudo library 31, 309 | storage class <i>(continued)</i> changing constructs caution 160 collection name identifier table 413 collections 1, 45 |
|----------------------------------------------------------------------------------------------|----------------------------------------------------------------------------------------------------|
| updating and activating 188                                                                  | description 9, 14                                                                                                    |
| space management                                                                             | establishing performance objectives 45, 129                                                                             |
| DASD, starting 220                                                                           | identifier table 412                                                                                                    |
| SQL statements                                                                               | Initial Access Response 15                                                                                              |
| description 161                                                                              | maintaining definitions 158                                                                                             |
| stand-alone drive                                                                            | modifying defaults 163 sample ACS routine 394                                                                           |
| 3995 DRIVE DEFINE panel 342                                                                  | service-level criteria 45                                                                                               |
| 9247 DRIVE DEFINE panel 313                                                                  | Sustained Data Rate 15                                                                                                  |
| allocating to tape drive 13 allocation recovery 39                                           |                                                                                                    |
| canceling/retrying a volume mount 40                                                         | storage group                                                                                                    |
| demounting/removing an optical disk 243                                                      | ACS routines 10, 130                                                                                                    |
| describing tape devices 32                                                                   | allocating a scratch tape 13                                                                                            |
| description 27                                                                               | assigning the group 12 changing constructs caution 160                                                                  |
| displaying drive detail status 265                                                           | concepts and functions 10                                                                                               |
| dynamic allocation 39                                                                        | concurrent writing 124                                                                                                  |
| labeling an optical disk (9247) 243, 246                                                     | controlling cycle start and end times 127                                                                               |
| mounting an optical disk 242                                                                 | creating object storage databases 111                                                                                   |
| shelf storage class 15                                                                       | DB2 dependencies 14                                                                                                    |
| tape volume attributes 17, 34                                                                | DB2 space allocation (STOSPACE) 161, 217                                                                                |
| used as pseudo library 30                                                                    | defining 11, 133                                                                                                    |
| varying online/offline 233                                                                   | description 9, 45                                                                                                    |
| START command                                                                                | determining DRIVE STARTUP THRESHOLD for                                                                                 |
| automatic access to backup objects 230                                                       | OBJECT BACKUP 124                                                                                                    |
| OAM 214                                                                                      | determining media 12                                                                                                    |
| object recovery for single objects 223                                                       | directing to a specific type 135                                                                                        |
| OSMC library space manager 219                                                               | directing to specific groups 13                                                                                         |
| OTIS 213                                                                                     | displaying storage group status 275                                                                                     |
| status (DISPLAY command)                                                                     | estimating cartridges per day 59                                                                                        |
| drive detail 265                                                                             | estimating cartridges per year 60                                                                                       |
| drive online/offline connectivity 262                                                        | factors affecting tape capacity 34                                                                                      |
| library detail 272                                                                           | maintaining definitions 159                                                                                             |
| library online/offline connectivity 268                                                      | management cycle, starting 219                                                                                          |
| OAM summary 255                                                                              | OAM.PRIMARY.DATA sequential data set 37                                                                                 |
| OAMXCF status 257                                                                            | object storage databases 407                                                                                            |
| OSMC summary 258                                                                             | object storage hierarchy 11                                                                                             |
| OSMC task 259                                                                                | overview 45                                                                                                    |
| storage group 275                                                                            | parameters for optical storage                                                                                          |
| volume status 277                                                                            | CYCLE START TIME/CYCLE END TIME 126                                                                                     |
| stopping                                                                                     | DRIVE STARTUP THRESHOLD 123                                                                                             |
| automatic access to backup objects 298                                                       | MARK VOLUME FULL AT FIRST                                                                                               |
| move volume utility 297                                                                      | WRITE-FAILURE OPTION 126                                                                                                |
| OAM 296                                                                                      | VOLUME FULL THRESHOLD 125                                                                                               |
| OSMC 297                                                                                     | SETOAM 7, 87<br>SETOPT 7, 101                                                                                           |
| OTIS 299                                                                                     | •                                                                                                    |
| storage                                                                                      | storage management window 127 TAPEPERCENTFULL 18, 36                                                                    |
| considerations for DASD 53                                                                   | types 11                                                                                                    |
| hardware requirements, optical 50                                                            | OBJECT 11                                                                                                    |
| storage class                                                                                | OBJECT BACKUP 11                                                                                                    |
| ACS environment                                                                              | TAPE 11                                                                                                    |
| CHANGE 130                                                                                   | understanding concepts 10, 11                                                                                           |
| CTRANS 131                                                                                   | using DB2 14                                                                                                    |
| STORE 130                                                                                    | storage management                                                                                                    |
| administration database (OAMADMIN) description 111                                           | contention 128                                                                                                    |
| storage class identifier table 412                                                           | controlling cycles 126                                                                                                  |
| case study examples 65                                                                       | identifying cycles 46                                                                                                   |
| Jaco Juan Juanipios do                                                                       | 10011017119 070100 10                                                                                                   |

| storage management <i>(continued)</i> naming conventions 122 | System Management Facility (SMF) (continued) Subtypes (continued) |
|--------------------------------------------------------------|-------------------------------------------------------------------|
| object storage hierarchy 11                                  | valid fields for subtypes 64–67 447                               |
| storage group types 11                                       | valid fields for subtypes 68–73 451                               |
| tuning the cycle 168                                         | valid fields for subtypes 74–77 455                               |
| understanding cycles 46                                      | •                                                                 |
| understanding storage group concepts 10                      | _                                                                 |
| window 127                                                   | T                                                                 |
| STORAGEGROUP 94, 105                                         | table                                                             |
| STOSPACE                                                     | collection name identifier 413                                    |
| utility description 161                                      | management class identifier 413                                   |
| sysplex, parallel 3, 7, 105, 170, 488, 490                   | Monitoring and maintaining DB2 tables                             |
| cross-system coupling facility (XCF) 170                     | MERGECOPY 183                                                     |
| DB2 data sharing group 3, 485                                | RUNSTATS utility 160                                              |
| DB2 sharing 3, 105, 485                                      | SQL statements 161                                                |
| overview 3                                                   | STOSPACE utility 161                                              |
| overview of an OAMplex 3, 7, 105, 170                        | object administration database                                    |
| CBROAMxx PARMLIB 4, 7, 105, 106                              | collection name identifier 413                                    |
| OAMXCF statement 4, 7, 105, 106                              | management class identifier 412                                   |
| restrictions 5                                               | storage class identifier 412                                      |
| vary online/offline 231                                      | object storage database 14, 410                                   |
| XCFTIMEOUT 105<br>SCDS 5                                     | optical configuration database                                    |
| transaction shipping 4                                       | deleted objects table (OCDELTSP) 423                              |
| transport classes 170                                        | drive (OCDRVTSP) 417<br>library (OCLIBTSP) 415                    |
| XCF group 3, 7, 105                                          | slot (OCSLTTSP) 418                                               |
| XCF messaging facilities 4, 170                              | tape volume table (ODTVLTSP) 424                                  |
| system                                                       | volume (OCVOLTSP) 419                                             |
| changing connectivity for a library 347                      | partitioned spaces                                                |
| changing libraries 83                                        | description 163                                                   |
| IPLing the system 121                                        | eliminating need for REORG 164                                    |
| moving OAM from one system to another 141                    | running RUNSTATS 164                                              |
| paging 53                                                    | scan access path 162                                              |
| system initialization table (SIT)                            | segmented spaces 163                                              |
| generating or updating the table for migration 81            | storage class identifier 412                                      |
| system managed storage                                       | tape drive                                                        |
| hierarchial storage 1                                        | allocating a volume to a drive 13, 14, 39                         |
| overview 1                                                   | canceling/retrying a volume mount 40                              |
| System Management Facility (SMF)                             | data class 16, 137                                                |
| gathering performance measurements 431                       | DEMOUNTWAITTIME 90, 96                                            |
| invoking the SMF PARMLIB member 460                          | describing tape libraries 41                                      |
| OAM activities used for reporting 171                        | description 38                                                    |
| start and end time accuracy 173                              | esoterics (grouping devices) 50, 95                               |
| subtype data section format for                              | MAXTAPERETRIEVETASKS 39                                           |
| library/drive vary online/offline 445, 447                   | MAXTAPESTORETASKS parameter 39 MOUNTWAITTIME 40                   |
| OAM tape volume demount 459                                  | OAM Address space 20, 114                                         |
| optical cartridge entry, eject, label, audit 448, 451        | rejecting incompatible groupings 95                               |
| optical or tape mount, demount 448, 451                      | shelf volume 15                                                   |
| optical write, read logical delete, physical                 | understanding tape storage 32                                     |
| delete 453, 455                                              | tape library (object support)                                     |
| OSMC library space management 444, 445                       | ACS routines 18                                                   |
| OSMC single object recovery 441, 444                         | assigning to TAPE 12                                              |
| OSMC storage management 438, 441                             | overview 10                                                       |
| OSREQ functions 1, 433, 437                                  | allocating a scratch tape 13                                      |
| tape write and read request 457, 459                         | allocating volume to a drive 13, 37, 39                           |
| Subtypes                                                     | allocation recovery 39                                            |
| description 172                                              | assigning a shelf storage class 15                                |
| OAM SMF record header 431                                    | Auto Backup parameter (AB) 12                                     |
| product section format 432, 433                              | canceling/retrying a volume mount 40                              |
| valid fields for OSREQ functions 437                         | describing tape volumes 36                                        |

| tape library (object support) (continued)    | utility, move volume                                                                         |  |  |  |  |
|----------------------------------------------|----------------------------------------------------------------------------------------------|--|--|--|--|
| description 41                               | analyzing resources 190                                                                      |  |  |  |  |
| determining compaction with DATACLASS 13     | MAXS considerations 191                                                                      |  |  |  |  |
| dynamic allocation 39                        | minimizing system activity 190                                                               |  |  |  |  |
| Improved Data Recording Capability (IDRC) 34 | overview 186                                                                                 |  |  |  |  |
| media selection 15                           | preparing to invoke 188                                                                      |  |  |  |  |
| number required 60                           | starting the utility 224                                                                     |  |  |  |  |
| SETOAM overview 7                            | stopping the utility 297                                                                     |  |  |  |  |
| TAPE storage group 11                        | tuning OAM for MOVEVOL 190                                                                   |  |  |  |  |
| Tape Volume Table (ODTVLTSP) 424             | updating and activating an SCDS 188                                                          |  |  |  |  |
| tape volume types 36                         | updating the volume expiration date 224                                                      |  |  |  |  |
| volume recovery utility 184, 221             |                                                                                              |  |  |  |  |
| tape volume                                  |                                                                                              |  |  |  |  |
| data format on tape 37                       | V                                                                                            |  |  |  |  |
| optical disk 22                              | vary online/offline 490                                                                      |  |  |  |  |
| tape capacity 34                             | optical drives 233                                                                           |  |  |  |  |
| tape volumes, describing 36                  | within an OAMplex 232                                                                        |  |  |  |  |
| types of tape 36                             | optical libraries 234                                                                        |  |  |  |  |
| volume recovery utility 156, 184, 221        | within an OAMplex 233                                                                        |  |  |  |  |
| TAPECAPACITY 92                              | volume                                                                                       |  |  |  |  |
| TAPECOMPACTION/NOTAPECOMPACTION 97           | allocating a scratch tape 13                                                                 |  |  |  |  |
| TAPEDRIVESTARTUP 98                          | allocating a stratch tape 13                                                                 |  |  |  |  |
| TAPEEXPIRATION 93, 99                        | associated with object tape support 36                                                       |  |  |  |  |
| TAPEFULLTHRESHOLD 94, 99                     | backup volume description 25, 37                                                             |  |  |  |  |
| TAPEPERCENTFULL 100                          | canceling/retrying a mount request 40                                                        |  |  |  |  |
| TAPEUNITNAME 94                              | completing, volume selection 148                                                             |  |  |  |  |
| threshold, drive startup                     | determining compaction with DATACLASS 13                                                     |  |  |  |  |
| concurrent writing 124                       | determining compaction with DATACEAGS 13  determining the appropriate optical disk volume 12 |  |  |  |  |
| determining threshold for OBJECT/OBJECT      | displaying volume status 277                                                                 |  |  |  |  |
| BACKUP 124                                   | drive compatibility 40                                                                       |  |  |  |  |
| exceeding the threshold 123                  | DRIVE STARTUP THRESHOLD description 123                                                      |  |  |  |  |
| improving performance 124                    | effectively utilizing space 60                                                               |  |  |  |  |
| MAXS parameter 124, 128                      | EJECT line operator 156                                                                      |  |  |  |  |
| MOVEVOL 186, 297                             | ejecting an optical volume from a library                                                    |  |  |  |  |
| recommended values 125                       | removing from input/output station 242                                                       |  |  |  |  |
| time and date routines                       | specifying shelf location 241                                                                |  |  |  |  |
| GMT 85                                       | entering into an optical library                                                             |  |  |  |  |
| ISO format 80                                | a labeled disk 239                                                                           |  |  |  |  |
| TSO Command                                  | an unlabeled disk into a 3995 237                                                            |  |  |  |  |
| OSREQ syntax 201                             | an unlabeled disk into a 9246 236                                                            |  |  |  |  |
| OONEQ Symax 201                              | overview 235                                                                                 |  |  |  |  |
|                                              | estimating cartridges per day 59                                                             |  |  |  |  |
| U                                            | estimating cartridges per year 60                                                            |  |  |  |  |
|                                              | factors affecting tape capacity 34                                                           |  |  |  |  |
| UNLOAD parameter                             | format compatibility 40                                                                      |  |  |  |  |
| description 109                              | FULL THRESHOLD description 125                                                               |  |  |  |  |
| UPDATE                                       | generating a volume list 148, 150                                                            |  |  |  |  |
| OAMXCF 291                                   | grouped volume description 25, 37                                                            |  |  |  |  |
| SETOAM 289                                   | Improved Data Recording Capability (IDRC) 34                                                 |  |  |  |  |
| SETOPT 289                                   | library-resident description 28                                                              |  |  |  |  |
| VOLUME 293                                   | maintaining/monitoring with ISMF 147                                                         |  |  |  |  |
| user catalogs                                | MARK VOLUME FULL AT FIRST WRITE-FAILURE                                                      |  |  |  |  |
| defining 120                                 | OPTION 126                                                                                   |  |  |  |  |
| utilities                                    | media types 36                                                                               |  |  |  |  |
| MERGECOPY 183                                | Move Volume Utility 188                                                                      |  |  |  |  |
| Move Volume 188                              | object data format on tape media 37                                                          |  |  |  |  |
| RUNSTATS utility 160                         | optical configuration database 414                                                           |  |  |  |  |
| SQL statements 161                           | optical types 25, 26                                                                         |  |  |  |  |
| STOSPACE utility 161                         | RECOVER line operator 156                                                                    |  |  |  |  |
| Volume Recovery 221                          | RECOVERY command/utility 221                                                                 |  |  |  |  |
| volume reformat 252                          | recovery utility 156, 184, 221                                                               |  |  |  |  |
|                                              |                                                                                              |  |  |  |  |

```
volume (continued)
  REFORMAT 252
  RELABEL 250
  rewritable media (MO) 23
  scratch volume description 25, 37
  serial number restrictions 24
  shelf-resident cartridge requirements 60
  shelf-resident description 28
  single object recovery 223
  stand-alone tape volume attributes 17, 36
  TAPEEXPIRATION 94, 100
  TAPEFULLTHRESHOLD 90, 96
  TLDS tape volume attributes 16, 36
  UPDATE 293
  viewing a volume list 152
  volume and drive affinity 29
  volume error status 146, 154
  volume table (OCVOLTSP) 419
  write-once-read-many (WORM) 23
VSAM (virtual storage access method)
  object database 53, 111
```

# X

```
XCF, cross-system coupling 485, 490
group 3
messaging facilities 4
mode 4
restrictions 5
specifying members with OAMXCF statement 4
transaction shipping 4
within a parallel sysplex 3
within an OAMplex 3
XCFTIMEOUT 107
```

# Readers' Comments — We'd Like to Hear from You

OS/390 Object Access Method Planning, Installation, and Storage Administration Guide for Object Support Release 10

| Publication No. SC35-03    | 391-00              |                  |                     |                     |                   |
|----------------------------|---------------------|------------------|---------------------|---------------------|-------------------|
| Overall, how satisfied a   | re you with the inf | ormation in this | book?               |                     |                   |
|                            | Very Satisfied      | Satisfied        | Neutral             | Dissatisfied        | Very Dissatisfied |
| Overall satisfaction       |                     |                  |                     |                     |                   |
| How satisfied are you th   | nat the information | in this book is  | :                   |                     |                   |
|                            | Very Satisfied      | Satisfied        | Neutral             | Dissatisfied        | Very Dissatisfied |
| Accurate                   |                     |                  |                     |                     |                   |
| Complete                   |                     |                  |                     |                     |                   |
| Easy to find               | $\overline{\Box}$   |                  |                     |                     |                   |
| Easy to understand         |                     | П                |                     |                     |                   |
| Well organized             |                     |                  | П                   |                     |                   |
| Applicable to your tasks   |                     |                  |                     |                     |                   |
| ,                          |                     |                  |                     |                     |                   |
| Please tell us how we ca   | an improve this bo  | ook:             |                     |                     |                   |
|                            |                     |                  |                     |                     |                   |
|                            |                     |                  |                     |                     |                   |
|                            |                     |                  |                     |                     |                   |
|                            |                     |                  |                     |                     |                   |
|                            |                     |                  |                     |                     |                   |
|                            |                     |                  |                     |                     |                   |
|                            |                     |                  |                     |                     |                   |
|                            |                     |                  |                     |                     |                   |
|                            |                     |                  |                     |                     |                   |
|                            |                     |                  |                     |                     |                   |
|                            |                     |                  |                     |                     |                   |
|                            |                     |                  |                     |                     |                   |
|                            |                     |                  |                     |                     |                   |
|                            |                     |                  |                     |                     |                   |
|                            |                     |                  |                     |                     |                   |
|                            |                     |                  |                     |                     |                   |
|                            |                     |                  |                     |                     |                   |
|                            |                     |                  |                     |                     |                   |
|                            |                     |                  |                     |                     |                   |
|                            |                     |                  |                     |                     |                   |
| Thank you for your respon  | nses. May we conta  | act you?   Ye    | es 🗌 No             |                     |                   |
| When you send comment      | s to IRM you grant  | IRM a nonevolu   | sive right to use a | r distribute vour o | nmments in any    |
| way it believes appropriat |                     |                  |                     | i distribute your o | onlinents in any  |
|                            |                     |                  |                     |                     |                   |
| Name                       |                     | A                | ddress              |                     |                   |
| Company or Organization    |                     |                  |                     |                     |                   |
| Company or Organization    |                     |                  |                     |                     |                   |
| Phone No.                  |                     |                  |                     |                     |                   |

Readers' Comments — We'd Like to Hear from You SC35-0391-00

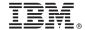

Cut or Fold Along Line

Fold and Tape

Please do not staple

Fold and Tape

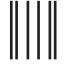

Hadaddan Hadaddaladd Haraddalad

NO POSTAGE NECESSARY IF MAILED IN THE UNITED STATES

# **BUSINESS REPLY MAIL**

FIRST-CLASS MAIL PERMIT NO. 40 ARMONK, NEW YORK

POSTAGE WILL BE PAID BY ADDRESSEE

International Business Machines Corporation Information Development Department 61C 9000 South Rita Road TUCSON AZ 85775-4401

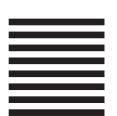

Fold and Tape

Please do not staple

Fold and Tape

# IBW.

Program Number: 5647-A01

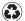

Printed in the United States of America on recycled paper containing 10% recovered post-consumer fiber.

SC35-0391-00

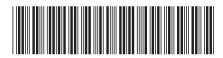